BỘ XÂY DỰNG **TRƯỜNG CAO ĐẲNG XÂY DỰNG CÔNG TRÌNH ĐÔ THỊ**

# **THỰC HÀNH Kê khai thuế**

**Nghề: KẾ TOÁN DOANH NGHIỆP**

## <span id="page-1-0"></span>**NỘI DUNG TỔNG QUÁT VÀ PHÂN BỔ THỜI GIAN CỦA MÔ-ĐUN**

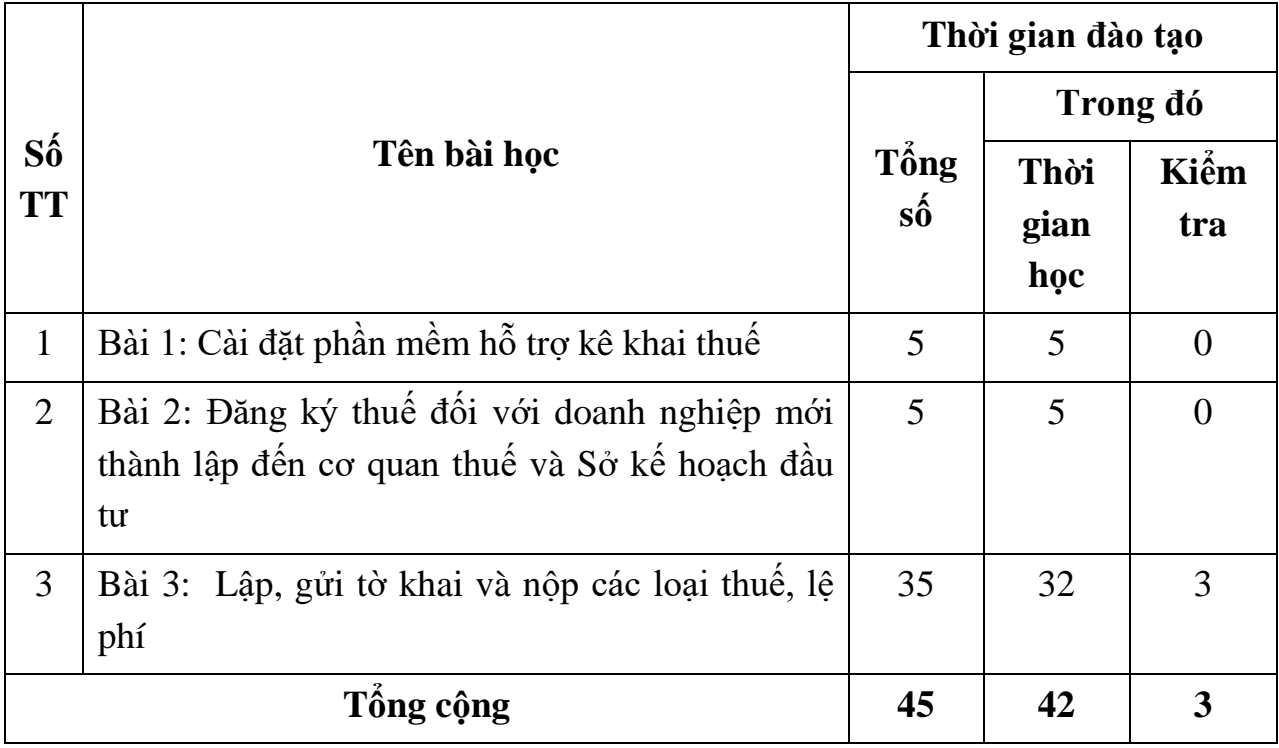

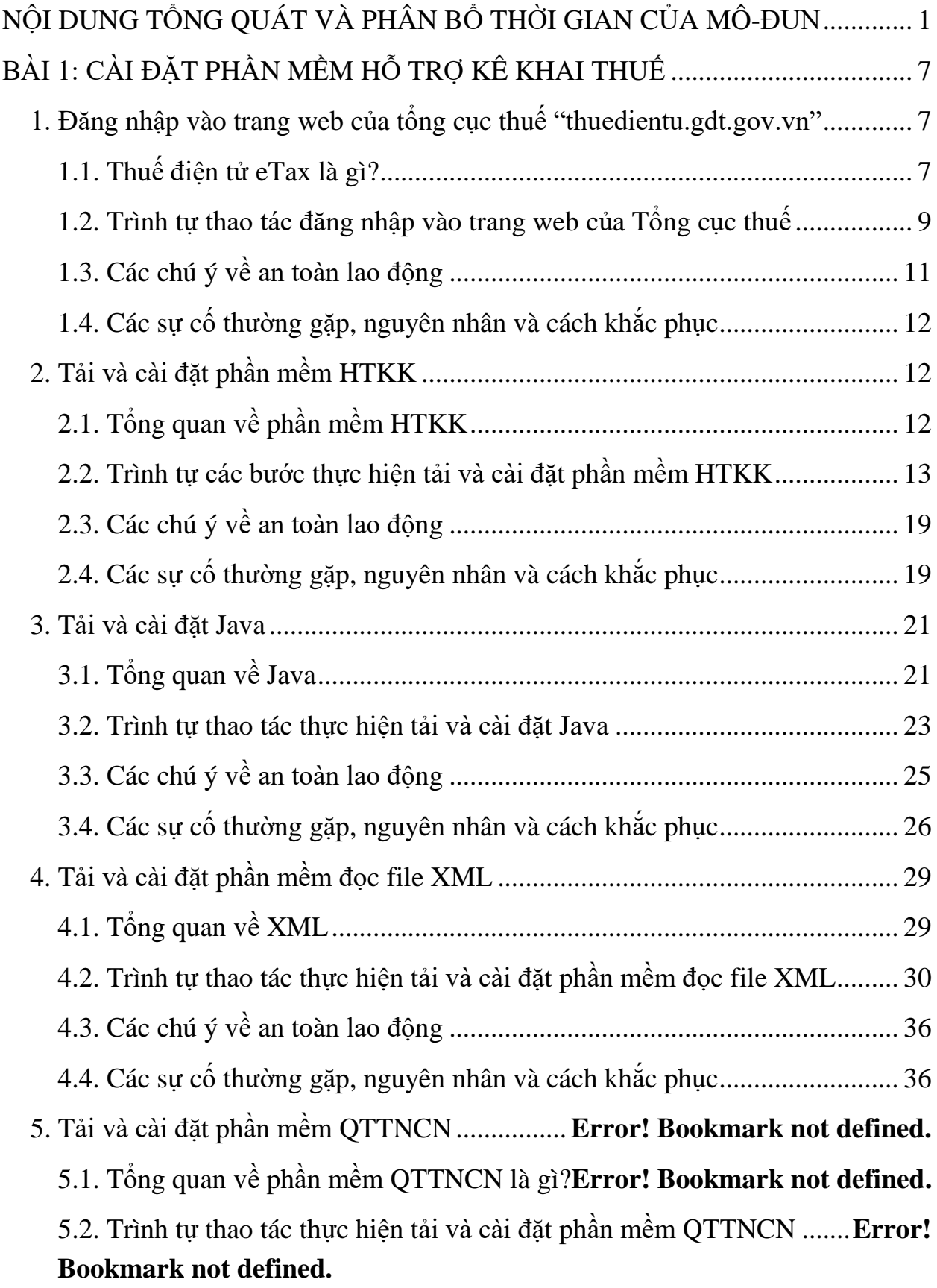

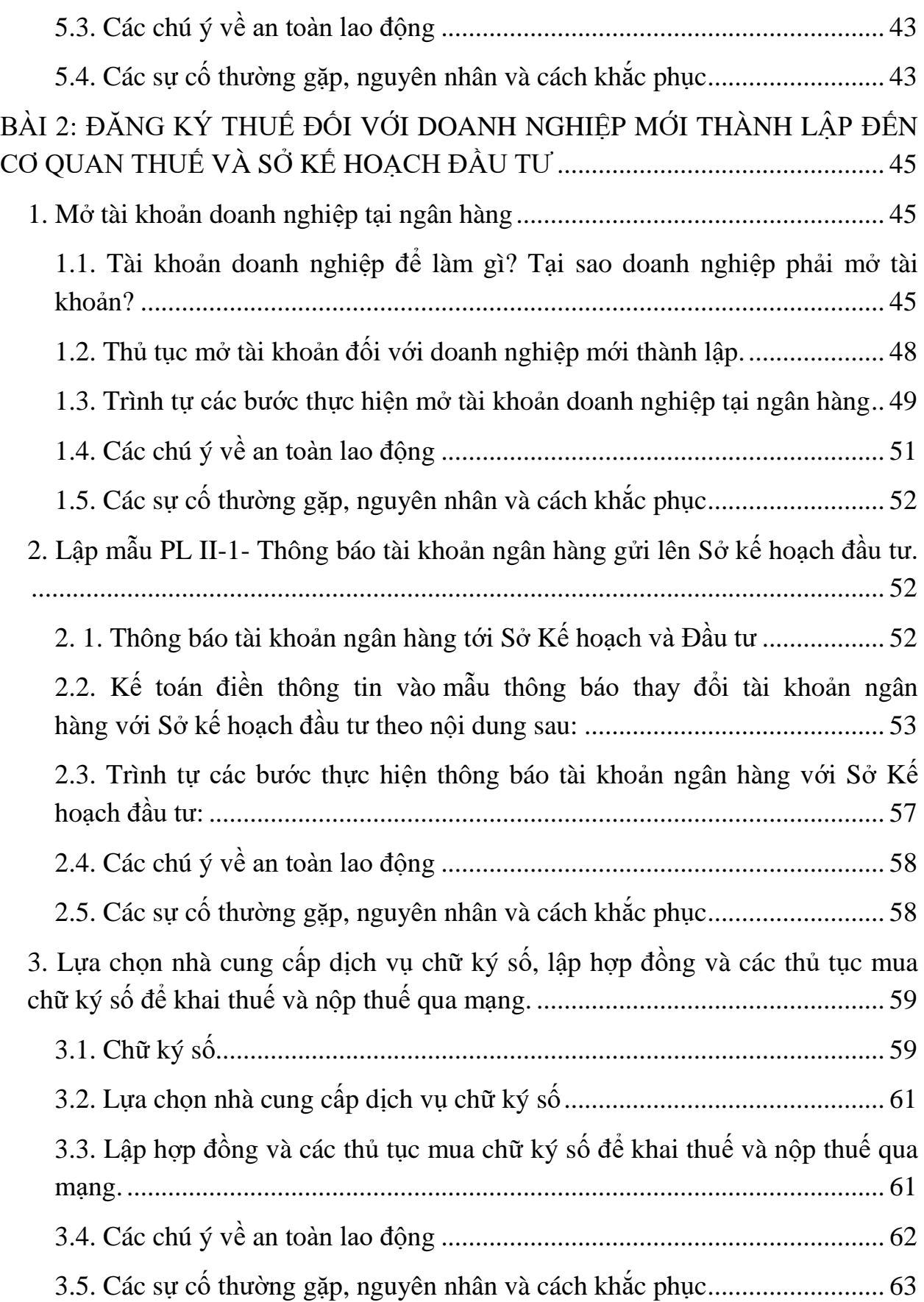

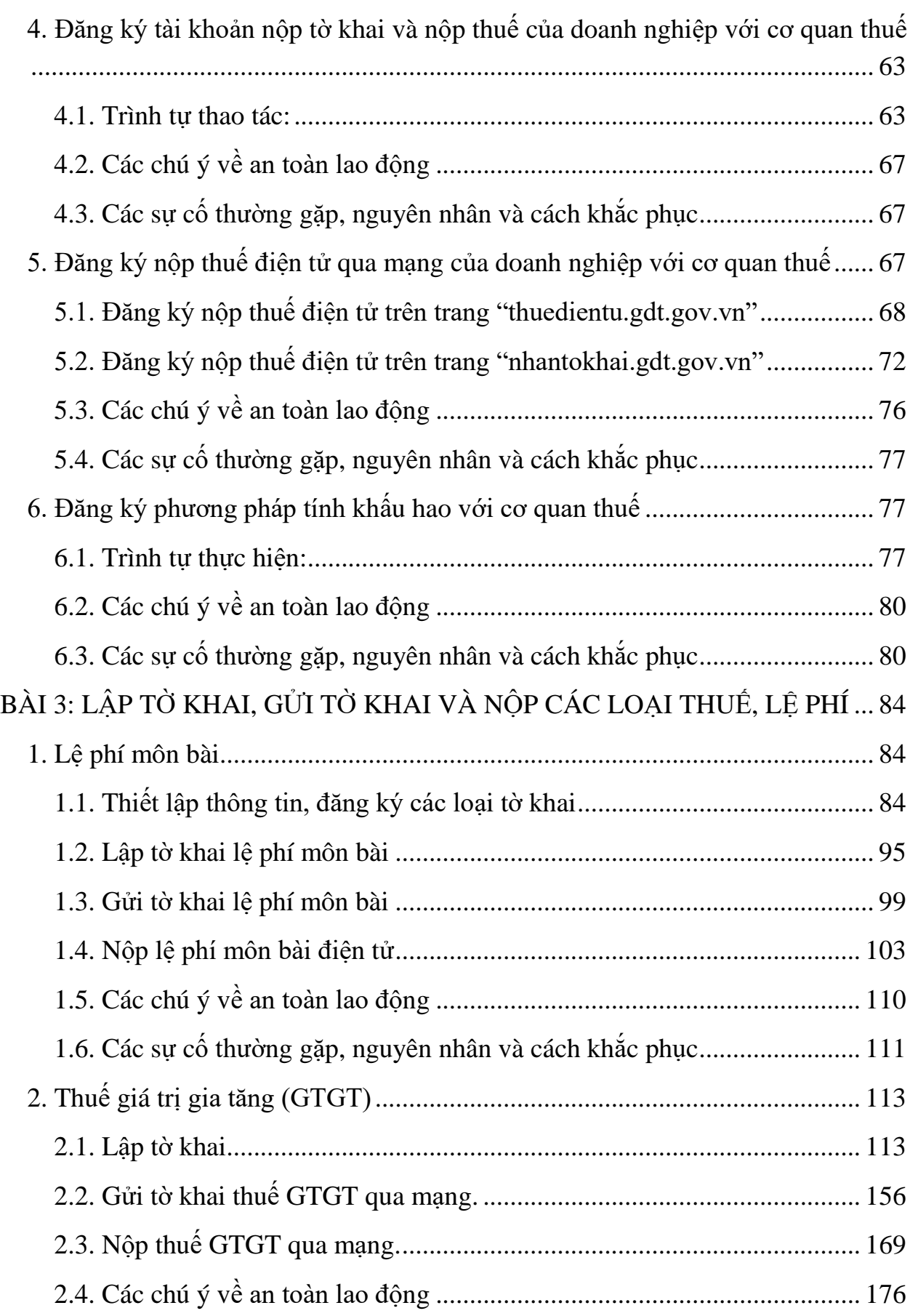

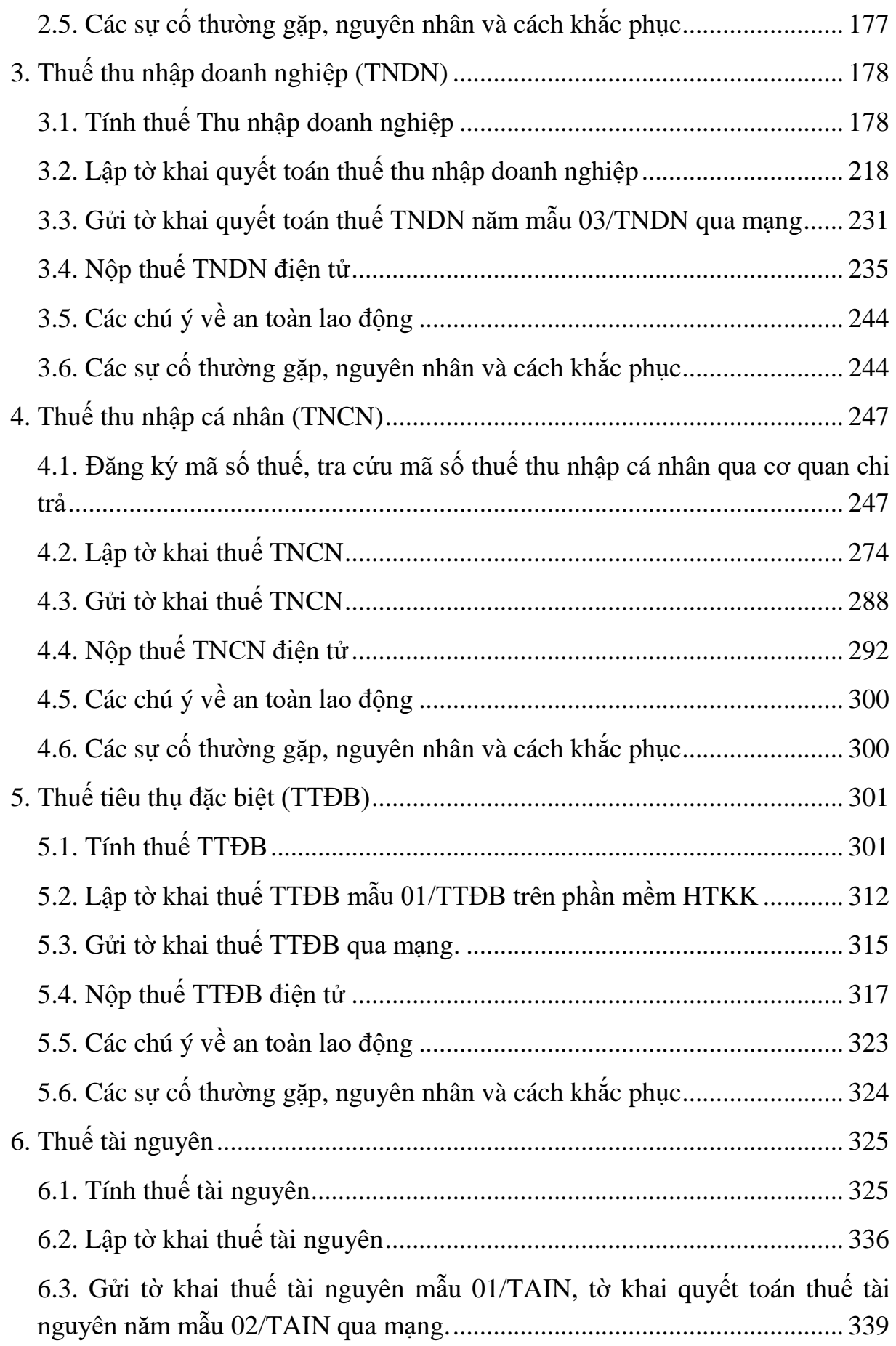

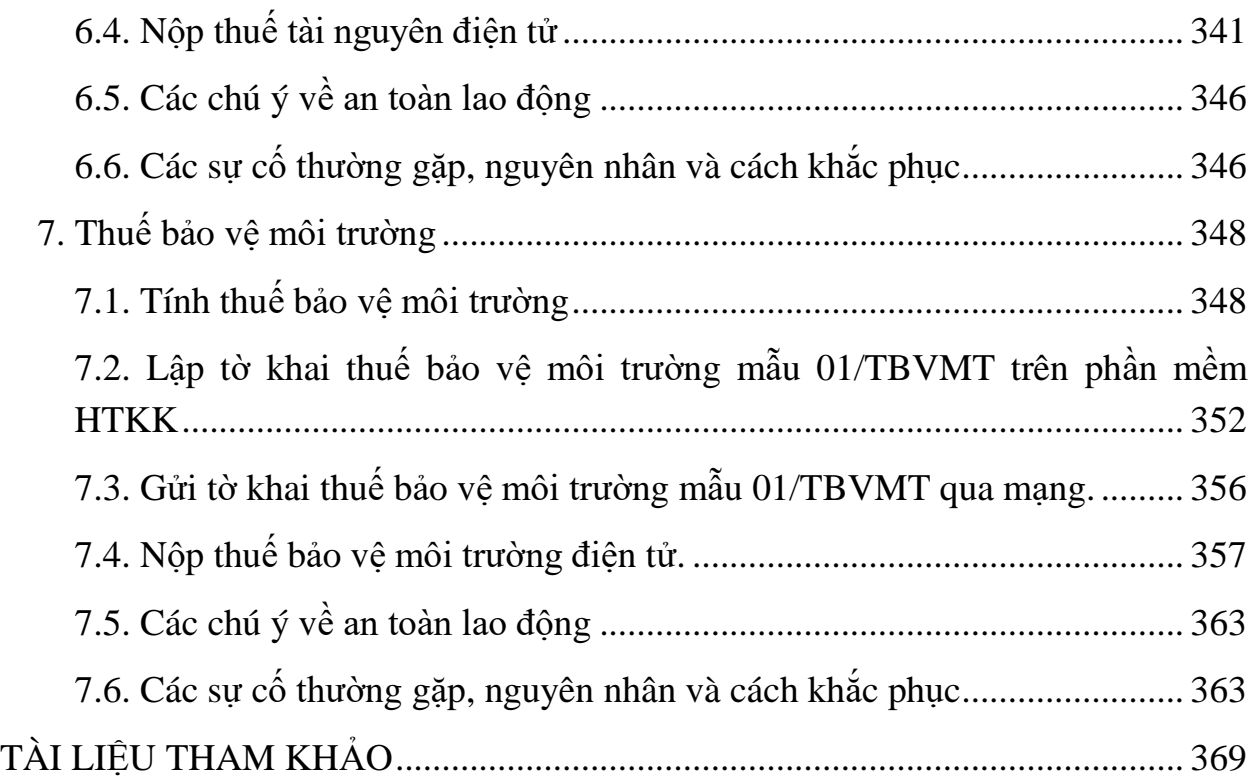

### <span id="page-7-0"></span>**BÀI 1: CÀI ĐẶT PHẦN MỀM HỖ TRỢ KÊ KHAI THUẾ**

*Mục tiêu: Học xong bài này người học sẽ có khả năng: Tải và cài đặt được phần mềm HTKK; Tải và cài đặt được phần mềm đọc file XML; Tải và cài đặt được Java; Tải và cài đặt được phần mềm QTT-TNCN.*

#### <span id="page-7-1"></span>**1. Đăng nhập vào trang web của tổng cục thuế "thuedientu.gdt.gov.vn"**

#### <span id="page-7-2"></span>*1.1. Thuế điện tử eTax là gì?*

- ETax là hệ thống Dịch vụ Thuế điện tử được Tổng cục Thuế đưa vào hoạt động từ tháng 07/2016. Dịch vụ Thuế điện tử eTax tích hợp đầy đủ các chức năng của hai trang website cũng của Tổng cục Thuế đó là trang Khai thuế điện tử [\(nhantokhai.gdt.gov.vn\)](http://nhantokhai.gdt.gov.vn/) và Nộp thuế điện tử [\(nopthue.gdt.gov.vn\)](http://nopthue.gdt.gov.vn/) như là dịch vụ khai thuế, nộp thuế, hoàn thuế điện tử trên một hệ thống duy nhất.

- Bắt đầu từ 8h ngày 06/05/2019, các doanh nghiệp trên sử dụng hệ thống eTax tại đường dẫn [http://thuedientu.gdt.gov.vn](http://thuedientu.gdt.gov.vn/) thay thế cho hệ thống khai thuế (tại đường dẫn [http://nhantokhai.gdt.gov.vn\)](http://nhantokhai.gdt.gov.vn/) và nộp thuế (tại đường dẫn [http://nopthue.gdt.gov.vn\)](http://nopthue.gdt.gov.vn/) để thực hiện khai thuế, nộp thuế, hoàn thuế điện tử.

- Ngoài ra, các phân hệ khai thuế, nộp thuế trên eTax cũng được thiết kế tương đồng như trên hai trang web [nhantokhai.gdt.gov.vn,](http://nhantokhai.gdt.gov.vn/) [nopthue.gdt.gov.vn](http://nopthue.gdt.gov.vn/) mà doanh nghiệp sử dụng trước đây.

- Thêm vào đó, hệ thống Dịch vụ Thuế điện tử eTax còn có bổ sung một số chức năng mới giúp người nộp thuế có được nhiều thuận lợi hơn trong việc giao dịch điện tử với cơ quan thuế như là: một số chức năng về quản lý tài khoản doanh nghiệp, tra cứu nghĩa vụ kê khai, tra cứu nghĩa vụ thuế, tra cứu số thuế còn phải nộp, hỏi đáp và đăng ký thuế điện tử.

**- eTax** ra đời giúp cho người nộp thuế dễ dàng tiếp cận và quản lý tất cả các dịch vụ thuế điện tử trên một hệ thống duy nhất thay vì phải đăng nhập vào nhiều ứng dụng khác nhau như trước đây.

- Hệ thống Dịch vụ thuế điện tử mới, giúp cho người nộp thuế chỉ cần đăng nhập vào một hệ thống để sử dụng tất cả các dịch vụ, cũng như giúp quản lý tất cả các hồ sơ thuế mà không cần phải đăng nhập vào nhiều website khác nhau. Việc này mang ý nghĩa rất lớn giúp cho người nộp thuế tiết kiệm được thời gian cũng như là dễ dàng thực hiện đầy đủ các bước trong quá trình kê khai, nộp thuế, hoàn thuế cũng như là tra cứu thông tin hồ sơ, nghĩa vụ thuế.

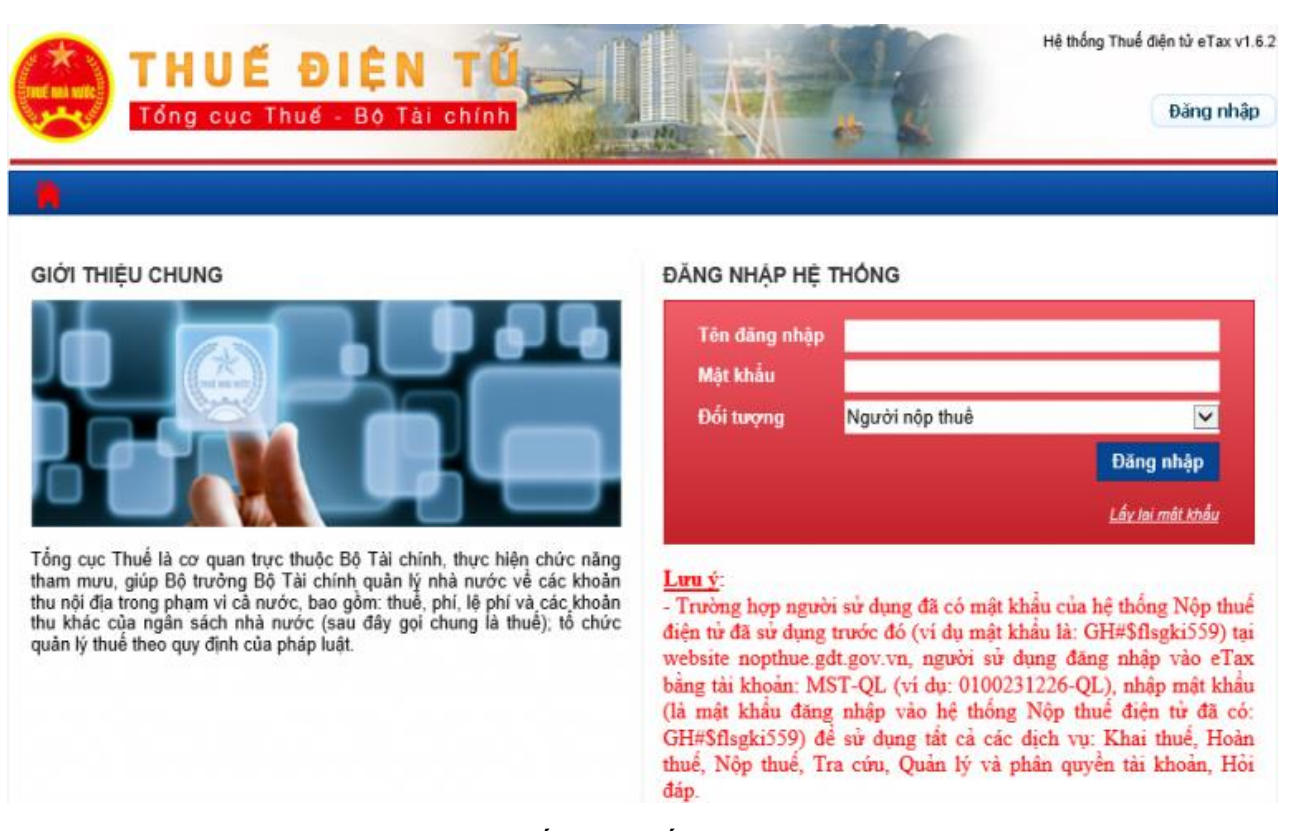

- Những chức năng của hệ thống Thuế điện tử eTax:

+ Chức năng Đăng ký tài khoản sử dụng dịch vụ thuế điện tử (tương tự iHTKK, NTĐT) đáp ứng quy định tại **Thông tư 110/2015/TT-BTC** (NNT đăng ký và được sử dụng tất cả các dịch vụ điện tử). Các doanh nghiệp đang hoạt động đã đăng ký dịch vụ khai thuế, nộp thuế điện tử với cơ quan thuế sẽ được chuyển đổi tài khoản từ hệ thống iHTKK, NTĐT sang eTax, không yêu cầu phải đăng ký lại từ đầu.

+ Chức năng Khai thuế điện tử đáp ứng hoàn toàn như chức năng hiện tại của hệ thống iHTKK.

 $+$  Chức năng Nộp thuế điện tử đáp ứng hoàn toàn các chức năng hiện tại của hệ thống NTĐT. Ngoài ra, bổ sung chức năng Phê duyệt giấy nộp tiền (GNT): NNT có thể phân quyền chức năng lập GNT và phê duyệt GNT cho các tài khoản khác nhau đảm bảo tính kiểm soát chặt chẽ việc nộp thuế khi NNT có nhu cầu.

+ Chức năng Hoàn thuế điện tử đáp ứng hoàn toàn như chức năng hiện tại của hệ thống iHTKK.

+ Chức năng Quản lý doanh nghiệp hỗ trợ cho các doanh nghiệp tự tạo và phân quyền cho các tài khoản con để quản lý bên trong doanh nghiệp.

 $+$  Các chức năng tra cứu: Tra cứu nghĩa vụ kê khai theo đăng ký; Tra cứu số thuế phải nộp (Số thuế phải nộp, số nộp thừa, số khấu trừ chuyển kỳ sau); Tra cứu thông tin nghĩa vụ thuế (Số thuế phát sinh theo tờ khai, Số thuế phát sinh theo chứng từ nộp thuế, Số thuế phát sinh theo các quyết định ấn định từ Cơ quan Thuế).

+ Đối với các doanh nghiệp có quy mô lớn, ngoài 01 tài khoản chính của mỗi một mã số thuế, doanh nghiệp có thể tạo thêm các tài khoản cho các chức danh khác nhau trong doanh nghiệp như Giám đốc, Kế toán trưởng, Kế toán viên,… giúp cho việc kiểm soát trách nhiệm các thành viên một cách đảm bảo, linh hoạt.

- Hệ thống gửi tờ khai và nộp thuế điện tử của doanh nghiệp đến Tổng cục thuế được thực hiện trên cơ sở: phần mềm HTKK; ngôn ngữ lập trình Java và file XML.

#### <span id="page-9-0"></span>*1.2. Trình tự thao tác đăng nhập vào trang web của Tổng cục thuế*

*Thao tác 1: Sử dụng trình duyệt Internet Explorer truy cập vào website [http://thuedientu.gdt.gov.vn](http://thuedientu.gdt.gov.vn/)*

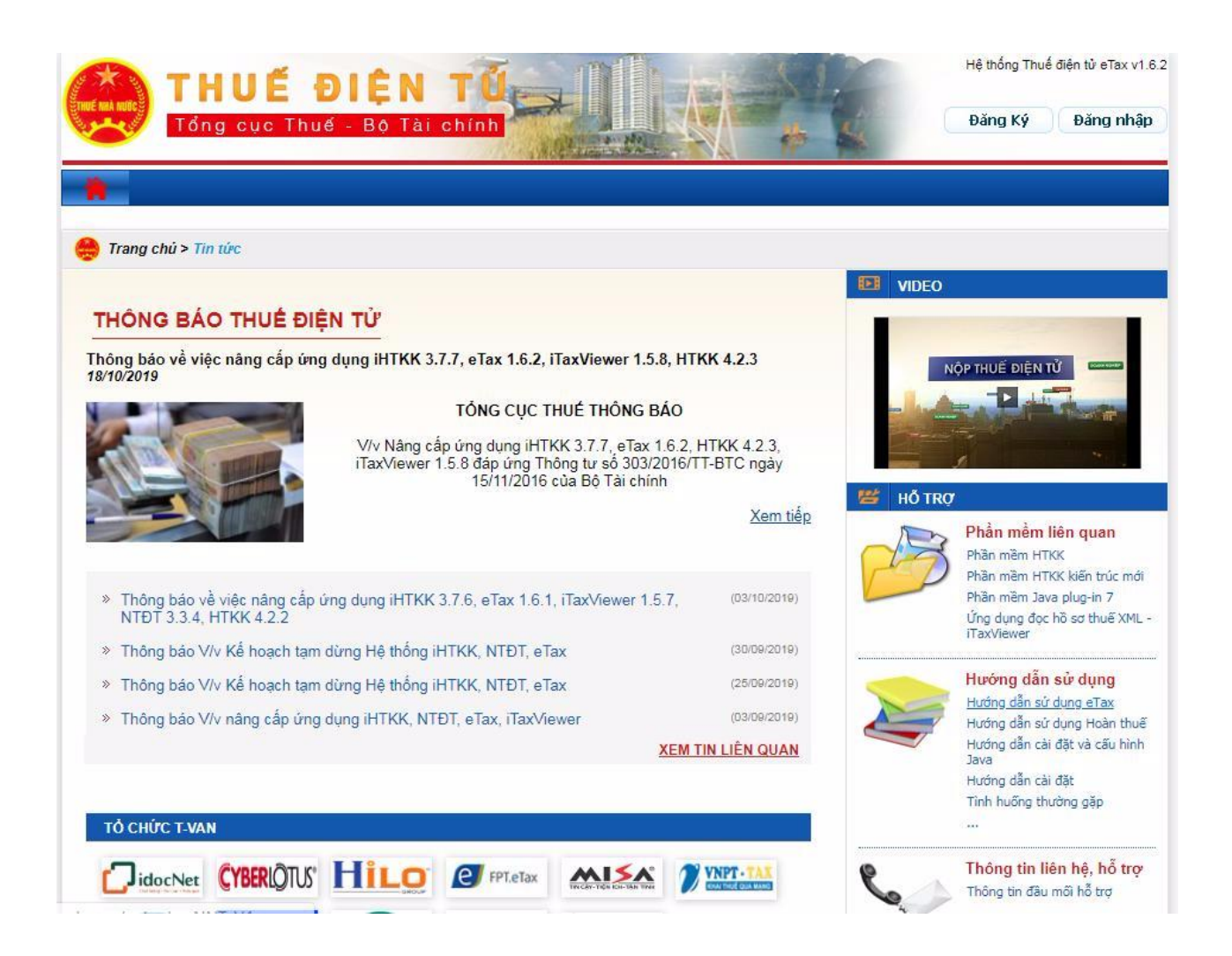

*Thao tác 2: Vào trang chủ của Thuế điện tử để cập nhật được các thông tin mới nhất về thay đổi của hệ thống kê khai hay những quy định mới của Tổng cục thuế đối với người nộp thuế chúng ta;*

Đồng thời tại Mục HỖ TRỢ: có thể down load các phần mềm liên quan đến kê khai thuế như: Phần mềm HTKK; Phần mềm Java plug-in 7; Ứng dụng đọc hồ sơ thuế XML- iTaxViewer.

Tại mục Hướng dẫn sử dụng: Chúng ta có thể tìm hiểu về sử dụng eTax; Hướng dẫn sử dụng Hoàn thuế; Hướng dẫn cài đặt và cấu hình Java; Hướng dẫn cài đặt; Tình huống thường gặp…

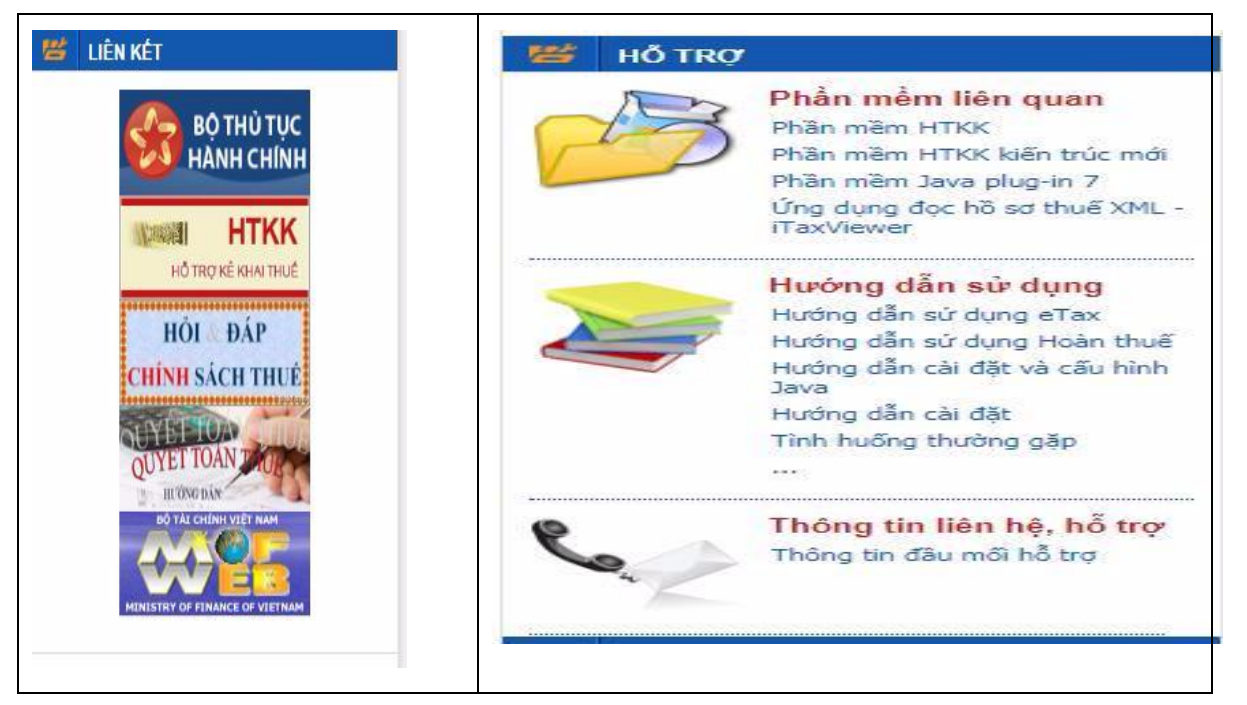

Trang Web [http://thuedientu.gdt.gov.vn](http://thuedientu.gdt.gov.vn/) còn có đường link liên kết giới thiệu các tổ chức cung cấp phần mềm T-Van và chứng thư số. Từ đó, cung cấp thông tin cho các doanh nghiệp mới thành lập lựa chọn nhà cung cấp phần mềm và chữ ký số cho mình.

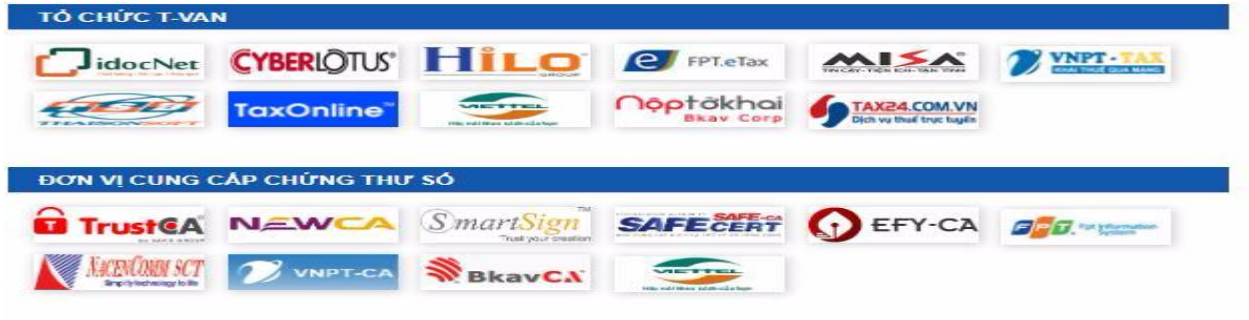

#### <span id="page-11-0"></span>*1.3. Các chú ý về an toàn lao động*

- Kiểm tra nguồn điện trước khi sử dụng máy tính;

- Kiểm tra kết nối mạng internet;

- Hướng dẫn học viên thực hành đăng nhập vào trang Web của tổng cục thuế và khai thác thông tin trên trang Web:

- + Chia lớp thành nhóm nhỏ từ  $3 5$  học viên;
- + Giao bài tập thực hành;
- + Hướng dẫn cách làm việc nhóm;

+ Yêu cầu từng nhóm trình bày kết quả thực hiện và lấy ý kiến nhận xét của các nhóm còn lại.

#### <span id="page-12-0"></span>*1.4. Các sự cố thường gặp, nguyên nhân và cách khắc phục*

## *Các sự cố thường gặp:*

- Không đăng nhập được trang Web của tổng cục thuế: "thuedientu.gdt.gov.vn"

#### *Nguyên nhân:*

- Máy tính chưa được kết nối mạng;

- Mạng kết nối là mạng wifi yếu;

- Dung lượng truy cập internet không đủ.

#### *Cách khắc phục:*

- Kiểm tra máy tính đã được kết nối mạng internet chưa. Nếu chưa kết nối internet, khắc phục bằng cách kết nối mạng trước khi đăng nhập.

- Máy đã kết nối mạng wifi nhưng mạng yếu không đăng nhập trang Web tổng cục thuế, khắc phục bằng cách chuyển nguồn kết nối internet sang mạng có dây.

- Nếu máy tính đã dùng mạng internet có dây mà vẫn không đăng nhập được, thì nguyên nhân do dung lượng truy cập internet quá nhỏ. Khắc phục bằng cách đăng ký tăng dung lượng truy cập internet với nhà mạng.

- Thực hiện cả 3 biện pháp trên mà vẫn không đăng nhập trang Web được thì gọi trực tiếp cho tổng đài cung cấp internet đến khắc phục.

#### <span id="page-12-1"></span>**2. Tải và cài đặt phần mềm HTKK**

#### <span id="page-12-2"></span>*2.1. Tổng quan về phần mềm HTKK*

- HTKK là cụm từ viết tắt của Hỗ trợ kê khai. Là phần mềm mà Tổng cục thuế cung cấp và phát hàng cho doanh nghiệp hoàn toàn miễn phí dùng để tạo ra các tờ khai thuế có mã vạch đính kèm khi in. Việc này nhằm đơn giản hóa công tác kê khai thuế giúp cho công tác kế toán tiết kiệm thời gian.

- Lợi ích phần mềm HTKK mang lại cho doanh nghiệp:

+ Đơn giản các thủ tục kê khai – nộp thuế: Theo phương pháp nộp thuế truyền thống, nhân viên kế toán thuế của doanh nghiệp sẽ đến tại cơ quan thuế nhà nước đóng tại địa phương để thực hiện các thủ tục kê khai và nộp thuế. Quá trình này có thể gây mất khá nhiều thời gian vì kế toán viên phải thực hiện khá nhiều các thủ tục liên quan đến chứng từ. Với phần mềm HTKK, quá trình này trở nên đơn giản và nhanh chóng hơn rất nhiều, chỉ với máy tính có cài phần mềm HTKK mới nhất và có kết nối mạng thì ngay tại nơi làm việc, nhân viên kế toán thuế hoàn toàn có thể thực hiện công đoạn kê khai thuế**.**

+ Tiết kiệm chi phí in ấn: Với phần mềm hỗ trợ kê khai, những thông báo kê khai thuế đều được gửi qua mạng Internet nên sẽ giúp doanh nghiệp tiết kiệm chi phí in ấn các loại giấy tờ liên quan khi cần thực hiện thủ tục nộp thuế.

+ Tiết kiệm thời gian: Rõ ràng, với việc sử dụng phần mềm hỗ trợ kê khai thuế, kế toán thuế doanh nghiệp sẽ không mất nhiều thời gian để di chuyển, chờ đợi, điền các giấy tờ liên quan khi đến kỳ kê khai - nộp thuế.

+ Doanh nghiệp được tiếp cận với giao dịch điện tử: Việc sử dụng phần mềm HTKK vừa giúp doanh nghiệp được tiếp cận với các giao dịch điện tử vì các thao tác kê khai nộp thuế đều được thực hiện trực tuyến, vừa giúp cơ quan thuế nhà nước giảm tải khối lượng công việc liên quan đến hoạt động nộp thuế của doanh nghiệp.

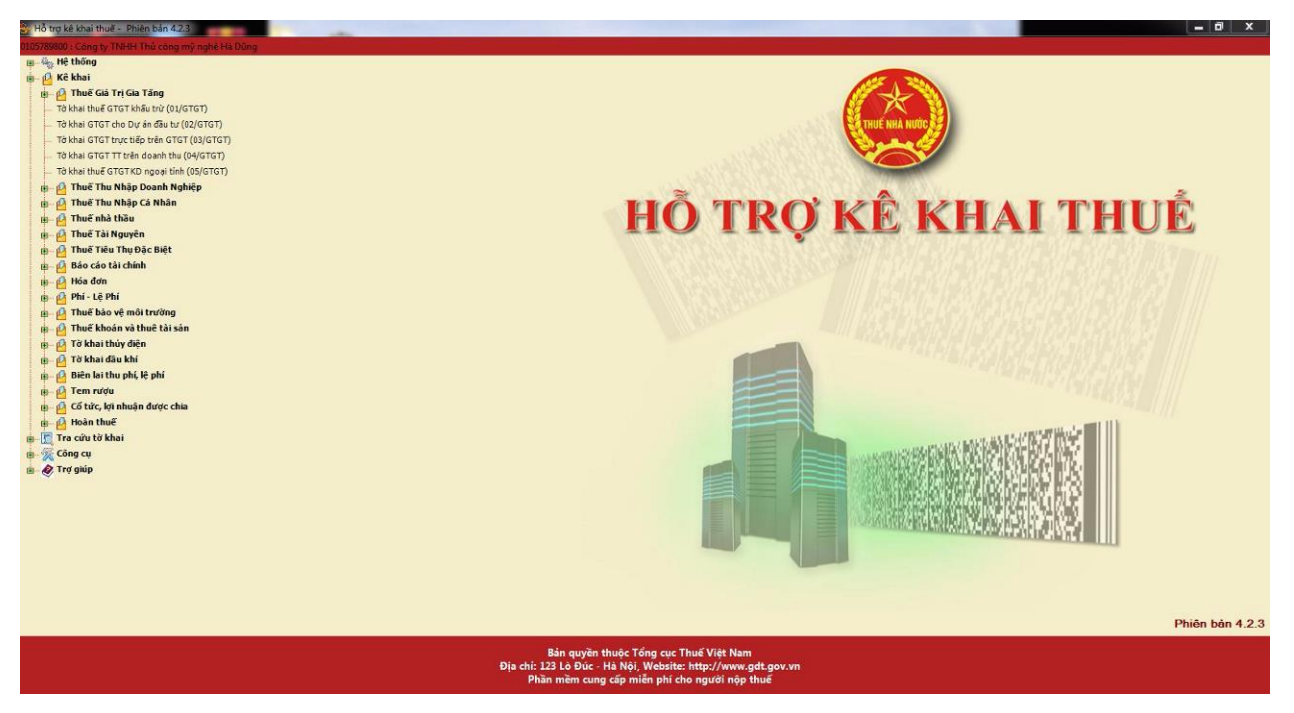

*2.2. Trình tự các bước thực hiện tải và cài đặt phần mềm HTKK*

<span id="page-13-0"></span>*Thao tác 1: Vào trang* [http://thuedientu.gdt.gov.vn](http://thuedientu.gdt.gov.vn/)*, vào hỗ trợ, kích chọn Phần mềm HTKK* để down load file nén HTKK.rar về máy

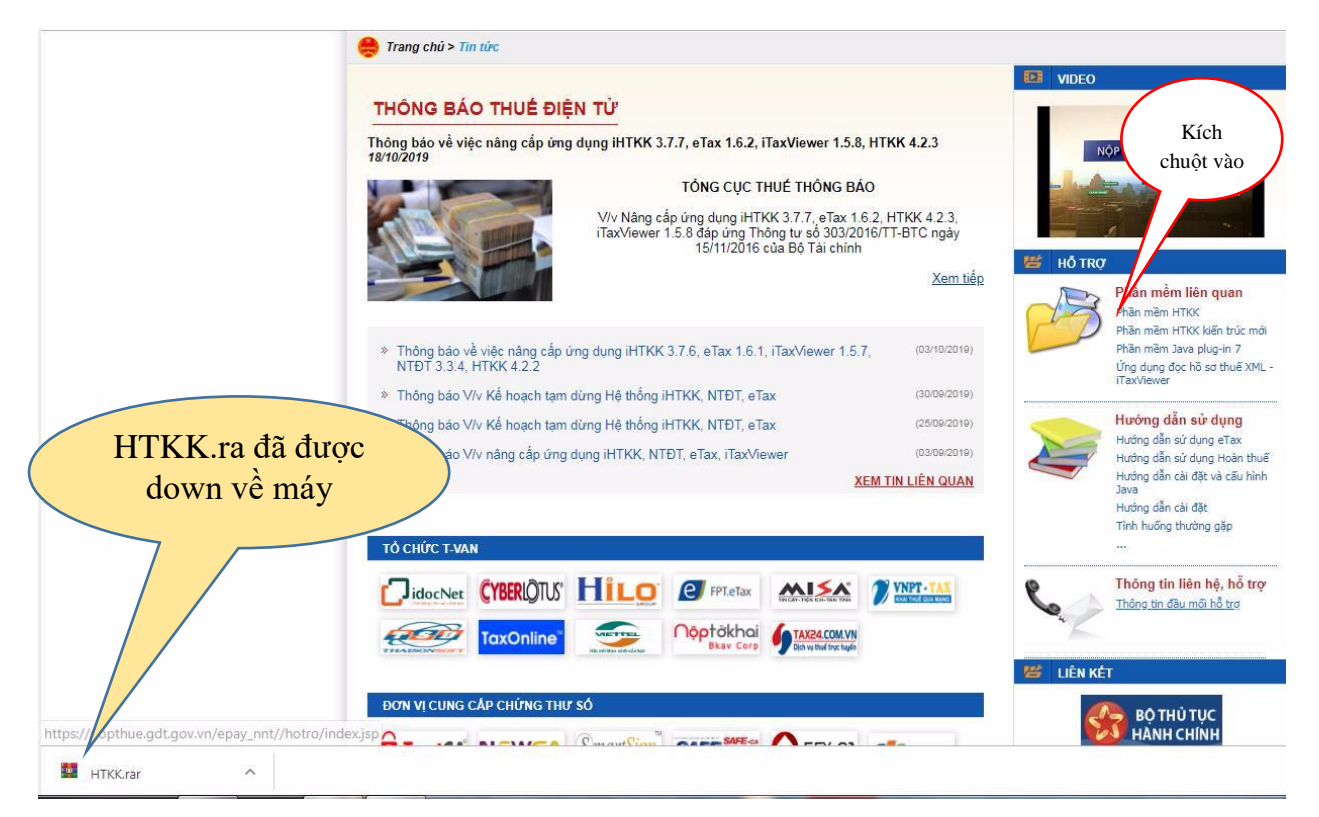

## *Thao tác 2: Mở bộ cài vừa tải về, xuất hiện màn hình, kích vào Close*

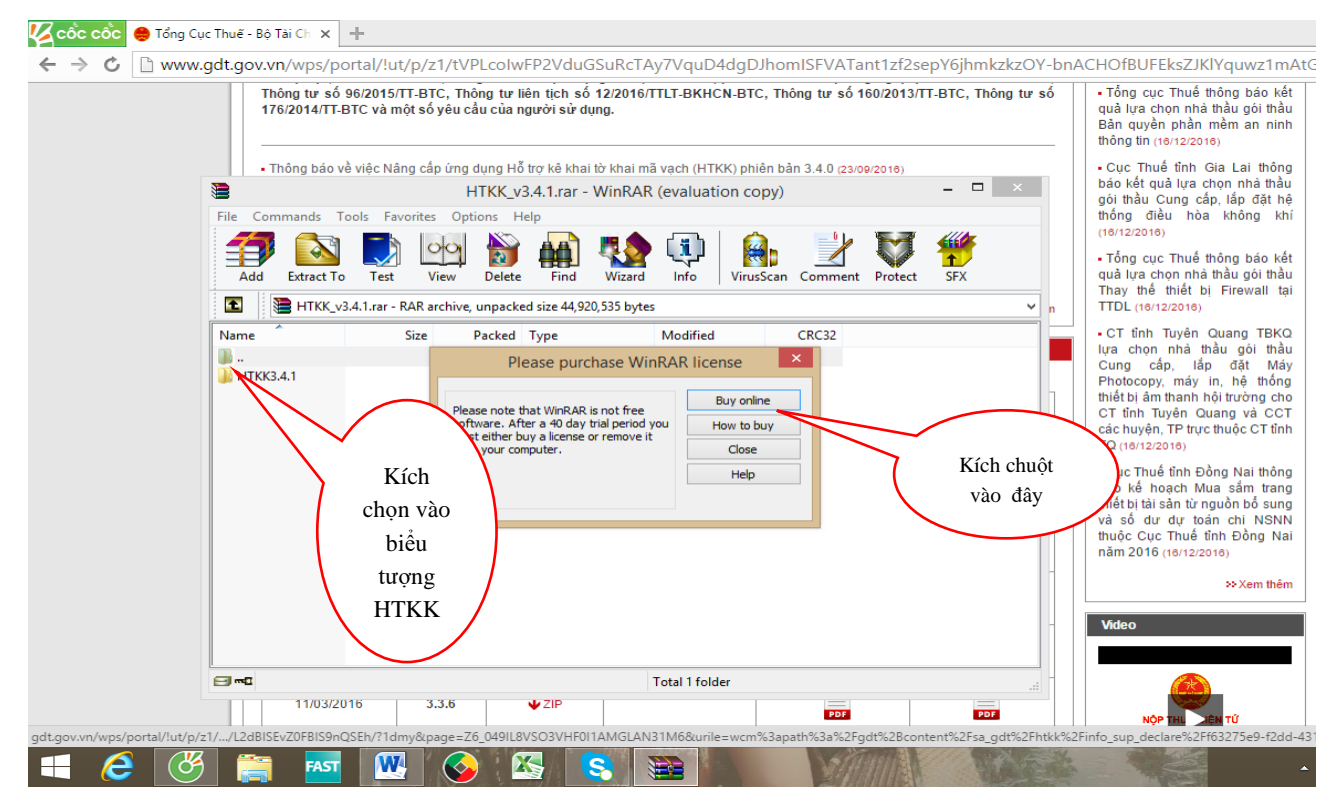

*Thao tác 3: Kích để chuột vào dòng HTKK hiện màu xanh, sau đó kích chọn biểu tượng WIZARD*

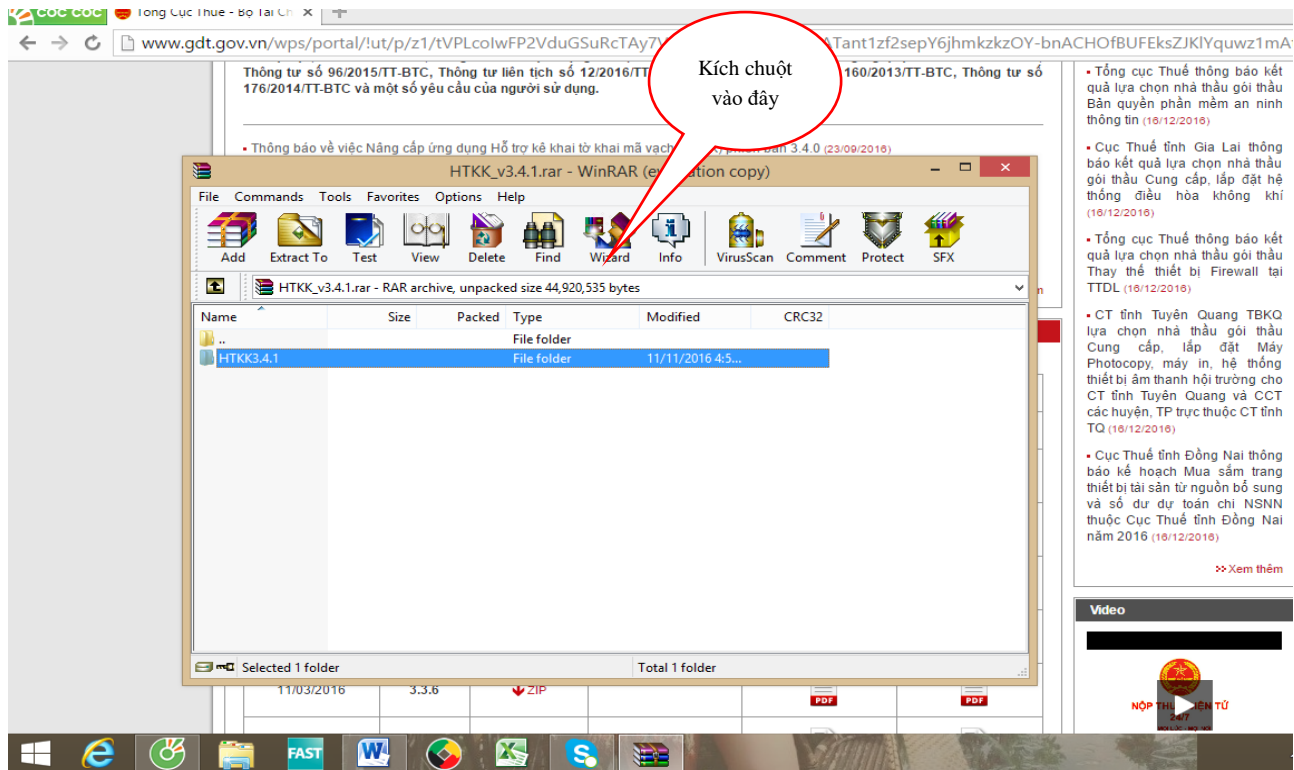

## **Bước 4:** Xuất hiện màn hình, kích chuột vào *Finish*

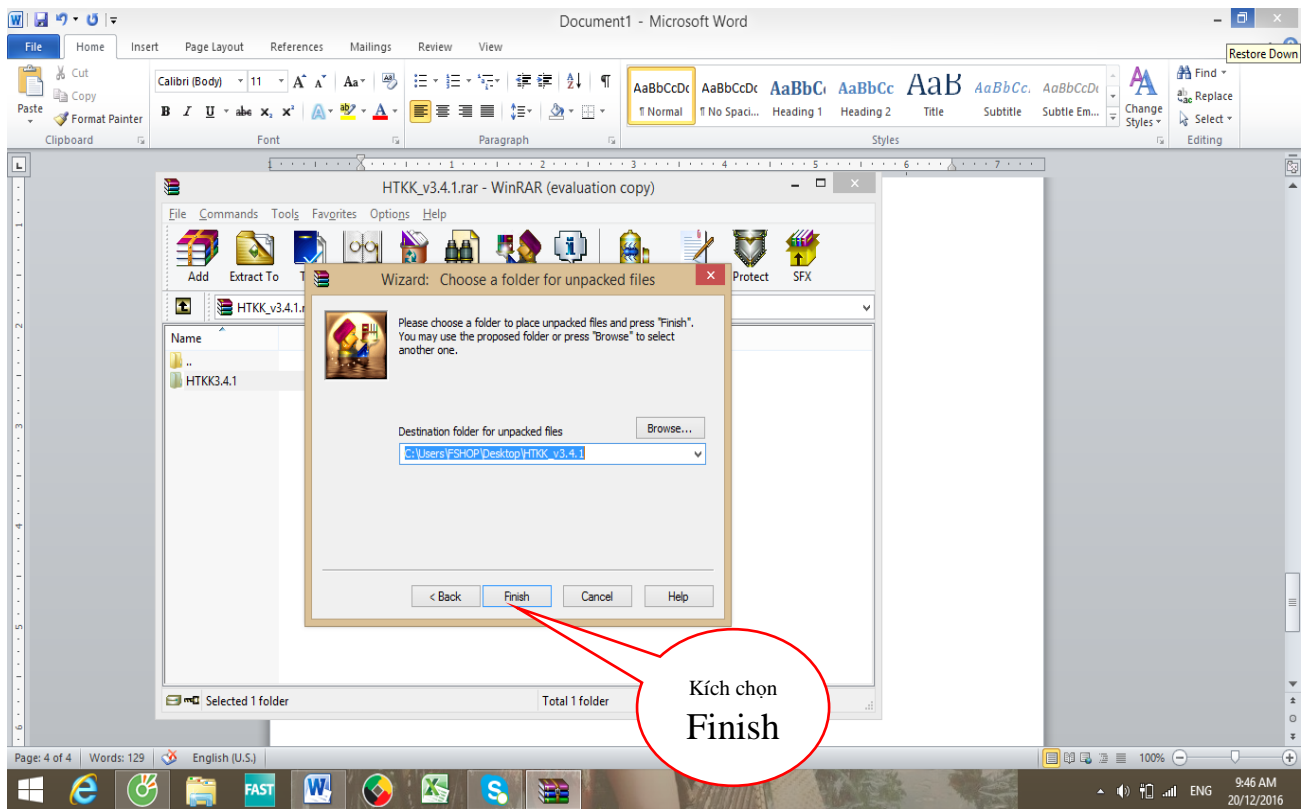

*Thao tác 5: Bộ cài đã được tải về ổ C của máy tính, kích chuột vào bộ cài:*

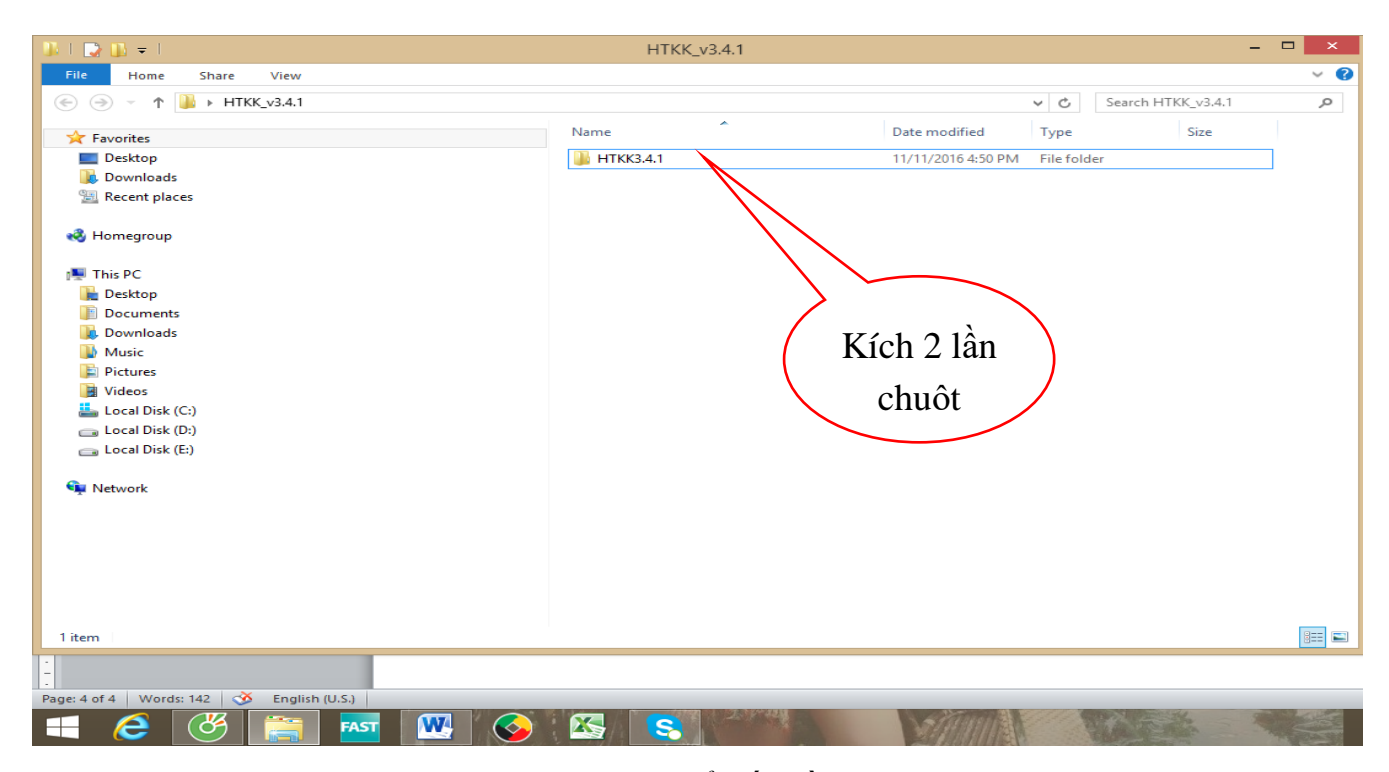

*Thao tác 6: Kích chuột vào SETUP để bắt đầu cài đặt:*

| $\mathbf{B} \perp \mathbf{D} \mathbf{B} = 1$                                                                                                    | <b>HTKK3.4.1</b>                                                                                                    |                                                                                                    |                                                                                                    | $ =$                                                                                            | $\boldsymbol{\times}$ |
|----------------------------------------------------------------------------------------------------|----------------------------------------------------------------------------------------------------|----------------------------------------------------------------------------------------------------|----------------------------------------------------------------------------------------------------|-------------------------------------------------------------------------------------------------|-----------------------|
| File<br>View<br>Home<br>Share                                                                                                    |                                                                                                    |                                                                                                    |                                                                                                    |                                                                                                 | $\vee$ 2              |
| > HTKK_v3.4.1 > HTKK3.4.1<br>⊛<br>$\circledast$<br>个<br>$\overline{\phantom{a}}$                                                                                                    |                                                                                                    |                                                                                                    | $\vee$ c                                                                                                    | Search HTKK3.4.1                                                                                | a                     |
| <b>X</b> Favorites                                                                                                    | ×<br>Name                                                                                                    | Date modified                                                                                                    | Type                                                                                                    | Size                                                                                            |                       |
| Desktop<br><b>D</b> Downloads<br><b>Recent places</b><br><b>R</b> Homegroup<br>This PC<br><b>Desktop</b><br>F<br>Documents<br><b>Downloads</b><br><b>Music</b><br><b>Pictures</b><br><b>團 Videos</b><br>Local Disk (C:)<br>Local Disk (D:)<br>Local Disk (E:)<br><b>C</b> Network | a data1<br>data1.hdr<br>n<br>$\boxed{a}$ data2<br><sup>a</sup> engine32<br>layout.bin<br>$\triangle$ setup<br>setup <sup>1</sup><br>$\Box$ setup.ibt<br>setup<br>$\Box$ setup.inx | 11/11/2016 4:49 PM<br>11/11/2016 4:49 PM<br>11/11/2016 4:49 PM<br>43:10 AM<br>49 PM<br>Kích chuột<br>19<br>vào setup<br>10 AM<br>16 4:48 PM<br>11/11/2016 4:48 PM<br>11/11/2016 4:47 PM | <b>CAB File</b><br><b>HDR File</b><br>CAB File<br>CAB File<br><b>BIN File</b><br><b>BMP</b> File<br>Application<br><b>IBT File</b><br>Configuration sett<br><b>INX File</b> | 806 KB<br>202 KB<br>41,463 KB<br>450 KB<br>1 KB<br>278 KB<br>114 KB<br>355 KB<br>1 KB<br>203 KB |                       |
| 10 items<br>$\vert$ un $\vert$<br>$\epsilon$<br>Words: 162<br>Page: 5 of 5<br>English (U.S.)                                                                                                    |                                                                                                    |                                                                                                    |                                                                                                    |                                                                                                 | EE                    |
| $\mathbf{w}$<br>73<br>∸<br><b>ISA</b><br><b>FAST</b>                                                                                                    | <b>A</b><br>$\mathbf{s}$                                                                                                    |                                                                                                    |                                                                                                    |                                                                                                 |                       |

**Thao tác 7:** Kích chọn *YES*

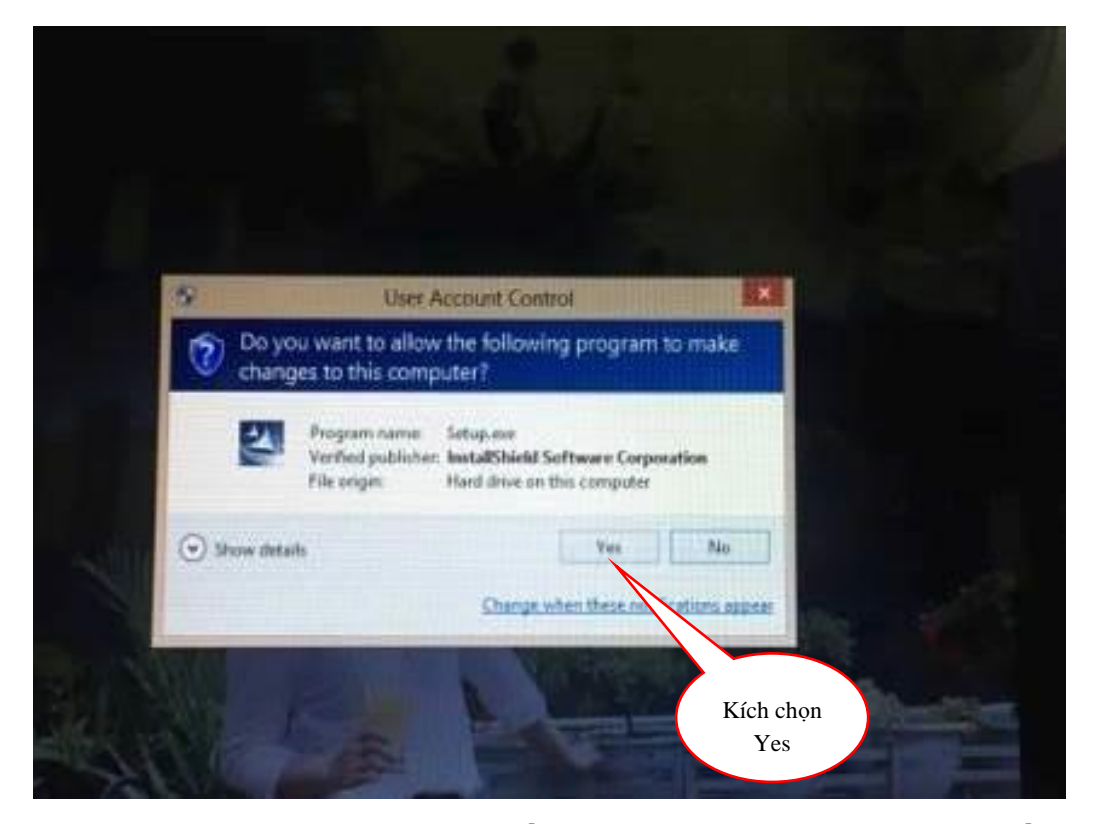

*Thao tác 8: Chọn cài đặt nâng cấp ứng dụng, sau đó kích chọn tiếp tục:*

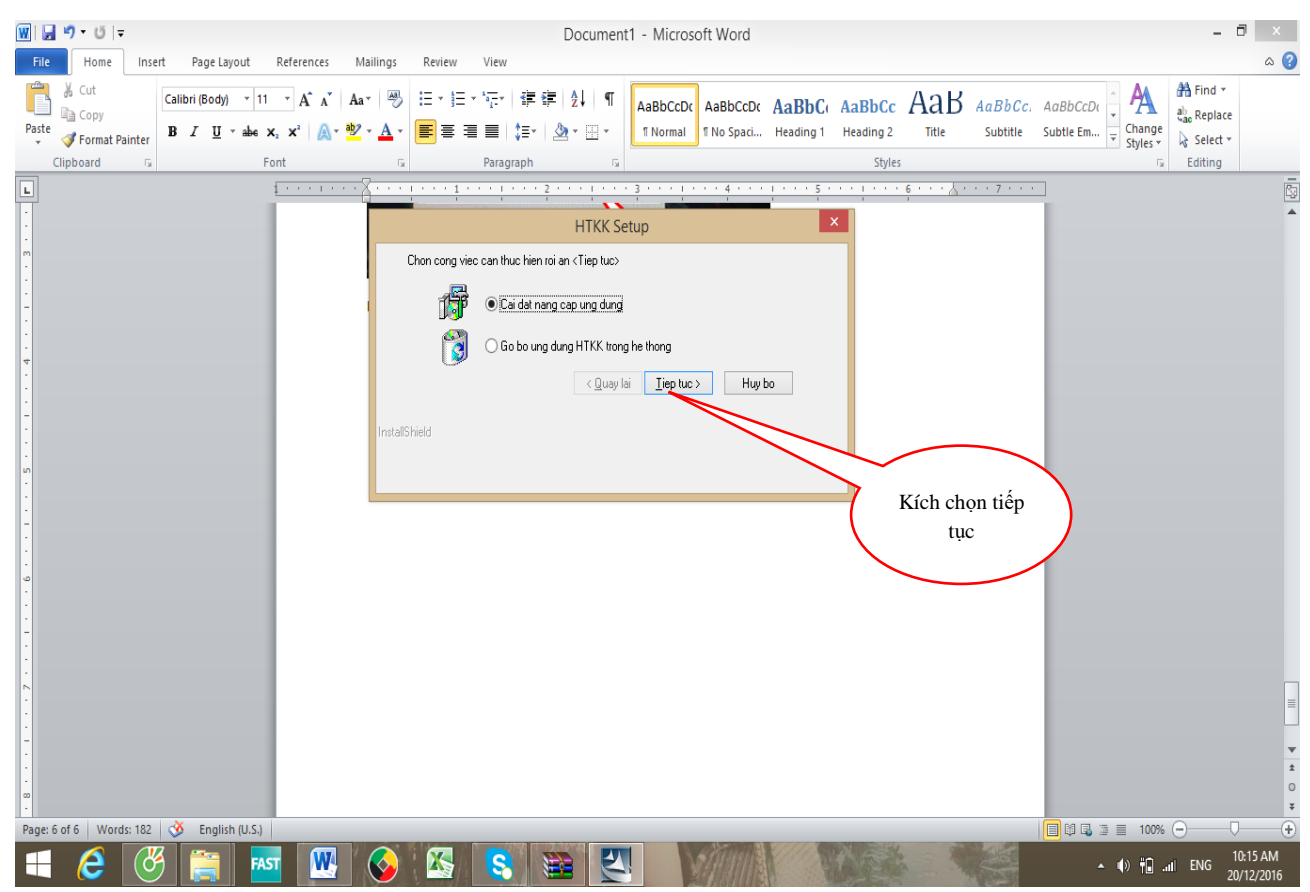

## *Thao tác 9: Kích chuột vào Finish bắt đầu chạy cài phần mềm*

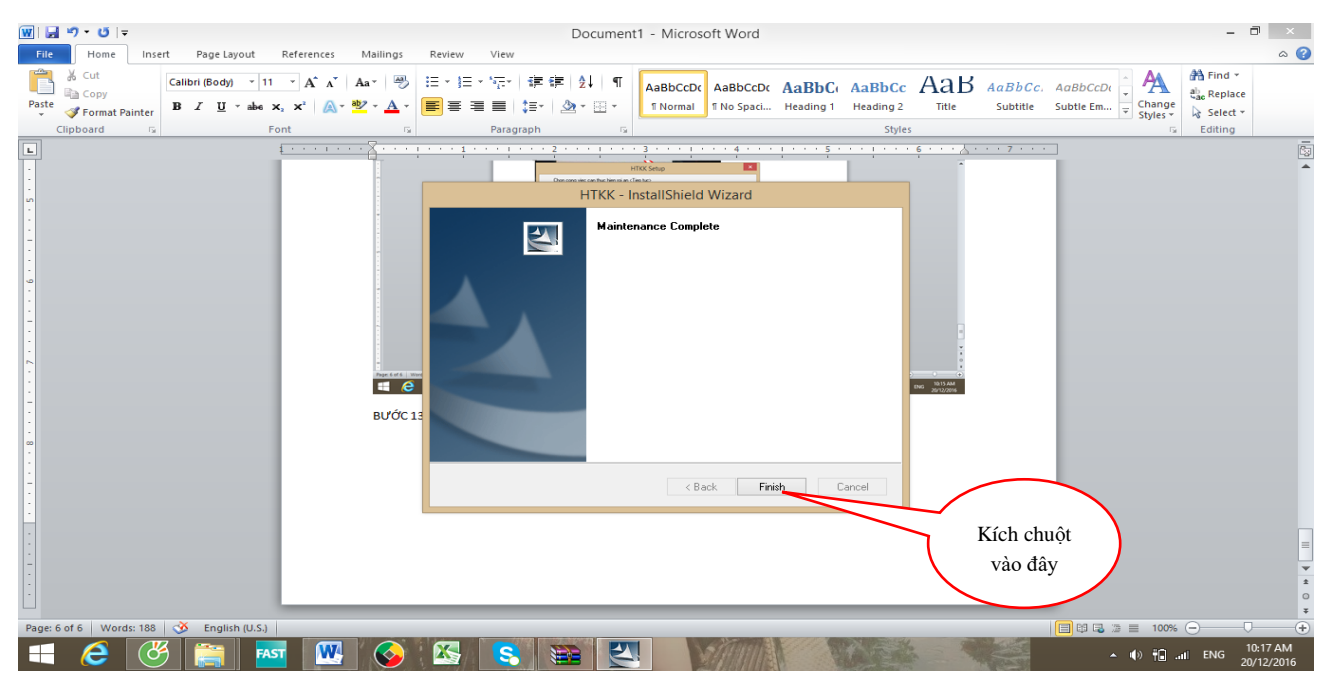

*Thao tác 10: Sau khi bộ cài chạy xong sẽ xuất hiện biểu tượng HTKK trên màn hình máy tính.Việc cài đặt hoàn thành.*

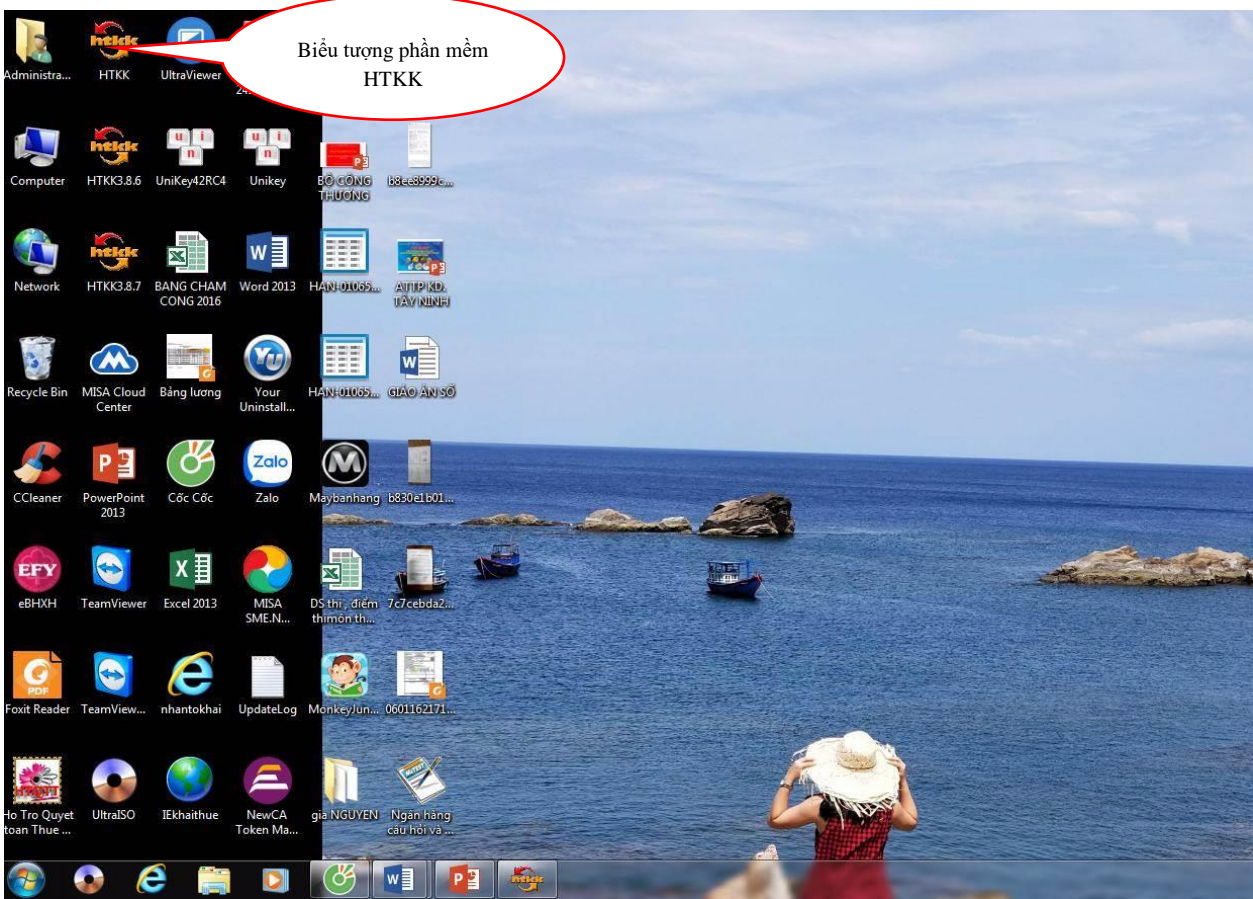

#### <span id="page-19-0"></span>*2.3. Các chú ý về an toàn lao động*

- Kiểm tra nguồn điện trước khi sử dụng máy tính;

- Kiểm tra kết nối mạng internet;

- Hướng dẫn học viên thực hành tải và cài đặt phần mềm HTKK vào máy tính:

+ Chia lớp thành nhóm nhỏ từ  $3 - 5$  học viên;

+ Giao bài tập thực hành;

+ Hướng dẫn cách làm việc nhóm;

+ Yêu cầu từng nhóm trình bày kết quả thực hiện và lấy ý kiến nhận xét của các nhóm còn lại.

## <span id="page-19-1"></span>*2.4. Các sự cố thường gặp, nguyên nhân và cách khắc phục 2.4.1. Không tải được phần mềm HTKK về máy được*

#### *Nguyên nhân:*

+ Nguồn cung cấp phần mềm HTKK chưa chuẩn

+ Mạng kết nối là mạng wifi yếu;

+ Dung lượng truy cập internet không đủ.

#### *Cách khắc phục:*

- Kiểm tra máy tính đã được kết nối mạng internet chưa. Nếu chưa kết nối internet, khắc phục bằng cách kết nối mạng trước khi đăng nhập.

- Máy đã kết nối mạng wifi nhưng mạng yếu không đăng nhập trang Web tổng cục thuế, khắc phục bằng cách chuyển nguồn kết nối internet sang mạng có dây.

- Nếu máy tính đã dùng mạng internet có dây mà vẫn không đăng nhập được, thì nguyên nhân do dung lượng truy cập internet quá nhỏ. Khắc phục bằng cách đăng ký tăng dung lượng truy cập internet với nhà mạng.

- Thực hiện cả 3 biện pháp trên mà vẫn không đăng nhập trang Web được thì gọi trực tiếp cho tổng đài cung cấp internet đến khắc phục.

#### *2.4.2. Không cài đặt được phần mềm HTKK ra máy tính*

Có rất nhiều nguyên nhân dẫn đến lỗi không cài được HTKK, trong trường hợp này chúng ta cần phải rà soát lại xem đã thực hiện đúng cách bước để sửa lỗi không cài được HTKK hay chưa.

#### *2.4.2.1. Tắt Phần Mềm Diệt Virus*

Việc file cài đặt HTKK bị nhận diện là virus không phải là chuyện hiếm gặp, do đó bạn hãy "**tạm thời**" tắt Firewall hoặc bất cứ [phần mềm diệt virus](https://thuthuat.taimienphi.vn/top-5-phan-mem-diet-virus-mien-phi-1102n.aspx) nào trên máy đi cho đến khi cài đặt xong mở lại là được.

**Bước 1:** Đối với những ai sử dụng Windows 10 chúng ta phải tắt cả Windows Defender Security trước, để vào được phần này bạn cần mở **StartMenu** lên gõ **Windows Defender Security Centre** và nhấn vào kết quả hiển thị.

**Bước 2:** Tại đây bạn nhấn chọn **Virus & threat Protection** để tắt hệ thống bảo vệ.

**Bước 3:** Trong phần **Virus & threat Protection** chúng ta tiếp tục nhấn vào Virus & threat Protection settings.

**Bước 4:** Tại đây bạn tắt tính năng **Real-time Protection** đi.

**Bước 5:** Với Windows 10 hay tất cả các Windows khác bạn sẽ phải tắt tường lửa Firewall bằng cách nhấn **StartMenu** lên rồi gõ **Firewall** và nhấn vào kết quả hiển thị.

**Bước 6:** Trong mục này bạn chọn **Turn Windows Defender Firewall on or off**.

**Bước 7:** Tại phần cài đặt này chúng ta nhấn chọn Turn off cả hai rồi nhấn vào **OK**.

Sau công đoạn này là bạn có thể thử cài HTKK lại xem đã sửa lỗi không cài được HTKK hay chưa nhé.

**Lưu ý** nếu có các phần mềm khác trong máy như Avira, Kaspersky hay BKAV hãy tắt nó đi ở thanh Taskar.

#### *2.4.2.2. Tải HTKK phiên bản chuẩn nhất*

Vấn đề tải HTKK lỗi, hoặc phiên bản không chuẩn cũng chính là nguyên nhân dẫn đến không cài được HTKK ngoài việc dính tường lửa hay các phần mềm diệt virus. Vì vậy khắc phục bằng cách tìm phiên bản HTKK chuẩn nhất.

Nguồn down phần mềm HTKK chuẩn là trên trang Web của tổng cục thuế: "thuedientu.gdt.gov.vn".

#### *2.4.2.3. Tiến hành cài HTKK đúng cách*

Cài HTKK đúng cách là một trong những cách giúp bạn tránh phải sửa lỗi không cài được HTKK. Cần lưu ý những vấn đề sau:

- Nên cài đặt HTKK theo thư mục mặc định để giảm thiểu lỗi xảy ra trong quá trình cài đặt.

- Thư mục cài đặt nên để tiếng anh hoặc tiếng Việt không dấu. Không sử dung tên file, thư mục có dấu dẫn đến quá trình cài đặt thất bại.

#### <span id="page-21-0"></span>**3. Tải và cài đặt Java**

#### <span id="page-21-1"></span>*3.1. Tổng quan về Java*

- Java là một ngôn ngữ lập lập trình, được phát triển bởi **Sun Microsystem** vào năm 1995, là ngôn ngữ kế thừa trực tiếp từ C/C++ và là một ngôn ngữ lập trình hướng đối tượng.

- Vì sao ngôn ngữ này lại được đặt tên là Java? Java là tên một hòn đảo ở Indonesia - hòn đảo nổi tiếng với loại coffee Peet và cũng là loại nước uống phổ biến của các kỹ sư Sun. Ban đầu Ngôn ngữ này được đặt tên là "Oak" (có nghĩa là "Cây sồi" - 1991), nhưng các luật sư của Sun xác định rằng tên đó đã được đăng ký nhãn hiệu nên các nhà phát triển đã phải thay thế bằng một tên mới - và cũng vì lý do trên mà cái tên Java đã ra đời và trở thành tên gọi chính thức của Ngôn ngữ này là Ngôn ngữ Lập trình Java.

- Ứng dụng của Java:

+ Phát triển ứng dụng cho các thiết bị điện tử thông minh, các ứng dụng cho doanh nghiệp với quy mô lớn.

+ Tạo các trang web có nội dung động (web applet), nâng cao chức năng của server.

+ Phát triển nhiều loại ứng dụng khác nhau: Cơ sở dữ liệu, mạng, Internet, viễn thông, giải trí…

- Những đặc điểm của Java:

+ Tiêu chí hàng đầu của Ngôn ngữ Lập trình Java là "Write Once, Run Anywhere" (Viết một lần, chạy mọi nơi), nghĩa là Java cho phép chúng ta viết code một lần và thực thi được trên các hệ điều hành khác nhau. Ví dụ, chúng ta viết code trên Hệ điều hành Windows và nó có thể thực thi được trên các Hệ điều hành Linux và Mac OS...

Với đặc điểm nổi bật đó, Java có những đặc điểm cơ bản như sau:

+ Đơn giản và quen thuộc: Vì Java kế thừa trực tiếp từ C/C++ nên nó có những đặc điểm của ngôn ngữ này, Java đơn giản vì mặc dù dựa trên cơ sở C++ nhưng Sun đã cẩn thận lược bỏ các tính năng khó nhất của của C++ để làm cho ngôn ngữ này dễ sử dụng hơn.

 $+$  Hướng đối tượng và quen thuộc.

+ Mạnh mẽ (thể hiện ở cơ chế tự động thu gom rác - Garbage Collection) và an toàn.

+ Kiến trúc trung lập, độc lập nền tảng và có tính khả chuyển (Portability).

+ Hiệu suất cao.

+ Máy ảo (biên dịch và thông dịch).

 $+$  Phân tán.

+ Đa nhiệm: Ngôn ngữ Java cho phép xâ dựng trình ứng dụng, trong đó nhiều quá trình có thể xảy ra đồng thời. Tính đa nhiệm cho phép các nhà lập trình có thể biên soạn phần mềm đáp ứng tốt hơn, tương tác tốt hơn và thực hiện theo thời gian thực.

- Java Platform gồm có 3 thành phần chính:

+ Java Virtual Machine (Java VM): Máy ảo Java.

+ Java Application Programming Interface (Java API).

+ Java Development Kit (JDK) gồm trình biên dịch, thông dịch, trợ giúp, soạn tài liệu... và các thư viện chuẩn.

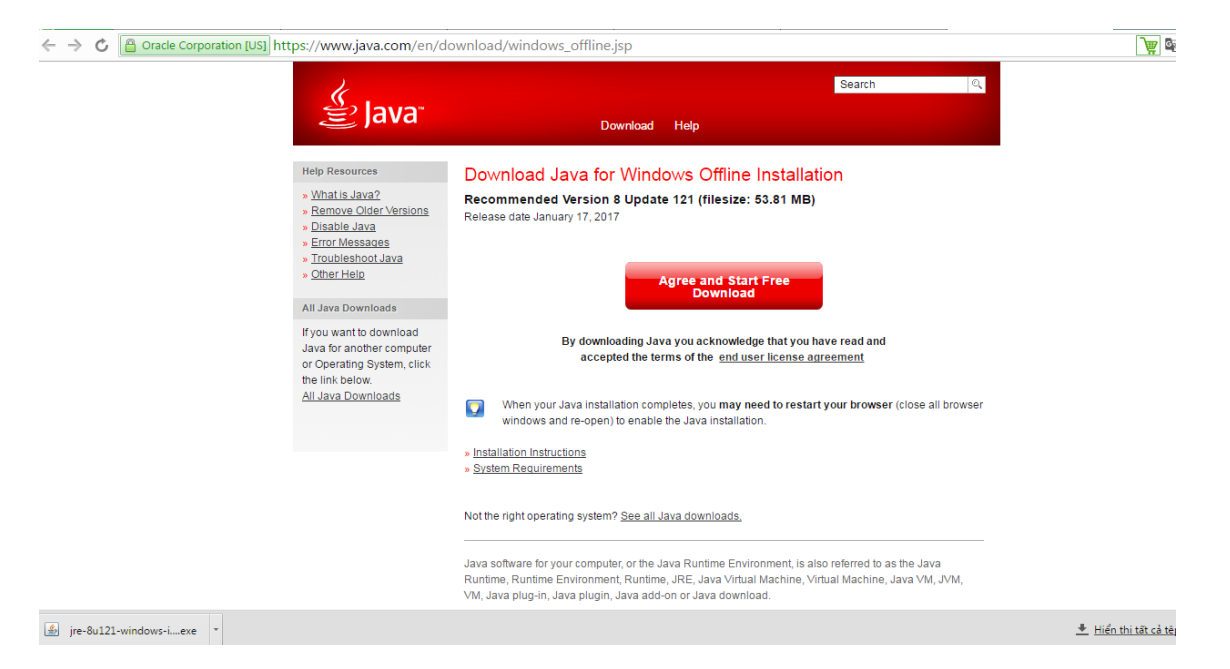

*3.2. Trình tự thao tác thực hiện tải và cài đặt Java Thao tác 1: Vào trang [www.java.com](http://www.java.com/) để tải:*

<span id="page-23-0"></span>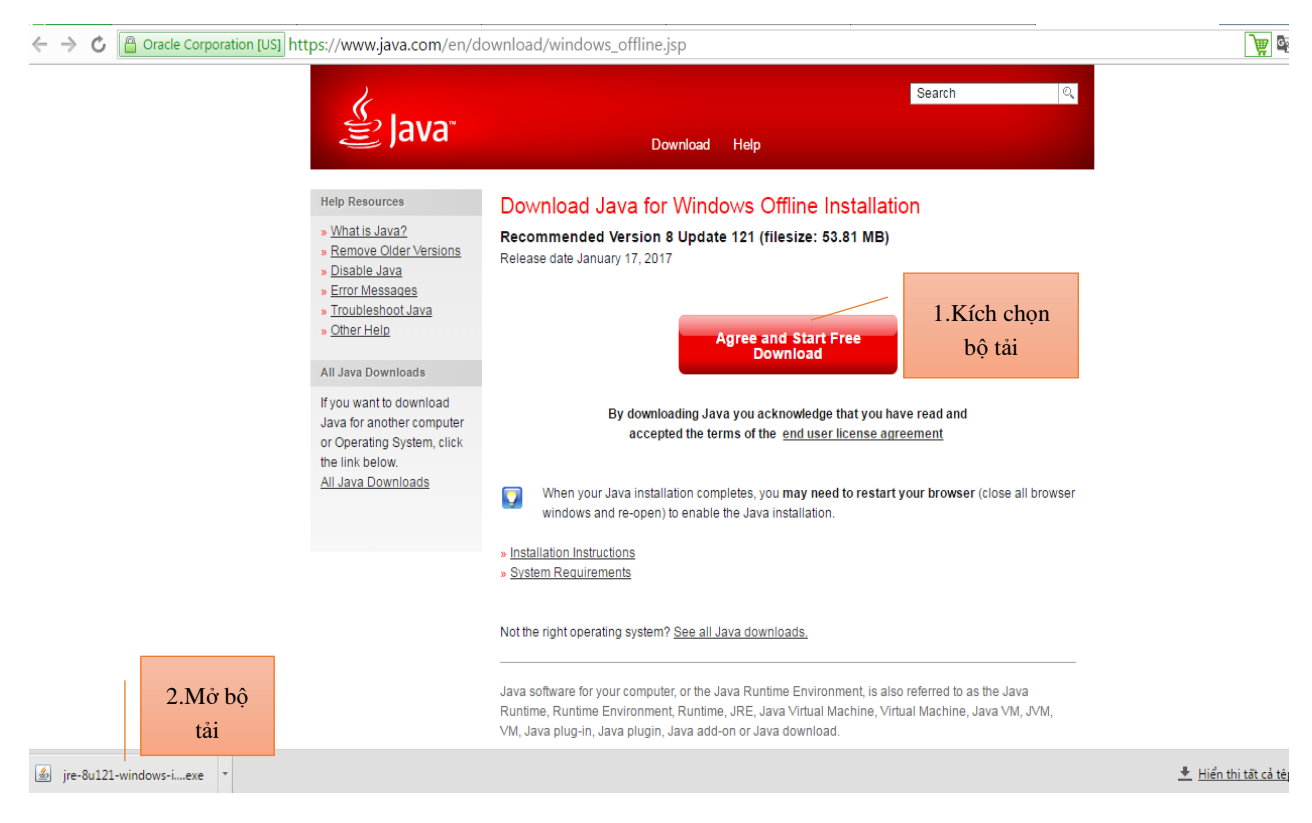

*Thao tác 2: Chạy bộ cài* 

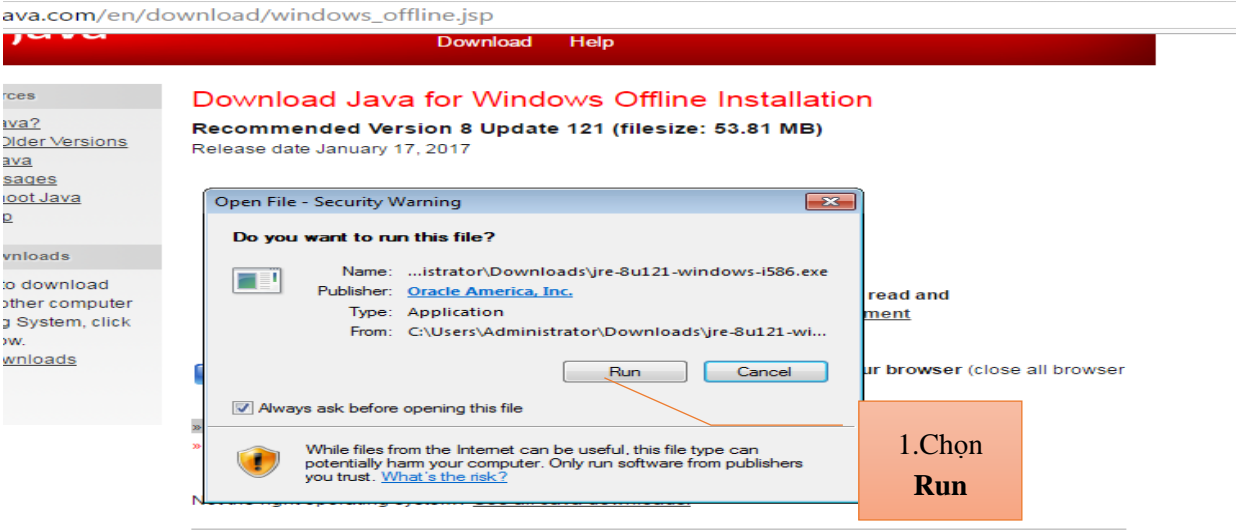

Java software for your computer, or the Java Runtime Environment, is also referred to as the Java<br>Runtime, Runtime Environment, Runtime, JRE, Java Virtual Machine, Virtual Machine, Java VM, JVM,<br>VM, Java plug-in, Java plug

#### <u>quaqe</u> | <u>About Java</u> | <u>Support</u> | <u>Developers</u> | <u>Feedback</u><br><u>Cookie Preferences</u> | <u>Terms of Use</u> | <u>Trademarks</u> | <u>Disclaimer</u>

#### ORACLE<sup>®</sup>

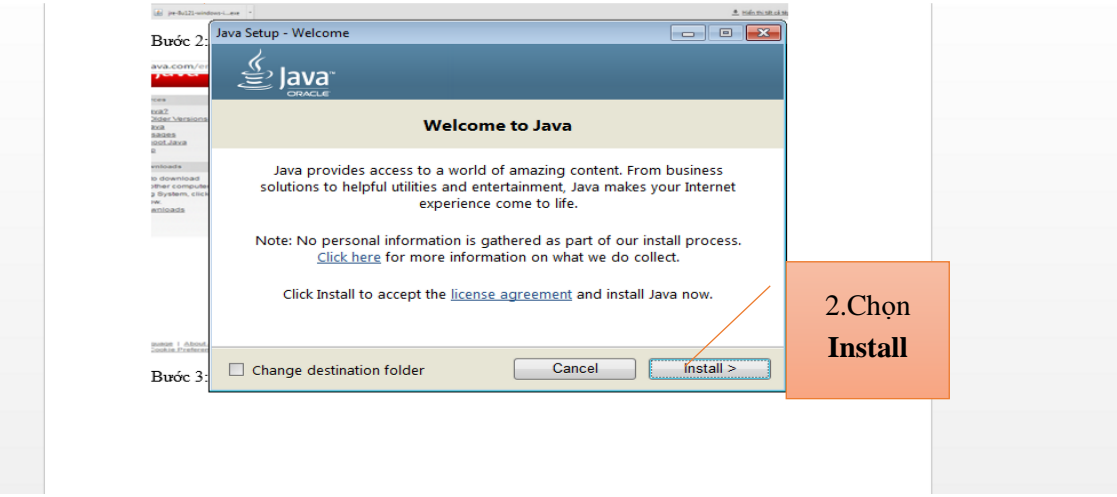

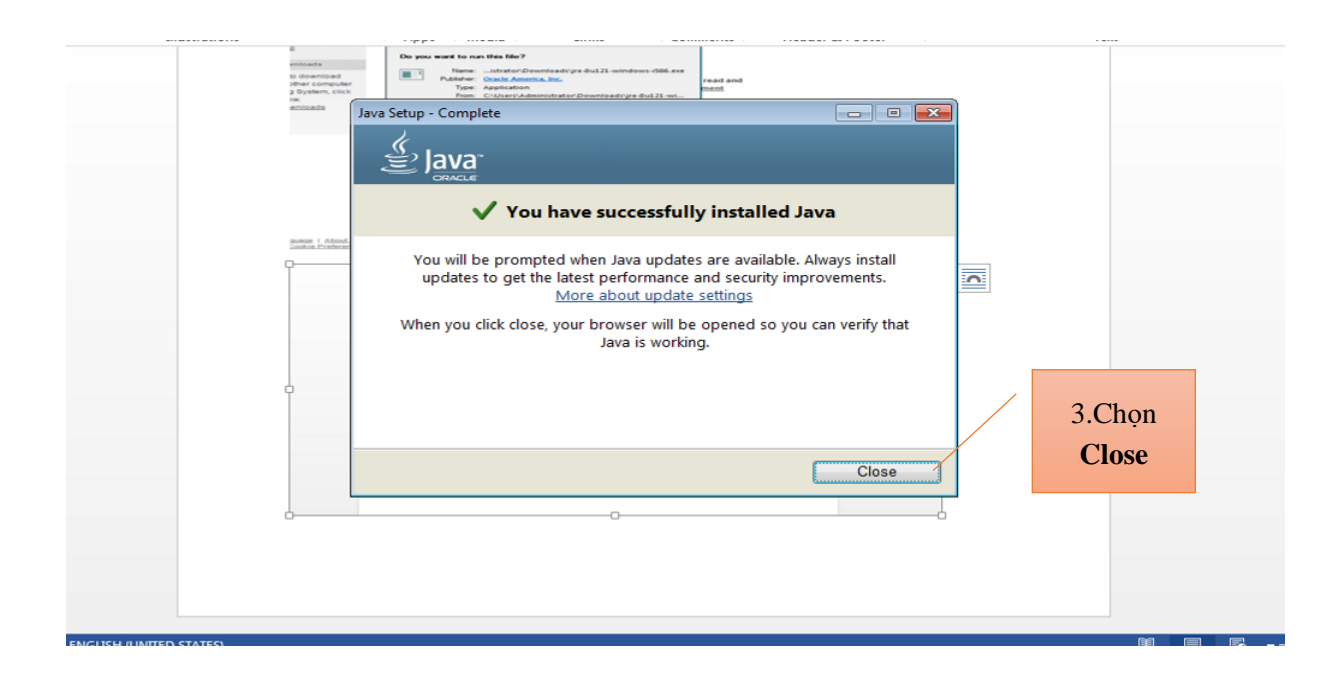

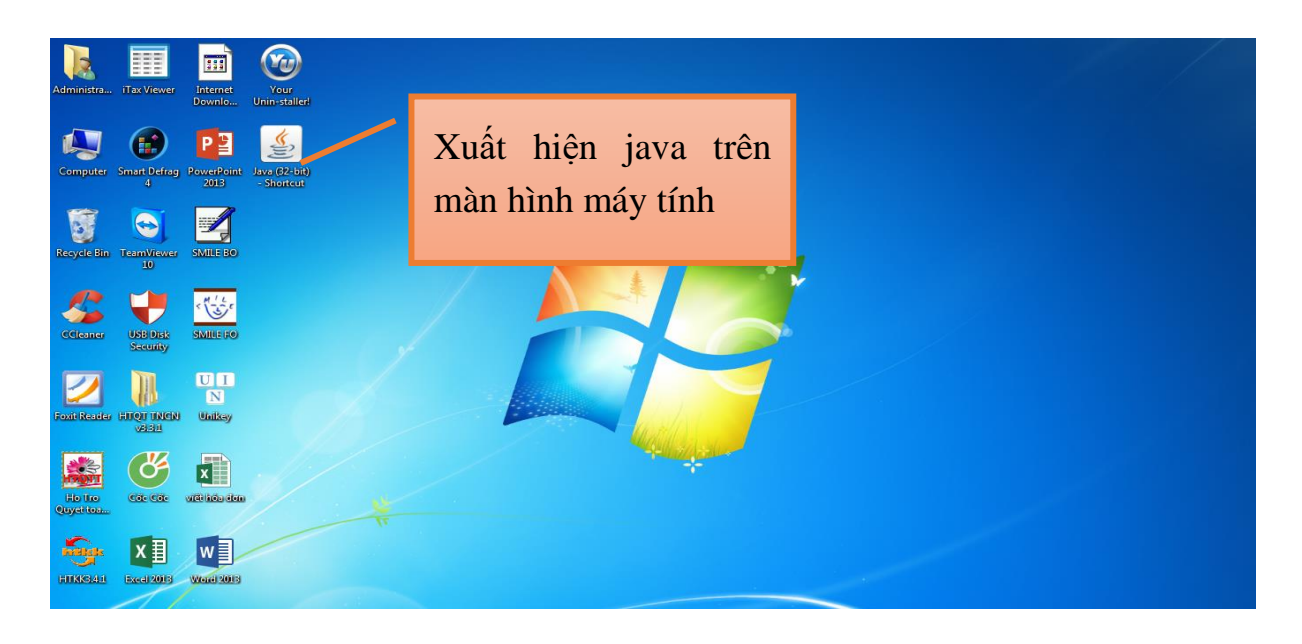

## <span id="page-25-0"></span>*3.3. Các chú ý về an toàn lao động*

- Kiểm tra nguồn điện trước khi sử dụng máy tính;
- Kiểm tra kết nối mạng internet;
- Hướng dẫn học viên thực hành tải và cài đặt Java vào máy tính:
- + Chia lớp thành nhóm nhỏ từ  $3 5$  học viên;
- + Giao bài tập thực hành;
- + Hướng dẫn cách làm việc nhóm;

+ Yêu cầu từng nhóm trình bày kết quả thực hiện và lấy ý kiến nhận xét của các nhóm còn lại.

### <span id="page-26-0"></span>*3.4. Các sự cố thường gặp, nguyên nhân và cách khắc phục*

Sự cố không cài đặt được Java ra máy tính, có nhiều nguyên nhân, chúng ta cần nghiên cứu xem là nguyên nhân nào để khắc phục.

#### *3.4.1. Cài Đặt Java Offline*

Khi bạn cài đặt Java bằng cách thông thường, tức là tải bộ cài về đề nó lấy dữ liệu từ web những nhiều lần không thành công, đó là do đường truyền của bạn yếu hoặc có vấn đề. Hãy sử dụng bộ cài Java Offline nhé.

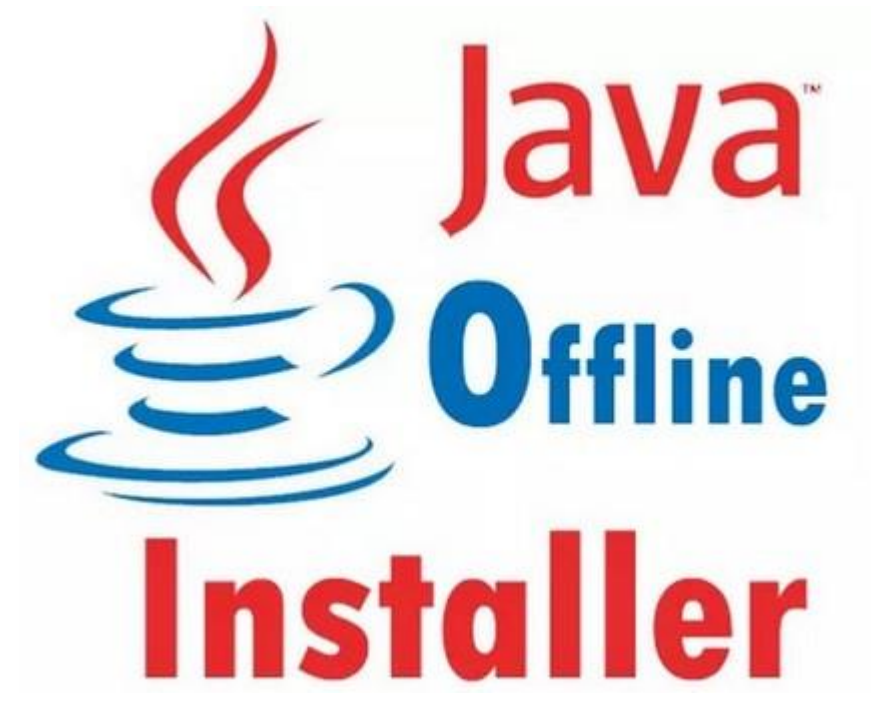

#### *3.4.2. Cài Đặt Với Administrator*

Nếu Java không cài được thì đây cũng có thể là 1 nguyên nhân, hãy chạy phần mềm cài đặt với quyền cao nhất Administrator bằng cách click chuột phải vào bô cài chon Run As Administrator.

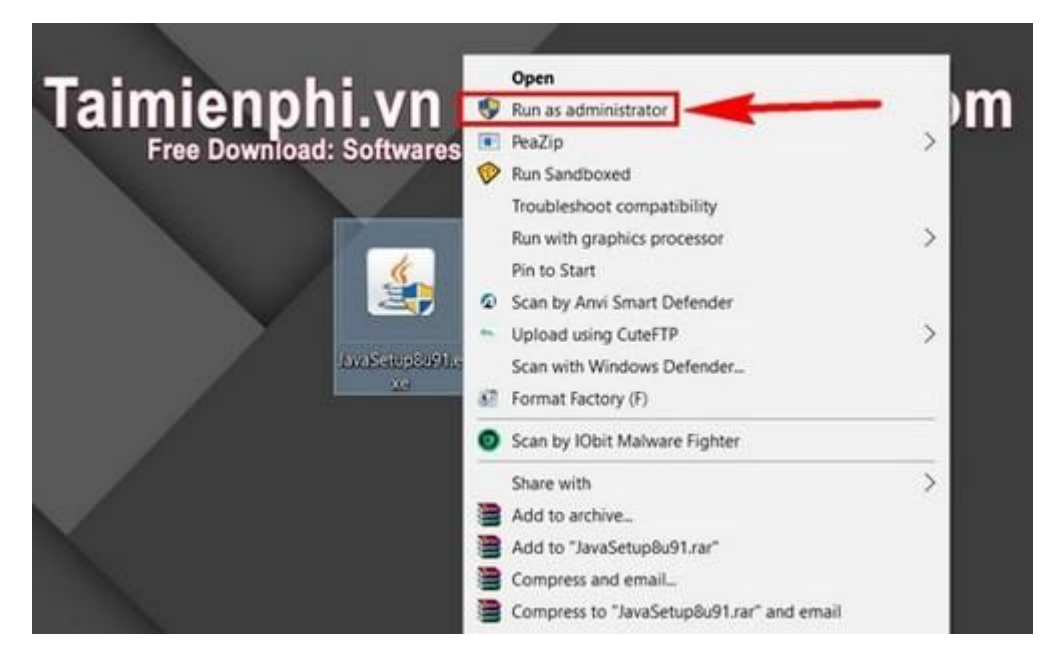

#### *3.4.3. Tắt User Account Control*

Đây là một tính năng mặc định sẵn trong windows giúp người sử dụng ngăn chặn các phần mềm từ bên ngoài chạy trong máy. Nếu bạn chưa đồng ý thì phần mềm đó sẽ bị loại bỏ hay ít nhất là chặn các kết nối đến hệ thống. Để tắt chúng các ban làm như sau :

**Bước 1:** Mở StartMenu gõ "Control panel" và click vào kết quả tìm thấy. **Lưu ý:** Ở phiên bản Windows XP hay Windows 7 chỉ cần mở StartMenu lên là thấy.

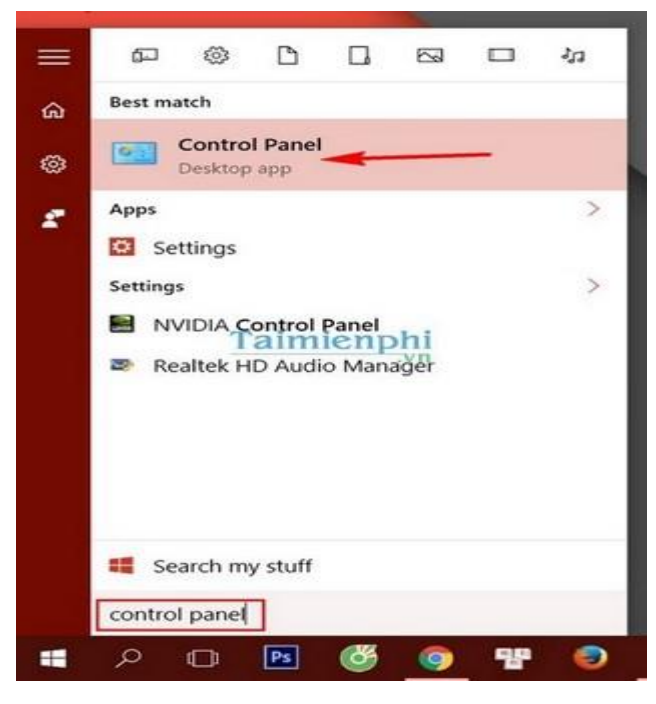

**Bước 2:** Click vào User Accounts trong Control Panel.

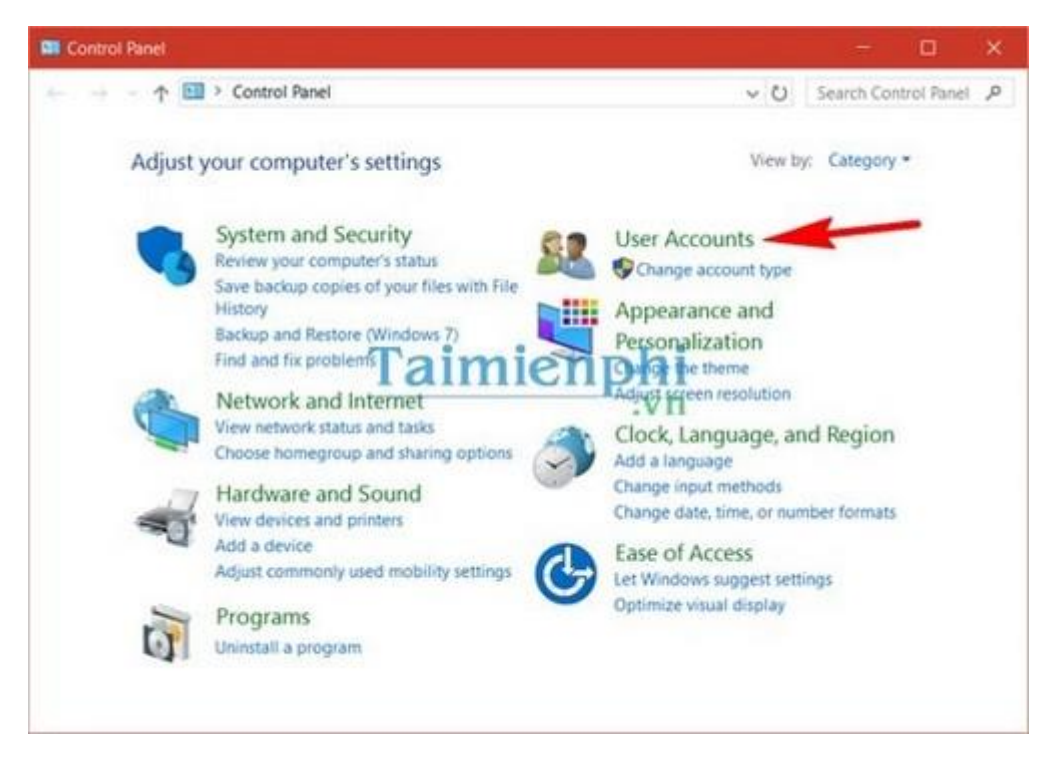

**Bước 3:** Vào Change User Account Control Settings và kéo nó xuống dưới

cùng.

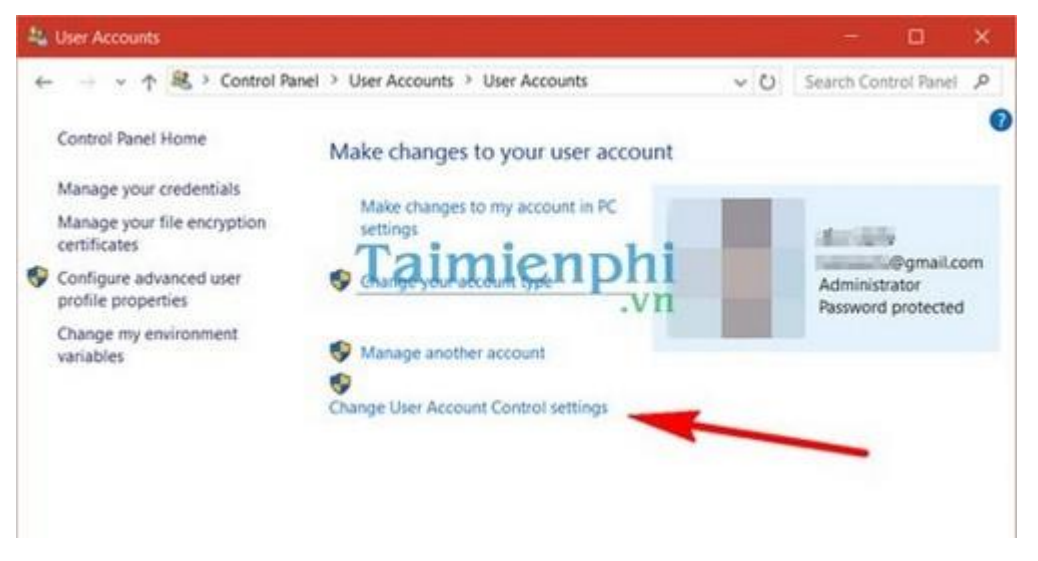

**Bước 4:** Tiến hành cài đặt lại Java.

#### *3.4.4. Tắt Trình Diệt Virus.*

Vì một lý do nào đó phần mềm diệt virsu cũng là một trong những nguyên nhân cản trở bạn cài đặt Java, có lẽ do bạn thiết lập bảo vệ máy tính quá cao. Hãy tạm thời tắt nó đi và mở lại sau khi cài đặt Java hoàn tất.

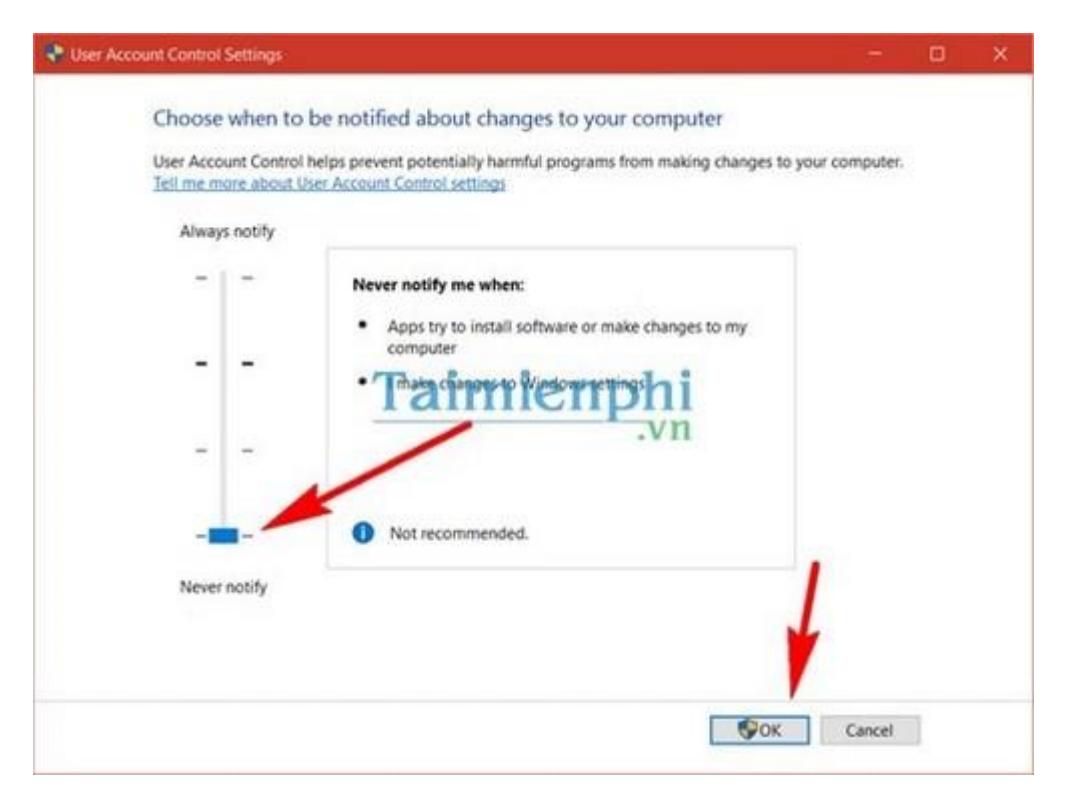

#### <span id="page-29-0"></span>**4. Tải và cài đặt phần mềm đọc file XML**

#### <span id="page-29-1"></span>*4.1. Tổng quan về XML*

- XML (Extensible Markup Language) là ngôn ngữ đánh dấu mở rộng. Đây là một dạng ngôn ngữ đánh dấu, có chức năng truyền dữ liệu và mô tả nhiều loại dữ liệu khác nhau.

- Mục đích chính của XML là đơn giản hóa việc chia sẻ dữ liệu giữa các platform và các hệ thống được kết nối với mạng Internet. Chính vì vậy, XML có tác dụng rất lớn trong việc chia sẻ, trao đổi dữ liệu giữa các hệ thống.

- Đặc điểm của XML:

+ XML được dùng cho dữ liệu có cấu trúc.

+ Về trực quan, XML khá giống với HTML.

+ Tuy là văn bản, nhưng XML không phải dùng để đọc

+ XML thường rất dài.

+ XML được coi là cầu nối đưa HTML tới XHTML và là nền tảng cho RDF và Web mã hóa.

+ XML là một module.

+ XML miễn phí bản quyền, platform độc lập và được hỗ trợ rất tốt.

- Ưu điểm của XML:

+ Ưu điểm lớn nhất của XML chính là sự độc lập. Điều này cũng rất dễ hiểu, vì XML được sử dụng để mô tả dữ liệu dưới dạng text, nên hầu hết các phần mềm hay các chương trình bình thường đều có thể đọc được chúng.

+ XML có thể đọc và phân tích nguồn dữ liệu khá dễ dàng nên nó được sử dụng với mục đích chính là trao đổi dữ liệu giữa các chương trình, các hệ thống khác nhau. XML được sử dụng cho Remote Procedure Calls nhằm phục vụ cho các dịch vụ của website.

- Nhược điểm của XML:

Tỷ lệ sai sót khi sử dụng XML để truyền dữ liệu khoảng từ 5-7%. Con số này tuy không quá cao, nhưng trên thực tế, người ta vẫn cần cân nhắc trước khi sử dụng nó để trao đổi thông tin.

- Đọc file XML bằng phần mềm nào:

+ Không giống như PDF, phần mềm đọc XML duy nhất hiện nay được đánh giá cao là iTaxViewer. Các bạn có thể download miễn phí phần mềm iTaxViewer cho máy tính.

+ Ngoài ra, còn có một số công cụ khác được sử dụng với XML như:

Chỉnh sửa và biên tập file XML: [XML Notepad,](http://download.com.vn/xml-notepad/download) [Altova XMLSpy Enterprise](http://download.com.vn/altova-xmlspy-enterprise-edition-2009/download)  [Edition…](http://download.com.vn/altova-xmlspy-enterprise-edition-2009/download)

Chuyển đổi định dạng XML: [AZ XML to PDF Converter,](http://download.com.vn/az-xml-to-pdf-converter/download) [Total CSV](http://download.com.vn/total-csv-converter/download)  [Converter,](http://download.com.vn/total-csv-converter/download) [Word Cleaner,](http://download.com.vn/word-cleaner/download) [PDF to XML…](http://download.com.vn/pdf-to-xml/download)

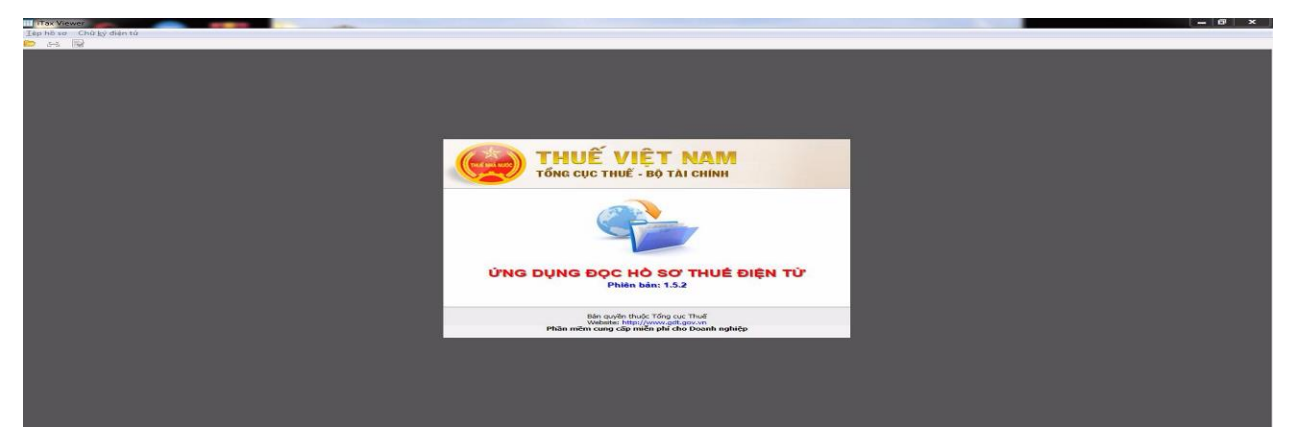

<span id="page-30-0"></span>*4.2. Trình tự thao tác thực hiện tải và cài đặt phần mềm đọc file XML*

*Thao tác 1: Vào trang* **[http://thuedientu.gdt.gov.vn](http://thuedientu.gdt.gov.vn/)***, vào hỗ trợ, kích chọn Ứng dụng đọc hồ sơ thuế XML – iTaxviewer*

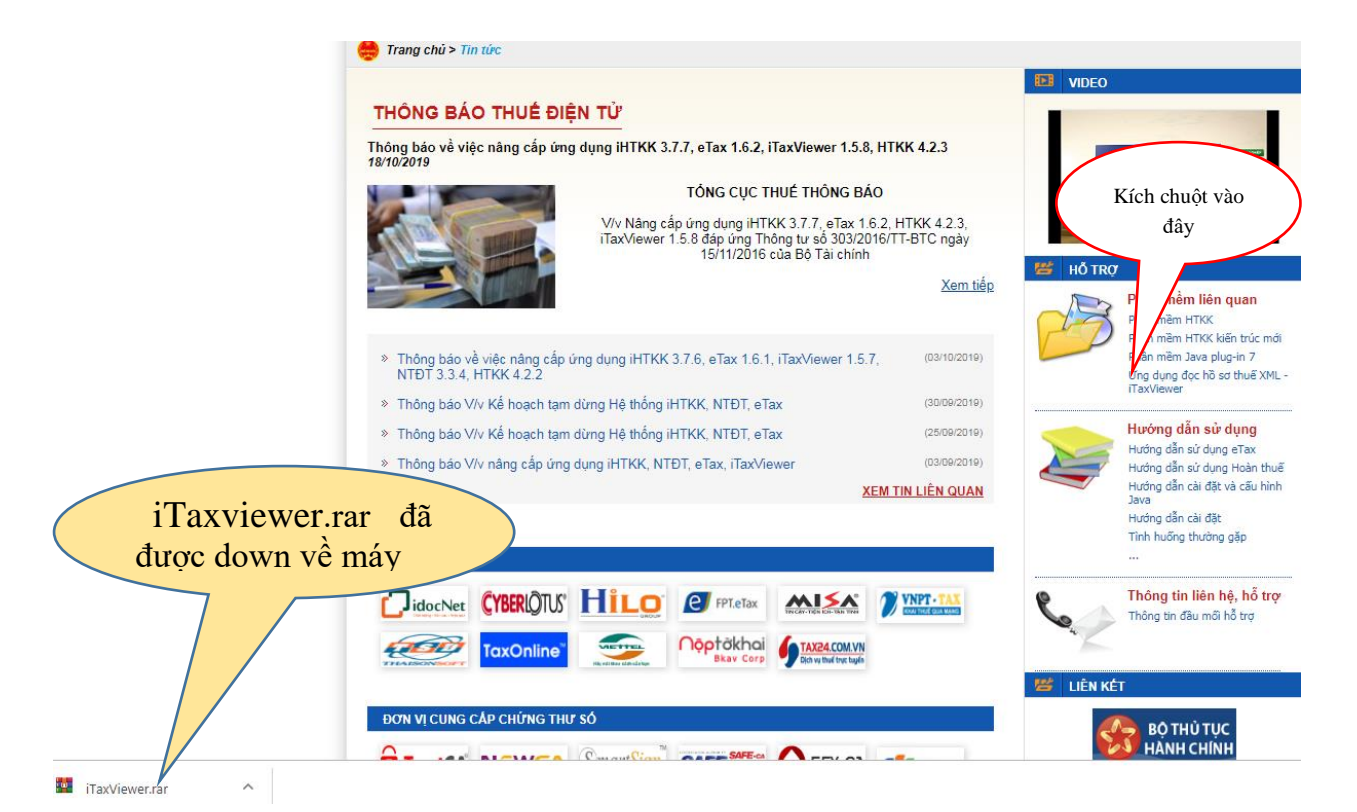

## *Thao tác 2: Bộ cài được tải về máy, kích chuột để mở bộ cài*

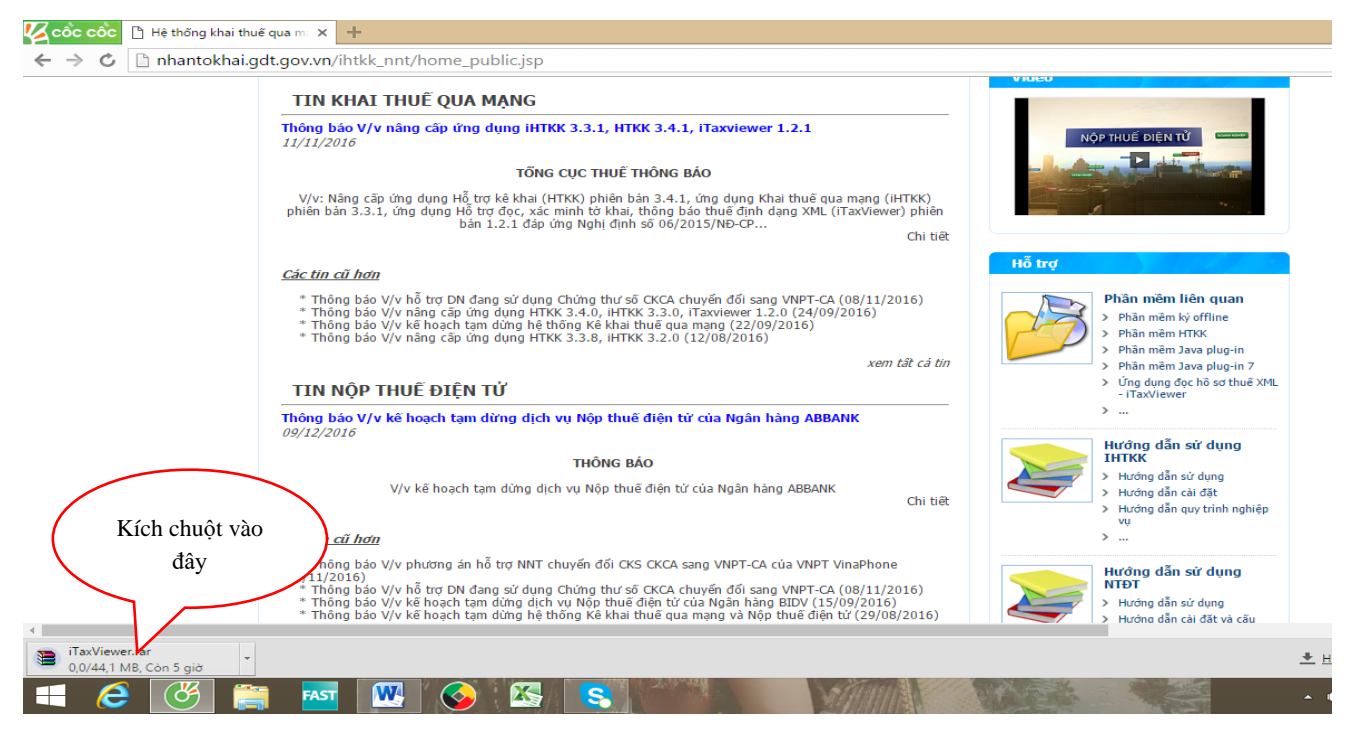

*Thao tác 3: Xuất hiện màn hình, kích chuột vào Close*

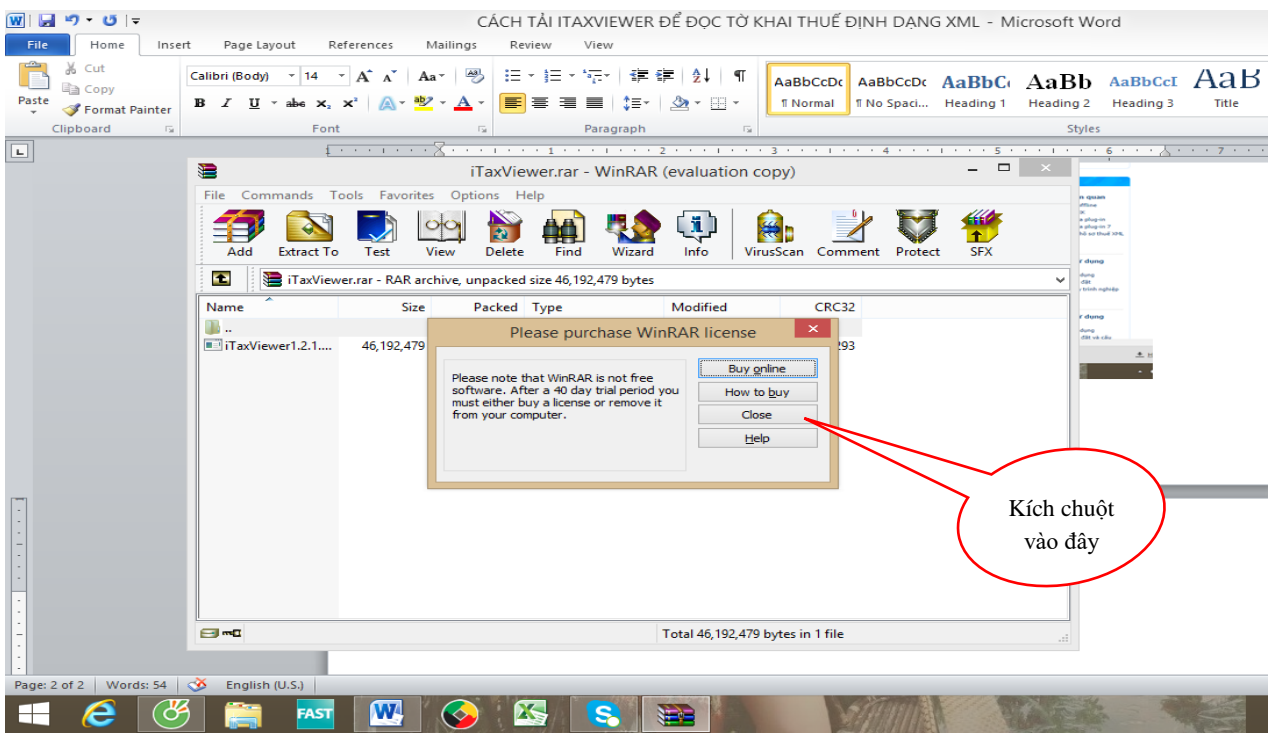

*Thao tác 4: Kích chuột vào dòng iTaxViewer hiện màu xanh, sau đó ấn chọn biểu tượng Wizard*

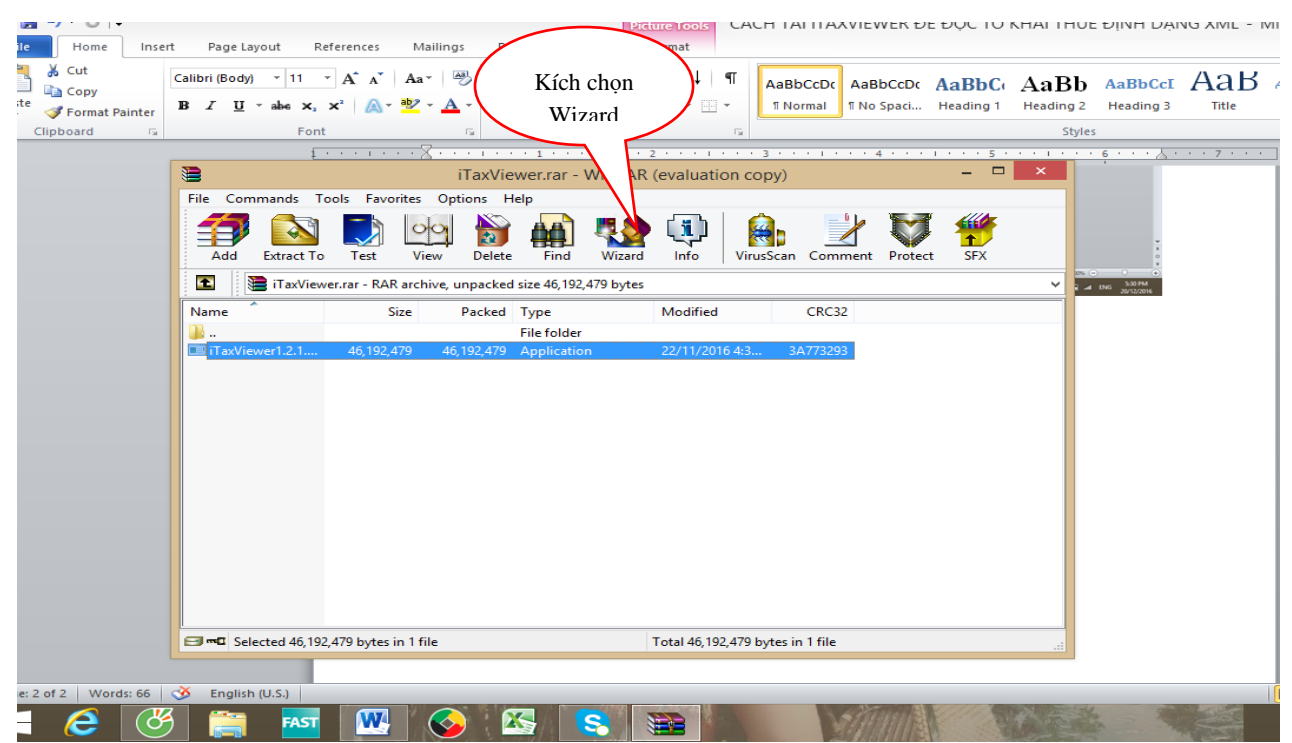

*Thao tác 5: Bộ cài được để ở ổ C, Chọn Finish để dẫn đến ổ lưu*

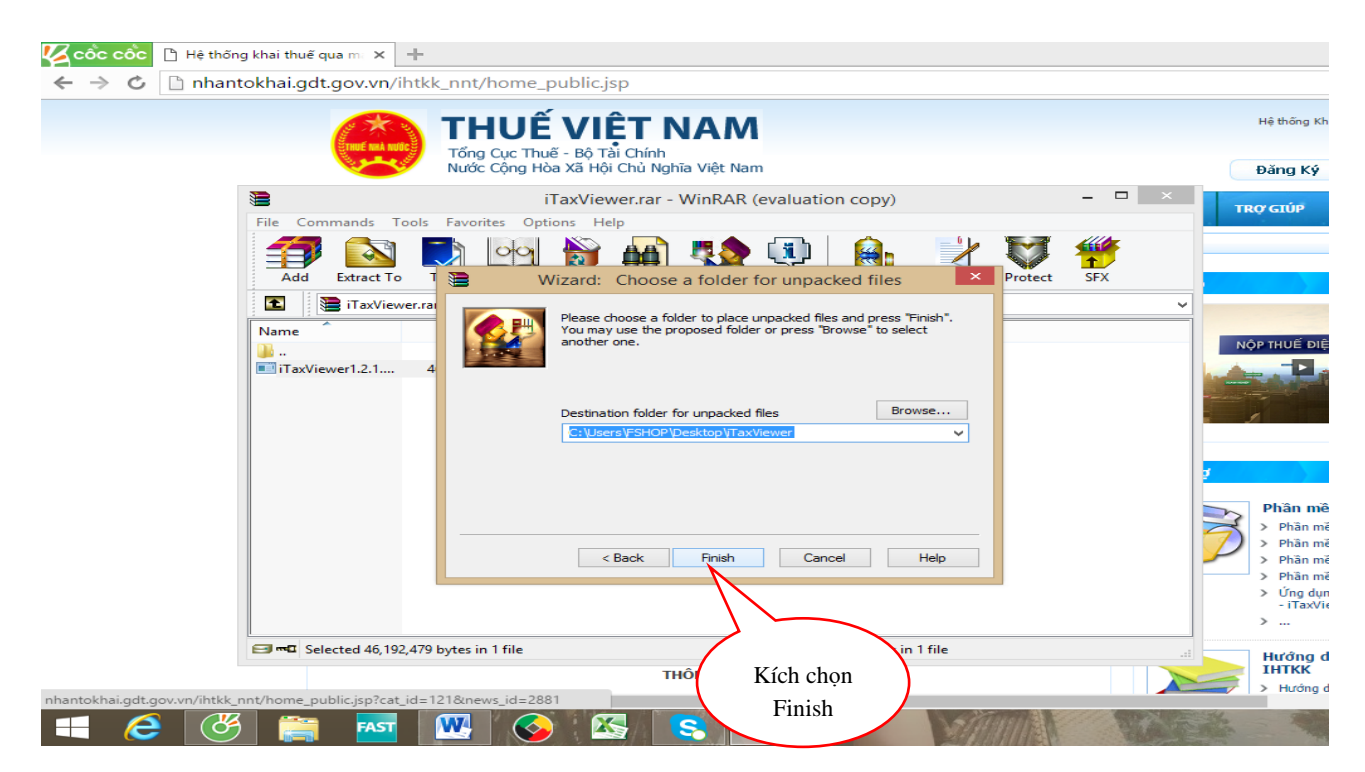

*Thao tác 6: Kích chuột vào bộ cài itaxViewer*

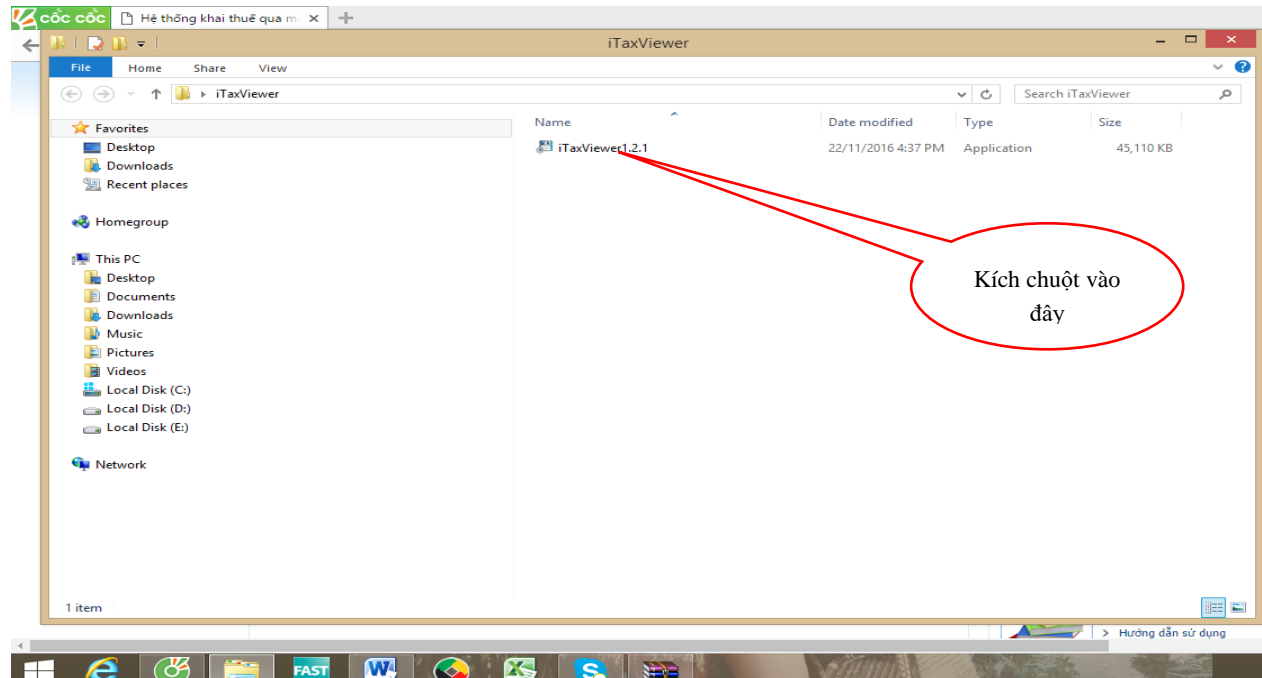

*Thao tác 7: Chọn Yes*

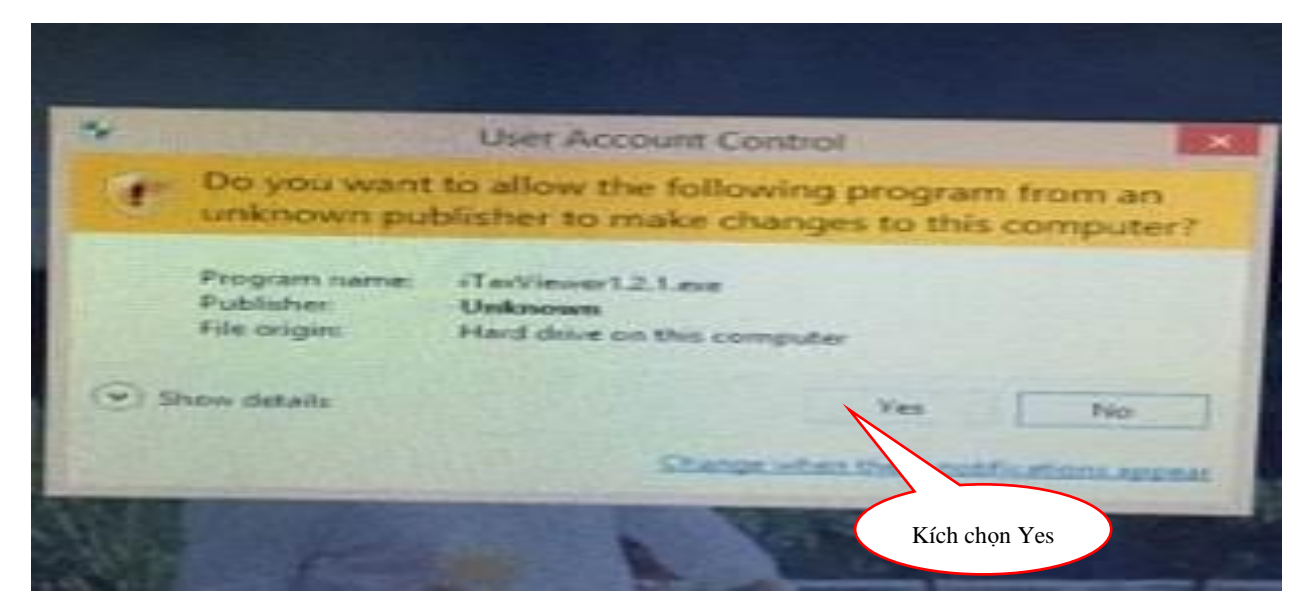

*Thao tác 8: Kích chọn vào ô Create a desktop shortcut, sau đó chọn next*

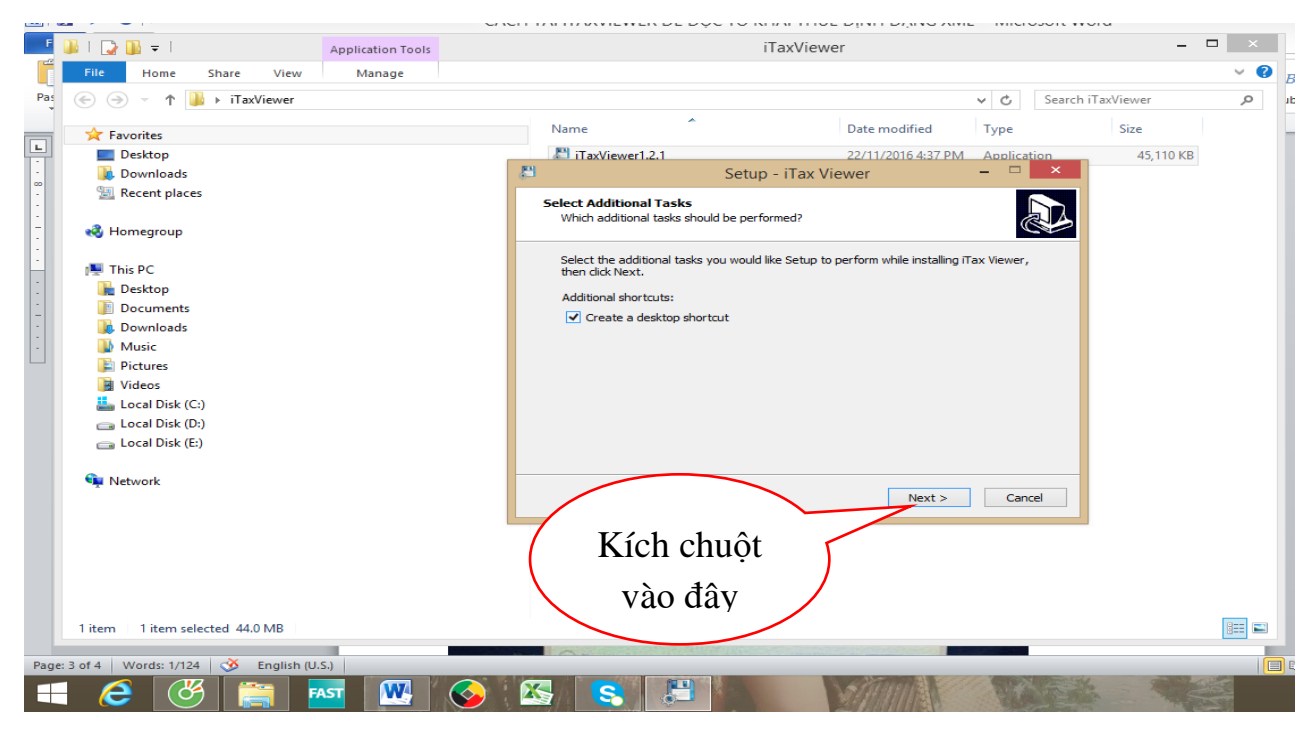

*Thao tác 9: Chọn Install để bắt đầu chạy bộ cài*

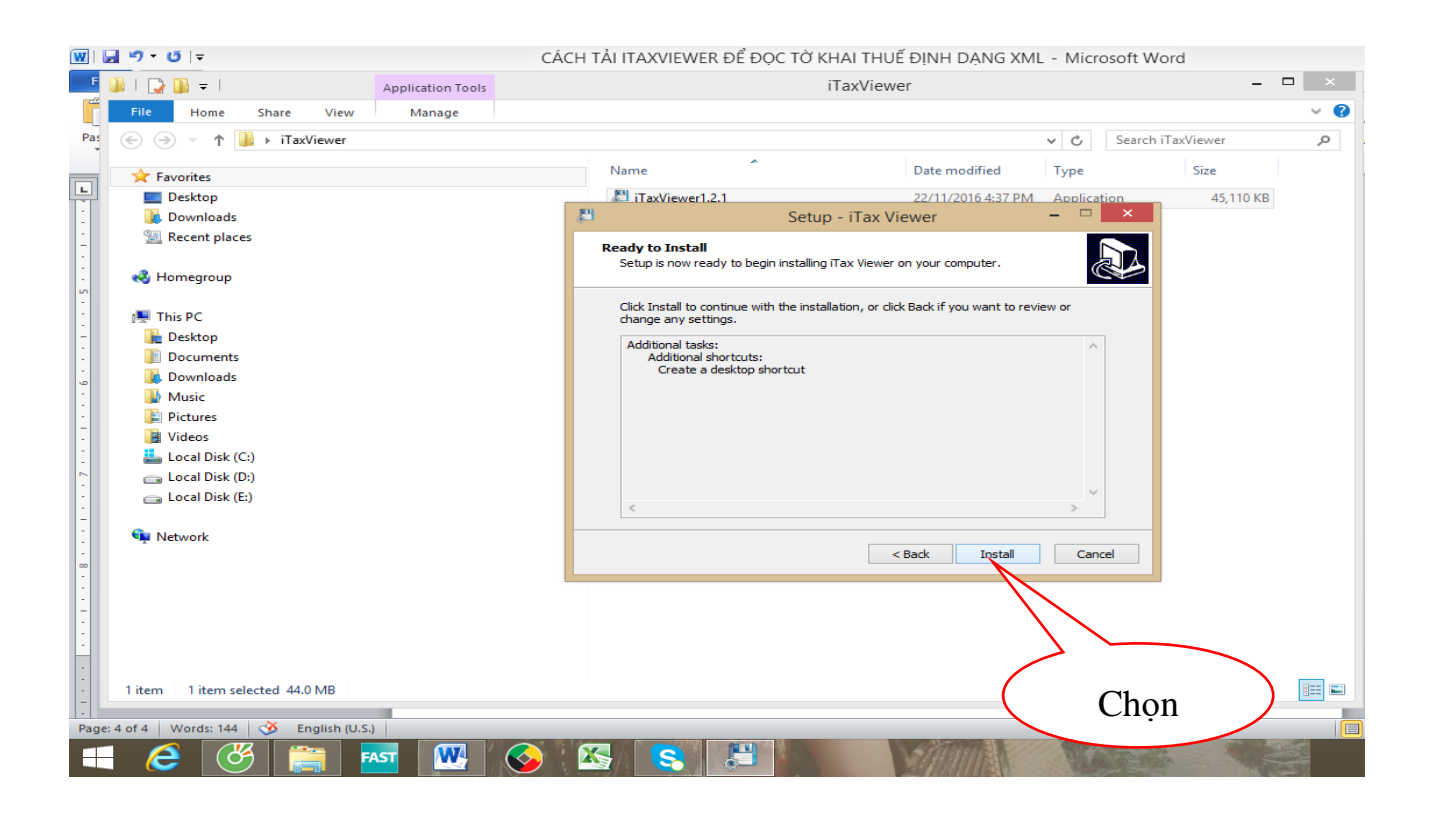

### *Thao tác 10: Sau khi bộ cài chạy xong xuất hiện màn hình, chọn Finish*

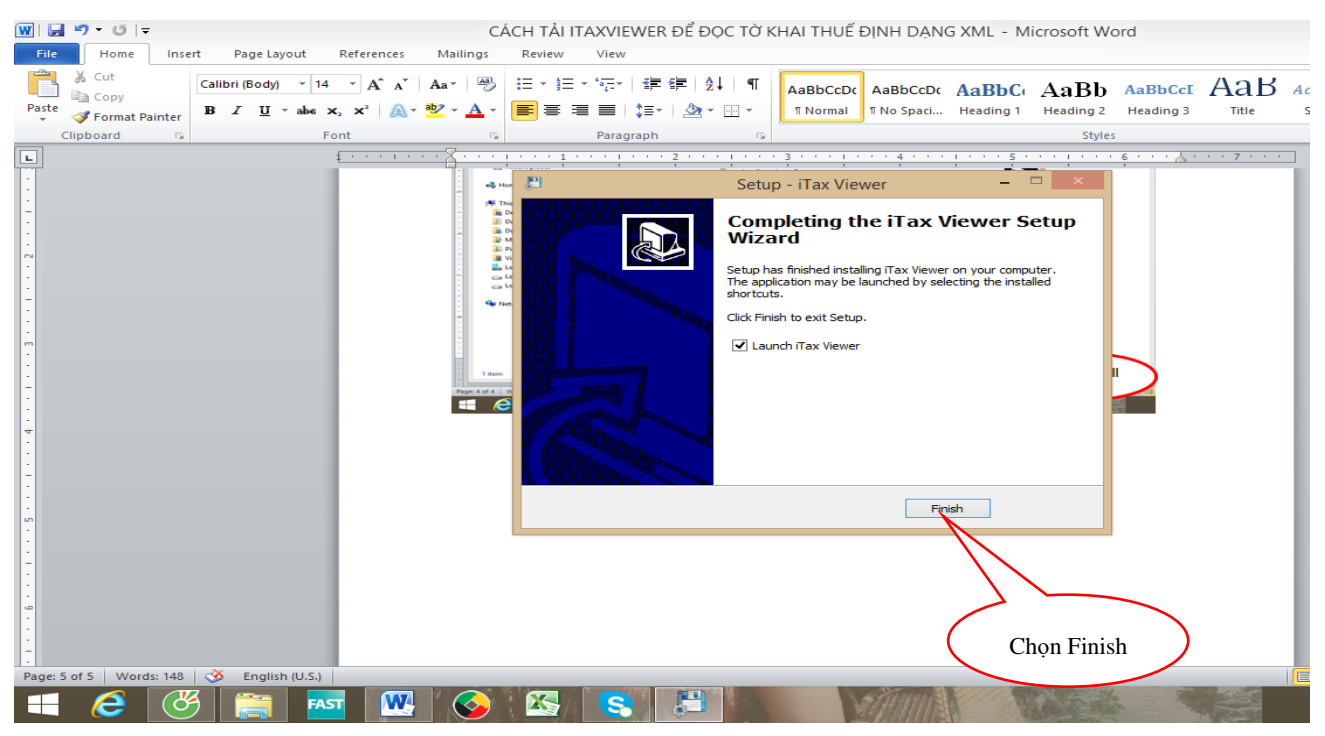

*Thao tác 11: Ra màn hình máy tính và nhìn thấy biểu tượng iTaxviewer, cài đặt hoàn thành*
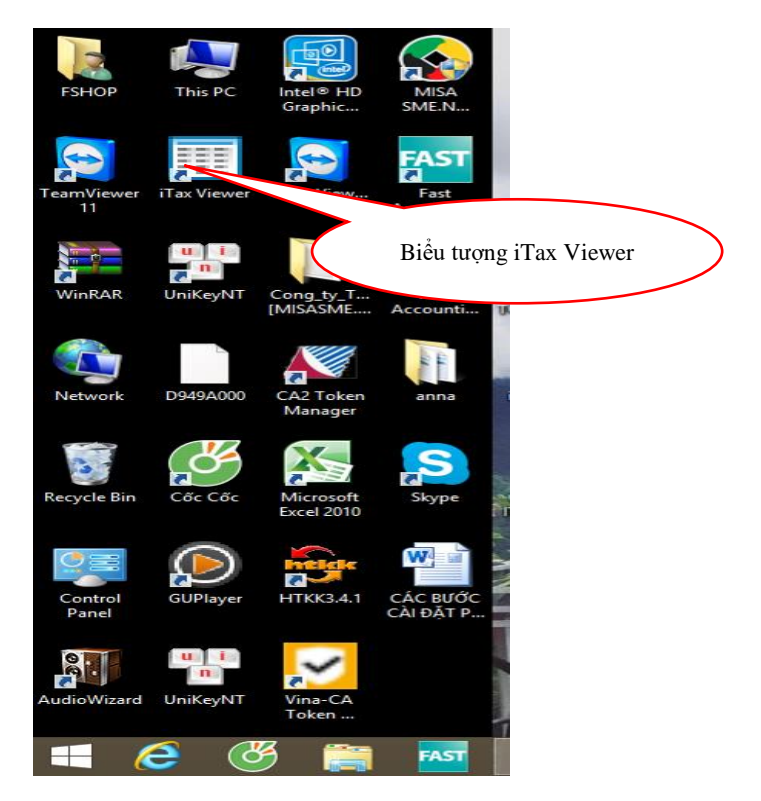

#### *4.3. Các chú ý về an toàn lao động*

- Kiểm tra nguồn điện trước khi sử dụng máy tính;

- Kiểm tra kết nối mạng internet;

- Hướng dẫn học viên thực hành tải và cài đặt phần mềm đọc file XML vào máy tính:

+ Chia lớp thành nhóm nhỏ từ  $3 - 5$  học viên;

+ Giao bài tập thực hành;

+ Hướng dẫn cách làm việc nhóm;

+ Yêu cầu từng nhóm trình bày kết quả thực hiện và lấy ý kiến nhận xét của các nhóm còn lại.

#### *4.4. Các sự cố thường gặp, nguyên nhân và cách khắc phục*

Sự cố không cài đặt được phần mềm XML ra máy tính, nguyên nhân là tải bản cài XML lỗi, hoặc phiên bản không chuẩn.

Cách khắc phục: Tìm phiên bản phần mềm XML chuẩn nhất.

Nguồn down phần mềm XML chuẩn là trên trang Web của tổng cục thuế: "thuedientu.gdt.gov.vn".

#### *Thao tác 2: Kích chuột vào link tải*

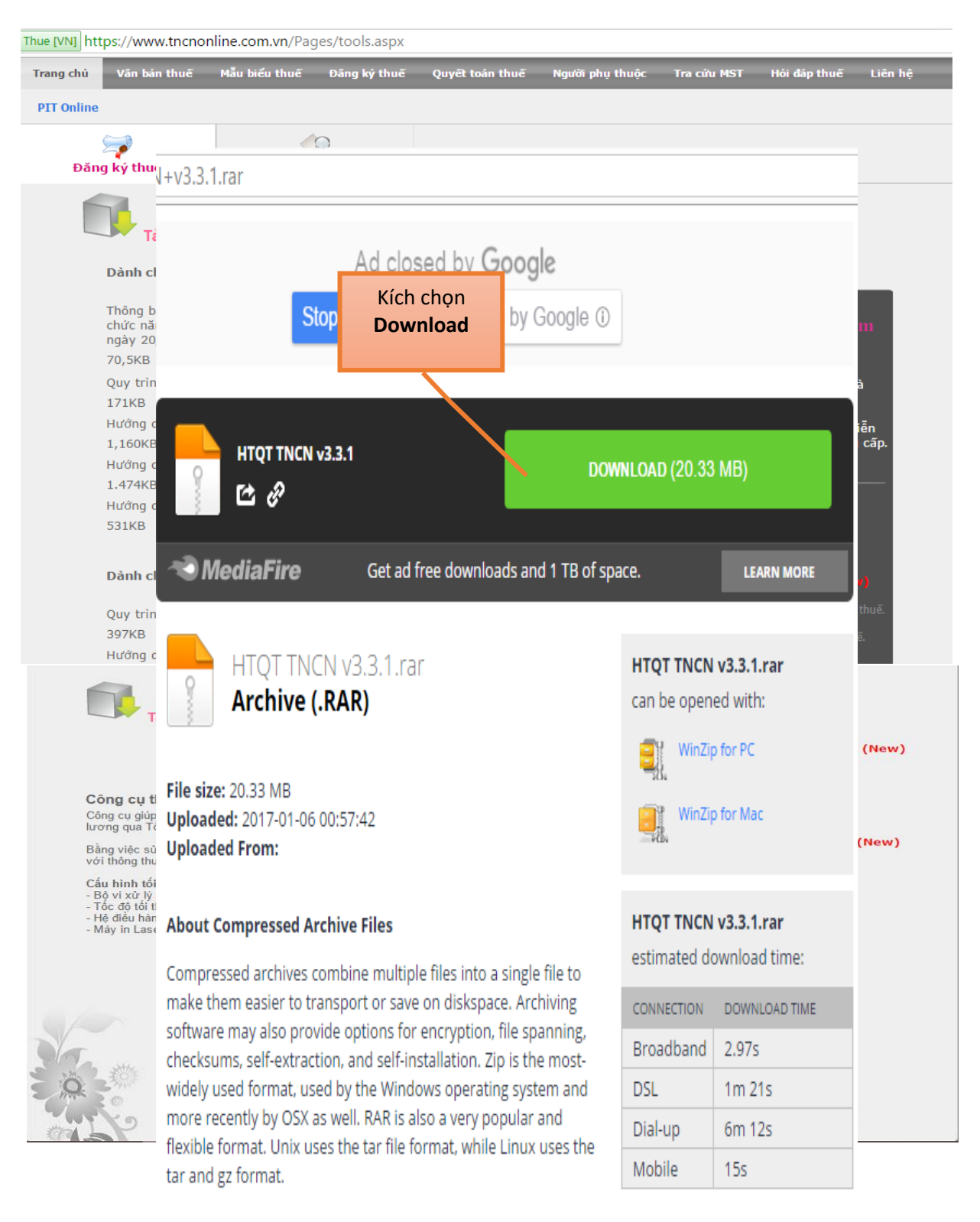

### **Thao tác 3**: Mở file nén góc trái bên dưới màn hình

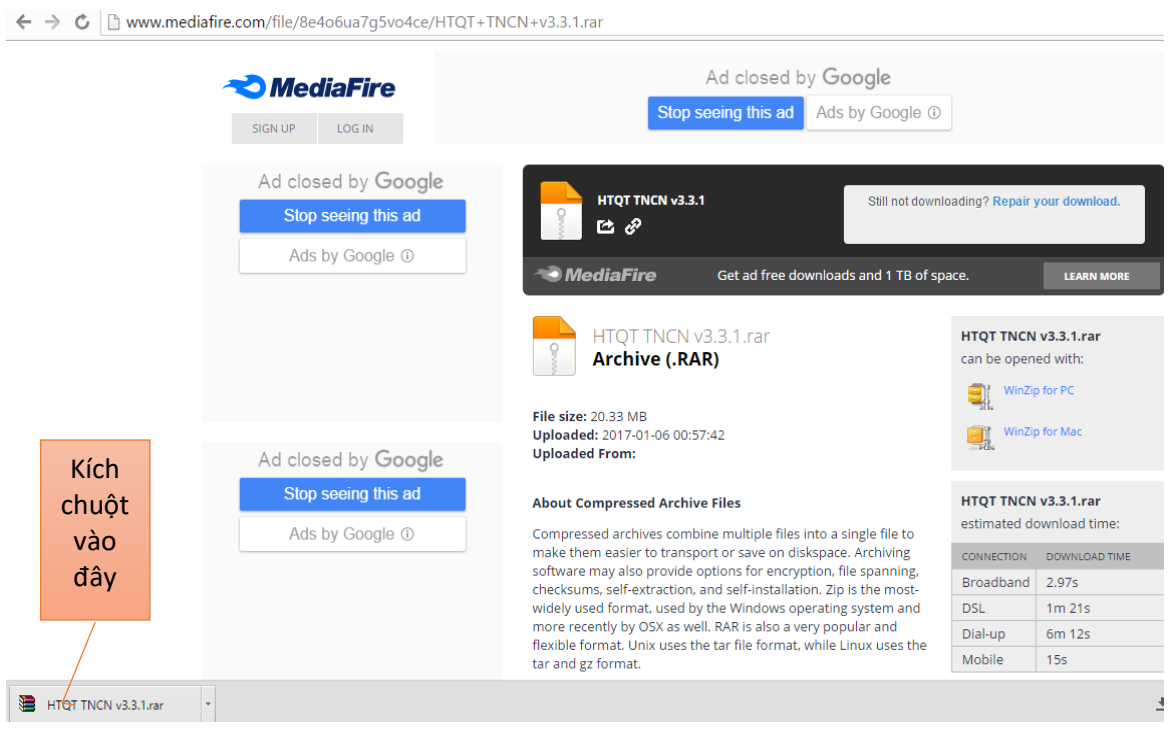

*Thao tác 4: Kích chuột vào dòng chữ để hiện màu xanh như hình, sau đó kích chuột vào Wizard để giải nén*

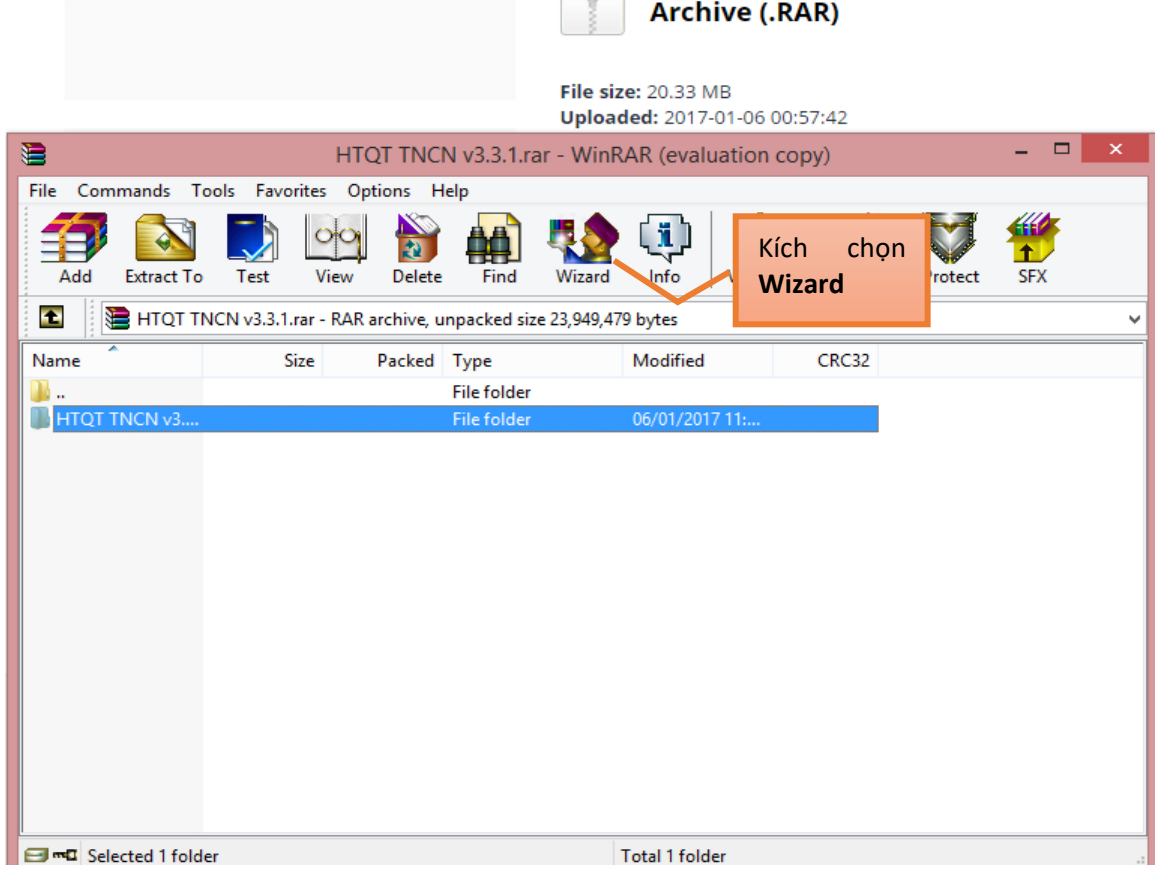

*Thao tác 5: Sau khi giải nén bộ cài sẽ được lưu vào máy, ấn Finish để hoàn thành* 

| <b>Extract To</b><br>Add                        | €<br>×<br>Wizard: Choose a folder for unpacked files                                                                                              | Protect<br><b>SFX</b> |
|-------------------------------------------------|----------------------------------------------------------------------------------------------------|-----------------------|
| e<br><b>E</b> HTQT TNCN<br>Name<br>HTQT TNCN v3 | Please choose a folder to place unpacked files and press "Finish".<br>You may use the proposed folder or press "Browse" to select<br>another one. | v                     |
|                                                 | Browse<br>Destination folder for unpacked files<br>C:\Users\FSHOP\Desktop\HTQT TNCN v3.3.1<br>v                                                   |                       |
|                                                 | < Back<br>Finish<br>Cancel<br>Help<br>Kích chọn                                                                                                   |                       |

*Thao tác 6: Kích chuột vào bộ cài đã được lưu trong máy*

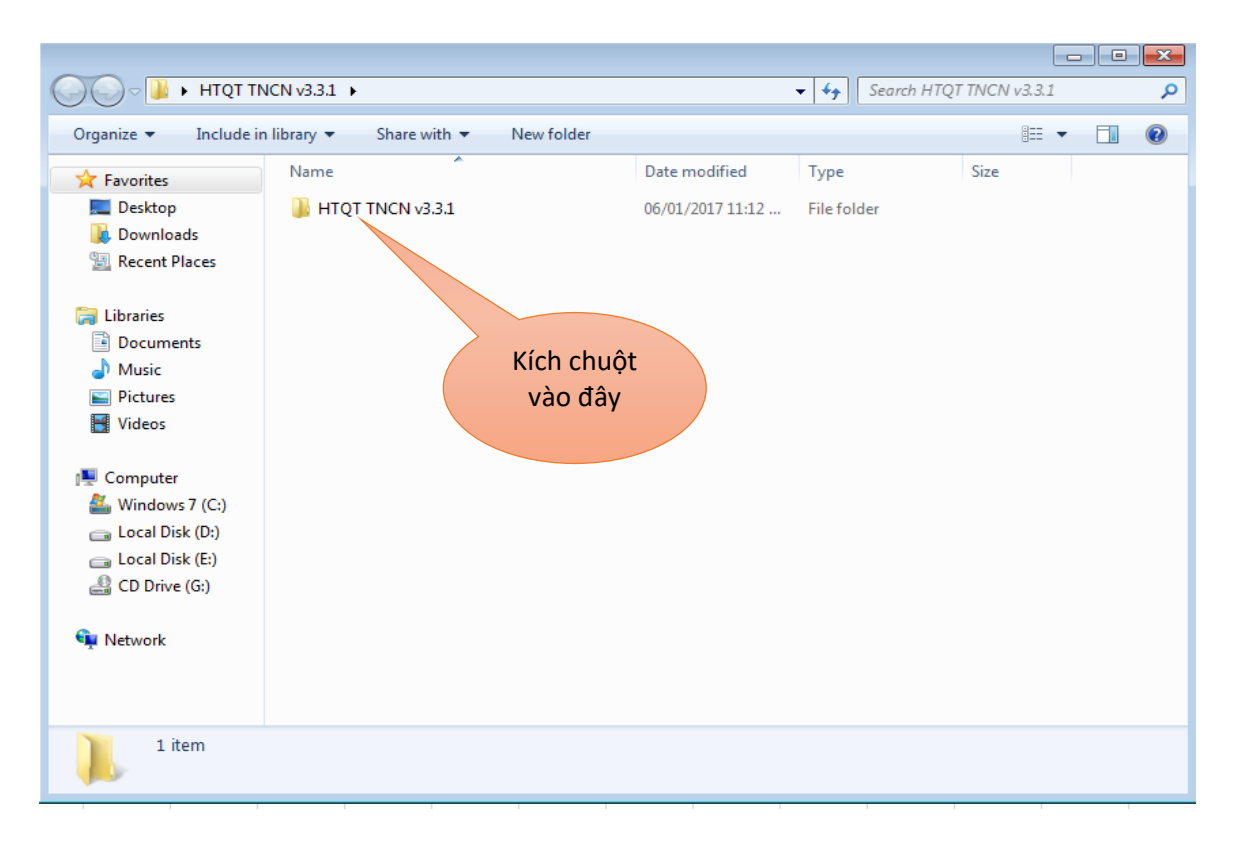

#### *Thao tác 7: Kích chọn Setup để bắt đầu cài PM*

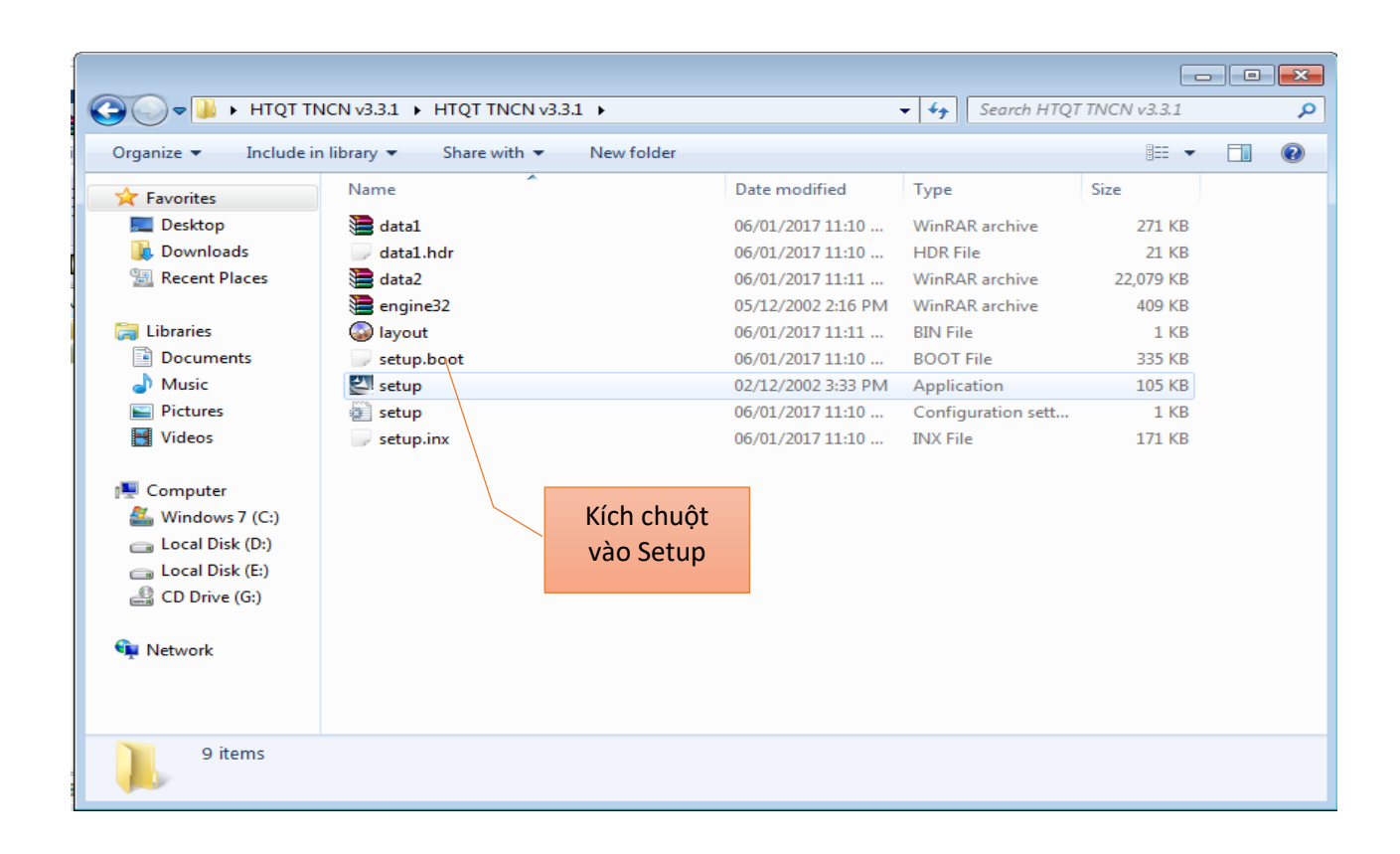

#### **Thao tác 8**: Chọn **Next**

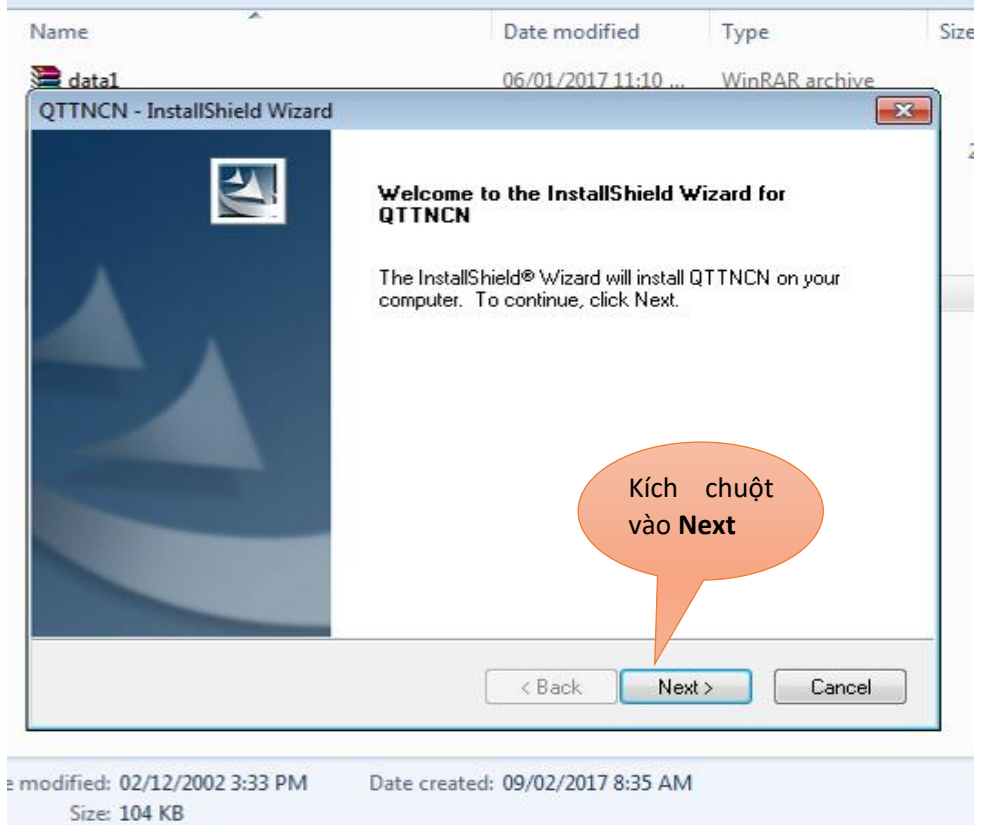

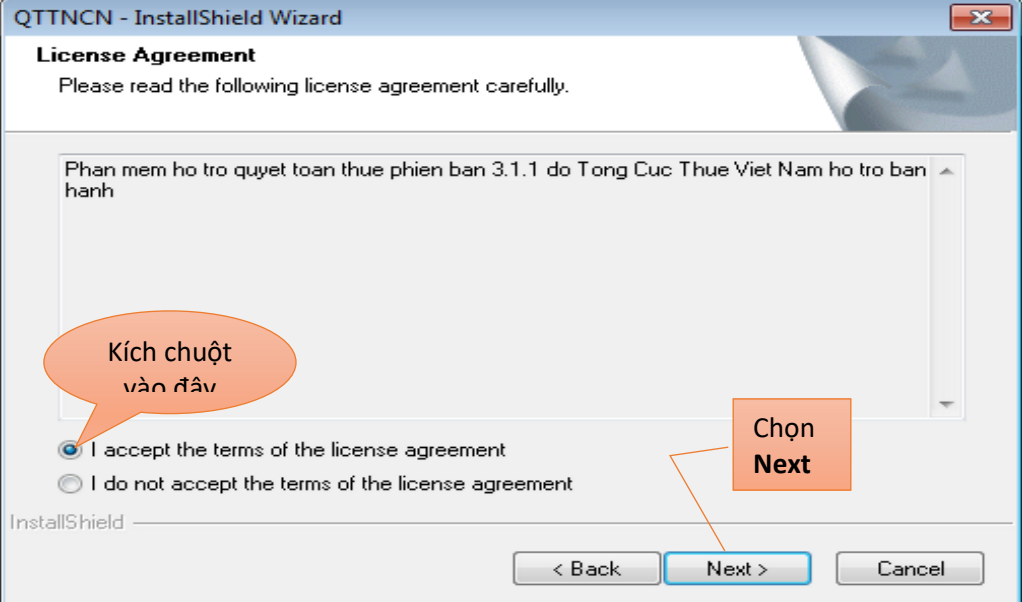

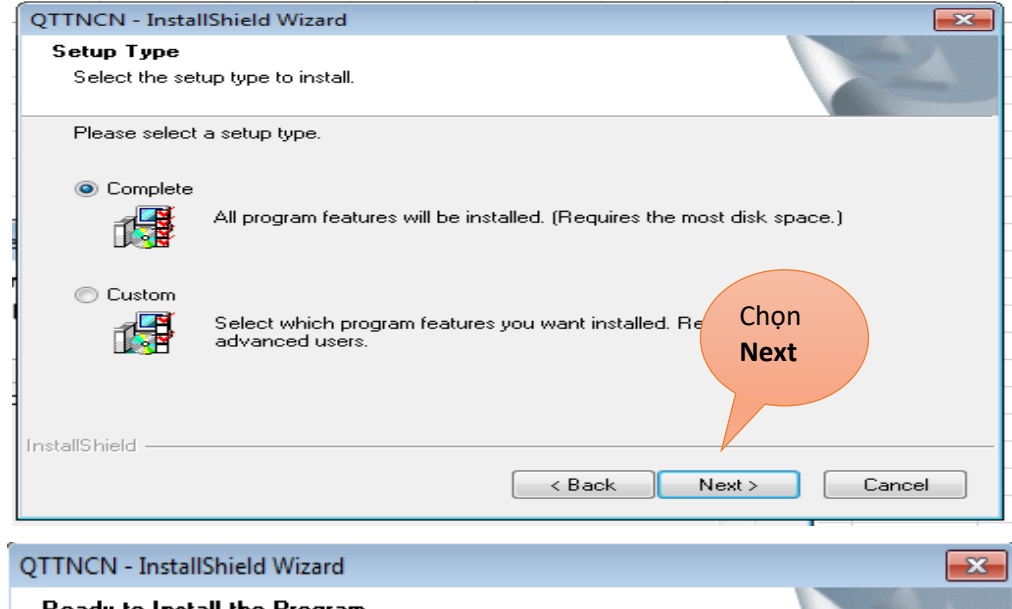

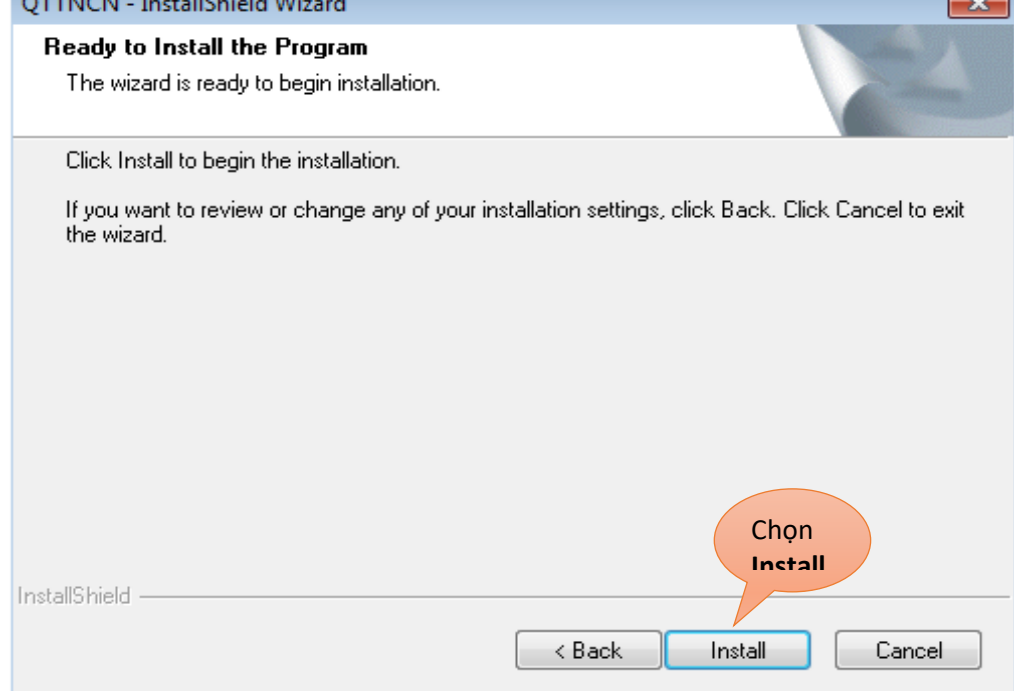

# *Thao tác 9: Chọn Finish để hoàn thành việc cài đặt*

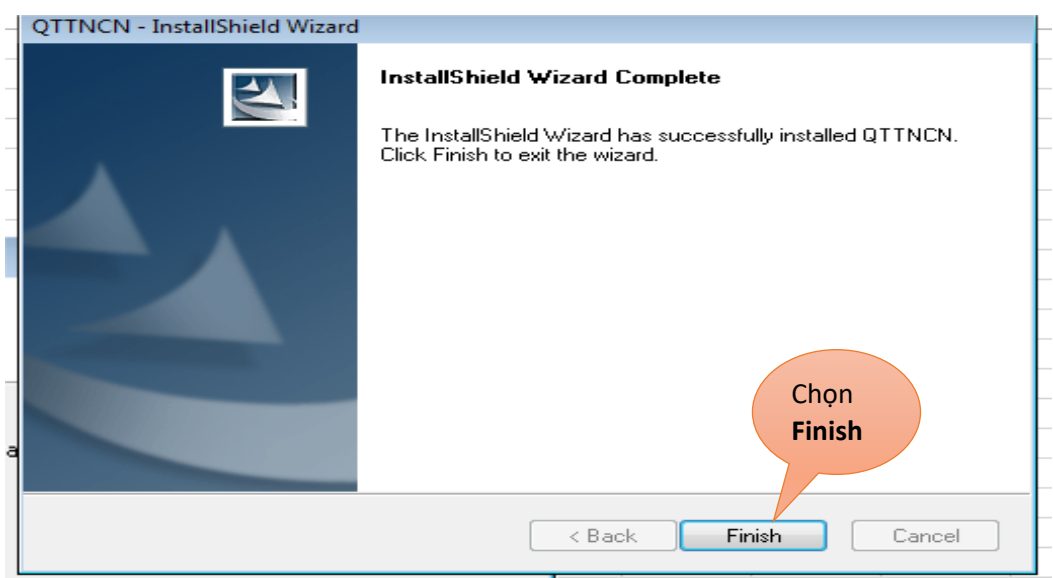

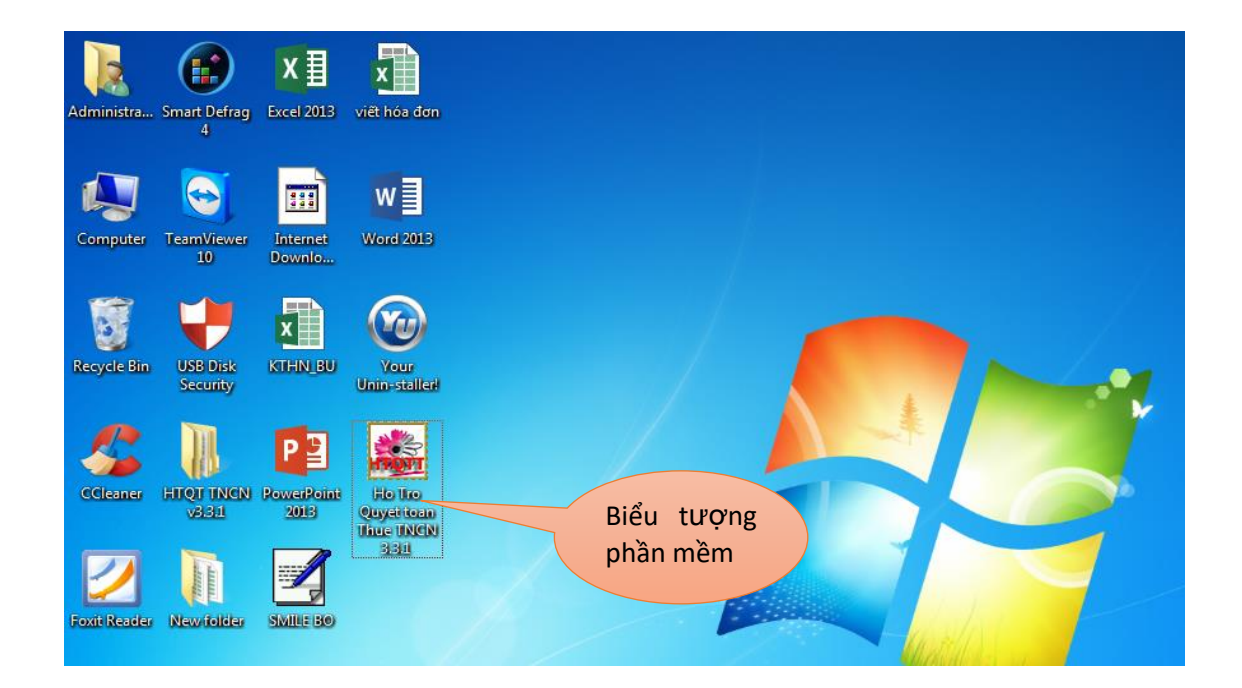

### *5.3. Các chú ý về an toàn lao động*

- Kiểm tra nguồn điện trước khi sử dụng máy tính;

- Kiểm tra kết nối mạng internet;

- Hướng dẫn học viên thực hành tải và cài đặt phần mềm QTTNCN vào máy tính:

+ Chia lớp thành nhóm nhỏ từ  $3 - 5$  học viên;

+ Giao bài tập thực hành;

+ Hướng dẫn cách làm việc nhóm;

+ Yêu cầu từng nhóm trình bày kết quả thực hiện và lấy ý kiến nhận xét của các nhóm còn lại.

### *5.4. Các sự cố thường gặp, nguyên nhân và cách khắc phục*

Sự cố không cài đặt được phần mềm QTTNCN ra máy tính, nguyên nhân là tải bản cài QTTNCN lỗi, hoặc phiên bản không chuẩn.

Cách khắc phục: Tìm phiên bản phần mềm QTTNCN chuẩn nhất.

Nguồn down phần mềm QTTNCN chuẩn là trên trang Web của tổng cục thuế: "thuedientu.gdt.gov.vn".

# *Tóm tắt trình tự thực hiện*

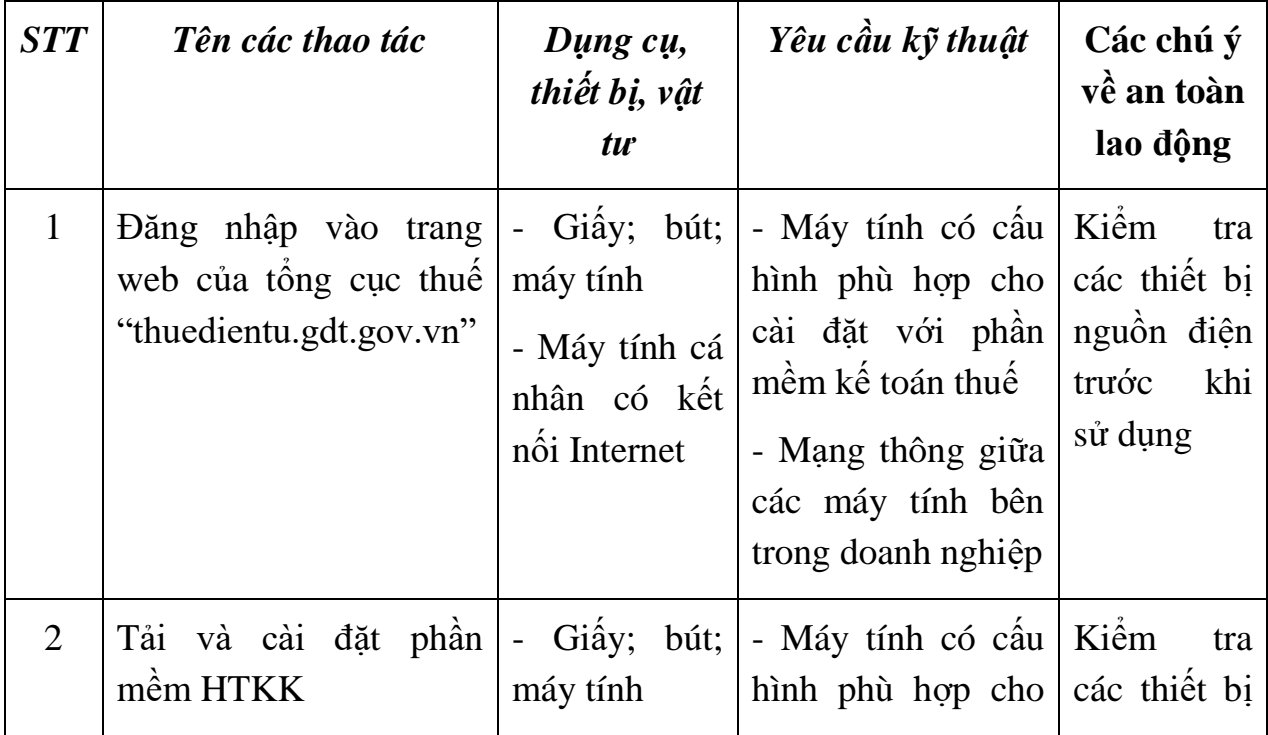

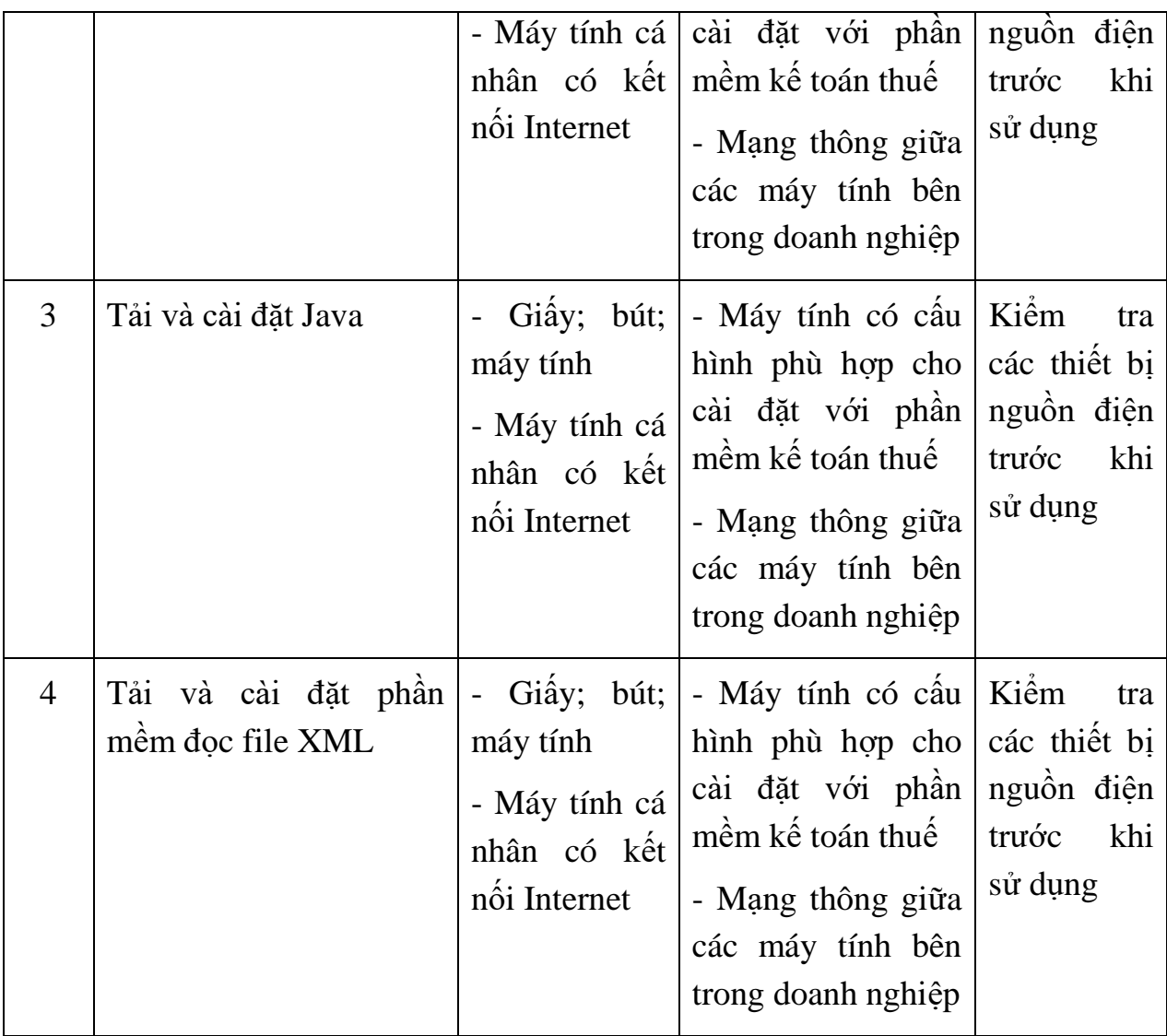

### **BÀI 2: ĐĂNG KÝ THUẾ ĐỐI VỚI DOANH NGHIỆP MỚI THÀNH LẬP ĐẾN CƠ QUAN THUẾ VÀ SỞ KẾ HOẠCH ĐẦU TƯ**

*Mục tiêu: Học xong bài này người học sẽ có khả năng: Mở được tài khoản doanh nghiệp tại ngân hàng; Lập được thông báo tài khoản ngân hàng lên Sở kế hoạch đầu tư (Nộp mẫu PL II-1 lên Sở kế hoạch đầu tư); Nắm được thủ tục mua chữ ký số để khai thuế và nộp thuế qua mạng; Đăng ký được tài khoản nộp tờ khai và tài khoản nộp tiền thuế điện tử của doanh nghiệp với cơ quan thuế; Đăng ký được phương pháp tính khấu hao với Cơ quan thuế.* 

#### **1. Mở tài khoản doanh nghiệp tại ngân hàng**

### *1.1. Tài khoản doanh nghiệp để làm gì? Tại sao doanh nghiệp phải mở tài khoản?*

 Hiện tại không có luật nào quy định doanh nghiệp phải mở tài khoản ngân hàng. Tuy nhiên, một số giao dịch với cơ quan nhà nước như nộp thuế môn bài điện từ, đóng thuế, mua hàng hóa trên 20.000.000đ phải giao dịch bằng tài khoản ngân hàng. Vì vậy, 1 doanh nghiệp không thể không có 1 tài khoản ngân hàng.

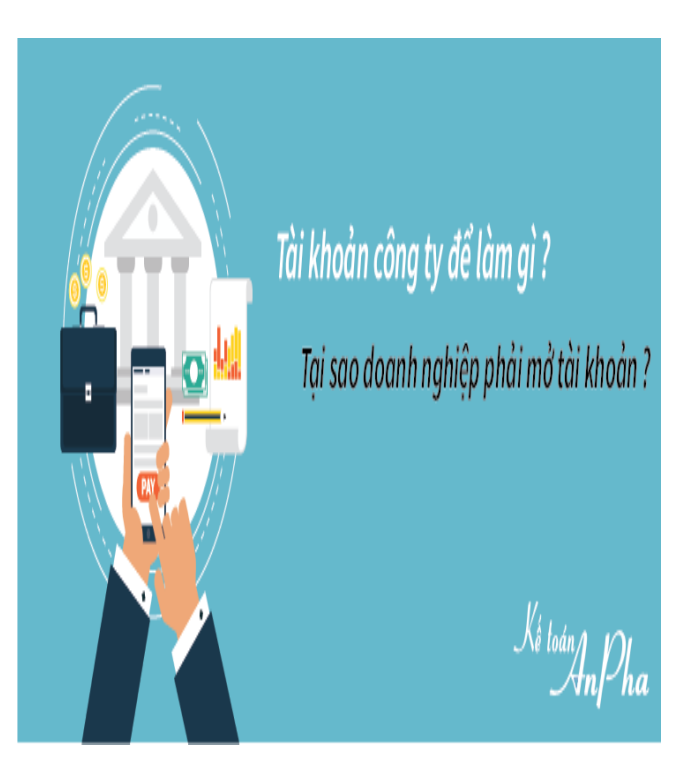

- Ai được mở tài khoản ngân hàng?

Theo khoản 6 Điều 1 [Thông tư số 32/2016/TT-NHNN,](https://luatvietnam.vn/tai-chinh/thong-tu-32-2016-tt-nhnn-ngan-hang-nha-nuoc-viet-nam-111385-d1.html#noidung) tổ chức là pháp nhân được mở tài khoản thanh toán tại ngân hàng, chi nhánh ngân hàng nước ngoài.

Do đó, một số loại hình doanh nghiệp có tư cách pháp nhân theo Luật Doanh nghiệp 2014 như công ty TNHH hai thành viên trở lên, công ty TNHH một thành viên, công ty cổ phần, công ty hợp danh sẽ được mở tài khoản ngân hàng.

- Tài khoản doanh nghiệp để làm gì?

+ Doanh nghiệp nộp tiền lệ phí môn bài bằng phương pháp NỘP THUẾ ĐIỆN TỬ, cơ quan thuế không nhận tiền thuế qua chuyển khoản ngân hàng hoặc nộp trực tiếp. Đây cũng là một trong những điều kiện hoàn thiện hồ sơ thuế ban đầu của doanh nghiệp và được phép đặt in hóa đơn giấy hoặc mua hóa đơn điện tử.

Vì thế, việc mua thiết bị chữ kí số và mở tài khoản ngân hàng cho công ty là điều tất yếu. Mặc dù, hiện nay không có quy định nào bắt buộc doanh nghiệp phải mở tài khoản ngân hàng, tuy nhiên thực tế cho thấy nó rất quan trọng, bởi lẽ: ngoài mục đích thực hiện nộp thuế môn bài điện tử cho công ty thì sử dụng tài khoản ngân hàng của công ty còn có vai trò như sau:

+ Thể hiện tính chuyên nghiệp của doanh nghiệp

+ Thuận tiện hơn trong giao dịch thanh toán và nhận thanh toán với khách hàng, tiết kiệm thời gian chi phí.

+ Chứng minh hợp lệ đối với hoá đơn mua hàng hoá, dịch vụ từng lần có giá trị thanh toán trên 20 triệu đồng.

- Điều kiện trừ mọi khoản chi khi xác định thu nhập chịu thuế:

Căn cứ theo quy định của Luật thuế thu nhập doanh nghiệp sửa đổi năm 2013, thì Trừ các khoản chi không được trừ khi xác định thu nhập chịu thuế (điều 2, Điều 9), doanh nghiệp được trừ mọi khoản chi khi xác định thu nhập chịu thuế nếu đáp ứng đủ các điều kiện sau đây:

1. "Khoản chi thực tế phát sinh liên quan đến hoạt động sản xuất, kinh doanh của doanh nghiệp; khoản chi cho hoạt động giáo dục nghề nghiệp; khoản chi thực hiện nhiệm vụ quốc phòng, an ninh của doanh nghiệp theo quy định của pháp luật

2. Khoản chi có đủ hoá đơn, chứng từ theo quy định của pháp luật. Đối với hoá đơn mua hàng hoá, dịch vụ từng lần có giá trị từ 20.000.000đ (hai mươi triệu đồng) trở lên phải có chứng từ thanh toán không dùng tiền mặt, (nghĩa là phải giao dịch bằng tài khoản doanh nghiệp) trừ các trường hợp không bắt buộc phải có chứng từ thanh toán không dùng tiền mặt theo quy định của pháp luật." vì vậy, không thể không có tài khoản ngân hàng.

- Điều kiện khấu trừ thuế giá trị gia tăng:

Bên cạnh đó thì Theo quy định của Thông tư 219/2013/TT-BTC hướng dẫn Luật thuế giá trị gia tăng và Nghị định 209/2013/NĐ-CP do Bộ trưởng Bộ Tài chính ban hành thì Điều kiện khấu trừ thuế giá trị gia tăng đầu vào là phải có:

+ Có chứng từ thanh toán không dùng tiền mặt đối với hàng hóa, dịch vụ mua vào (bao gồm cả hàng hóa nhập khẩu) từ hai mươi triệu đồng trở lên, trừ trường hợp tổng giá trị hàng hóa, dịch vụ mua vào từng lần theo hóa đơn dưới hai mươi triệu đồng theo giá đã có thuế GTGT.

Chứng từ thanh toán không dùng tiền mặt gồm chứng từ thanh toán qua ngân hàng và chứng từ thanh toán không dùng tiền mặt khác.

+ Chứng từ thanh toán qua ngân hàng được hiểu là có chứng từ chứng minh việc chuyển tiền từ tài khoản của bên mua sang tài khoản của bên bán (tài khoản của bên mua và tài khoản của bên bán phải là tài khoản đã đăng ký hoặc thông báo với cơ quan thuế. Bên mua không cần phải đăng ký hoặc thông báo với cơ quan thuế tài khoản tiền vay tại các tổ chức tín dụng dùng để thanh toán cho nhà cung cấp) mở tại các tổ chức cung ứng dịch vụ thanh toán theo các hình thức thanh toán phù hợp với quy định của pháp luật hiện hành như séc, uỷ nhiệm chi hoặc lệnh chi, uỷ nhiệm thu, nhờ thu, thẻ ngân hàng, thẻ tín dụng, sim điện thoại (ví điện tử) và các hình thức thanh toán khác theo quy định (bao gồm cả trường hợp bên mua thanh toán từ tài khoản của bên mua sang tài khoản bên bán mang tên chủ doanh nghiệp tư nhân hoặc bên mua thanh toán từ tài khoản của bên mua mang tên chủ doanh nghiệp tư nhân sang tài khoản bên bán nếu tài khoản này đã được đăng ký giao dịch với cơ quan thuế).

Cho nên, nếu doanh nghiệp muốn được khấu trừ các khoản chi phí khi xác định thuế thu nhập doanh nghiệp, thuế giá trị gia tăng đầu vào thì những giao dịch trên 20 triệu đồng của công ty cần phải thực hiện qua giao dịch chuyển khoản của Ngân hàng. Do đó, việc lập tài khoản giao dịch là cần thiết và cần phải thông báo tất cả những tài khoản giao dịch để phù hợp với quy định của pháp luật và không bị xử phạt về hành vi chậm thông báo thay đổi thông tin tài khoản ngân hàng.

- Người đứng tên chủ tài khoản của Doanh nghiệp:

+ Chủ tài khoản của doanh nghiệp mở tại Ngân hàng có thể là người đại diện theo pháp luật hoặc người do người đại diện theo pháp luật của doanh nghiệp ủy quyền. Hoặc đồng thời là người đại diện theo pháp luật và người được ủy quyền (thường là kế toán). Hoặc 02 khác cùng được người được người đại diện theo pháp luật ủy quyền.

+ Hiện nay, để tránh các vấn đề rủi ro các doanh nghiệp thường có 02 người cùng đứng tên chủ tài khoản.

#### *1.2. Thủ tục mở tài khoản đối với doanh nghiệp mới thành lập.*

- Đăng ký tài khoản ngân hàng: Mỗi ngân hàng sẽ có những yêu cầu riêng về hồ sơ đăng ký tài khoản ngân hàng đối với các doanh nghiệp. Tuy nhiên, nhìn chung sẽ có các giấy tờ cơ bản sau đây:

+ Giấy đề nghị mở tài khoản theo mẫu của ngân hàng (có thể tải về từ trang web của ngân hàng hoặc đến lấy trực tiếp tại chi nhánh, văn phòng giao dịch của ngân hàng);

 $+ 01$  bản sao chứng thực Giấy chứng nhận đăng ký doanh nghiệp;

+ 01 bản sao chứng thực Thẻ căn cước/Chứng minh thư nhân dân/Hộ chiếu còn liệu lực của người đại diện pháp luật;

 $+$  01 bản sao chứng thực của Giấy chứng nhân mẫu dấu.

- Sau khi đã chuẩn bị đầy đủ hồ sơ, người đại diện mở tài khoản ngân hàng đem hồ sơ và con dấu của doanh nghiệp đến ngân hàng và làm theo hướng dẫn của nhân viên ngân hàng.

- Sau khi hoàn tất các thủ tục và có được tài khoản ngân hàng, doanh nghiệp phải thực hiện thủ tục thông báo tài khoản ngân hàng tới Sở Kế hoạch và Đầu tư.

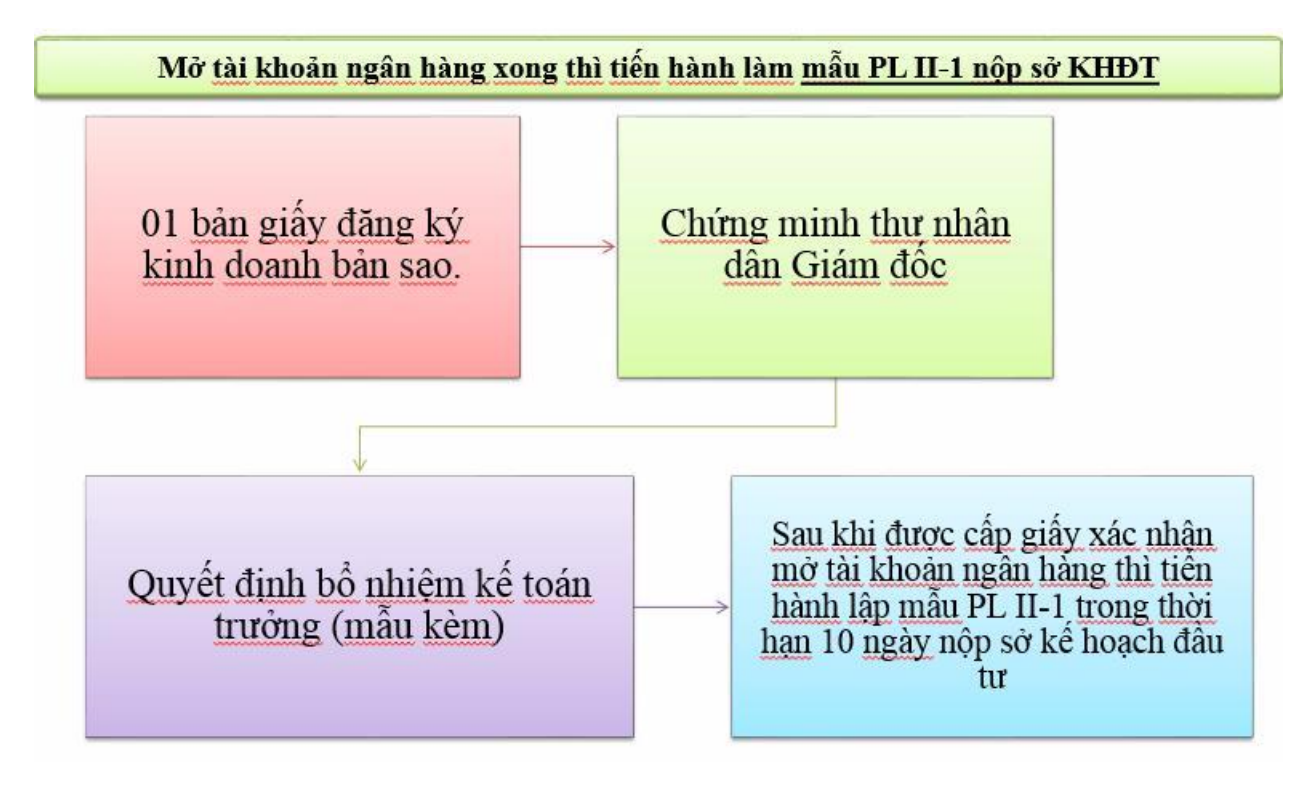

*1.3. Trình tự các bước thực hiện mở tài khoản doanh nghiệp tại ngân hàng*

*Thao tác 1: Lựa chọn ngân hàng sẽ mở tài khoản:* Bạn nên lựa chọn ngân hàng có địa điểm gần trụ sở, và có nhiều phòng giao dịch trên cả nước để thuận tiện giao dịch, cũng như thuận tiện cho đối tác giao dịch thanh toán với mình;

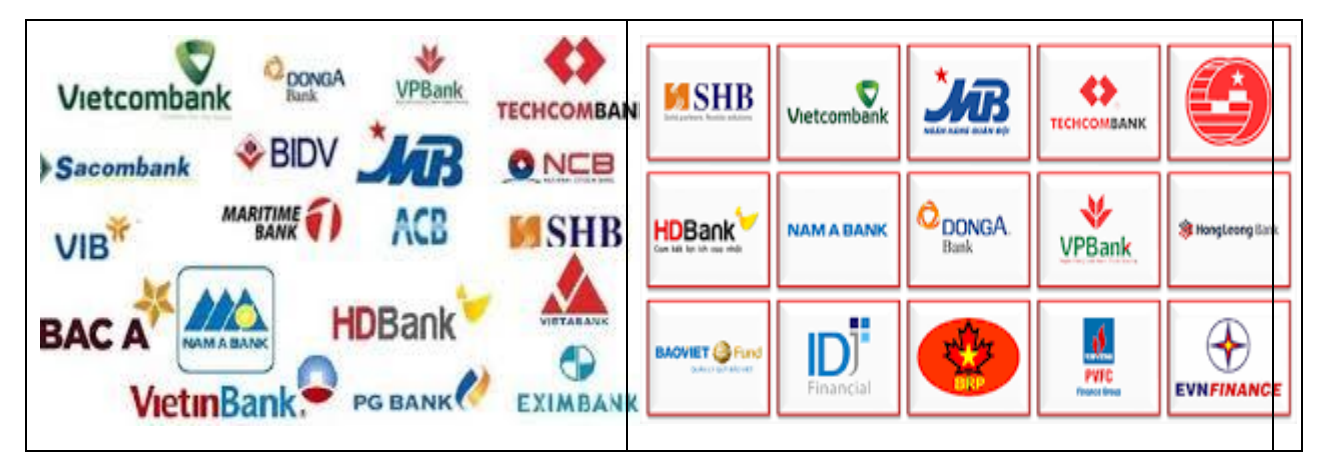

*Thao tác 2: Chuẩn bị sẵn các tài liệu sau:*

- + Bản sao chứng thực Giấy chứng nhận đăng ký kinh doanh;
- + Bản sao chứng thực Giấy chứng nhận mẫu dấu;
- + Bản sao chứng thực CMND của Đại diện theo pháp luật Chủ tài khoản;

+ Bản sao chứng thực CMND của những người được ủy quyền giao dịch tại ngân hàng hoặc ủy quyền quyền chủ tài khoản (Nếu có);

#### + Bản sao chứng thực CMND của kế toán trưởng (Nếu có);

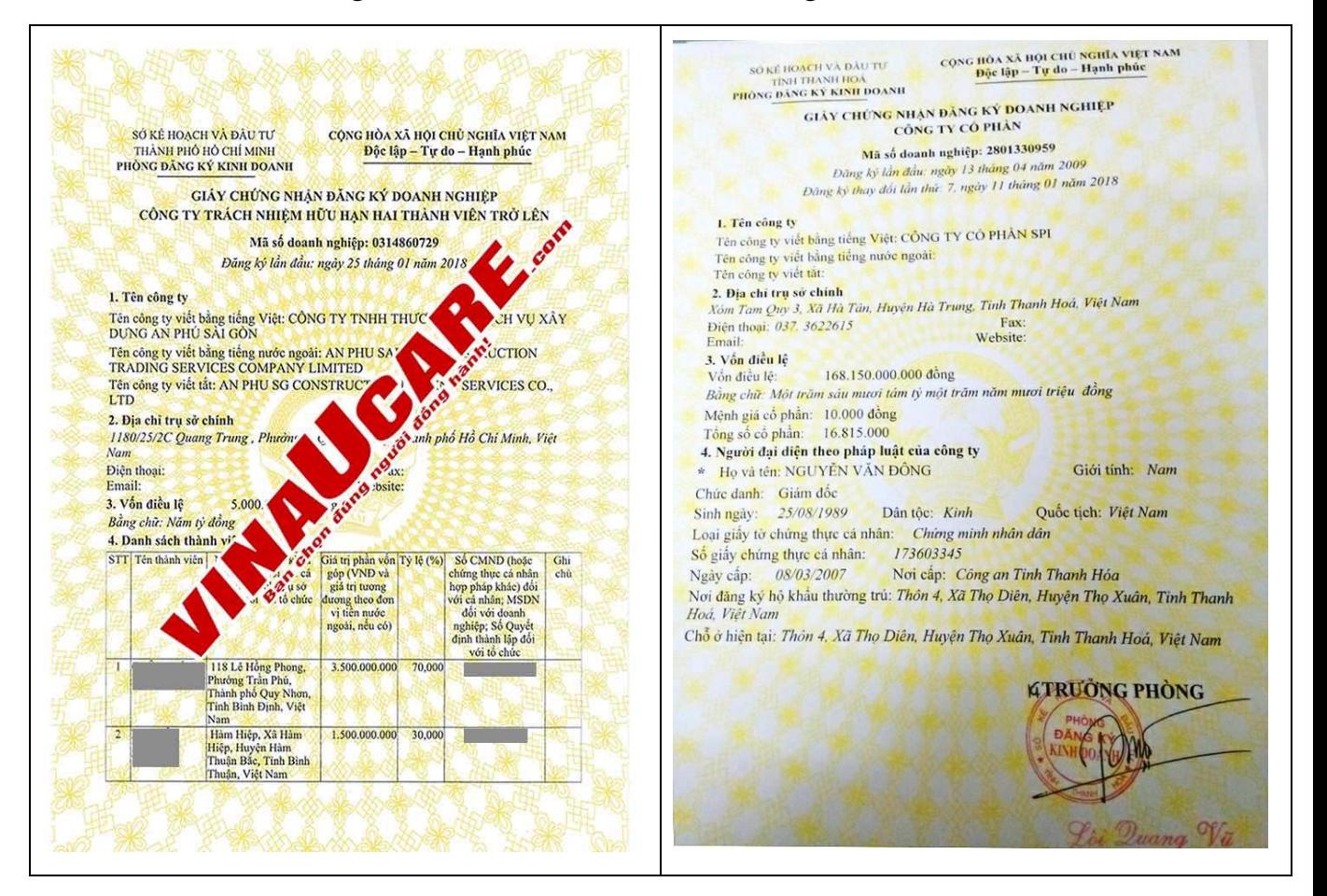

*Thao tác 3: Liên hệ với ngân hàng để nhận các biểu mẫu đăng ký mở tài khoản;*

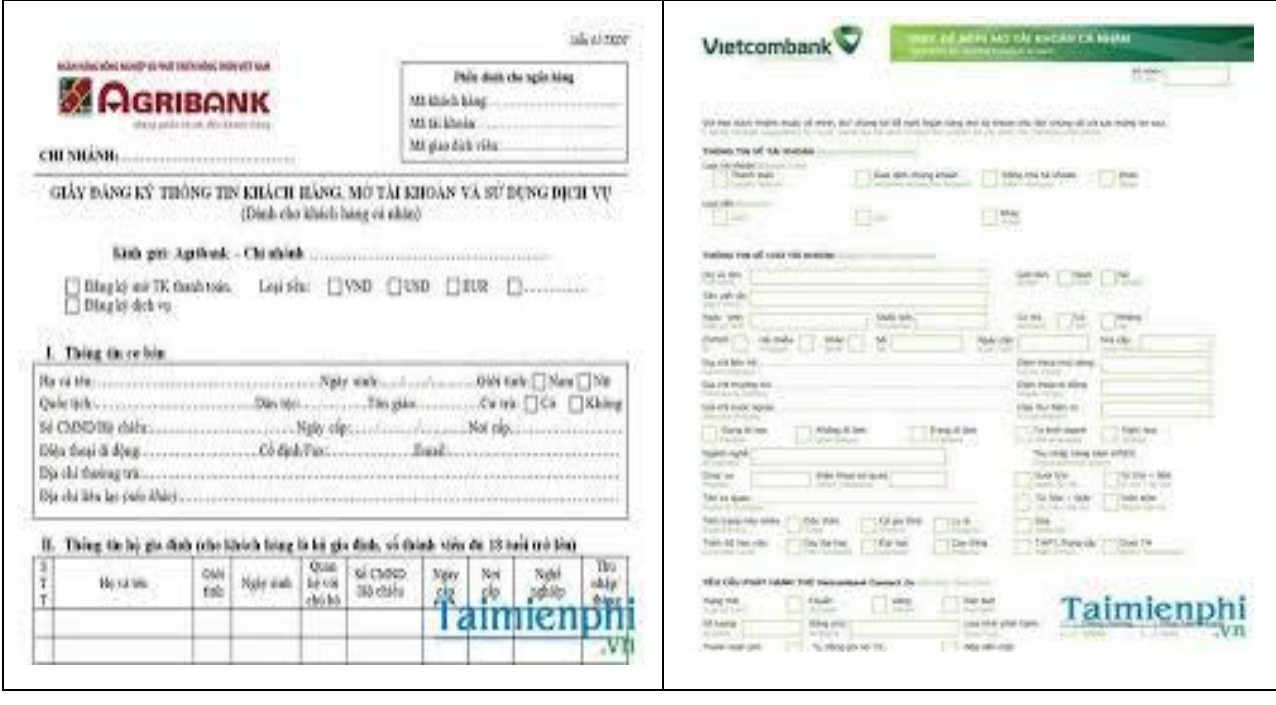

*Thao tác 4: Hoàn thiện các tài liệu đăng ký, tập hợp hồ sơ và gửi ngân hàng để mở tài khoản công ty; Đồng thời, chuẩn bị số tiền nộp vào tài khoản để đáp ứng yêu cầu về số dư tối thiểu trong tài khoản được quy định bởi mỗi ngân hàng. Thông thường, số tiền này là 1 triệu đồng đối với tài khoản VNĐ*.

*Thao tác 5: Đặt mua SÉC tại ngân hàng để sẵn sang rút tiền khi có dư tài khoản;*

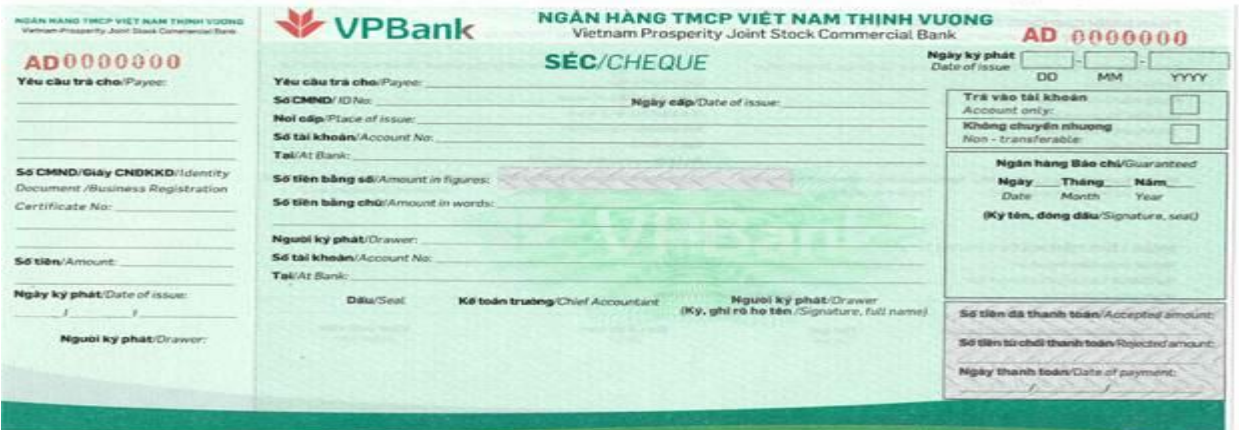

# *1.4. Các chú ý về an toàn lao động*

- Kiểm tra bộ hồ sơ mở tài khoản trình ngân hàng đã đầy đủ chưa;
- Hướng dẫn học viên thực hành lập bộ hồ sơ mở tài khoản ngân hàng:

+ Chia lớp thành nhóm nhỏ từ  $3 - 5$  học viên;

+ Giao bài tập thực hành;

+ Hướng dẫn cách làm việc nhóm;

+ Yêu cầu từng nhóm trình bày kết quả thực hiện và lấy ý kiến nhận xét của các nhóm còn lại.

### *1.5. Các sự cố thường gặp, nguyên nhân và cách khắc phục*

### *Các sự cố thường gặp:*

- Bộ hồ sơ mở tài khoản ngân hàng không đầy đủ;

- Thiếu mẫu chữ ký của chủ tài khoản hoặc kế toán trưởng.

#### **Cách khắc phục:**

- Kiểm tra cẩn thận bộ hồ sơ trước khi trình mở tài khoản ngân hàng

- Bổ sung những thiếu sót theo yêu cầu của ngân hàng để hoàn thiện hồ sơ.

### **2. Lập mẫu PL II-1- Thông báo tài khoản ngân hàng gửi lên Sở kế hoạch đầu tư.**

#### *2. 1. Thông báo tài khoản ngân hàng tới Sở Kế hoạch và Đầu tư*

Theo khoản 1 Điều 53 [Nghị định 78/2015/NĐ-CP,](https://luatvietnam.vn/doanh-nghiep/nghi-dinh-78-2015-nd-cp-chinh-phu-98334-d1.html#noidung) khi có tài khoản ngân hàng, doanh nghiệp thực hiện thay đổi nội dung đăng ký thuế mà không thay đổi nội dung đăng ký kinh doanh thì chỉ việc gửi Thông báo đến Phòng Đăng ký kinh doanh nơi doanh nghiệp đặt trụ sở chính.

# *Hồ sơ cần chuẩn bị gồm:*

 $+$  Thông báo thay đổi nội dung đăng ký doanh nghiệp;

 $+$  Bản sao hợp lệ Giấy chứng nhận đầu tư, Giấy chứng nhận đăng ký thuế; Giấy đề nghị bổ sung, cập nhật thông tin đăng ký doanh nghiệp đối với doanh nghiệp được cấp Giấy phép đầu tư, Giấy chứng nhận đầu tư hoặc các giấy tờ có giá trị pháp lý tương đương.

#### *Trình tự thực hiện:*

+ Doanh nghiệp hoặc người đại diện theo ủy quyền nộp hồ sơ trực tiếp tại Phòng Đăng ký kinh doanh hoặc qua mạng điện tử theo quy trình trên Cống thông tin quốc gia về đăng ký doanh nghiệp [\(https://dangkykinhdoanh.gov.vn\)](https://dangkykinhdoanh.gov.vn/).

+ Trong thời hạn 03 (ba) ngày làm việc, kể từ khi nhận đủ hồ sơ hợp lệ, Phòng Đăng ký kinh doanh thực hiện thay đổi nội dung đăng ký doanh nghiệp cho doanh nghiệp.

+ Trường hợp doanh nghiệp có nhu cầu, Phòng Đăng ký kinh doanh cấp Giấy xác nhận về việc thay đổi nội dung đăng ký doanh nghiệp cho doanh nghiệp [\(Điều 32](https://luatvietnam.vn/doanh-nghiep/luat-doanh-nghiep-2014-91359-d1.html#demuc9135933) [Luật Doanh nghiệp](https://luatvietnam.vn/doanh-nghiep/luat-doanh-nghiep-2014-91359-d1.html#noidung) và Điều 53 Nghị định 78/2015/NĐ-CP)

+ Sau khi thực hiện các thủ tục trên, việc mở tài khoản ngân hàng cho công ty mới thành lập và đăng ký bổ sung tài khoản ngân hàng với cơ quan quản lý Nhà nước được hoàn tất.

*2.2. Kế toán điền thông tin vào [mẫu thông báo thay đổi tài khoản ngân hàng](https://ketoanleanh.edu.vn/tai-mau-va-huong-dan-viet-phu-luc-ii-1-thong-bao-thay-doi-tai-khoan-ngan-hang-voi-so-ke-hoach-dau-tu.html) với Sở kế hoạch đầu tư theo nội dung sau:*

**Phụ lục II-1**

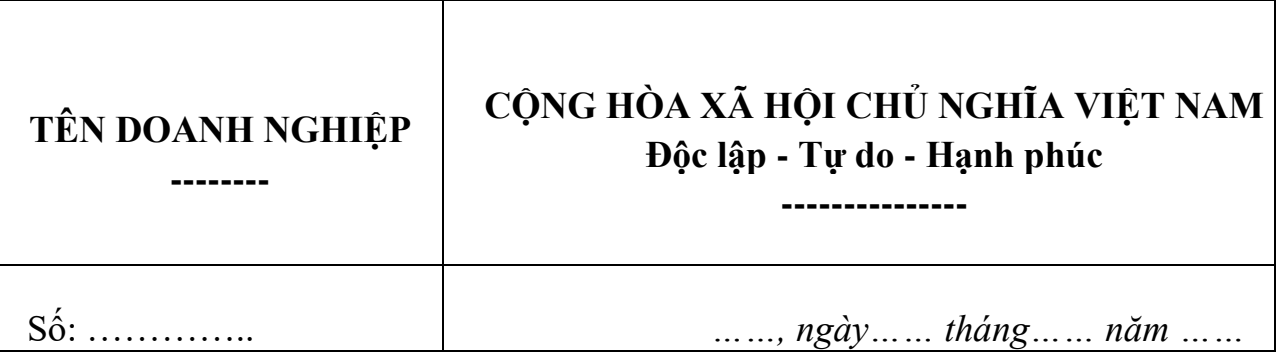

# **THÔNG BÁO**

# **Thay đổi nội dung đăng ký doanh nghiệp**

Kính gửi: Phòng Đăng ký kinh doanh tỉnh, thành phố ........ Tên doanh nghiệp *(ghi bằng chữ in hoa)*:

..........................................................................................

Mã số doanh nghiệp/Mã số thuế:

....................................................................................................

Số Giấy chứng nhận đăng ký kinh doanh *(chỉ kê khai nếu không có mã số doanh nghiệp/mã số thuế)*:

1. Doanh nghiệp đăng ký thay đổi nội dung Giấy chứng nhận đăng ký doanh nghiệp như sau (*Đánh dấu X vào nội dung thay đổi*) [1]:  $\overline{1}$ 

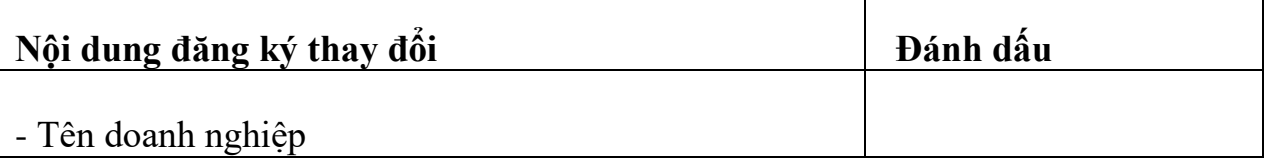

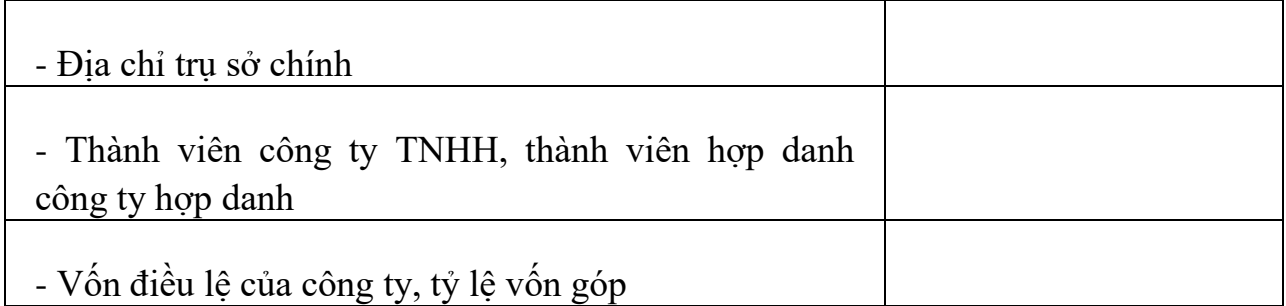

2. Doanh nghiệp thông báo thay đổi nội dung đăng ký doanh nghiệp như sau (*Đánh dấu X vào nội dung thay đổi*) [2]:

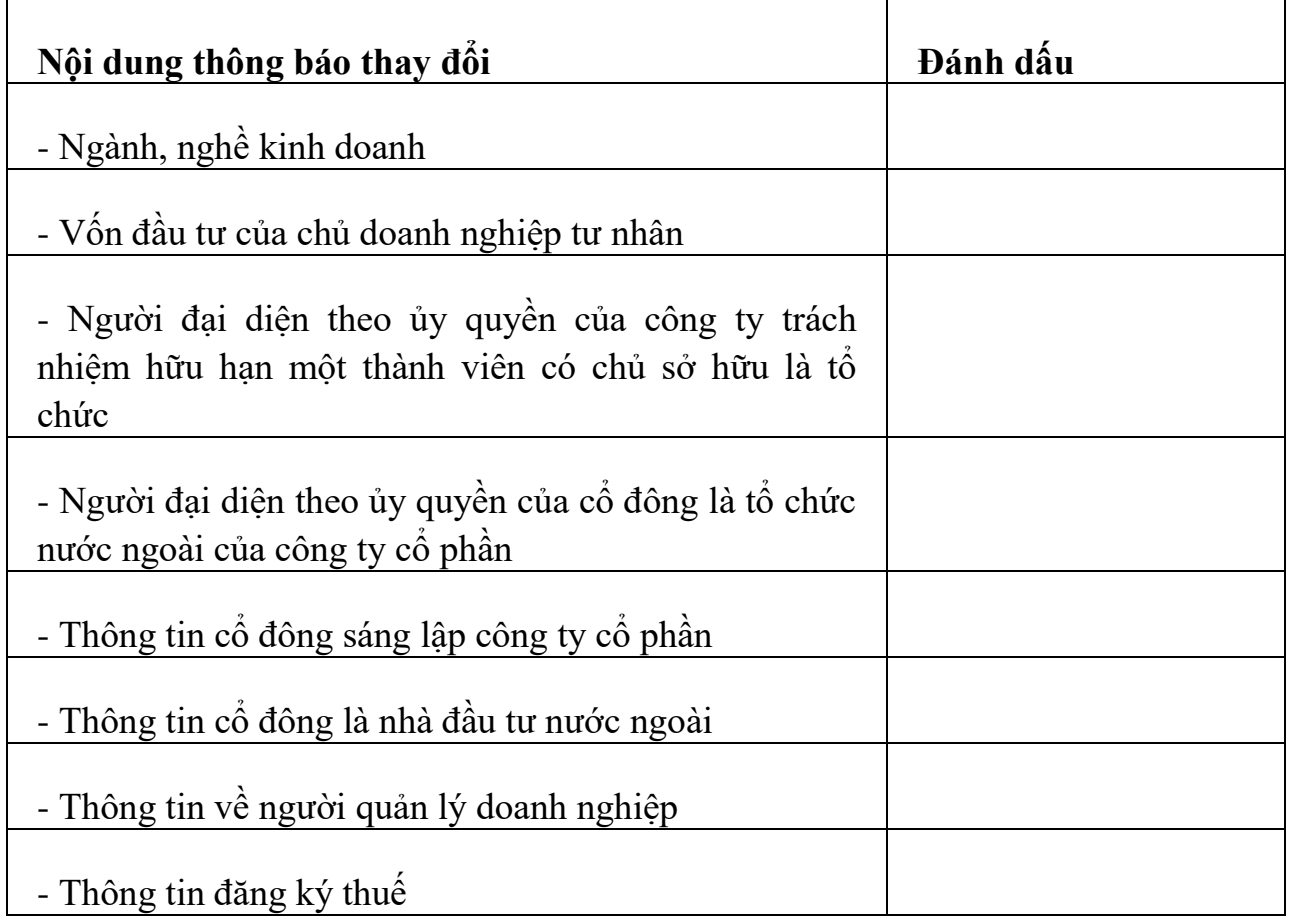

Đề nghị Phòng Đăng ký kinh doanh cấp Giấy xác nhận thay đổi nội dung đăng ký doanh nghiệp cho doanh nghiệp đối với các thông tin thay đổi nêu trên. *(Đánh dấu X vào ô vuông nếu doanh nghiệp có nhu cầu được cấp Giấy xác nhận thay đổi nội dung đăng ký doanh nghiệp).*

3. Doanh nghiệp đăng ký thay đổi trên cơ sở *(chỉ kê khai trong trường hợp doanh nghiệp đăng ký thay đổi trên cơ sở tách doanh nghiệp hoặc sáp nhập doanh nghiệp, đánh dấu X vào ô thích hợp)*:

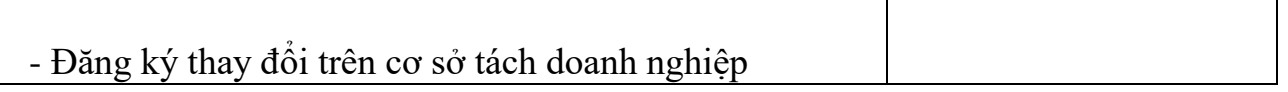

# **THÔNG BÁO THAY ĐỔI THÔNG TIN ĐĂNG KÝ THUẾ**

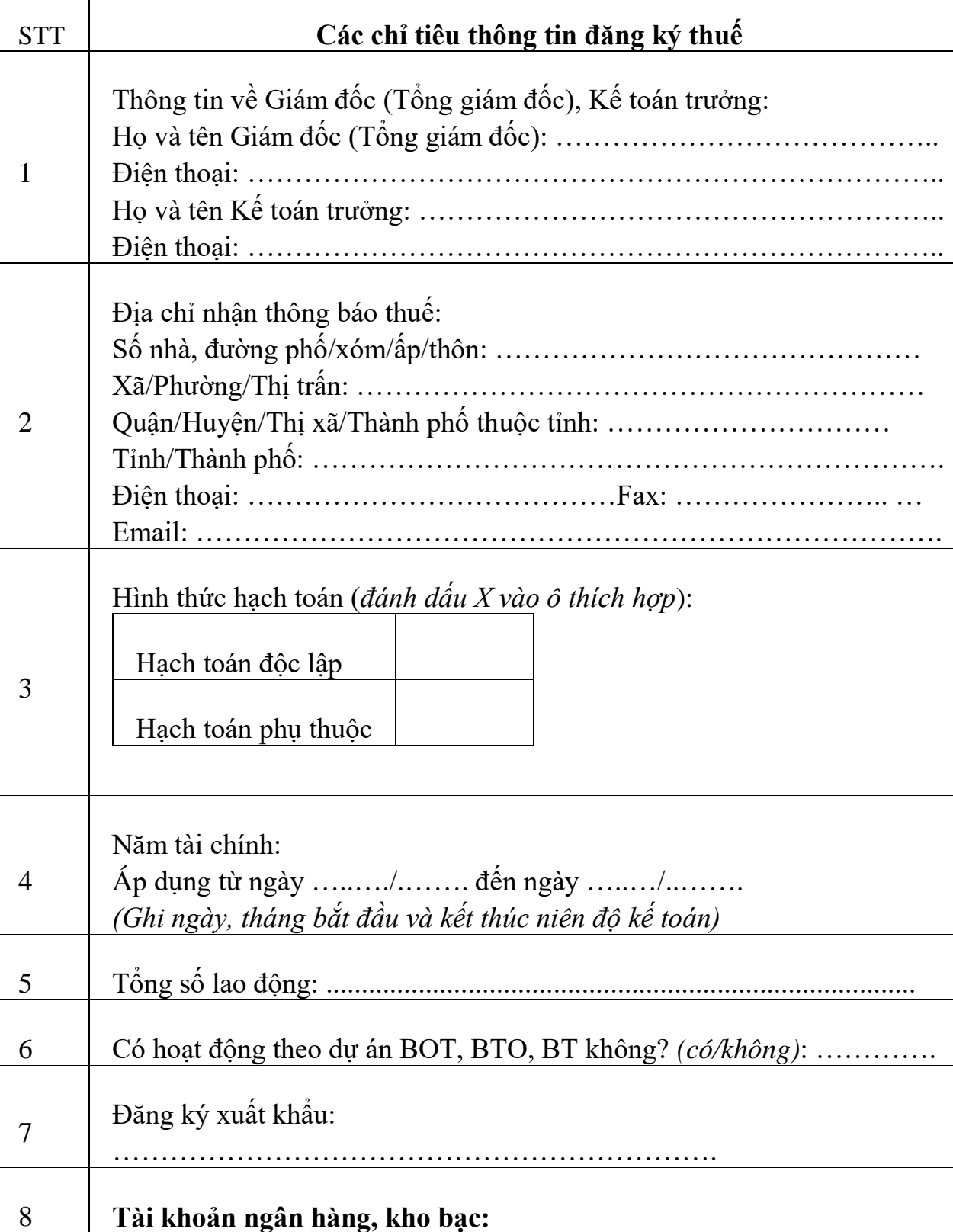

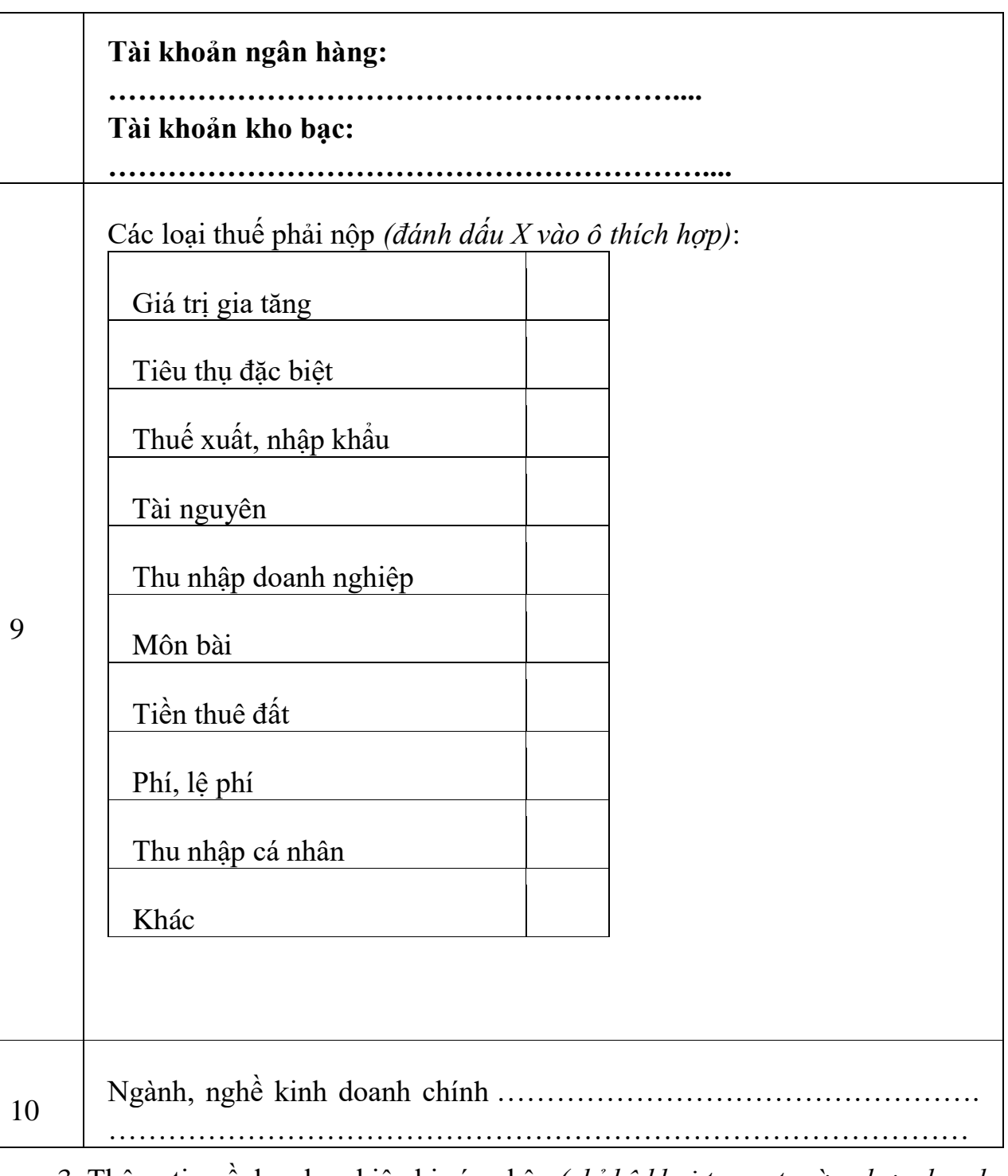

3. Thông tin về doanh nghiệp bị sáp nhập *(chỉ kê khai trong trường hợp doanh nghiệp đăng ký thay đổi trên cơ sở sáp nhập doanh nghiệp)*: a) Tên doanh nghiệp (*ghi bằng chữ in hoa*):

.......................................................................................

Mã số doanh nghiệp/Mã số thuế:

....................................................................................................

Số Giấy chứng nhận đăng ký kinh doanh (*chỉ kê khai nếu không có mã số doanh nghiệp/mã số thuế*):

b) Tên doanh nghiệp (*ghi bằng chữ in hoa*):

......................................................................................

Mã số doanh nghiệp/Mã số thuế: ....................................................................................................

Số Giấy chứng nhận đăng ký kinh doanh (*chỉ kê khai nếu không có mã số doanh nghiệp/mã số thuế*):

Kính đề nghị Phòng Đăng ký kinh doanh thực hiện chấm dứt tồn tại đối với doanh nghiệp bị sáp nhập và các chi nhánh, văn phòng đại diện, địa điểm kinh doanh của doanh nghiệp bị sáp nhập.

Doanh nghiệp cam kết hoàn toàn chịu trách nhiệm trước pháp luật về tính hợp pháp, chính xác và trung thực của nội dung Thông báo này.

Các giấy tờ gửi kèm: -………………… -…………………

#### **ĐẠI DIỆN THEO PHÁP LUẬT CỦA DOANH NGHIỆP** (*Ký, ghi họ tên*

-…………………

*2.3. Trình tự các bước thực hiện thông báo tài khoản ngân hàng với Sở Kế hoạch đầu tư:*

*- Thao tác 1: Chuẩn bị hồ sơ:*

+ Phụ lục II-1 thông báo thay đổi nội dung đăng ký doanh nghiệp (theo thông tư 20/2015/TT-BKHĐT). Lưu ý: Mẫu này, Doanh nghiệp chỉ cần ký tên không đóng dấu.

+ Giấy đề nghị mở tài khoản ngân hàng

+ Giấy ủy quyền hoặc Giấy giới thiệu người đi làm thủ tục (Mẫu xem chi tiết cuối bài viết)

 $+$  Chứng minh thư photo của người được ủy quyền.

*- Thao tác 2: Doanh nghiệp Scan toàn bộ hồ sơ ở bước 1 để gửi qua mạng.*

*- Thao tác 3: Doanh nghiệp truy cập vào*

*Website: dangkykinhdoanh.gov.vn (Cổng thông tin đăng ký doanh nghiệp quốc gia)*

+ Đăng ký tài khoản

+ Gửi các hồ sơ đã Scan ở bước 2 qua mạng

*- Thao tác 4:* Doanh nghiệp kiểm tra email xem việc Tiếp nhận hồ sơ đăng ký doanh nghiệp qua mạng điện tử đã thành công chưa (nếu chưa thì làm lại). Lưu ý, nếu thành công, doanh nghiệp sẽ nhận được giấy biên nhận.

*- Thao tác 5:* Doanh nghiệp in giấy biên nhận - Hồ sơ đăng ký qua mạng điện tử đã hợp lệ trên web dangkykinhdoanh.gov.vn (ký đóng dấu phần người nhận kết quả) (đóng dấu giáp lai vì có 2 tờ).

*- Thao tác 6:* Trong thời gian 30 ngày kể từ ngày ghi trên thông báo Hồ sơ đăng ký qua mạng hợp lệ, doanh nghiệp mang toàn bộ Hồ sơ chuẩn bị ở bước 1 lên sở kế hoạch đầu tư để nộp.

(Lưu ý: nhân viên được ủy quyền đi nộp phải mang theo cả CMT gốc để đối chiếu, bản "Giấy đề nghị mở tài khoản ngân hàng" mang theo 1 bản photo (để nộp) 1 bản gốc (để đối chiếu rồi mang về lưu trữ tại DN) lớp kế [toán ngắn hạn](https://ketoanleanh.vn/khoa-hoc-ke-toan-tong-hop-thuc-hanh-danh-cho-nguoi-moi-bat-dau)

*- Sau khi các bạn làm xong 6 bước trên, doanh nghiệp sẽ nhận được một giấy xác nhận về việc thay đổi nội dung đăng ký doanh nghiệp.*

#### *2.4. Các chú ý về an toàn lao động*

- Kiểm tra bộ hồ sơ thông báo tài khoản ngân hàng đã đầy đủ chưa;

- Hướng dẫn học viên thực hành lập bộ hồ thông báo tài khoản ngân hàng để đăng ký lên Sở kế hoạch đầu tư:

+ Chia lớp thành nhóm nhỏ từ  $3 - 5$  học viên;

+ Giao bài tập thực hành;

 $+$  Hướng dẫn cách làm việc nhóm;

+ Yêu cầu từng nhóm trình bày kết quả thực hiện và lấy ý kiến nhận xét của các nhóm còn lại.

### *2.5. Các sự cố thường gặp, nguyên nhân và cách khắc phục*

### *Các sự cố thường gặp:*

- Bộ hồ sơ thông báo tài khoản ngân hàng lên Sở kế hoạch đầu tư không đầy đủ;

- Thực hiện không đúng trình tự các bước đăng ký lên Sở kế hoạch đầu tư

#### **Cách khắc phục:**

- Kiểm tra cẩn thận bộ hồ sơ thông báo tài khoản ngân hàng trước khi gửi lên Sở kế hoạch đầu tư.

- Thực hiện đúng trình tự các bước thông báo tài khoản ngân hàng lên Sở kế hoạch đầu tư.

## **3. Lựa chọn nhà cung cấp dịch vụ chữ ký số, lập hợp đồng và các thủ tục mua chữ ký số để khai thuế và nộp thuế qua mạng.**

### *3.1. Chữ ký số*

- Chữ kí số hay còn được gọi là Chứng thư số, token điện tử..., là một thiết bị được mã hóa tất cả các dữ liệu, thông tin của một doanh nghiệp dùng ĐỀ KÝ THAY cho chữ kí trên các loại văn bản và tài liệu số thực hiện trong các giao dịch điện tử qua mạng internet.

### **- Thông tin có trong chữ kí số dành cho doanh nghiệp bao gồm:**

+ Tên của Doanh nghiệp bao gồm: Mã số thuế, Tên Công ty….

+ Số hiệu của chứng thư số (số seri)

+ Thời hạn có hiệu lực của chứng thư số

+ Tên của tổ chức chứng thực chữ ký số (Ví du: VNPT-CA)

 $+$  Chữ ký số của tổ chức chứng thực chữ ký số.

 $+$  Các thư hạn chế về mục đích, phạm vi sử dụng của chứng thư số.

+ Các hạn chế về trách nhiệm của tổ chức cung cấp dịch vụ chứng thực chữ ký số.

+ Các nội dung cần thiết khác theo quy định của Bộ Thông Tin Truyền Thông.

*Như vậy, chữ kí số có giá trị pháp lý tương đương với chữ ký tay và con dấu.*

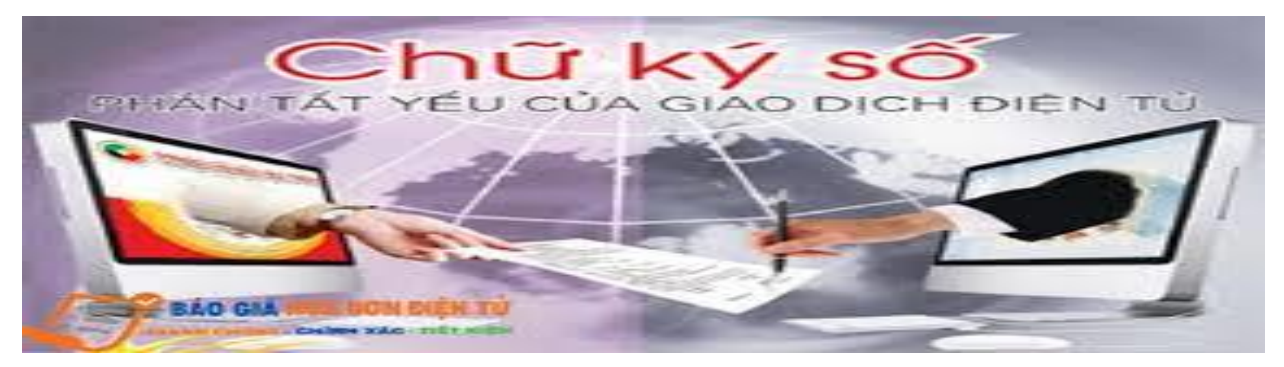

**- Cơ sở pháp lí của token điện tử:**

+ Ngày 29/11/2005 Chính phủ đã ban hành Luật Giao dịch điện tử; Quy định chi tiết thi hành Luật Giao dịch điện tử về chữ kí số và dịch vụ chứng thực chữ kí số tại Nghị định 26/2007/NĐ-CP ngày 15/02/2007; Khi tiến hành giao dịch điện tử trong hoạt động công cộng, người sử dụng là cá nhân, cơ quan, tổ chức phải sử dụng chữ kí số công cộng do Tổ chức cung cấp dịch vụ chứng thực chữ kí số công cộng cấp. Quá trình sử dụng chữ kí số bao gồm 2 quá trình:

 $+$  Tạo chữ kí (sử dụng khóa bí mật để ký số)

+ Kiểm tra chữ kí (kiểm tra khóa công khai có hợp lệ hay không)

# **- Có thể xin cấp Chữ ký số (token) ở đâu?**

Hiện nay, doanh nghiệp có thể mua chữ kí số của các doanh nghiệp sau: VIETTEL, FPT, BKAV, CK, VINA, NEWTEL, NACENCOMM. SAFE… Các nhà cung cấp này được phép cung cấp token cho doanh nghiệp theo quy định của pháp luật.

### - **Đặc điểm của Chữ ký số:**

+ Chữ ký số có hình dạng như một chiếc USB (được gọi là USB Token).

+ Chứng thư số được bảo mật bằng mật khẩu được gọi là mã PIN.

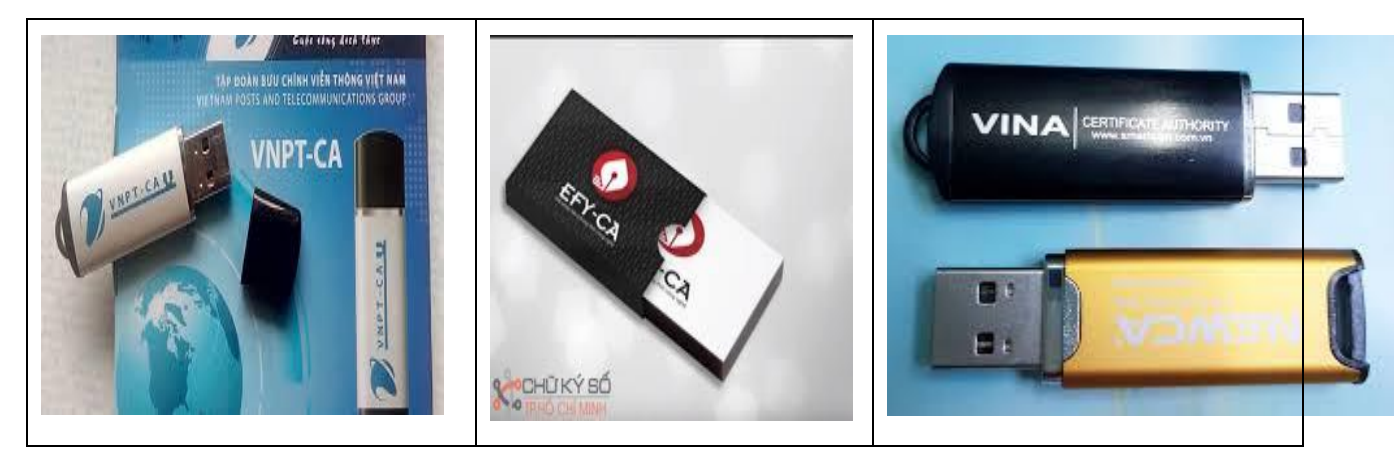

- **Công dụng của Chữ ký số (token):**

+ Token được sử dụng để kê khai nộp thuế trực tuyến, kê khai hải quan điện tử, giao dịch ngân hàng điện tử, giao dịch chứng khoán điện tử, Cổng thông tin một cửa quốc gia, cơ quan hành chính… mà không phải in các tờ kê khai, đóng dấu đỏ của công ty và gần đây token còn được sử dụng để giao dịch trong lĩnh vực kê khai bảo hiểm xã hội điện tử.

 $+$  Bên canh đó, các doanh nghiệp có thể dùng token để kí hợp đồng với các đối tác làm ăn trực tuyến mà không cần phải gặp nhau, chỉ cần kí vào file hợp đồng và gửi qua email.

+ Token điện tử là thiết bị đảm bảo tốt, an toàn và chính xác tính bảo mật, toàn vẹn dữ liệu và là bằng chứng chống chối bỏ trách nhiệm trên nội dung đã ký, giúp cho các cá nhân hay cơ quan tổ chức cũng yên tâm hơn với các giao dịch điện tử của mình.

+ Ngoài ra, token sẽ giúp việc trao đổi dữ liệu giữa cá nhân - tổ chức nhà nước, hay giữa các tổ chức cơ quan nhà nước với nhau dễ dàng, nhanh chóng và đảm bảo tính pháp lý, tiết kiệm rất nhiều thời gian, không mất thời gian đi lại, chờ đợi, không phải in ấn các hồ sơ, và việc kí kết các văn bản cũng có thể diễn ra ở bất kì đâu, bất kì thời gian nào.

#### *3.2. Lựa chọn nhà cung cấp dịch vụ chữ ký số*

Hiện nay, có rất nhiều nhà cung cấp chữ ký số, nhiệm vụ của kế toán chỉ là đưa ra lựa chọn nhà cung cấp nào mà thôi. Trên hệ thống "thuedientu.gdt.gov.vn" có chỉ dẫn và đường link đến một số nhà cung cấp chữ ký số. Chúng ta chỉ việc kick vào đường link để tìm hiểu từng nhà cung cấp để đưa ra lựa chọn cuối cùng.

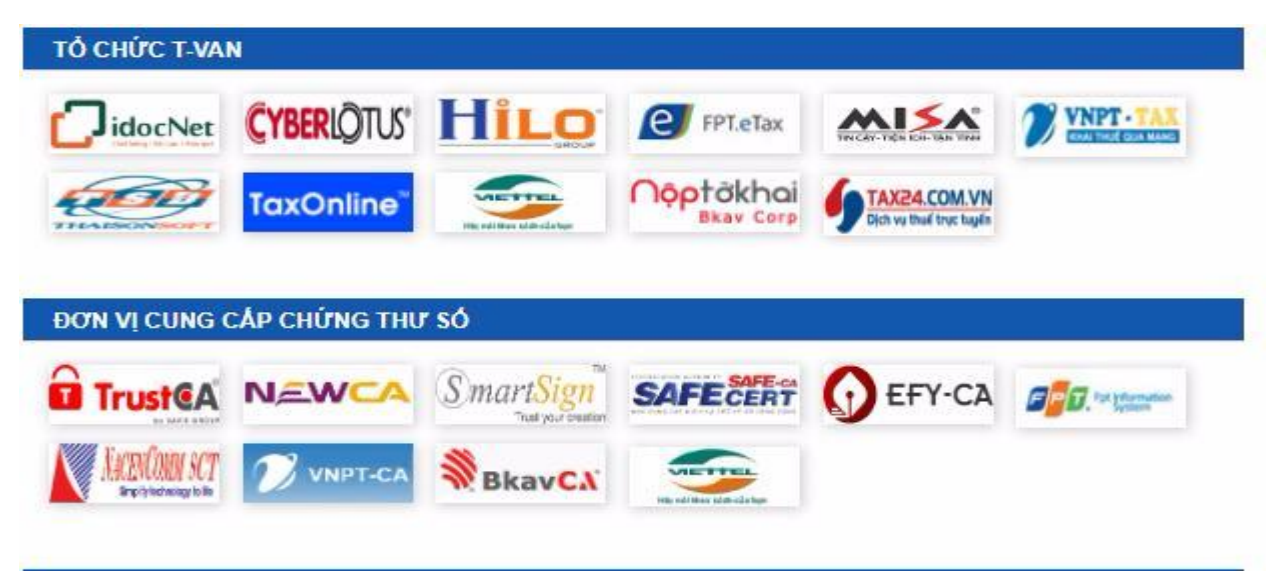

*3.3. Lập hợp đồng và các thủ tục mua chữ ký số để khai thuế và nộp thuế qua mạng.*

Hiện nay do sự cạnh tranh rất gay gắt giữa các nhà cung cấp chữ ký số, nên người sử dụng chữ ký số như các doanh nghiệp của chúng ta được hưởng dịch vụ chăm sóc khách hàng rất tốt. Chúng ta chỉ việc lựa chọn nhà cung cấp, còn các

bước tiếp theo nhà cung cấp sẽ thực hiện giúp chúng ta với thủ tục vô cùng đơn giản, thậm trí không cần giao dịch trực tiếp mà thực hiện hoàn toàn qua mạng.

Cụ thể, chúng ta lấy quy trình giao dịch với nhà cung cấp Viettel sau đây để biết thủ tục mua chữ ký số bao gồm những công việc gì:

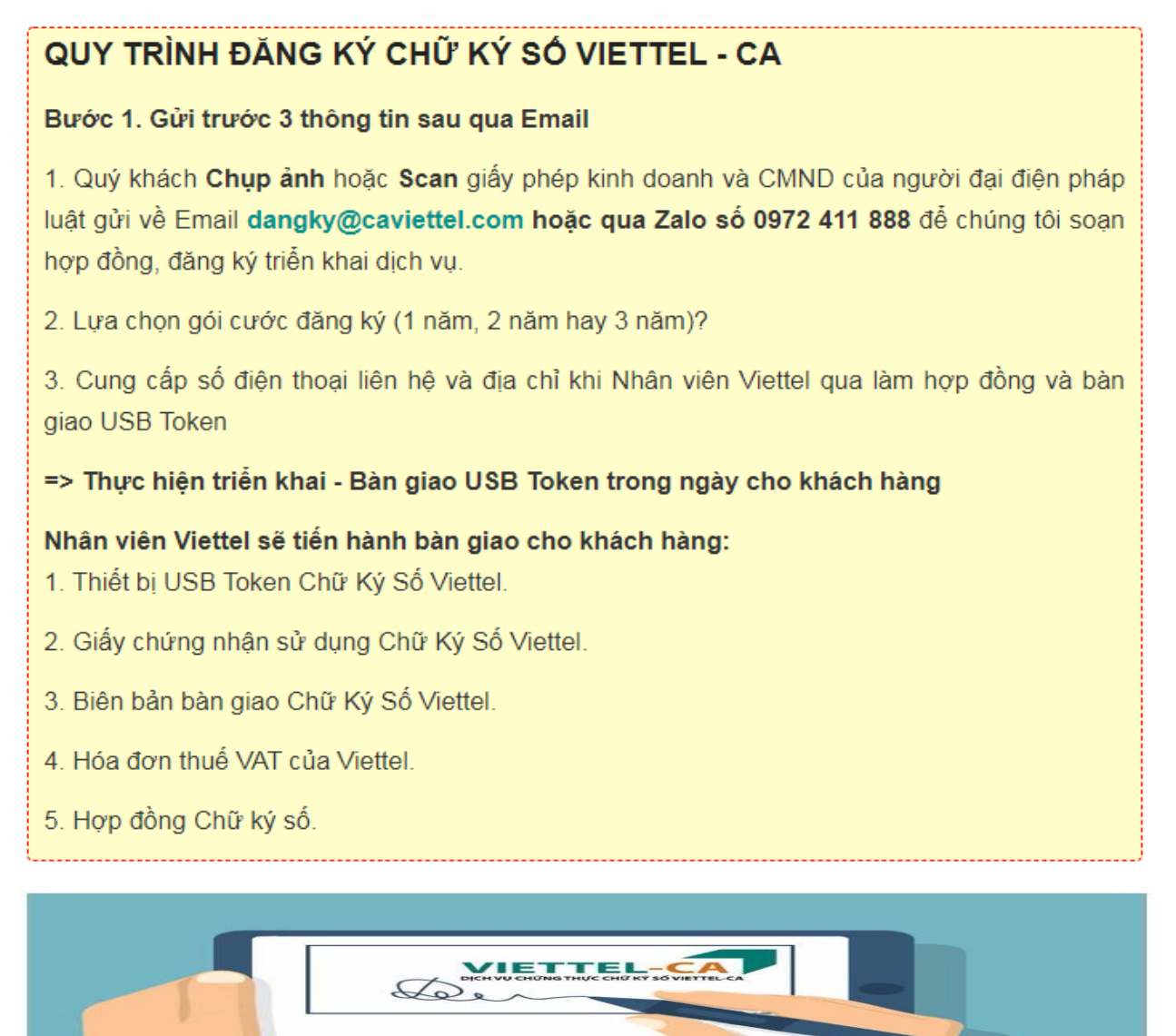

### *3.4. Các chú ý về an toàn lao động*

- Kiểm tra kỹ các điều khoản của Hợp đồng kinh tế ký kết giữa doanh nghiệp với nhà cung cấp chữ ký số

- Hướng dẫn học viên thực hành so sánh, lựa chọn nhà cung cấp chữ ký số. Thẩm định các mẫu hợp đồng kinh tế của các nhà cung cấp chữ ký số

+ Chia lớp thành nhóm nhỏ từ  $3 - 5$  học viên;

+ Giao bài tập thực hành;

+ Hướng dẫn cách làm việc nhóm;

+ Yêu cầu từng nhóm trình bày kết quả thực hiện và lấy ý kiến nhận xét của các nhóm còn lại.

### *3.5. Các sự cố thường gặp, nguyên nhân và cách khắc phục*

## *Các sự cố thường gặp:*

- Hợp đồng kinh tế có những điều khoản không rõ ràng về quyền và nghĩa vụ của các bên và thời gian.

### **Cách khắc phục:**

- Kiểm tra kỹ các điều khoản của Hợp đồng kinh tế ký kết giữa doanh nghiệp với nhà cung cấp chữ ký số

### **4. Đăng ký tài khoản nộp tờ khai và nộp thuế của doanh nghiệp với cơ quan thuế**

### *4.1. Trình tự thao tác:*

*Thao tác 1: Sử dụng trình duyệt Internet Explorer truy cập vào website [http://thuedientu.gdt.gov.vn](http://thuedientu.gdt.gov.vn/) => "Doanh nghiệp"*

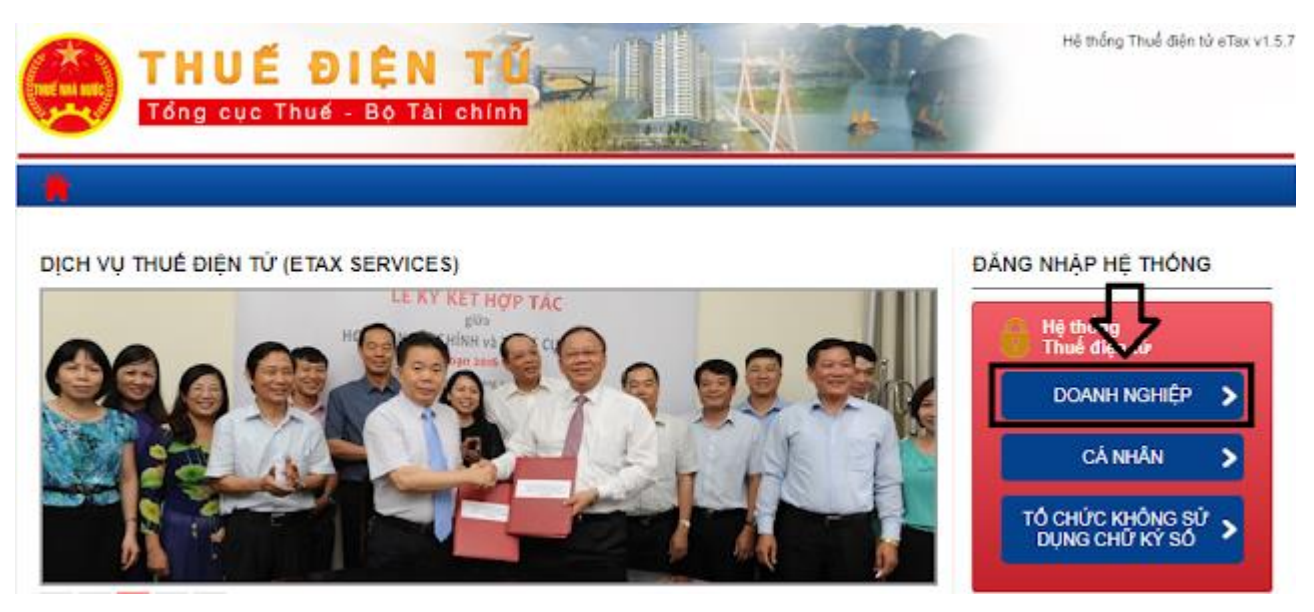

*Thao tác 2: Click vào đăng ký tài khoản.*

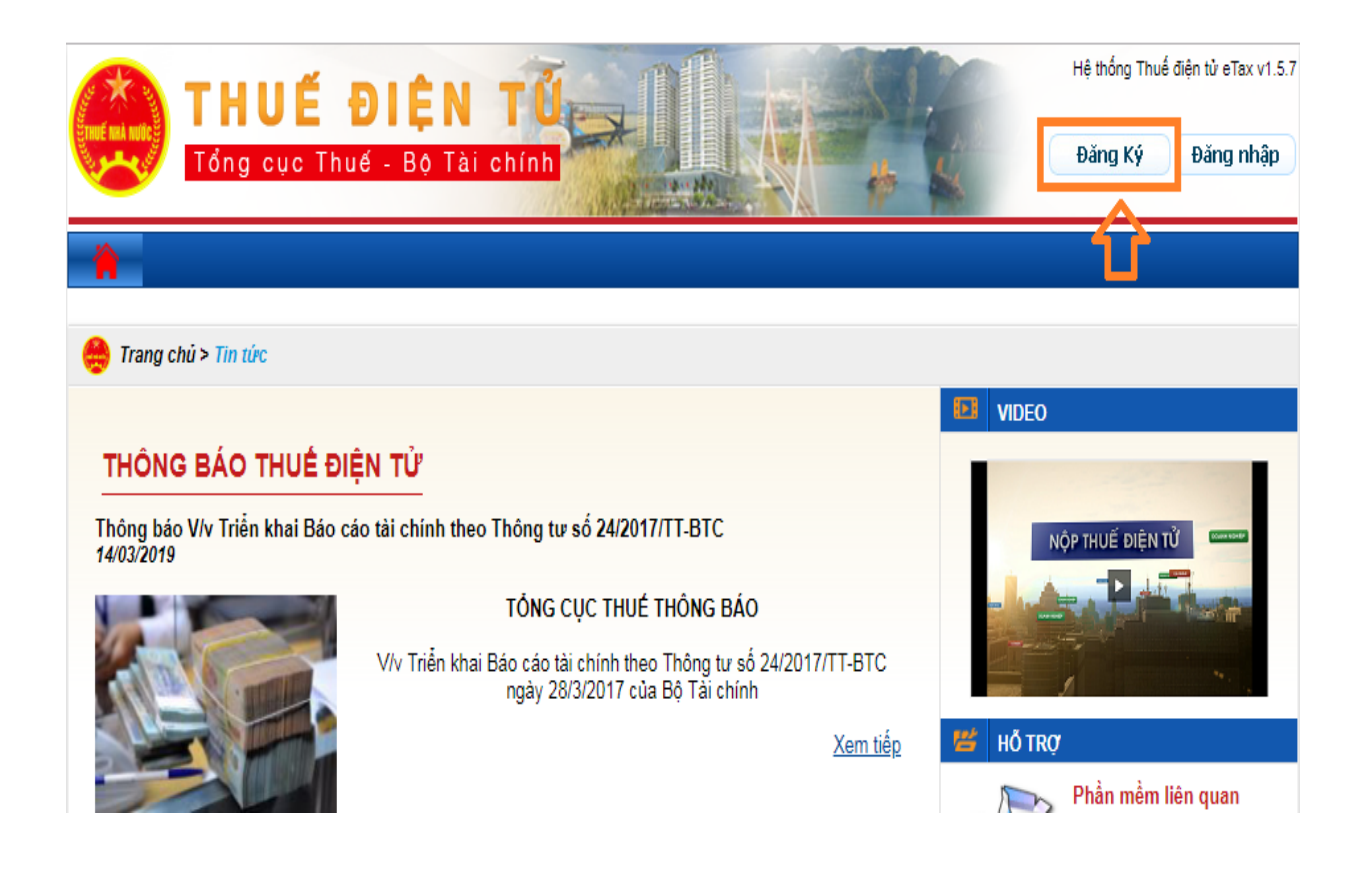

*Thao tác 3: Nhập MST cần đăng ký (Anh Chị nhớ cắm Token chữ ký số vào nhé) => Click tiếp tục*

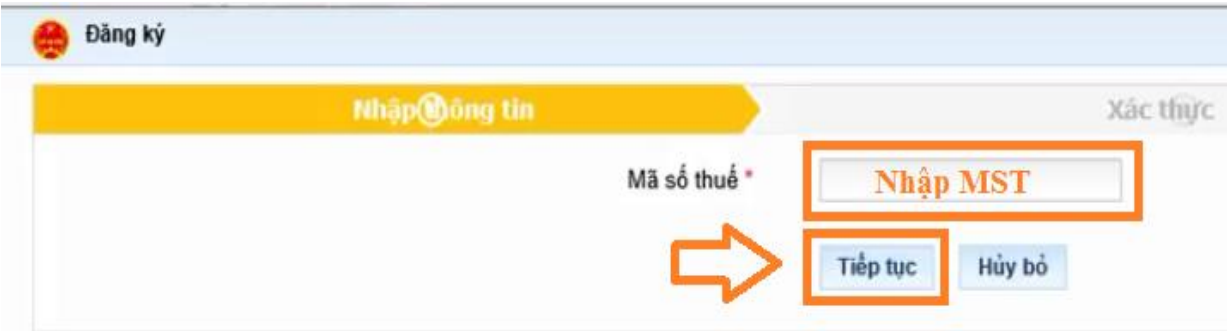

*Thao tác 4:* Xuất hiện giao diện Anh Chị chọn 2 dấu tick nhỏ sau đó chọn Run (như hình) sau đó điền đầy đủ thông tin trong khung (người đại diện, số điện thoại, Email, mật khẩu) - Nếu không xuất hiện là do Anh chị chưa [cài đặt](https://chukydientuhcm.blogspot.com/2018/10/huong-dan-cai-dat-java-de-nop-to-khai-thue.html)  [java](https://chukydientuhcm.blogspot.com/2018/10/huong-dan-cai-dat-java-de-nop-to-khai-thue.html) hoặc [Java bị](https://chukydientuhcm.blogspot.com/2018/10/go-bo-java-trong-win-de-nap-to-khai-thue.html) lỗi. (nếu lỗi thì gỡ java ra và cài đặt lại nha)

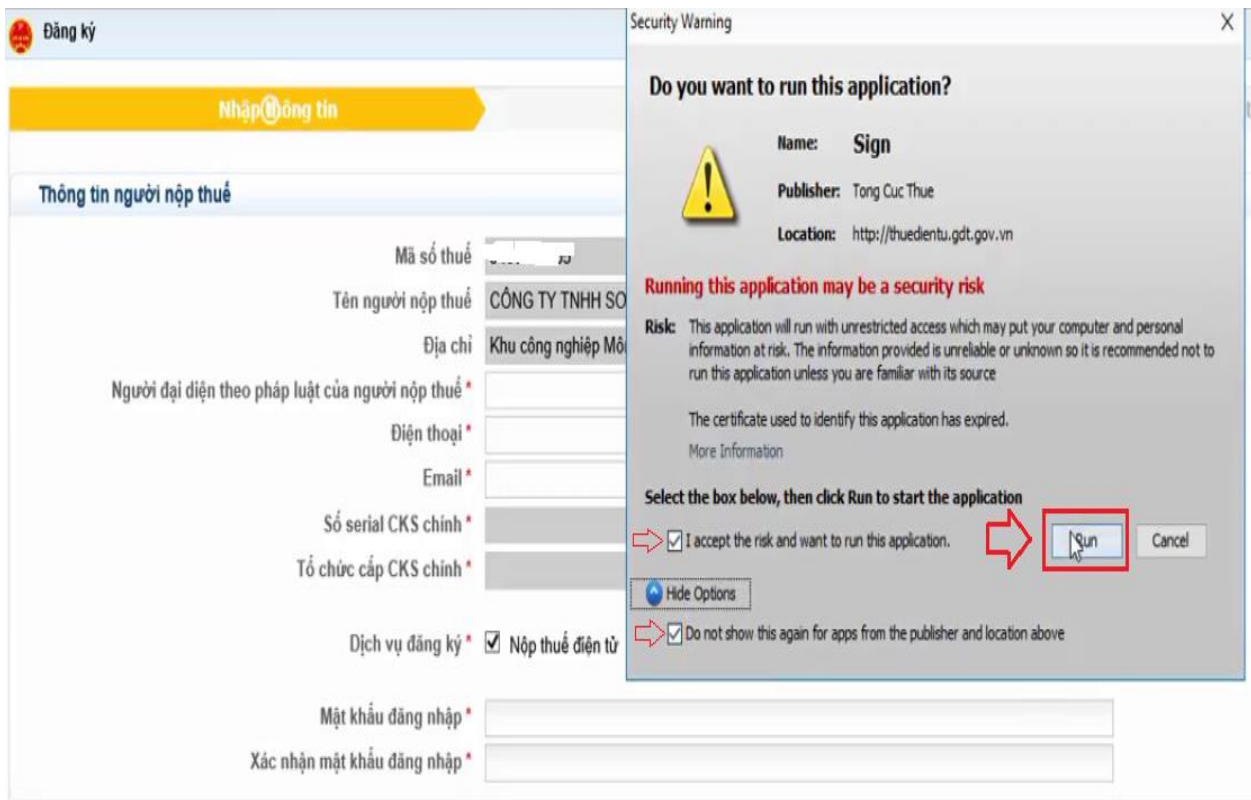

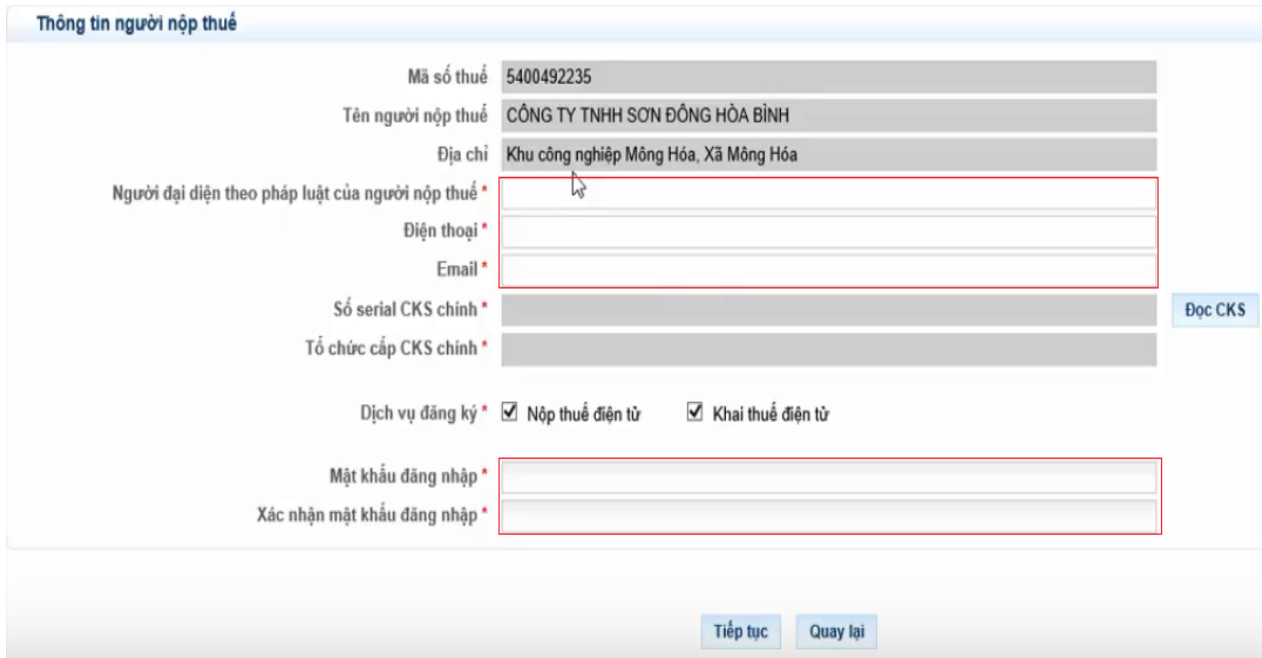

*Thao tác 5:* - Nhập số serial bằng cách click vào đọc CKS (như hình dưới) => Click chấp nhận => Click xác nhận*.*

 - Kích chọn tick vào Dịch vụ đăng ký: Nộp thuế điện tử và Khai thuế điện tử;

- Ấn chọn Tiếp tục

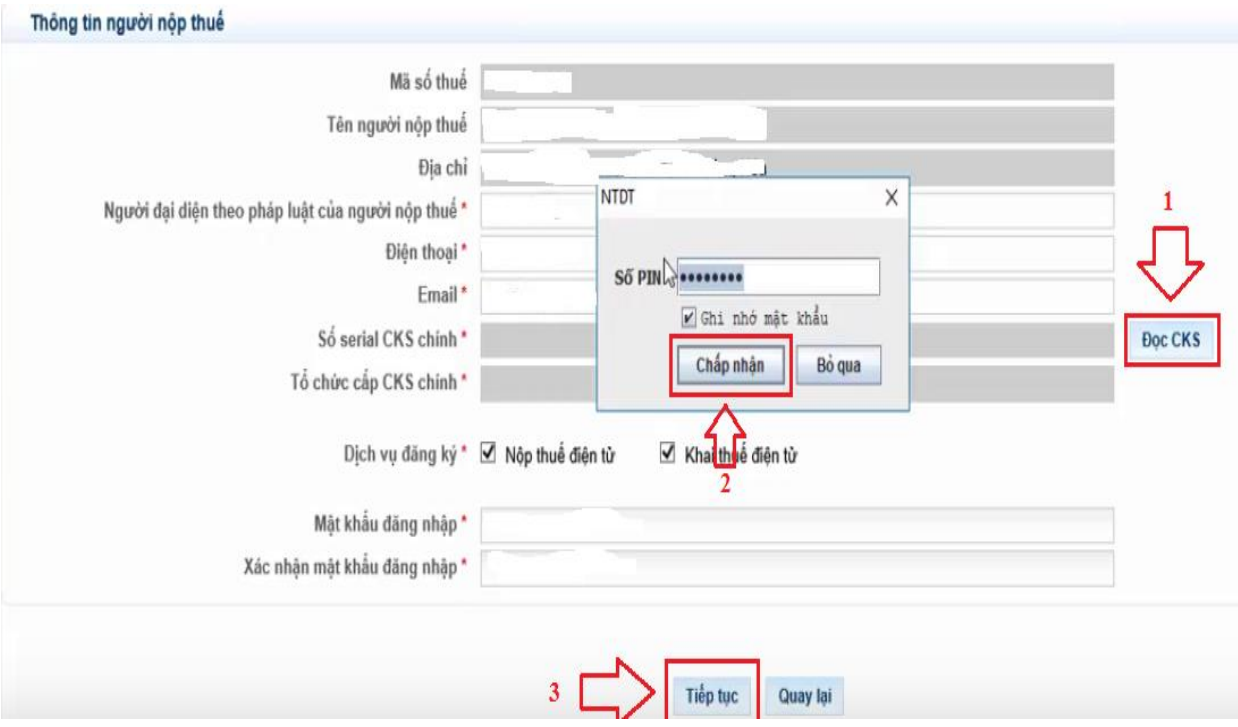

*Thao tác 6***:** Xuất hiện giao diện để nhập thông tin địa chỉ thư điện tử, Anh (chị) nhập thông tin thư điện tử đại diện của công ty để trực tiếp nhận thông tin và giao dịch với Cơ quan thuế. Sau đó ký và gửi.

4. Địa chỉ thư điện tử:

4.1. Địa chỉ thư điện tử chính thức nhận tất cả các thông báo trong quá trình thực hiện giao dịch điện tử với cơ quan thuế: Dgmail.com 4.2. Địa chỉ thư điện tử bổ sung theo mỗi thủ tục hành chính thuế:

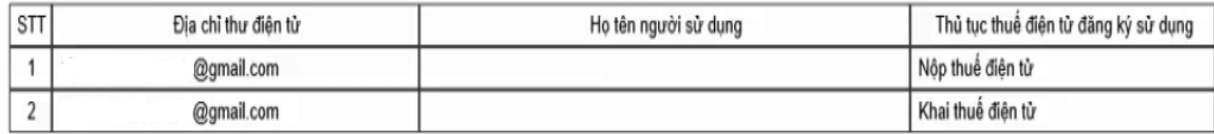

5. Số điện thoại:

#### II. XÁC NHẬN CỦA NGƯỜI NỘP THUẾ

Chúng tôi cam kết nhận các phản hồi, thông báo của cơ quan thuế bằng phương thức điện tử. Chúng tôi chịu trách nhiệm về tính hợp pháp, đầy đủ, chính xác với các thông tin đăng ký nêu trên./. **USA Disk washing Market Taxas** 

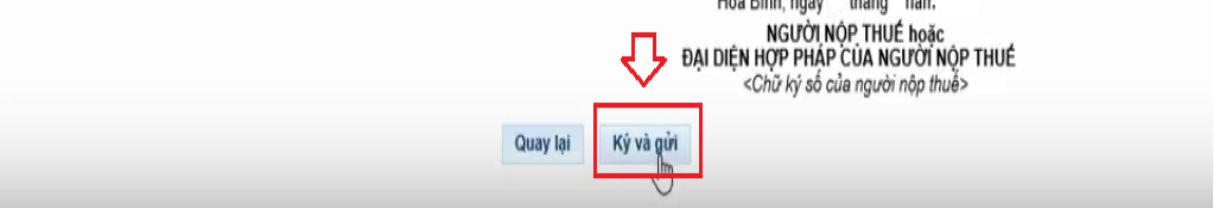

Sau đó nhập mã Pin token => Click xác nhận là đã đăng ký thành công rồi đó.

### *4.2. Các chú ý về an toàn lao động*

- Kiểm tra nguồn điện trước khi sử dụng máy tính;

- Kiểm tra kết nối mạng internet;

- Hướng dẫn học viên thực hành đăng ký tài khoản nộp tờ khai thuế và nộp thuế của doanh nghiệp với cơ quan thuế:

+ Chia lớp thành nhóm nhỏ từ  $3 - 5$  học viên;

+ Giao bài tập thực hành;

+ Hướng dẫn cách làm việc nhóm;

+ Yêu cầu từng nhóm trình bày kết quả thực hiện và lấy ý kiến nhận xét của các nhóm còn lại.

#### *4.3. Các sự cố thường gặp, nguyên nhân và cách khắc phục*

Sự cố máy bị đơ và không vào được, không mở được trang web kê khai thuế qua mạng để đăng ký tài khoản:

#### *Nguyên nhân:*

Các dòng máy sử dụng Windows: win7, win8, win10 thường dùng các phiên bản Internet explorer lớn hơn 9 (bản 10, hoặc 11) hay gặp lỗi này nhất, lỗi ở đây là phiên bản IE không tương thích bạn cần chọn dùng phiên bản IE 7,8,9.

#### **Cách khắc phục:**

Để khắc phục, bạn mở Trình duyệt IE, chọn bấm nút F12 để mở Developer tools hoặc các bạn có thể vào menu tools phái bên phải góc trên màn hình và chon Developer tools

Sau đó chọn đúng phiên bản IE 7 hoặc IE8 hoặc IE9 là sẽ khai báo được. Lưu ý sau khi chọn xong không tắt bảng bên dưới mà cứ để vậy đến khi nộp tờ khai thành công.

#### **5. Đăng ký nộp thuế điện tử qua mạng của doanh nghiệp với cơ quan thuế**

#### *Lưu ý:*

- Những doanh nghiệp thuộc quản lý của Cơ quan thuế các tỉnh/ thành phố: Hà Nội, Tuyên Quang, Hà Nam, Hải Phòng, Nam Định, Ninh Bình, Thái Bình, Vĩnh Phúc, Quảng Ninh, Sơn La, Thanh Hóa, Nghệ An, Hà Tĩnh, Quảng Bình,  $\hat{\text{Di}}$ g Nai.  $\Rightarrow$  sẽ kê khai và nôp thuế trên trang "thuedientu.gdt.gov.vn"

- Những tỉnh, thành phố còn lại vẫn thực hiện kê khai và nộp thuế trên trang "nhantokhai.gdt.gov.vn" và "nopthue.gdt.gov.vn"

### *5.1. Đăng ký nộp thuế điện tử trên trang "thuedientu.gdt.gov.vn"*

**-** *Thao tác 1***:** Truy cập vào trang "thuedientu.gdt.gov.vn" => Doanh nghiệp  $\Rightarrow$  Đăng nhập

Chú ý: Có 3 dạng Tài khoản đăng nhập (TK chữ ký số- Token):

+ MST: là tài khoản để nộp các Tờ khai (không nộp được Tiền thuế)

+ MST-NT: là tài khoản để nộp Tiền thuế (không nộp được Tờ khai)

+ MST-QL: là tài khoản quản lý 2 tài khoản trên, có thể cấp quyền cho 2 tài khoản trên và cũng nộp được cả Tờ khai và Tiền thuế

Cả 3 dạng tài khoản trên đều sử dụng cùng 1 mật khẩu (là mật khẩu đăng nhập của doanh nghiệp)

Khi đăng nhập cần cắm Token vào máy tính để xác nhận chữ ký số.

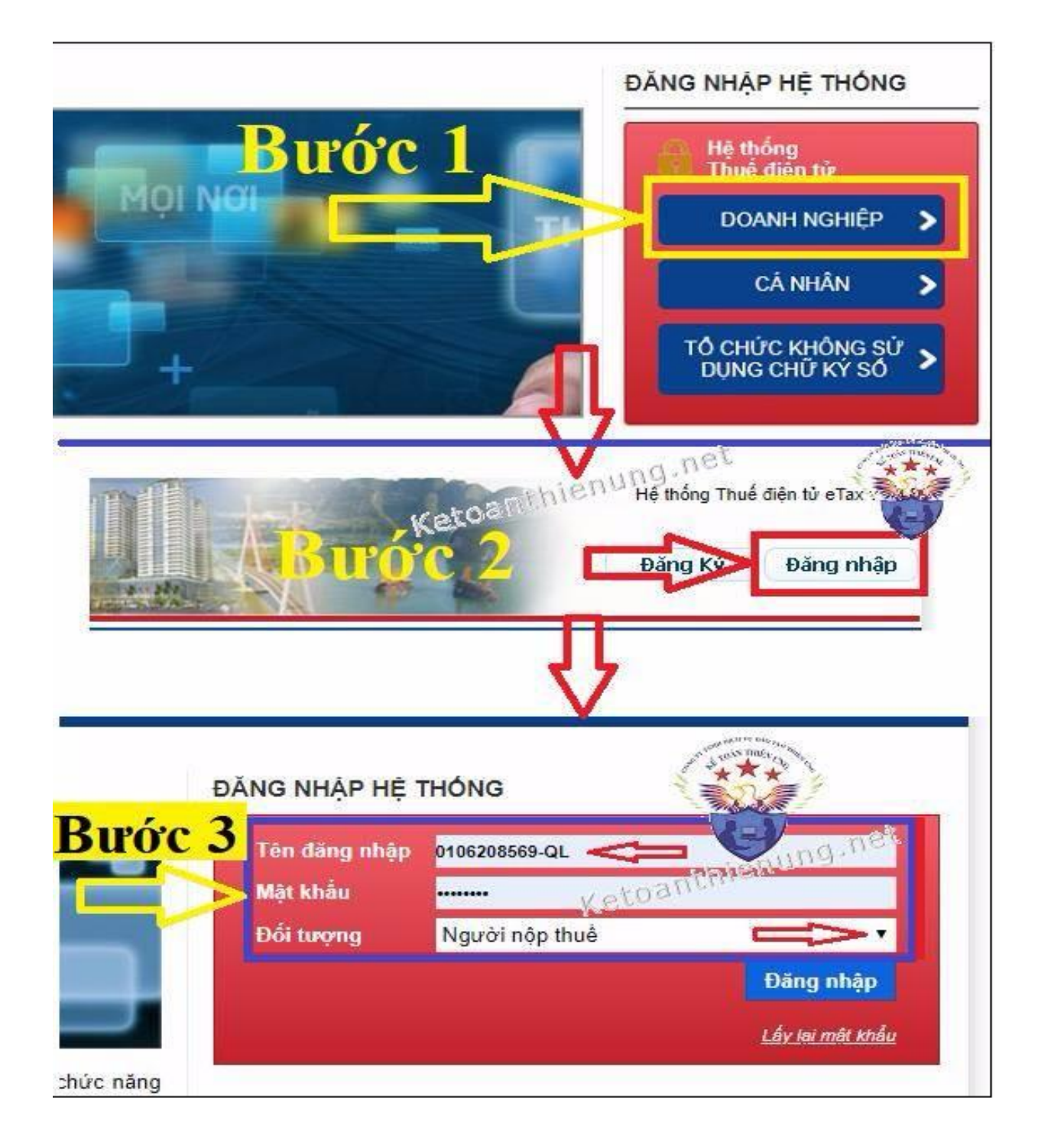

**-** *Thao tác* **2:** Sau khi đăng nhập thành công các bạn bấm vào => "Quản lý Tài khoản" => "Thay đổi thông tin dịch vụ" => Tìm mục "Thông tin ngân hàng" bấm "Đăng ký bổ sung NH"

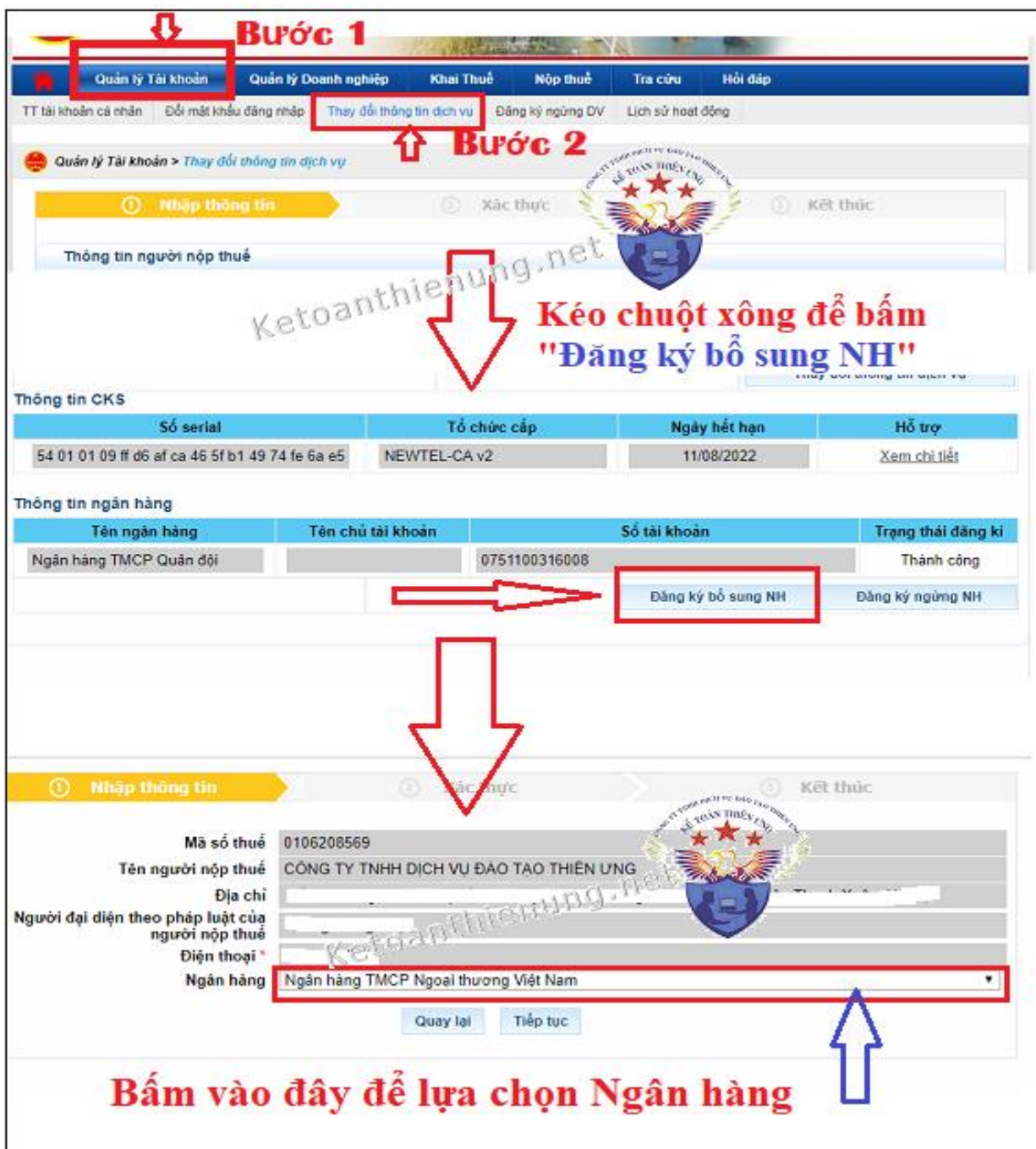

**-** *Thao tác* **3:** Sau khi chọn xong Ngân hàng => các bạn nhập " Thông tin ngân hàng" rồi => "Tiếp tục"

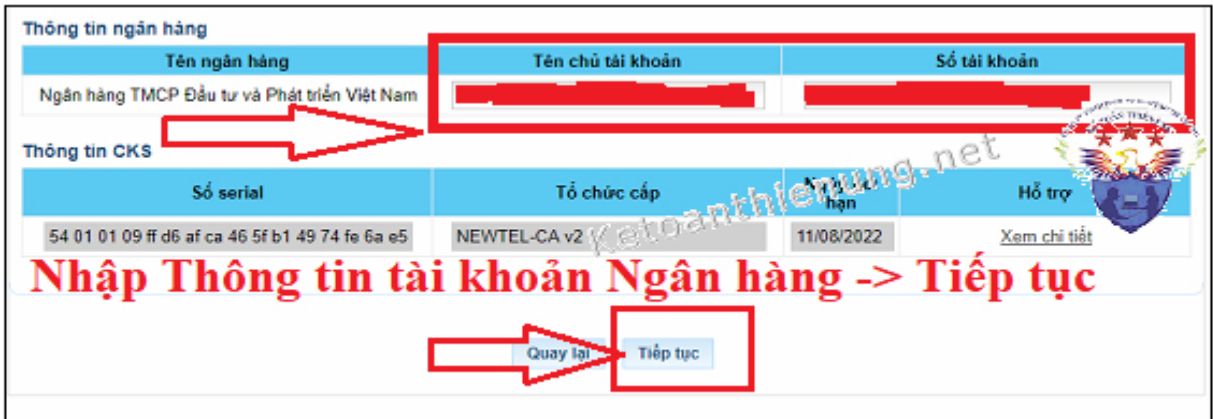

**-** *Thao tác* **4:** Màn hình xuất hiện Tờ khai Đăng ký thay đổi bổ sung thông tin giao dịch thuế điện tử => các bạn kiểm tra lại thông tin về ngân hàng 1 lần nữa xem chính xác chưa => Nếu đã chính xác thì nhấn vào nút "Ký và gửi" (lưu ý phải cắm Token vào máy tính để ký nhận điện tử) => Nhập mã pin xác nhận và gửi Tờ khai thay đổi thông tin đến cơ quan thuế.

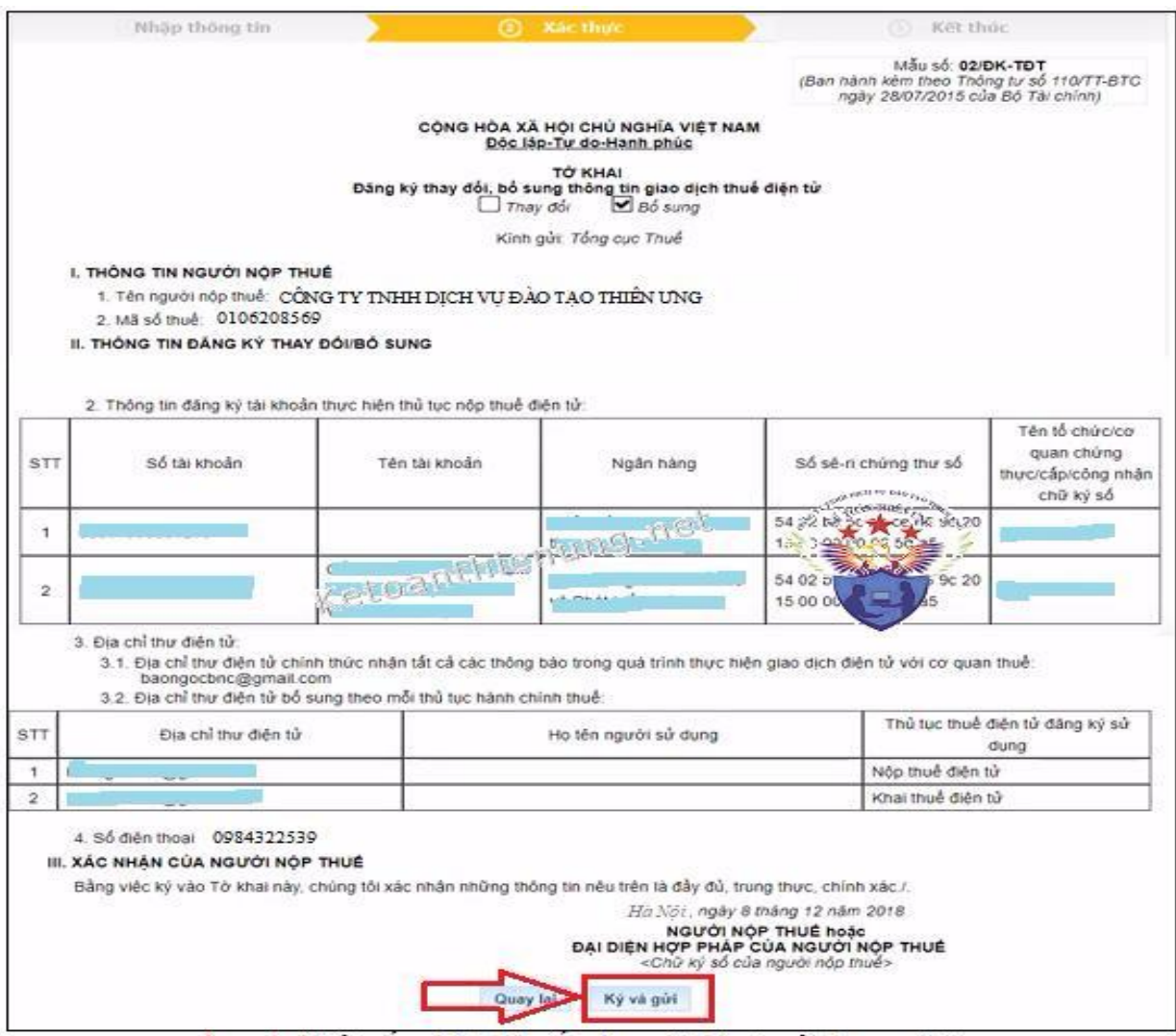
**-** *Thao tác* **5:** Cuối cùng, sau khi "Ký và gửi" thành công, => các bạn tải Mẫu đăng ký (như hình bên dưới)  $\Rightarrow$  Điền hết tất cả các thông tin  $\Rightarrow$  Ký tên, đóng dấu của Doanh nghiệp => Đi nộp trực tiếp Mẫu đăng ký đó cho ngân hàng (nơi Doanh nghiệp mở tài khoản)  $\Rightarrow$  Đơi kết quả phản hồi của ngân hàng  $\Rightarrow$  Thủ tục hoàn tất chúng ta sẽ thấy phần thông tin tài khoản ngân hàng của Doanh nghiệp xuất hiện trong phần "Nộp thuế".

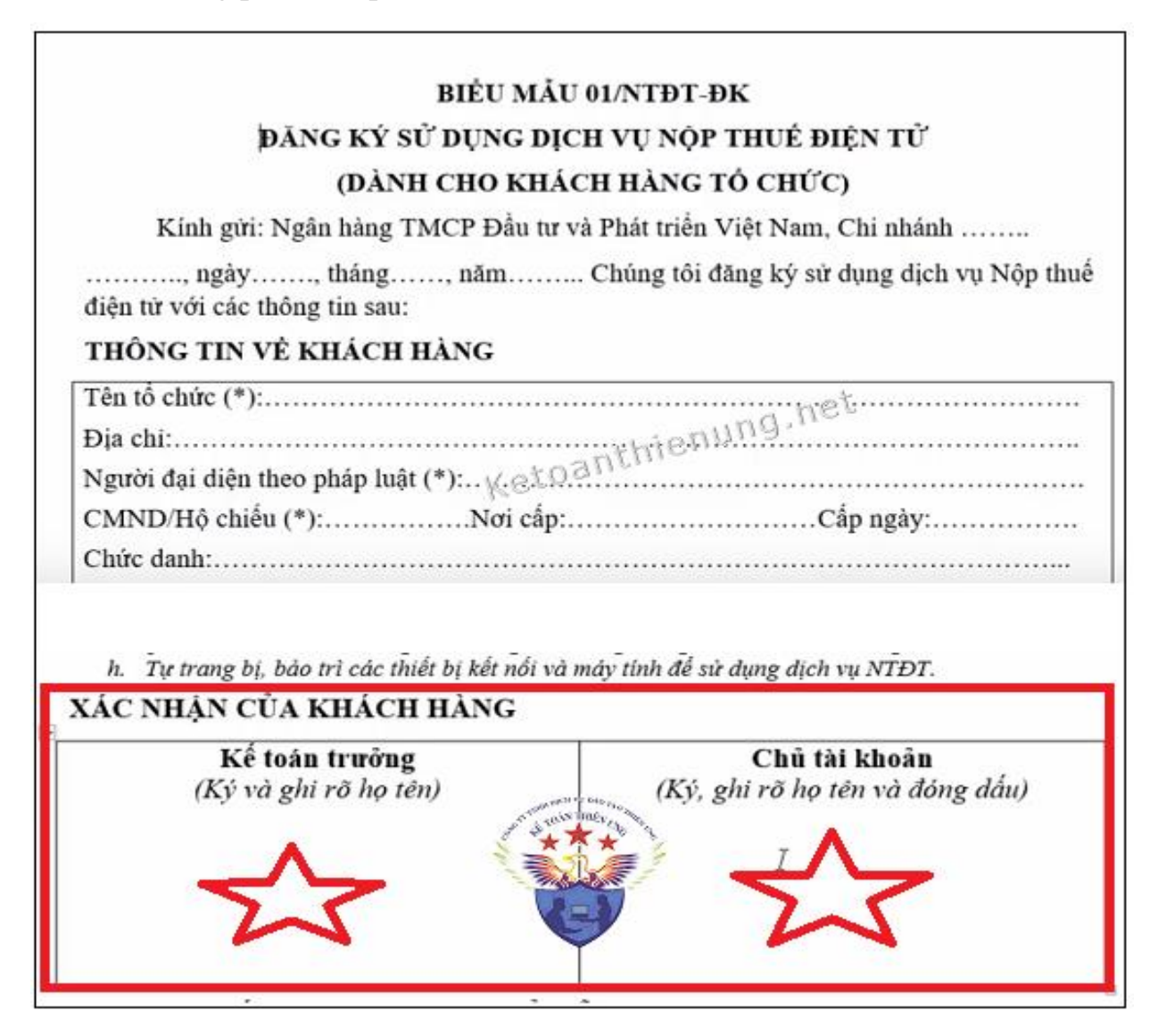

*5.2. Đăng ký nộp thuế điện tử trên trang "nhantokhai.gdt.gov.vn"*

**-** *Thao tác* **1:** Truy cập vào trang "nhantokhai.gdt.gov.vn" => **Đăng nhập => Nộp thuế**

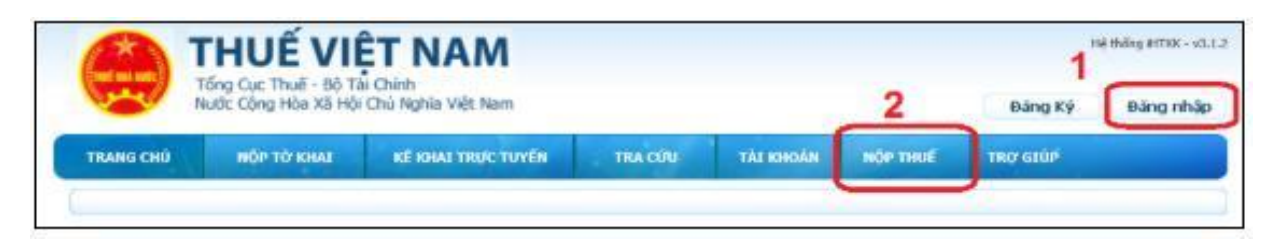

**-** *Thao tác* **2:** Sau khi vào phần "Nộp thuế" => chọn "Đăng ký nộp thuế điện

Lưu ý: Nhập mail chính xác vì cơ quan thuế sẽ gửi Tài khoản nộp thuế điện tử + Mật khẩu vào mail

tử"

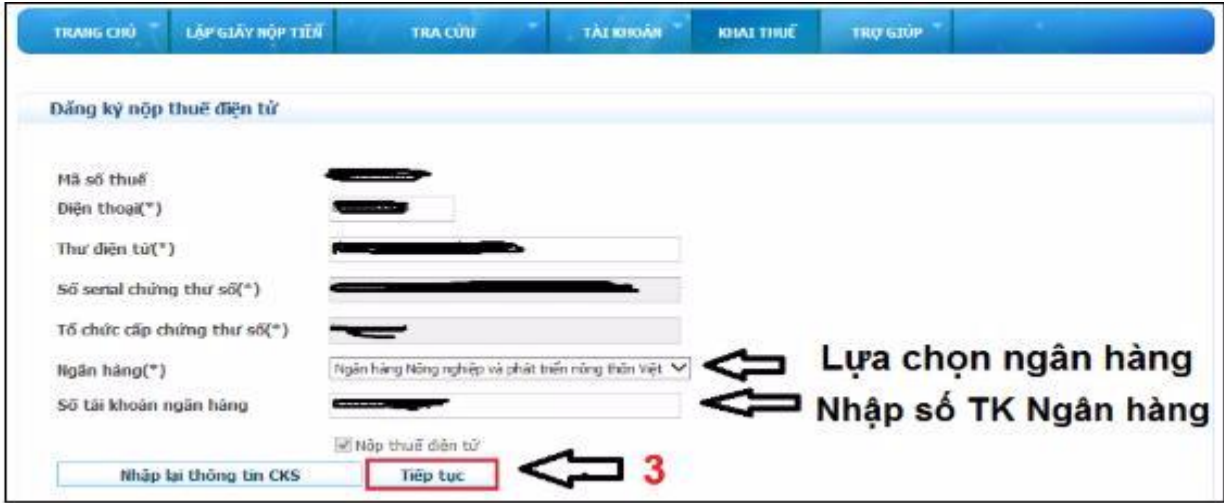

**-** *Thao tác* **3:** Sau đó màn hình sẽ xuất hiện **"Bản đăng ký nộp thuế điện tử"** => nhấn **" Ký điện tử"**

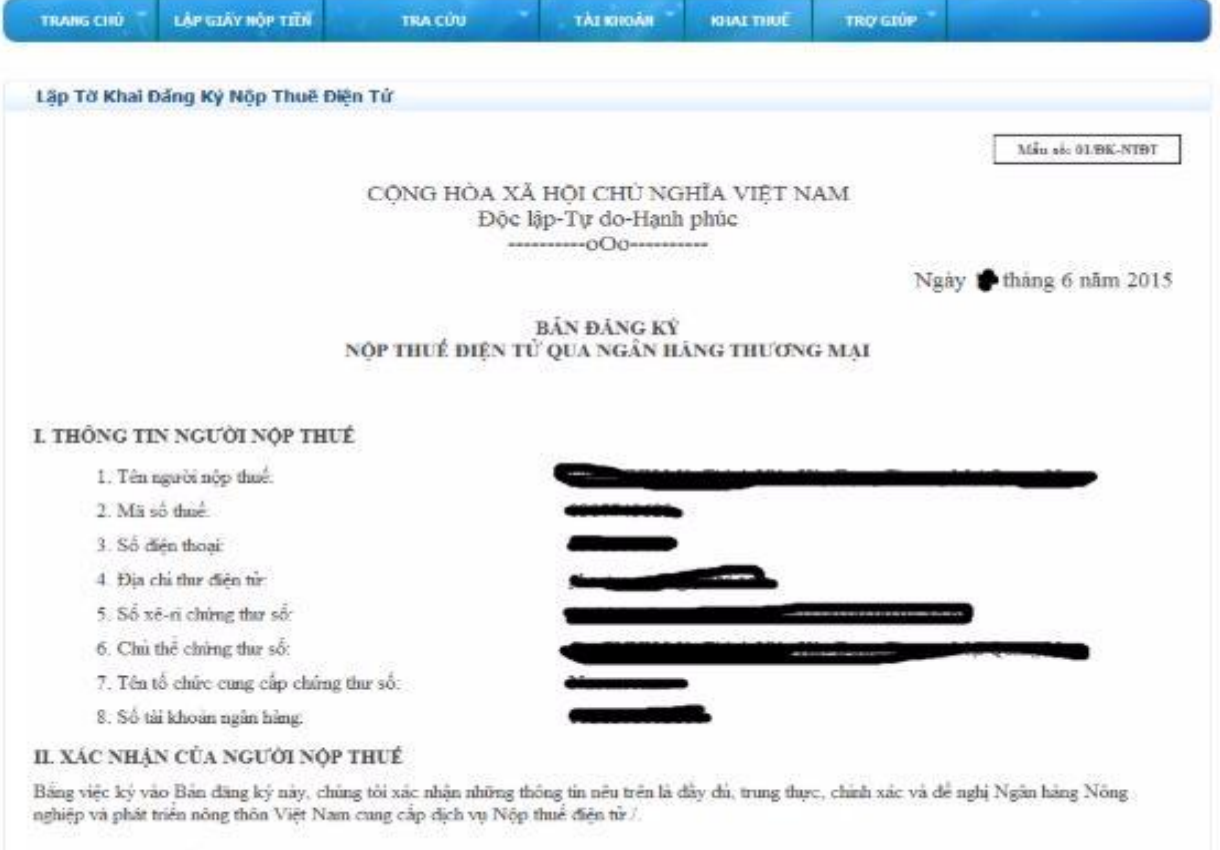

#### Ký diện tử Gửi đáng kỹ

# **-** *Thao tác* **4:** Nhập số pin => **"Chấp nhận"**

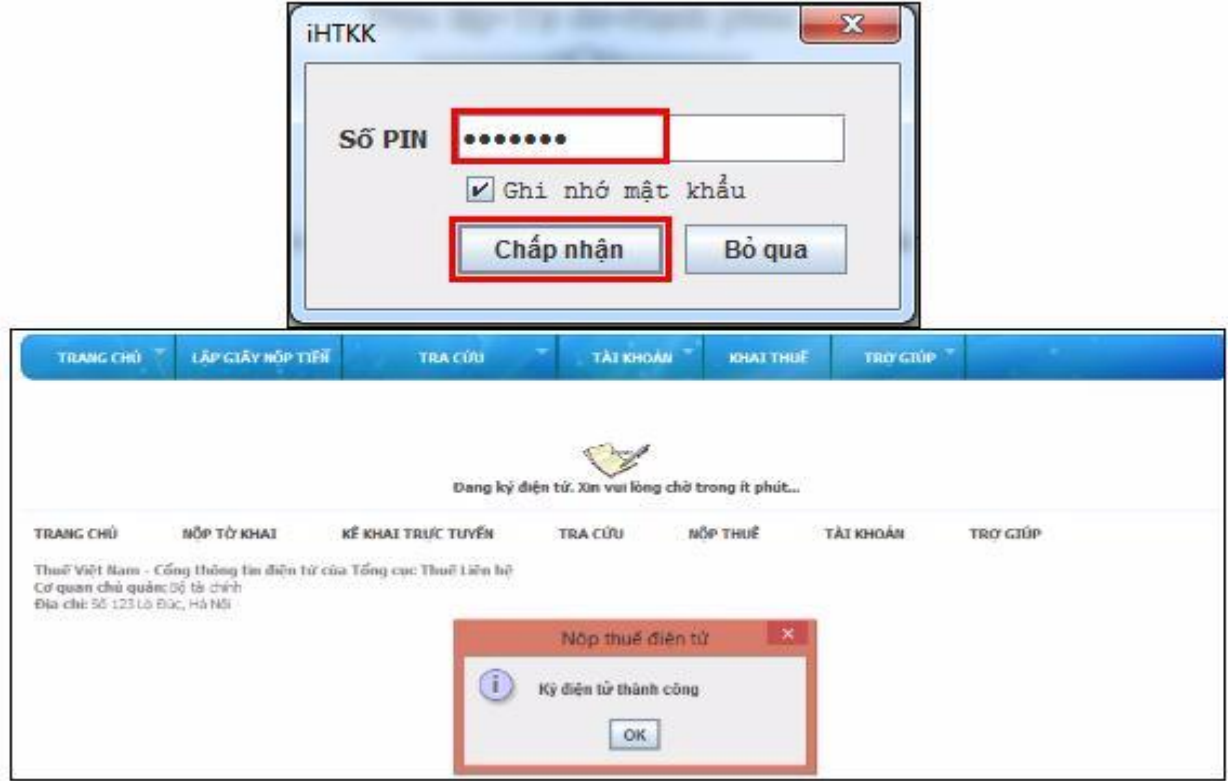

## **-** *Thao tác* **5:** Gửi đăng ký

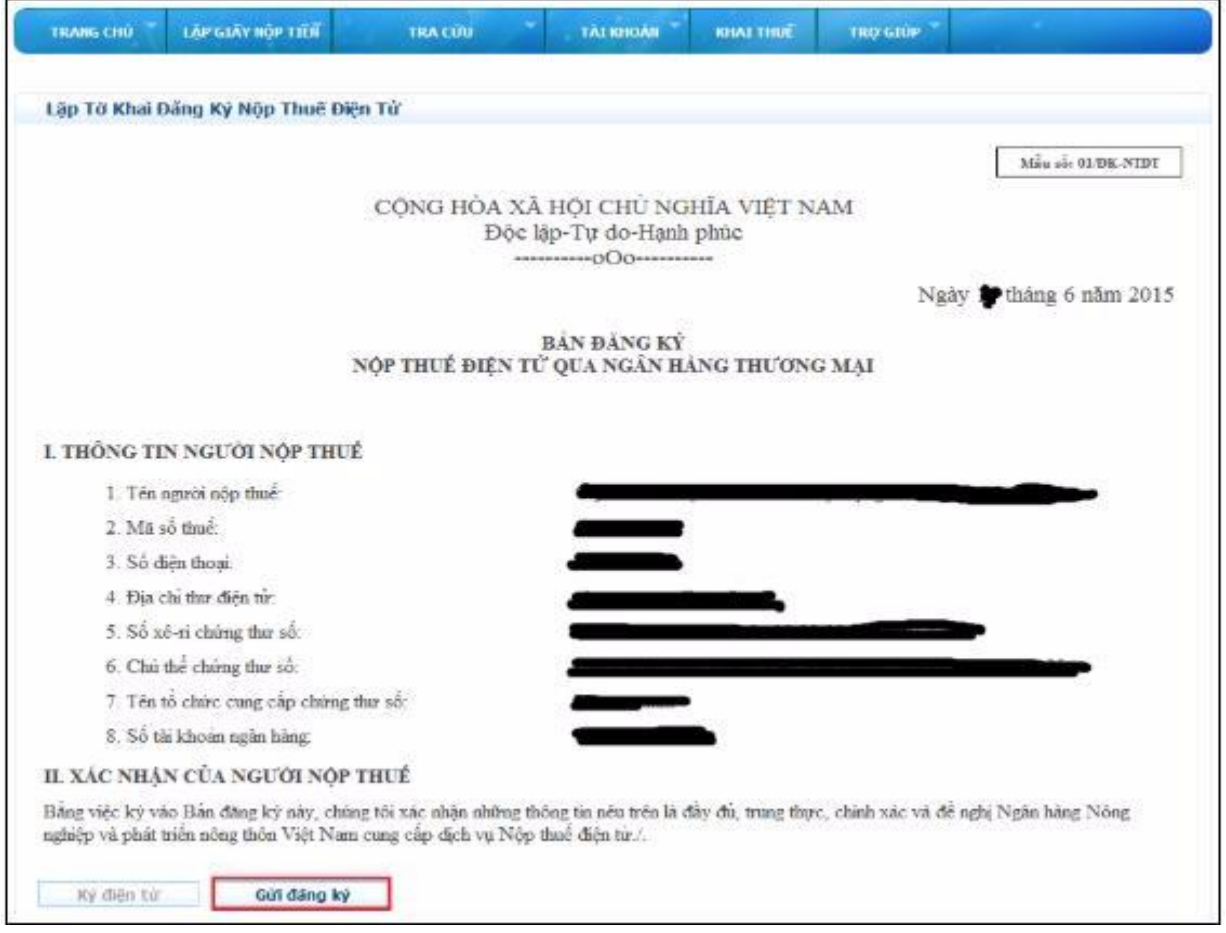

**-** *Thao tác* **6:** Tải biểu mẫu đăng ký của ngân hàng mà bạn lựa chọn về máy tính => Nhập thông tin đầy đủ vào biểu mẫu => Ra trực tiếp ngân hàng doanh nghiệp mở tài khoản để nộp

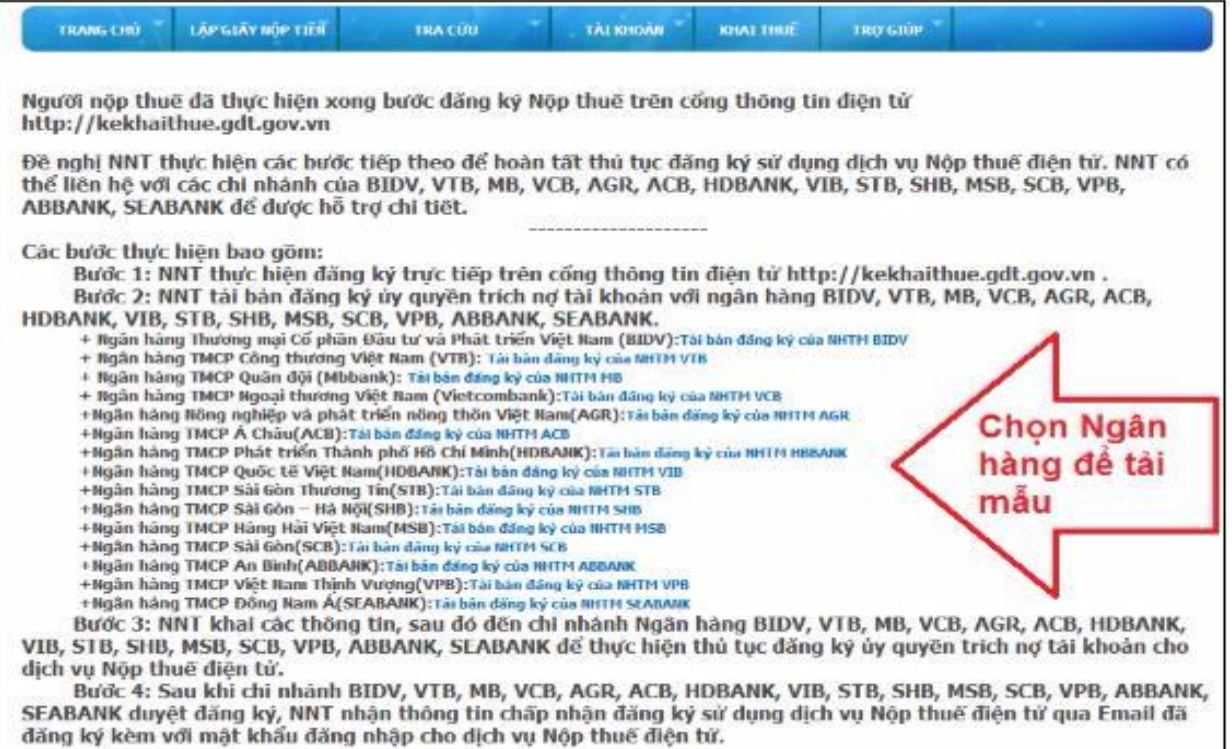

 $\Rightarrow$  Sau khi chi nhánh Ngân hàng duyệt đăng ký  $\Rightarrow$  Bạn sẽ nhận được thông tin chấp nhận đăng ký sử dụng dịch vụ nộp thuế điện tử qua Email đã đăng ký kèm với mật khẩu đăng nhập cho dịch vụ nộp thuế điện tử.

- Kiểm tra kỹ các điều khoản của Hợp đồng kinh tế ký kết giữa doanh nghiệp với nhà cung cấp chữ ký số

#### *5.3. Các chú ý về an toàn lao động*

- Kiểm tra nguồn điện trước khi sử dụng máy tính;

- Kiểm tra kết nối mạng internet;

- Hướng dẫn học viên thực hành đăng ký nộp thuế điện tử của doanh nghiệp với cơ quan thuế:

+ Chia lớp thành nhóm nhỏ từ  $3 - 5$  học viên;

+ Giao bài tập thực hành;

+ Hướng dẫn cách làm việc nhóm;

+ Yêu cầu từng nhóm trình bày kết quả thực hiện và lấy ý kiến nhận xét của các nhóm còn lại.

### *5.4. Các sự cố thường gặp, nguyên nhân và cách khắc phục*

#### *5.4.1. Người nộp thuế đăng ký sai tên thông tin khai báo*

Một trong nhưng lỗi sai phổ biến mà người nộp thuế thường dễ mắc phải nhất là đăng ký nhầm ngân hàng.

Cách khắc phục: là người nộp thuế phải tới ngân hàng gần nhất cùng chi nhánh với ngân hàng vừa đăng ký để làm đề nghị hủy đăng ký tên. Lúc này, ngân hàng sẽ có căn cứ để từ chối đăng ký đã được lập trước đó của người nộp thuế.

Ngoài ta, người nộp thuế khi gửi bản đăng ký tới chi nhánh của ngân hàng lại ghi sai thông tin nên muốn hủy để đăng ký lại thì người nộp thuế cần liên hệ trực tiếp với chi nhánh ngân hàng gần nhất để được hỗ trợ làm thủ tục hủy đăng ký.

## *5.4.2. Đăng ký sai thông tin của người nộp thuế điện tử*

Lỗi sai thường gặp thứ hai là người nộp thuế đăng ký sai thông tin về địa chỉ email hoặc đăng ký email không còn sử dụng nữa. Bên cạnh đó, người nộp thuế còn thường quên mật khẩu đăng nhập sử dụng dịch vụ khi nộp thuế điện tử.

Để khắc phục tình trạng này thì người nộp thuế cần liên hệ trực tiếp tới bộ phận giáo vụ của chi cục thuế theo số hotline của tổng cục thuế để được giải đáp và hỗ trợ mọi thắc mắc.

#### **6. Đăng ký phương pháp tính khấu hao với cơ quan thuế**

 Căn cứ vào tình hình thực tế, DN tự quyết định phương pháp trích khấu hao, thời gian trích khấu hao TSCĐ theo quy định và phải đăng ký phương pháp trích khấu hao TSCĐ với cơ quan thuế trực tiếp quản lý trước khi bắt đầu thực hiện.

- Việc trích hoặc thôi trích khấu hao TSCĐ được thực hiện bắt đầu từ ngày (theo số ngày của tháng) mà TSCĐ tăng hoặc giảm. Doanh nghiệp thực hiện hạch toán tăng, giảm TSCĐ theo quy định hiện hành về chế độ kế toán doanh nghiệp. Sau đây là mẫu đăng ký phương pháp kháu hao tài sản cố định.

#### *6.1. Trình tự thực hiện:*

#### - *Thao tác 1: Tải mẫu đăng ký phương pháp khấu hao tài sản cố định.*

Mẫu đăng ký phương pháp khấu hao tài sản cố định được thực hiện theo quy định tại Khoản 3 Điều 13 **Thông tư [45/2013/TT-BTC](https://vndoc.com/thong-tu-45-2013-tt-btc/download)** ngày 25/14/2013 của Bộ Tài Chính của Bộ Tài Chính về ban hành chế độ quản lý, sử dụng và trích khấu hao tài sản cố định

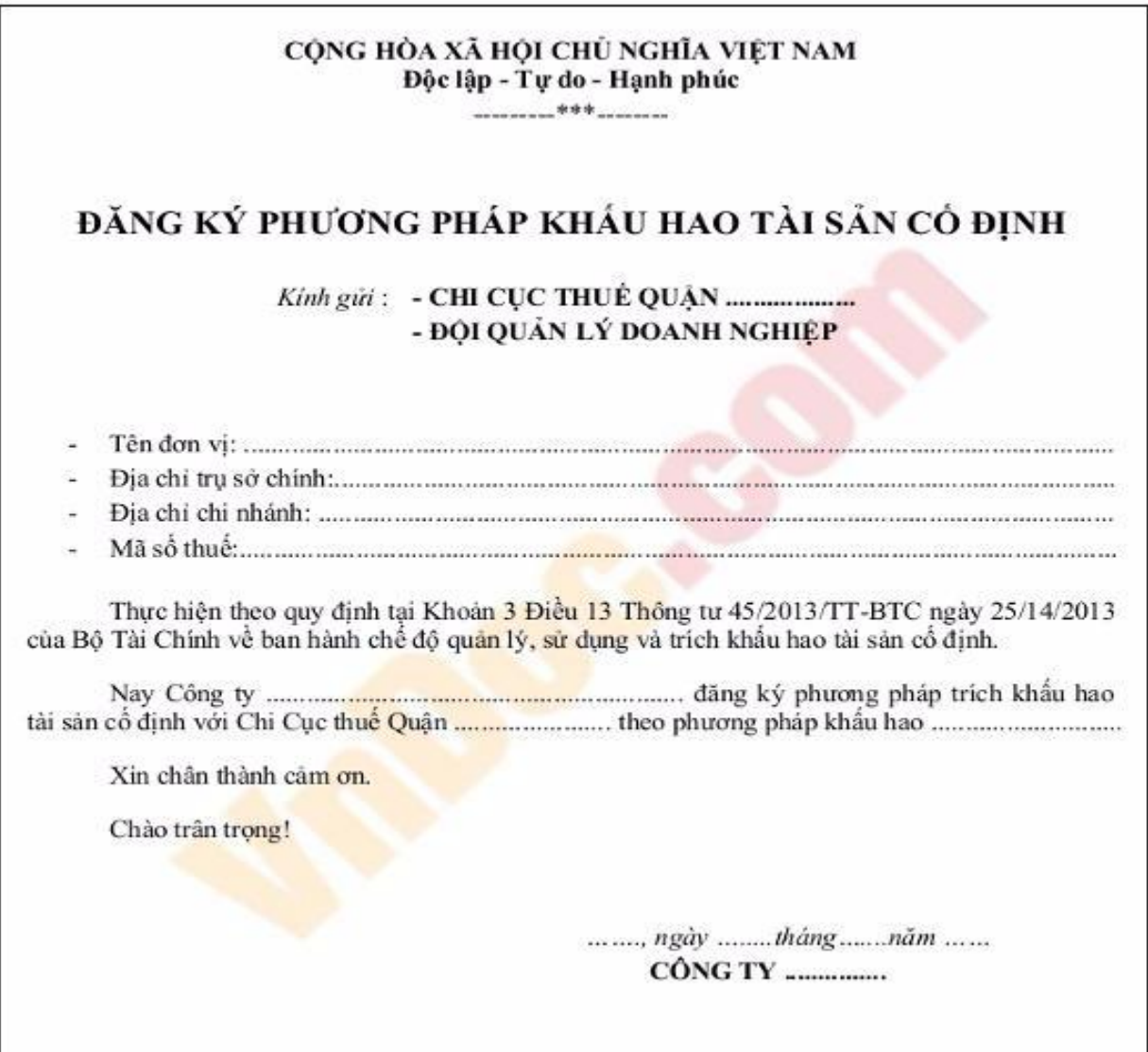

*- Thao tác 2: Điền thông tin đăng ký phương pháp khấu hao tài sản cố định*

#### CỘNG HÒA XÃ HỘI CHỦ NGHĨA VIỆT NAM Độc lập - Tự do - Hạnh phúc  $---000---$

#### ĐĂNG KÝ PHƯƠNG PHÁP TRÍCH KHÂU HAO TSCĐ

Kính gửi : CHI CỤC THUỂ QUẬN HÀ ĐÔNG

#### - Tên đơn vị: CÔNG TY TNHH QUỳNH CHI

- Địa chỉ trụ sở chính: 156 Quang Trung, Hà Đông, Hà Nội

- Mã số thuế : 0106084881

Thực hiện theo quy định tại Khoản 3 điều 13 Thông tư 45/2013/TT-BTC ngày 25/14/2013 của Bộ Tài Chính về ban hành chế độ quản lý, sử dụng và trích khấu hao tài sản cố định.

- Nay Công ty TNHH Quỳnh Chi đăng ký phương pháp trích khấu hao tài sản cổ định với Chi Cục thuế Quận Hà Đông theo phương pháp khẩu hao đường thẳng.

- Tài sản cố định đăng ký trích khấu hao chi tiết dưới đây:

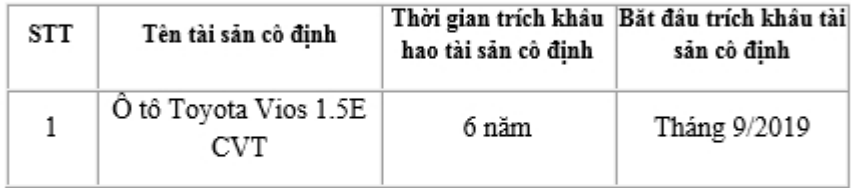

Hà Nội, ngày 25 tháng 08 năm 2019

#### CÔNG TY TNHH QUÌNH CHI

(Giám đốc ký tên và đóng dấu)

*- Thao tác 3: Gửi Đăng ký phương pháp khấu hao bản cứng có chữ ký đóng dấu của Đại diện pháp luật của công ty lên Cơ quan quản lý thuế.*

### *6.2. Các chú ý về an toàn lao động*

- Kiểm tra nguồn điện trước khi sử dụng máy tính;

- Kiểm tra kết nối mạng internet;

- Hướng dẫn học viên thực hành đăng ký phương pháp tính khấu hao với cơ quan thuế:

+ Chia lớp thành nhóm nhỏ từ  $3 - 5$  học viên;

+ Giao bài tập thực hành;

 $+$  Hướng dẫn cách làm việc nhóm;

+ Yêu cầu từng nhóm trình bày kết quả thực hiện và lấy ý kiến nhận xét của các nhóm còn lại.

### *6.3. Các sự cố thường gặp, nguyên nhân và cách khắc phục*

## **Các sự cố thường gặp:**

- Kế toán doanh nghiệp quên không đăng ký phương pháp khấu hao tài sản cố định đến cơ quan thuế;

- Kế toán doanh nghiệp đăng ký thời gian và mức tính khấu hao không chính xác theo quy định của Nhà nước.

### **Cách khắc phục:**

- Kế toán cần theo dõi sát sao việc tăng tài sản cố định của doanh nghiệp để có đăng ký phương pháp khấu hao đúng thời hạn;

- Tham khảo thời gian trích khấu hao trên Thông tư [45/2013/TT-BTC](https://vndoc.com/thong-tu-45-2013-tt-btc/download) ngày 25/14/2013 của Bộ tài chính để xác định thời hạn khấu hao tài sản cho chính xác.

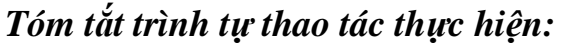

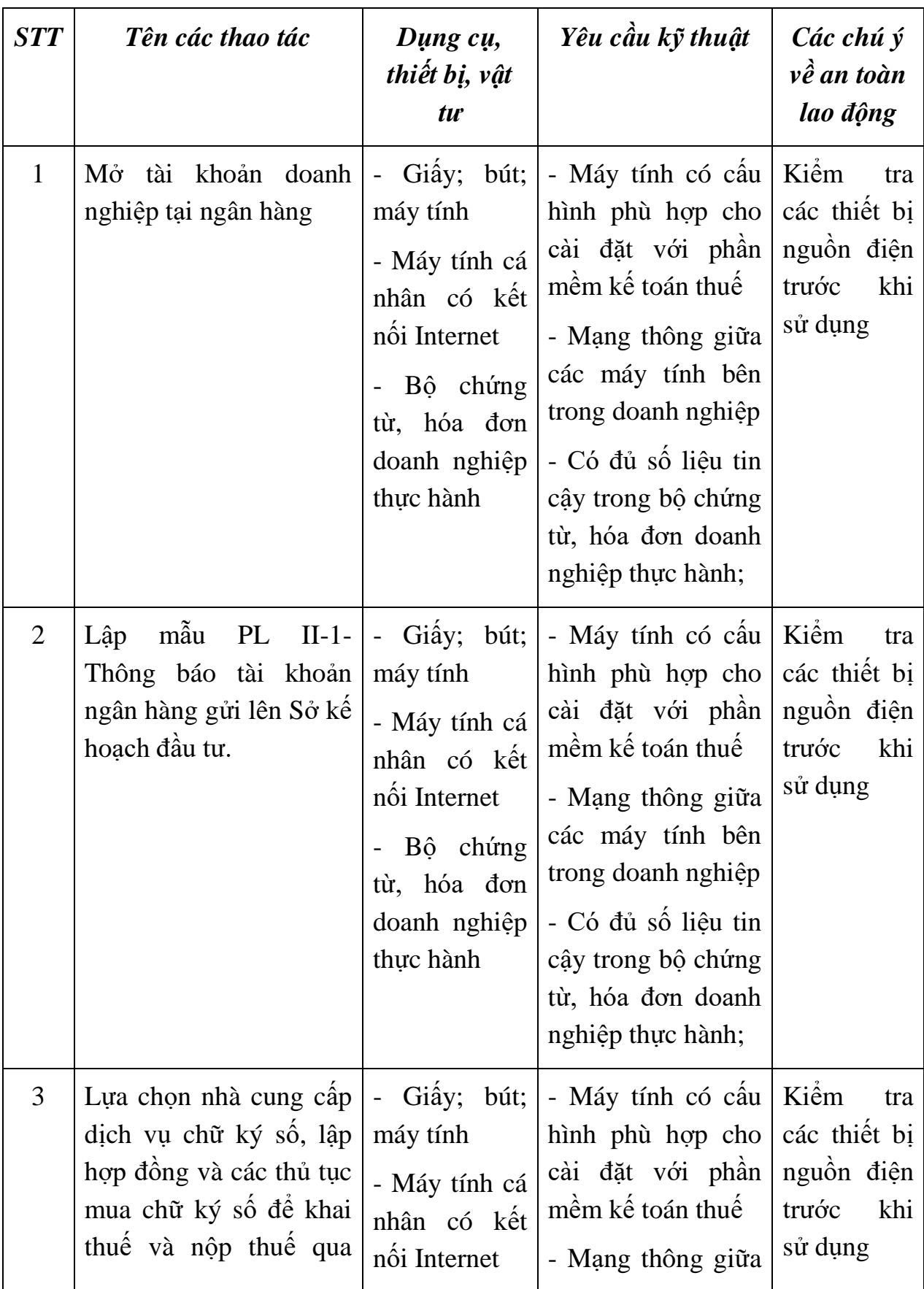

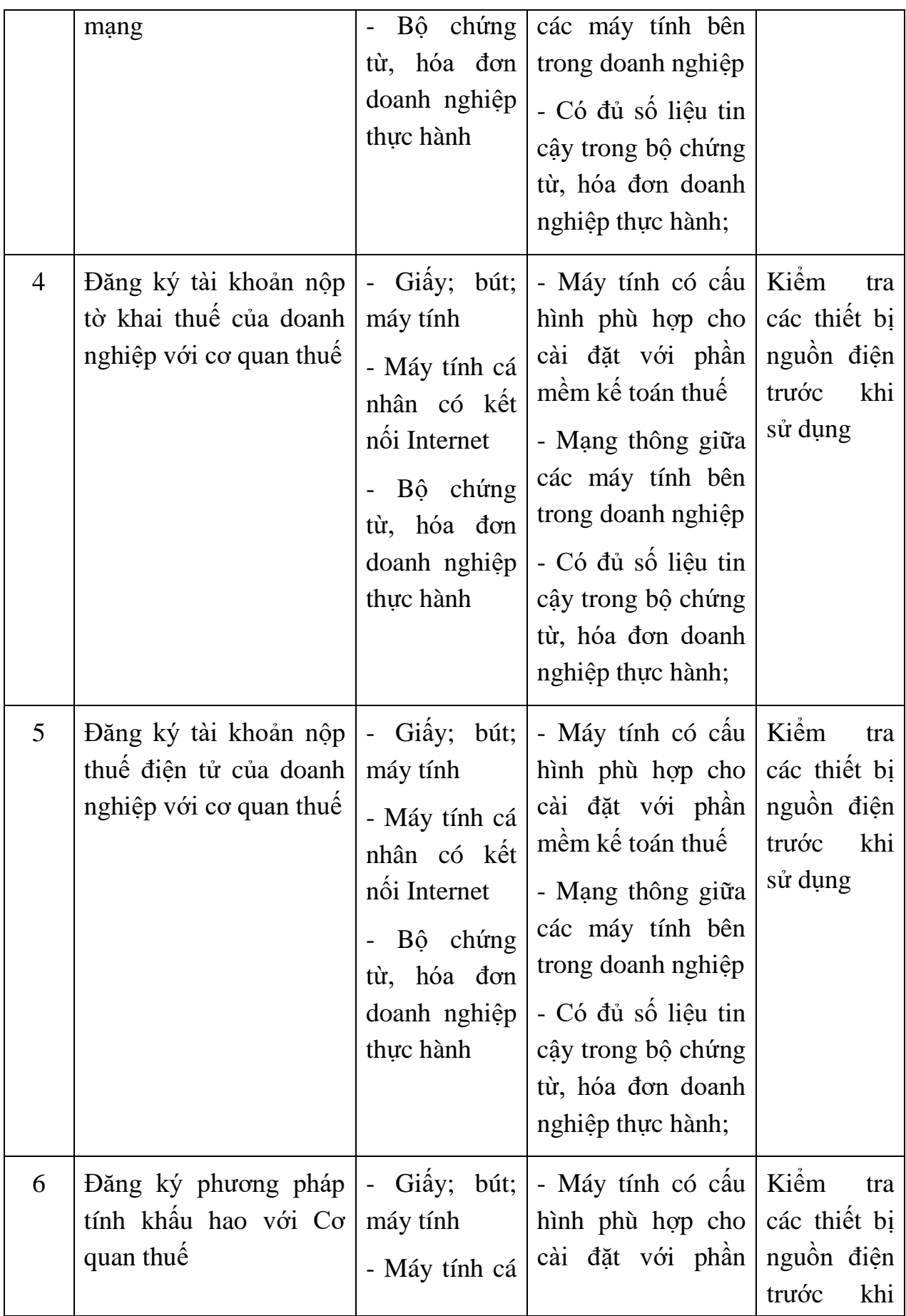

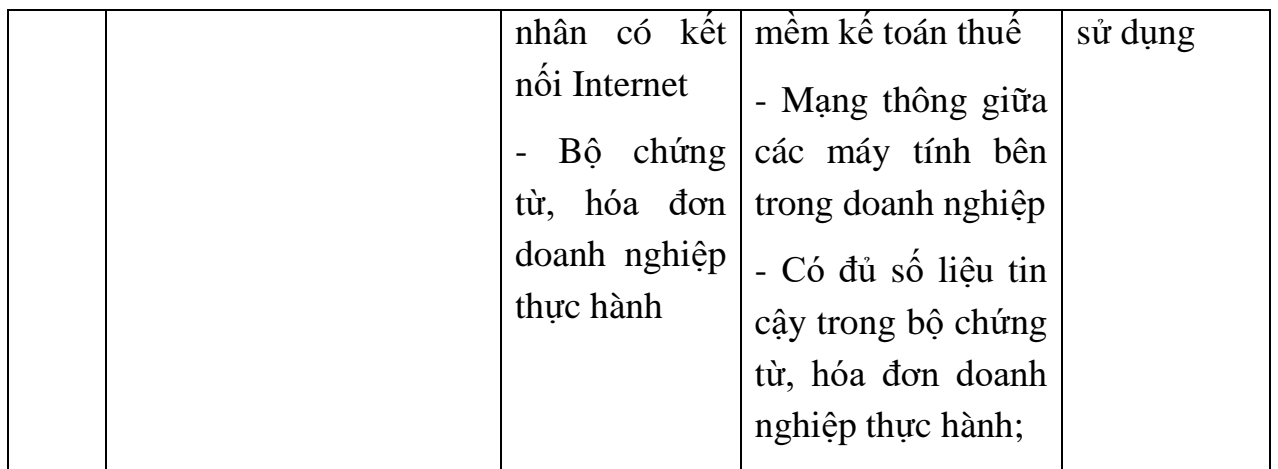

## **BÀI 3: LẬP TỜ KHAI, GỬI TỜ KHAI VÀ NỘP CÁC LOẠI THUẾ, LỆ PHÍ**

#### **1. Lệ phí môn bài**

#### *1.1. Thiết lập thông tin, đăng ký các loại tờ khai*

#### *1.1.1 Tổng quan về lệ phí môn bài*

#### *1.1.1.1. Khái niệm*

Là một sắc thuế trực thu và thường là định ngạch đánh vào giấy phép đăng ký kinh doanh của doanh nghiệp cũng như hộ kinh doanh. Thuế môn bài được thu hàng năm. Đối với doanh nghiệp tư nhân, công ty liên doanh, công ty cổ phần, công ty trách nhiệm hữu hạn, chi phí thuế môn bải được tính dựa vào số vốn đăng ký hay vốn điều lệ trong giấy chứng nhận đăng ký kinh doanh hoặc giấy phép đầu tư.

#### *1.1.1.2. Đối tượng nộp lệ phí môn bài:*

Người nộp lệ phí môn bài là tổ chức, cá nhân hoạt động sản xuất, kinh doanh hàng hóa, dịch vụ (trừ trường hợp được miễn thuế môn bài) bao gồm:

a. Doanh nghiệp được thành lập theo quy định của pháp luật.

b. Tổ chức được thành lập theo Luật hợp tác xã.

c. Đơn vị sự nghiệp được thành lập theo quy định của pháp luật.

d. Tổ chức kinh tế của tổ chức chính trị, tổ chức chính trị – xã hội, tổ chức xã hội, tổ chức xã hội – nghề nghiệp, đơn vị vũ trang nhân dân.

đ. Tổ chức khác hoạt động sản xuất, kinh doanh.

e. Chi nhánh, văn phòng đại diện và địa điểm kinh doanh của các tổ chức quy định tại các khoản a, b, c, d và e Điều này (nếu có).

g. Cá nhân, nhóm cá nhân, hộ gia đình hoạt động sản xuất, kinh doanh.

*1.1.1.3. Những đối tượng được miễn thuế lệ phí môn bài*

Các trường hợp được miễn lệ phí môn bài, gồm:

a. Cá nhân, nhóm cá nhân, hộ gia đình hoạt động sản xuất, kinh doanh có doanh thu hàng năm từ 100 triệu đồng trở xuống.

b. Cá nhân, nhóm cá nhân, hộ gia đình hoạt động sản xuất, kinh doanh không thường xuyên; không có địa điểm cố định theo hướng dẫn của Bộ Tài chính.

c. Cá nhân, nhóm cá nhân, hộ gia đình sản xuất muối.

d. Tổ chức, cá nhân, nhóm cá nhân, hộ gia đình nuôi trồng, đánh bắt thủy, hải sản và dịch vụ hậu cần nghề cá.

e. Điểm bưu điện văn hóa xã; cơ quan báo chí (báo in, báo nói, báo hình, báo điện tử).

g. Chi nhánh, văn phòng đại diện, địa điểm kinh doanh của hợp tác xã hoạt động dịch vụ kỹ thuật trực tiếp phục vụ sản xuất nông nghiệp.

h. Quỹ tín dụng nhân dân xã; hợp tác xã chuyên kinh doanh dịch vụ phục vụ sản xuất nông nghiệp; chi nhánh, văn phòng đại diện, địa điểm kinh doanh của hợp tác xã và của doanh nghiệp tư nhân kinh doanh tại địa bàn miền núi. Địa bàn miền núi được xác định theo quy định của Ủy ban Dân tộc.

*1.1.1.4. Mức nộp lệ phí môn bài* 

a. Đối với tổ chức hoạt động sản xuất, kinh doanh hàng hóa, dịch vụ như sau:

a1. Tổ chức có vốn điều lệ hoặc vốn đầu tư trên 10 tỷ đồng: 3.000.000 đồng/năm;

a2. Tổ chức có vốn điều lệ hoặc vốn đầu tư từ 10 tỷ đồng trở xuống: 2.000.000 đồng/năm;

a3. Chi nhánh, văn phòng đại diện, địa điểm kinh doanh, đơn vị sự nghiệp, tổ chức kinh tế khác: 1.000.000 đồng/năm.

Mức thu lệ phí môn bài đối với tổ chức quy định tại điểm a1 và điểm a2 khoản này căn cứ vào vốn điều lệ ghi trong giấy chứng nhận đăng ký kinh doanh; trường hợp không có vốn điều lệ thì căn cứ vào vốn đầu tư ghi trong giấy chứng nhận đăng ký đầu tư.

b. Đối với cá nhân, hộ gia đình hoạt động sản xuất, kinh doanh hàng hóa, dịch vụ như sau:

b1. Cá nhân, nhóm cá nhân, hộ gia đình có doanh thu trên 500 triệu đồng/năm: 1.000.000 đồng/năm;

b2. Cá nhân, nhóm cá nhân, hộ gia đình có doanh thu trên 300 đến 500 triệu đồng/năm: 500.000 đồng/năm;

b3. Cá nhân, nhóm cá nhân, hộ gia đình có doanh thu trên 100 đến 300 triệu đồng/năm: 300.000 đồng/năm.

c. Tổ chức, cá nhân, nhóm cá nhân, hộ gia đình sản xuất, kinh doanh hoặc mới thành lập, được cấp đăng ký thuế và mã số thuế, mã số doanh nghiệp trong thời gian của 6 tháng đầu năm thì nộp mức lệ phí môn bài cả năm; nếu thành lập, được cấp đăng ký thuế và mã số thuế, mã số doanh nghiệp trong thời gian 6 tháng cuối năm thì nộp 50% mức lệ phí môn bài cả năm.

d. Tổ chức, cá nhân, nhóm cá nhân, hộ gia đình sản xuất, kinh doanh nhưng không kê khai lệ phí môn bài thì phải nộp mức lệ phí môn bài cả năm, không phân biệt thời điểm phát hiện là của 6 tháng đầu năm hay 6 tháng cuối năm.

#### *1.1.1.5. Thời hạn nộp lệ phí môn bài.*

- Thời hạn nộp lệ phí môn bài chậm nhất là ngày 30 tháng 01 hàng năm.

- Trường hợp người nộp lệ phí mới ra hoạt động sản xuất kinh doanh hoặc mới thành lập cơ sở sản xuất kinh doanh thì thời hạn nộp lệ phí môn bài chậm nhất là ngày cuối cùng của thời hạn nộp hồ sơ khai lệ phí.

### *1.1.1.6. Mức phạt nộp chậm tờ khai thuế môn bài*

Căn cứ vào Điều 9. Xử phạt đối với hành vi chậm nộp hồ sơ khai thuế so với thời hạn quy định, Nghị [định 166/2013/NĐ-CP:](https://luatduonggia.vn/nghi-dinh-so-166-2013-nd-cp-ngay-12-11-2013-cua-chinh-phu/)

1. Phạt cảnh cáo đối với hành vi nộp hồ sơ khai thuế quá thời hạn quy định từ 01 ngày đến 05 ngày mà có tình tiết giảm nhẹ.

2. Phạt tiền 700.000 đồng, nếu có tình tiết giảm nhẹ thì mức tiền phạt tối thiểu không thấp hơn 400.000 đồng hoặc có tình tiết tăng nặng thì mức tiền phạt tối đa không quá 1.000.000 đồng đối với hành vi nộp hồ sơ khai thuế cho cơ quan thuế quá thời hạn quy định từ 01 ngày đến 10 ngày (trừ trường hợp quy định tại Khoản 1 Điều này).

3. Phạt tiền 1.400.000 đồng, nếu có tình tiết giảm nhẹ thì mức tiền phạt tối thiểu không dưới 800.000 đồng hoặc có tình tiết tăng nặng thì mức tiền phạt tối đa không quá 2.000.000 đồng đối với hành vi nộp hồ sơ khai thuế cho cơ quan thuế quá thời hạn quy định từ trên 10 ngày đến 20 ngày.

4. Phạt tiền 2.100.000 đồng, nếu có tình tiết giảm nhẹ thì mức tiền phạt tối thiểu không thấp hơn 1.200.000 đồng hoặc có tình tiết tăng nặng thì mức tiền phạt tối đa không quá 3.000.000 đồng đối với hành vi nộp hồ sơ khai thuế cho cơ quan thuế quá thời hạn quy định từ trên 20 ngày đến 30 ngày.

5. Phạt tiền 2.800.000 đồng, nếu có tình tiết giảm nhẹ thì mức tiền phạt tối thiểu không thấp hơn 1.600.000 đồng hoặc có tình tiết tăng nặng thì mức tiền phạt tối đa không quá 4.000.000 đồng đối với hành vi nộp hồ sơ khai thuế cho cơ quan thuế quá thời hạn quy định từ trên 30 ngày đến 40 ngày.

6. Phạt tiền 3.500.000 đồng, nếu có tình tiết giảm nhẹ thì mức tiền phạt tối thiểu không thấp hơn 2.000.000 đồng hoặc có tình tiết tăng nặng thì mức tiền phạt tối đa không quá 5.000.000 đồng đối với một trong các hành vi sau đây:

a) Nộp hồ sơ khai thuế quá thời hạn quy định từ trên 40 ngày đến 90 ngày.

b) Nộp hồ sơ khai thuế quá thời hạn quy định trên 90 ngày nhưng không phát sinh số thuế phải nộp hoặc trường hợp quy định tại Khoản 9 Điều 13 Thông tư này.

c) Không nộp hồ sơ khai thuế nhưng không phát sinh số thuế phải nộp (trừ trường hợp pháp luật có quy định không phải nộp hồ sơ khai thuế).

d) Nộp hồ sơ khai thuế tạm tính theo quý quá thời hạn quy định trên 90 ngày, kể từ ngày hết thời hạn nộp hồ sơ khai thuế nhưng chưa đến thời hạn nộp hồ sơ khai quyết toán thuế năm.

#### *1.1.1.7. Mức phạt nộp chậm tiền thuế môn bài*

 Nếu doanh nghiệp nộp chậm tiền thuế thì sẽ bị phạt chậm nộp theo quy định tại Điều 106 Luật quản lý thuế và các văn bản quy định chi tiết thi hành Luật này (theo khoản 3 điều 3 TT130/2016/TT-BTC)

 Đối với khoản tiền thuế nợ phát sinh từ ngày 01/7/2016 thì tiền chậm nộp được tính theo mức 0,03%/ngày tính trên số tiền thuế chậm nộp.

#### *1.1.1.8. Quy định về lập tờ khai lệ phí môn bài*

a. Khai lệ phí môn bài một lần khi người nộp lệ phí mới ra hoạt động kinh doanh, chậm nhất là ngày cuối cùng của tháng bắt đầu hoạt động sản xuất kinh doanh;

b. Trường hợp người nộp lệ phí mới thành lập cơ sở kinh doanh nhưng chưa hoạt động sản xuất kinh doanh thì phải khai lệ phí môn bài trong thời hạn 30 ngày, kể từ ngày được cấp giấy chứng nhận đăng ký kinh doanh hoặc ngày cấp giấy chứng nhận đăng ký đầu tư và đăng ký thuế.

c. Hồ sơ khai lệ phí môn bài là Tờ khai lệ phí môn bài mẫu 01/MBAI theo mẫu ban hành kèm theo Nghị định 139/2016/NĐ-CP

d. Người nộp lệ phí môn bài nộp Hồ sơ khai lệ phí môn bài cho cơ quan thuế quản lý trực tiếp.

Trường hợp người nộp lệ phí có đơn vị phụ thuộc (chi nhánh, văn phòng đại diện, địa điểm kinh doanh) kinh doanh ở cùng địa phương cấp tỉnh thì người nộp lệ phí thực hiện nộp Hồ sơ khai lệ phí môn bài của các đơn vị phụ thuộc đó cho cơ quan thuế quản lý trực tiếp của người nộp lệ phí;

Trường hợp người nộp lệ phí có đơn vị phụ thuộc (chi nhánh, văn phòng đại diện, địa điểm kinh doanh) kinh doanh ở khác địa phương cấp tỉnh nơi người nộp lệ phí có trụ sở chính thì đơn vị phụ thuộc thực hiện nộp Hồ sơ khai lệ phí môn bài của đơn vị phụ thuộc cho cơ quan thuế quản lý trực tiếp đơn vị phụ thuộc.

# *1.1.2. Trình tự các bước thực hiện thiết lập thông tin, đăng ký các loại tờ khai* **Chuẩn bị:**

**-** Giấy

- Bút

- Máy tính cá nhân có kết nối Internet
- Token (chữ ký số)

- Máy tính

- Các tệp file chứa tài liệu, giấy ghi chú

## *Thao tác 1 : Đăng nhập vào hệ thống kê khai.*

Người nộp thuế có thể vào "Hệ thống khai thuế qua mạng" của Tổng Cục Thuế bằng trình duyệt Internet Explorer qua địa chỉ **[http://thuedientu.gdt.gov.vn](http://thuedientu.gdt.gov.vn/)**. Nhấp chọn **Đăng Nhập**

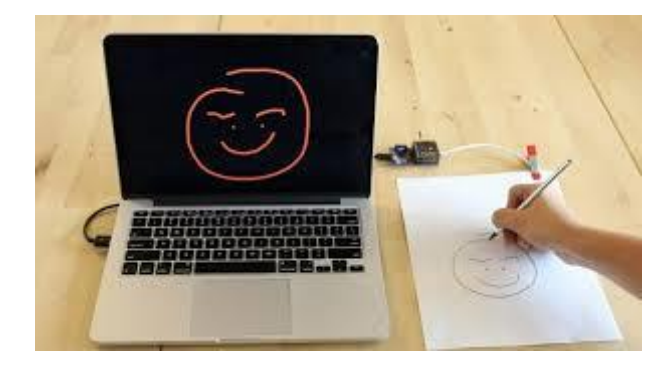

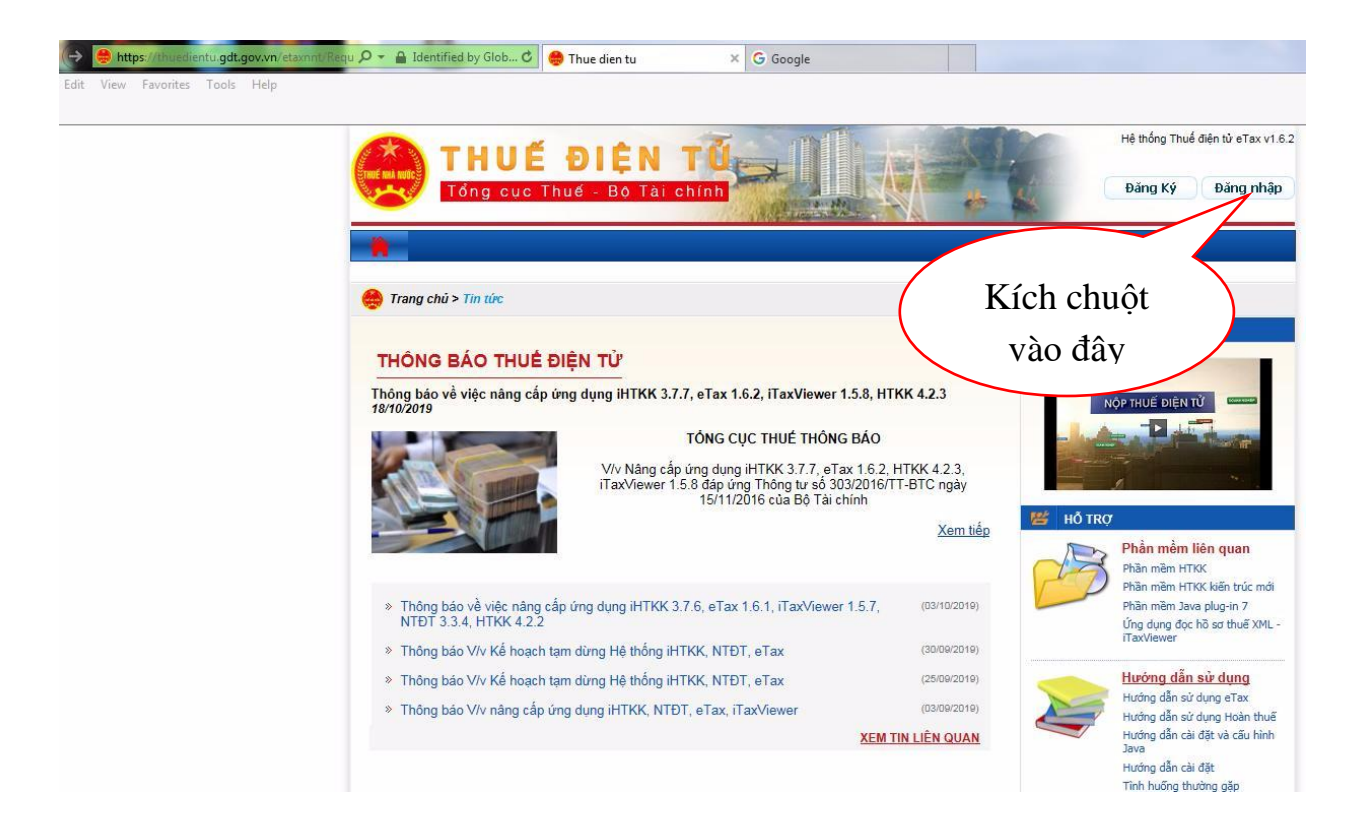

## Điền **Tên đăng nhập: Mã số thuế doanh nghiệp-QL**

 **Mật khẩu** (đã được thông báo qua email hoặc bên dịch vụ [chữ](https://chukysogiare.com/) ký [số](https://chukysogiare.com/) bàn giao) để đăng nhập hệ thống.

Click vào **Đăng nhập**

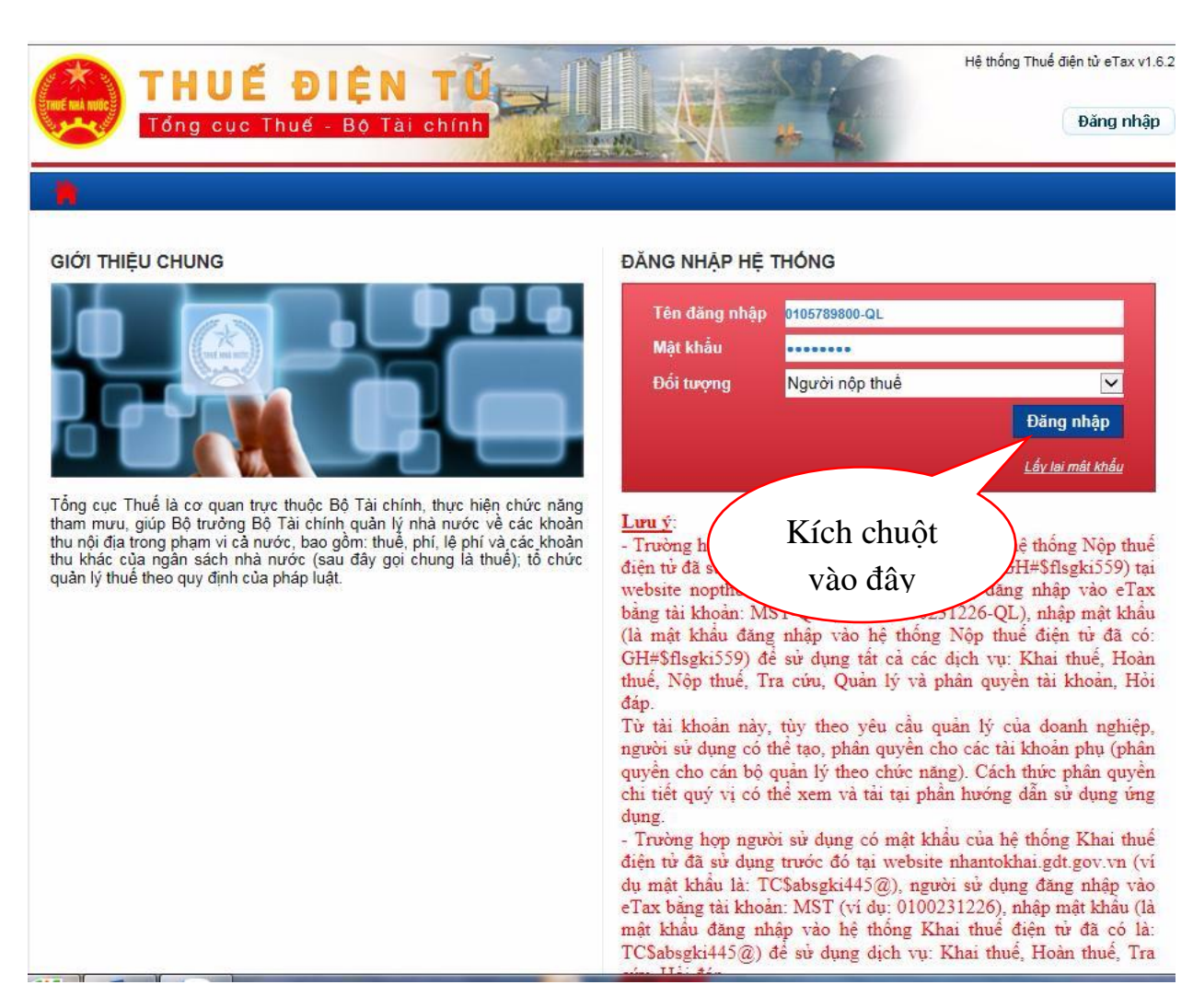

### *Thao tác 2 : Đổi mật khẩu*

Người Nộp Thuế thiết lập bước này nếu đây là lần đầu đăng nhập hệ thống hoặc khi có nhu cầu thay đổi mật khẩu.

- Để đổi mật khẩu, Người Nộp Thuế vào menu *Quản lý tài khoản>Đổi mật khẩu đăng nhập*.
- Mật khẩu cũ là mật khẩu Hệ thống thuế tự động cấp cho doanh nghiệp là một dãy số ngẫu nhiên, rất khó nhớ
- Mật khẩu mới là mật khẩu kế toán doanh nghiệp tự đặt mới để thuận tiện cho việc nhớ mật khẩu và đăng nhập vào tài khoản của doanh nghiệp dễ hơn từ lần thứ 2 trở đi

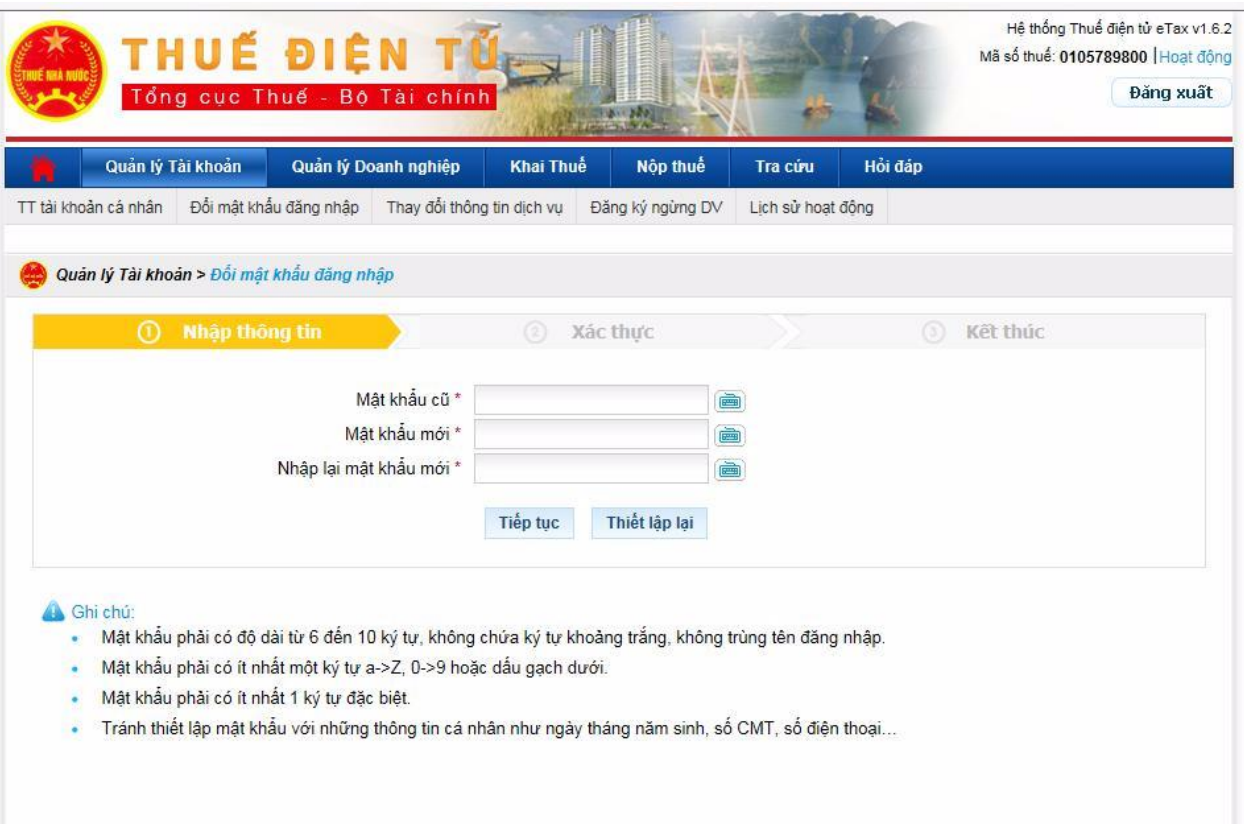

Người Nộp Thuế điền mật khẩu cũ, mật khẩu mới và chọn **Tiếp tục**.

Khi đổi mật khẩu thành công, Người Nộp Thuế sẽ thấy hiển thị thông báo sau "**Bạn đã thay đổi mật khẩu thành công.**"

*Thao tác 3 : Đăng ký các loại tờ khai*

Để đăng ký loại tờ khai, Người Nộp Thuế vào menu *Khai thuế > Đăng ký tờ khai.* Hệ thống sẽ hiển thị danh mục tờ khai đã đăng ký nộp qua mạng (nếu có).

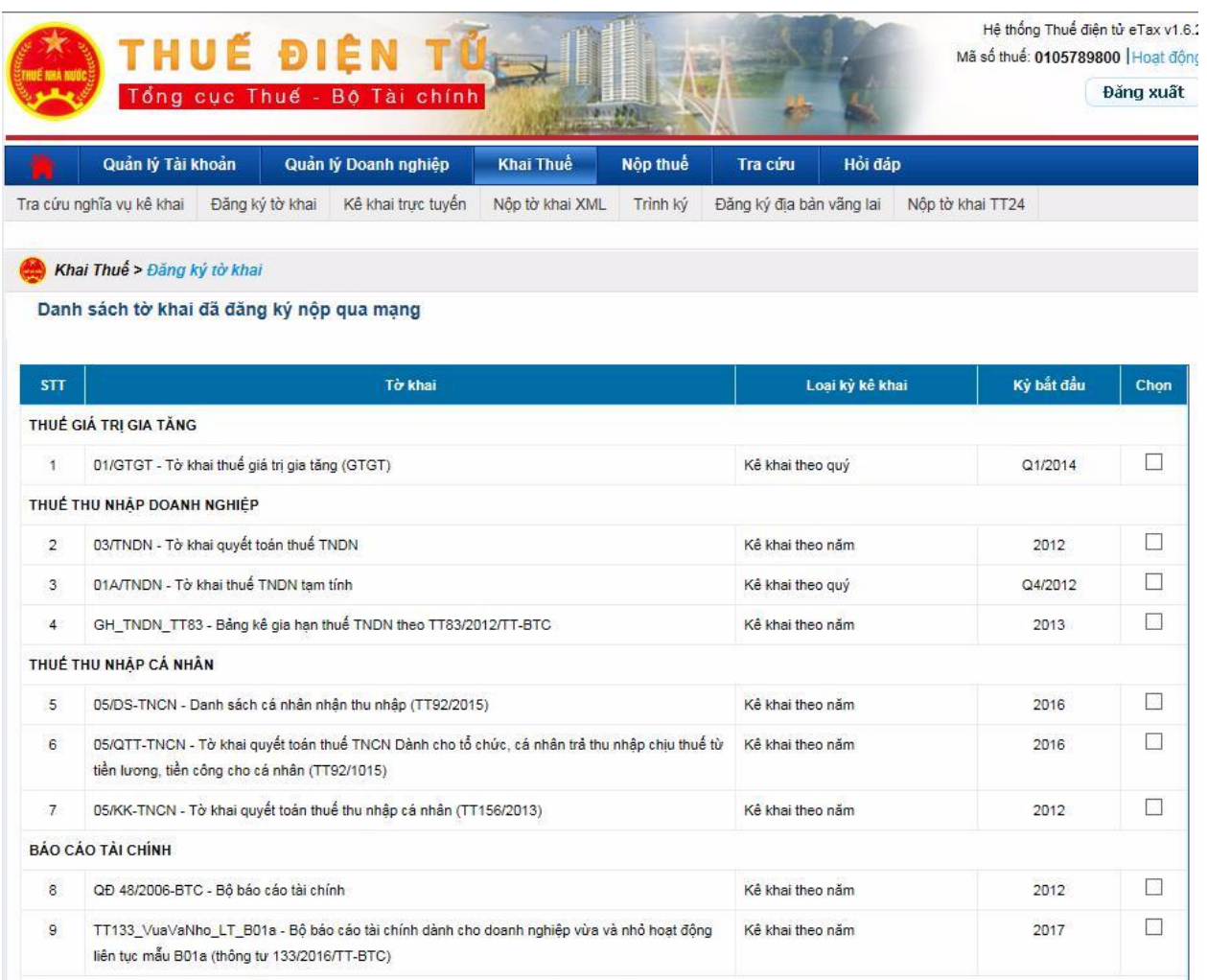

Nếu trong danh sách chưa có loại tờ khai Người Nộp Thuế cần kê khai, hãy nhấn chọn nút **Đăng ký thêm tờ khai** tại phần bên dưới của trang web.

#### Danh sách tờ khai đã đăng ký nộp qua mạng

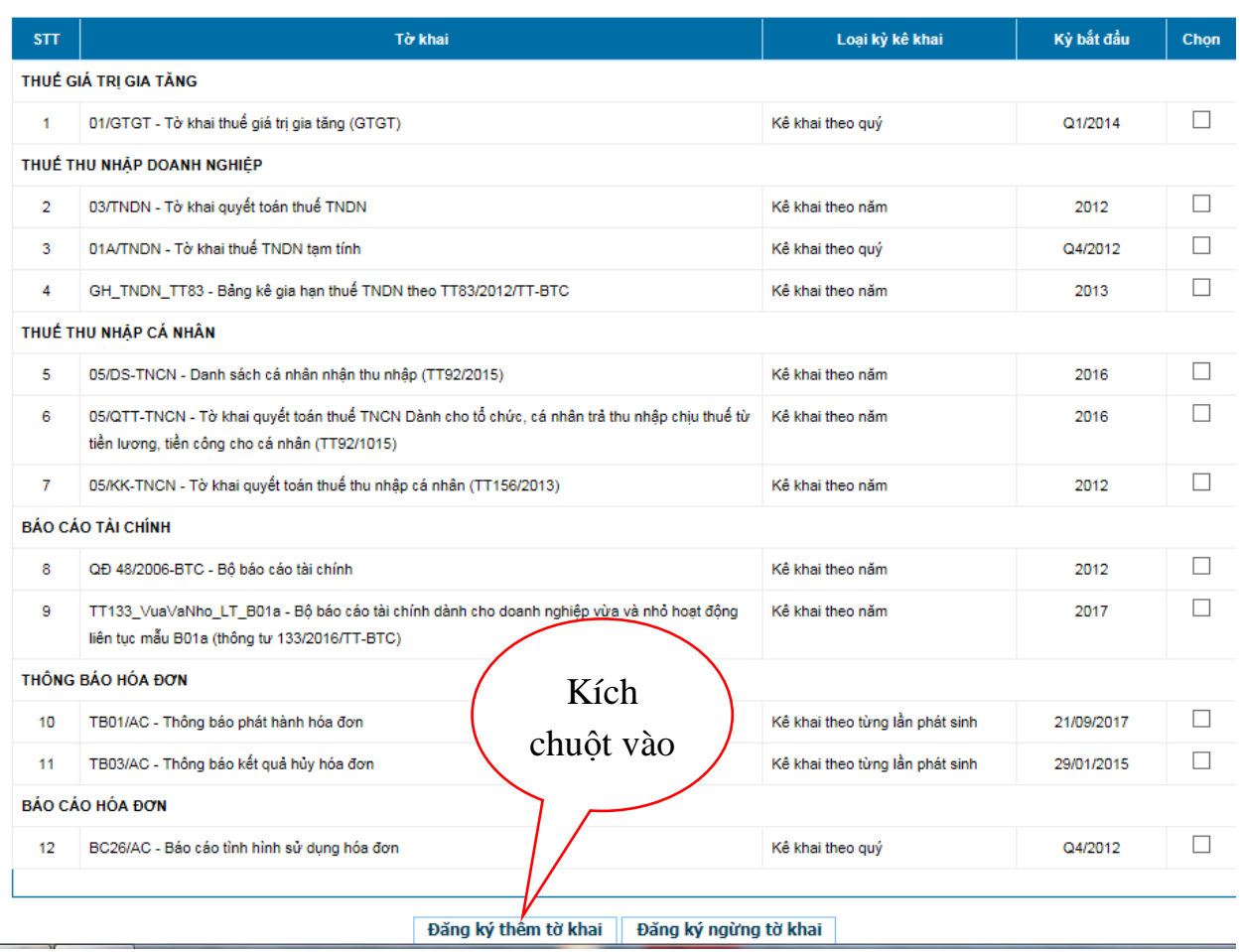

Trong mục **Đăng ký tờ khai nộp thuế qua mạng**, Người Nộp Thuế hãy chọn các thông tin phù hợp (Loại tờ khai, Loại kỳ kê khai, Kỳ bắt đầu) và tích vào cột **Chọn** (*có thể chọn một hoặc nhiều loại*).

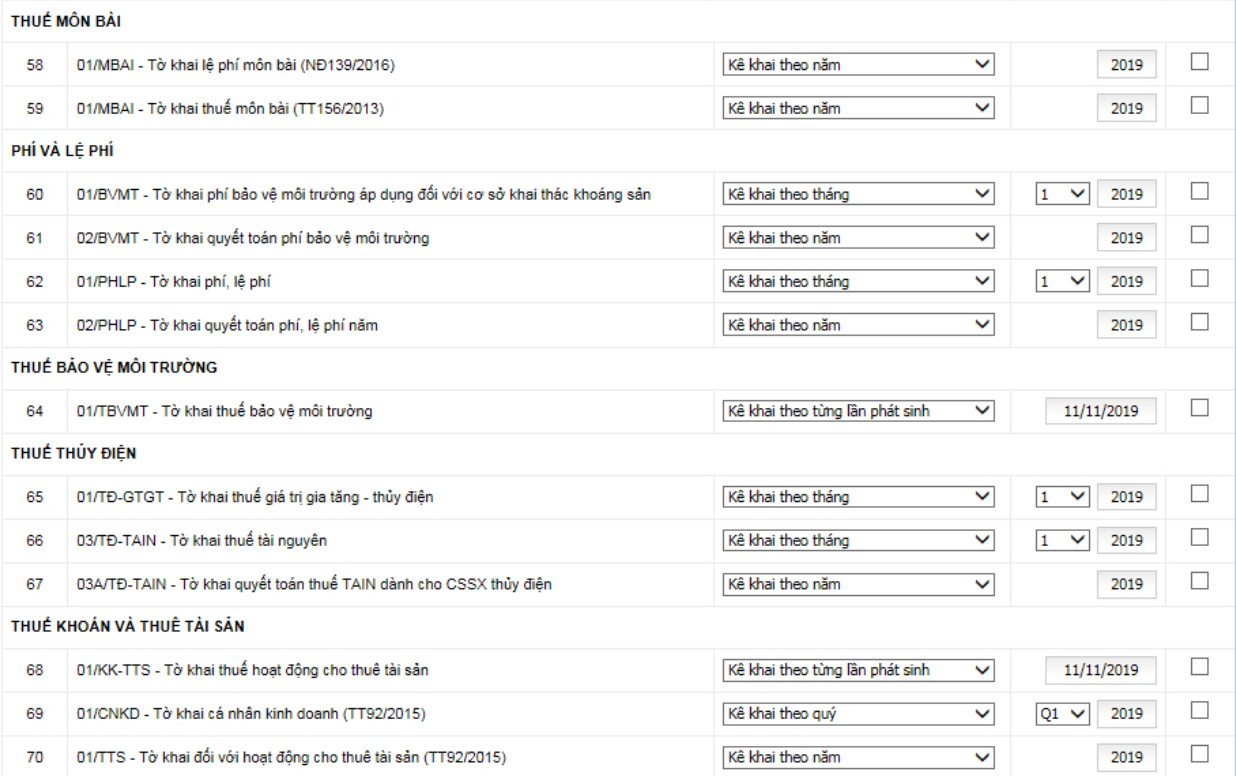

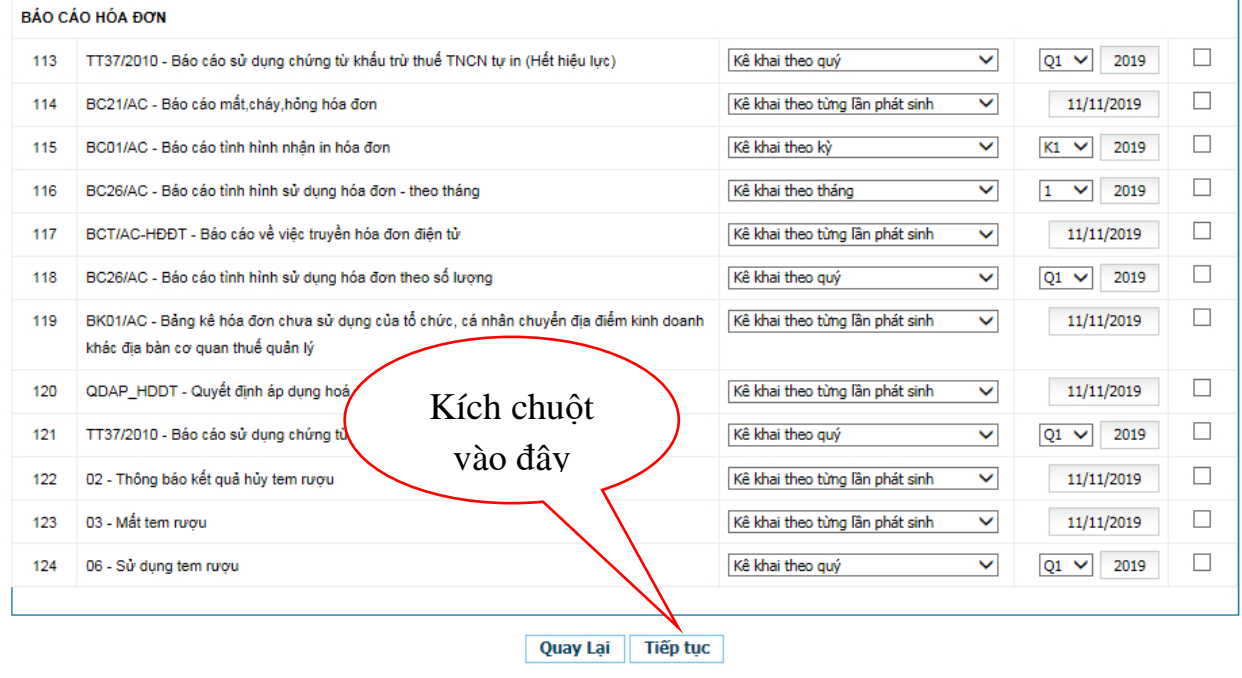

Sau khi chọn loại tờ khai, Người Nộp Thuế nhấn nút **Tiếp tục**. Tiếp tục nhấn nút **Chấp nhận** để hoàn thành việc đăng ký thêm tờ khai.

Nếu chưa chính xác, Người Nộp Thuế có thể nhấn nút **Quay lại** để chọn lại tờ khai.

### *1.2. Lập tờ khai lệ phí môn bài*

*- Thao tác 1: Đăng nhập hệ thống HTKK: Kích vào biểu tượng HTKK trên màn hình destop, giao diện phần mềm hỗ trợ sẽ hiện ra như sau:*

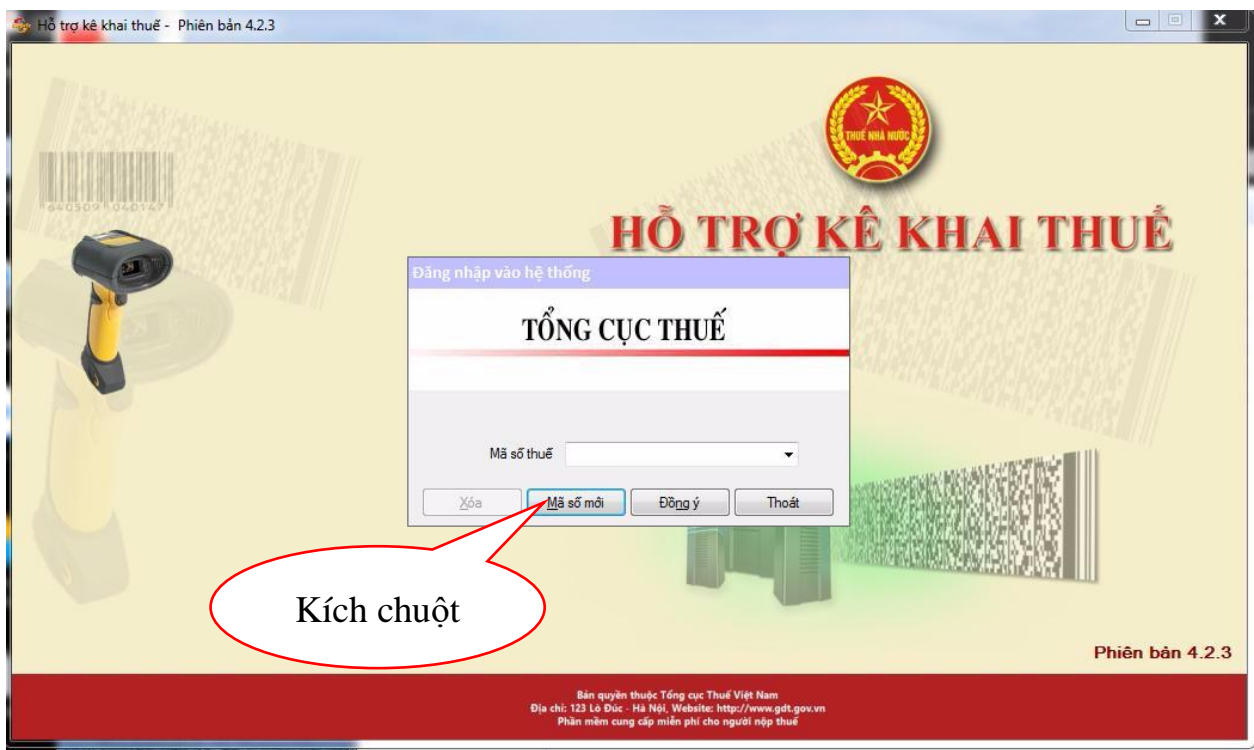

*- Thao tác 2: Đăng nhập mã số thuế và thông tin doanh nghiệp lần đầu:* 

+ Kích chọn "Mã số mới": nhập mã số thuế của doanh nghiệp

+ Nhấn đồng ý;

+ Phần mềm sẽ mở ra phần khai báo thông tin doanh nghiệp; căn cứ vào thông tin trên Giấy phép kinh doanh của doanh nghiệp nhập thông tin doanh nghiệp vào phần mềm. Lưu ý, ký hiệu "\*" là bắt buộc nhập.

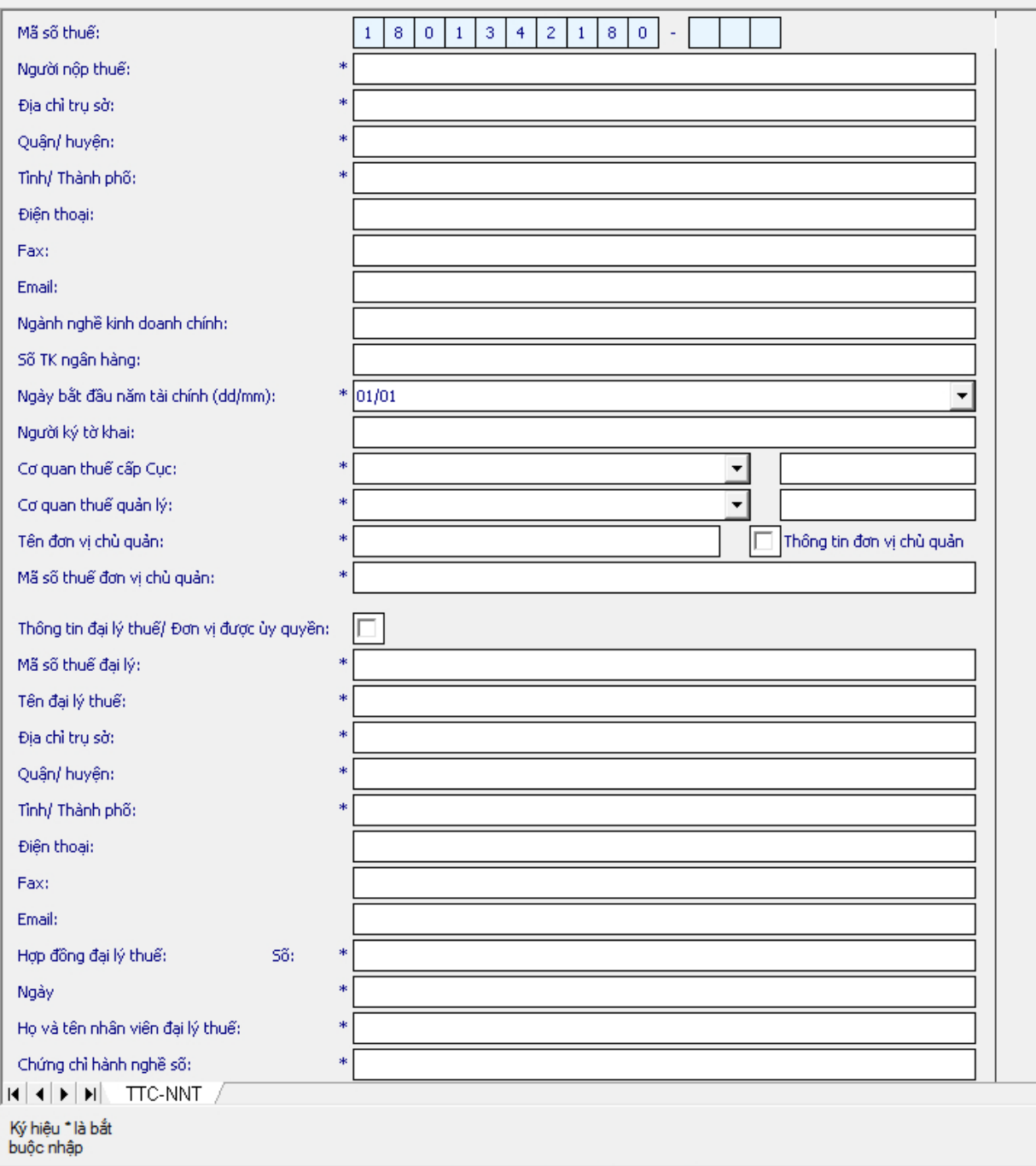

*- Thao tác 3: Ghi lại thông tin doanh nghiệp:* sau khi nhập thông tin doanh nghiệp đầy đủ, click vào nút "Ghi" ở bên phải màn hình máy tính. Như vậy là chúng ta đã khai báo thông tin doanh nghiệp xong. Căn cứ vào thông tin khai báo này, tất cả các tờ khai của doanh nghiệp lập trên phần mềm này sẽ tự động update thông tin doanh nghiệp lên đó.

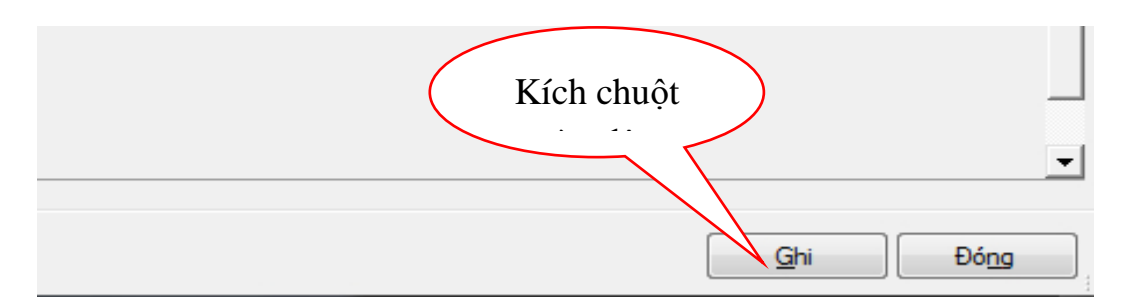

*- Thao tác 4: Đăng nhập vào hệ thống HTKK từ lần thứ 2:*

+ Đăng nhập hệ thống HTKK: Kích vào biểu tượng HTKK trên màn hình destop;

+ Click chọn mã số thuế anh (chị) đã nhập thông tin trên phần mềm,

+ Click chọn **"Đồng ý"**

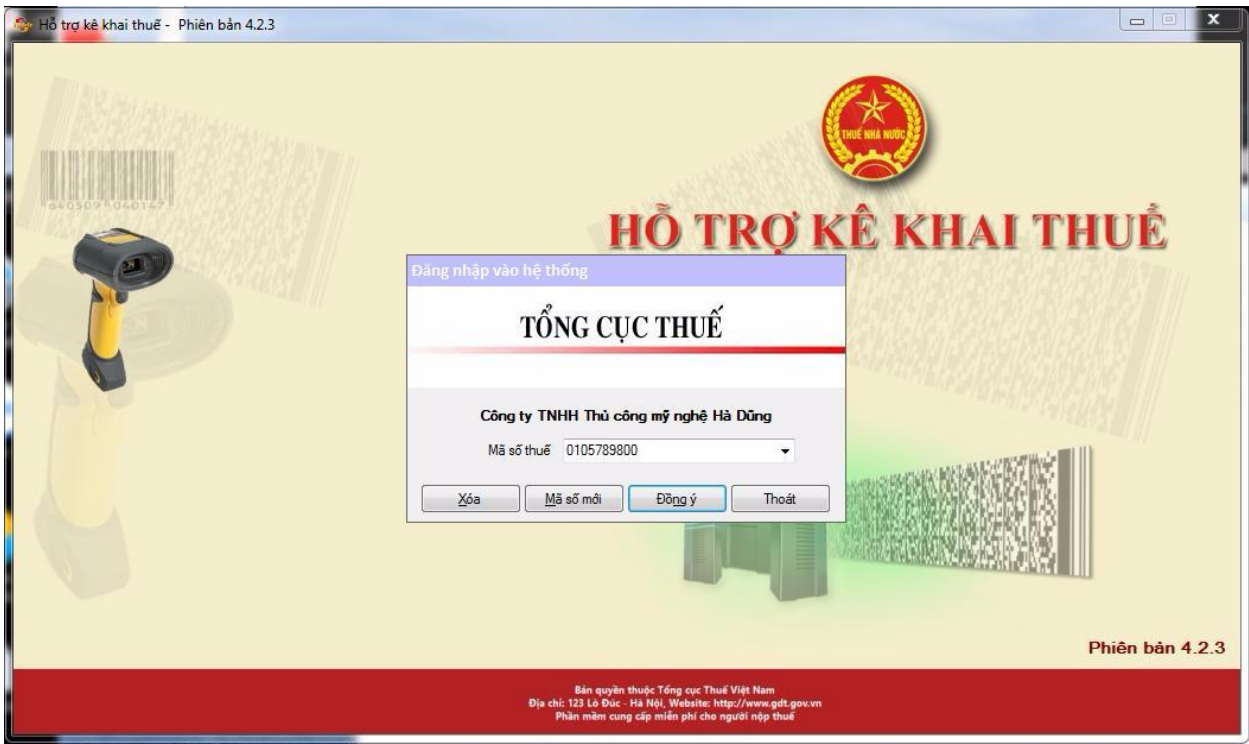

- *- Thao tác 5: Mở tờ khai lệ phí môn bài (01/MBAI)*
- + Click vào Menu: **"Phí- Lệ Phí"**
- + Click vào Menu: **Tờ khai lệ phí môn bài (01/MBAI)**

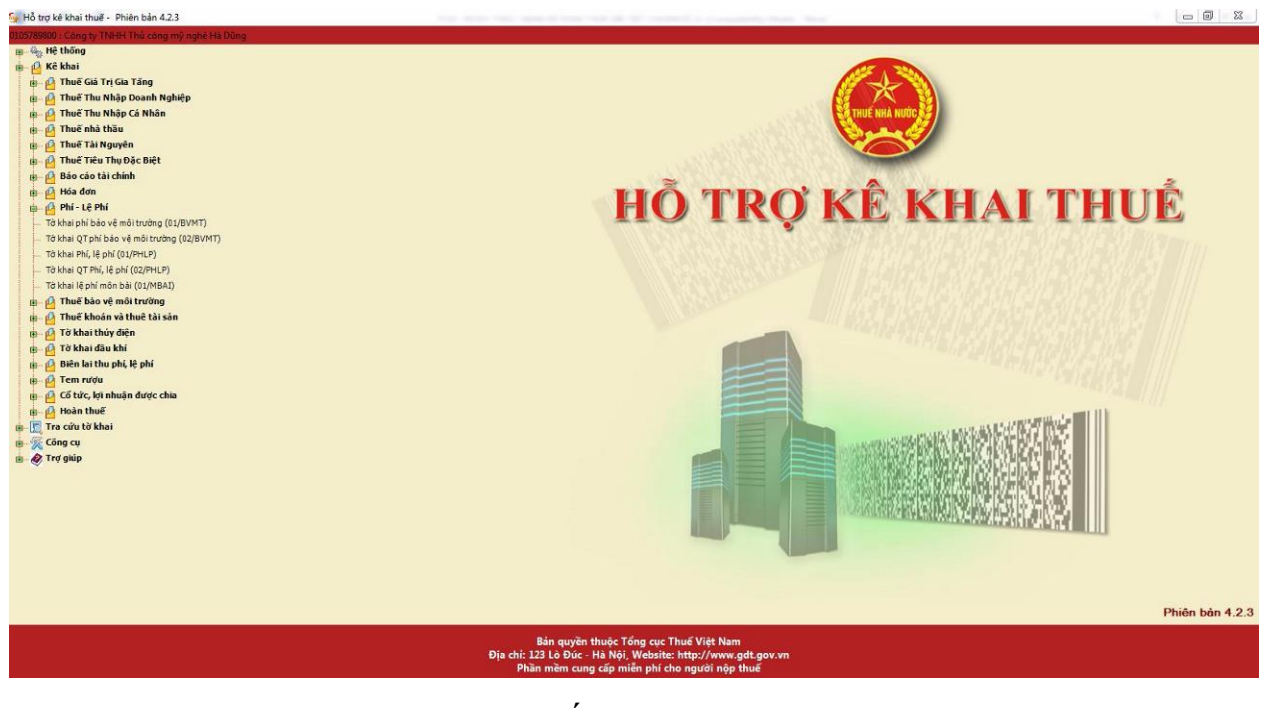

- *- Thao tác 6: Chọn kỳ tính thuế:*
- + Chọn kỳ tính thuế: Năm hiện tại;
- + Chọn tờ khai lần đầu
- + Click: "Đồng ý"

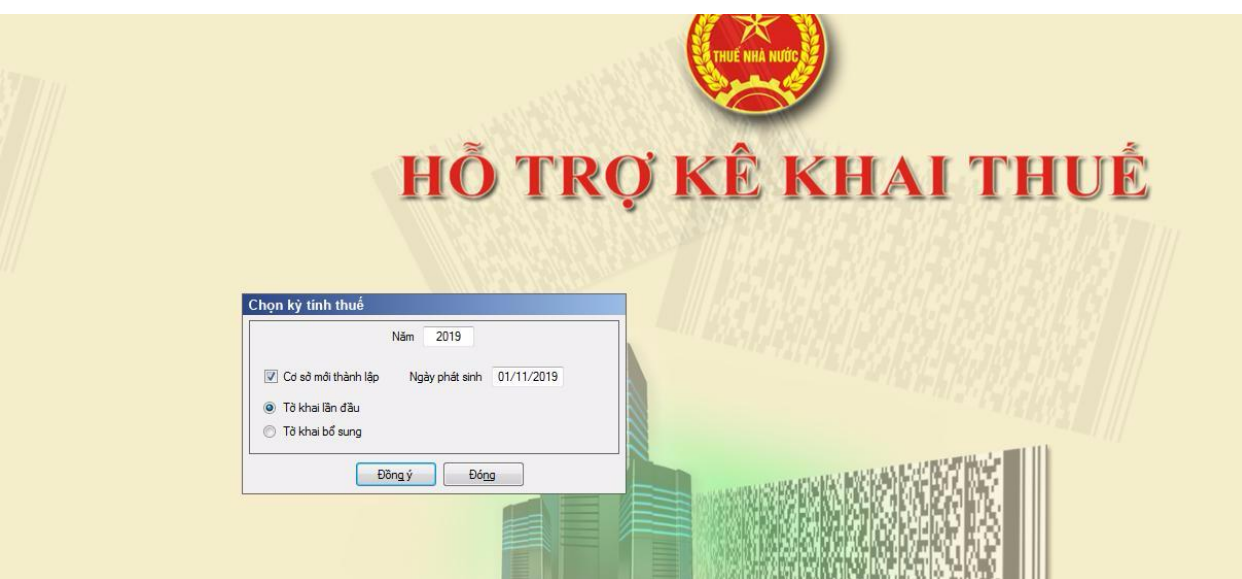

- *- Thao tác 7: Lập tờ khai lệ phí môn bài (01/MBAI)*
- + Nhập Vốn điều lệ của doanh nghiệp theo đăng ký kinh doanh vào tờ khai
- + Click chọn mức đóng Lệ phí trước bạ
- + Nhấn nút "Ghi" để lưu tờ khai trên hệ thống

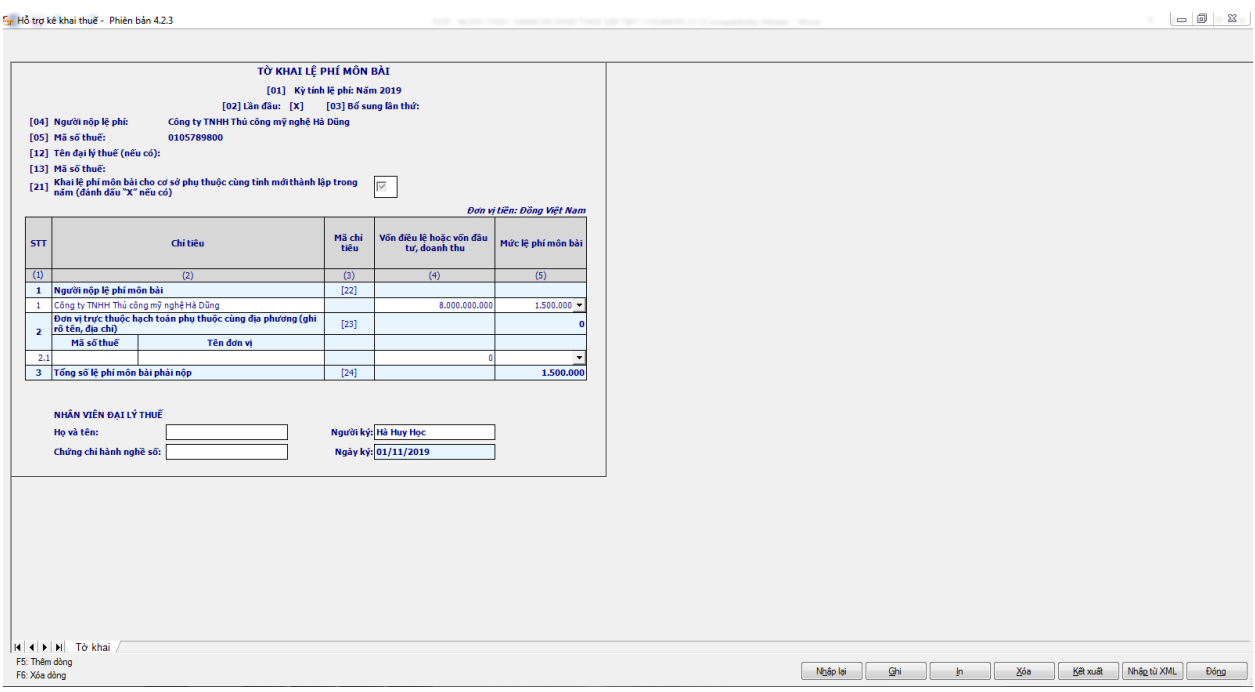

*- Thao tác 8: Kết xuất Tờ khai sang file XML để gửi cơ quan thuế:*

Click vào "Kết xuất": chọn kết xuất file XML: lưu ý không được đổi tên file khi lưu vào thư mục trên máy tính

### *1.3. Gửi tờ khai lệ phí môn bài*

*Thao tác 1: Đăng nhập vào hệ thống thuế điện tử bằng Trình duyệt Internet Explorer qua địa chỉ [http://thuedientu.gdt.gov.vn](http://thuedientu.gdt.gov.vn/).* 

Nhấp chọn **Đăng Nhập**

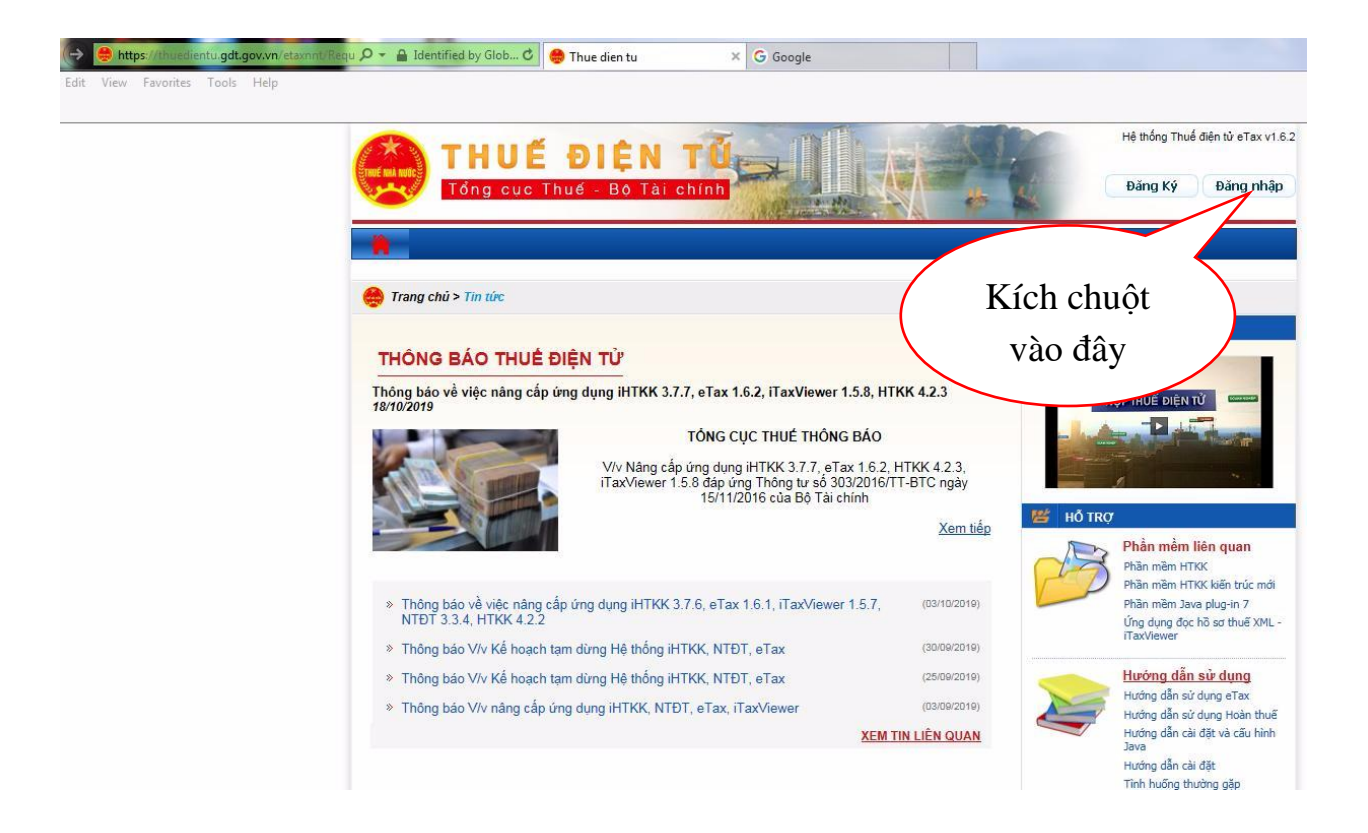

*- Thao tác 2: Điền thông tin đăng nhập:* 

**Tên đăng nhập:** Mã số thuế doanh nghiệp-QL

 **Mật khẩu**: Doanh nghiệp tự lập mật khẩu để quản lý riêng

### Click vào **Đăng nhập**

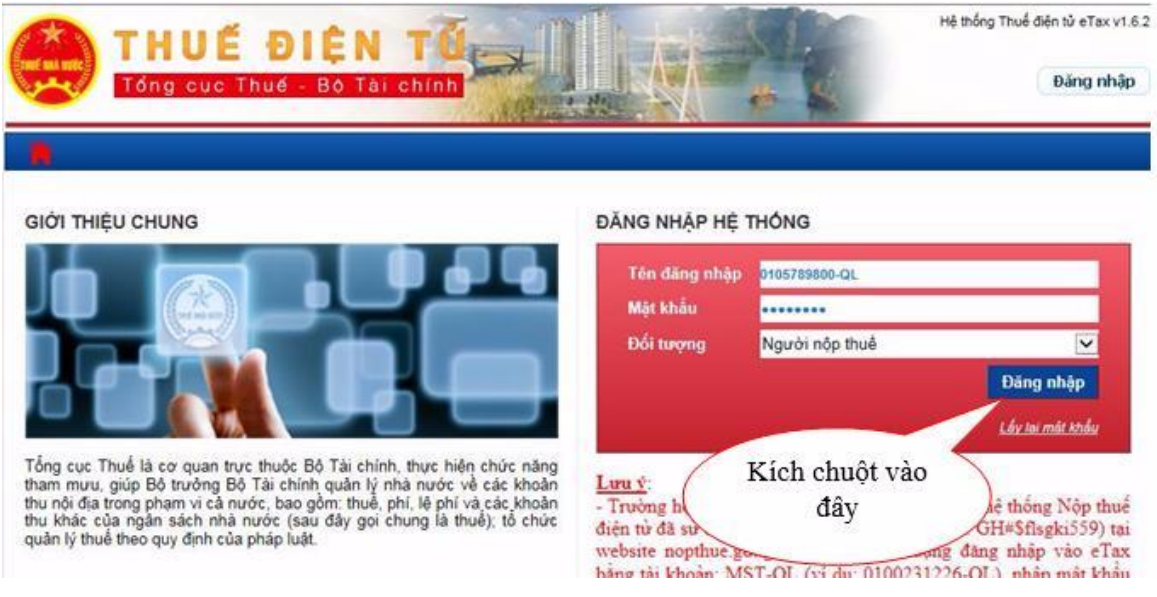

- *- Thao tác 3: Gửi tờ khai lệ phí môn bài (01/MBAI):*
- + Click vào **"Khai thuế"**

+ Click vào **"Nộp tờ khai XML"**

+ Click vào **"Chọn tệp tờ khai",** có đường link vào thư mục lưu giữ Tờ khai 01/MBAI trên máy tính, click chọn tờ khai, ấn "open"

Cửa sổ Open mở ra, bạn tìm đến thư mục lưu các tệp tờ khai đã kết xuất sau đó bấm chọn tệp tờ khai cần gửi và bấm Open

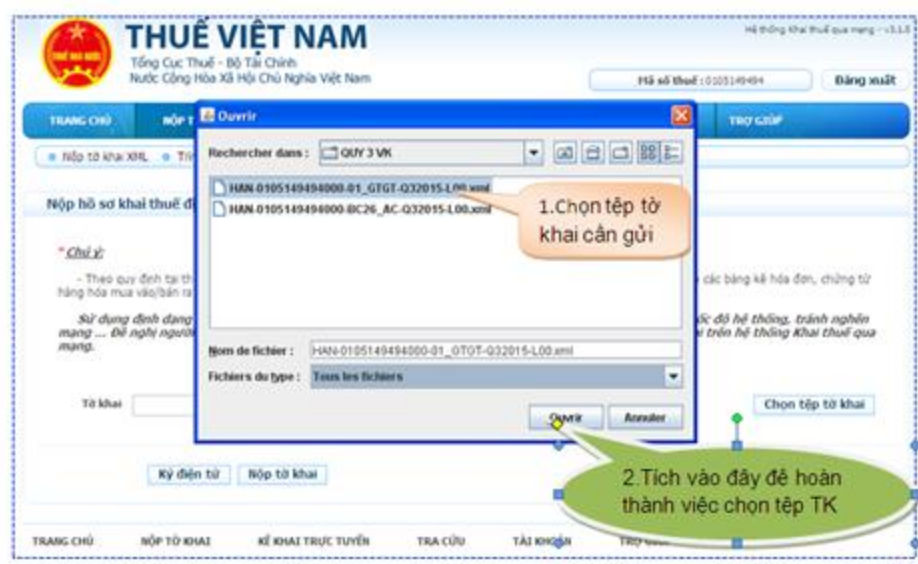

Cắm USB Token vào cổng USB của máy tính, sau đó bấm nút Ký điện tử để ký lên tệp tờ khai.

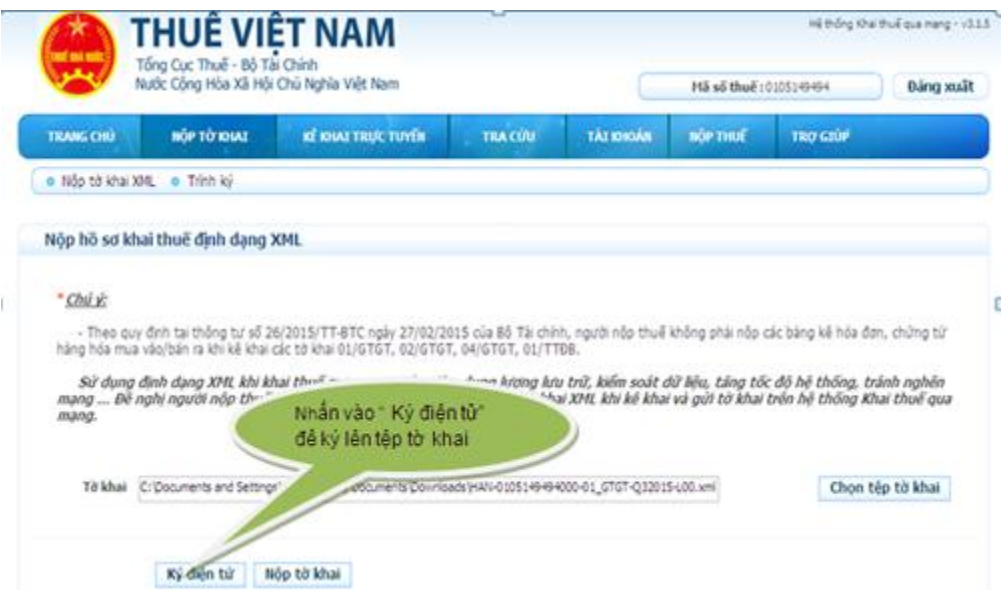

Khi cửa sổ iHTKK hiện ra, bạn nhập mã PIN của USB Token (mật khẩu đăng nhập USB Token) sau đó bấm Chấp nhận để ký điện tử lên tờ khai.

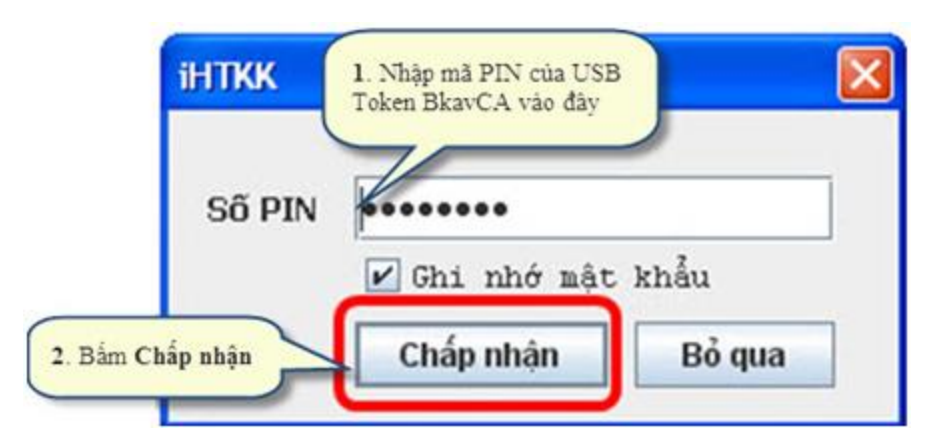

Khi cửa sổ iHTKK thông báo "Ký tệp tờ khai thành công" hiện ra, bạn bấm vào OK để hoàn tất quá trình ký lên tệp tờ khai.

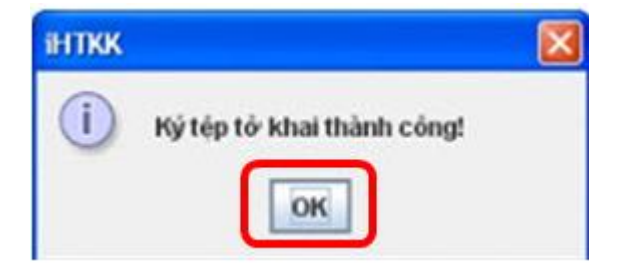

Bạn bấm Nộp tờ khai để gửi tờ khai đến cơ quan thuế.

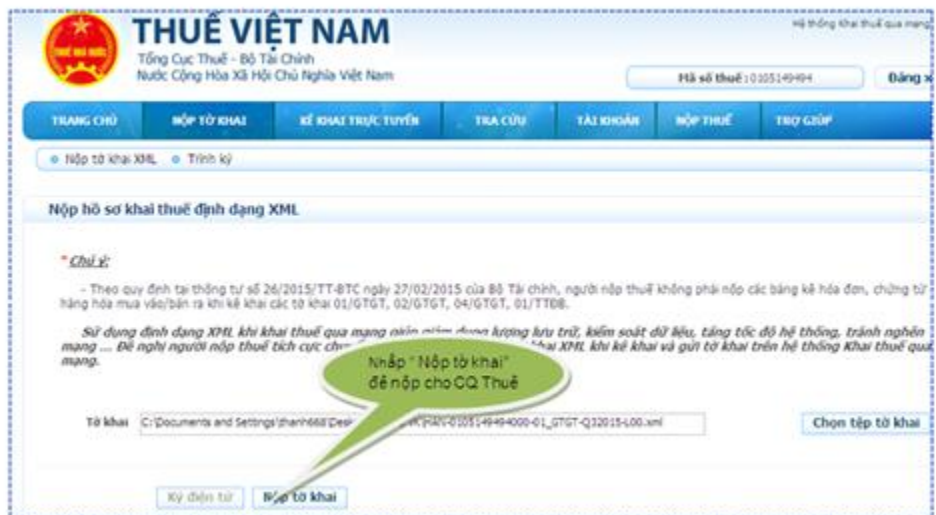

Sau khi bấm nút Nộp tờ khai, bạn chờ trong giây lát để hệ thống upload tờ khai

Khi máy upload xong tệp tờ khai, trên màn hình sẽ hiện ra Danh sách các tờ khai đã nộp thành công tới cơ quan thuế .

#### *1.4. Nộp lệ phí môn bài điện tử*

*Thao tác 1: Đăng nhập vào hệ thống thuế điện tử bằng Trình duyệt Internet Explorer qua địa chỉ [http://thuedientu.gdt.gov.vn](http://thuedientu.gdt.gov.vn/).* 

https://thuedientu.gdt.gov.vn/etaxnnt/Requ Q + A Identified by Glob... C Thue dien tu  $\times$  G Google Hệ thống Thuế điện tử eTax v1.6.2 THUẾ ĐIỂN Đăng Ký Đăng nhập Tổng cục Thuế Bộ Tài chính Kích chuột Trang chủ > Tin tức vào đâyTHÔNG BÁO THUỂ ĐIỆN TỪ Thông báo về việc nâng cấp ứng dụng iHTKK 3.7.7, eTax 1.6.2, iTaxViewer 1.5.8, HTKK 4.2.3 ĐIỆN TỬ ۳. TỔNG CỤC THUỂ THỒNG BÁO V/v Nâng cấp ứng dụng iHTKK 3.7.7, eTax 1.6.2, HTKK 4.2.3,<br>iTaxViewer 1.5.8 đáp ứng Thông tư số 303/2016/TT-BTC ngày<br>15/11/2016 của Bộ Tài chính HÕ<sub>1</sub> Xem tiếp Phần mềm liên quan Phần mềm HTKK Phần mềm HTKK kiến trúc mới Thông báo về việc nâng cấp ứng dụng iHTKK 3.7.6, eTax 1.6.1, iTaxViewer 1.5.7,<br>NTĐT 3.3.4, HTKK 4.2.2  $(03/10/2019)$ Phần mềm Java plug-in 7 than main sava play in r<br>Úng dụng đọc hồ sơ thuế XML<br>ITaxViewer » Thông báo V/v Kế hoạch tạm dừng Hệ thống iHTKK, NTĐT, eTax  $(30/09/2019)$ Hướng dẫn sử dụng » Thông báo V/v Kể hoạch tam dừng Hệ thống iHTKK, NTĐT, eTax  $(25/09/2019)$ Hướng dẫn sử dụng eTax<br>Hướng dẫn sử dụng Hoàn thuế  $(03/09/2019)$ » Thông báo V/v nâng cấp ứng dụng iHTKK, NTĐT, eTax, iTaxViewer Hướng dẫn cài đặt và cấu hình<br>Java **XEM TIN LIÊN QUAN** Hướng dẫn cài đặt Tình huống thường gặp

Nhấp chọn **Đăng Nhập**

*- Thao tác 2: Điền thông tin đăng nhập:* 

**Tên đăng nhập:** Mã số thuế doanh nghiệp-QL

**Mật khẩu**: Doanh nghiệp tự lập mật khẩu để quản lý riêng

Click vào **Đăng nhập**

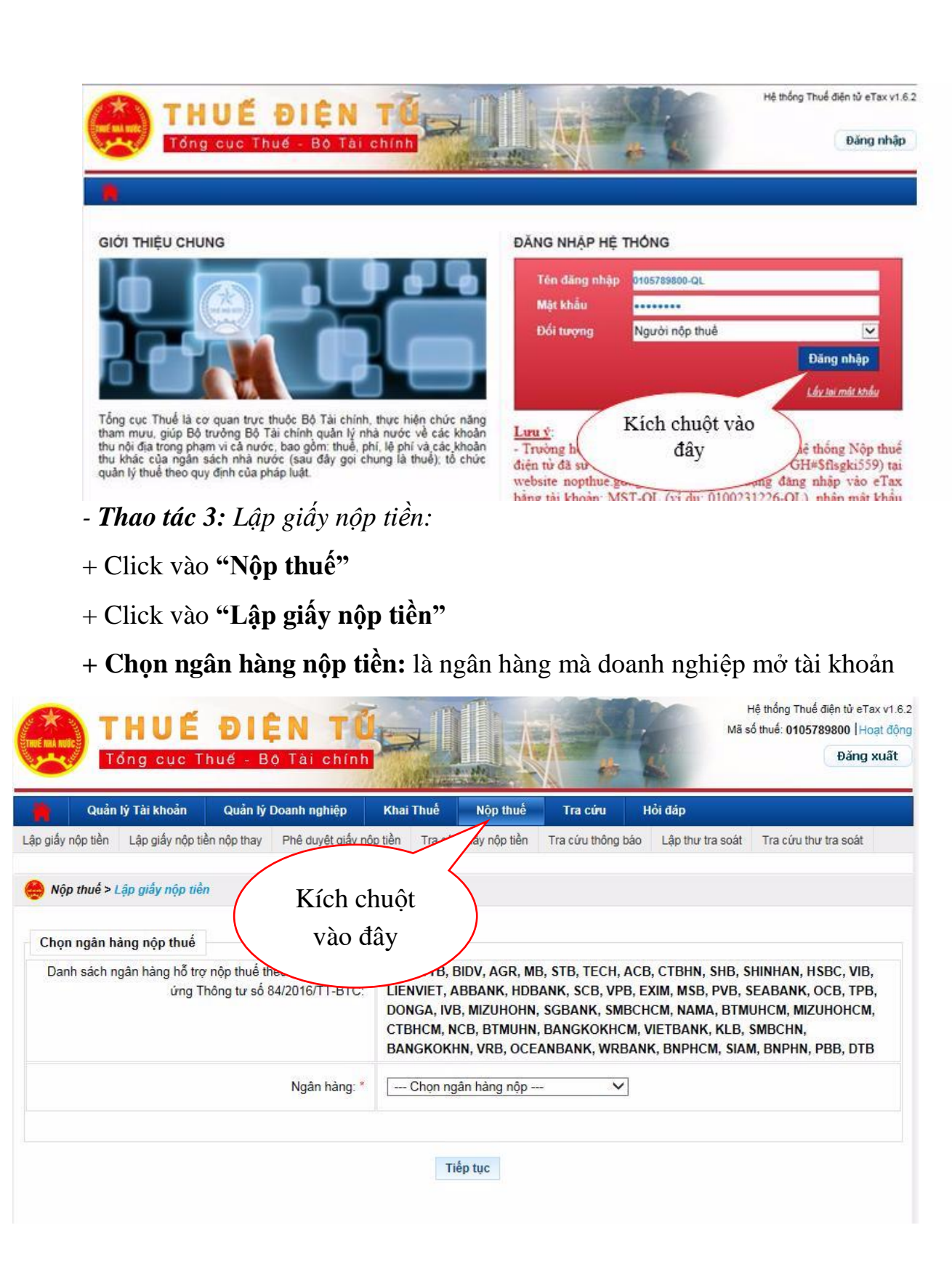

#### *- Thao tác 4: Nộp lệ phí môn bài điện tử*

+ Điền thông tin người nộp thuế trên Giấy nộp tiền: **" Trích tài khoản số":** là tài khoản ngân hàng của doanh nghiệp đã đăng ký

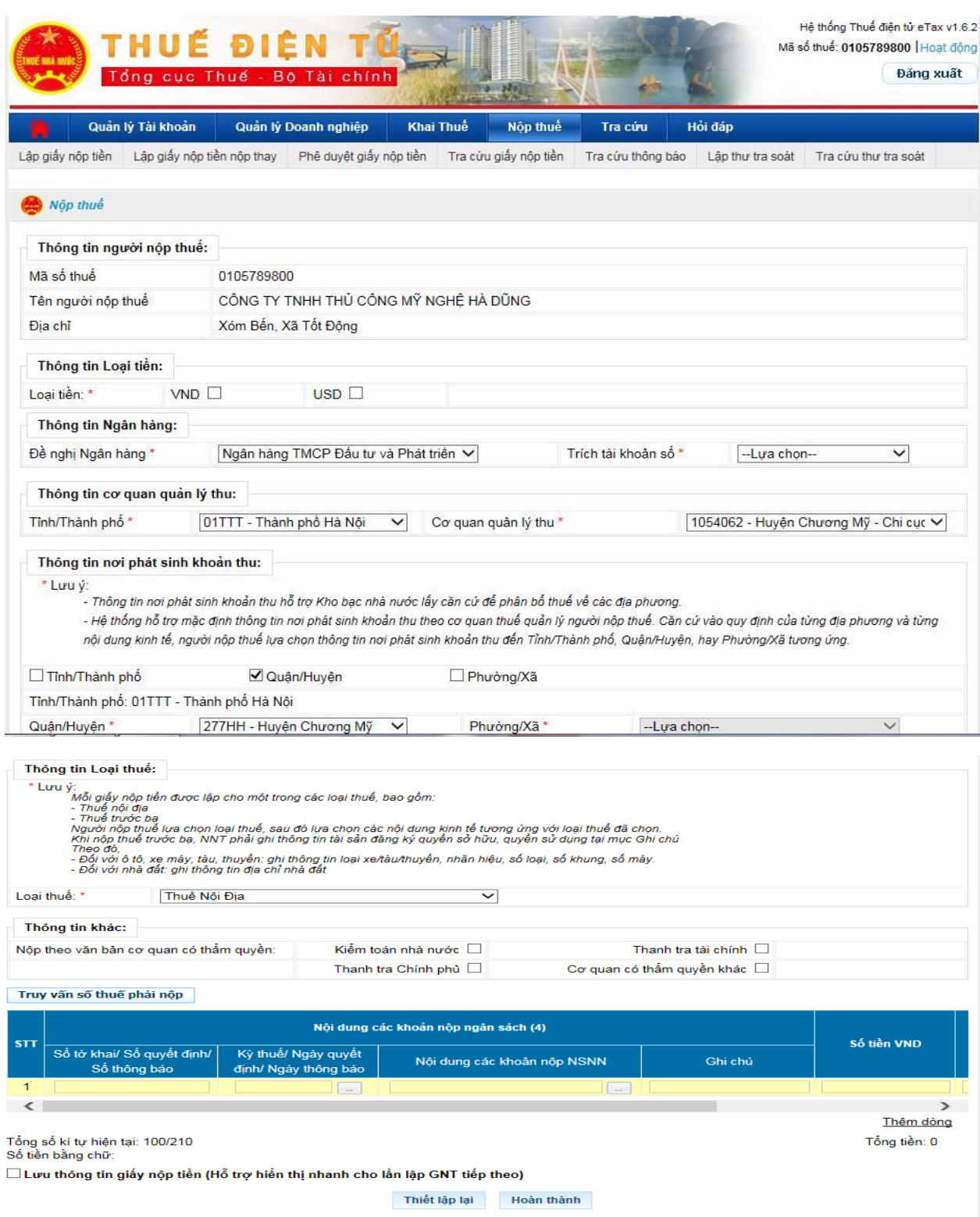

- **Click chọn** "Kỳ thuế/ Ngày quyết định, ngày thông báo" **sẽ hiện ra bảng chọn:**

Chọn kỳ thuế theo năm 2019

# Ấn Tiếp tục

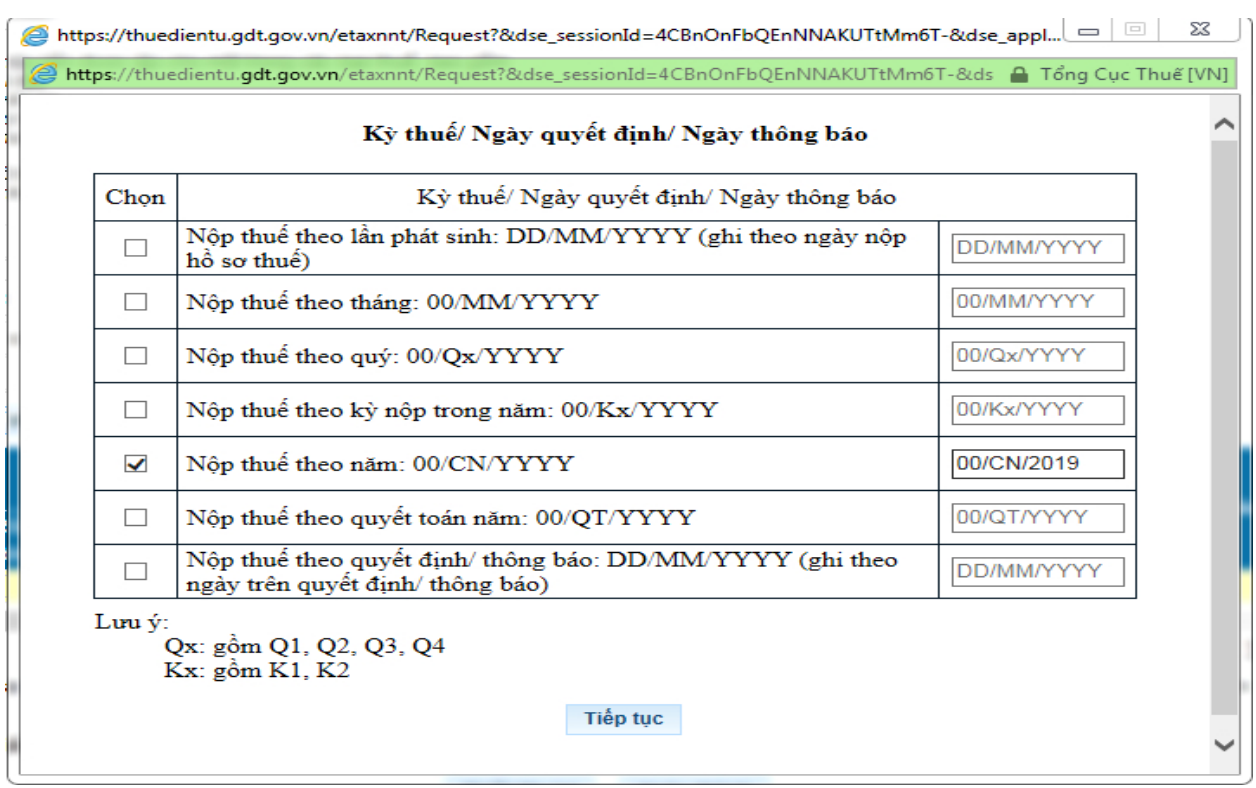

*- Click chọn "Nội dung các khoản nộp NSNN"* sẽ hiện ra danh sách để tra cứu khoản mục nộp tiền như sau:

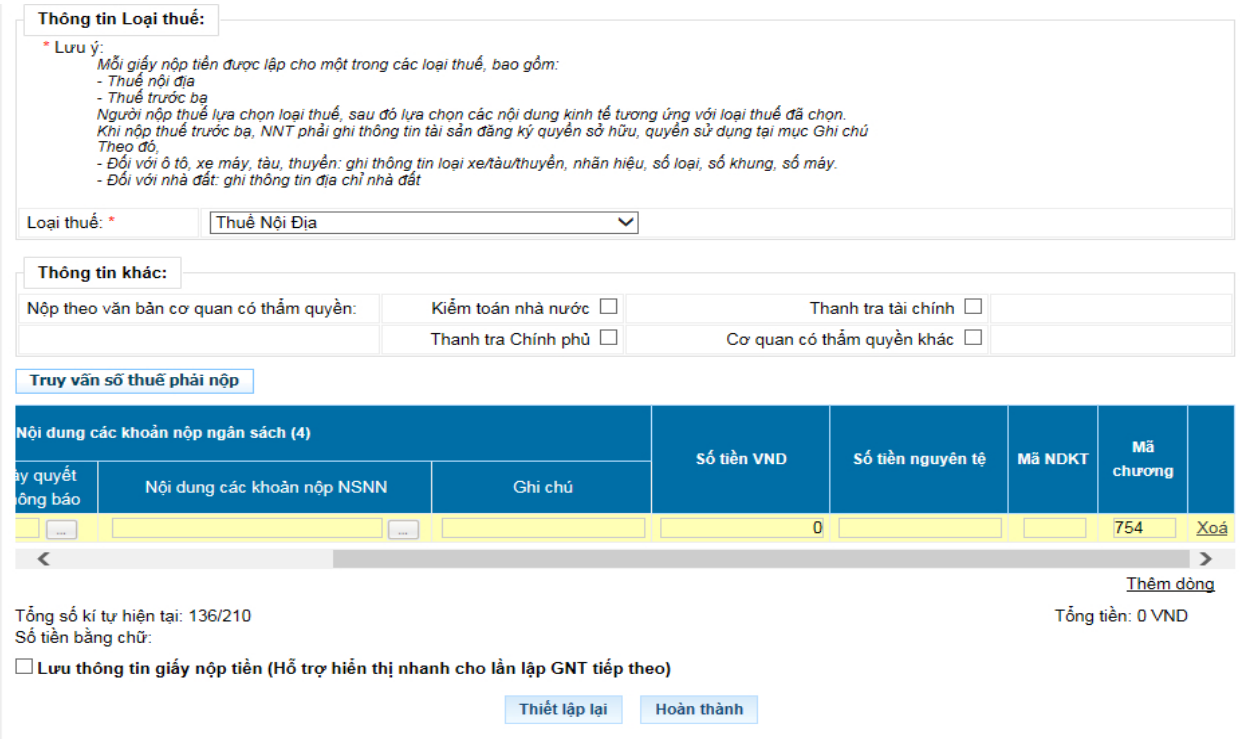

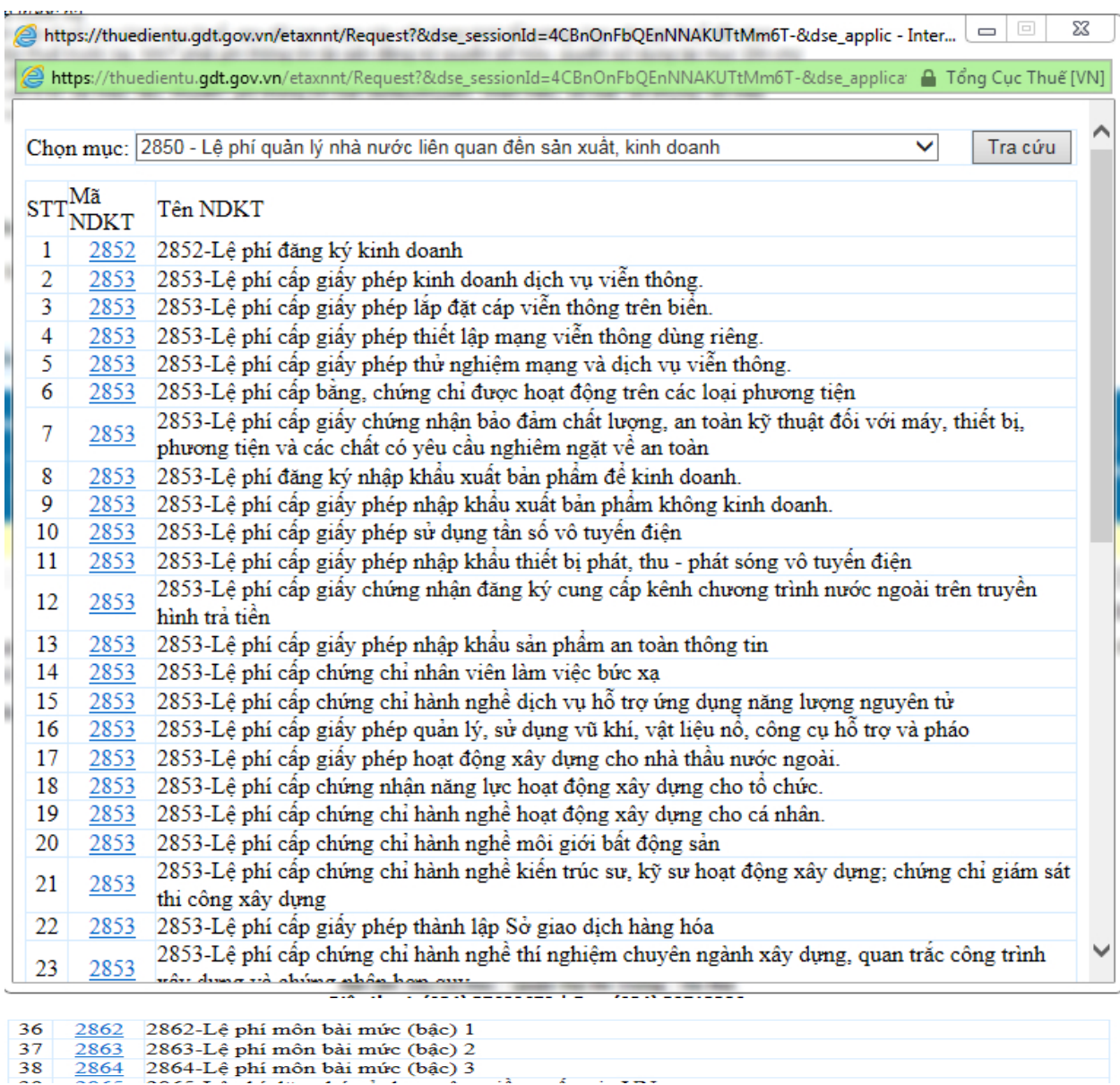

## *- Click chọn mã 2862; 2863 hoặc 2864 tùy thuộc vào bậc thuế môn bài doanh nghiệp phải đóng là bậc 1; 2 hay 3*

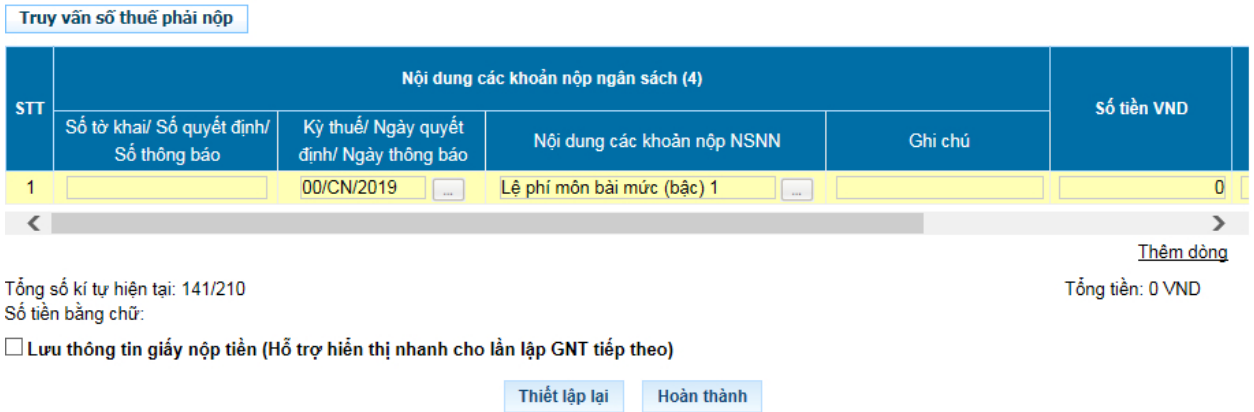
## *- Nhập số tiền Lệ phí môn bài phải nộp theo tờ khai đã gửi,*

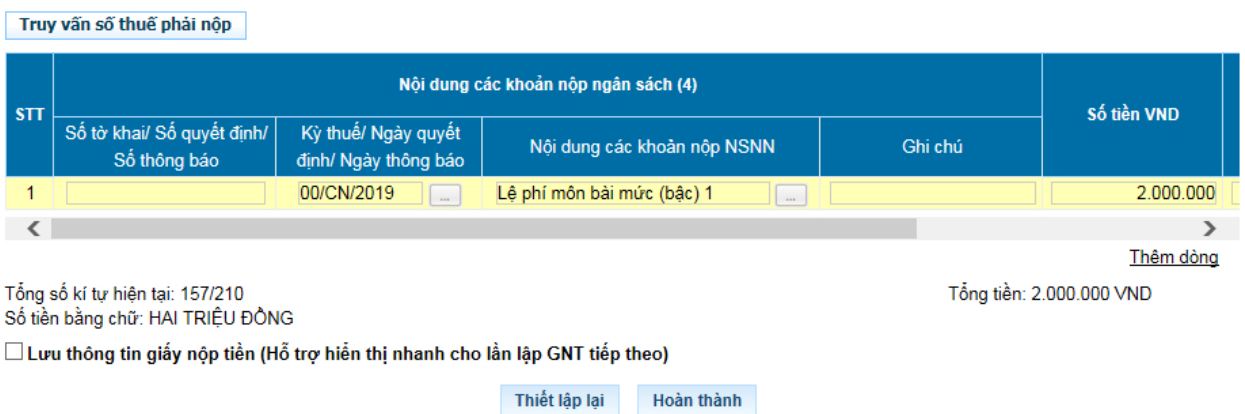

# *- Click vào "Hoàn thành"; sẽ hiện ra Giấy nộp tiền vào ngân sách nhà*

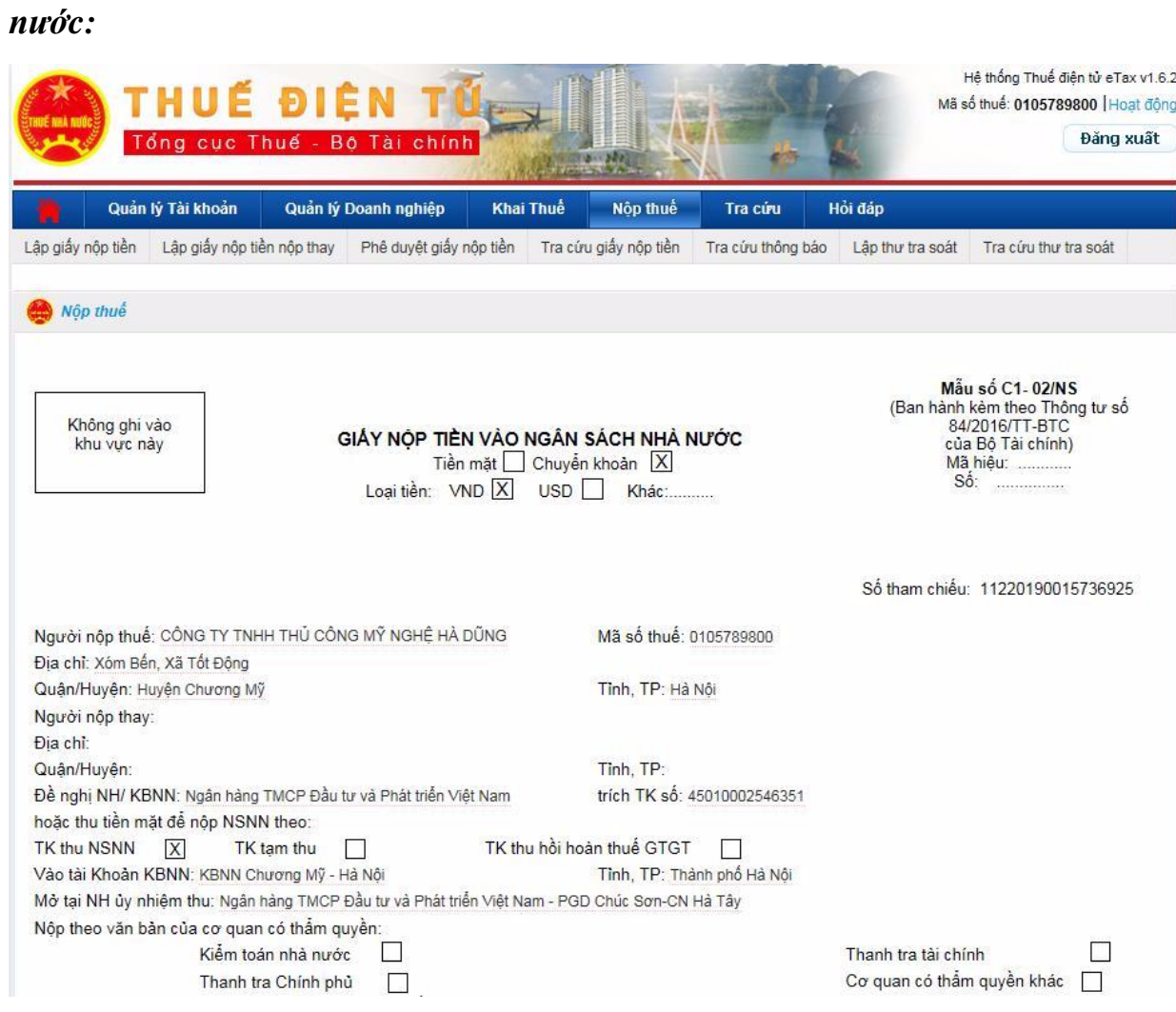

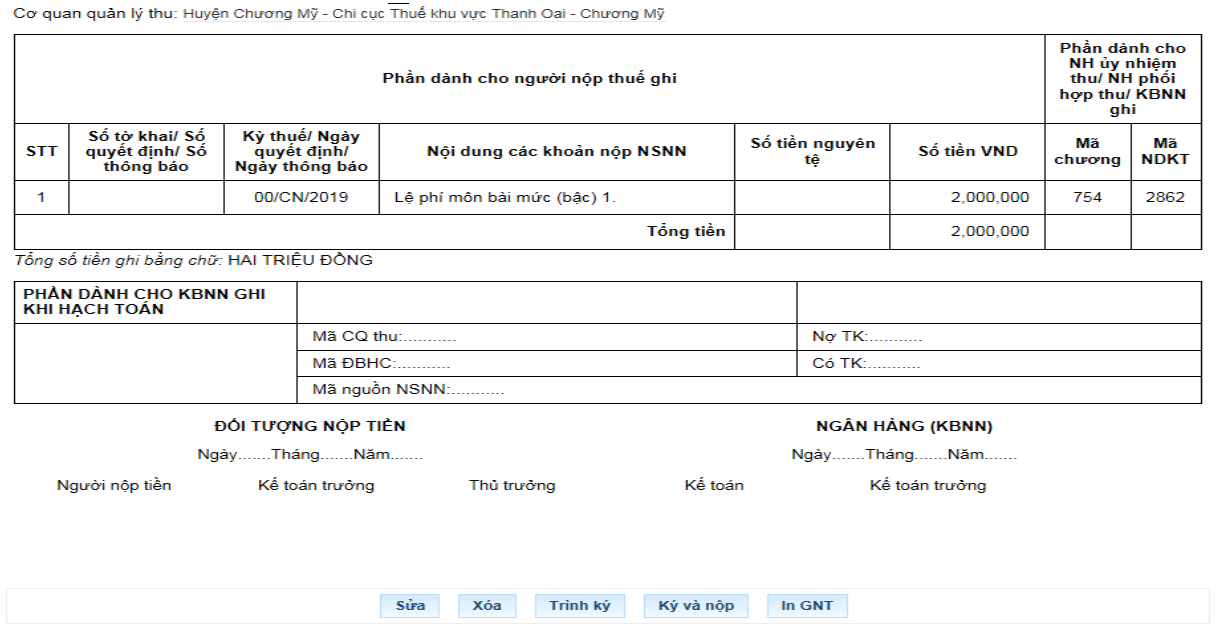

Xác nhận để nộp "Giấy Nộp Tiền".

Khi giấy nộp tiền của Quý khách đã được lập, bạn kiểm tra thông tin trên giấy nộp xem đã chính xác chưa, Sau đó Quý khách chọn "Ký và nộp". Khi đó hệ thống sẽ Hiển thị thông báo xác nhận "Message from webpage" hỏi "Bạn có chắc chắn muốn Ký và Nộp GNT này không". Quý khách chọn "Ok" để đồng ý nộp.

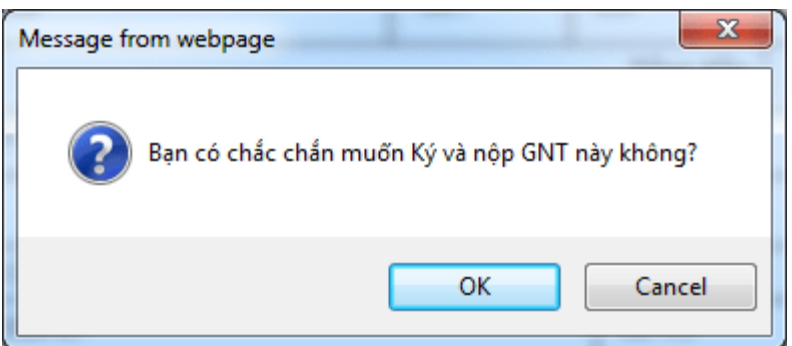

Hệ thống sẽ hiện thị cửa sổ yêu cầu nhập "Mã PIN" để xác minh. Quý khách nhập Mã PIN đã đăng ký vào, Sau đó ấn "Chấp nhận"

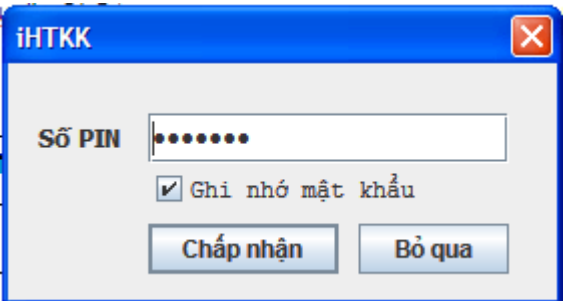

Sau khi nhập đúng "Mã PIN" thì hệ thống sẽ thống báo "Ký điện tử thành công" và Giấy Nộp thuế đã được gửi đến cơ quan thuế.

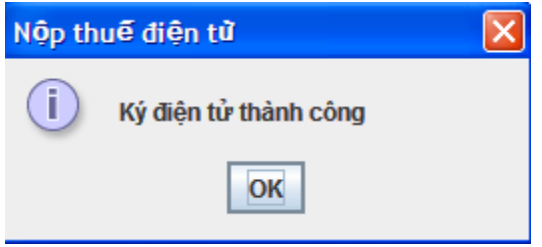

Vậy là Quý khách đã nộp tiền thuế qua mạng thành công.

Lưu ý: Khi lập GNT xong quý khách cần kiểm tra lại thông tin như hình dưới xem đã thành công chưa.

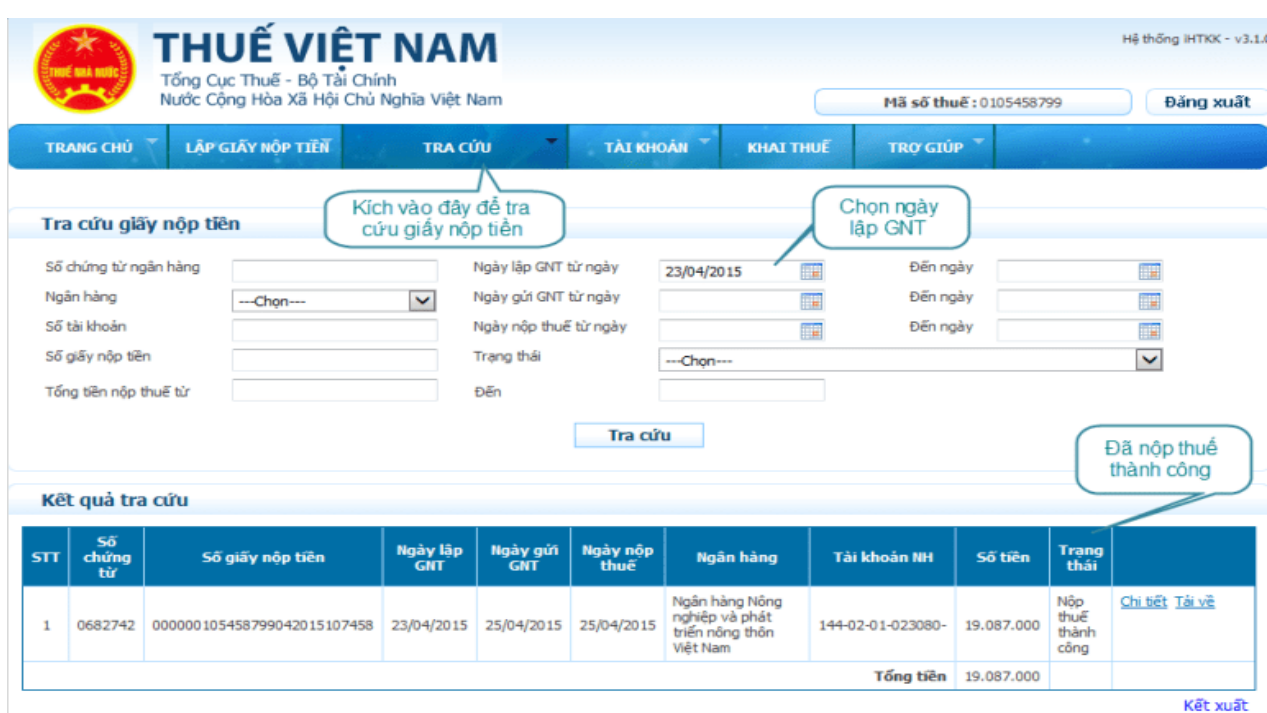

## *1.5. Các chú ý về an toàn lao động*

- Kiểm tra nguồn điện trước khi sử dụng máy tính;

- Kiểm tra kết nối mạng internet;

- Hướng dẫn học viên thực hành lập tờ khai, gửi tờ khai, nộp thuế điện tử lệ phí môn bài.

+ Chia lớp thành nhóm nhỏ từ  $3 - 5$  học viên;

+ Giao bài tập thực hành;

+ Hướng dẫn cách làm việc nhóm;

+ Yêu cầu từng nhóm trình bày kết quả thực hiện và lấy ý kiến nhận xét của các nhóm còn lại.

## *1.6. Các sự cố thường gặp, nguyên nhân và cách khắc phục*

## *1.6.1. Lỗi khi người sử dụng mở phần mềm HTKK thì thấy không thể kích hoạt được hoặc chỉ thấy thể hiện có 1 dòng trắng.*

**\* Nguyên nhân:** Khi cài đặt hệ điều hành Windows chưa chuyển đổi định dạng kiểu ngày giờ của hệ thống theo chuẩn.

### **Cách khắc phục:**

- Kích chuột vào nút Start chọn Control Panel / Date And Time / Time Zone

- Màn hình xuất hiện, ta chọn "(GMT+07:00) Bangkok, Hanoi, Jakata "

#### *1.6.2. "Run Time Error '9′:Subscript out of range"*

**Cách khắc phục:** Cài đặt lại định dạng ngày cho hệ thống. Control Panel->Region and language->chọn Tab "Fomats"->Bấm "Additional Settings" ->chọn Tab "Date" chỉnh lại Short date: dd/MM/yyyy; Long date: dddd, dd MMMM, yyyy.

Chuyển qua Tab "Location" chọn Home location: United States

### *1.6.3. Lỗi Java không chọn được tệp tờ khai khi nộp thuế qua mạng*

Để khắc phục lỗi không chọn được tờ khai thuế qua mạng trong khi upload nộp tờ khai các bạn cần chắc chắn rằng máy tính của các bạn đã sử dụng trình duyệt web Internet Explorer phiên bản 7,8,9 và đã cài đặt Java(TM) 6 Update 21.

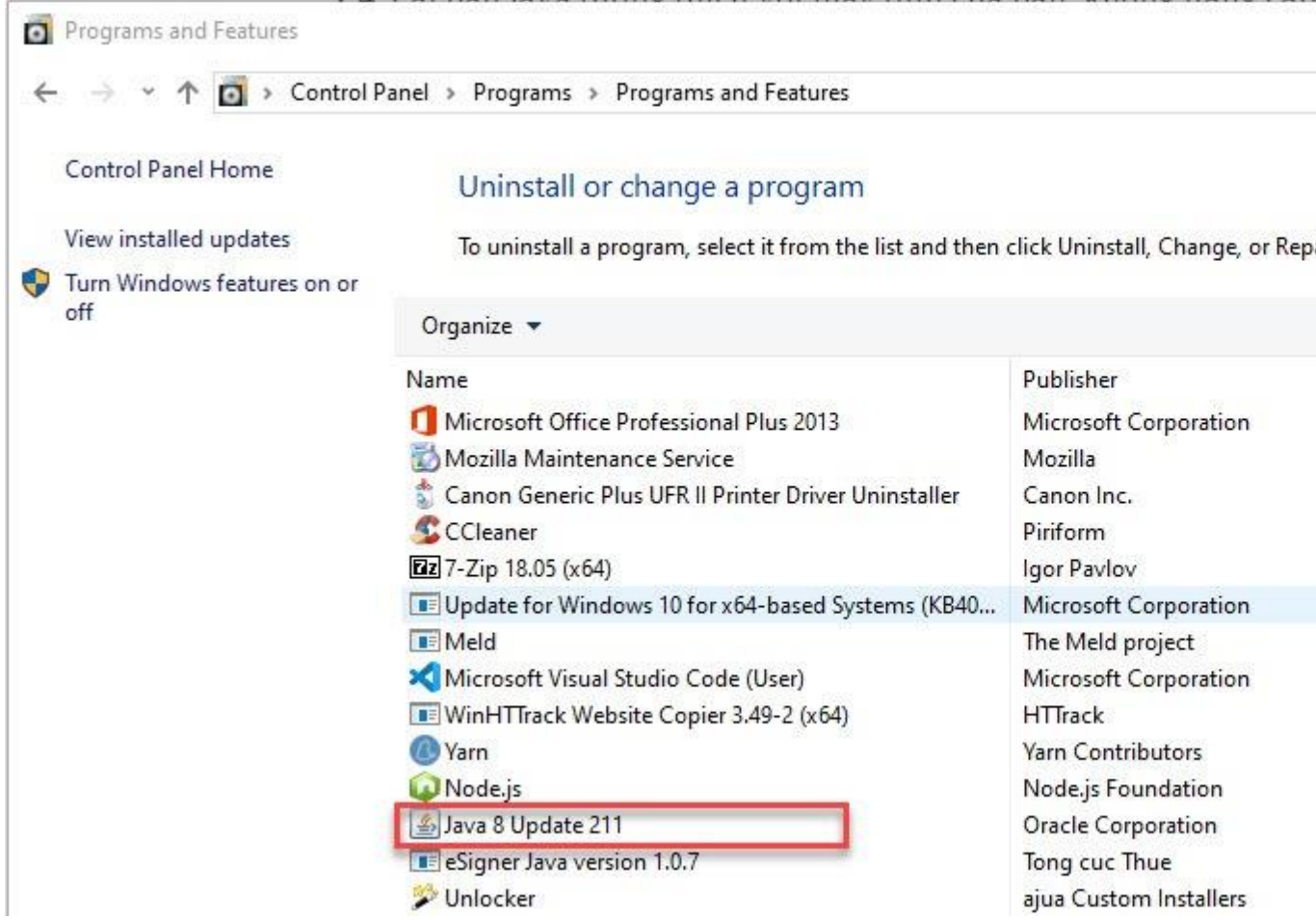

Để kiểm tra chắc chắn việc này chúng ta vào Start và chọn Control Panel tìm đến menu Programs and features, sau đó xem máy bạn đã cài Java chưa.

### *1.6.4. Khi nộp tờ khai báo lỗi: Cảnh báo Hồ sơ chưa đăng ký nộp qua mạng*

Khắc phục: do chưa đăng ký loại tờ khai đang nộp, vào menu tài khoản\ đăng ký tờ khai chọn loại tờ khai còn thiếu đăng ký.

## *1.6.5. Khi ký điện tử, mặc dù đã nhập đúng số PIN nhưng vẫn xuất hiện thông báo "Số PIN không đúng"*

Khắc phục: Khi đổi số PIN của thiết bị người dùng để số PIN nhiều hơn 12 ký tự. Hãy đổi lại số PIN với độ dài từ 8 đến 12 ký tự (đối với 1 số loại token có quy định chiều dài số PIN)

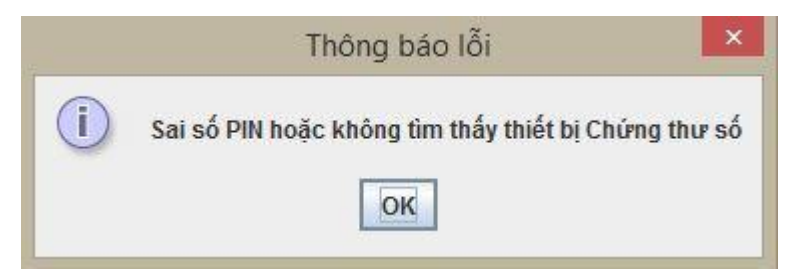

## *1.6.6. Sau khi thực hiện ký điện tử thành công, nhấn nút "Xác nhận" không thấy chuyển sang bước tiếp theo*

Khắc phục: Khi nhấn nút "Xác nhận" tệp tờ khai sẽ được upload lên hệ thống iHTKK. Thời gian upload có thể chậm do có quá nhiều phiên truy cập và có thể là do tệp tờ khai có dung lượng lớn. Hãy đợi cho tệp tờ khai được upload xong hoặc tắt đi thao tác lại.

## *1.6.7. Lỗi "Xử lý chứng từ không thành công khi giao dịch"*

Kế toán cũng thường hạch toán sai lỗi "Xử lý chứng từ không thành công tại Ngân hàng" do mã trên cơ quan thuế ghi "không hợp lệ" hoặc "không tìm thấy kho bạc nhà nước" khi nộp thuế điện tử.

Cách khắc phục: Người nộp thuế cần liên hệ trực tiếp tới nhóm hỗ trợ nộp thuế điện tử ở chi cục thuế theo số điện thoại để thông báo về trường hợp này. Sau khi nhận được thông tin từ người nộp thuế cung cấp, nhóm hỗ trợ nộp thuế sẽ phải xác nhận và thông báo với ngân hàng phát sinh lỗi để báo cho người nộp thuế lập lại giấy nộp tiền sau khi ngân hàng bổ sung các mã thiếu trong danh mục.

### *1.6.8. Lỗi "xử lý thông tin không thành công tại hệ thống ngân hàng"*

Khi tài khoản ngân hàng của người nộp thuế không đủ số dư để nộp tiền thuế chắc chắn sẽ gặp phải lỗi "xử lý chứng từ không thành công tại ngân hàng".

Cách khắc phục: Người nộp thuế liên hệ tới ngân hàng để kiểm tra số dư tài khoản của doanh nghiệp xem có thuộc các trường hợp sau đây hay không:

- Số dư tài khoản của người nộp thuế sau khi trừ đi khoản thuế không đủ hạn mức tối thiểu ngân hàng quy định.

- Số dư tài khoản của người nộp thuế không đủ để nộp thuếl

Như vậy, người nộp tiền chuyển tiền vào tài khoản đảm bảo đủ số tiền tối thiếu để nộp thuế thành công.

#### **2. Thuế giá trị gia tăng (GTGT)**

#### *2.1. Lập tờ khai*

## *2.1.1. Tổng quan về thuế GTGT*

#### *2.1.1.1. Lý thuyết về thuế GTGT*

- Thuế GTGT: Là một loại thuế gián thu tính trên khoản giá trị tăng thêm của hàng hóa, dịch vụ phát sinh trong quá trình từ sản xuất, lưu thông đến tiêu

dùng. Đối tượng chịu thuế GTGT là hàng hóa, dịch vụ dùng cho sản xuất, kinh doanh và tiêu dùng ở Việt Nam.

- Ðối tượng chịu thuế giá trị gia tăng là các loại hàng hoá, dịch vụ dùng cho sản xuất, kinh doanh và tiêu dùng ở Việt Nam *(bao gồm cả hàng hóa, dịch vụ mua của tổ chức, cá nhân ở nước ngoài)*, trừ các đối tượng không thuộc diện chịu thuế theo quy định cuả Luật thuế giá trị gia tăng và các văn bản pháp luật hướng dẫn thi hành.

- Thời điểm xác định thuế GTGT

1. Đối với bán hàng hóa là thời điểm chuyển giao quyền sở hữu hoặc quyền sử dụng hàng hóa cho người mua, không phân biệt đã thu được tiền hay chưa thu được tiền.

2*.* Đối với cung ứng dịch vụ là thời điểm hoàn thành việc cung ứng dịch vụ hoặc thời điểm lập hóa đơn cung ứng dịch vụ, không phân biệt đã thu được tiền hay chưa thu được tiền.

Đối với dịch vụ viễn thông là thời điểm hoàn thành việc đối soát dữ liệu về cước dịch vụ kết nối viễn thông theo hợp đồng kinh tế giữa các cơ sở kinh doanh dịch vụ viễn thông nhưng chậm nhất không quá 2 tháng kể từ tháng phát sinh cước dịch vụ kết nối viễn thông.

3. Đối với hoạt động cung cấp điện, nước sạch là ngày ghi chỉ số điện, nước tiêu thụ trên đồng hồ để ghi trên hóa đơn tính tiền.

4. Đối với hoạt động kinh doanh bất động sản, xây dựng cơ sở hạ tầng, xây dựng nhà để bán, chuyển nhượng hoặc cho thuê là thời điểm thu tiền theo tiến độ thực hiện dự án hoặc tiến độ thu tiền ghi trong hợp đồng. Căn cứ số tiền thu được, cơ sở kinh doanh thực hiện khai thuế GTGT đầu ra phát sinh trong kỳ.

5. Đối với xây dựng, lắp đặt, bao gồm cả đóng tàu, là thời điểm nghiệm thu, bàn giao công trình, hạng mục công trình, khối lượng xây dựng, lắp đặt hoàn thành, không phân biệt đã thu được tiền hay chưa thu được tiền.

6*.* Đối với hàng hóa nhập khẩu là thời điểm đăng ký tờ khai hải quan.

- Thuế suất đối với hàng hóa dịch vụ chịu thuế GTGT hiện hành gồm có 3 mức là 0%, 5% và 10%. Còn nếu doanh nghiệp bán hàng hóa dịch vụ đầu ra không chịu thuế suất thuế GTGT thì thuế GTGT đầu vào không được khấu trừ mà cộng hết vào chi phí.

- Trường hợp hóa đơn đầu vào mà dùng chung cho sản xuất kinh doanh chịu thuế và không chịu thuế thì phải phân bổ số thuế đó.

- Phương pháp tính thuế GTGT: Có 2 phương pháp:

+ Phương pháp tính thuế trực tiếp: Phương pháp tính thuế trực tiếp trên doanh thu thông thường áp dụng cho các đơn vị có doanh thu nhỏ hơn 1 tỷ đồng 1 năm và có đăng ký áp dụng phương pháp tính thuế trực tiếp trên doanh thu với cơ quan thuế. Riêng với phương pháp tính thuế GTGT trực tiếp trên giá trị gia tăng áp dụng cho các doanh nghiệp kinh doanh và chế tác vàng bạc, đá quý

+ Phương pháp khấu trừ thuế: Đây là phương pháp đang được áp dụng phổ biến cho các đơn vị sản xuất kinh doanh. Phương pháp khấu trừ thuế áp dụng đối với cơ sở kinh doanh thực hiện đầy đủ chế độ kế toán, hóa đơn, chứng từ theo quy định của pháp luật về kế toán, hóa đơn, chứng từ.

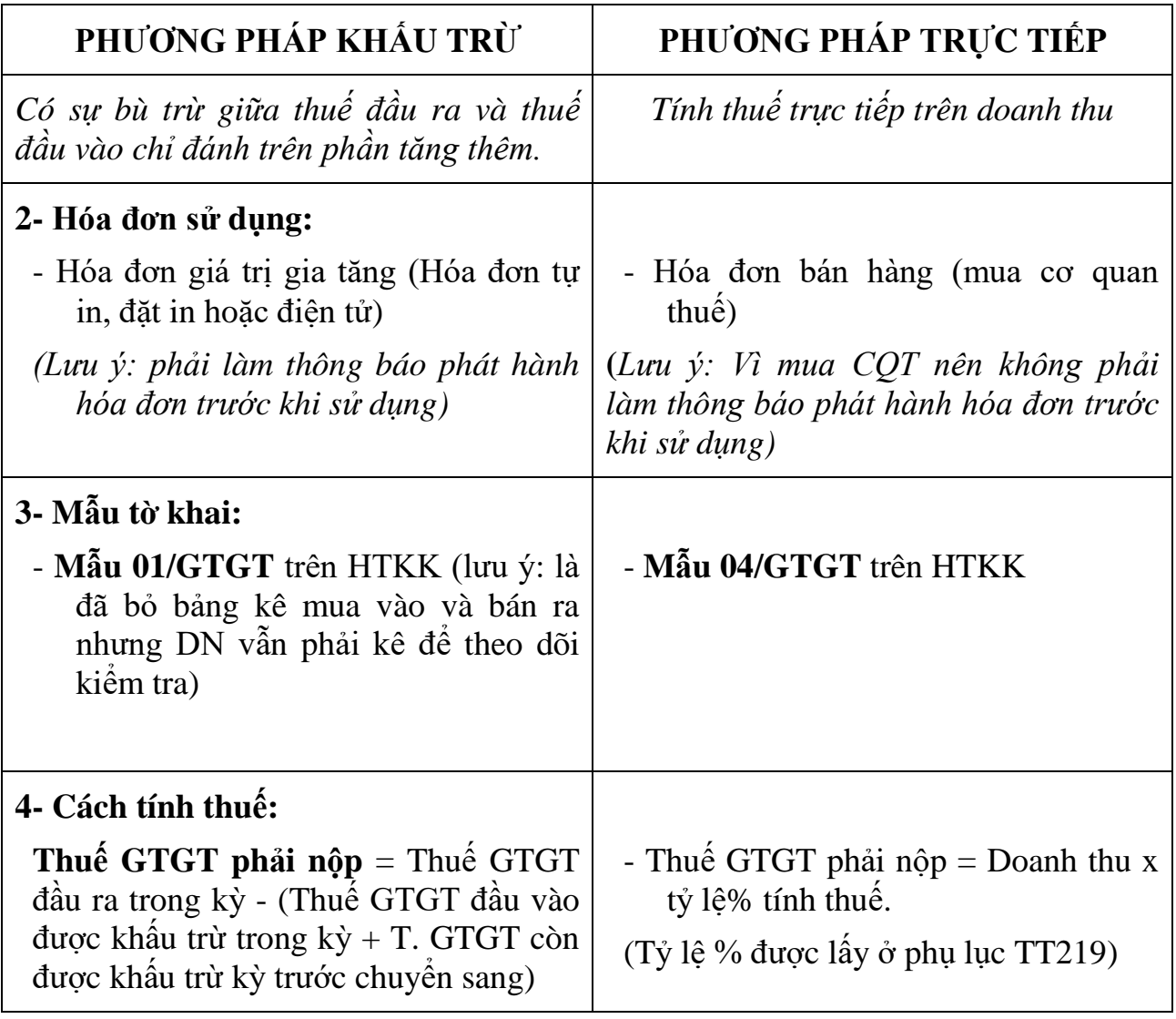

## *2.1.1.2. Lý thuyết về hóa đơn*

- Hóa đơn: Là chứng từ do người bán lập, ghi nhận thông tin bán hàng hóa, cung ứng dịch vụ theo quy định của pháp luật.

- Hóa đơn GTGT (Hóa đơn đỏ, hóa đơn VAT) là hóa đơn chính thức do Bộ tài chính Việt Nam ban hành áp dụng cho các tổ chức cá nhân kê khai và tính thuế theo phương pháp khấu trừ. Hoặc hóa đơn đặt in, tự in, hóa đơn điện tử do các doanh nghiệp đăng ký phát hành với cơ quan thuế và đã được chấp nhận đăng ký sử dụng trong các hoạt động: Bán hàng hóa, cung ứng dịch vụ trong nội địa. ... Xuất khẩu, cung ứng dịch vụ ra nước ngoài:

+ Hóa đơn hợp lệ được hiểu là sự phù hợp với các thông lệ. Hoá đơn phải đảm bảo đầy đủ nội dung các chỉ tiêu và yêu cầu ghi trên hóa đơn như:

Ghi rõ ngày tháng năm lập hóa đơn, họ tên người mua, bán, địa chỉ công ty mua,bán, mã số thuế, hình thức thanh toán (tiền mặt hoặc chuyển khoản), số tài khoản (nếu có),

Ghi rõ số thứ tự, tên hàng hóa dịch vụ, đơn vị tính, số lượng, đơn giá, thành tiền, thuế suất, tiền thuế GTGT (nếu có), tổng số tiền thanh toán; số tiền bằng chữ.

Phải có chữ ký người mua, người bán, chữ ký của Giám đốc. Nếu không có chữ ký của GĐ thì phải có giấy ủy quyền. Và đóng dấu treo vào bên trên góc trái hóa đơn, người được ủy quyền ký vào đây.

Hoá đơn được lập theo đúng các Nguyên tắc lập hóa đơn GTGT theo Thông tư số 39/2014/TT-BTC ngày 31/3/2014 (có hiệu lực từ ngày 1/6/2014)

*\* Lưu ý*

Hóa đơn hợp lệ sẽ là căn cứ để xác định chi phí được trừ hay không được trừ khi tính thuế TNDN. Ngoài việc phải đáp ứng tính hợp lệ như trên trong một số trường hợp phải đáp ứng các yêu cầu khác như:

Không vượt định mức (tiêu hao nguyên vật liệu…)

Chi trang phục

Chi phí mua xe ô tô dưới 9 chỗ ngồi

Chú ý: Những hóa đơn có Giá trị > 20 triệu phải chuyển khoản qua Ngân hàng. Thì mới được khấu trừ thuế GTGT và tính vào chi phí hợp lý, hợp lệ khi tính thuế TNDN.

+ Hóa đơn hợp pháp: Hóa đơn hợp pháp là Hoá đơn do tổng cục thuế phát hành và được cơ quan thuế cung cấp cho những cơ sở kinh doanh. Hoá đơn do các cơ sở kinh doanh tự in đặt in, hóa đơn điện tử theo mẫu quy định đã làm thủ tục thông báo phát hành hóa đơn và đã được cơ quan thuế chấp nhận cho sử dụng. Nếu doanh nghiệp chưa thông báo phát hành hóa đơn mà đã sử dụng hóa đơn thì hóa đơn đó sẽ bị coi là hóa đơn bất hợp pháp.

+ Để kiểm tra tính hợp pháp của hóa đơn, các bạn có thể tra cứu theo cách sau: Tra cứu xem doanh nghiệp có hoạt động hay không, có tạm dừng kinh doanh hoặc đang bỏ trốn hay không chi tiết: [http://tracuunnt.gdt.gov.vn/tcnnt/mstdn.jsp.](http://tracuunnt.gdt.gov.vn/tcnnt/mstdn.jsp) Tra cứu xem hóa đơn có thông báo phát hành chưa chi tiết: <http://www.tracuuhoadon.gdt.gov.vn/main.html>

+ Sử dụng hóa đơn (Xuất hóa đơn khi bán hàng cho khách hàng): Tổ chức kinh doanh trước khi sử dụng hóa đơn cho việc bán hàng hóa, dịch vụ, trừ hóa đơn được mua, cấp tại cơ quan thuế, phải lập và gửi Thông báo phát hành hóa đơn (mẫu TB01/AC trên HTKK), hóa đơn mẫu cho cơ quan thuế quản lý trực tiếp.

+ Thời điểm lập hóa đơn:

Ngày lập hóa đơn đối với bán hàng hóa: Là thời điểm chuyển giao quyền sở hữu hoặc quyền sử dụng hàng hóa cho người mua, không phân biệt đã thu được tiền hay chưa thu được tiền.

Ngày lập hóa đơn đối với cung ứng dịch vụ: Là ngày hoàn thành việc cung ứng dịch vụ, không phân biệt đã thu được tiền hay chưa thu được tiền. Trường hợp tổ chức cung ứng dịch vụ thực hiện thu tiền trước hoặc trong khi cung ứng dịch vụ thì ngày lập hóa đơn là ngày thu tiền.

Ngày lập hóa đơn đối với xây dựng, lắp đặt: Là thời điểm nghiệm thu, bàn giao công trình, hạng mục công trình, khối lượng xây dựng, lắp đặt hoàn thành, không phân biệt đã thu được tiền hay chưa thu được tiền. (Lưu ý: Trường hợp giao hàng nhiều lần hoặc bàn giao từng hạng mục, công đoạn dịch vụ thì mỗi lần giao hàng hoặc bàn giao đều phải lập hóa đơn cho khối lượng, giá trị hàng hóa, dịch vụ được giao tương ứng)

+ Nguyên tắc lập hóa đơn:

Người bán phải lập hóa đơn khi bán hàng hóa, dịch vụ, bao gồm cả các trường hợp hàng hóa, dịch vụ dùng để khuyến mại, quảng cáo, hàng mẫu; hàng hóa, dịch vụ dùng để cho, biếu, tặng, trao đổi, trả thay lương cho người lao động.

Nội dung trên hóa đơn phải đúng nội dung nghiệp vụ kinh tế phát sinh; không được tẩy xóa, sửa chữa; phải dùng cùng màu mực, loại mực không phai, không sử dụng mực đỏ; chữ số và chữ viết phải liên tục, không ngắt quãng, không viết hoặc in đè lên chữ in sẵn và gạch chéo phần còn trống (nếu có). Trường hợp hóa đơn tự in hoặc hóa đơn đặt in được lập bằng máy tính nếu có phần còn trống trên hóa đơn thì không phải gạch chéo

Hóa đơn được lập một lần thành nhiều liên. Nội dung lập trên hóa đơn phải được thống nhất trên các liên hóa đơn có cùng một số.

Hóa đơn được lập theo thứ tự liên tục từ số nhỏ đến số lớn.

- Chữ ký số (Token): Chữ ký số số là cặp khóa gồm khóa bí mật và khóa công khai đã được mã hóa dữ liệu gồm thông tin doanh nghiệp và mã số thuế của doanh nghiệp, dùng để ký thay cho chữ ký thông thường; được ký trên các loại văn bản và tài liệu số như : word, excel, pdf, xml … Những tài liệu này dùng để nộp thuế qua mạng, khai hải quan điện tử và thực hiện các giao dịch điện tử khác.

#### *2.1.2. Trình tự các bước thực hiện lập tờ khai*

*2.1.2.1. Lập thông báo phát hành hóa đơn trên phần mềm HTKK*

- Thu thập, xử lý, khai thác thông tin về hóa đơn phục vụ cho việc kê khai thuế GTGT.

 $+$  Cách nhân biết và phân loại hóa đơn GTGT:

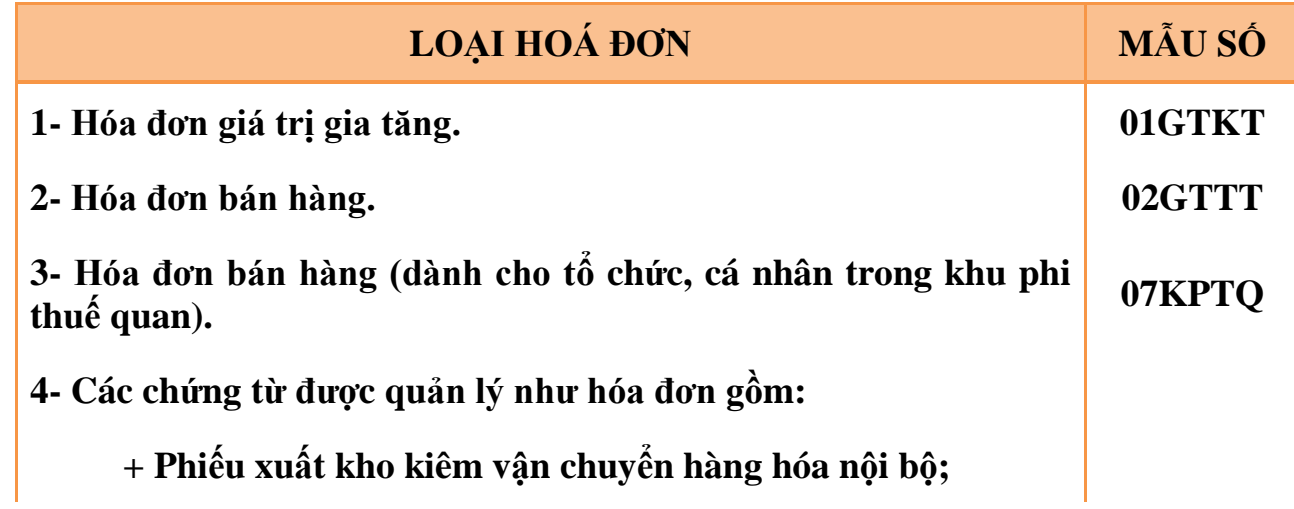

 **+ Phiếu xuất kho gửi bán hàng đại lý. 03XKNB**

 **+ Tem, vé 04HGDL**

+ Ký hiệu mẫu số hóa đơn 6 ký tự đối với hoá đơn của các tổ chức, cá nhân tự in và đặt in, hóa đơn điện tử. Có 8 ký tự đối với hoá đơn do Cục Thuế phát hành.

Ký hiệu hoá đơn đối với hóa đơn đặt in, hóa đơn tự in, hóa đơn điện tử: 2 chữ cái đầu là chữ in hoa, gạch chéo /, 2 số cuối của năm phát hành hóa đơn, 1 chữ cái in hoa là thể hiện hình thức hóa đơn

Ký hiệu thể hiện hình thức hóa đơn: E: Hóa đơn điện tử. T: Hóa đơn tự in. P: Hóa đơn đặt in

+ Số hóa đơn: Ghi bằng dãy số tự nhiên liên tiếp trong cùng một ký hiệu hóa đơn, bao gồm 7 chữ số.

+ Liên hoá đơn: Mỗi số hóa đơn, chứng từ phải có từ 2 liên trở lên và tối đa không quá 9 liên, trong đó 2 liên bắt buộc:

Liên 1: Lưu

Liên 2: Giao cho người mua

Các liên từ liên thứ 3 trở lên được đặt tên theo công dụng cụ thể mà người tạo hóa đơn quy định.

+ Tên, mã số thuế của tổ chức nhận in hóa đơn, tổ chức cung cấp phần mềm tự in hóa đơn: đặt ở phần dưới cùng, chính giữa hoặc bên cạnh của tờ hóa đơn.

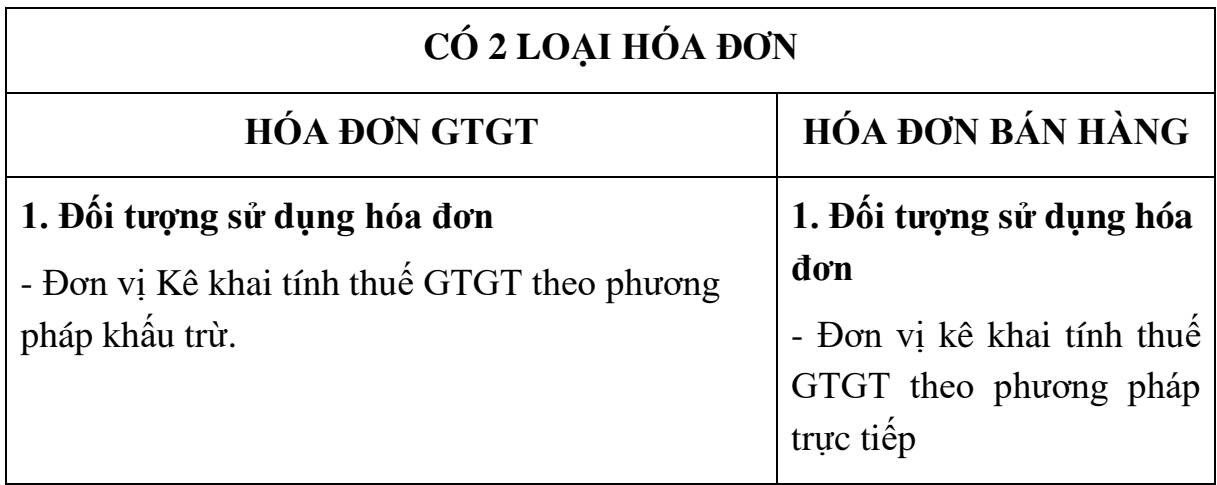

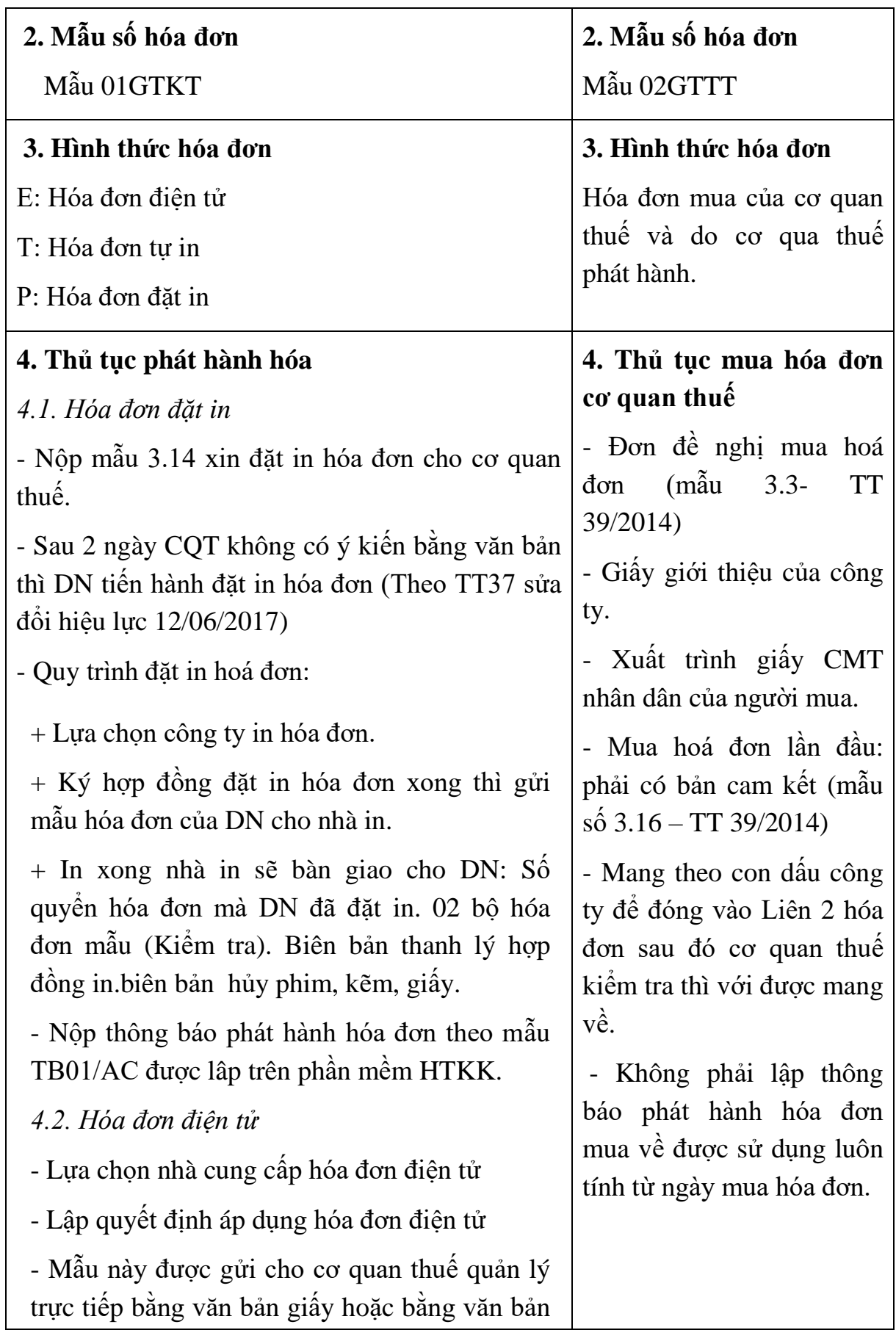

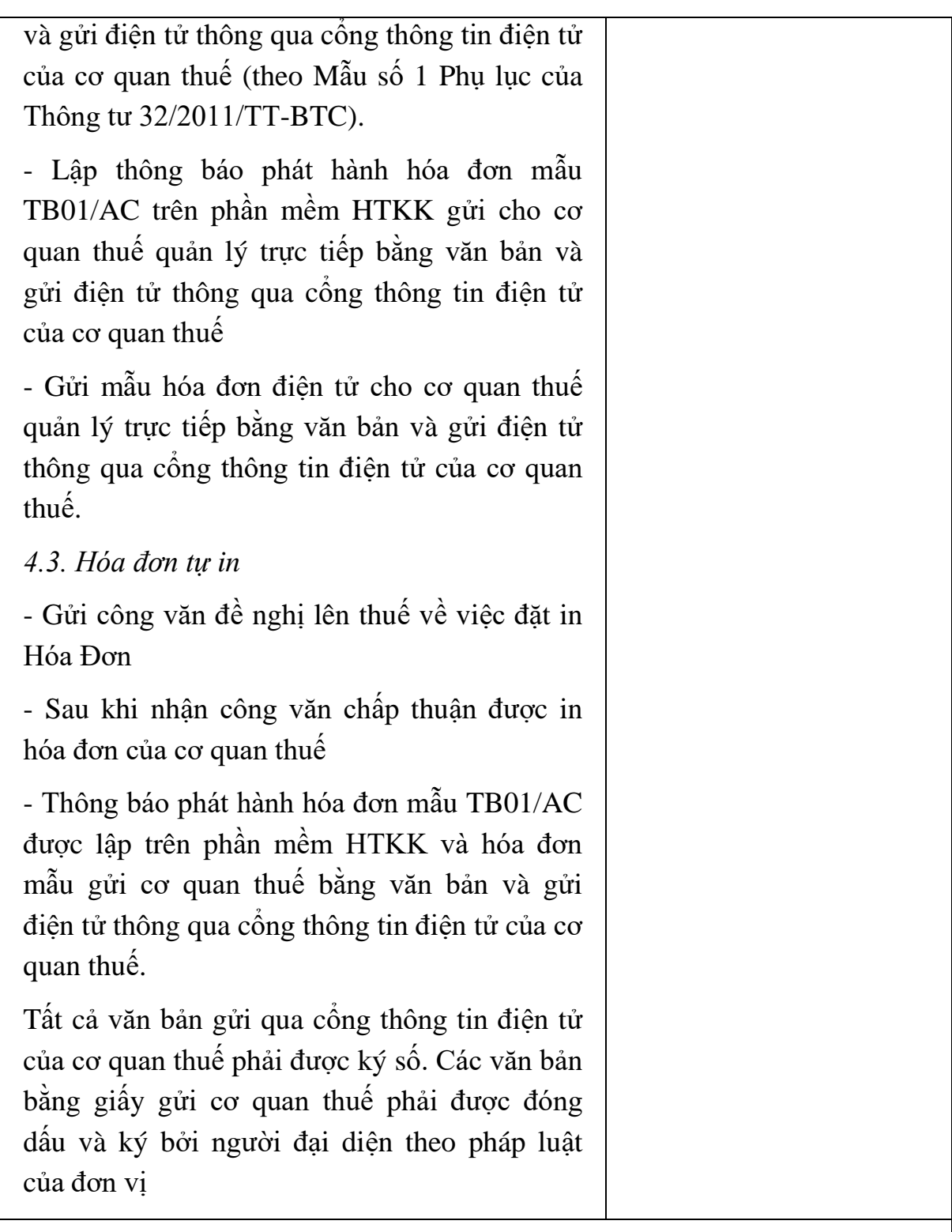

#### **5. Báo cáo tình hình sử dụng hóa đơn**

- Báo cáo theo quý, được lập trên phần mềm HTKK. Chậm nhất nộp báo cáo 30 ngày sau khi kết thúc quý và nộp bằng hình thức điện tử thông qua cổng thông tin điện tử của cơ quan thuế

- Báo cáo được lập theo mẫu BC26/AC ban hành theo thông tư số

39/2014/TT-BTC ngày 31/03/2014 của Bộ Tài Chính trên phần mềm HTKK của cơ quan thuế.

## **6. Báo cáo mất, cháy, hỏng hóa đơn**

- Nộp theo lần phát sinh

- Lập theo mẫu BC21/AC trên phần mềm HTKK của cơ quan thuế.

## **7. Thông báo kết quả hủy hóa đơn**

- Nộp theo lần phát sinh

- Lập theo mẫu TB03/AC trên phần mềm HTKK của cơ quan thuế.

## *- Các bước thực hiện lập thông báo phát hành hóa đơn trên HTKK:*

*+ Thao tác 1: Đăng nhập vào phần mềm HTKK chọn mã số thuế của đơn vị*  $\rightarrow$  *chọn Đồng* ý

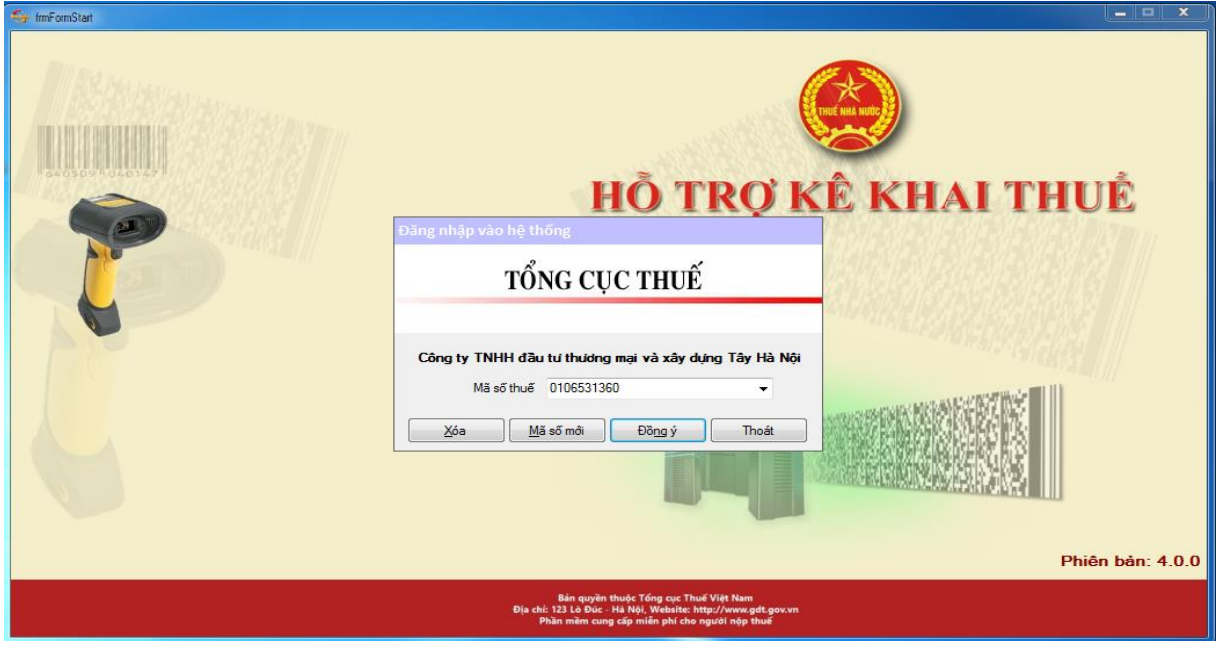

*+ Thao tác 2: Vào menu Kê khai Hoá đơn [Thông báo phát hành](http://www.daotaoketoanhcm.com/wp-content/uploads/2017/10/Mau-bao-cao-tinh-hinh-su-dung-hoa-%C4%91on-BC-26AC.xls) hóa [đơn](http://www.daotaoketoanhcm.com/wp-content/uploads/2017/10/Mau-bao-cao-tinh-hinh-su-dung-hoa-%C4%91on-BC-26AC.xls) (TB01/AC)*

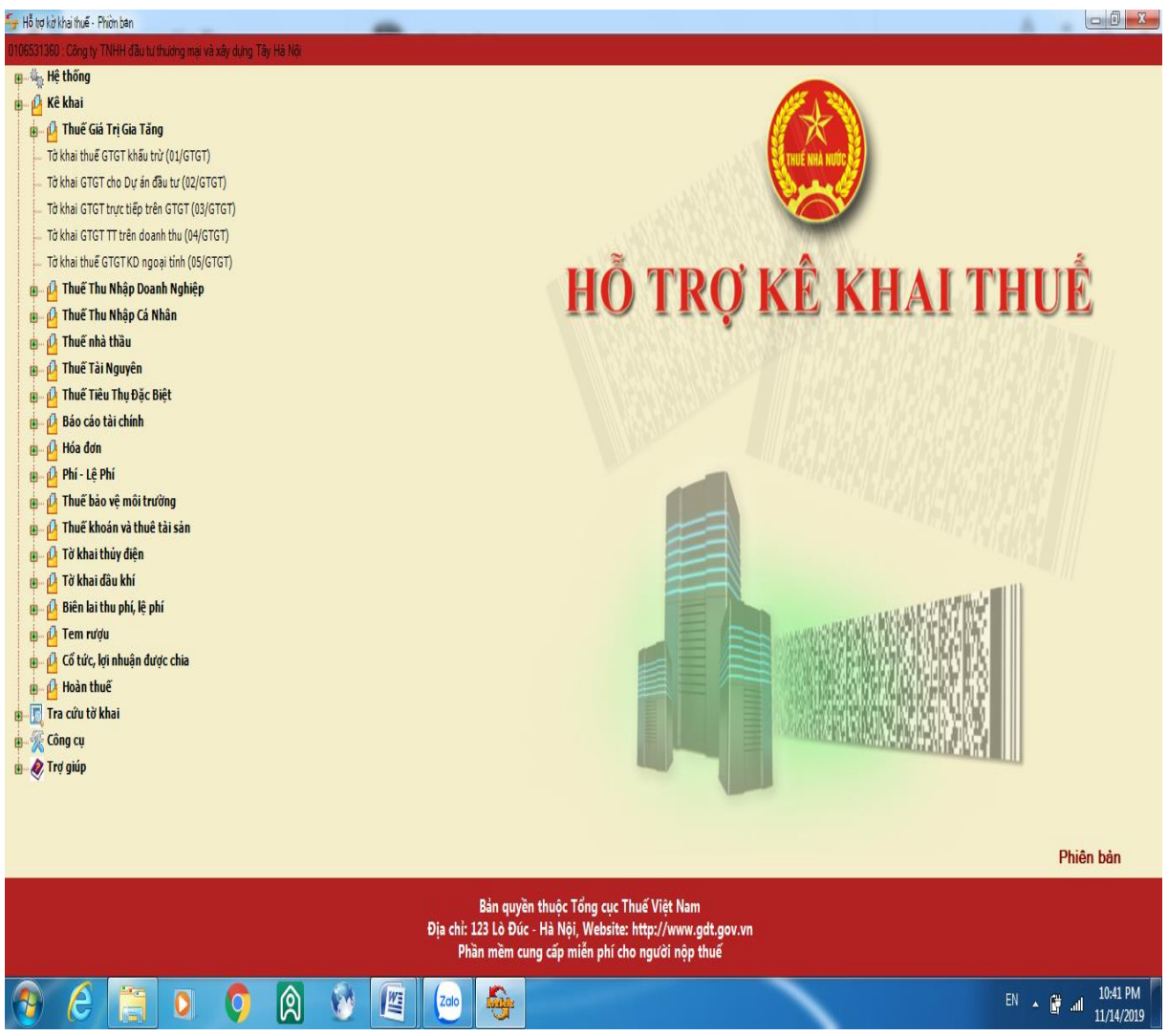

*+ Thao tác 3: Chọn Kỳ tính thuế: Nhập ngày thông báo phát hành hóa đơn vào chọn Đồng ý*

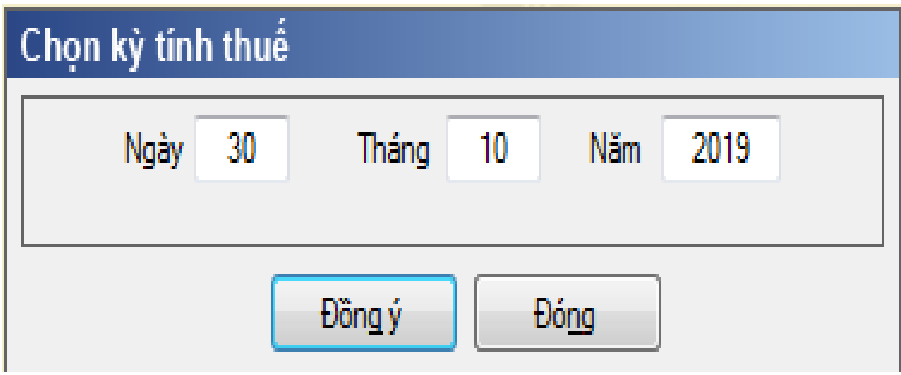

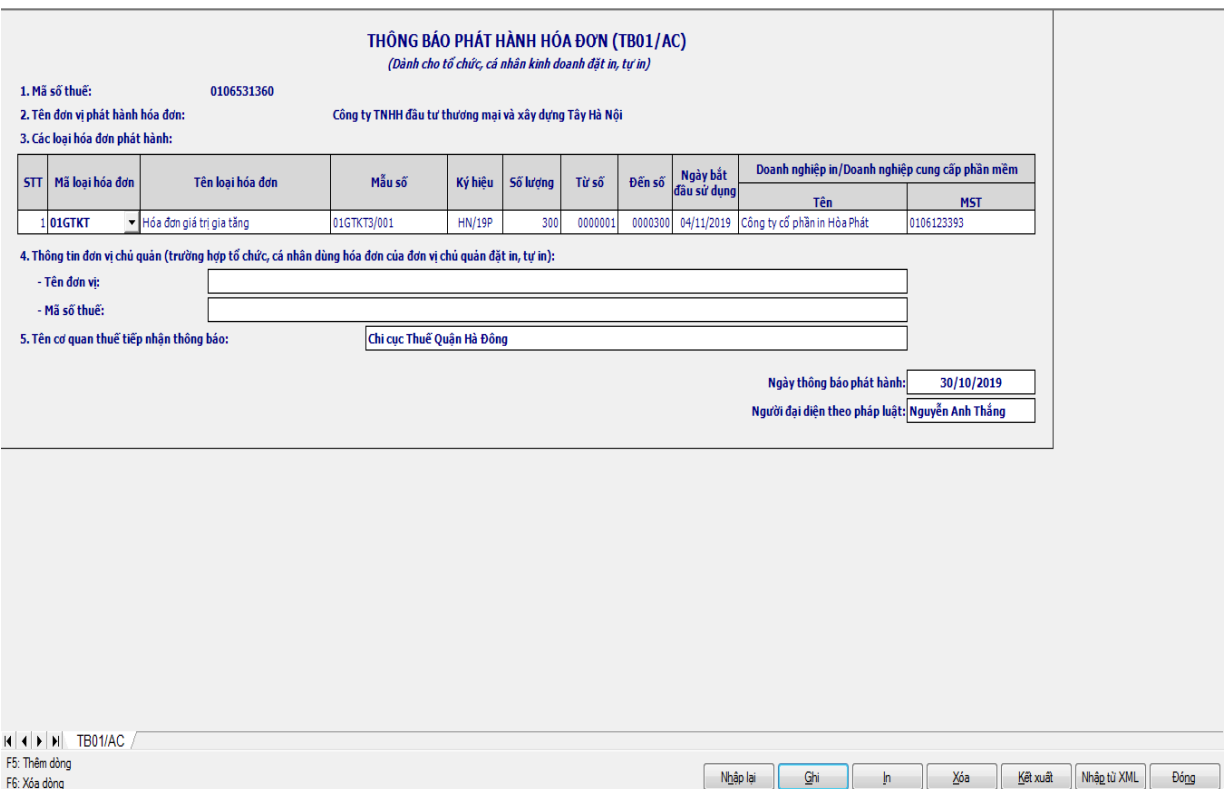

*+ Thao tác 4: Báo cáo sẽ hiển thị ra những chỉ tiêu như sau:*

Cột Mã loại hóa đơn: Chọn loại hóa đơn mà đơn vị phát hành

Cột Tên Loại hóa đơn: Phần mềm tự động gắn tên phù hợp với mã loại hóa đơn

Cột mẫu số: Căn cứ vào hóa đơn mẫu để nhập mẫu hóa đơn. Ví dụ 01GTKT3/001 (Hóa đơn giá trị gia tăng 3 liên, mẫu số 1)

Ký hiệu hóa đơn: Căn cứ vào hóa đơn mẫu nhập ký hiệu hóa đơn vào. Ví dụ HN/19P (Năm phát hành 2019, P: Hóa đơn đặt in)

Số lượng: Căn cứ vào hợp đồng in ấn

Ngày bắt đầu sử dụng sau ngày thông báo phát hành hóa đơn ít nhất là 2 ngày

Nhập tên doanh nghiệp in, cung cấp phần mềm căn cứ vào hợp đồng in ấn;

Tên cơ quan thuế tiếp nhận thông báo: Cơ quan thuế cấp quận, huyện căn cứ vào đăng ký trụ sở của công ty.

*+ Thao tác 5: Chọn Ghi Kết xuất Kết xuất XML Kết xuất.* 

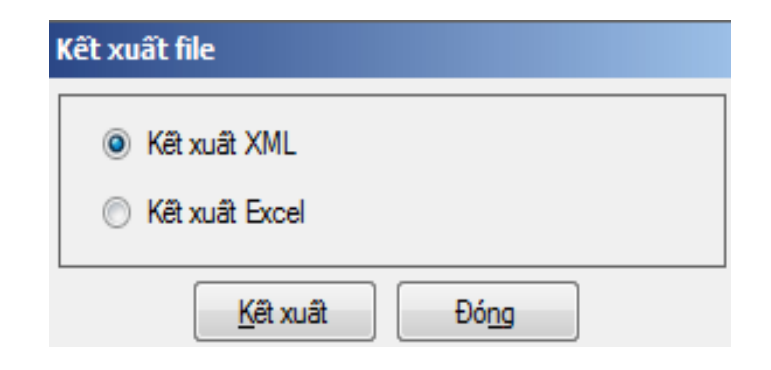

**+** *Thao tác 6: Chọn đường dẫn để lưu trữ file .xml nộp cho cơ quan thuế và tra cứu thông tin (chú ý không được sửa tên file do phần mềm quy định) chọn Save*

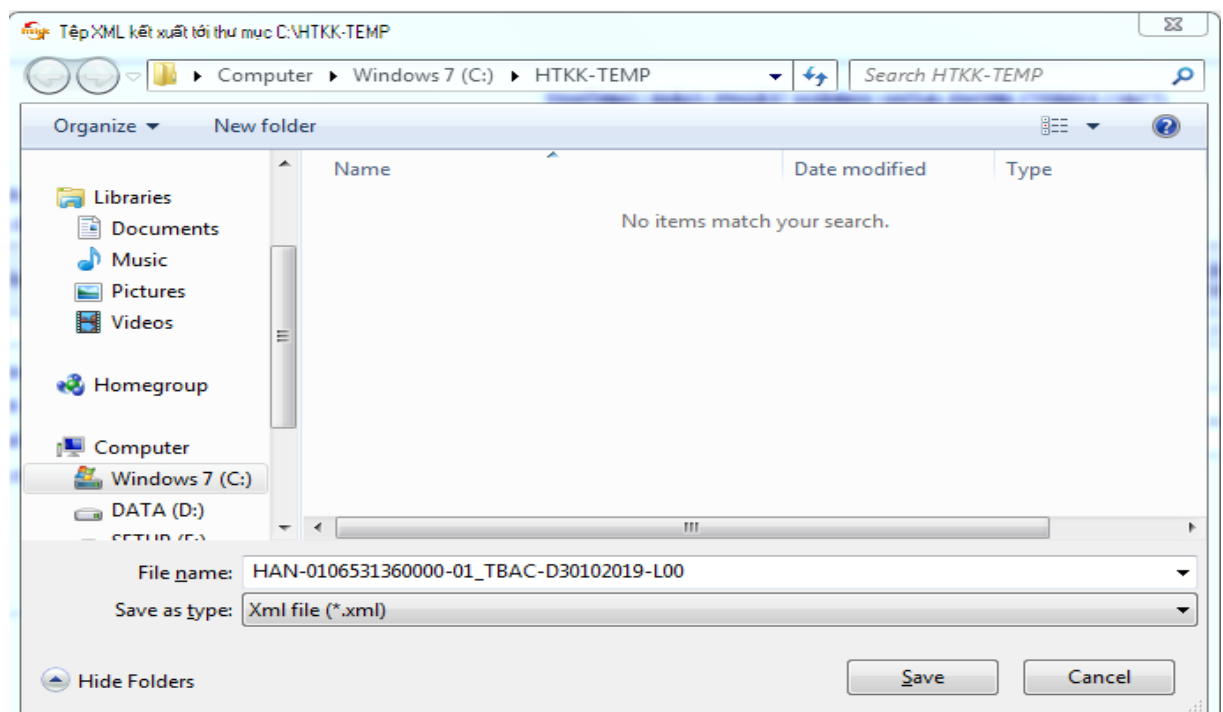

*2.1.2.2. Lập báo cáo mất, cháy, hỏng hóa đơn trên HTKK:*

*+ Thao tác 1:* Đăng nhập vào phần mềm HTKK (tương tự phần trước)

+ *Thao tác 2*: Vào menu → Kê khai → Hoá đơn → Báo cáo mất, cháy, hỏng hóa đơn (BC2/AC) Tiến hành nhập thông tin cần thiết vào báo cáo như hướng dẫn ở mẫu

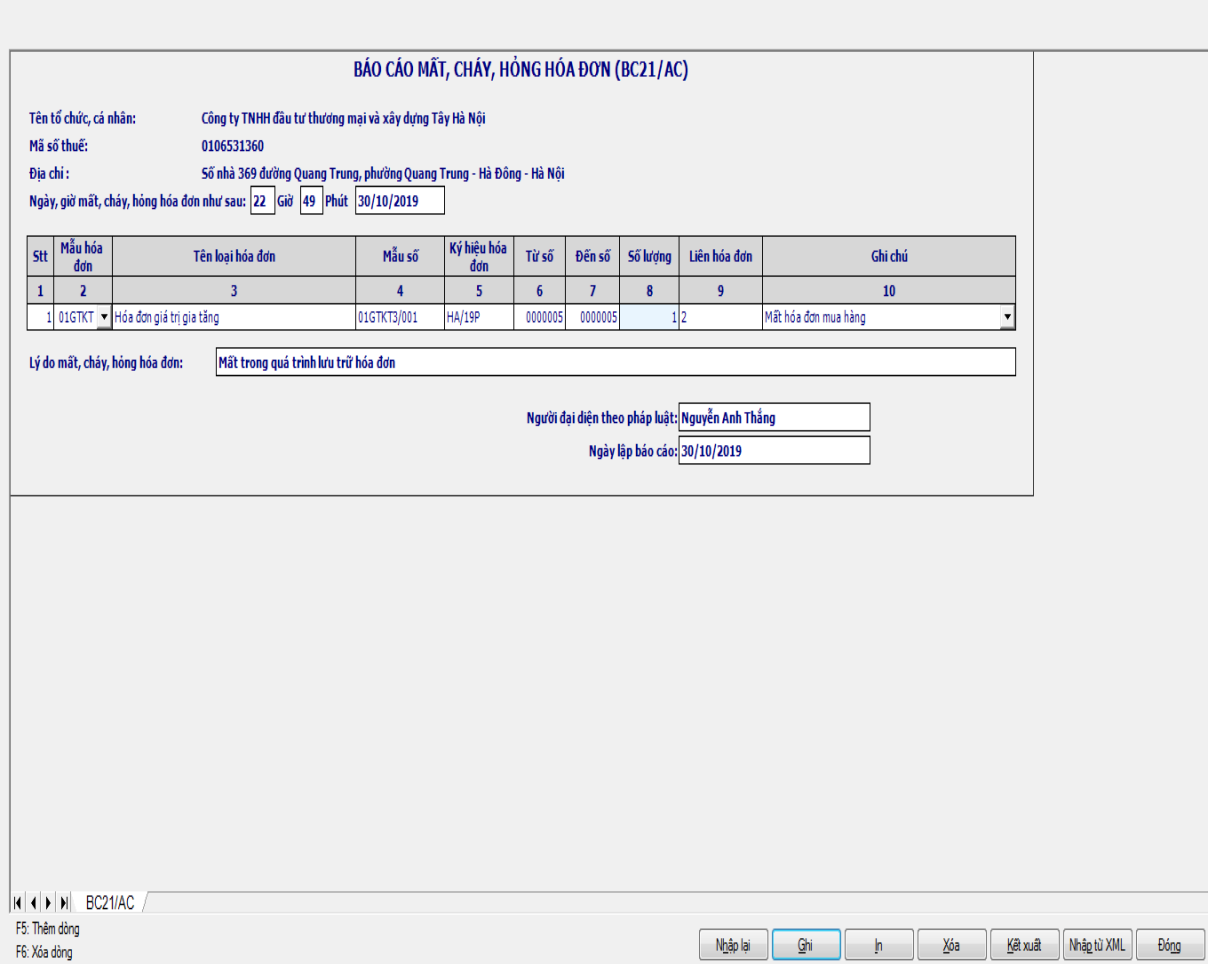

+ *Thao tác 3*: Chọn Ghi → Kết xuất → Kết xuất XML → Kết xuất.

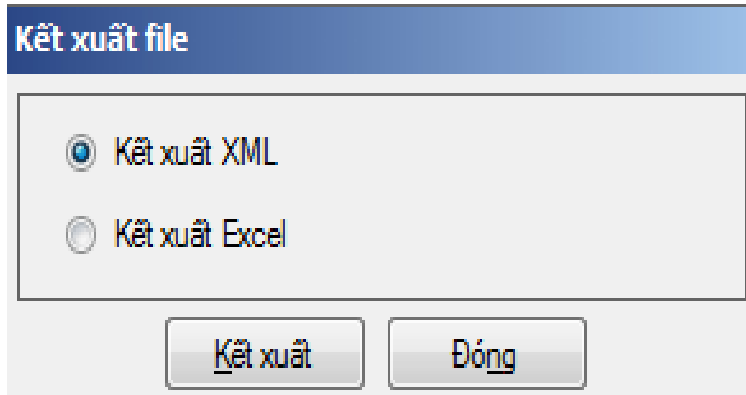

*+ Thao tác 4:* Chọn đường dẫn để lưu trữ file .xml nộp cho cơ quan thuế và tra cứu thông tin (chú ý không được sửa tên file do phần mềm quy định)  $\rightarrow$  chọn Save

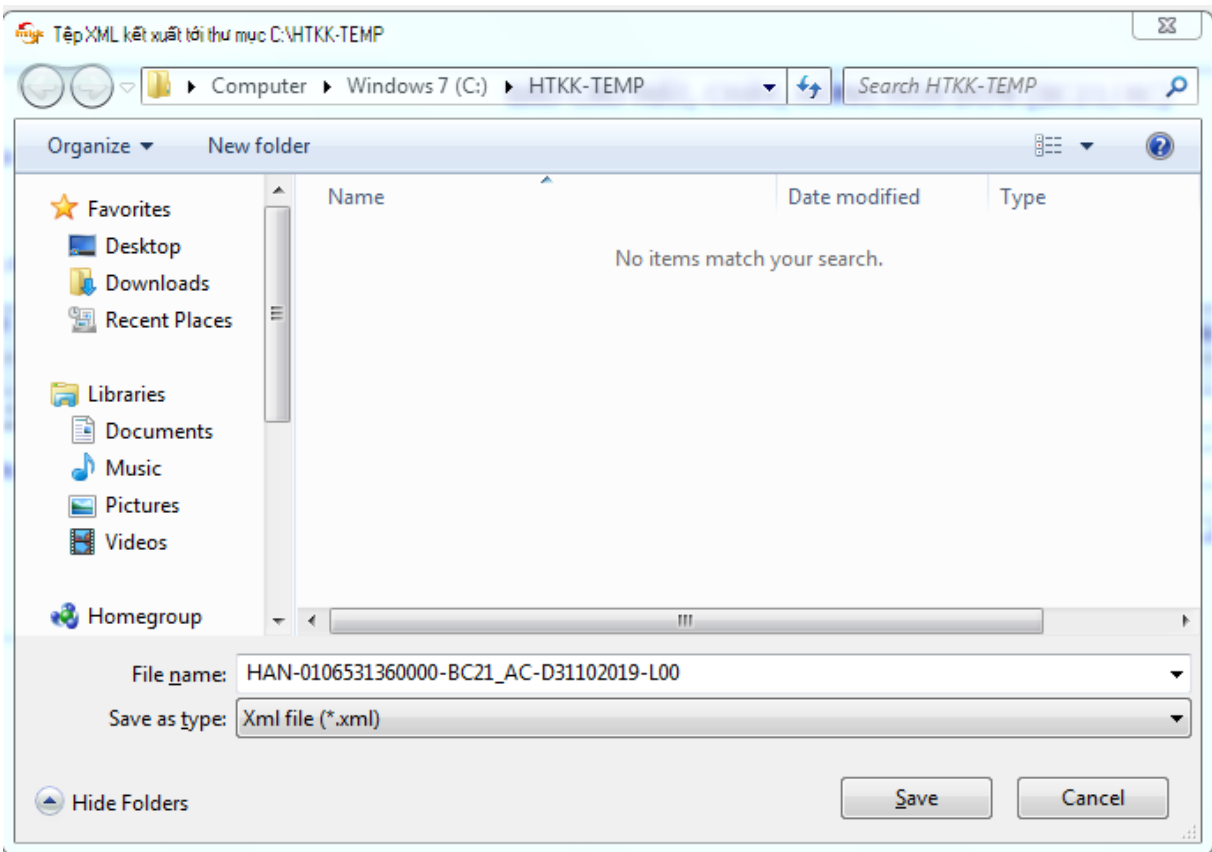

*2.1.2.3. Lập thông báo kết quả hủy hóa đơn trên HTKK:*

*+ Thao tác 1:* Đăng nhập vào phần mềm HTKK (tương tự phần trước)

+ **Thao tác 2:** Vào menu → Kê khai → Hoá đơn → Thông báo kết qủa hủy hóa đơn (TB03/AC)

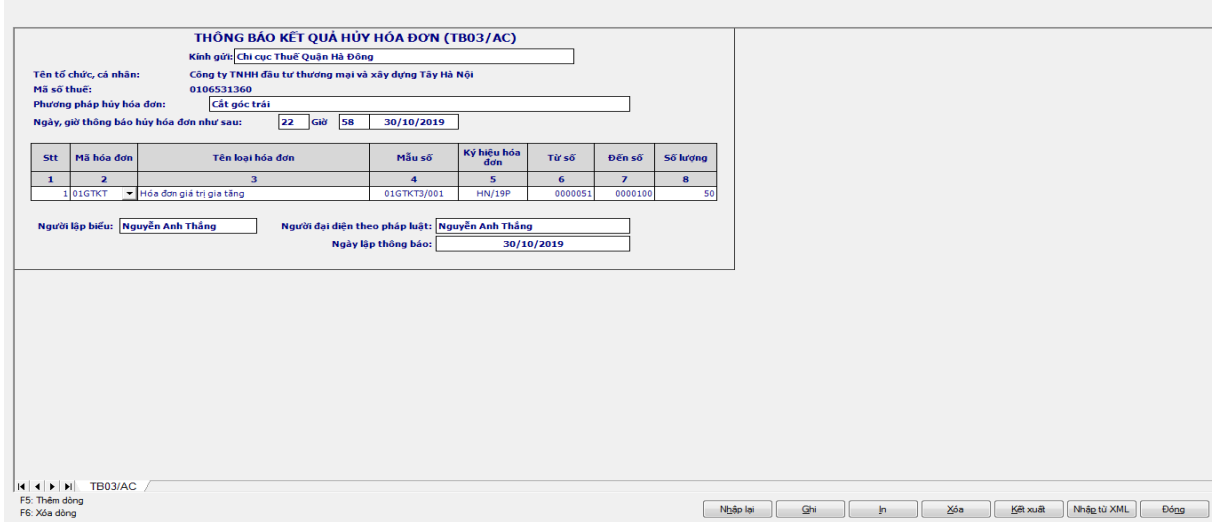

+ **Thao tác 3:** Chọn Ghi → Kết xuất → Kết xuất XML → Kết xuất.

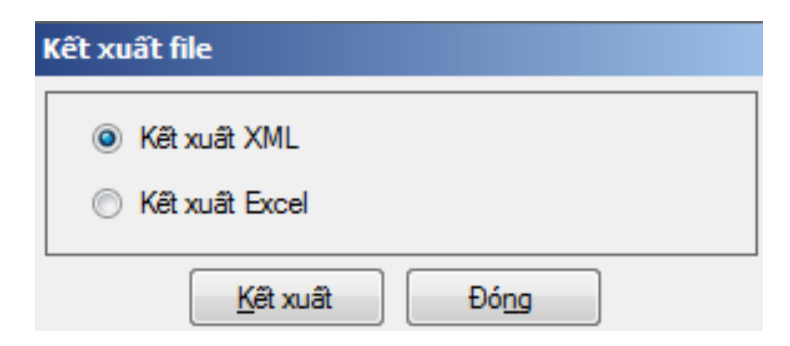

+ *Thao tác 4:* Chọn đường dẫn để lưu trữ file .xml nộp cho cơ quan thuế và tra cứu thông tin (chú ý không được sửa tên file do phần mềm quy định)  $\rightarrow$  chọn Save

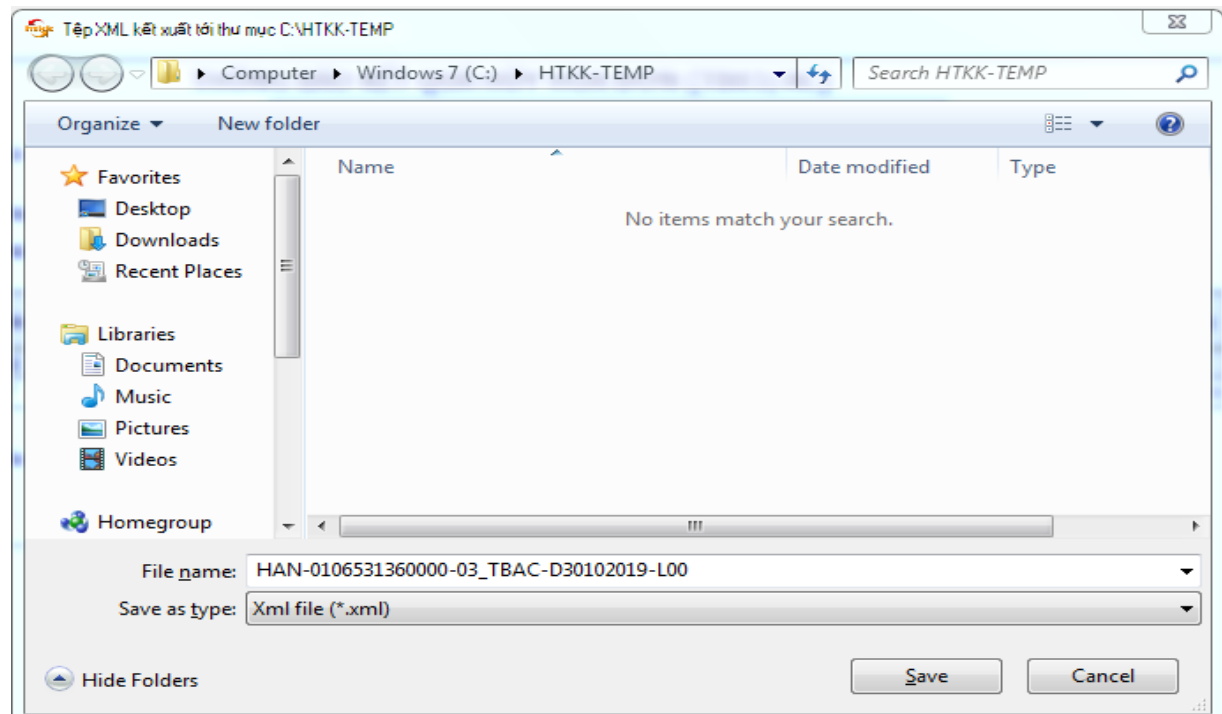

*2.1.2.4. Lập báo cáo tình hình sử dụng hóa đơn*

- Báo cáo tình hình sử dụng hóa đơn được lập theo quý.

- Các bước lập báo cáo tình hình sử dụng hóa đơn trên HTKK:

+ *Thao tác 1:* Đăng nhập vào phần mềm HTKK (tương tự phần trước)

+ *Thao tác 2:* Vào menu  $\rightarrow$  Kê khai  $\rightarrow$  Hoá đơn  $\rightarrow$  Báo cáo tình hình sử dụng hóa đơn (BC26/AC)

+ **Thao tác 3:** Chọn Kỳ báo cáo (mặc định sẽ là quý hiện tại)  $\rightarrow$  chọn Đồng ý.

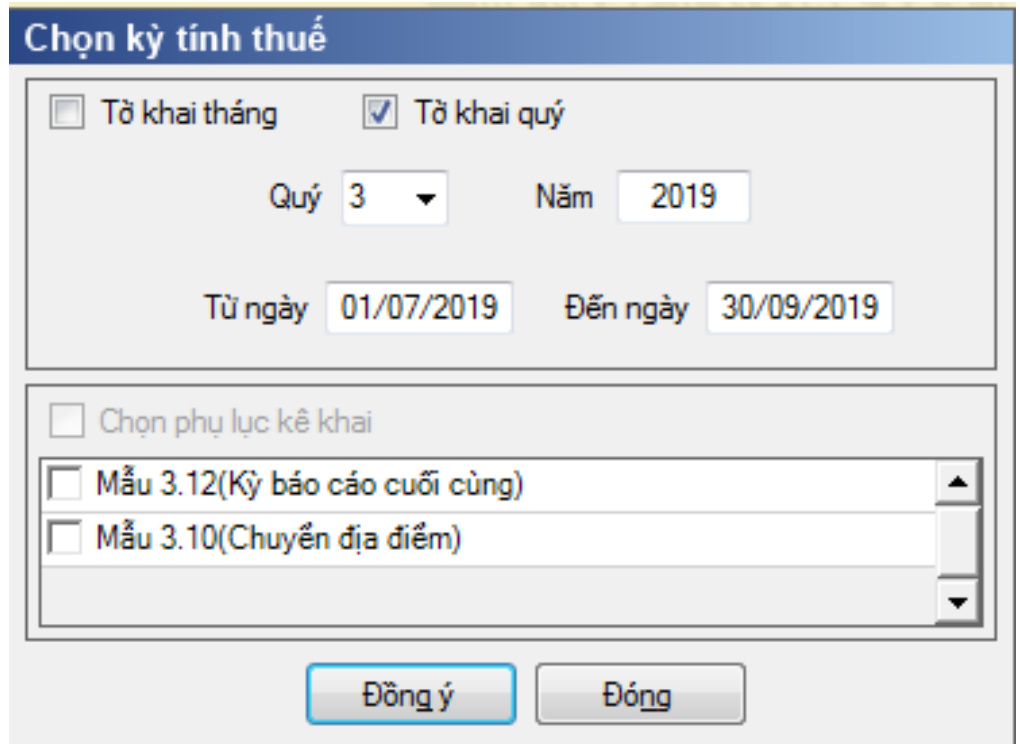

+ *Thao tác 4:* Kê khai các chỉ tiêu theo yêu cầu của báo cáo như bài mẫu

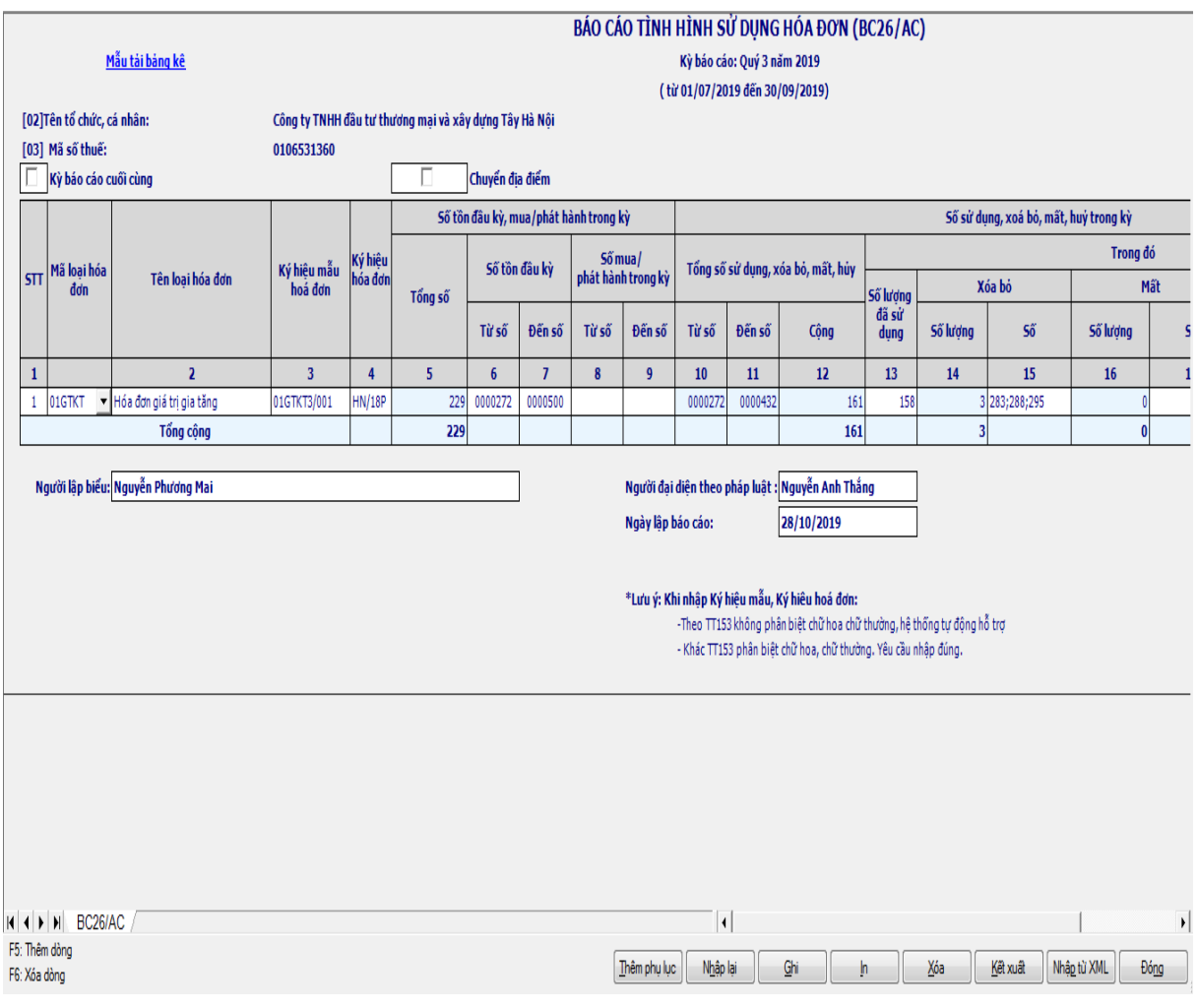

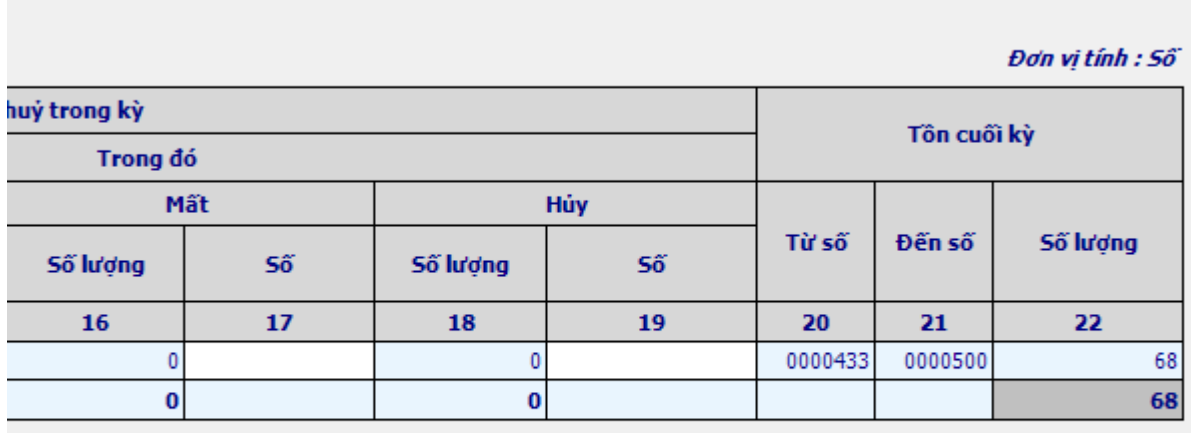

Báo cáo sẽ hiển thị ra những chỉ tiêu như sau:

Cột Mã loại hóa đơn: Chọn loại hóa đơn mà bạn muốn báo cáo

Chỉ tiêu 2 Tên loại hóa đơn: Không cần phải nhập (Vì khi chọn ở cột Mã loại hóa đơn phần mềm sẽ tự động nhảy).

Chỉ tiêu 3 Ký hiệu mẫu hóa đơn: Nhập theo mẫu trên hóa đơn của đơn vị.

Chỉ tiêu 4 Ký hiệu hóa đơn: Là ký hiệu trên hóa đơn của đơn vị

Chỉ tiêu 5 Tổng số: Không cần phải nhập (Phần mềm tự tính)

Chỉ tiêu 6, 7 Số tồn đầu kỳ (Từ số - Đến số): Nhập dạng số. Nếu là lần đầu tiên thì nhập số tồn đầu kỳ của kỳ đầu, từ kỳ thứ 2 trở đi thì ứng dụng sẽ tự chuyển số tồn cuối kỳ của kỳ trước sang, cho phép sửa.

Chỉ tiêu 8, 9 Số mua/ phát hành trong kỳ (Từ số – Đến số): Nhập dạng số nếu đơn vị có phát hành thêm hóa đơn trong kỳ và đã được cơ quan thuế chấp thuận. Chỉ tiêu 10, 11, 12: Phần mềm sẽ tự động cập nhật.

Chỉ tiêu 13 Số lượng đã sử dụng: Trong kỳ đơn vị sử dụng bao nhiêu số hóa đơn thì nhập vào. Chú ý đây là tổng số các hoá đơn đã sử dụng (Không bao gồm các hoá đơn xoá bỏ, mất, huỷ)

Chỉ tiêu 14, 16, 18: Không phải nhập phần mềm tự cập nhập.

Chỉ tiêu 15, 17, 19: Nhập Số hóa đơn xóa bỏ, mất, hủy và các số này phải nằm trong khoảng chỉ tiêu {[10], [11]} và không được trùng nhau, không giao nhau. Nếu trong kỳ xóa bỏ, mất, hủy nhiều hóa đơn nhưng các số này không liên

tiếp thì phải viết dấu CHẤM PHÂY (;) vào giữa các số, nếu là các số liên tiếp trong 1 khoảng thì kê khai dưới dạng khoảng và sử dụng dấu TRỪ (-). Chú ý cần phân biệt được đâu là HỦY, đâu là XÓA BỎ

HỦY: là những hóa đơn mà in sai phải hủy hoặc những hóa đơn mà doanh nghiệp không dùng nữa phải hủy

XÓA BỎ: là hoá đơn viết sai gạch chéo 3 liên, hóa đơn viết sai đã xé khỏi cuống thì phải có biên bản thu hồi.

Tồn cuối kỳ: Các chỉ tiêu: 20, 21, 22: Phần mềm sẽ tự động cập nhật.

+ *Thao tác 5:* Kết thúc nhập số liệu thì chọn Ghi, nếu có lỗi sai phần mềm sẽ tự động báo.

+ *Thao tác 6:* Sau khi đã lập thành công ấn nút Kết xuất XML để lưu file. Chọn đường dẫn để lưu trữ file .xml nộp cho cơ quan thuế và tra cứu thông tin (chú ý không được sửa tên file do phần mềm quy định)  $\rightarrow$  chọn Save

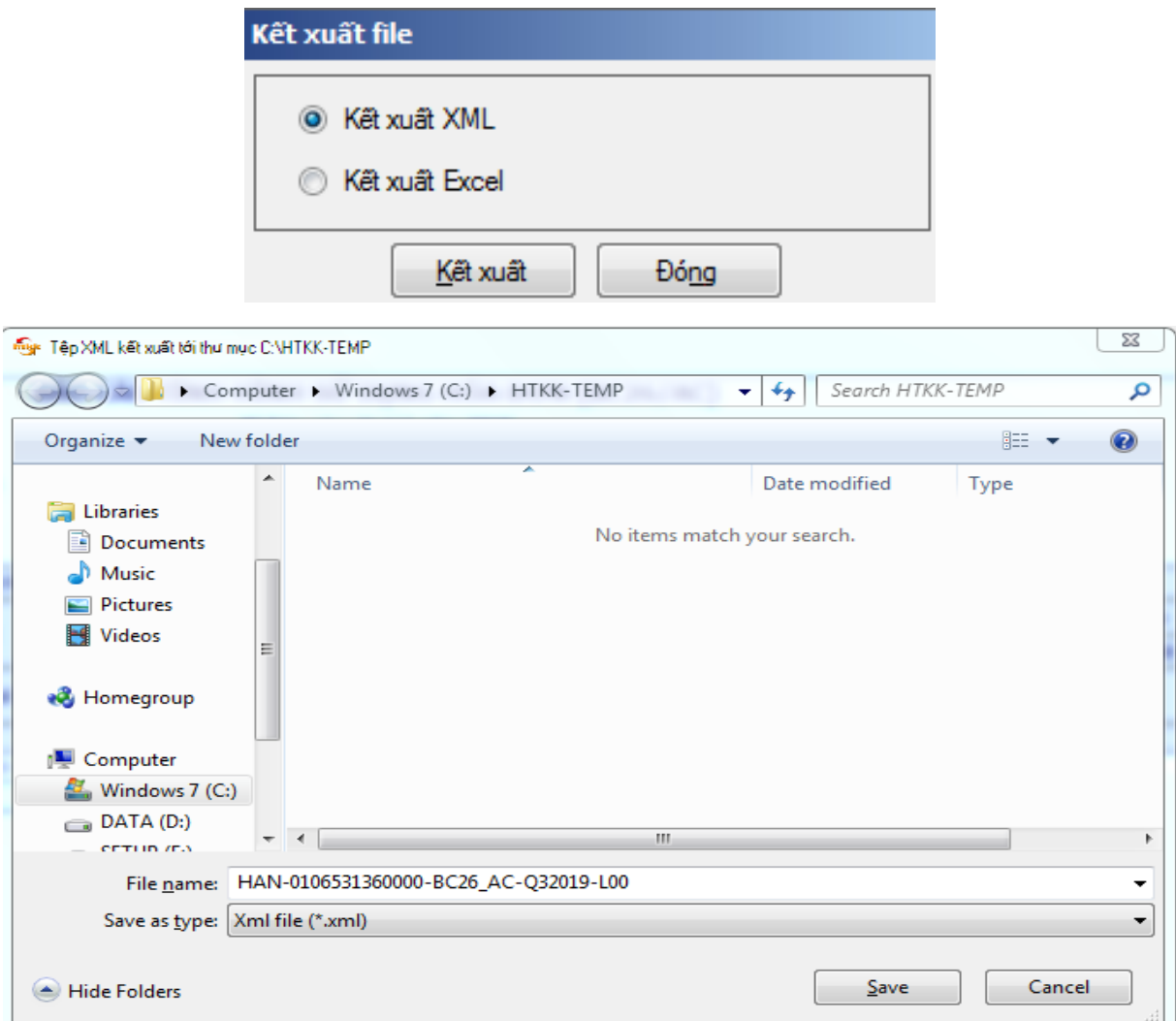

## *2.1.2.5. Lập tờ khai thuế giá trị gia tăng trên phần mềm HTKK (Mẫu 01/GTGT; Mẫu 03/GTGT; Mẫu 04/GTGT)*

a. Lập tờ khai thuế giá trị gia tăng trên phần mềm HTKK Mẫu 01/GTGT

- Xác định kỳ khai thuế: Việc thực hiện khai thuế theo quý hay theo tháng được ổn định trọn năm dương lịch và ổn định theo chu kỳ 3 năm. Riêng chu kỳ ổn định đầu tiên được xác định tính kể từ ngày 01/10/2014 đến hết ngày 31/12/2016.

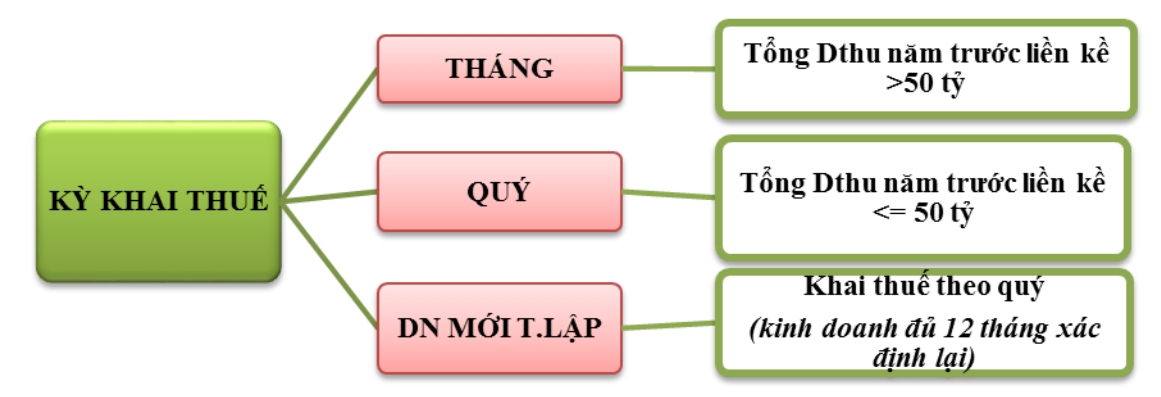

- Trước khi khai thuế kế toán cần kiểm tra tính hợp lý hợp lệ của hóa đơn GTGT mua vào để tránh rủi ro sau khi thanh tra, kiểm tra:

+ Hóa đơn chứng từ đầu vào phải hợp lý, hợp lệ, hợp pháp *(Tra cứu trang thuế xem DN còn hoạt động không? Và đã thông báo phát hành hóa đơn chưa?)*

 $+$  Đối với hàng há, dịch vụ mua từng lần có giá trị từ 20.000.000 đồng (gồm cả thuế GTGT) phải có chứng từ thanh toán không dùng tiền mặt.

+ Nếu hóa đơn chưa thanh toán ngay (phải có thời hạn trên hợp đồng)

*(Lưu ý: Đối với các khoản quá hạn thanh toán và chưa thanh toán thì Theo TT151/2014/TT-BTC hiệu lực từ ngày 15/11/2014 nếu quá hạn thanh toán trên hợp đồng thì không cần làm phụ lục gia hạn như trước mà Hóa đơn đó vẫn được khấu trừ VAT, chỉ khi nào thanh toán bằng tiền mặt lúc đó mới phải điều chỉnh giảm vào kỳ thanh toán; DN nhớ phải làm biên bản đối chiếu công nợ)*

+ Mua nhiều hóa đơn của 1 đơn vị trong ngày lớn hơn 20.000.000 đồng phải có chứng từ thanh toán không dùng tiền mặt (trừ doanh nghiệp kinh doanh vận tải trong 1 ngày mua xăng dầu của nhiều cửa hàng trong cùng 1 đơn vị cung cấp xăng dầu)

+ Thuế GTGT hàng nhập khẩu: phải có chứng từ nộp thuế.

 $+$  Thuế GTGT đầu vào của TSCĐ: Ô tô dưới 9 chỗ chỉ được khấu trừ tương ứng giá trị 1.600.000.000 đồng *(trừ ô tô sử dụng vào kinh doanh vận chuyển hàng hoá, hành khách, kinh doanh du lịch, khách sạn).*

+ Thời gian kê khai: không giới hạn và trước ngày có quyết định thanh tra, kiểm tra về thuế tại đơn vị.

- Lập bảng kê hóa đơn mua vào bán ra trong kỳ: Theo thông tư 26/2015/TT-BTC ban hành ngày 27 tháng 2 năm 2015 thì kế toán không phải nộp bảng kê hóa đơn mua vào, bán ra trong kỳ. Nhưng khi thanh tra, kiểm tra thì doanh nghiệp vẫn bị yêu cầu cung cấp bảng kê hóa đơn mua vào bán ra. Do vậy, mẫu bảng kê hóa đơn mua vào, bán ra không có mẫu bắt buộc nhưng phải đủ các thông tin cơ bản như Ký hiệu hóa đơn, số hóa đơn, ngày hóa đơn, tên đơn vị phát hành hóa đơn, mã số thuế, số tiền chưa có thuế GTGT, số thuế GTGT, thuế suất, mặt hàng. Có thể tham khảo mẫu bảng kê lập trên excel như sau:

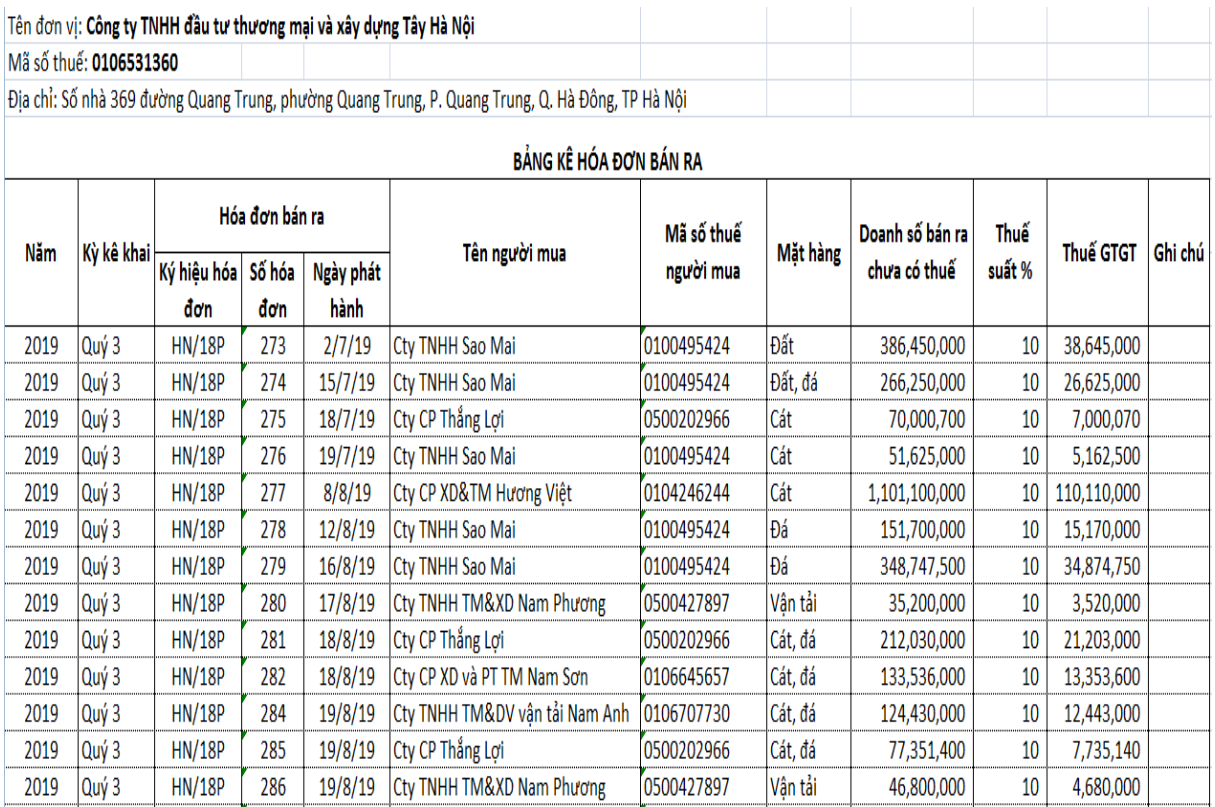

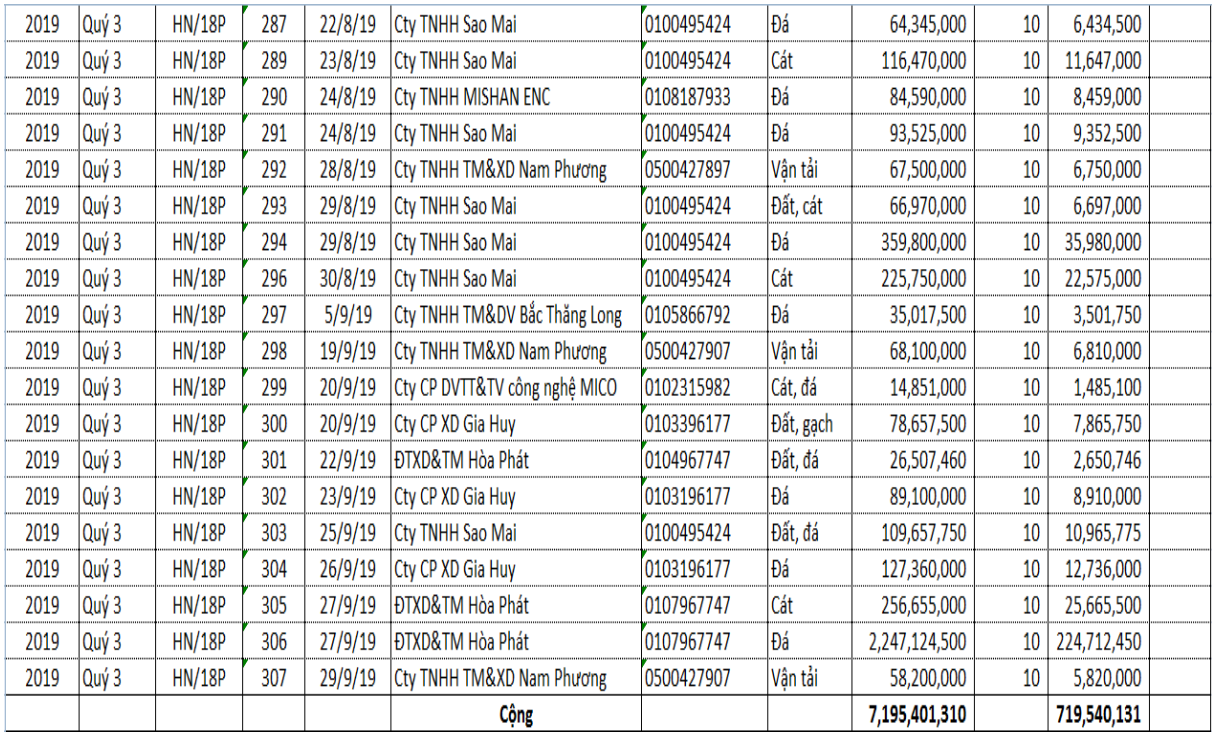

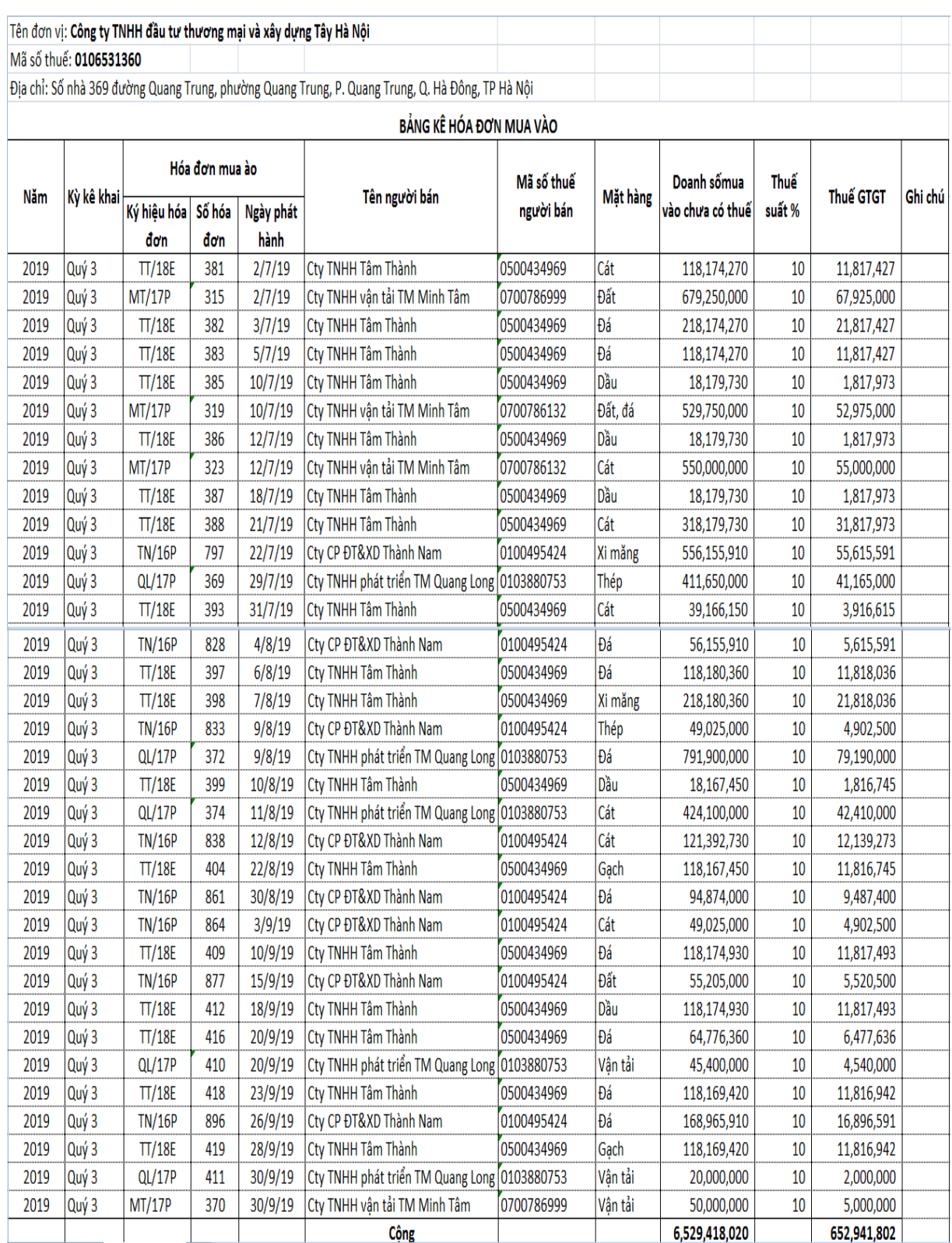

*- Lập tờ khai thuế GTGT phương pháp khấu trừ thuế theo tháng hoặc theo quý (mẫu 01/GTGT):*

*+ Thao tác 1:* Truy cập phần mềm HTKK (giống phần trước)

+ *Thao tác 2*: Chọn Thuế giá trị gia tăng → Chọn Tờ khai thuế GTGT khấu trừ (01/GTGT)  $\rightarrow$  Chọn tờ khai tháng hoặc tờ khai quý (cách kê khai tương đối giống nhau)  $\rightarrow$  Chọn Tờ khai lần đầu  $\rightarrow$  Chọn Đồng ý

Nếu là tờ khai tháng thì thời hạn nộp tờ khai chậm nhất 20 ngày sau khi kết thúc tháng, nếu là tờ khai quý thì thời hạn nộp chậm nhất 30 ngày sau khi kết thúc quý

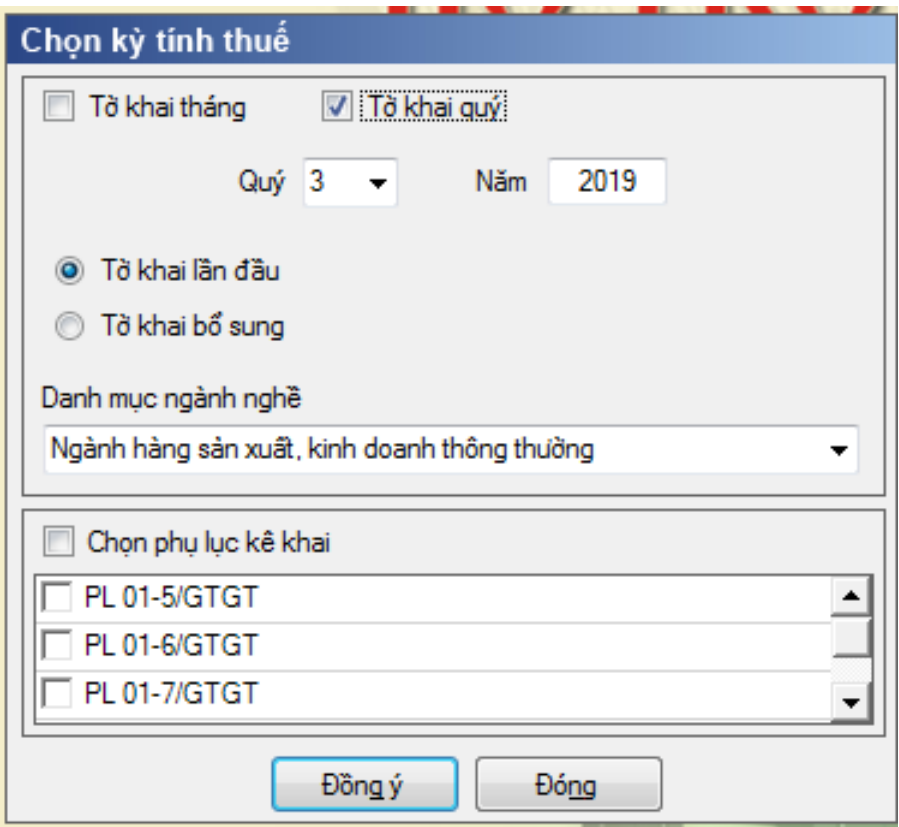

*+ Thao tác 3:* Kê khai các nội dung trong tờ khai (ví dụ với 2 loại tờ khai số thuế cuối kỳ phải nộp và số thuế cuối kỳ còn được khấu trừ chuyển kỳ sau)

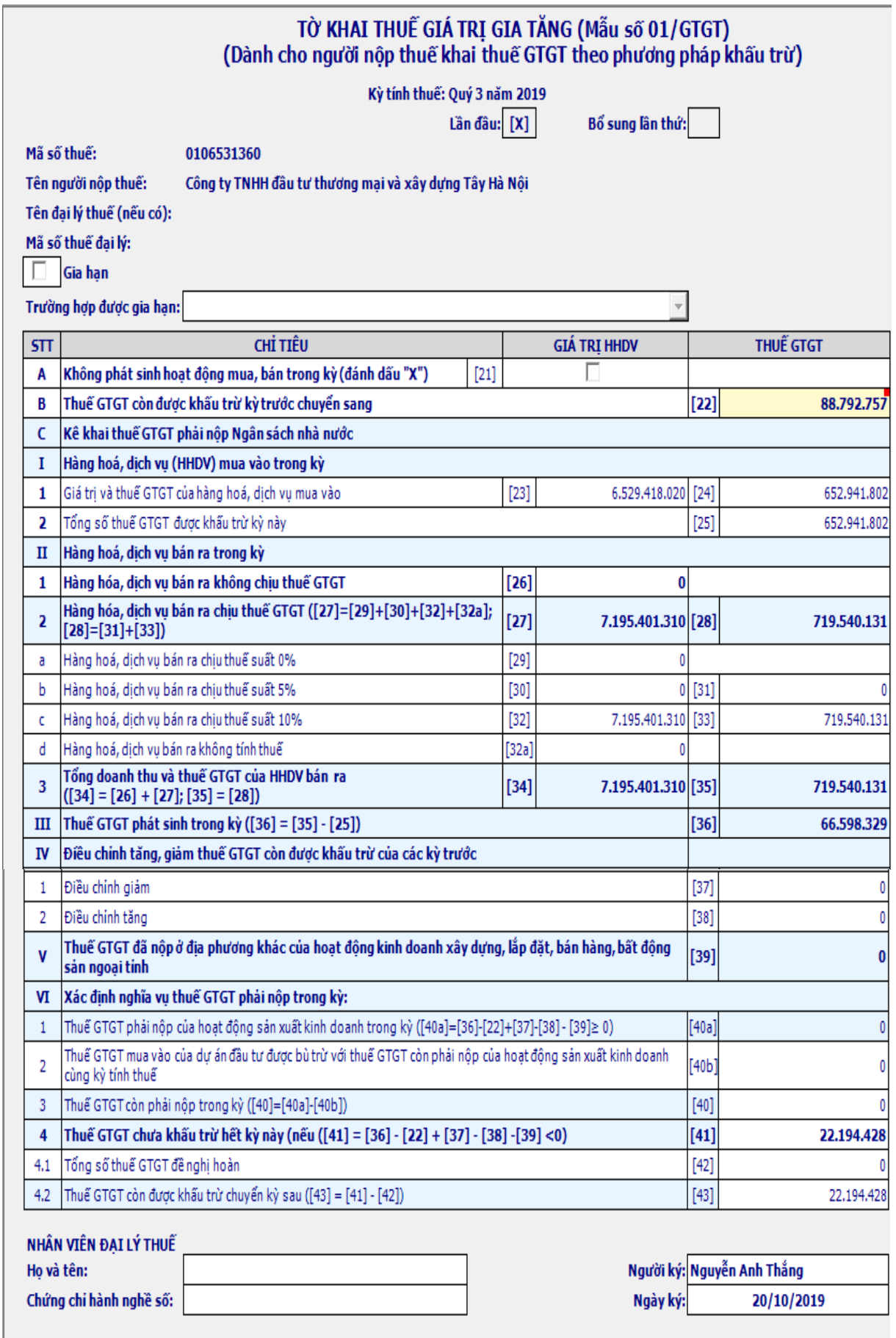

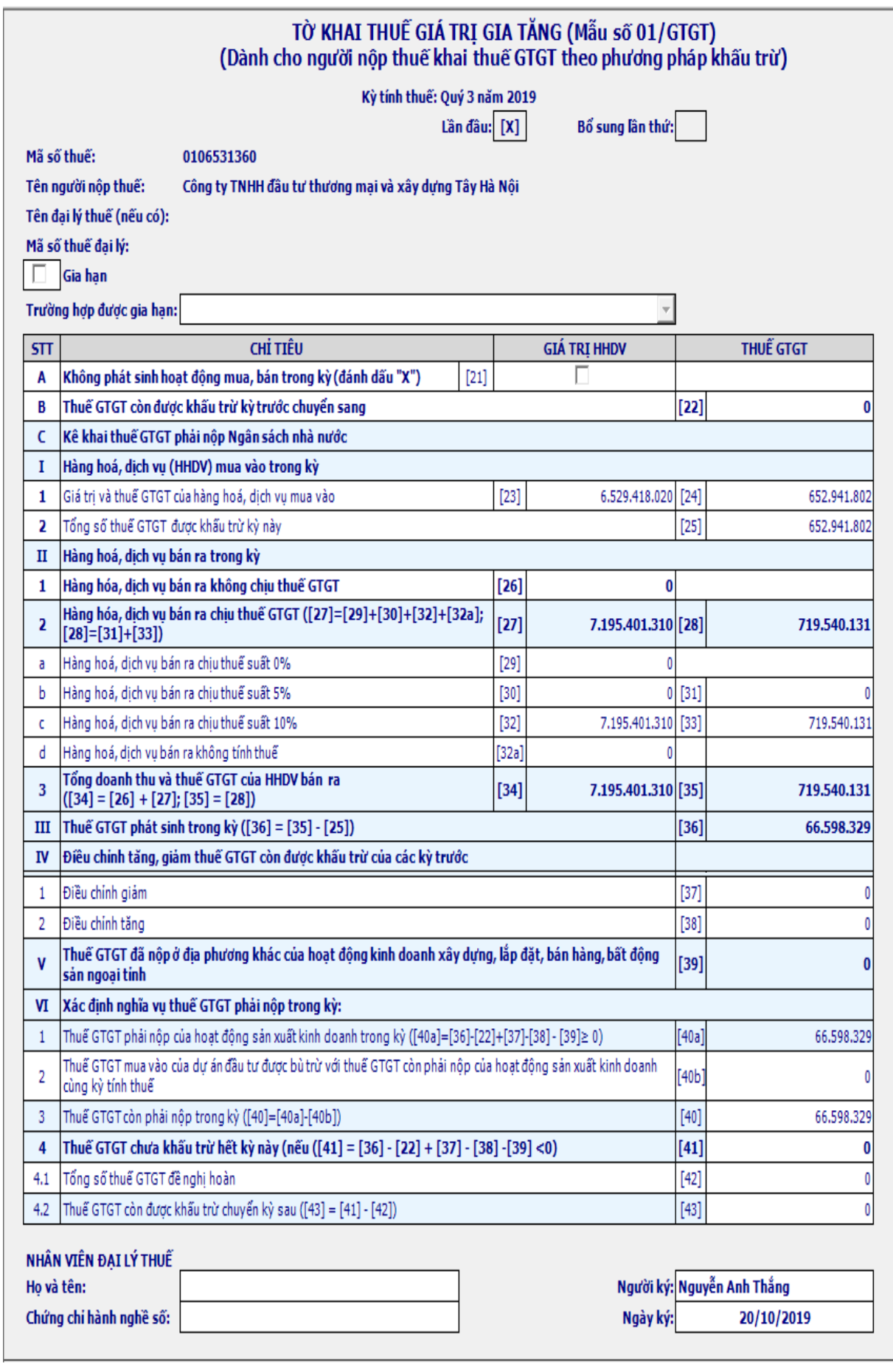

Cột chỉ tiêu [21] nếu doanh nghiệp không phát sinh hoạt động mua bán (không có hóa đơn mua vào bán ra) thì Chọn Click vào cột chỉ tiêu [21] – không phát sinh hoạt động mua, bán trong kỳ.

Cột chỉ tiêu [22] Thuế GTGT còn được khấu trừ kỳ trước chuyển sang. Trong mục chỉ tiêu này thì phần mềm tự cập nhật vào từ chỉ tiêu [43]: Thuế GTGT còn được khấu trừ chuyển kỳ sau trên tờ khai kỳ trước tự động chuyển sang.

Chỉ tiêu [23]: Ghi lại tổng giá trị HHDV mua vào trong kỳ chưa có thuế GTGT. Số liệu lấy từ bảng kê hóa đơn mua vào dòng cộng cột Doanh số mua vào chưa có thuế

Chỉ tiêu [24], [25] Thuế GTGT của hàng hóa dịch vụ mua vào. Lấy số liệu từ bảng kê hóa đơn mua vào dòng cộng cột Thuế GTGT và ddooois chiếu với sổ chi tiết và sổ cái tài khoản 133 cùng kỳ.

Chỉ tiêu [29] Hàng hóa, dịch vụ bán ra chịu thuế suất 0%: Lấy số liệu từ bảng kê hóa đơn bán ra dòng cộng cột Doanh số bán ra chưa có thuế với mặt hàng thuế suất 0%, đối chiếu với sổ chi tiết và sổ cái tài khoản 511

Chỉ tiêu [30] Hàng hóa, dịch vụ bán ra chịu thuế suất 5%: Lấy số liệu từ bảng kê hóa đơn bán ra dòng cộng cột Doanh số bán ra chưa có thuế với mặt hàng thuế suất 5%, đối chiếu với sổ chi tiết và sổ cái tài khoản 511

Chỉ tiêu [31] Thuế GTGT của số hàng hóa dịch vụ bán ra có thuế suất 5%. Lấy số liệu từ bảng kê hóa đơn bán ra dòng công cột Thuế GTGT với mặt hàng thuế suất 5%, đối chiếu với sổ chi tiết tài khoản 3331 và sổ cái tài khoản 333

Chỉ tiêu [32] Hàng hóa, dịch vụ bán ra chịu thuế suất 10%: Lấy số liệu từ bảng kê hóa đơn bán ra dòng cộng cột Doanh số bán ra chưa có thuế với mặt hàng thuế suất 10%, đối chiếu với sổ chi tiết và sổ cái tài khoản 511

Chỉ tiêu [33] Thuế GTGT của số hàng hóa dịch vụ bán ra có thuế suất 10%. Lấy số liệu từ bảng kê hóa đơn bán ra dòng cộng cột Thuế GTGT với mặt hàng thuế suất 10%, đối chiếu với sổ chi tiết tài khoản 3331 và sổ cái tài khoản 333

Chỉ tiêu [37], [38] là các chỉ tiêu điều chỉnh tăng, giảm số thuế khấu trừ kỳ trước do các lý do kê khai thiếu, kê khai nhầm (kèm theo tờ khai điều chỉnh, bổ sung), kê theo quyết định của cơ quan thuế …

Chỉ tiêu [39] Thuế vãng lai đã nộp ở địa phương khác: Đây là số thuế vãng lai chủ yếu phát sinh trong các đơn vị xây dựng, lắp đặt, bất động sản. Chỉ tiêu này

nếu có phải kê khai thêm phụ lục PL 01-5/GTGT căn cứ vào các chứng từ nộp thuế vãng lai ngoại ngại tỉnh, ngoại quân huyện.

*+ Thao tác 4:* Kê chỉ tiêu liên quan đến thuế vãng lai ngoại tỉnh nếu có ở PL01-5GTGT

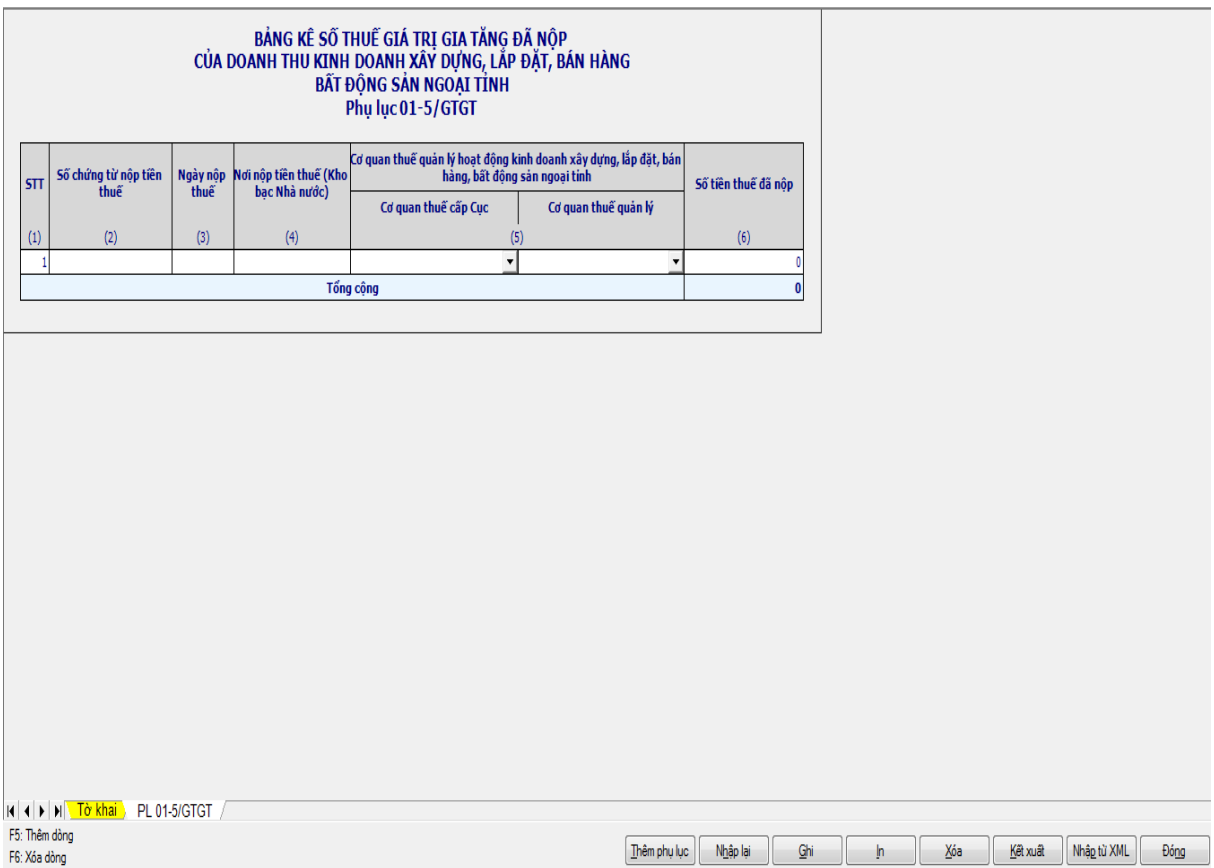

Chỉ tiêu [42] Tổng số thuế GTGT đề ghị hoàn. Trong trường hợp hoàn thuế thì số thuế đề nghị hoàn phải nhỏ hơn hoặc bằng chỉ tiêu [41] và chỉ hoàn trong một số trường hợp theo quy định.

Chỉ tiêu [27], [28], [34], [35], [36], [40], [41], [42], [43] là các chỉ tiêu đã có công thức sẵn và phần mềm tự tính toán cập nhập, kế toán chỉ đối chiếu và kiểm tra với sổ chi tiết và sổ cái các tài khoản 133 và 333

+ Nếu số liệu ở chỉ tiêu [43]: Thuế GTGT còn được khấu trừ chuyển kỳ sau có nghĩa là số liệu này sẽ được chuyển vào chỉ tiêu [22] của tờ khai thuế GTGT kỳ sau.

+ Nếu số liệu ở chỉ tiêu [40]: Thuế GTGT còn phải nộp trong kỳ có nghĩa là đơn vị sẽ phải nộp số thuế GTGT vào ngân sách Nhà Nước chậm nhất 30 ngày sau khi kết thúc kỳ báo cáo và số liệu trên chỉ tiêu [22] của tờ khai thuế GTGT kỳ sau sẽ bằng 0.

*+ Thao tác 5:* Sau khi kiểm tra đối chiếu toàn bộ số liệu trên từ khai chọn Ghi

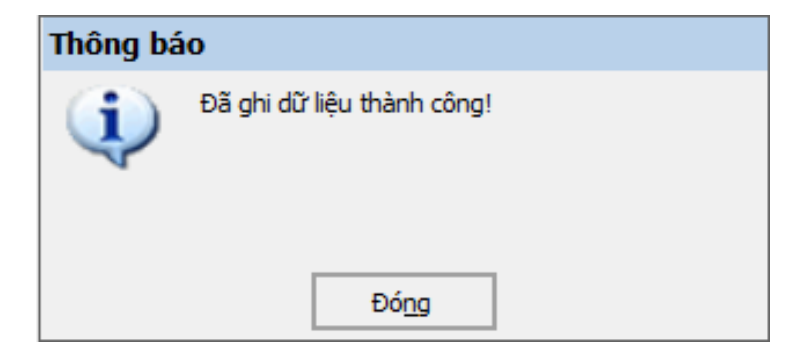

*+ Thao tác 6:* Chọn Kết xuất để lưu trữ dữ liệu của tờ khai sang file có định dạng \*.xml

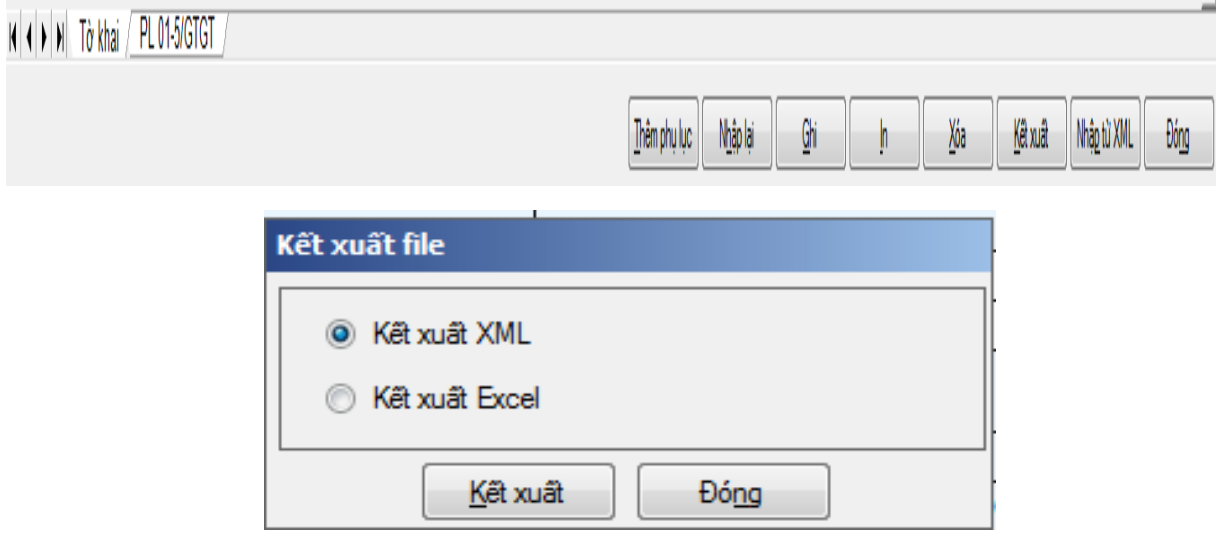

*+ Thao tác 7:* Chọn đường dẫn để lưu trữ file dữ liệu: Chú ý không được sửa tên file do phần mềm mặc định sẵn

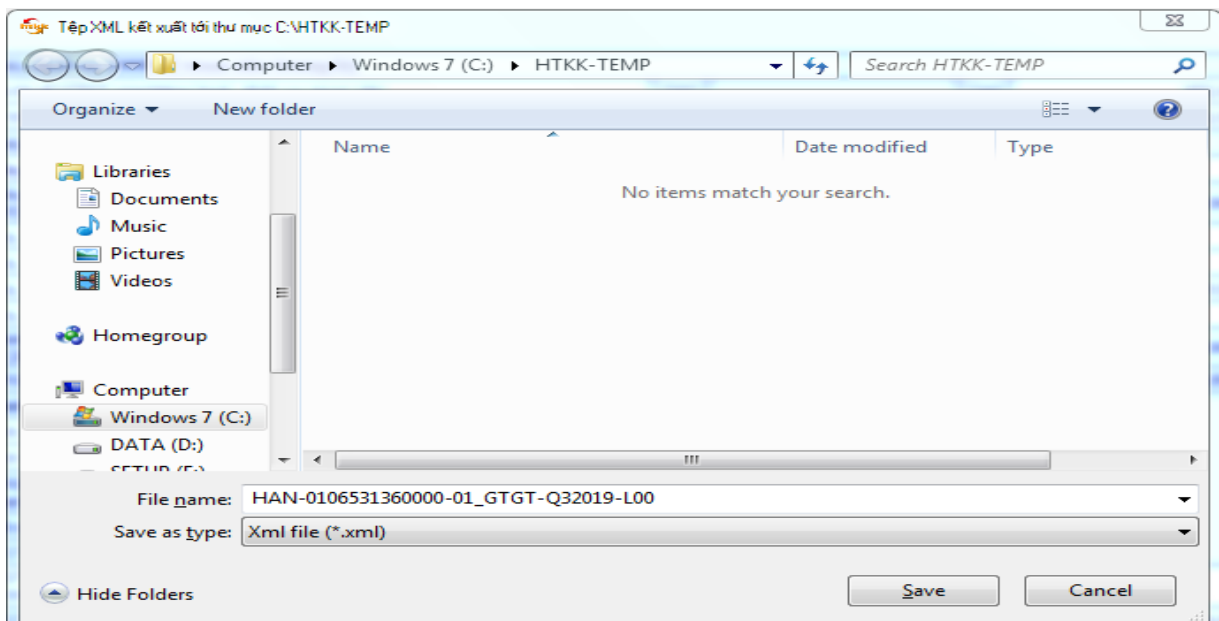

b. Lập tờ khai thuế giá trị gia tăng trên phần mềm HTKK Mẫu 03/GTGT

- Tờ khai thuế GTGT mẫu 03/GTGT dành cho người nộp thuế mua, bán, chế tác vàng bạc, đá quý.

- Phương pháp tính thuế GTGT trực tiếp trên giá trị gia tăng: Theo khoản 4 điều 3 Thông tư 119/2014/TT-BTC được tính trực tiếp trên gia trị gia tăng nhân với thuế suất áp dụng là 10%.

*- Các bước kê khai trên tờ khai 03/GTGT theo [Thông tư 156/2013/TT-](https://vndoc.com/thong-tu-so-156-2013-tt-btc/download)[BTC](https://vndoc.com/thong-tu-so-156-2013-tt-btc/download) về hướng dẫn thi hành luật quản lý thuế:*

*+ Thao tác 1:* Truy cập phần mềm HTKK (như phần trước)

+ **Thao tác 2:** Chọn Thuế giá trị gia tăng → Chọn Tờ khai thuế GTGT trực tiếp trên GTGT (03/GTGT)  $\rightarrow$  Chon tờ khai tháng hoặc tờ khai quý (cách kê khai tương đối giống nhau)  $\rightarrow$  Chọn Tờ khai lần đầu  $\rightarrow$  Chọn Đồng ý

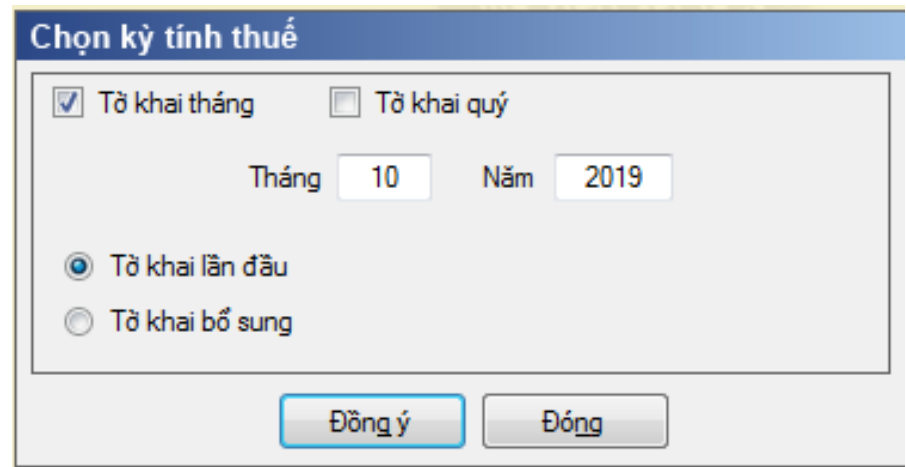

*+ Thao tác 3:* Hoàn thành các chỉ tiêu trong mẫu tờ khai 03/GTGT:

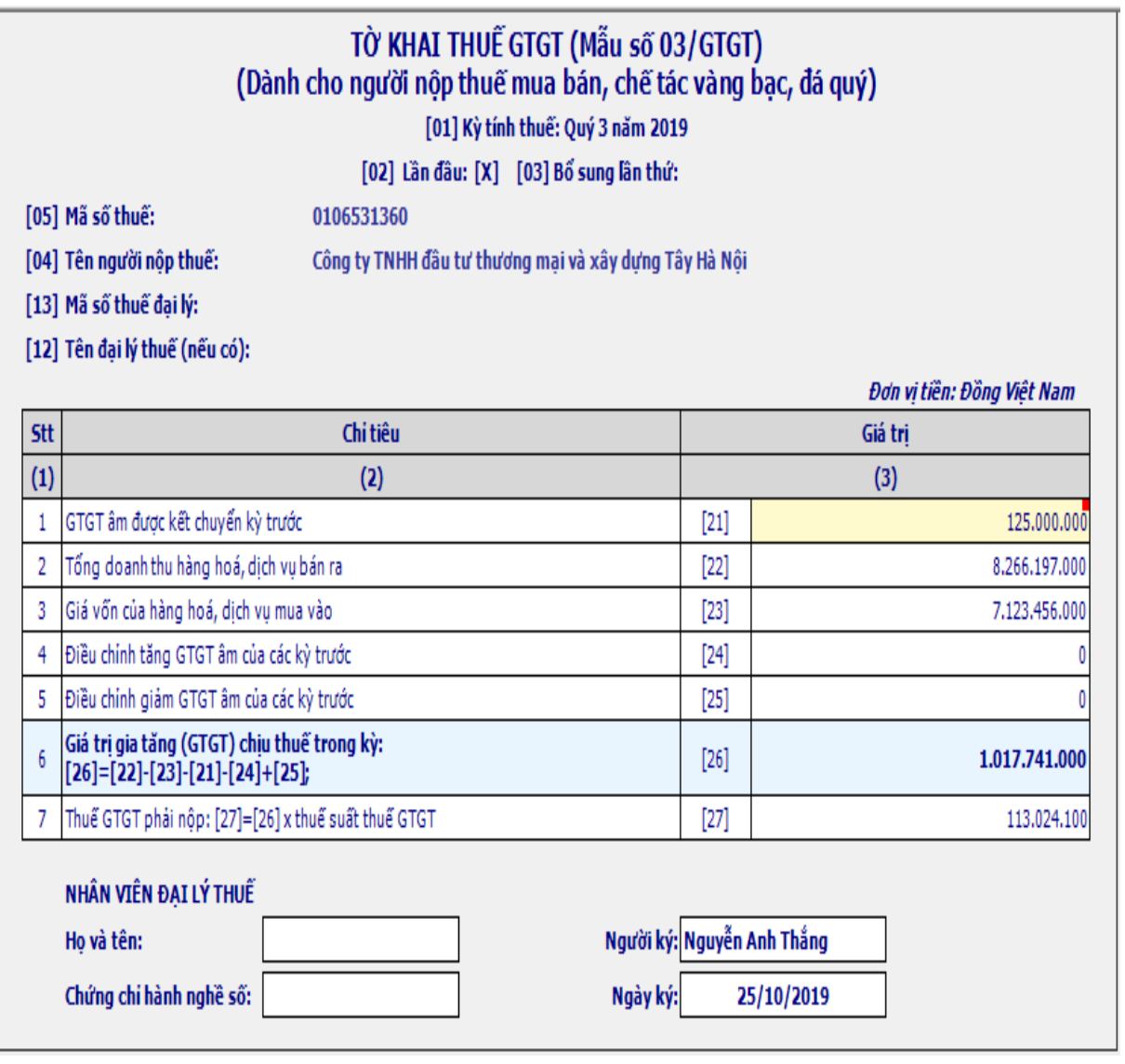

Chỉ tiêu [21]: GTGT âm được kết chuyển kỳ trước: Kỳ tính thuế trước (tháng/quý) không phát sinh GTGT (+) dương hoặc GTGT (+) dương không đủ bù trừ GTGT (-) thì được kết chuyển bù trừ vào GTGT của kỳ (tháng/quý) sau trong năm. Kết thúc năm dương lịch, GTGT âm thì không được chuyển tiếp sang năm sau.

Chỉ tiêu [22]: Tổng doanh thu hàng hóa, dịch vụ bán ra: là tổng doanh thu thực tế bán ra của vàng bạc đá quý (bao gồm cả tiền công chế tác, thuế GTGT và các khoản phụ thu, phí thu thêm mà bên bán nhận được)

Chỉ tiêu [23]: Giá vốn của hàng hóa, dịch vụ mua vào: Giá trị của vàng bạc đá quý mua vào hoặc nhập khẩu (đã có thuế GTGT) dùng cho mua, chế tác vàng bạc đá quý bán ra tương ứng
Chỉ tiêu [24]: Điều chỉnh tăng thuế GTGT âm của các kỳ trước: Trong trường hợp kỳ tính thuế (tháng/quý) người nộp thuế phát hiện ra đã khai thiếu hoặc sai sót làm phát sinh tăng GTGT âm của kỳ (tháng/quý) tính thuế trước thì người nộp thuế được kê khai điều chỉnh

Chỉ tiêu [25]: Điều chỉnh giảm thuế GTGT âm của các kỳ trước: Trong trường hợp kỳ tính thuế (tháng/quý) người nộp thuế phát hiện ra đã khai thiếu hoặc sai sót làm phát sinh giảm GTGT âm của kỳ (tháng/quý) tính thuế trước thì người nộp thuế được kê khai điều chỉnh

Chỉ tiêu [26]: GTGT chịu thuế trong kỳ:  $[26] = [22] - [23] - [21] - [24] +$ [25]

Chỉ tiêu [27]: Thuế GTGT phải nộp: [27] = [26] x 10%

*+ Thao tác 4:* Sau khi kiểm tra đối chiếu toàn bộ số liệu trên từ khai chọn Ghi

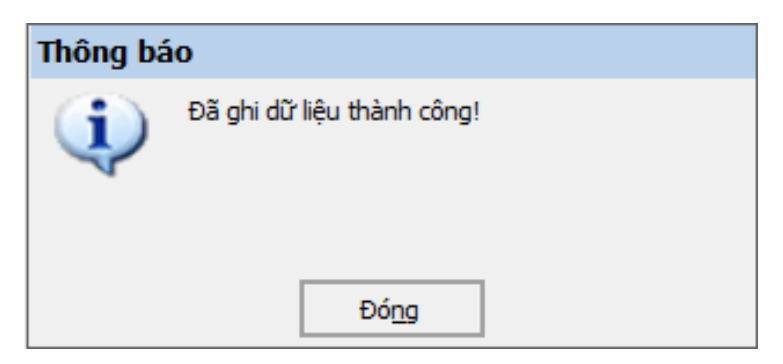

*+ Thao tác 5:* Chọn Kết xuất để lưu trữ dữ liệu của tờ khai sang file có định dạng \*.xml

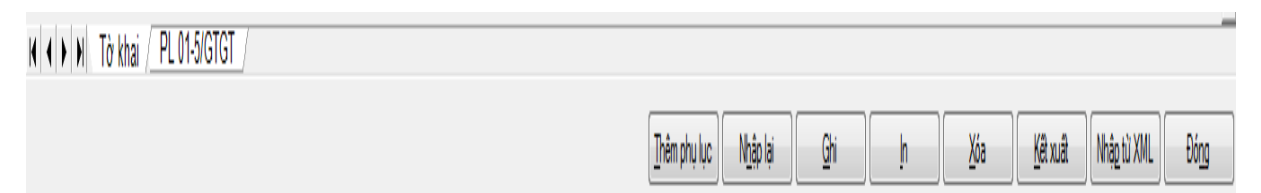

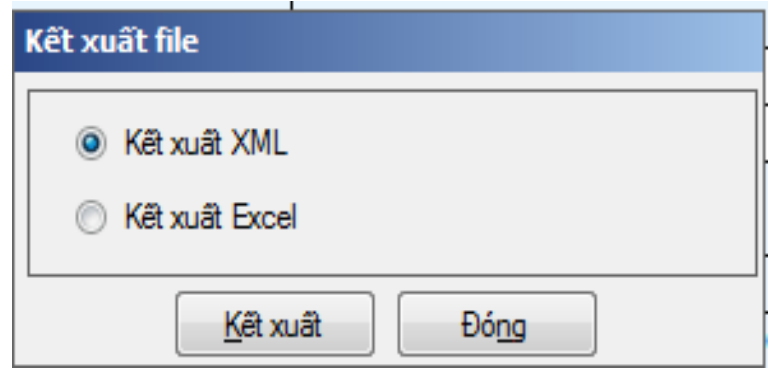

*+ Thao tác 6:* Chọn đường dẫn để lưu trữ file dữ liệu. Chú ý không được sửa tên file do phần mềm mặc định sẵn

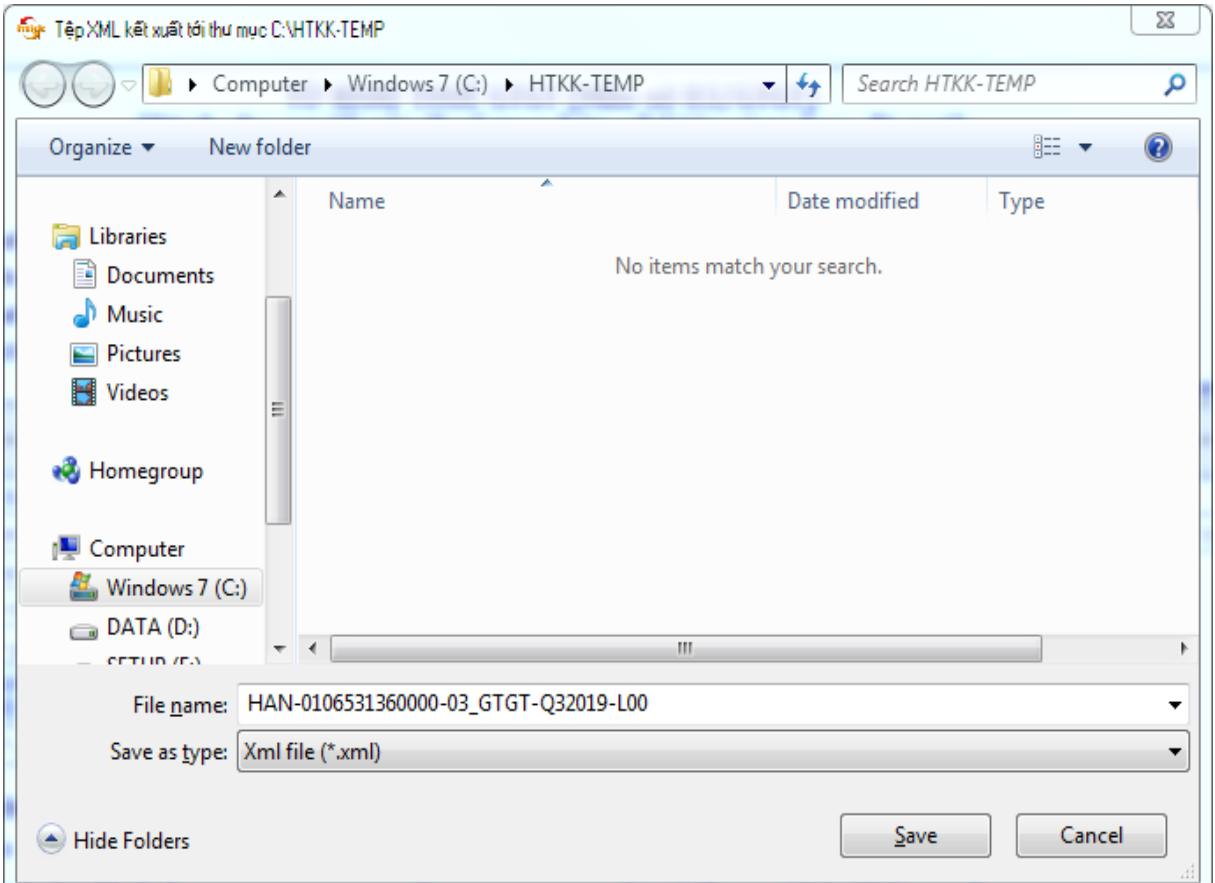

# c. Lập tờ khai thuế giá trị gia tăng trên phần mềm HTKK Mẫu 04/GTGT

- Tờ khai thuế GTGT dành cho người nộp thuế tính thuế theo phương pháp trực tiếp trên doanh thu mẫu số 04/GTGT

- Việc kê khai thuế GTGT trực tiếp trên doanh thu là chỉ quan tâm đến doanh thu, giá trị bán ra của đơn vị bao nhiêu thì kê khai đủ bấy nhiêu và nhân với thuế suất để tính số thuế GTGT phải nộp trong kỳ

- Hộ, cá nhân kinh doanh phải kê khai thuế GTGT theo phương pháp trực tiếp trên doanh thu theo mẫu 04/GTGT và doanh nghiệp có doanh thu hàng năm < 1 tỷ, (trường hợp đăng ký tự nguyện theo áp dụng phương pháp tính thuế GTGT theo phương pháp trực tiếp). Hồ sơ khai thuế giá trị gia tăng tháng/quý là Tờ khai thuế giá trị gia tăng mẫu số 04/GTGT ban hành kèm theo [Thông tư 156/2013/TT-](https://vndoc.com/thong-tu-so-156-2013-tt-btc/download)[BTC](https://vndoc.com/thong-tu-so-156-2013-tt-btc/download) về hướng dẫn thi hành luật quản lý thuế

- Cơ sở kinh doanh nhiều ngành nghề có mức tỷ lệ khác nhau phải khai thuế GTGT theo từng nhóm ngành nghề tương ứng với các mức tỷ lệ theo quy định; trường hợp người nộp thuế không xác định được doanh thu theo từng nhóm ngành nghề hoặc trong một hợp đồng kinh doanh trọn gói bao gồm các hoạt động tại nhiều nhóm tỷ lệ khác nhau mà không tách được thì sẽ áp dụng mức tỷ lệ cao nhất của nhóm ngành nghề mà cơ sở sản xuất, kinh doanh.

- Đối với hộ, cá nhân kinh doanh nộp thuế GTGT theo phương pháp khoán, cơ quan thuế xác định doanh thu, thuế GTGT phải nộp theo tỷ lệ % trên doanh thu của hộ khoán căn cứ vào tài liệu, số liệu khai thuế của hộ khoán, cơ sở dữ liệu của cơ quan thuế, kết quả điều tra doanh thu thực tế và ý kiến của Hội đồng tư vấn thuế xã, phường. Trường hợp hộ, cá nhân nộp thuế theo phương pháp khoán kinh doanh nhiều ngành nghề thì cơ quan thuế xác định số thuế phải nộp theo tỷ lệ của hoạt động kinh doanh chính.

*- Các bước thực hiện kê khai:*

*+ Thao tác 1:* Truy cập phần mềm HTKK (giống như phần trước)

+ **Thao tác 2:** Chọn Thuế giá trị gia tăng → Chọn Tờ khai GTGT TT trên doanh thu (04/GTGT)

*+ Thao tác 3:* Chọn tờ khai tháng, tờ khai quý hoặc tờ khai lần phát sinh (cách kê khai tương đối giống nhau)  $\rightarrow$  Chon Tờ khai lần đầu  $\rightarrow$  Chon Đồng ý

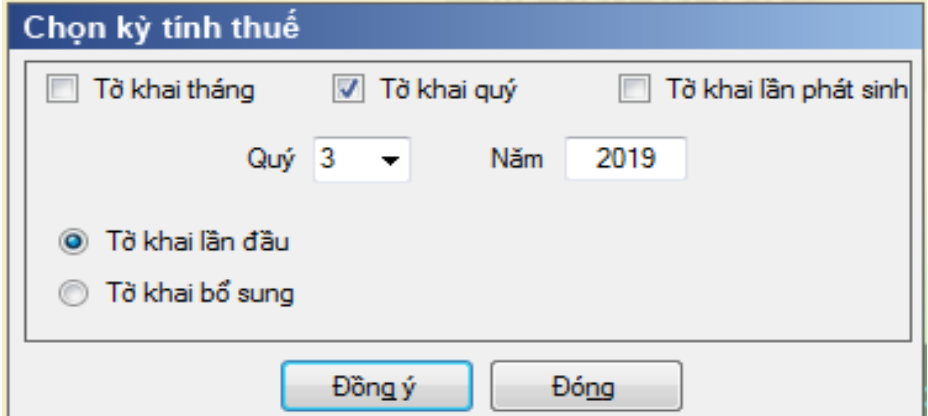

*+ Thao tác 4:* Hoàn thành các chỉ tiêu trong tờ khai 04/GTGT như bài mẫu

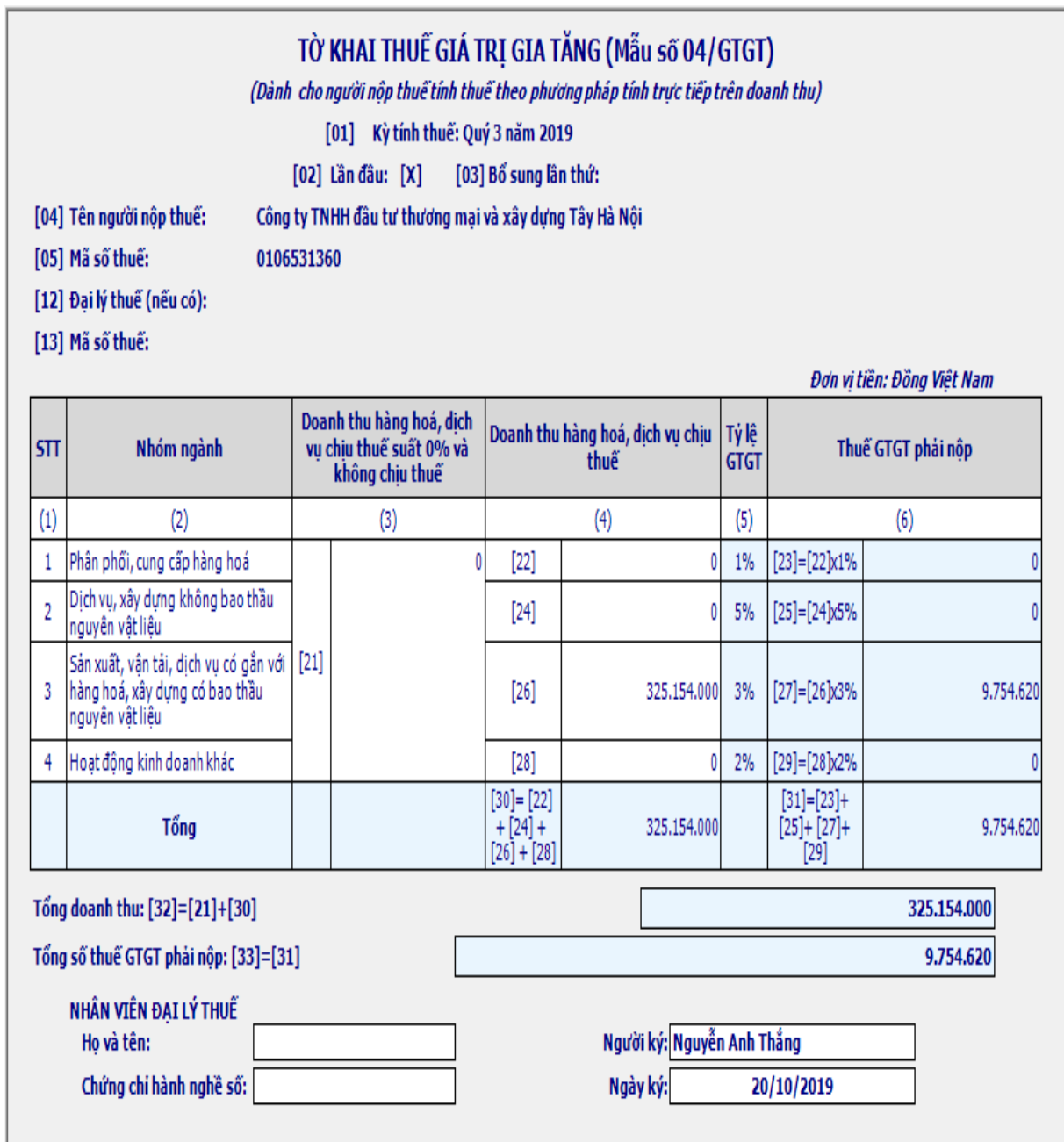

Chỉ tiêu [21]: Doanh thu hàng hóa; dịch vụ chịu thuế suất 0% và không chịu thuế: Ghi tổng doanh thu của hàng hóa; dịch vụ thuộc đối tượng chịu thuế suất 0% và không chịu thuế GTGT (không phân biệt nhóm ngành kinh doanh).

Chỉ tiêu [22]: Phân phối cung cấp hàng hóa: Ghi tổng doanh thu hàng hóa, dịch vụ chịu thuế GTGT 1%, cụ thể là thuộc nhóm ngành "phân phối cung cấp hàng hóa".

Chỉ tiêu [23]: Thuế GTGT phải nộp (thuộc nhóm ngành phân phối cung cấp hàng hóa): [23] = [22] x 1%

Chỉ tiêu [24]: Dịch vụ, xây dựng không bao thầu nguyên vật liệu: Ghi tổng doanh thu bán hàng hóa dịch vụ chịu thuế GTGT 5%; cụ thể là thuộc nhóm ngành "Dịch vụ, xây dựng không bao thầu nguyên vật liệu".

Chỉ tiêu [25]: Thuế GTGT phải nộp (thuộc nhóm ngành "Dịch vụ, xây dựng không bao thầu nguyên vật liệu"):  $[25] = [24] \times 5\%$ : phần mềm tự tính

Chỉ tiêu [26]: Sản xuất, vận tải, dịch vụ có gắn với hàng hóa, xây dựng có bao thầu nguyên vật liệu: Ghi tổng doanh thu hàng hóa, dịch vụ chịu thuế GTGT 3%; cụ thể là thuộc nhóm ngành "sản xuất, vận tải, xây dựng có bao thầu nguyên vật liệu"

Chỉ tiêu [27]: Thuế GTGT phải nộp (thuộc nhóm ngành "sản xuất, vận tải, dịch vụ có gắn với hàng hóa; xây dựng có bao thầu nguyên vật liệu"): [27] = [26] x 3%: phần mềm tự tính

Chỉ tiêu [28]: Hoạt động kinh doanh khác: Ghi tổng doanh thu hàng hóa, dịch vụ chịu thuế GTGT 2%; cụ thể là thuộc nhóm ngành kinh doanh khác, không thuộc các nhóm ngành đã nêu trên.

Chỉ tiêu [29]: Thuế GTGT phải nộp (thuộc nhóm ngành kinh doanh khác, không thuộc các nhóm ngành đã nêu trên):  $[29] = [28] \times 2\%$ : phần mềm tự tính.

Tổng doanh thu

Chỉ tiêu [30]: Tổng doanh thu hàng hóa, dịch vụ chịu thuế:  $[30] = [22] + [24]$  $+$  [26] + [28]: phần mềm tự tính

Chỉ tiêu [31]: Tổng thuế GTGT phải nộp: [31] = [23] + [25] + [27] + [29]: phần mềm tự tính

Chỉ tiêu [32]: Tổng doanh thu:  $[32] = [21] + [30]$ : phần mềm tự tính

Chỉ tiêu [33]: Tổng số thuế GTGT phải nộp: [33] = [31]

*+ Thao tác 5:* Sau khi kiểm tra đối chiếu toàn bộ số liệu trên từ khai chọn **Ghi**

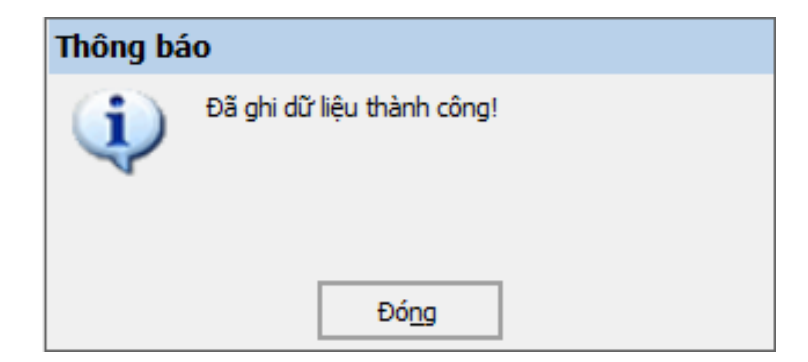

*+ Thao tác 6:* Kết xuất để lưu trữ dữ liệu của tờ khai sang file có định dạng \*.xml

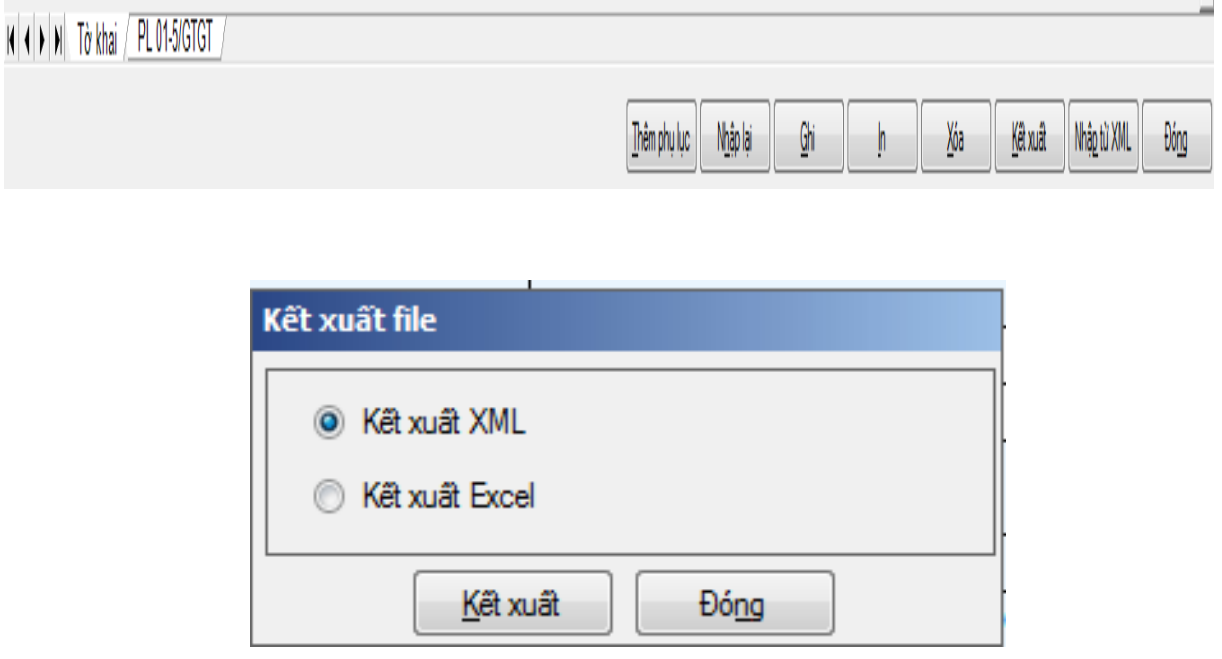

*+ Thao tác 7:* Chọn đường dẫn để lưu trữ file dữ liệu: Chú ý không được sửa tên file do phần mềm mặc định sẵn

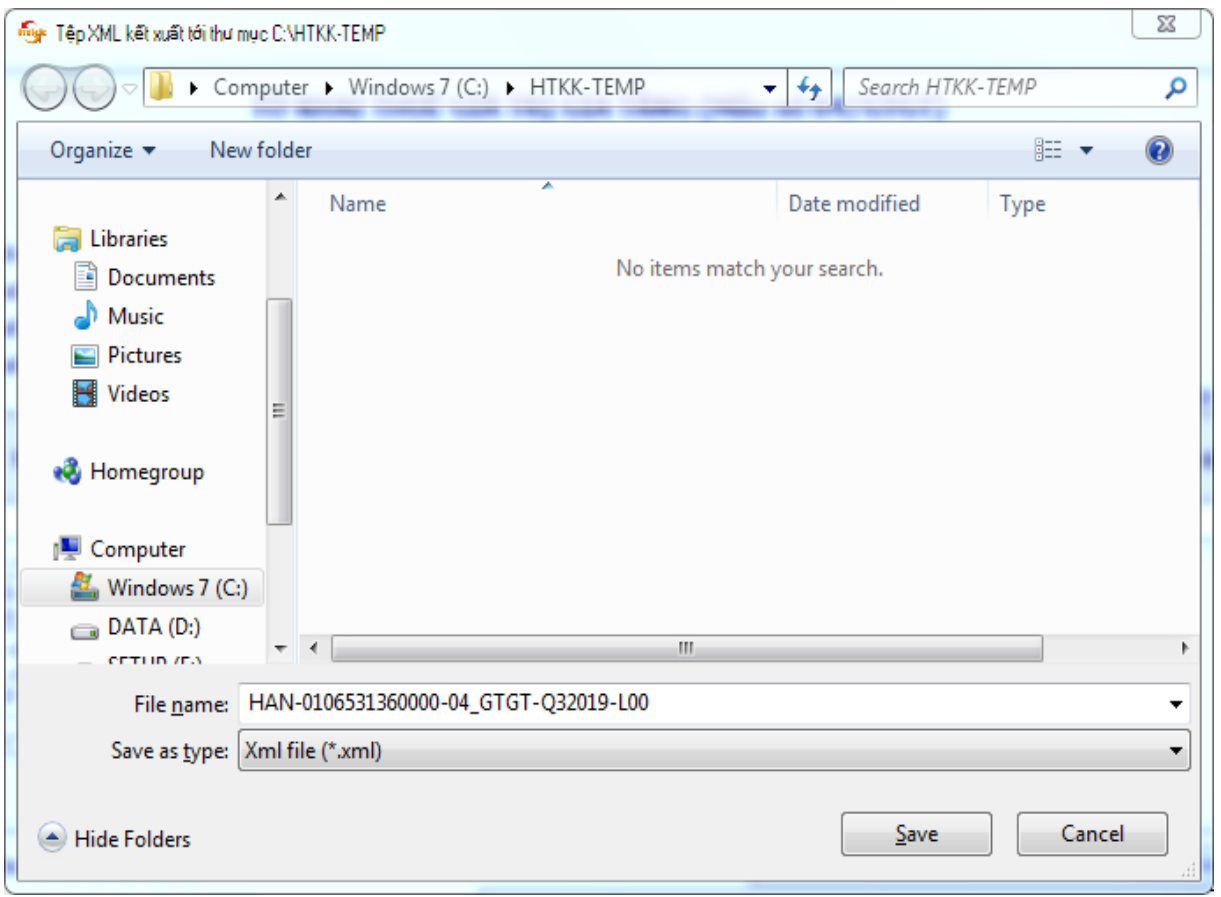

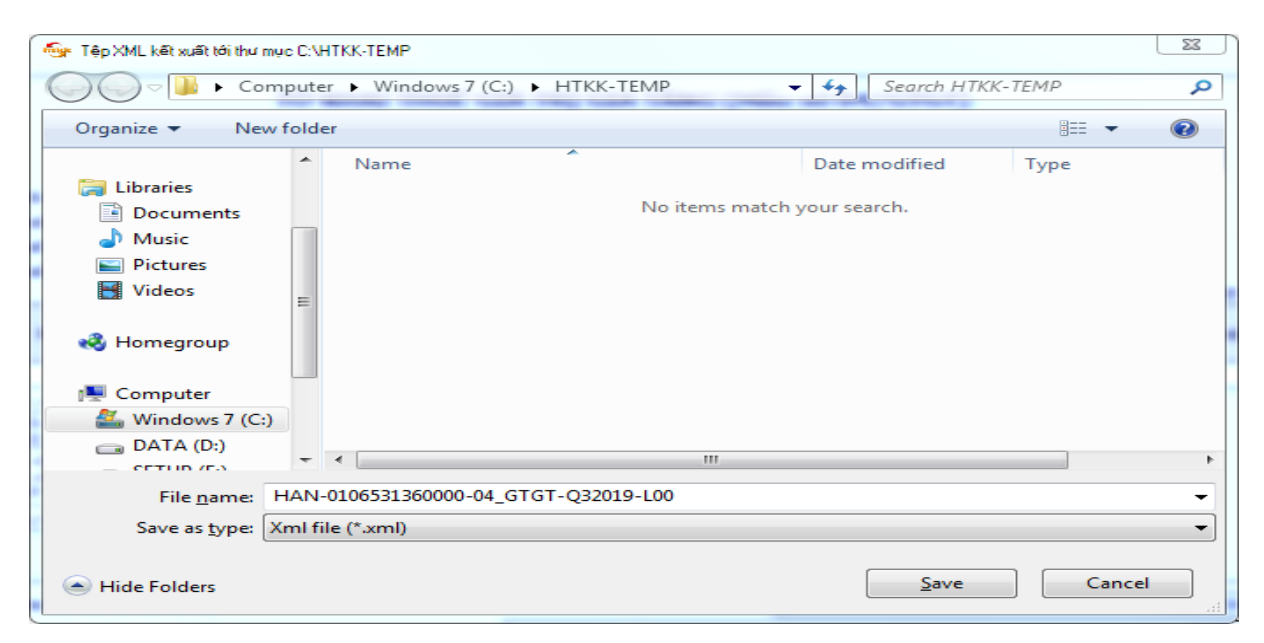

# *2.1.2.6. Các sai sót khi lập tờ khai thuế GTGT và cách khắc phục*

- Đơn vị kê khai bổ sung, điều chỉnh tờ khai thuế GTGT mẫu 01/GTGT chủ yếu trong các trường hợp phát hiện kê sai số tiền kê trong các chỉ tiêu của tờ khai 01/GTGT, phát hiện kê khai thừa hoặc thiếu hóa đơn hàng hoá, dịch vụ mua vào, bán ra (bỏ sót không kê khai):

+ Trường hợp kê khai bổ sung với hóa đơn hàng hóa, dịch vụ mua vào thì được kê khai bổ sung vào tơ khai thuế GTGT tại thời điểm phát hiện sai sót và trước khi có quyết định thanh tra, kiểm tra quyết toán thuế.

+ Đối với hóa đơn hàng hoá, dịch vụ bán ra thì phải kê khai bổ sung, điều chỉnh vào đúng kỳ xuất hóa đơn và trước khi có quyết định thanh tra, kiểm tra quyết toán thuế

 $+$  Hồ sơ khai thuế bổ sung, điều chỉnh được nộp cho cơ quan thuế bất cứ ngày nào mà không phụ thuộc vào thời hạn nộp hồ sơ khai thuế của lần tiếp theo. Nhưng phải được nộp lên cơ quan thuế trước khi có quyết định thanh tra, kiểm tra quyết toán thuế.

+ Trường hợp 1: Phát hiện kê khai sai sau khi nộp tờ khai thuế GTGT số 01/GTGT lần 1 nhưng vẫn chưa đến thời hạn nộp của tờ khai thì kế toán lập lại tờ khai chính thức và nộp lại vẫn được coi như là tờ khai lần đầu và tờ khai nộp trước coi như không có giá trị. Cơ quan thuế chấp nhận tờ khai nộp lần cuối cùng trong thời hạn nộp tờ khai

+ Trường hợp 2: Phát hiện kê khai sai nhưng đã hết hạn nộp tờ khai:

+ Đối với trường hợp phát hiện bỏ sót hóa đơn hàng hóa, dịch vụ mua vào thì kế toán được phép kê đầu vào tại đúng kỳ phát hiện sai sót.

+ Đối với trường hợp phát hiện bỏ sót hóa đơn hàng hóa, dịch vụ bán ra thì phải lập tờ khai bổ sung, điều chỉnh vào đúng kỳ kế toán xuất hóa đơn GTGT đó như sau.

*- Các bước thực hiện lập tờ khai bổ sung như sau:*

**+ Thao tác 1:** Đăng nhập hệ thống HTKK (giống như phần trước)

+ **Thao tác 2:** Chọn thuế giá trị gia tăng → Tờ khai thuế GTGT khấu trừ  $(01/GTGT) \rightarrow T\dot{\sigma}$  khai bổ sung  $\rightarrow$  Đồng ý

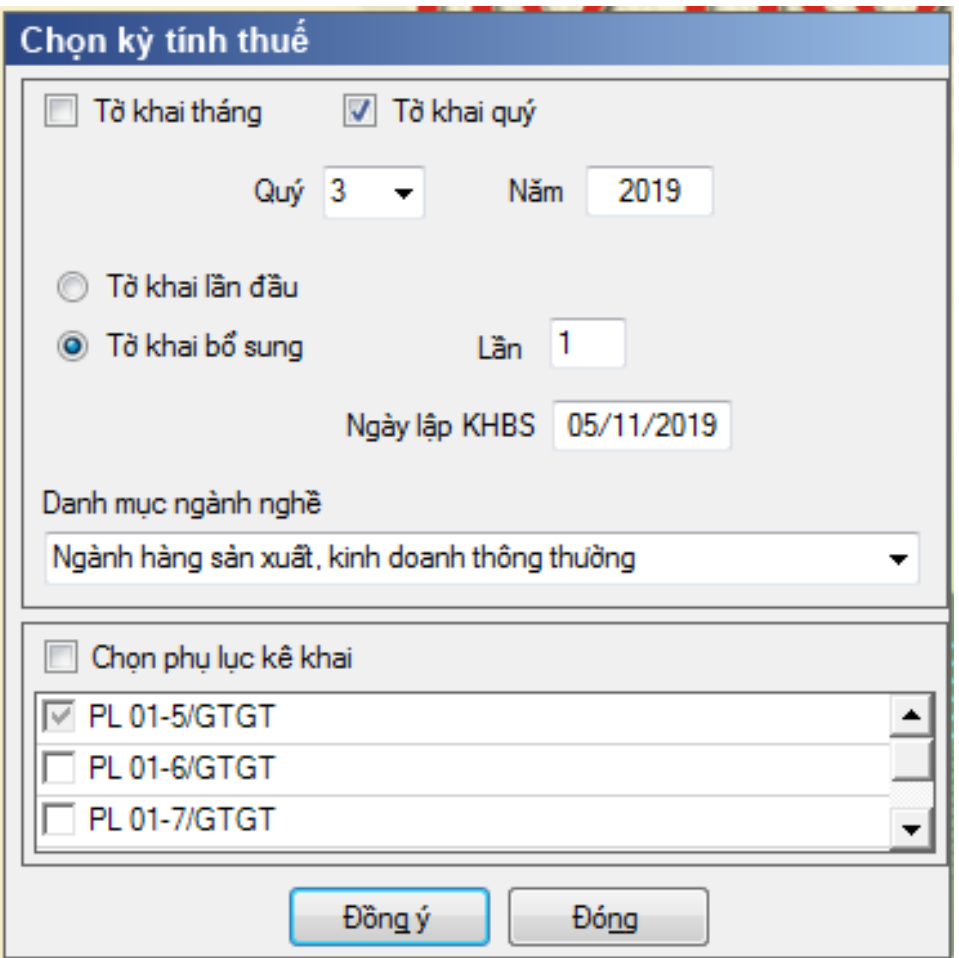

**+ Thao tác 3:** Chọn từ khai điều chỉnh: Nhập vào chỉ tiêu [32] và [33] số liệu đúng sau đó chọn Ghi  $\rightarrow$  Chọn phụ lục KHBS (ví dụ với 2 loại tờ khai cuối kỳ phải nộp thuế và tờ khai cuối kỳ còn được khấu trừ chuyển kỳ sau )

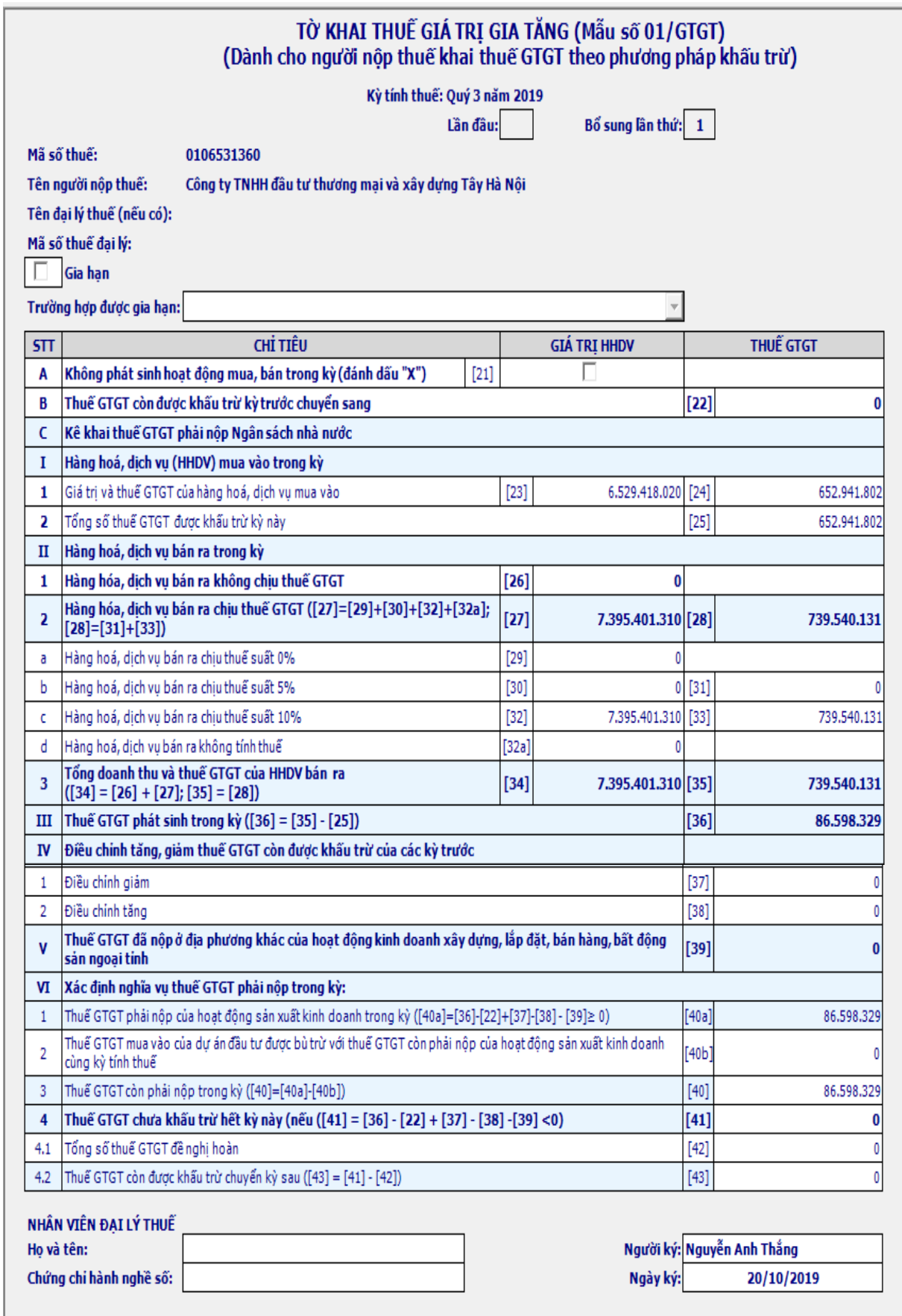

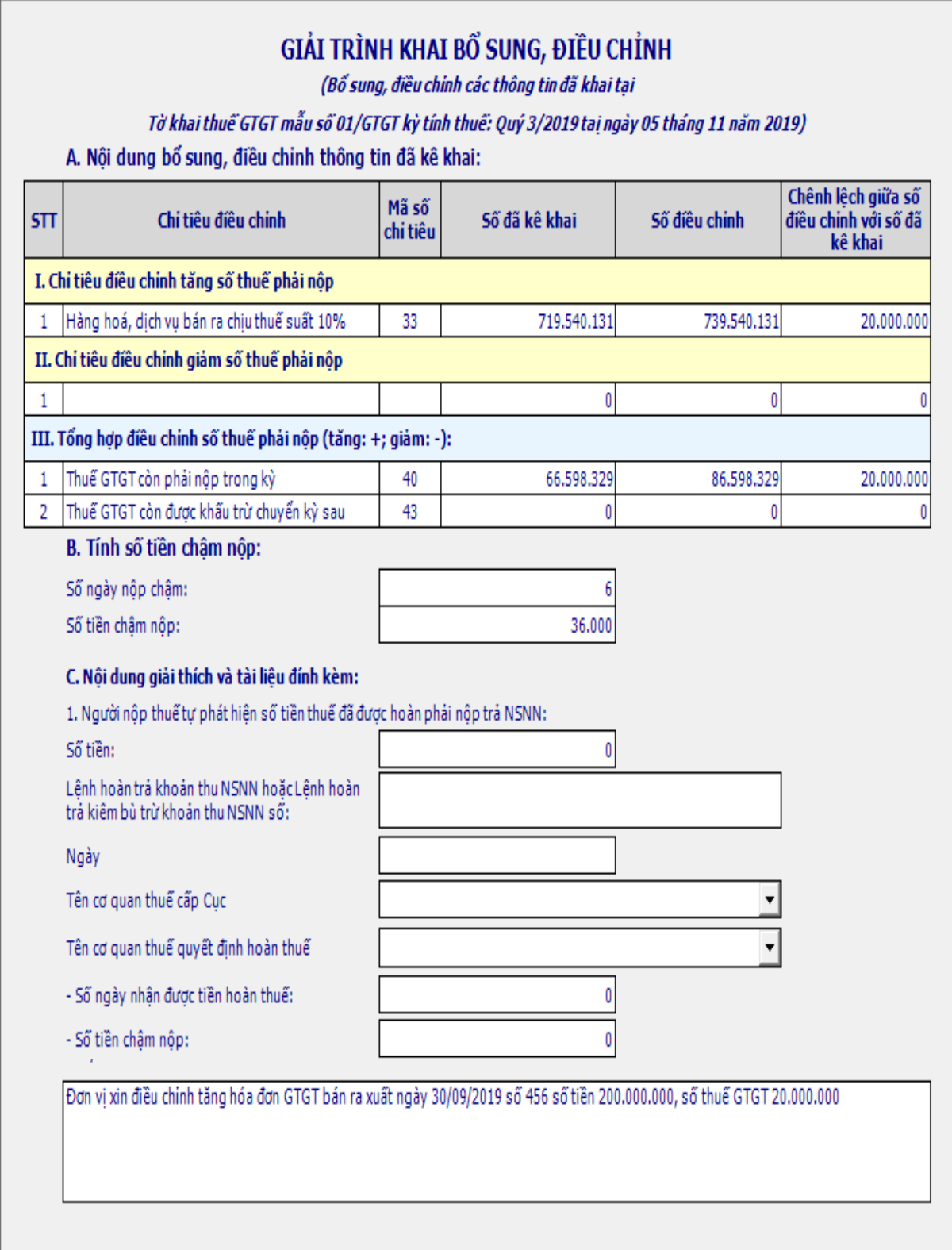

Trong trường hợp trên thì điều chỉnh làm tăng số thuế phải nộp vào ngân sách Nhà Nước lên 20.000.000 đồng. Đơn vị phải nộp thêm số thuế còn thiếu và số tiền chậm nộp tính trên số ngày chậm nộp và tỷ lệ phạt chậm nộp:

Số chậm nộp trước ngày 01/01/2015 mà chậm nộp dưới 90 ngày tỷ lệ là 0.05% 1 ngày còn chậm nộp trên 90 ngày 0,07% 1 ngày

Số chậm nộp từ sau ngày 01/01/2015 và trước ngày 01/07/2016 tỷ lệ là 0,05% 1 ngày

Với các khoản chậm nộp từ sau 01/07/2016 thì tính theo 0,03% 1 ngày.

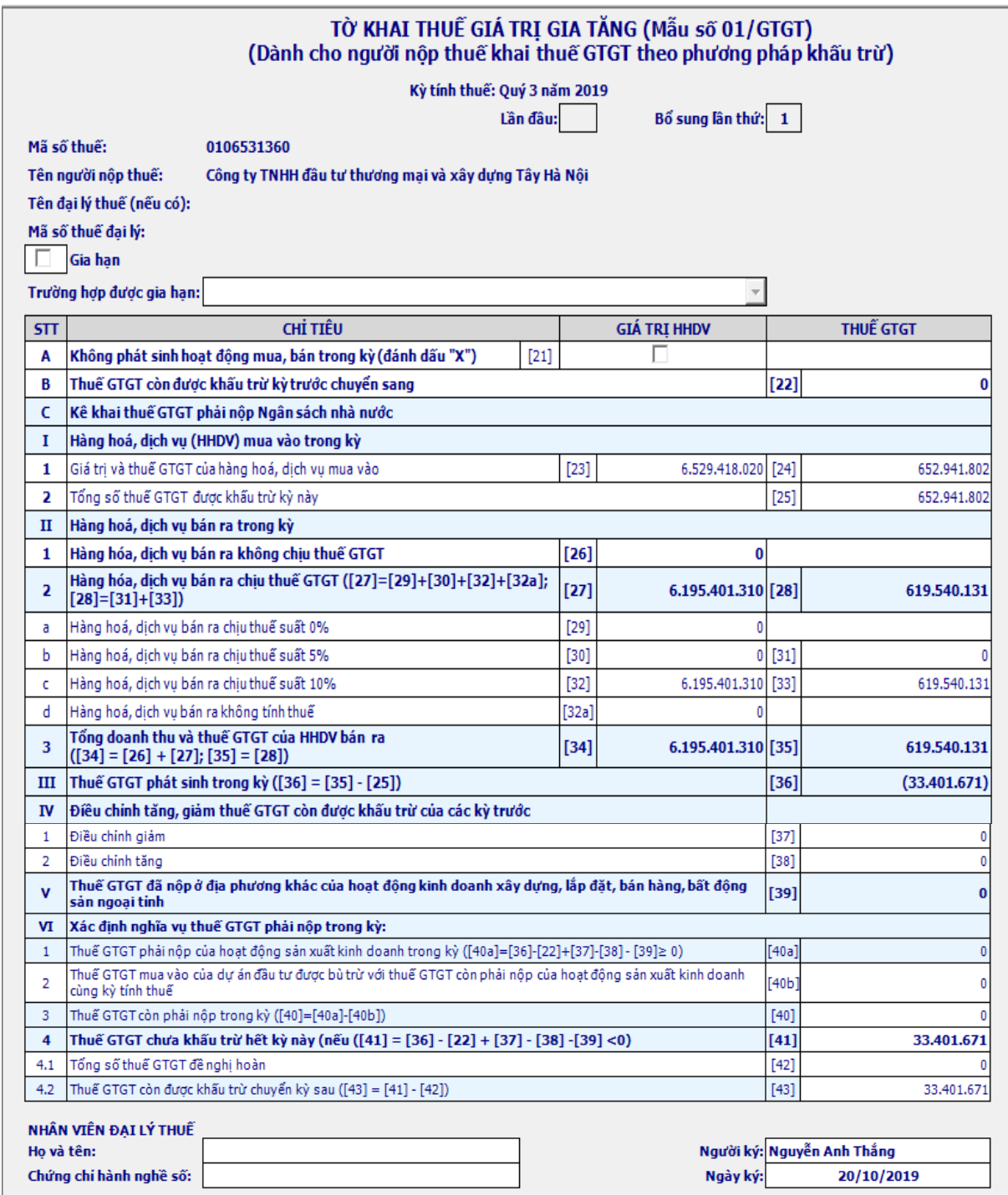

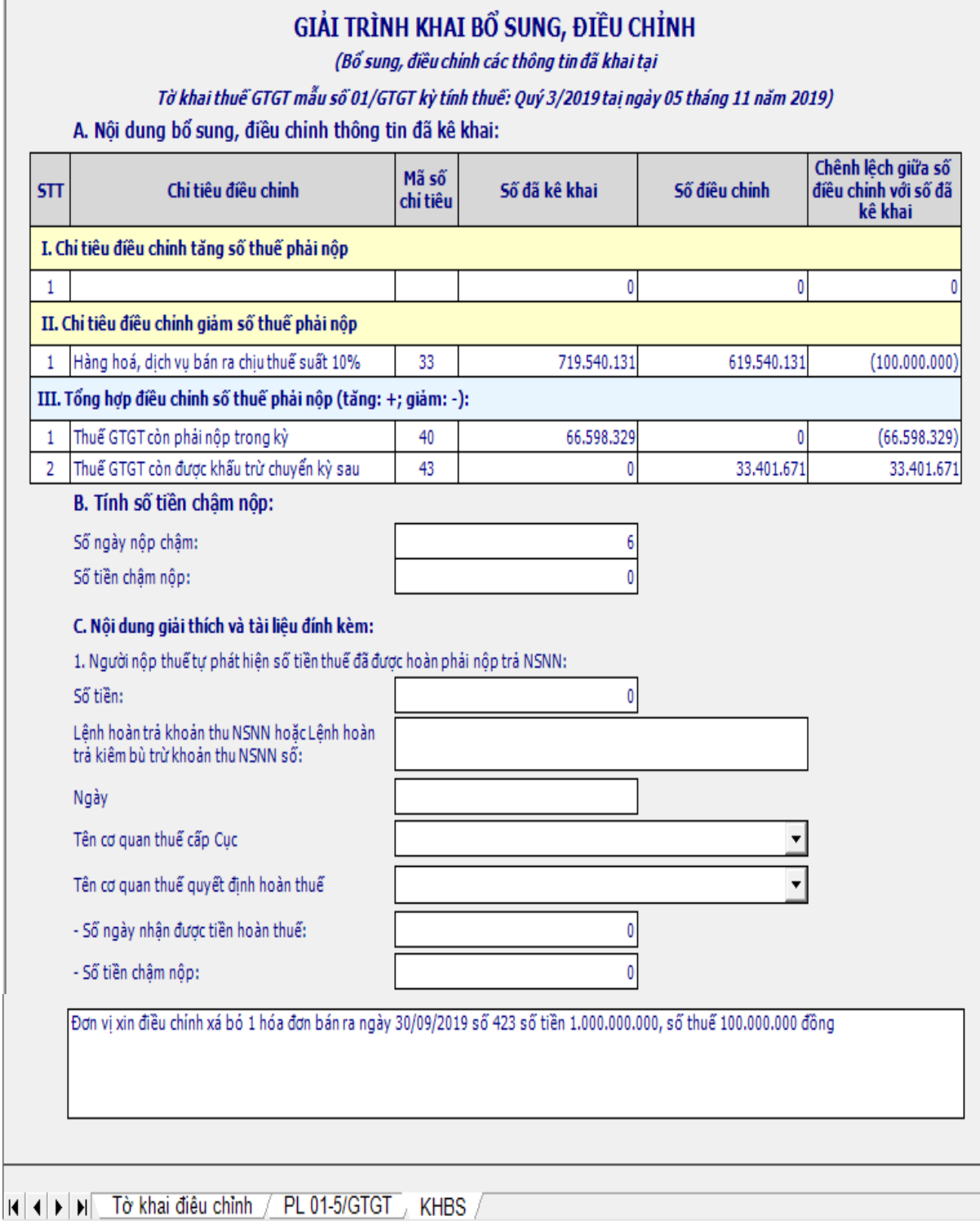

Trường hợp trên số điều chỉnh làm tăng số thuế khấu trừ kỳ sau thì số thuế chênh lệch tăng ở chỉ tiêu [43] trong KHBS sẽ được ghi vào chỉ tiêu [38] Điều chỉnh tăng cuả kỳ sau. Số thuế nộp thừa ở tờ khai lần 1 trước khi điều chỉnh coi

như là 1 khoản thuế GTGT nộp trước kế toán theo dõi trừ vào số thuế phải nộp của kỳ sau.

**+ Thao tác 4:** Sau khi kiểm tra đối chiếu toàn bộ số liệu trên từ khai chọn Ghi

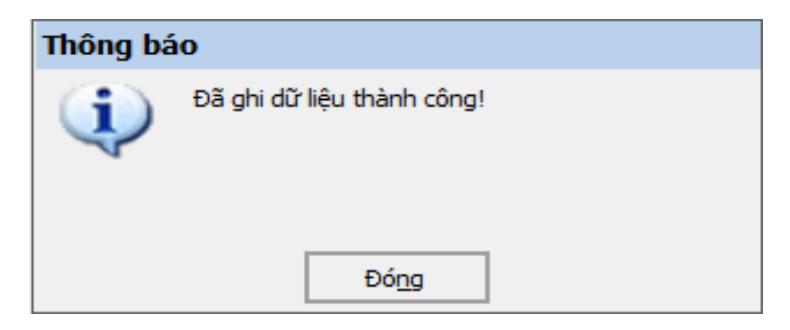

**+ Thao tác 5:** Kết xuất để lưu trữ dữ liệu của tờ khai sang file có định dạng \*.xml

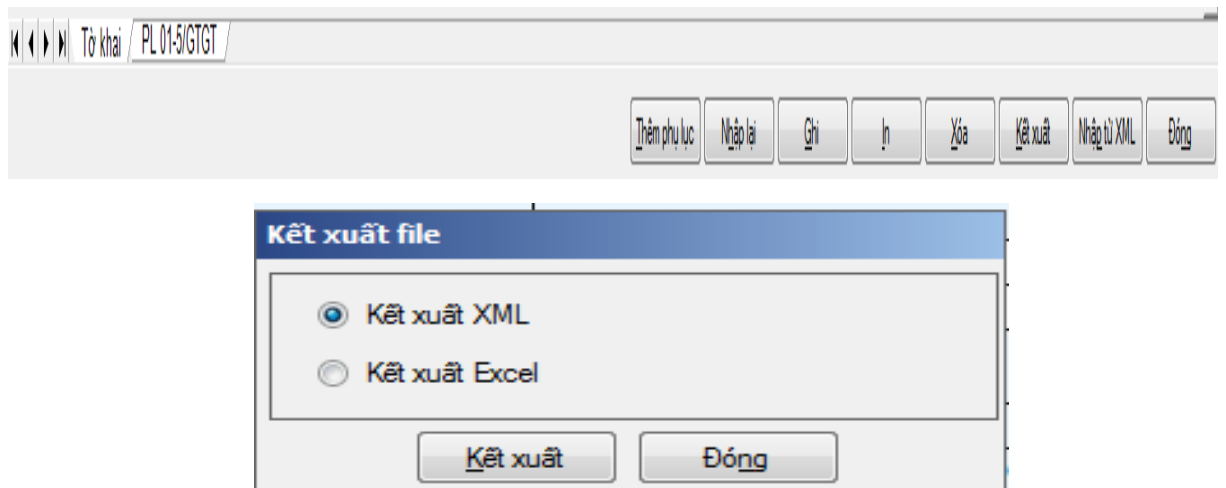

**+ Thao tác 6:** Chọn đường dẫn để lưu trữ file dữ liệu: Chú ý không được sửa tên file do phần mềm mặc định sẵn

### *2.2. Gửi tờ khai thuế GTGT qua mạng.*

# *2.2.1. Gửi thông báo phát hành hóa đơn, báo cáo mất, cháy, hỏng hóa đơn, thông báo kết quả hủy hóa đơn, báo cáo tình hình sử dụng hóa đơn trên cổng thông tin của cơ quan thuế*

- Hạn nộp báo cáo tình hình sử dụng hóa đơn theo quý chậm nhất 30 ngày sau khi kết thúc quý. Thông báo phát hành hóa đơn, báo cáo mất, cháy, hỏng hóa đơn, thông báo kết quả hủy hóa đơn nộp ngay sau từng lần phát sinh.

### *- Trình tự các bước thực hiện:*

**+ Thao tác 1:** Truy cập vào trang web của Tổng cục thuế: thuedientu.gdt.gov.vn

**+ Thao tác 2:** Vào ĐĂNG NHẬP HỆ THỐNG chọn DOANH NGHIỆP Đăng nhập

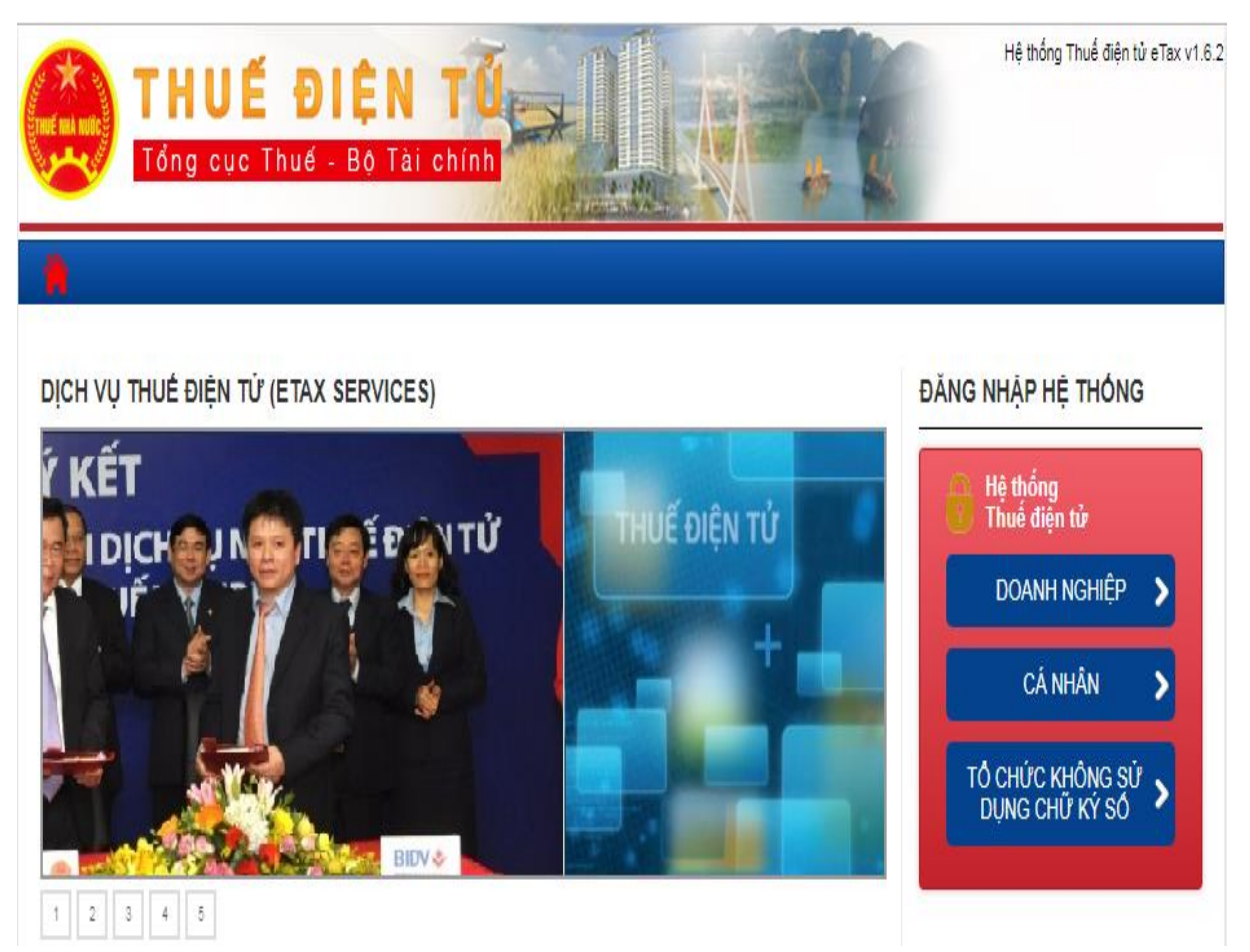

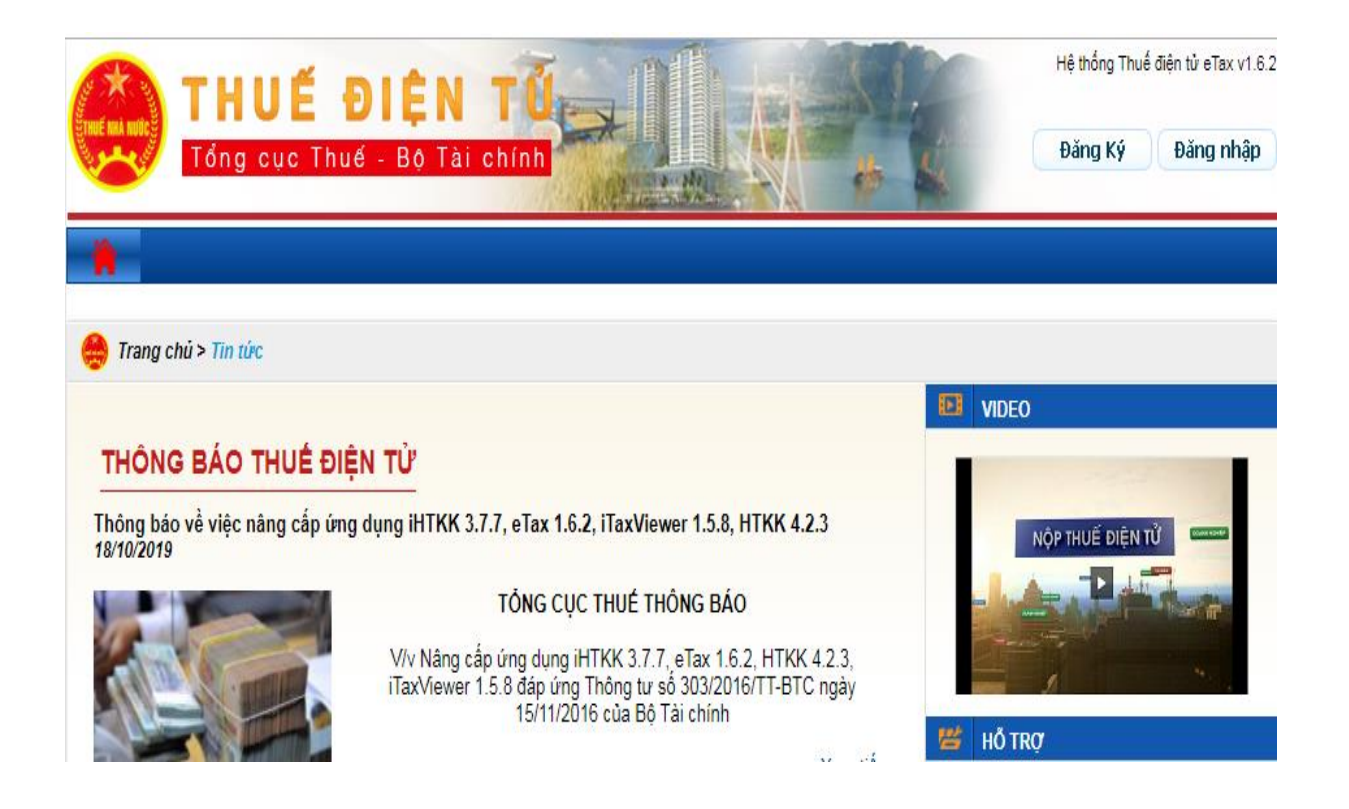

**+ Thao tác 3:** Nhập các thông tin như mã số thuế của đơn vị (chú ý để được quyền truy cập cao nhất thì cuối mã số thuế thêm "-ql"), Mật khẩu truy cập… như ví dụ

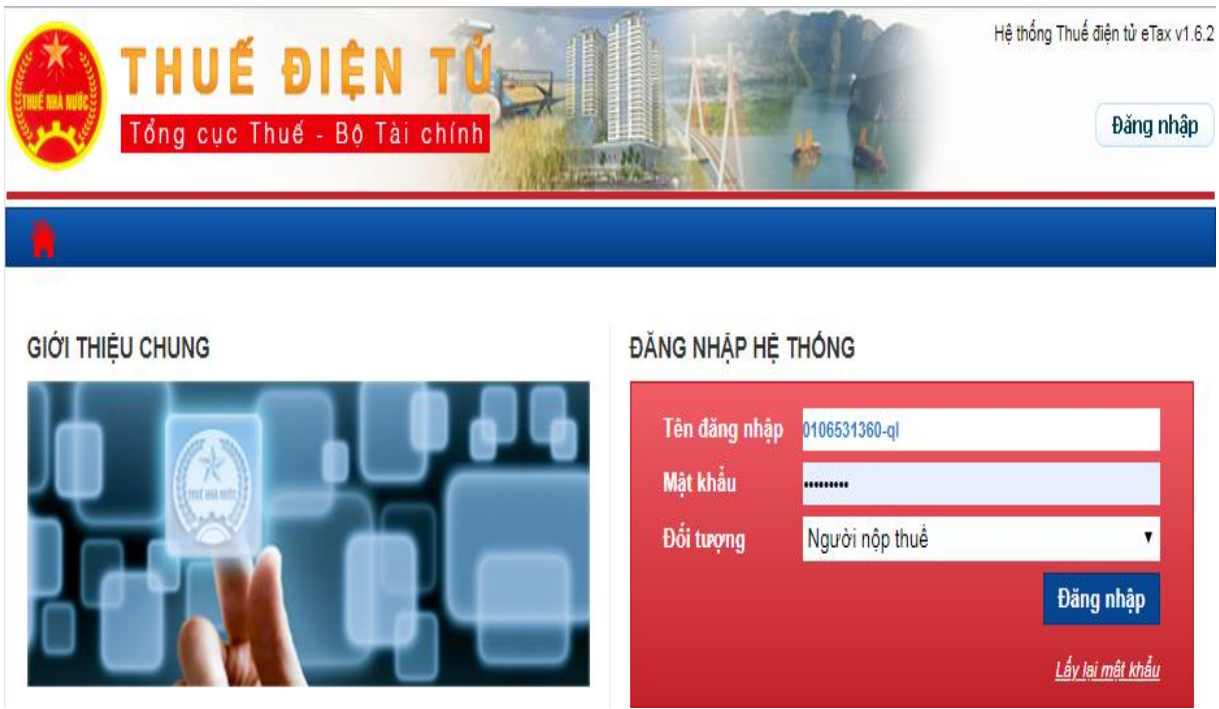

+ Sau khi truy cập thành công vào trang nộp thuế của đơn vị sẽ có màn hình giao diện như sau:

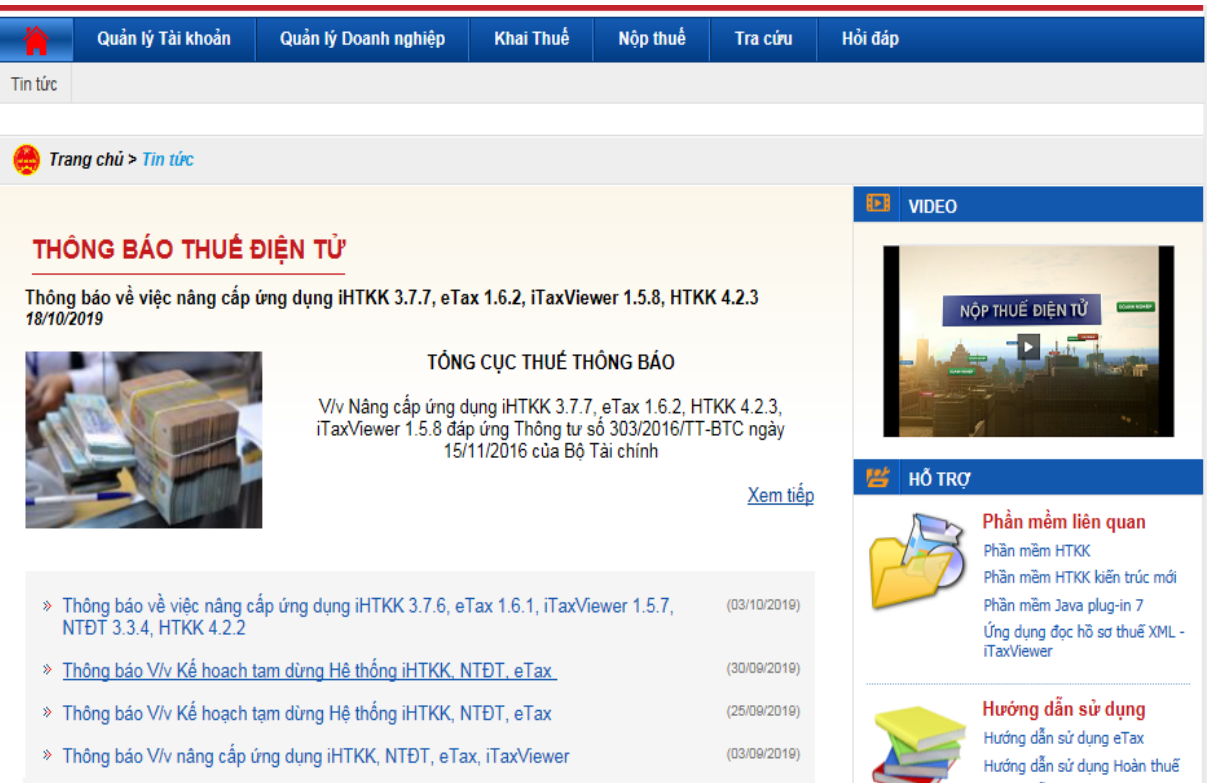

# + Thao tác 4: Chọn Khai thuế → Nộp tờ khai XML

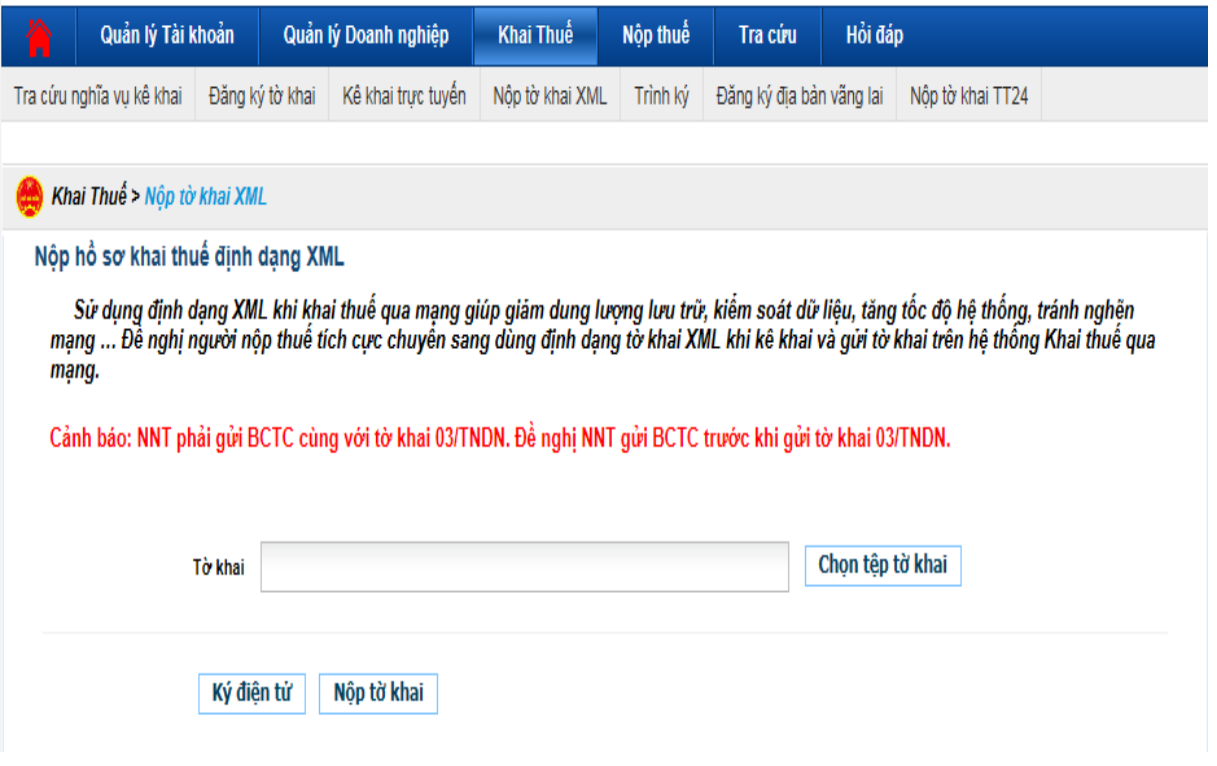

+ Thao tác 5: Chọn tệp tờ khai → chọn đường dẫn để đi đến tờ khai cần nộp  $\rightarrow$  chọn Open

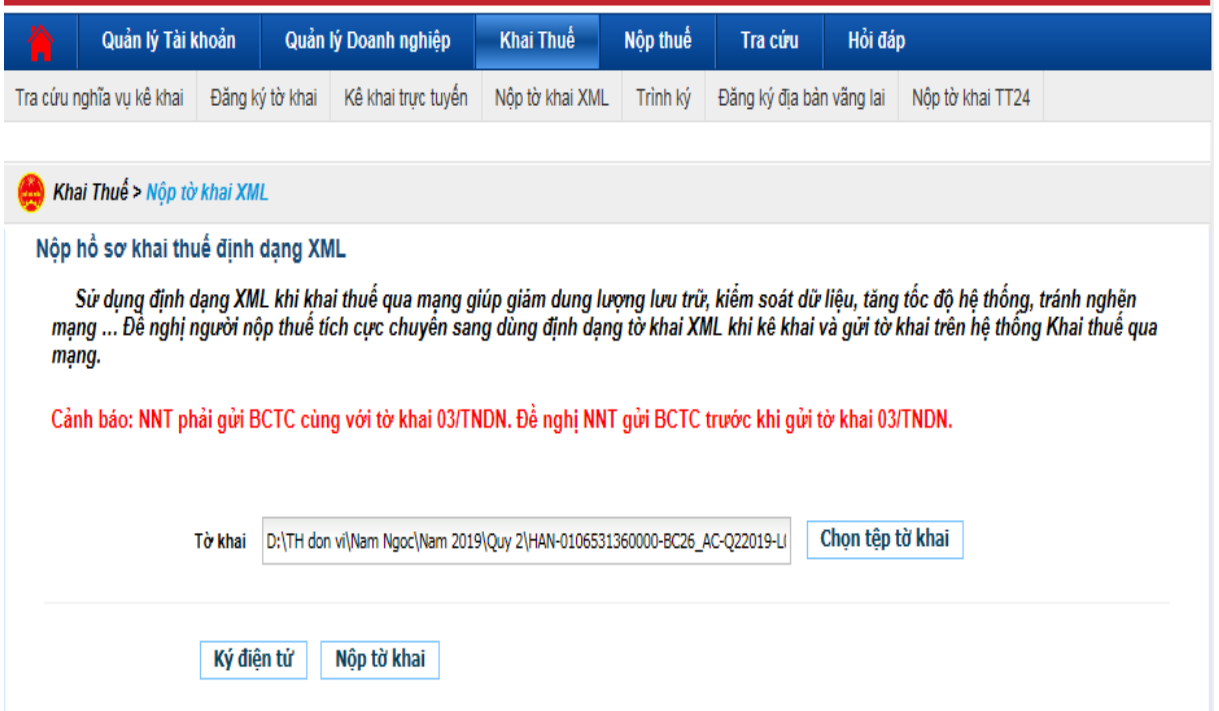

+ **Thao tác 6:** Cắm chữ ký số (token) vào → Chọn Ký điện tử → Nhập mật khẩu của chữ ký số  $\rightarrow$  Chọn Ký điện tử  $\rightarrow$  Chọn OK

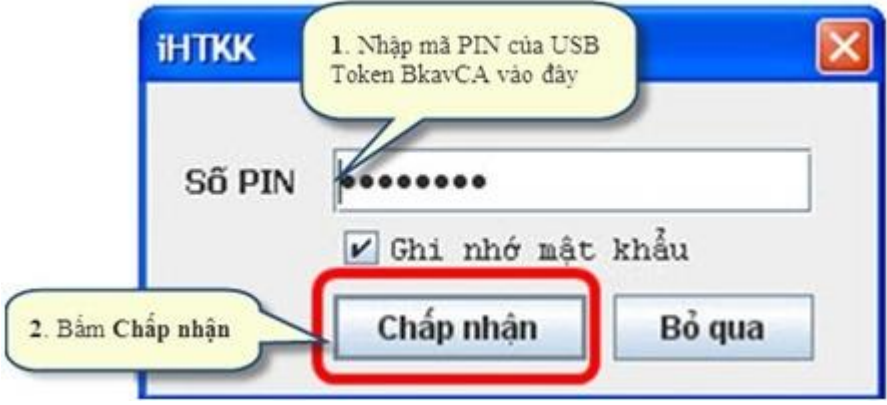

**+ Thao tác 7:** Khi cửa sổ iHTKK thông báo "Ký tệp tờ khai thành công" hiện ra, bấm vào OK để hoàn tất quá trình ký lên tệp tờ khai.

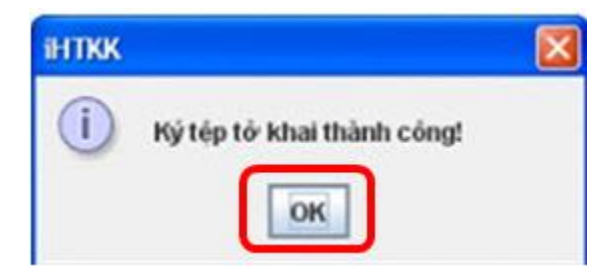

160

**+ Thao tác 8:** Chọn Nộp tờ khai. Sau khi chờ trong giây lát để hệ thống upload tờ khai. Khi máy upload xong tệp tờ khai, trên màn hình sẽ hiện ra Danh sách các tờ khai đã nộp thành công tới cơ quan thuế .

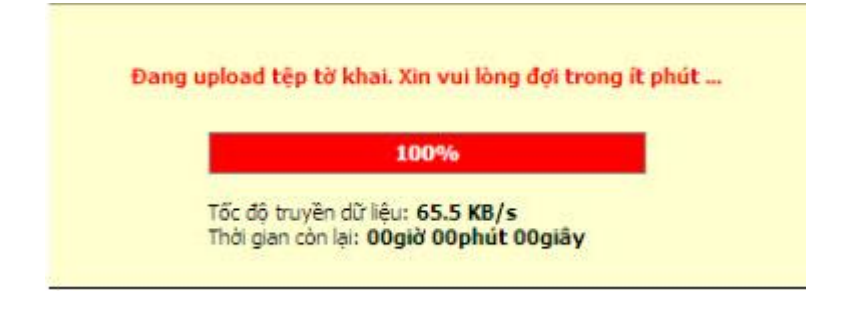

**+ Thao tác 9:** Sau khi nộp tờ khai sẽ có thể tra cứu tờ khai đã nộp tại: Tra cứu  $\rightarrow$  Tờ khai

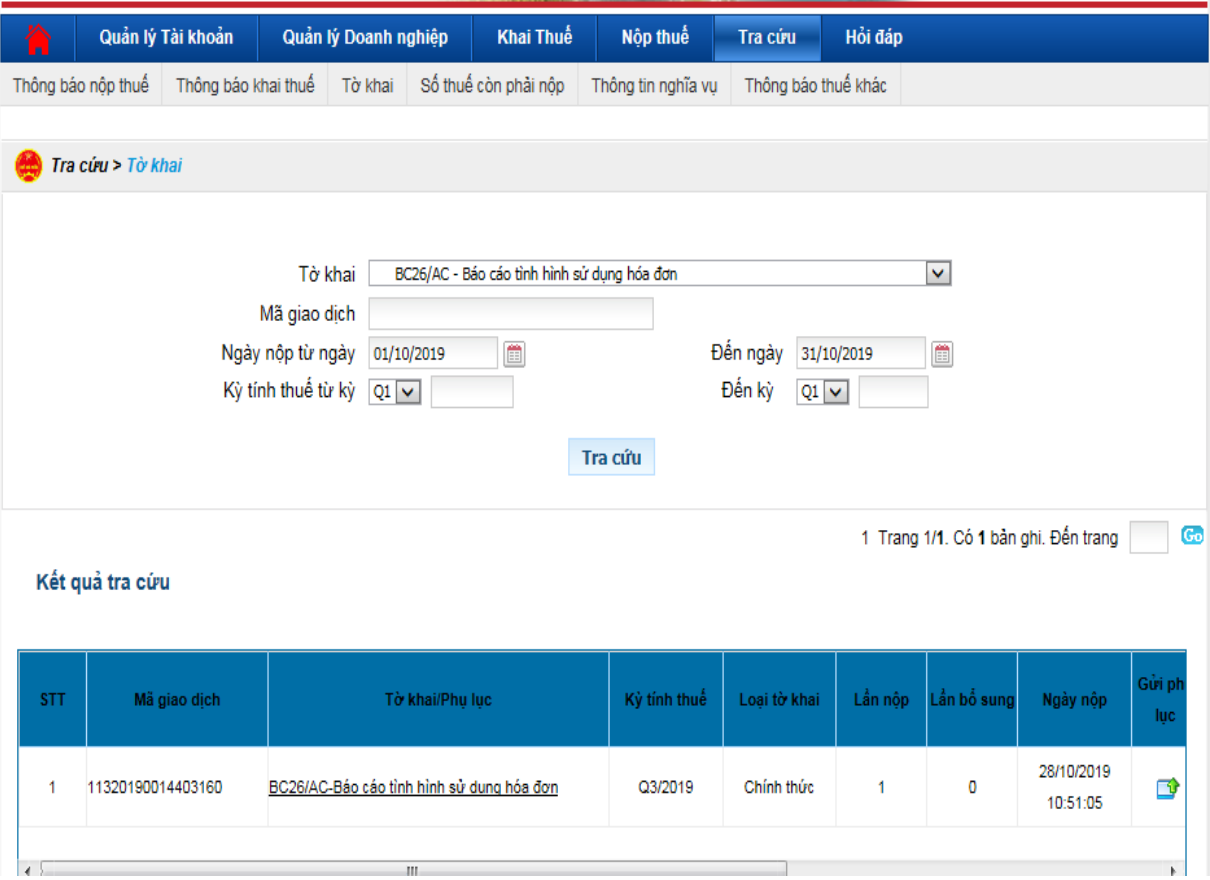

**+ Thao tác 10:** Có thể xem thông báo tiếp nhận của cơ quan thuế tại: Tra cứu  $\rightarrow$  Thông báo khai thuế

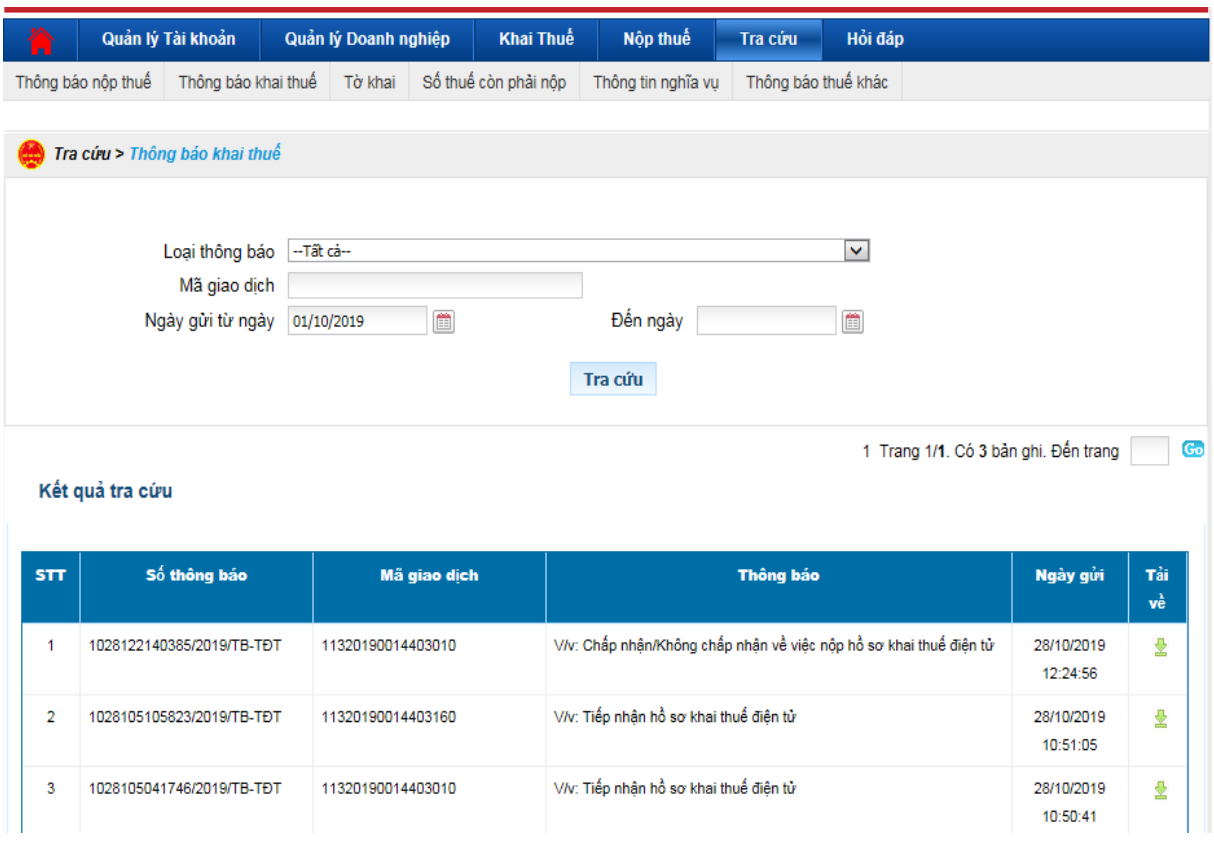

### *2.2.2. Gửi tờ khai thuế GTGT qua mạng.*

- Việc gửi các loại tờ khai thuế GTGT thì các bước tương tự nhau. Sau khi gửi tờ khai cơ quan thuế sẽ có phản hồi về việc tiếp nhận báo cáo qua mạng. Riêng với tờ khai thuế GTGT thì sau khi nộp và nhận được thông báo tiếp nhận của cơ quan thuế thì chậm nhất sau 1 ngày sẽ có thông báo tiếp nhận bước 2 là chấp nhận hay không chấp nhận tờ khai nên kế toán sau khi nộp phải chú ý, nếu thông báo gửi không chấp nhận tờ khai cần kiểm tra lại sai sót để gửi lại cho đúng kỳ hạn tránh bị phạt

### *- Trình tự các bước gửi tờ khai thuế GTGT như sau:*

**+ Thao tác 1:** Truy cập vào trang: thuedientu.gdt.gov.vn

 $+$  Thao tác 2: Vào ĐĂNG NHÂP HẾ THỐNG  $\rightarrow$  chon DOANH NGHIẾP

**+ Thao tác 3:** Chọn Đăng nhập Nhập thông tin để đăng nhập gồm tên đăng nhập, mật khẩu (chú ý tên đăng nhập là mã số doanh nghiệp kèm thêm "-ql")  $\rightarrow$  chọn Đăng nhập

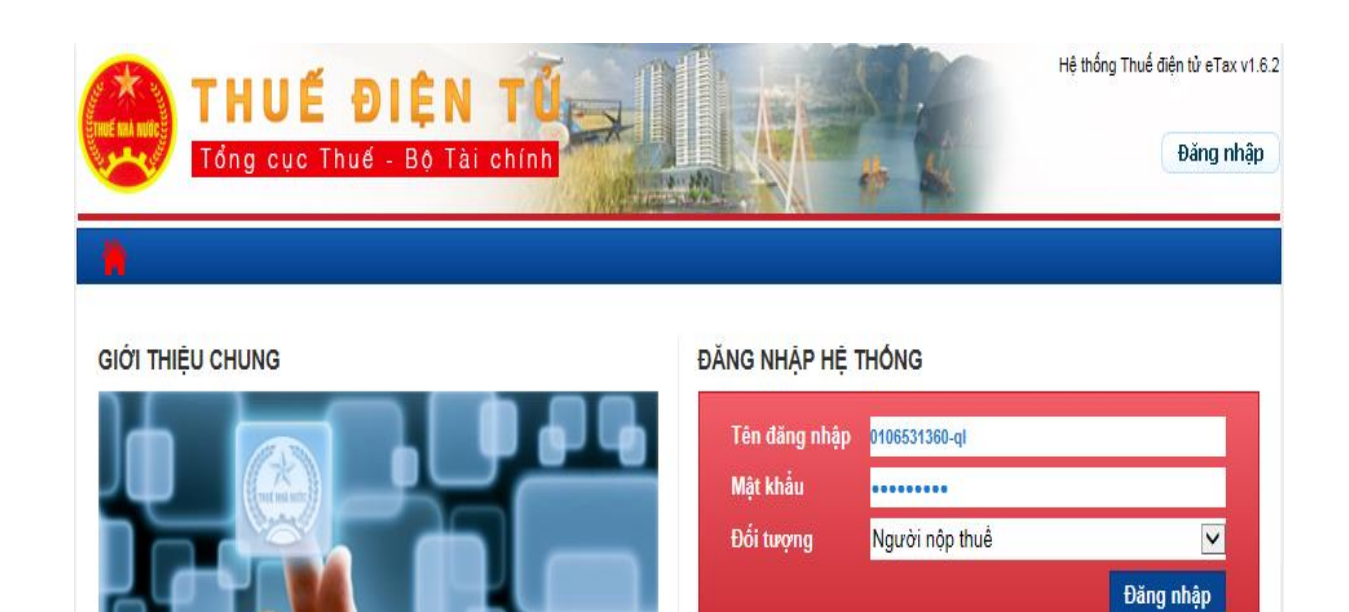

<u>Lấy lai mất khẩu</u>

+ Thao tác 4: Chọn Khai thuế → chọn Nộp tờ khai XML

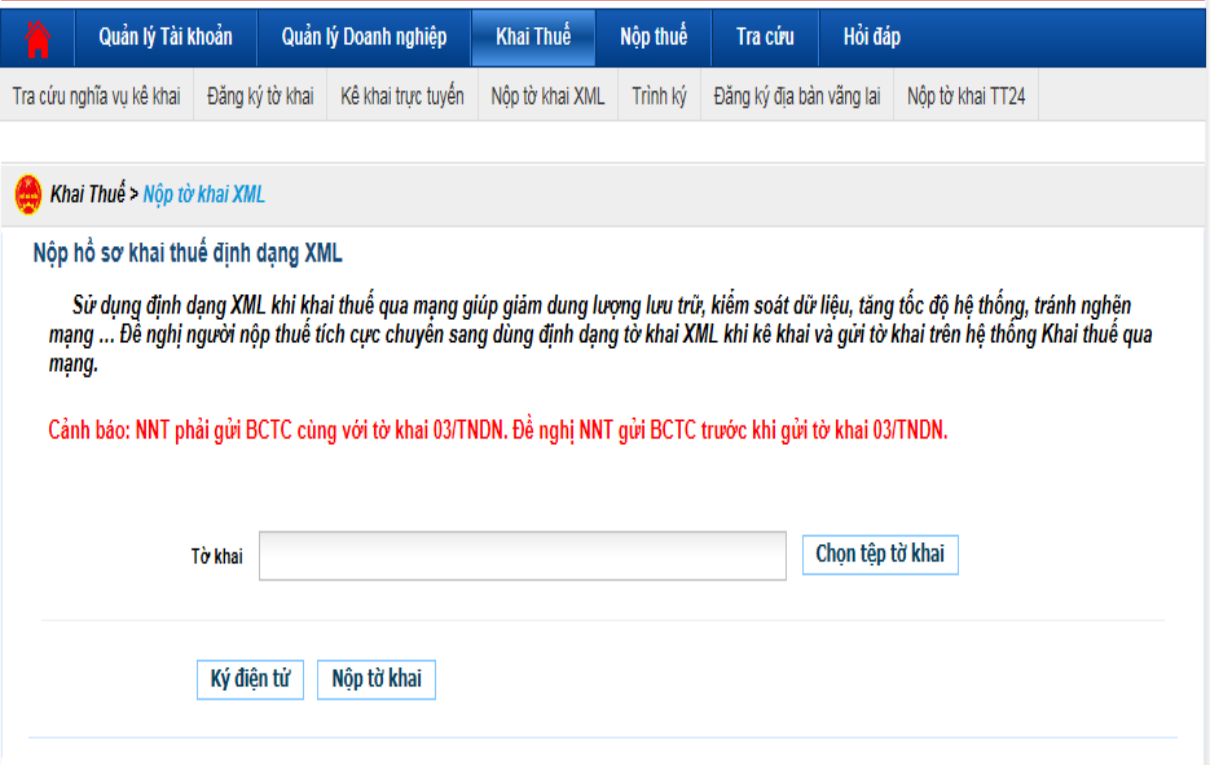

- **+ Thao tác 5:** Chọn Chọn tệp tờ khai
- + Thao tác 6: Chọn đường dẫn đến vị trí đã lưu trữ tệp tờ khai → chọn Open

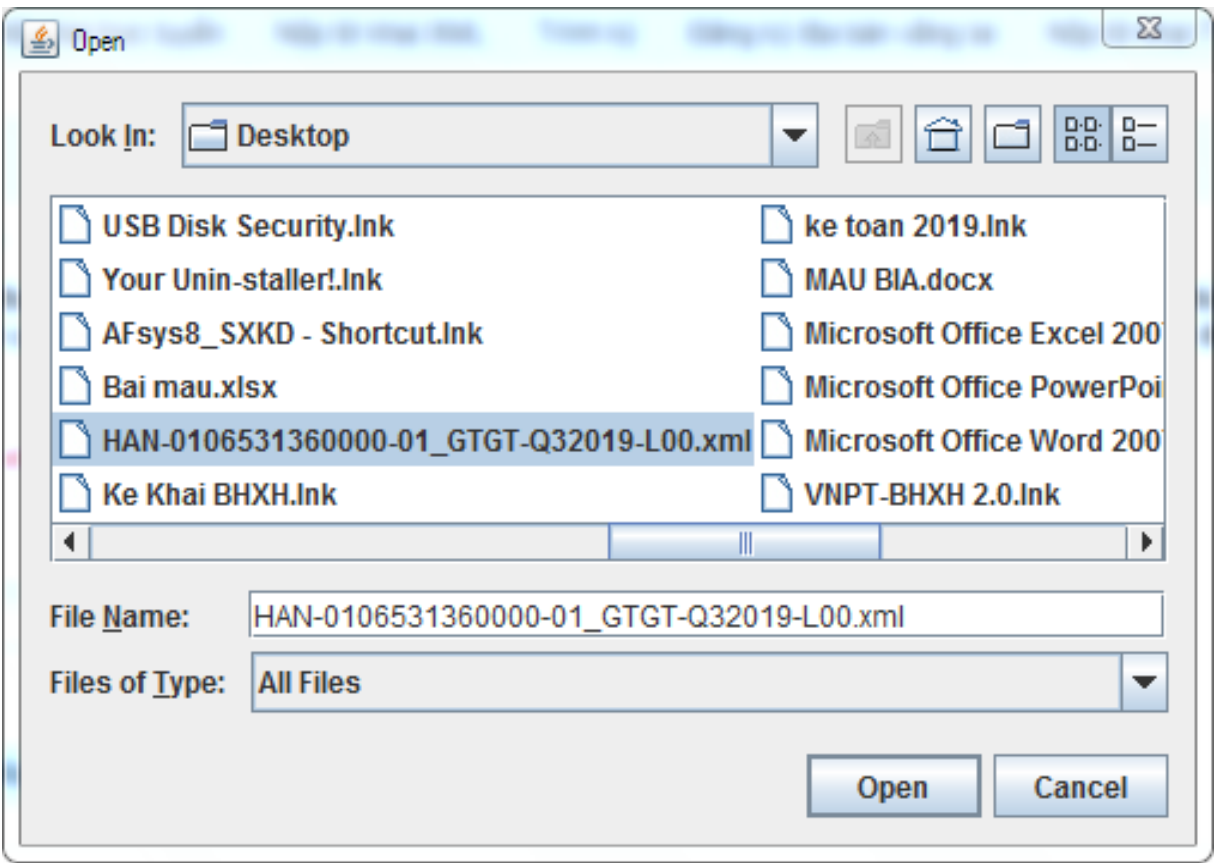

- **+ Thao tác 7:** Cắm chữ ký số (token) vào cổng USB của máy tính
- **+ Thao tác 8:** Chọn Ký điện tử để ký tệp tờ khai

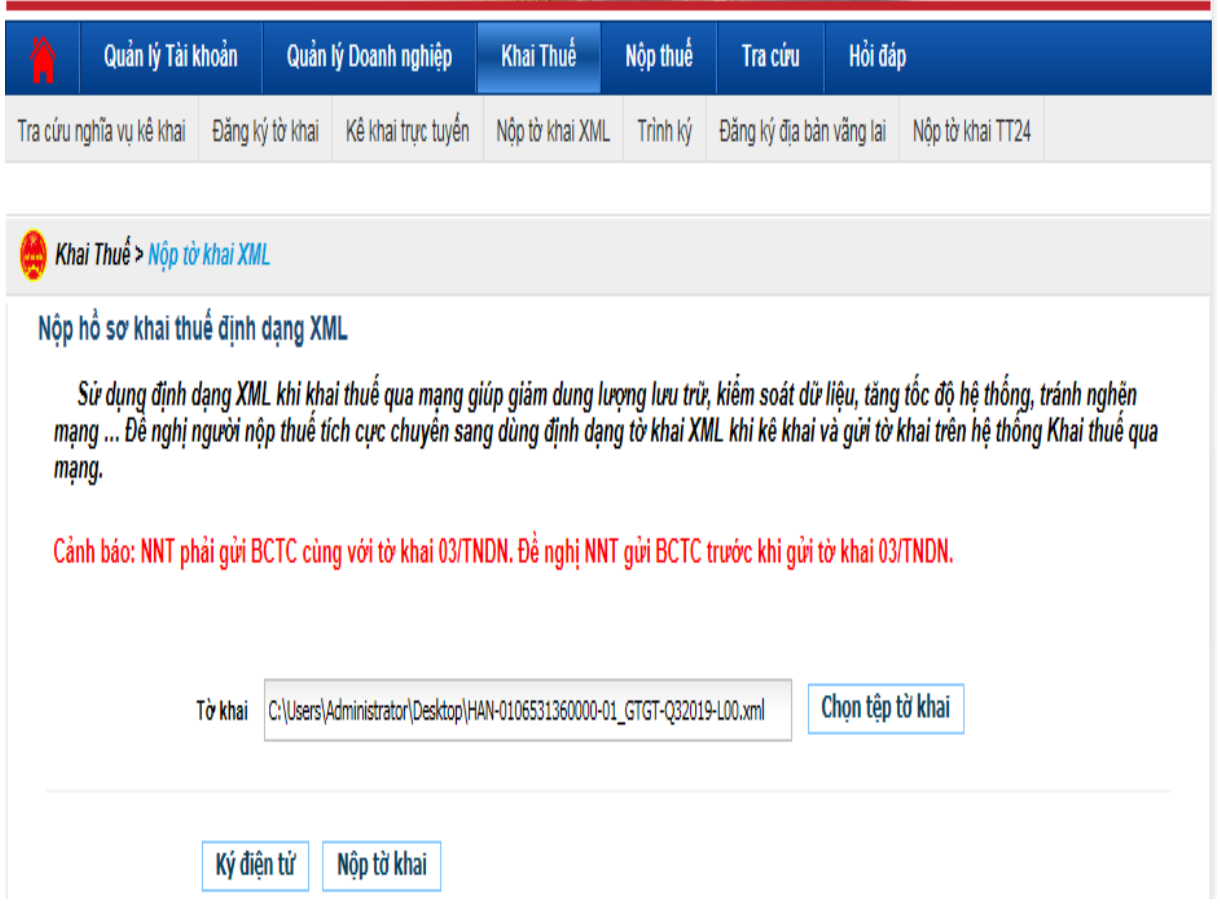

**+ Thao tác 9:** Nhập mã PIN của USB chữ ký số (mật khẩu đăng nhập USB Token) sau đó bấm "Chấp nhận" để ký điện tử lên tờ khai.

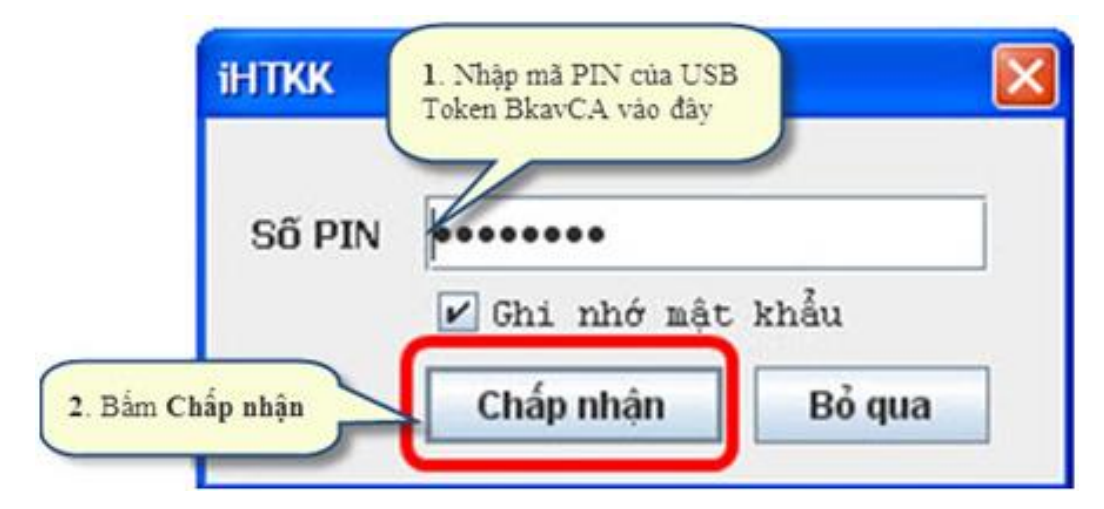

**+ Thao tác 10:** Thông báo "Ký tệp tờ khai thành công" hiện ra, chọn OK để hoàn tất quá trình ký số lên tệp tờ khai.

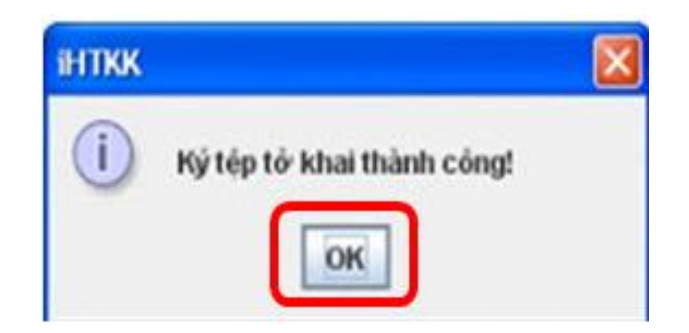

### **+ Thao tác 11:** Chọn Nộp tờ khai và chờ trong giây lát

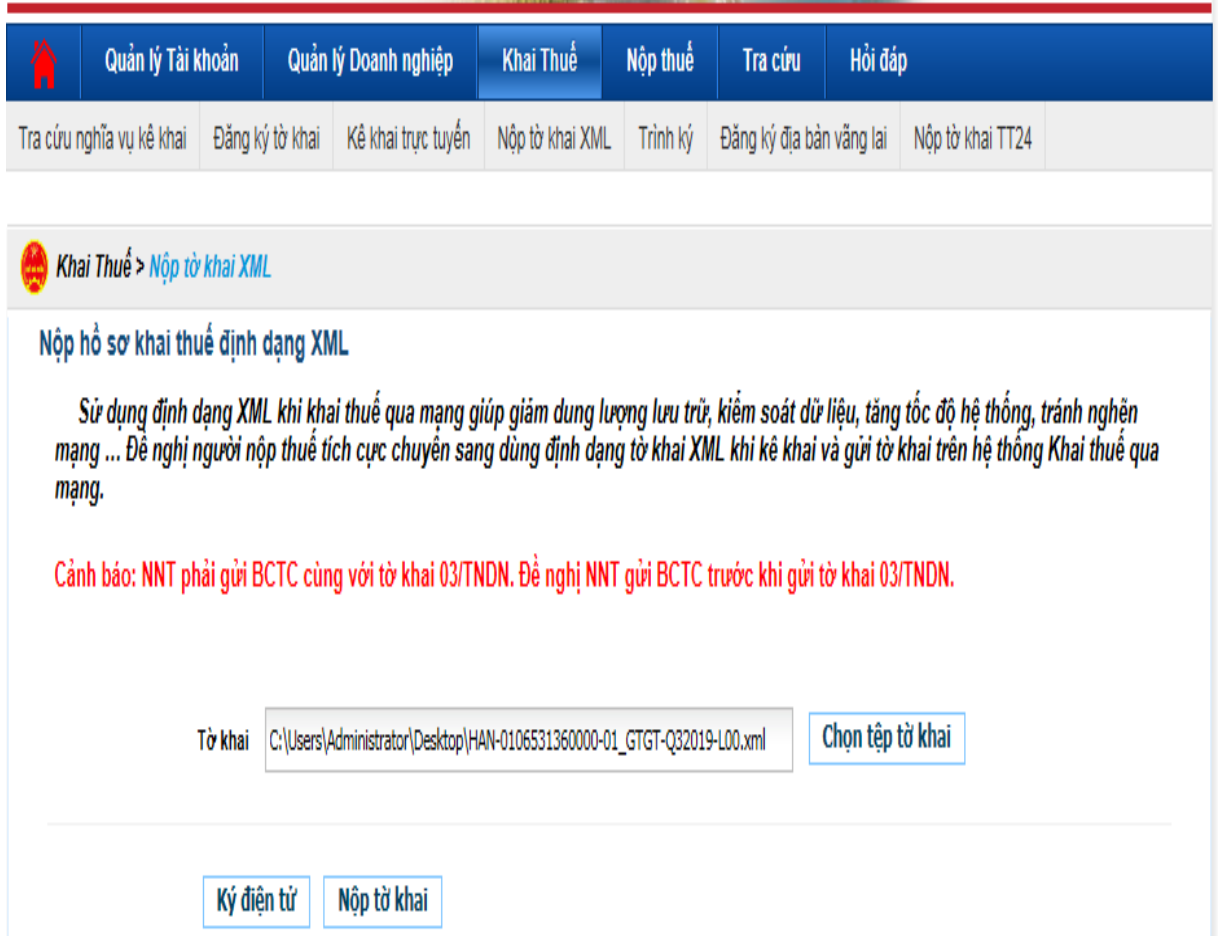

**+ Thao tác 12:** Khi máy upload xong tệp tờ khai, trên màn hình sẽ hiện ra Danh sách các tờ khai đã nộp thành công tới cơ quan thuế.

**+ Thao tác 13:** Chậm nhất sau 1 ngày kế toán kiểm tra thông báo tiếp nhận bước 2 là chấp nhận hay không chấp nhận tờ khai nên kế toán sau khi nộp phải chú ý, nếu thông báo gửi không chấp nhận tờ khai cần kiểm tra lại sai sót để gửi lại

**+ Thao tác 14:** Kiểm tra kết quả nộp và thông báo tiếp nhận của cơ quan thuế như sau:

\* Kiểm tra tờ khai đã nộp: Tại màn hình đăng nhập của đơn vị trên trang Thuế điện tử chọn Tra cứu  $\rightarrow$  chọn tờ khai

Trong tờ khai chọn 01/GTKT - Tờ khai thuế giá trị gia tăng (GTGT) → chọn Tra cứu

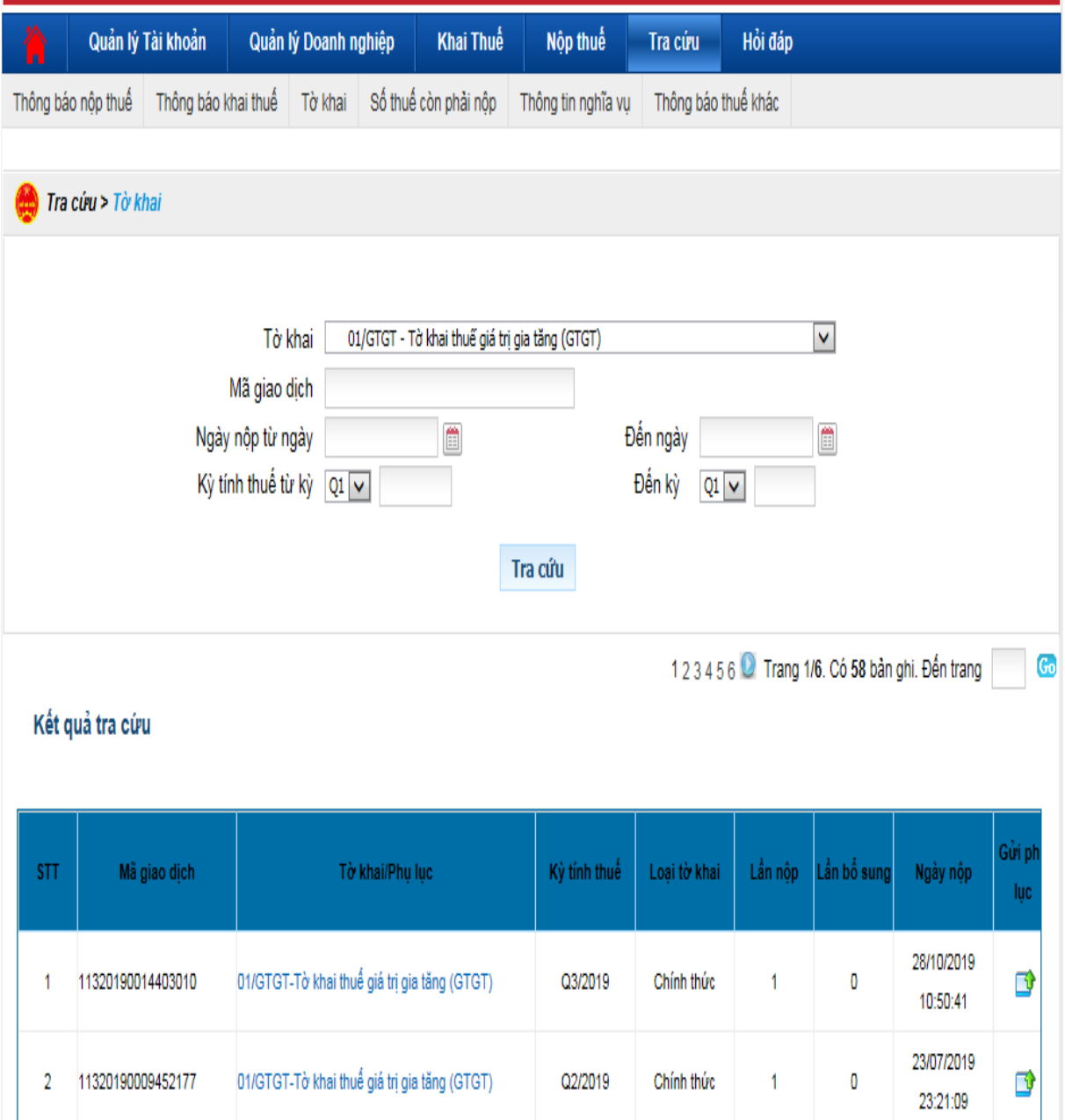

Danh sách tờ khai đã nộp hiện ra: Muốn xem nội dung tờ khai đã nộp hoặc lưu lại tờ khai bấm chuột vào cột Tờ khai\Phụ lục sẽ hiện ra lưa chọn cho người dùng.

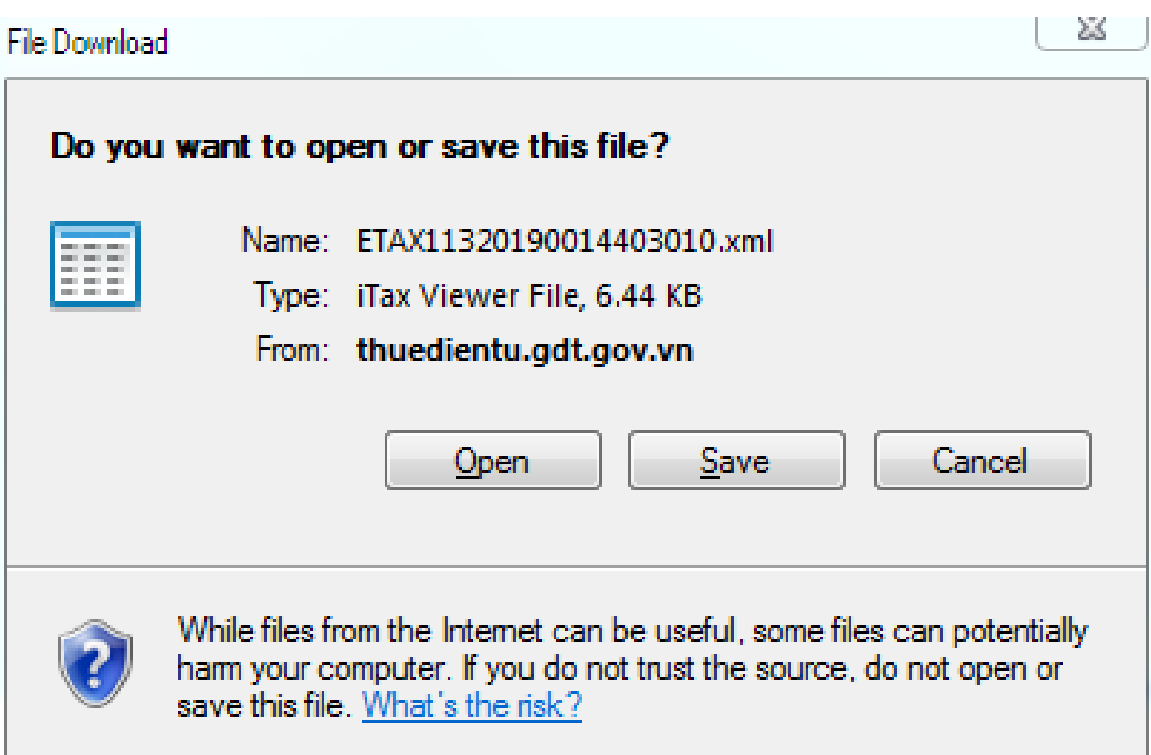

\* Kiểm tra thông báo tiếp nhận tờ khai:

Tại màn hình đăng nhập của đơn vị trên trang Thuế điện tử chọn Tra cứu chọn Thông báo khai thuế  $\rightarrow$  chọn Tra cứu  $\rightarrow$  Danh sách thông báo hiện ra

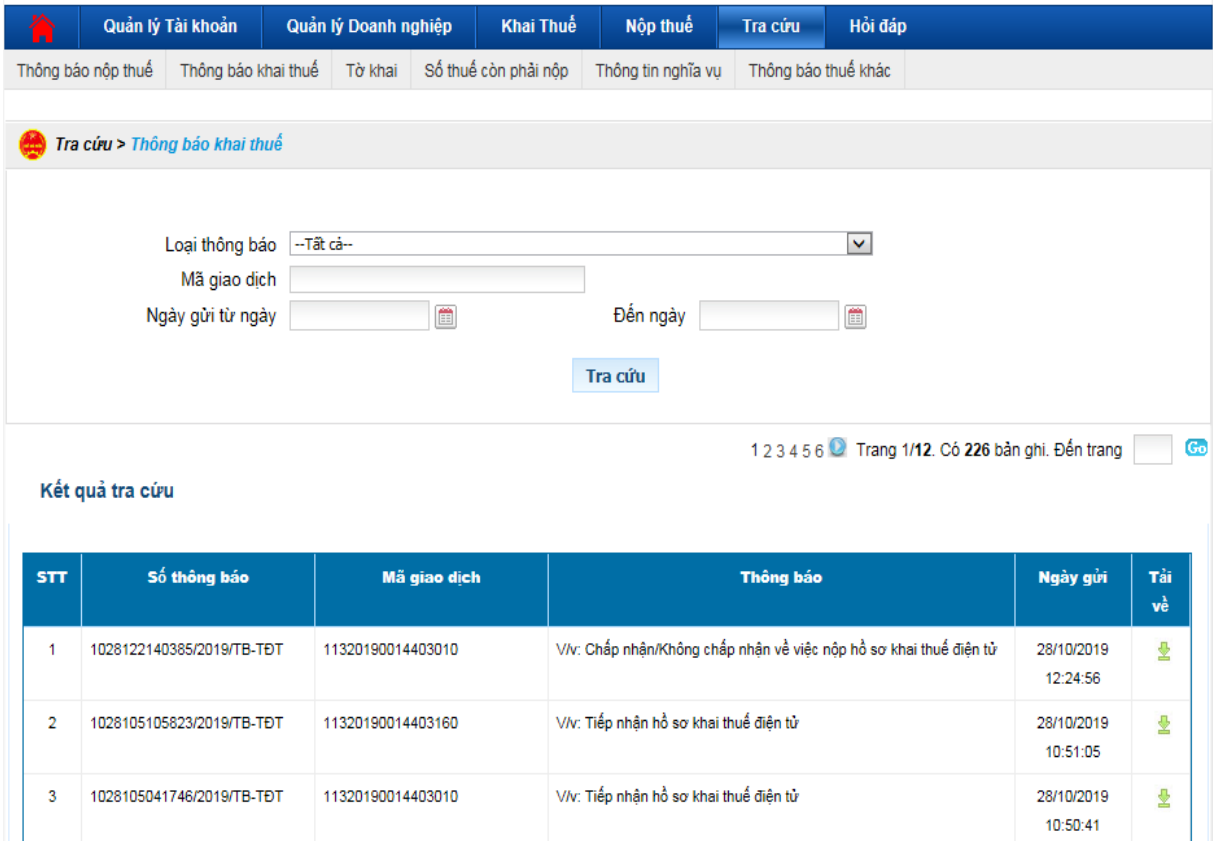

Muốn xem nội dung thông báo bấm vào cột tải về có lựa chọn để có thể xem hay lưu tải về

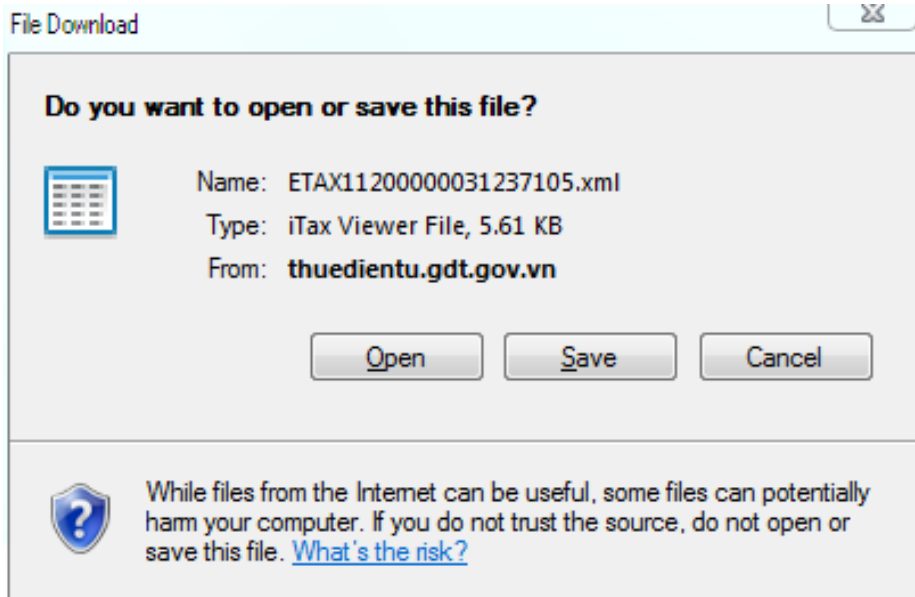

# *2.3. Nộp thuế GTGT qua mạng.*

**+ Thao tác 1:** Truy cập vào trang: thuedientu.gdt.gov.vn

+ Thao tác 2: Vào ĐĂNG NHẬP HỆ THỐNG → chọn DOANH NGHIỆP

**+ Thao tác 3:** Chọn Đăng nhập Nhập thông tin để đăng nhập gồm tên đăng nhập, mật khẩu (chú ý tên đăng nhập là mã số doanh nghiệp kèm thêm "-ql")  $\rightarrow$  chọn Đăng nhập

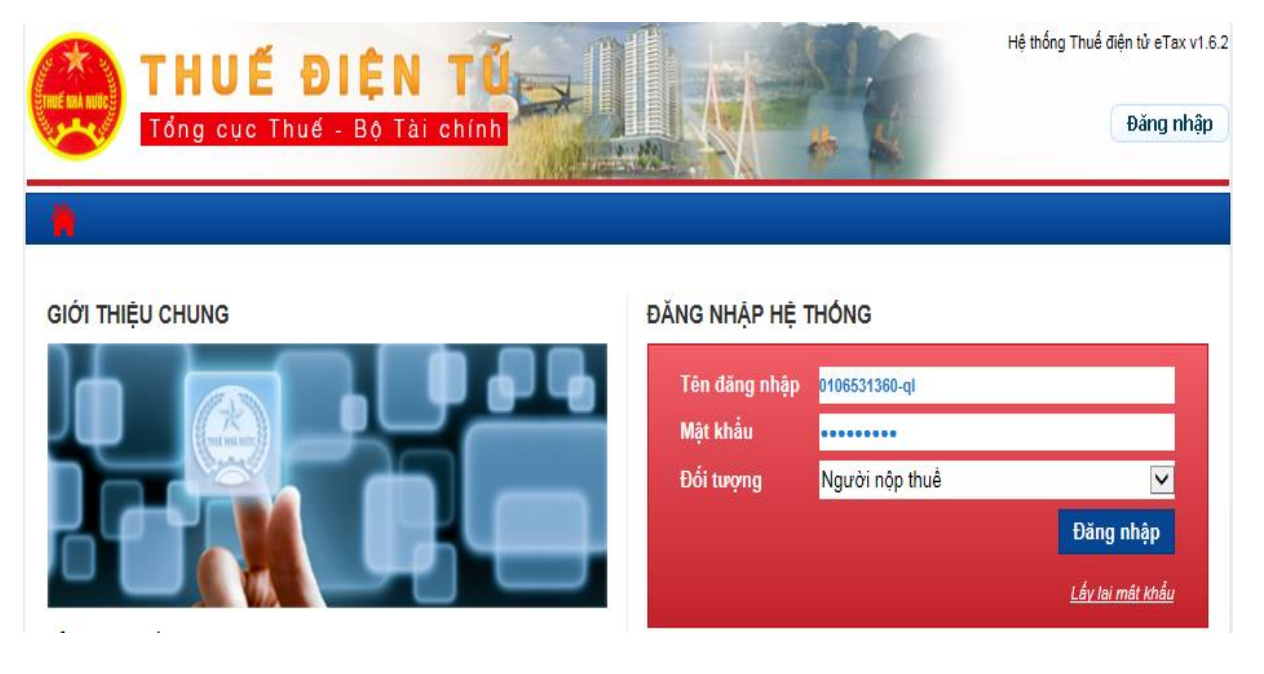

+ Thao tác 4: Chọn Nộp thuế → chọn Lập giấy nộp tiền

**+ Thao tác 5:** Chọn ngân hàng: Chọn theo danh sách ngân hàng đã được đăng ký tài khoản để nộp thuế qua mạng  $\rightarrow$  chọn Tiếp tục

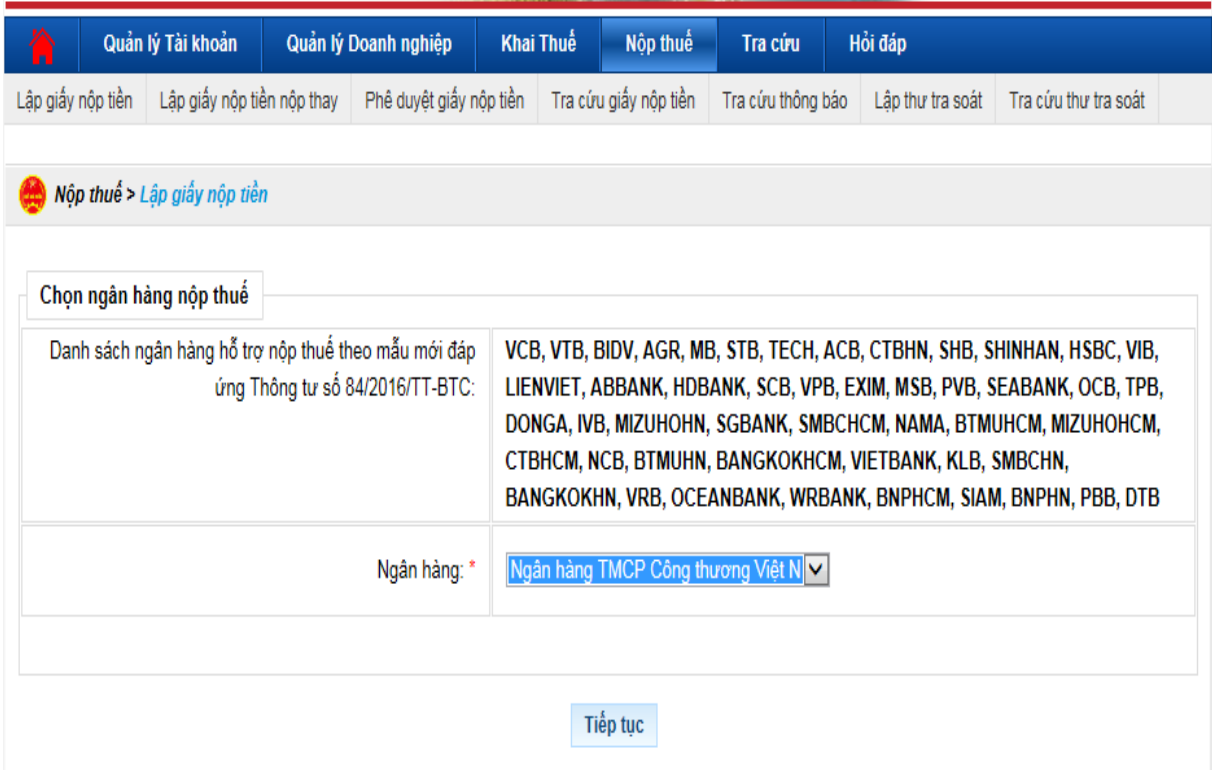

**+ Thao tác 6:** Nhập các thông tin yêu cầu trong giấy nộp tiền:

- Chọn loại tiền: VND
- Trích tài khoản số: Lựa chon trong danh sách tài khoản đã đăng ký

- Mở tại NHTM ủy nhiệm thu: Chọn ngân hàng có số tài khoản đã chọn ở trên

- Nội dung các khoản nộp: Kỳ thuế chọn theo quý (theo ví dụ mẫu)

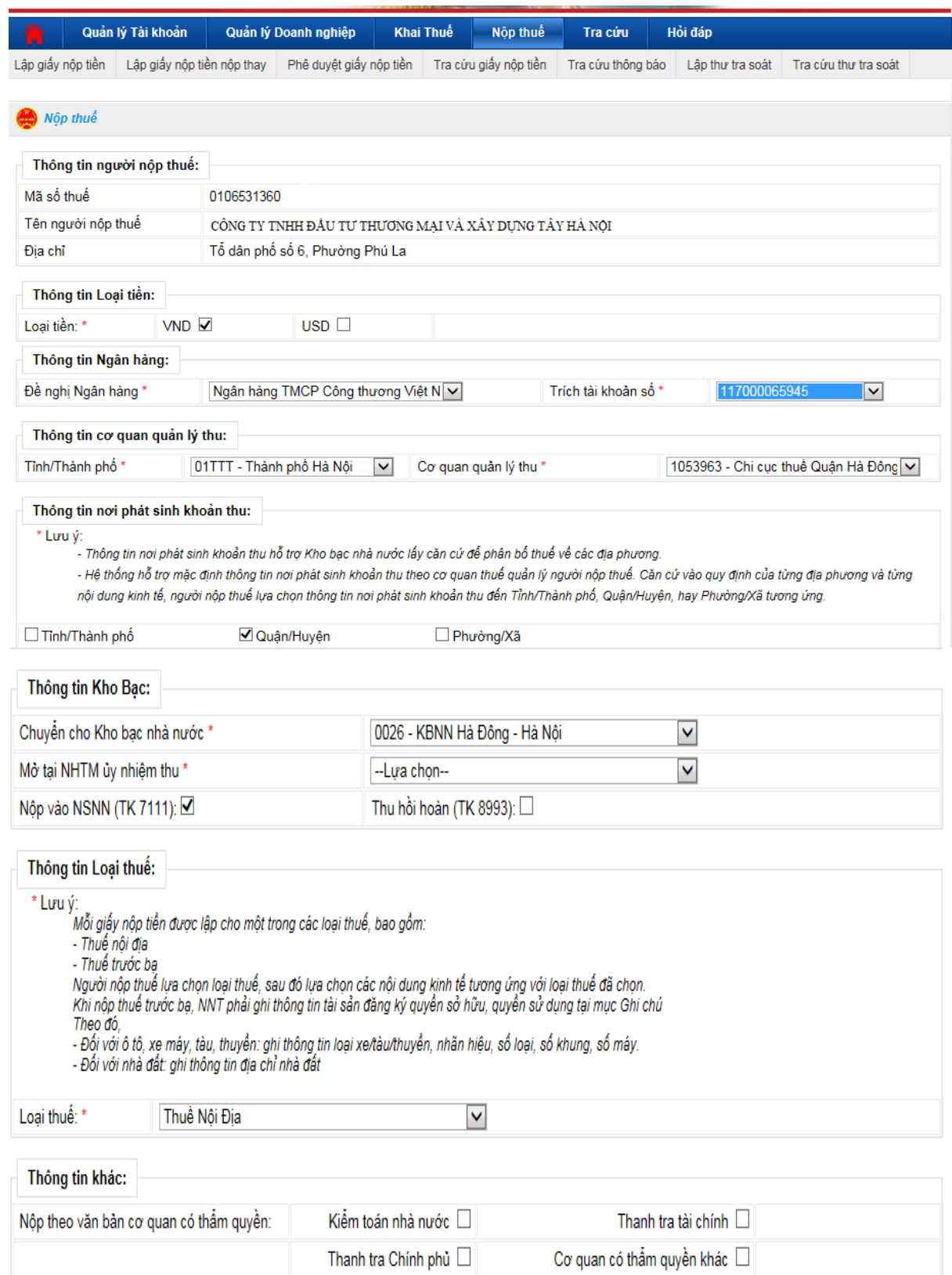

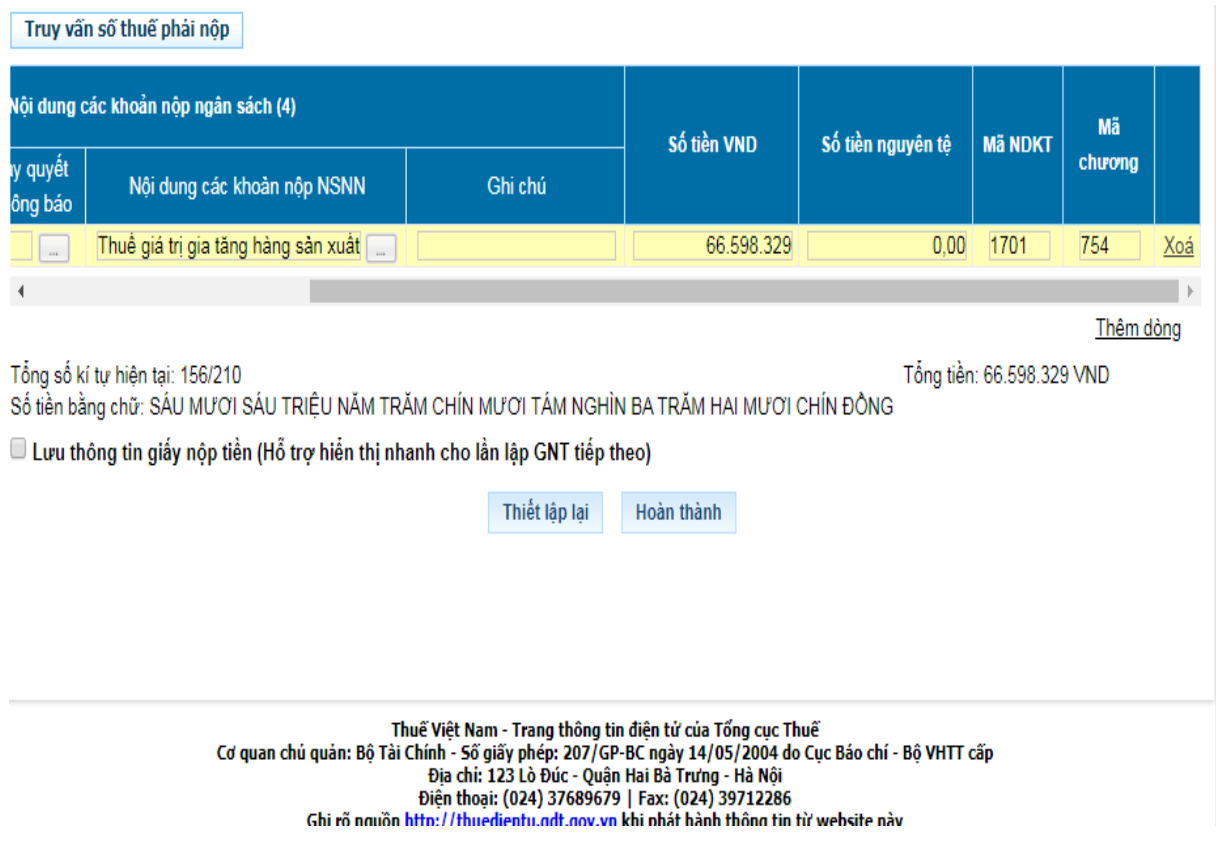

**+ Thao tác 7:** Chọn Hoàn thành

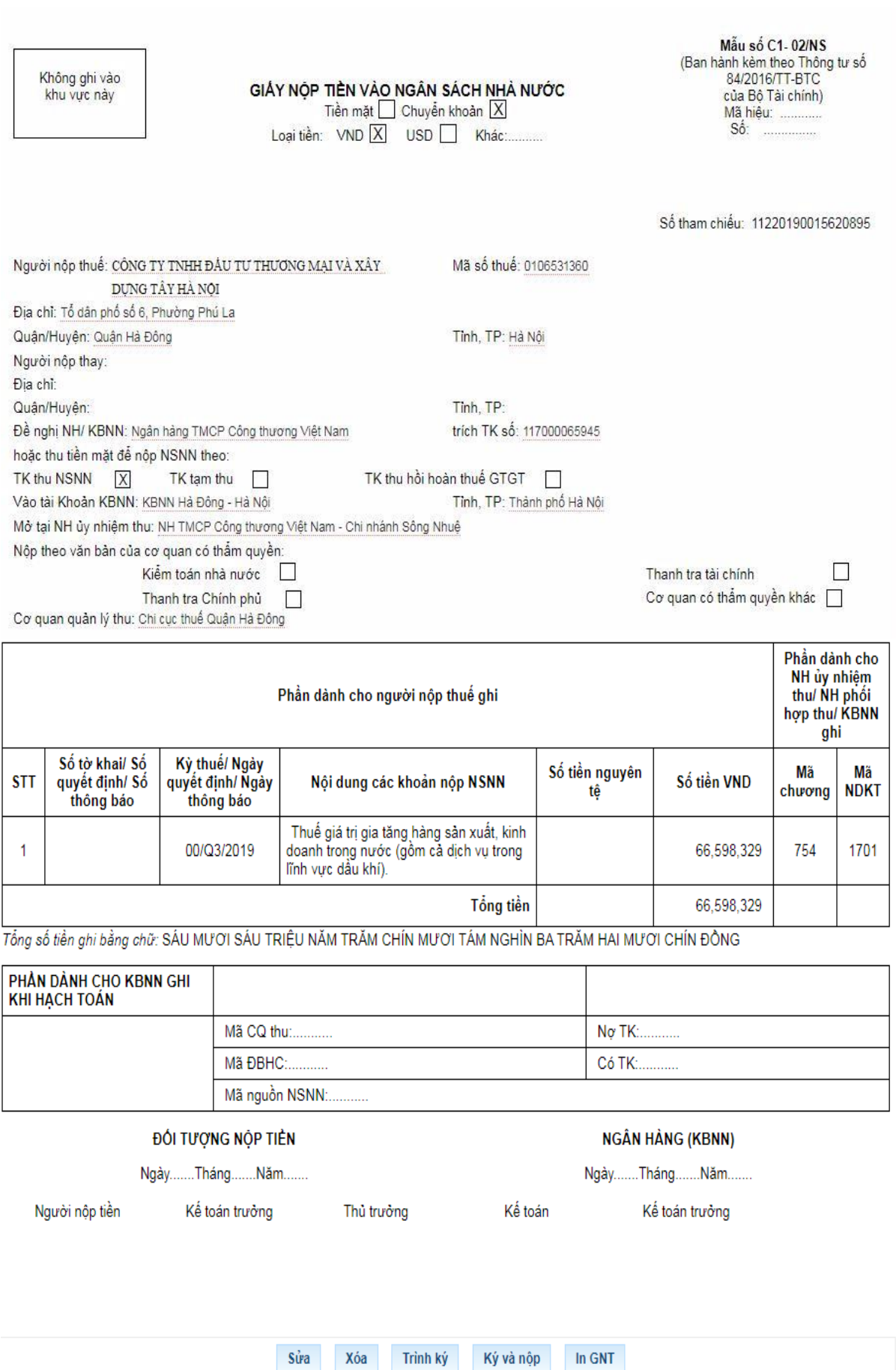

**+ Thao tác 8:** Khi giấy nộp tiền của đã được lập, kiểm tra thông tin trên giấy nộp xem đã chính xác chưa, Sau đó chọn " Ký và nộp ".

**+ Thao tác 9:** Cắm chữ ký số (token) vào cổng USB của máy tính

**+ Thao tác 10:** Khi đó hệ thống sẽ hiển thị thông báo xác nhận "Bạn có chắc chắn muốn Ký và Nộp GNT này không". Chọn "Ok" để đồng ý nộp.

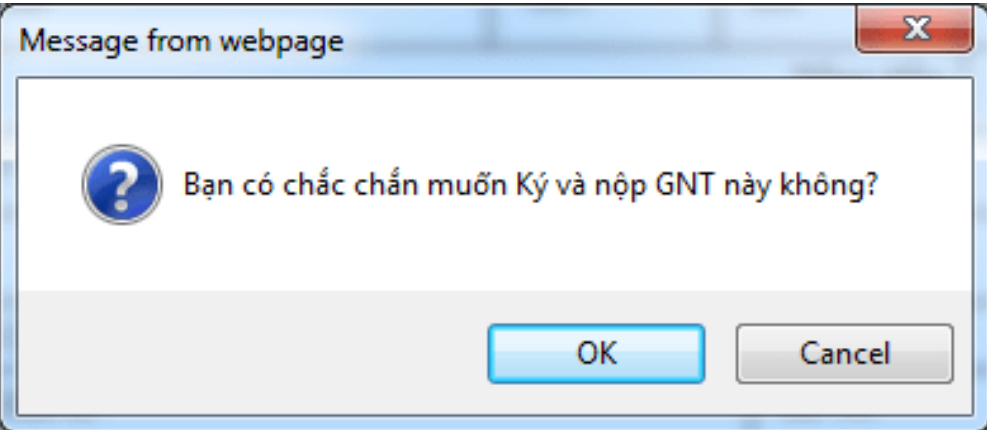

**+ Thao tác 11:** Nhập mã PIN của USB chữ ký số (mật khẩu đăng nhập USB Token) sau đó bấm "Chấp nhận" để ký điện tử lên tờ khai.

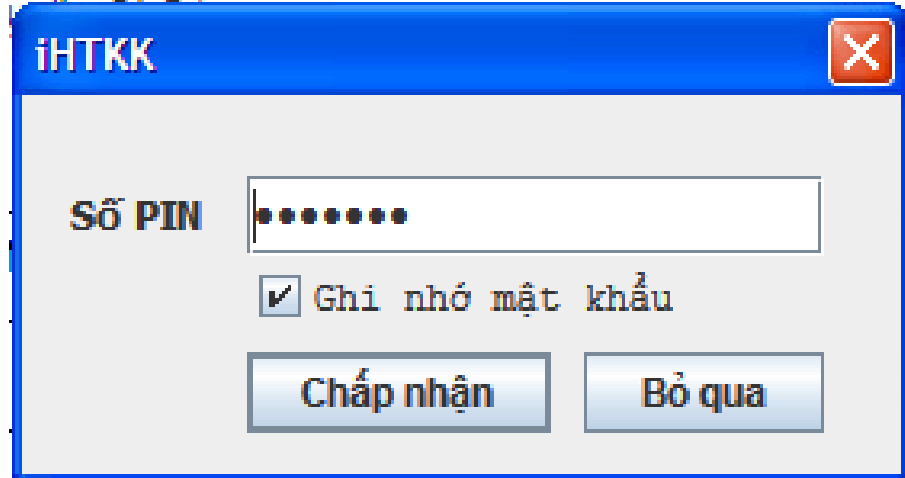

**+ Thao tác 12:** Thông báo "Ký tệp điện tử thành công" hiện ra, chọn OK để hoàn tất quá trình ký số và nộp giấy nộp tiền.

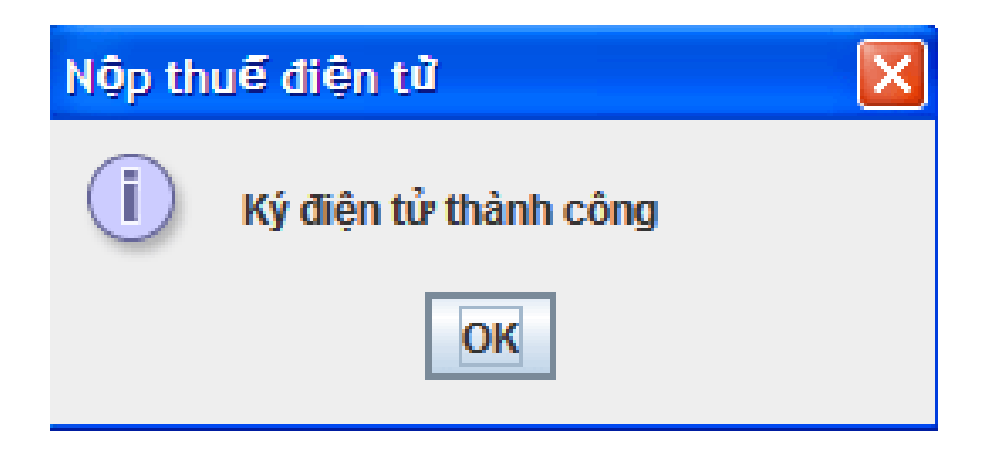

**+ Thao tác 14:** Sau đó chờ chậm nhất cuối ngày sẽ tra cứu xem đã nộp thuế thành công chưa bằng cách:

+ Chọn nộp thuế  $\rightarrow$  chọn Tra cứu giấy nộp tiền  $\rightarrow$  Nhập thông tin cần tìm (như ngày lập GNT từ ngày ....)  $\rightarrow$  chọn Tra cứu: chú ý thông tin dòng Trạng thái sẽ biết được đã nộp thành công vào ngân sách Nhà Nước chưa

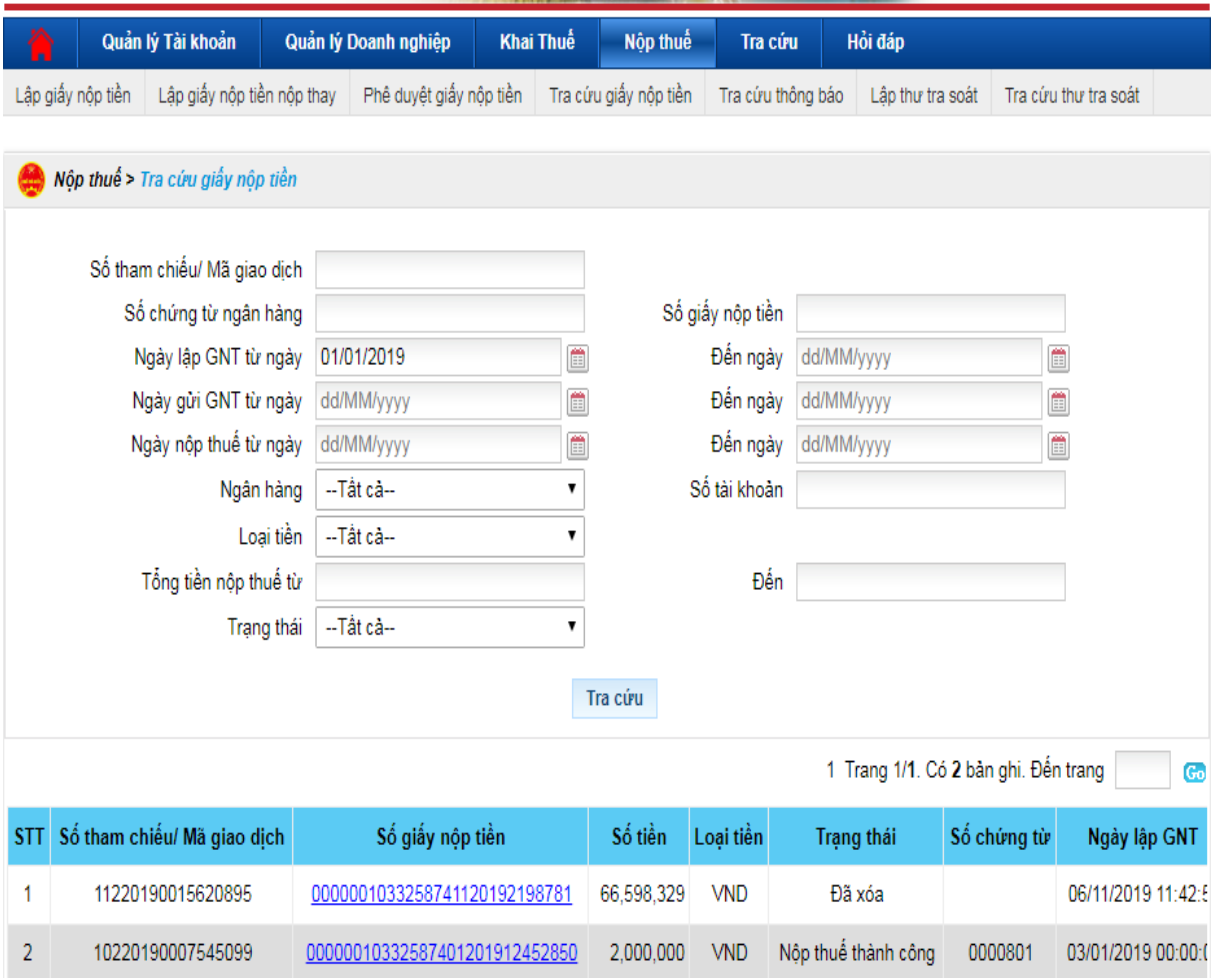

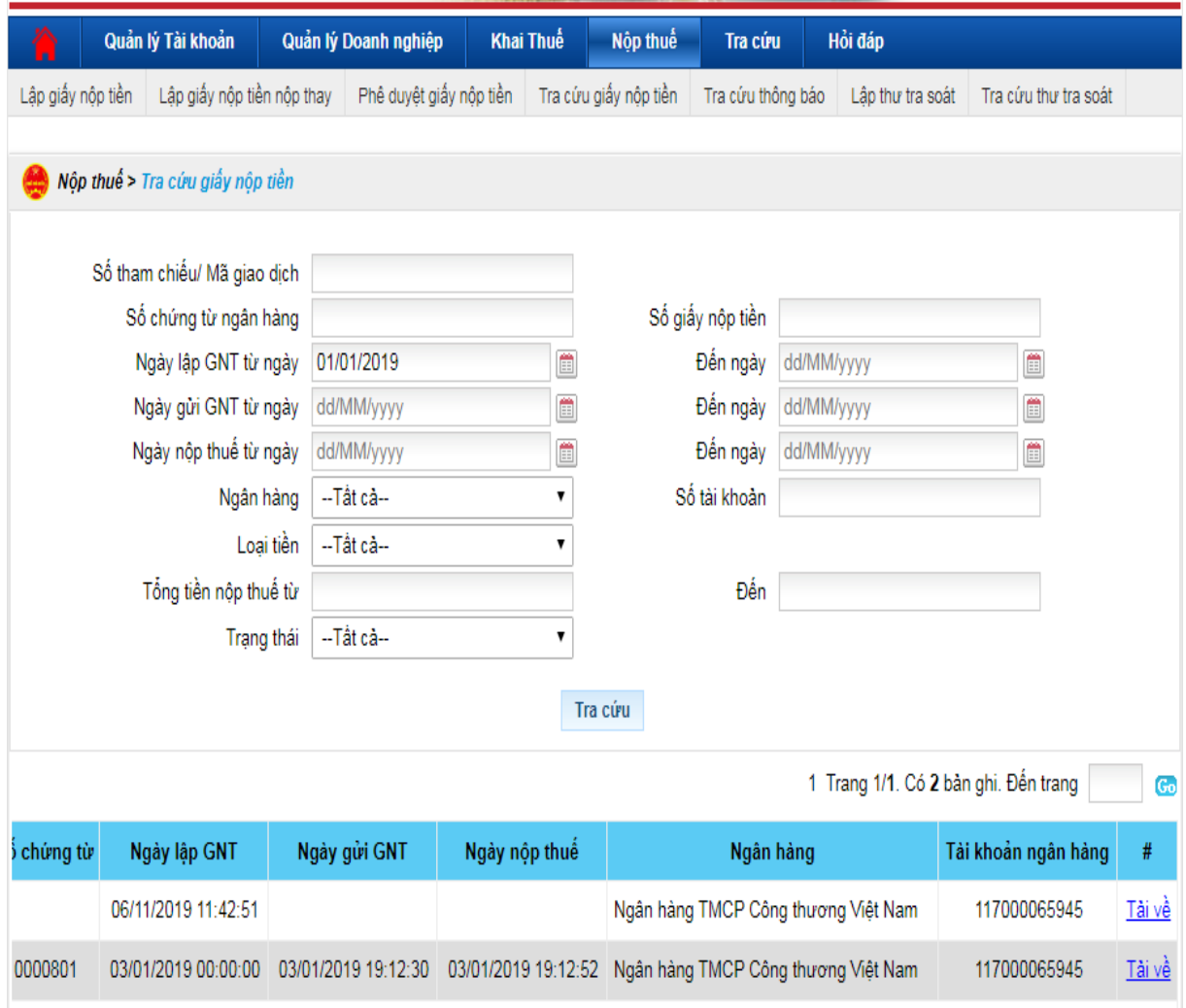

Để có thể xem lại từng giấy nộp tiền thì có thể chọn "Tải về"

# *2.4. Các chú ý về an toàn lao động*

- Kiểm tra nguồn điện trước khi sử dụng máy tính;

- Kiểm tra kết nối mạng internet;

- Hướng dẫn học viên thực hành lập tờ khai, gửi tờ khai, nộp thuế điện tử thuế giá trị gia tăng:

+ Chia lớp thành nhóm nhỏ từ  $3 - 5$  học viên;

+ Giao bài tập thực hành;

+ Hướng dẫn cách làm việc nhóm;

+ Yêu cầu từng nhóm trình bày kết quả thực hiện và lấy ý kiến nhận xét của các nhóm còn lại.

#### *2.5. Các sự cố thường gặp, nguyên nhân và cách khắc phục*

### *2.5.1. Khi nộp tờ khai báo lỗi: Cảnh báo Hồ sơ chưa đăng ký nộp qua mạng*

Khắc phục: do chưa đăng ký loại tờ khai đang nộp, vào menu tài khoản đăng ký tờ khai chọn loại tờ khai còn thiếu đăng ký.

#### *2.5.2. Lỗi "xử lý thông tin không thành công tại hệ thống ngân hàng"*

Khi tài khoản ngân hàng của người nộp thuế không đủ số dư để nộp tiền thuế chắc chắn sẽ gặp phải lỗi "xử lý chứng từ không thành công tại ngân hàng".

Cách khắc phục: Người nộp thuế liên hệ tới ngân hàng để kiểm tra số dư tài khoản của doanh nghiệp xem có thuộc các trường hợp sau đây hay không:

- Số dư tài khoản của người nộp thuế sau khi trừ đi khoản thuế không đủ hạn mức tối thiểu ngân hàng quy định.

- Số dư tài khoản của người nộp thuế không đủ để nộp thuếl

Như vậy, người nộp tiền chuyển tiền vào tài khoản đảm bảo đủ số tiền tối thiếu để nộp thuế thành công.

### *2.5.3. Khi nhấn chuột vào nút chọn tệp tờ khai, thấy góc bên trái của trình duyệt xuất hiện thông báo " Error on page", và không thấy hiện ra của sổ chọn tệp tờ khai*

Khắc phục: Đăng nhập vào trang http://kekhaithue.gdt.gov.vn, trên trình duyệt Internet Explore, chọn Tool -> Manage Adds on. Tìm và disable Java-Plugin, Sun Java Console. Tắt tất cả các trang web sử cụng trình duyệt Internet Explorer. Sau đó mở lại Internet Explorer, vào lại phần Manage Adds-On và enable Java-Plugin, Sun Java Console.

Nếu sau khi thực hiện các thao tác trên mà ứng dụng vẫn không thể chọn được tệp tờ khai, hãy gỡ bỏ môi trường Java Plug-in và thực hiện cài đặt lại

Lưu ý: Tải java tại mục trợ giúp của trang vào trang http://kekhaithue.gdt.gov.vn

### *2.5.4. Khi nộp tờ khai sau khi trình ký xong bấm nộp thì báo lỗi tờ khai không đúng định dạng*

Nguyên nhân: Do bảng kê lúc nhập vào hay kết xuất từ chương trình kế toán khác mà có MST đơn vị trực thuộc 13 số không có dấu gạch ngang '-' ở 3 số cuối (ví dụ: 1900100100-001)

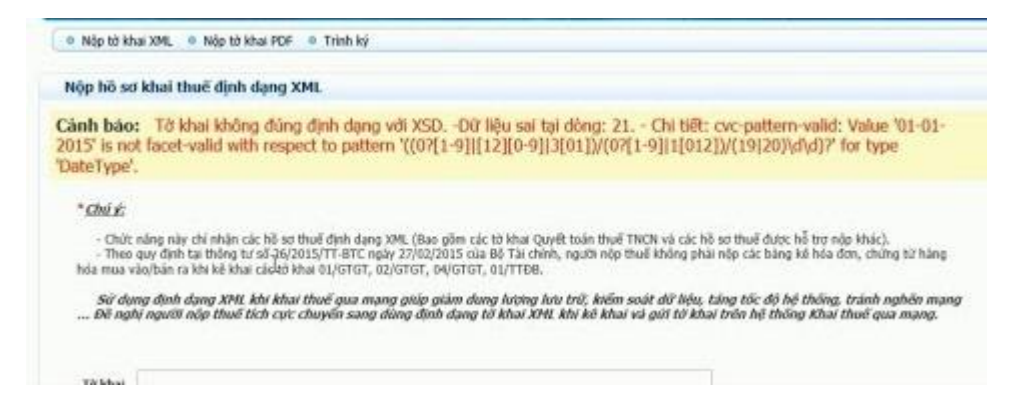

Khắc phục: Vào phần mềm Hỗ trợ kê khai thuế HTKK phiên bản đang dùng vào các phụ lục tìm đến những MST có 13 số thêm dấu '-' ở 3 số cuối

### **3. Thuế thu nhập doanh nghiệp (TNDN)**

### *3.1. Tính thuế Thu nhập doanh nghiệp*

# *3.1.1. Đối tượng chịu thuế và người nộp thuế TNDN*

- Đối tượng chịu thuế TNDN là thu nhập thu được từ hoạt động sản xuất kinh doanh hàng hóa, dịch vụ và thu nhập khác của tổ chức sản xuất kinh doanh.

- Người nộp thuế TNDN là tổ chức hoạt động sản xuất, kinh doanh hàng hóa, dịch vụ có thu nhập chịu thu theo pháp luật quy định. Ngoài ra, các trường hợp sau đây cũng là người chịu thuế TNDN:

Nhà thầu phụ nước ngoài kinh doanh tại Việt Nam hoặc có thu nhập tại Việt Nam. Việc kinh doanh được tiến hành trên cơ sở hợp đồng nhà thầu với tổ chức, cá nhân Việt Nam hoặc với tổ chức, cá nhân nước ngoài khác đang hoạt động kinh doanh tại Việt Nam trên cơ sở hợp đồng nhà thầu phụ.

Tổ chức được thành lập và hoạt động theo pháp luật Việt Nam, tổ chức đăng ký hoạt động theo pháp luật Việt Nam, tổ chức khác và các cá nhân sản xuất kinh doanh có mua dịch vụ, dịch vụ gắn với hàng hóa, hoặc trả thu nhập phát sinh tại Việt Nam trên cơ sở hợp đồng nhà thầu hoặc hợp đồng nhà thầu phụ.

#### *3.1.2. Căn cứ tính thuế*

#### *a. Doanh thu tính thuế*

#### *a.1. Doanh thu để tính thu nhập chịu thuế TNDN*

Theo Khoản 1 Điều 5 Thông tư 78/2014/TT-BTC có định nghĩa về doanh thu để tính thu nhập chịu thuế như sau:

"Doanh thu để tính thu nhập chịu thuế là toàn bộ tiền bán hàng hóa, tiền gia công, tiền cung cấp dịch vụ bao gồm cả khoản trợ giá, phụ thu, phụ trội mà doanh nghiệp được hưởng không phân biệt đã thu được tiền hay chưa thu được tiền."

*a.1.1. Đối với doanh nghiệp nộp thuế giá trị gia tăng theo phương pháp khấu trừ*

Theo Điểm a Khoản 1 Điều 5 Thông tư 78/2014/TT-BTC có quy định:

"Doanh thu để tính thu nhập chịu thuế trong trường hợp này là doanh thu chưa bao gồm thuế giá trị gia tăng."

Ví dụ:

Doanh nghiệp A là đối tượng nộp thuế giá trị gia tăng theo phương pháp khấu trừ thuế. Hóa đơn giá trị gia tăng gồm các chỉ tiêu như sau:

Giá bán: 200.000 đồng

Thuế GTGT (10%): 20.000 đồng

Giá thanh toán: 220.000 đồng

Doanh thu để tính thu nhập chịu thuế là 200.000 đồng

*a.1.2. Đối với doanh nghiệp nộp thuế giá trị gia tăng theo phương pháp trực tiếp*

Theo Điểm b Khoản 1 Điều 5 Thông tư 78/2014/TT-BTC có quy định:

"Doanh thu để tính thu nhập chịu thuế trong trường hợp này là doanh thu bao gồm cả thuế giá trị gia tăng"

Ví dụ:

Doanh nghiệp B là đối tượng nộp thuế giá trị giá tăng theo phương pháp trực tiếp nên giá trị gia tăng. Hóađơn bán hàng chỉ ghi giá ban là 110.000 đồng ( giá đã có thuế GTGT)

Doanh thu để tính thu nhập chịu thuế là 110.000 đồng

*a.1.3. Đối với doanh nghiệp có hoạt động kinh doanh dịch vụ mà khách hàng trả tiền trước cho nhiều năm*

Theo Điểm c Khoản 1 Điều 5 **[Thông tư 78/2014/TT-BTC](http://centax.edu.vn/thong-tu-78-huong-dan-thi-hanh-luat-thue-thu-nhap-doanh-nghiep/)** có quy định về việc xác định doanh thu để tính thu nhập chịu thuế đối với doanh nghiệp có hoạt động kinh doanh dịch vụ mà khách hàng trả tiền trước cho nhiều năm như sau:

"Trong trường hợp này doanh thu để tính thu nhập chịu thuế được phân bổ cho số năm trả tiền trước hoặc được xác định theo doanh thu trả tiền một lần.
Trường hợp doanh nghiệp đang trong thời gian hưởng ưu đãi thuế việc xác định số thuế được ưu đãi phải căn cứ vào tổng số thuế thu nhập doanh nghiệp phải nộp của số năm thu tiền trước chia (:) cho số năm thu tiền trước."

*a2. Doanh thu để tính thu nhập chịu thuế trong một số trường hợp cụ thể*

*a.2.1. Đối với hàng hóa, dịch vụ bán theo phương thức trả góp, trả chậm*

Theo Điểm a Khoản 3 Điều 5 Thông tư 78/2014/TT-BTC có quy định:

"Đối với hàng hóa, dịch vụ bán theo phương thức trả góp, trả chậm là tiền bán hàng hóa, dịch vụ trả tiền một lần, không bao gồm tiền lãi trả góp, tiền lãi trả chậm."

*a.2.2. Đối với hàng hóa, dịch vụ dùng để trao đổi; tiêu dùng nội bộ (không bao gồm hàng hóa, dịch vụ sử dụng để tiếp tục quá trình sản xuất, kinh doanh của doanh nghiệp)*

Theo Điểm b Khoản 3 Điều 5 Thông tư 78/2014/TT-BTC có quy định:

"Đối với hàng hóa, dịch vụ dùng để trao đổi; tiêu dùng nội bộ (không bao gồm hàng hóa, dịch vụ sử dụng để tiếp tục quá trình sản xuất, kinh doanh của doanh nghiệp) được xác định theo giá bán của sản phẩm, hàng hóa, dịch vụ cùng loại hoặc tương đương trên thị trường tại thời điểm trao đổi; tiêu dùng nội bộ."

*a.2.3. Đối với hoạt động gia công hàng hóa*

Theo Điểm c Khoản 3 Điều 5 Thông tư 78/2014/TT-BTC có quy định như sau:

"Đối với hoạt động gia công hàng hóa là tiền thu về hoạt động gia công bao gồm cả tiền công, chi phí về nhiên liệu, động lực, vật liệu phụ và chi phí khác phục vụ cho việc gia công hàng hóa."

*a.2.4. Đối với hàng hóa của các đơn vị giao đại lý, ký gửi và nhận đại lý, ký gửi theo hợp đồng đại lý, ký gửi bán đúng giá hưởng hoa hồng.*

Theo Điềm d Khoản 3 Điều 5 Thông tư 78/2014/TT-BTC có quy định như sau:

"Đối với hàng hóa của các đơn vị giao đại lý, ký gửi và nhận đại lý, ký gửi theo hợp đồng đại lý, ký gửi bán đúng giá hưởng hoa hồng được xác định như sau:

- Doanh nghiệp giao hàng hóa cho các đại lý (kể cả đại lý bán hàng đa cấp), ký gửi là tổng số tiền bán hàng hóa.

- Doanh nghiệp nhận làm đại lý, ký gửi bán hàng đúng giá quy định của doanh nghiệp giao đại lý, ký gửi là tiền hoa hồng được hưởng theo hợp đồng đại lý, ký gửi hàng hóa."

*a.2.5. Đối với hoạt động cho thuê tài sản*

Theo Điểm e Khoản 3 Điều 5 Thông tư 78/2014/TT-BTC có quy định như sau:

"Đối với hoạt động cho thuê tài sản là số tiền bên thuê trả từng kỳ theo hợp đồng thuê. Trường hợp bên thuê trả tiền trước cho nhiều năm thì doanh thu để tính thu nhập chịu thuế được phân bổ cho số năm trả tiền trước hoặc được xác định theo doanh thu trả tiền một lần.

Doanh nghiệp căn cứ điều kiện thực hiện chế độ kế toán, hóa đơn chứng từ thực tế và việc xác định chi phí, có thể lựa chọn một trong hai phương pháp xác định doanh thu để tính thu nhập chịu thuế như sau:

- Là số tiền cho thuê tài sản của từng năm được xác định bằng (=) số tiền trả trước chia (:) số năm trả tiền trước.

- Là toàn bộ số tiền cho thuê tài sản của số năm trả tiền trước."

*a.2.6. Đối với hoạt động kinh doanh sân gôn*

Theo Điểm g Khoản 3 Điều 5 Thông tư 78/2014/TT-BTC có quy định như sau:

"Đối với hoạt động kinh doanh sân gôn là tiền bán thẻ hội viên, bán vé chơi gôn và các khoản thu khác trong kỳ tính thuế được xác định như sau:

- Đối với hình thức bán vé, bán thẻ chơi gôn theo ngày, doanh thu kinh doanh sân gôn làm căn cứ xác định thu nhập tính thuế thu nhập doanh nghiệp là số tiền thu được từ bán vé, bán thẻ và các khoản thu khác phát sinh trong kỳ tính thuế.

- Đối với hình thức bán vé, bán thẻ hội viên loại thẻ trả trước cho nhiều năm, doanh thu làm căn cứ xác định thu nhập tính thuế thu nhập doanh nghiệp của từng năm là số tiền bán thẻ và các khoản thu khác thực thu được chia cho số năm sử dung thẻ hoặc xác định theo doanh thu trả tiền một lần."

*a.2.7. Đối với hoạt động tín dụng của tổ chức tín dụng, chi nhánh ngân hàng nước ngoài*

Theo Điểm h Khoản 3 Điều 5 Thông tư 78/2014/TT-BTC có quy định như sau:

"Đối với hoạt động kinh doanh sân gôn là tiền bán thẻ hội viên, bán vé chơi gôn và các khoản thu khác trong kỳ tính thuế được xác định như sau:

- Đối với hình thức bán vé, bán thẻ chơi gôn theo ngày, doanh thu kinh doanh sân gôn làm căn cứ xác định thu nhập tính thuế thu nhập doanh nghiệp là số tiền thu được từ bán vé, bán thẻ và các khoản thu khác phát sinh trong kỳ tính thuế.

- Đối với hình thức bán vé, bán thẻ hội viên loại thẻ trả trước cho nhiều năm, doanh thu làm căn cứ xác định thu nhập tính thuế thu nhập doanh nghiệp của từng năm là số tiền bán thẻ và các khoản thu khác thực thu được chia cho số năm sử dụng thẻ hoặc xác định theo doanh thu trả tiền một lần."

*a.2.8. Đối với hoạt động vận tải*

Theo Điểm i Khoản 3 Điều 5 Thông tư 78/2014/TT-BTC có quy định như sau:

"Đối với hoạt động vận tải là toàn bộ doanh thu vận chuyển hành khách, hàng hóa, hành lý phát sinh trong kỳ tính thuế."

*a.2.9. Đối với hoạt động cung cấp điện, nước sạch*

Theo Điểm k Khoản 3 Điều 5 Thông tư 78/2014/TT-BTC có quy định như sau:

"Đối với hoạt động cung cấp điện, nước sạch là số tiền cung cấp điện, nước sạch ghi trên hóa đơn giá trị gia tăng. Thời điểm xác định doanh thu để tính thu nhập chịu thuế là ngày xác nhận chỉ số công tơ điện và được ghi trên hóa đơn tính tiền điện, tiền nước sạch."

*a.2.10. Đối với lĩnh vực kinh doanh bảo hiểm*

Theo Điểm l Khoản 3 Điều 5 Thông tư 78/2014/TT-BTC có quy định như sau:

"Đối với lĩnh vực kinh doanh bảo hiểm, doanh thu để tính thu nhập chịu thuế là toàn bộ số tiền thu được do cung ứng dịch vụ bảo hiểm và hàng hóa, dịch vụ khác, kể cả phụ thu và phí thu thêm mà doanh nghiệp bảo hiểm được hưởng chưa có thuế giá trị gia tăng, bao gồm:

- Doanh thu từ hoạt động kinh doanh bảo hiểm:

Đối với hoạt động kinh doanh bảo hiểm và tái bảo hiểm là số tiền phải thu về thu phí bảo hiểm gốc; thu phí nhận tái bảo hiểm; thu hoa hồng nhượng tái bảo hiểm; thu phí quản lý đơn bảo hiểm; thu phí về dịch vụ đại lý bao gồm giám định tổn thất, xét giải quyết bồi thường, yêu cầu người thứ ba bồi hoàn, xử lý hàng bồi thường 100% (không kể giám định hộ giữa các doanh nghiệp thành viên hạch toán nội bộ trong cùng một doanh nghiệp bảo hiểm hạch toán độc lập) sau khi đã trừ đi các khoản phải chi để giảm thu như: hoàn phí bảo hiểm; giảm phí bảo hiểm; hoàn phí nhận tái bảo hiểm; giảm phí nhận tái bảo hiểm; hoàn hoa hồng nhượng tái bảo hiểm; giảm hoa hồng nhượng tái bảo hiểm.

Trường hợp các doanh nghiệp bảo hiểm tham gia đồng bảo hiểm, doanh thu để tính thu nhập chịu thuế của từng bên là tiền thu phí bảo hiểm gốc được phân bổ theo tỷ lệ đồng bảo hiểm cho mỗi bên chưa bao gồm thuế giá trị gia tăng.

Đối với hợp đồng bảo hiểm thỏa thuận trả tiền theo từng kỳ thì doanh thu để tính thu nhập chịu thuế là số tiền phải thu phát sinh trong từng kỳ.

Trường hợp có thực hiện các nghiệp vụ thu hộ giữa các doanh nghiệp trực thuộc hoặc giữa doanh nghiệp hạch toán phụ thuộc với trụ sở chính của doanh nghiệp bảo hiểm thì doanh thu để tính thu nhập chịu thuế không bao gồm phần doanh thu thu hộ.

- Doanh thu hoạt động môi giới bảo hiểm: Các khoản thu hoa hồng môi giới bảo hiểm sau khi trừ các khoản hoa hồng môi giới bảo hiểm, giảm và hoàn hoa hồng môi giới bảo hiểm."

## *a.2.11. Đối với hoạt động xây dựng, lắp đặt*

Theo Điểm m Khoản 3 Điều 5 Thông tư 78/2104/TT-BTC có quy định như sau:

"Đối với hoạt động xây dựng, lắp đặt là giá trị công trình, giá trị hạng mục công trình hoặc giá trị khối lượng công trình xây dựng, lắp đặt nghiệm thu.

- Trường hợp xây dựng, lắp đặt có bao thầu nguyên vật liệu, máy móc, thiết bị là số tiền từ hoạt động xây dựng, lắp đặt bao gồm cả giá trị nguyên vật liệu, máy móc, thiết bị.

- Trường hợp xây dựng, lắp đặt không bao thầu nguyên vật liệu, máy móc, thiết bị là số tiền từ hoạt động xây dựng, lắp đặt không bao gồm giá trị nguyên vật liệu, máy móc, thiết bị."

*a.2.12. Đối với hoạt động kinh doanh dưới hình thức hợp đồng hợp tác kinh doanh*

Theo Điểm n Khoản 3 Điều 5 Thông tư 78/2014/TT-BTC có quy định như sau:

"Đối với hoạt động kinh doanh dưới hình thức hợp đồng hợp tác kinh doanh:

- Trường hợp các bên tham gia hợp đồng hợp tác kinh doanh phân chia kết quả kinh doanh bằng doanh thu bán hàng hóa, dịch vụ thì doanh thu tính thuế là doanh thu của từng bên được chia theo hợp đồng.

- Trường hợp các bên tham gia hợp đồng hợp tác kinh doanh phân chia kết quả kinh doanh bằng sản phẩm thì doanh thu tính thuế là doanh thu của sản phẩm được chia cho từng bên theo hợp đồng.

- Trường hợp các bên tham gia hợp đồng hợp tác kinh doanh phân chia kết quả kinh doanh bằng lợi nhuận trước thuế thu nhập doanh nghiệp thì doanh thu để xác định thu nhập trước thuế là số tiền bán hàng hóa, dịch vụ theo hợp đồng. Các bên tham gia hợp đồng hợp tác kinh doanh phải cử ra một bên làm đại diện có trách nhiệm xuất hóa đơn, ghi nhận doanh thu, chi phí, xác định lợi nhuận trước thuế thu nhập doanh nghiệp chia cho từng bên tham gia hợp đồng hợp tác kinh doanh. Mỗi bên tham gia hợp đồng hợp tác kinh doanh tự thực hiện nghĩa vụ thuế thu nhập doanh nghiệp của mình theo quy định hiện hành.

- Trường hợp các bên tham gia hợp đồng hợp tác kinh doanh phân chia kết quả kinh doanh bằng lợi nhuận sau thuế thu nhập doanh nghiệp thì doanh thu để xác định thu nhập chịu thuế là số tiền bán hàng hóa, dịch vụ theo hợp đồng. Các bên tham gia hợp đồng hợp tác kinh doanh phải cử ra một bên làm đại diện có trách nhiệm xuất hóa đơn, ghi nhận doanh thu, chi phí và kê khai nộp thuế thu nhập doanh nghiệp thay cho các bên còn lại tham gia hợp đồng hợp tác kinh doanh."

*a.2.13. Đối với hoạt động kinh doanh trò chơi có thưởng (casino, trò chơi điện tử có thưởng, kinh doanh có đặt cược)*

Theo Điểm o Khoản 3 Điều 5 Thông tư 78/2014/TT-BTC có quy định như sau:

"Đối với hoạt động kinh doanh trò chơi có thưởng (casino, trò chơi điện tử có thưởng, kinh doanh có đặt cược) là số tiền thu từ hoạt động này bao gồm cả thuế tiêu thụ đặc biệt trừ số tiền đã trả thưởng cho khách."

*a.2.14. Đối với hoạt động kinh doanh chứng khoán*

Theo Điểm p Khoản 3 Điểu 5 Thông tư 78/2014/TT-BTC có quy định như sau:

"Đối với hoạt động kinh doanh chứng khoán là các khoản thu từ dịch vụ môi giới, tự doanh chứng khoán, bảo lãnh phát hành chứng khoán, quản lý danh mục đầu tư, tư vấn tài chính và đầu tư chứng khoán, quản lý quỹ đầu tư, phát hành chứng chỉ quỹ, dịch vụ tổ chức thị trường và các dịch vụ chứng khoán khác theo quy định của pháp luật."

*a.2.15. Đối với dịch vụ tài chính phái sinh*

Theo Điểm q Khoản 3 Điều 5 Thông tư 78/2014/TT-BTC có quy định như sau:

"Đối với dịch vụ tài chính phái sinh là số tiền thu từ việc cung ứng các dịch vụ tài chính phái sinh thực hiện trong kỳ tính thuế."

#### *b. Chi phí được trừ*

*b.1. Điều kiện tính vào chi phí được trừ khi xác định thuế TNDN*

Theo Điều 4 [Thông tư 96/2015/TT-BTC](http://centax.edu.vn/thong-tu-962015tt-btc-huong-dan-ve-thue-thu-nhap-doanh-nghiep/) sửa đổi, bổ sung Điều 6 khoản 1 [Thông tư 78/2014/TT-BTC,](http://centax.edu.vn/thong-tu-78-huong-dan-thi-hanh-luat-thue-thu-nhap-doanh-nghiep/) điều kiện tính vào chi phí được trừ quy định như sau:

"Trừ các khoản chi không được trừ nêu tại Khoản 2 Điều này, doanh nghiệp được trừ mọi khoản chi nếu đáp ứng đủ các điều kiện sau:

+ Khoản chi thực tế phát sinh liên quan đến hoạt động sản xuất, kinh doanh của doanh nghiệp.

+ Khoản chi có đủ hoá đơn, chứng từ hợp pháp theo quy định của pháp luật

+ Khoản chi nếu có hoá đơn mua hàng hoá, dịch vụ từng lần có giá trị từ 20 triệu đồng trở lên (giá đã bao gồm thuế GTGT) khi thanh toán phải có chứng từ thanh toán không dùng tiền mặt."

*b.2. Các khoản chi phí được trừ khi xác định thuế TNDN*

Các khoản chi phí được trừ khi xác định thuế TNDN khi đáp ứng đủ các điều kiện đã nêu trên.

*b.2.1. Chi phí thực tế phát sinh liên quan đến hoạt động sản xuất kinh doanh của doanh nghiệp*

- Chi phí thực tế phát sinh liên quan đến hoạt động sản xuất kinh doanh của doanh nghiệp chính là những khoản chi nhằm tạo ra doanh thu trong kỳ, tương ứng với doanh thu trong kỳ, bao gồm:

+ Tiền lương, tiền công, các khoản thù lao và các chi phí khác trả cho người lao động như: Tiền bảo hiểm, trợ cấp, phục cấp theo quy định, đào tạo dậy nghề…

+ Chi phí vật tư, nguyên liệu, nhiên liệu… chi phí cho hoạt động kinh doanh phù hợp định mức, tạo ra doanh thu trong kỳ

+ Chi phí dịch vụ mua ngoài, thuê ngoài phục vụ hoạt động sản xuất kinh doanh, tạo ra doanh thu trong kỳ

+ Chi phí khấu hao, duy tu, bảo dưỡng tài sản cố định sử dụng vào sản xuất, kinh doanh trong kỳ

+ Chi trả lãi tiền vay phục vụ hoạt động sản xuất kinh doanh trong kỳ

+ Chi phí cho bộ máy quản lý, hoặc phí quản lý nộp cấp trên theo quy định

+ Các khoản thuế, phí và lệ phí phải nộp không được khấu trừ

+ Các khoản chi phí khác liên quan đến việc tạo ra thu nhập.

+ Các khoản tổn thất do thiên tai, dịch bệnh, hỏa hoạn và trường hợp bất khả kháng không được bồi thường

+ Hàng hóa hư hỏng do hết date, do sinh hóa tự nhiên không được tính vào chi phí được trừ

+ Các khoản chi thường xuyên để duy trì hoạt động sản xuất kinh doanh của doanh nghiệp khi doanh nghiệp chưa có doanh thu

+ Các khoản chi quảng cáo, tiếp thị, khuyến mại, hoa hồng môi giới…

 $+$  Chi phí nghiên cứu phát triển thị trường

 $+ L\tilde{\delta}$  chênh lệch tỷ giá

+ Chi tài trợ nghiên cứu khoa học, tài trợ giáo dục, y tế, thiên tai, làm nhà hỗ trợ người nghèo đúng đối tượng

 $+$  Các khoản phạt hợp đồng

+ Các khoản trích lập dự phòng

+ Trích lập quỹ nghiên cứu khoa học và công nghệ.

Lưu ý:

- Doanh nghiệp được tính vào chi phí được trừ những khoản chi không tương ứng với doanh thu trong kỳ sau:

Tại Điều 4 Thông tư 96/2015/TT-BTC sửa đổi, bổ sung điều 6, khoản 2, điểm 2.31 Thông tư 78/2014/TT-BTC quy đinh về các khoản chi không tương ứng với doanh thu trong kỳ được tính vào chi phí được trừ bao gồm:

"+ Các khoản thực chi cho hoạt động phòng, chống HIV/AIDS tại nơi làm việc của doanh nghiệp, bao gồm: Chi phí đào tạo cán bộ phòng, chống HIV/AIDS của doanh nghiệp, chi phí tổ chức truyền thông phòng, chống HIV/AIDS cho người lao động của doanh nghiệp, phí thực hiện tư vấn, khám và xét nghiệm HIV, chi phí hỗ trợ người nhiễm HIV là người lao động của doanh nghiệp.

 $+$  Khoản thực chi để thực hiện nhiệm vụ giáo dục quốc phòng và an ninh, huấn luyện, hoạt động của lực lượng dân quân tự vệ và phục vụ các nhiệm vụ quốc phòng, an ninh khác theo quy định của pháp luật.

+ Khoản thực chi để hỗ trợ cho tổ chức Đảng, tổ chức chính trị xã hội trong doanh nghiệp.

+ Các khoản chi khác mang tính chất đặc thù, phù hợp theo từng ngành nghề, lĩnh vực theo văn bản hướng dẫn của Bộ Tài chính."

#### *b.2.2. Hóa đơn, chứng từ hợp pháp*

Hóa đơn, chứng từ hợp pháp là những hóa đơn chứng từ thỏa mãn một trong những điều kiện sau:

Hóa đơn GTGT hoặc Hóa đơn bán hàng theo quy định tại Thông tư 39/2014/TT-BTC

Các chứng từ chứng minh các khoản chi theo quy định của pháp luật kế toán,

Bảng kê mẫu 01/GTGT kèm theo Thông tư 78/2014/TT-BTC

*b.2.3. Thanh toán không dùng tiền mặt đối với hóa đơn mua hàng hóa, dịch vụ có giá trị từ 20 triệu đồng trở lên (đã bao gồm thuế GTGT*)

Theo quy định tại điều 6, khoản 1 Thông tư 78/2014/TT-BTC, thanh toán không dùng tiền mặt được quy định như sau:

"Chứng từ thanh toán không dùng tiền mặt thực hiện theo quy định của các văn bản pháp luật về thuế giá trị gia tăng.

Trường hợp mua hàng hóa, dịch vụ từng lần có giá trị từ hai mươi triệu đồng trở lên ghi trên hóa đơn mà đến thời điểm ghi nhận chi phí, doanh nghiệp chưa thanh toán và chưa có chứng từ thanh toán không dùng tiền mặt thì doanh nghiệp được tính vào chi phí được trừ khi xác định thu nhập chịu thuế. Trường hợp khi thanh toán doanh nghiệp không có chứng từ thanh toán không dùng tiền mặt thì doanh nghiệp phải kê khai, điều chỉnh giảm chi phí đối với phần giá trị hàng hóa, dịch vụ không có chứng từ thanh toán không dùng tiền mặt vào kỳ tính thuế phát sinh việc thanh toán bằng tiền mặt "

Thanh toán không dùng tiền mặt, không phải chỉ là thanh toán bằng tiền gửi ngân hàng.

#### *c. Các khoản chi không được trừ*

*c.1. Các khoản chi không đáp ứng đủ các điều kiện được tính vào chi phí được trừ:*

Theo Khoản 1 Điều 4 [Thông tư 96/2015/TT-BTC,](http://centax.edu.vn/thong-tu-962015tt-btc-huong-dan-ve-thue-thu-nhap-doanh-nghiep/) sửa đổi bổ sung khoản 1 điều 6 [Thông tư 78/2014/TT-BTC,](http://centax.edu.vn/thong-tu-78-huong-dan-thi-hanh-luat-thue-thu-nhap-doanh-nghiep/) thì những khoản chi được tính vào chi phí được trừ, phải đáp ứng các điều kiện sau:

"…doanh nghiệp được trừ mọi khoản chi nếu đáp ứng đủ các điều kiện sau:

- Khoản chi thực tế phát sinh liên quan đến hoạt động sản xuất, kinh doanh của doanh nghiệp.

- Khoản chi có đủ hoá đơn, chứng từ hợp pháp theo quy định của pháp luật.

- Khoản chi nếu có hoá đơn mua hàng hoá, dịch vụ từng lần có giá trị từ 20 triệu đồng trở lên (giá đã bao gồm thuế GTGT) khi thanh toán phải có chứng từ thanh toán không dùng tiền mặt."

Vậy, những khoản chi không đáp ứng một trong các điều kiện trên, thì không được tính vào chi phí được trừ khi xác định thuế TNDN

*c.2. Chi phí liên quan đến phần giá trị tổn thất do thiên tai, dịch bệnh, hỏa hoạn và trường hợp bất khả kháng khác không được bồi thường không có đủ hồ sơ chứng minh*

Trường hợp doanh nghiệp có chi phí liên quan đến phần giá trị tổn thất do thiên tai, dịch bệnh, hỏa hoạn và trường hợp bất khả kháng không được bồi thường thì khoản chi này không được tính vào chi phí được trừ khi xác định thu nhập chịu thuế nếu không có đầy đủ hồ sơ chứng minh.

*c.3. Chi khấu hao tài sản cố định trong một số trường hợp không được tính vào chi phí được trừ khi xác định thuế TNDN (* Điều 4 Thông tư 96/2015/TT-BTC)

c.3.1. Chi khấu hao đối với tài sản cố định không sử dụng cho hoạt động sản xuất kinh doanh hàng hóa, dịch vụ sẽ không được tính vào chi phí được trừ khi xác định thuế TNDN, ngoại trừ những tài sản cố định phục vụ cho người lao động dưới đây:

- Nhà nghĩ giữa ca, nhà ăn giữa ca, nhà thay quần áo, nhà vệ sinh, phòng hoặc trạm y tế để khám chữa bệnh, cơ sở đào tạo dạy nghề, thư viện, nhà trẻ, khu thể thao và các thiết bị, nội thất đủ điều kiện là tài sản cố định lắp đặt trong các công trình nêu trên, bể chứa nước sạch, nhà để xe;

- Xe đưa đón người lao động, nhà ở trực tiếp cho người lao động;

- Chi phí xây dựng cơ sở vật chất, chi phí mua sắm máy, thiết bị là tài sản cố định dùng để tổ chức hoạt động giáo dục nghề nghiệp.

c.3.2. Chi khấu hao đối với tài sản cố định không có giấy tờ chứng minh thuộc quyền sở hữu của doanh nghiệp sẽ không được tính vào chi phí được trừ khi xác định thu nhập chịu thuế, trừ trường hợp thuê mua tài chính.

c.3.3. Chi khấu hao đối với tài sản cố định không được quản lý, theo dõi, hạch toán trong sổ sách kế toán của doanh nghiệp theo chế độ quản lý tài sản cố định và hạch toán kế toán hiện hành sẽ không được tính vào chi phí được trừ khi xác định thu nhập chịu thuế.

c.3.4. Phần trích khấu hao vượt mức quy định hiện hành của Bộ tài chính về chế độ quản lý, sử dụng và trích khấu hao tài sản cố định sẽ không được tính vào chi phí được trừ.

c.3.5. Khấu hao đối với tài sản cố định đã khấu hao hết giá trị sẽ không được tính vào chi phí được trừ khi xác định thu nhập chịu thuế.

c.3.6. Không được tính vào chi phí được trừ khi xác định thu nhập chịu thuế:

- Phần trích khấu hao tương ứng với nguyên giá vượt trên 1,6 tỷ đồng/xe đối với ô tô chở người từ 9 chỗ ngồi trở xuống (trừ ô tô dùng cho kinh doanh vận tải, hành khách, kinh doanh du lịch, khách sạn, ô tô dùng để làm mẫu và lái thử cho kinh doanh ô tô);

- Phần trích khấu hao đối với tài sản cố định là tàu bay dân dụng, du thuyền không sử dụng kinh doanh vận chuyển hàng hóa, hành khách, kinh doanh du lịch, khách sạn.

- Khấu hao đối với công trình trên đất vừa sử dụng cho sản xuất kinh doanh vừa sử dụng cho mục đích khác thì không được tính khấu hao vào chi phí được trừ đối với giá trị công trình trên đất tương ứng phần diện tích đất không sử dụng vào hoạt động sản xuất kinh doanh.

- Quyền sử dụng đất lâu dài không được trích khấu hao và phân bổ vào chi phí được trừ khi xác định thu nhập chịu thuế.

*c.4. Chi nguyên liệu, vật liệu, năng lượng, hàng hóa phần tiêu hao vượt định mức không được tính vào chi phí được trừ khi xác định thuế TNDN*

Theo Điều 4 Thông tư 96/2015/TT-BTC sửa đổi, bổ sung Điểm 2.3 Khoản 2 Điều 5 6 Thông tư 78/2014/TT-BTC quy định về phần chi nguyên liệu, vật liệu.. không được tính vào chi phí được trừ như sau:

"Phần chi vượt định mức tiêu hao nguyên liệu, vật liệu, nhiên liệu, năng lượng, hàng hoá đối với một số nguyên liệu, vật liệu, nhiên liệu, năng lượng, hàng hóa đã được Nhà nước ban hành định mức."

*c.5. Chi phí của doanh nghiệp mua hàng hóa, dịch vụ không có hóa đơn nhưng không lập bảng kê hoặc thiếu chứng từ thanh toán*

Theo Điều 4 Thông tư 96/2015/TT-BTC sửa đổi, bổ sung Điểm 2.4 Khoản 2 Điều 4 Thông tư 78/2014/TT-BTC quy định về khoản chi phí của doanh nghiệp khi mua hàng hóa, dịch vụ không có hóa đơn không được tính vào chi phí được trừ khi tính thuế thu nhập doanh nghiệp nếu không lâp bảng kê mẫu 01/TNDN:

*c.6. Chi tiền lương, tiền công, tiền thưởng cho người lao động trong một số trường hợp*

Chi tiền lương, tiền công, tiền thưởng cho người lao động trong một số trường hợp sẽ không được coi là chi phí được trừ khi xác định thuế thu nhập doanh nghiệp (các khoản chi không được ghi cụ thể điều kiện được hưởng và mức được hưởng tại một trong các hồ sơ sau: Như hợp đồng lao động, thỏa ước lao động tập thể; Quy chế tài chính của công ty…)

#### **Lưu ý:**

+ Các khoản chi lương để được tính vào chi phí được trừ thì phải chi chậm nhất vào Quý 1 năm kế tiếp:

VD: Lương năm N chi vào Q1/N+1 (đến hết 30/3/N+1 làm quyết toán TNCN) thì được tính chi phí vào N còn chi vào quý 2/N+1 thì tính chi phí sang N+1.

+ Tiền lương tiền công của chủ doanh nghiệp tư nhân, chủ công ty TNHH một thành viên thì chi phí tiền lương không được tính vào chi phí được trừ.

*c.7. Chi trang phục cho người lao động vượt mức quy định*

Chi trang phục cho người lao động có thể bằng tiền hoặc hiện vật. Chi trang phục cho người lao động vượt mức quy định sẽ không được tính vào chi phí được trừ khi xác định thuế thu nhập doanh nghiệp.

(- Theo thông tư 78/2014/TT-BTC quy định: Thì được 5tr/1ng/1 năm  $\rightarrow$ Bằng tiền hoặc hiện vật

- Theo thông tư 96/2015/TT-BTC sửa đổi : Thì được 5tr/1ng/năm $\rightarrow$  Bằng tiền mặt ; còn chi có hóa đơn thì không khống chế nhưng phải được ghi rõ trong quy định nội bộ công ty)

*c.8. Chi thưởng sáng kiến, cải tiến mà doanh nghiệp không có quy chế quy định cụ thể về việc chi thưởng sáng kiến, cải tiến, không có hội đồng nghiệm thu sáng kiến, cải tiến*

*c.9. Chi phí công tác trong nước và ngoài nước không đúng quy định của Bộ luật lao động*

Trong quá trình hoạt động, doanh nghiệp có thể sẽ có các trường hợp phải cử người lao động đi công tác ở trong nước cũng như nước ngoài nhằm các mục đích khác nhau: gặp khách hàng, mở rộng thị trường, tìm kiếm khách hàng…

Chi phí đi công tác theo TT96/2015 không khống chế vượt quá 02 lần mức quy định nhưng phải được quy định cụ thể trong quy chế công ty.

*c.10. Các khoản chi được trừ nhưng không đúng đối tượng, không đúng mục đích hoặc mức chi vượt quá quy định*

Các khoản chi được trừ nhưng chi không đúng đối tượng, không đúng mục đích hoặc mức chi vượt quá quy định sẽ không được coi là chi phí được trừ khi tính thuế thu nhập doanh nghiệp.

*c.11. Chi trích nộp quỹ hưu trí tự nguyện, mua bảo hiểm hưu trí tự nguyện cho người lao động vượt mức 01 triệu đồng/tháng/người*

Theo Điều 4 Thông tư 96/2015/TT-BTC sửa đổi, bổ sung Điểm 2.11 Khoản 2 Điều 6 Thông tư 78/2014/TT-BTC có qui định như sau:

"Phần chi vượt mức 01 triệu đồng/tháng/người để: Trích nộp quỹ hưu trí tự nguyện, mua bảo hiểm hưu trí tự nguyện cho người lao động. Khoản trích nộp quỹ

hưu trí tự nguyện, mua bảo hiểm hưu trí tự nguyện,cho người lao động được tính vào chi phí được trừ ngoài việc không vượt mức quy định tại điểm này còn phải được ghi cụ thể điều kiện hưởng và mức hưởng tại một trong các hồ sơ sau: Hợp đồng lao động; Thoả ước lao động tập thể; Quy chế tài chính của Công ty, Tổng công ty, Tập đoàn; Quy chế thưởng do Chủ tịch Hội đồng quản trị, Tổng giám đốc, Giám đốc quy định theo quy chế tài chính của Công ty, Tổng công ty. Doanh nghiệp không được tính vào chi phí đối với các khoản chi cho chương trình tự nguyện nêu trên nếu doanh nghiệp không thực hiện đầy đủ các nghĩa vụ về bảo hiểm bắt buộc cho người lao động (kể cả trường hợp nợ tiền bảo hiểm bắt buộc)."

Lưu ý:

Theo Thông tư 96/2015/TT-BTC sửa đổi, bổ sung Điểm 2.11 Khoản 2 Điều 6Thông tư 78/2014/TT-BTC bỏ qui định mức khống chế 1 triệu đồng/tháng/người đối với bảo hiểm nhân thọ cho người lao động. Khoản chi bảo hiểm nhân thọ cho người lao động chỉ cần được quy định cụ thể điều kiện hưởng và mức hưởng tại một trong các hồ sơ trên sẽ được tính vào chi phí được trừ khi xác định thuế TNDN.

*c.12. Các khoản chi trả trợ cấp mất việc làm cho người lao động không đúng quy định hiện hành*

*c.13. Chi đóng góp hình thành nguồn chi phí quản lý cho cấp trên*

*c.14. Phần chi đóng góp vào quỹ của Hiệp hội (các Hiệp hội này được thành lập theo quy định của pháp luật) vượt quá mức quy định của Hiệp hội*

*c.15. Phần chi trả tiền điện, tiền nước đối với những hợp đồng điện nước ghi tên chủ cho thuê nhà không đủ chứng từ*

Công ty đi thuê địa điểm sản xuất kinh doanh của hộ gia đình, cá nhân và chi phí tiền điện tiền nước đứng tên chủ nhà nếu không đủ chứng từ sẽ không được coi là chi phí được trừ khi tính thuế thu nhập doanh nghiệp.

(Hồ sơ chứng từ Chi phí điện nước: Hóa đơn điện, nước có tên và mã số thuế công ty, còn nếu thuê nhà làm văn phòng mang tên chủ nhà thì phải nghi rõ trên hợp đồng thuê.

Lưu ý: Đối với hóa đơn điện nước mang tên chủ nhà không được kê khai khấu trừ VAT mà chỉ được tính vào chi phí (trước kia hóa đơn này phải khai vào mẫu 02/TNDN nhưng theo TT78/2014- hiệu lực 02/08/2014 không phải khai nữa))

*c.16. Phần chi phí thuê tài sản cố định vượt quá mức phân bổ theo số năm mà bên đi thuê trả tiền trước*

Ví dụ:

Doanh nghiệp A thuê tài sản cố định trong 4 năm với số tiền thuê là: 400 triệu đồng và thanh toán một lần. Chi phí thuê tài sản cố định được hạch toán vào chi phí hàng năm là 100 triệu đồng. Chi phí thuê tài sản cố định hàng năm vượt trên 100 triệu đồng thì phần vượt trên 100 triệu đồng không được tính vào chi phí hợp lý khi xác định thu nhập chịu thuế.

### *c.17. Chi trả lãi tiền vay không đúng quy định*

Theo quy định có một số khoản chi phí lãi vay sẽ không được tính vào chi phí được trừ khi tính thuế TNDN.

#### **Lưu ý:**

- Vay tổ chức tín dụng  $\rightarrow$  không khống chế được tính vào chi phí được trừ.

- DN vay của cá nhân có tính lãi thì chi phí lãi vay không vượt quá 150% mức lãi suất cơ bản do ngân hàng nhà nước Việt Nam công bố tại thời điểm vay.

 $\rightarrow$  Vây nếu vượt quá thì phải loại chi phí đó trên tờ khai.

- Liên quan đến vay cá nhân nhớ khấu trừ lại 5% trước khi trả lãi và phải kê khai phát sinh vào mẫu 06/TNCN (theo tháng hoặc theo quý) DN phải kê khai nộp thuế cho cá nhân - nếu cá nhân yêu cầu cấp chứng từ khấu trừ thì cấp.

- Kiểm tra xem doanh nghiệp góp đủ vốn chưa? nếu chưa góp đủ vốn thì sẽ bị loại chi phí lãi vay tương ứng với phần vốn góp thiếu.

Thời hạn góp vốn:

 $+$  Nếu doanh nghiệp thành lập trước 1/7/2015: Công ty Cổ phần (góp đủ vốn trong vòng 90 ngày); Công ty TNHH góp đủ vốn trong vòng 36 tháng.

+ Nếu doanh nghiệp thành lập từ 1/7/2015: Công ty Cổ phần và TNHH góp đủ vốn trong vòng 90 ngày.

*c.18. Trích lập và sử dụng các khoản dự phòng không đúng quy định*

Theo Điểm 2.19 Khoản 2 Điều 6 Thông tư 78/2014/TT-BTC có quy định về việc trích lập các khoản dự phòng không đúng quy định sẽ không được tính vào chi phí đươc trừ khi tính thuế TNDN như sau:

"Trích, lập và sử dụng các khoản dự phòng không theo đúng hướng dẫn của Bộ Tài chính về trích lập dự phòng: dự phòng giảm giá hàng tồn kho, dự phòng tổn thất các khoản đầu tư tài chính, dự phòng nợ phải thu khó đòi, dự phòng bảo hành

sản phẩm, hàng hóa, công trình xây lắp và dự phòng rủi ro nghề nghiệp của doanh nghiệp thẩm định giá, doanh nghiệp cung cấp dịch vụ kiểm toán độc lập.

*c.19. Các khoản chi phí trích trước theo kỳ hạn, theo chu kỳ mà đến hết kỳ hạn, hết chu kỳ chưa chi hoặc chi không hết*

Theo Điều 4 [Thông tư 96/2015/TT-BTC](http://centax.edu.vn/thong-tu-962015tt-btc-huong-dan-ve-thue-thu-nhap-doanh-nghiep/) sửa đổi, bổ sung Điểm 2.20 Khoản 2 Điều 6 Thông tư 78/2014/TT-BTC có quy định về các khoản trích trước theo kỳ hạn, theo chu kỳ không được tính vào chi phí được trừ khi xác định thuế TNDN như sau:

" Các khoản chi phí trích trước theo kỳ hạn, theo chu kỳ mà đến hết kỳ hạn, hết chu kỳ chưa chi hoặc chi không hết.

Các khoản trích trước bao gồm: trích trước về sửa chữa lớn tài sản cố định theo chu kỳ, các khoản trích trước đối với hoạt động đã tính doanh thu nhưng còn tiếp tục phải thực hiện nghĩa vụ theo hợp đồng (kể cả trường hợp doanh nghiệp có hoạt động cho thuê tài sản, hoạt động kinh doanh dịch vụ trong nhiều năm nhưng có thu tiền trước của khách hàng và đã tính toàn bộ vào doanh thu của năm thu tiền) và các khoản trích trước khác.

*c.20. Lỗ chênh lệch tỷ giá hối đoái do đánh giá lại các khoản mục tiền tệ có gốc ngoại tệ cuối kỳ tính thuế bao gồm chênh lệch tỷ giá hối đoái do đánh giá lại số dư cuối năm là: tiền mặt, tiền gửi, tiền đang chuyển, các khoản nợ phải thu có gốc ngoại tệ*

Theo Điều 4 Thông tư 96/2015/TT-BTC sửa đổi, bổ sung Điểm 2.22 Khoản 2 Điều 4 Thông tư 78/2014/TT-BTC quy định về lỗ chênh lệch tỷ giá không được tính vào chi phí đươc trừ khi xác định thuế TNDN như sau:

" Lỗ chênh lệch tỷ giá hối đoái do đánh giá lại các khoản mục tiền tệ có gốc ngoại tệ cuối kỳ tính thuế bao gồm chênh lệch tỷ giá hối đoái do đánh giá lại số dư cuối năm là: tiền mặt, tiền gửi, tiền đang chuyển, các khoản nợ phải thu có gốc ngoại tệ (trừ lỗ chênh lệch tỷ giá hối đoái do đánh giá lại các khoản nợ phải trả có gốc ngoại tệ cuối kỳ tính thuế)."

*c.21. Chi tài trợ cho giáo dục (bao gồm cả chi tài trợ cho hoạt động giáo dục nghề nghiệp) không đúng đối tượng quy định hoặc không có hồ sơ xác định khoản tài trợ trên*

Theo Điều 4 Thông tư 96/2105/TT-BTC sửa đổi, bổ sung Điểm 2.23 Khoản 2 Điều 6 Thông tư 78/2014/TT-BTC có quy định về khoản chi tài trợ cho giáo dục không được tính vào chi phí được trừ khi xác định thuế TNDN như sau:

"Chi tài trợ cho giáo dục (bao gồm cả chi tài trợ cho hoạt động giáo dục nghề nghiệp) không đúng đối tượng quy định tại tiết a điểm này hoặc không có hồ sơ xác định khoản tài trợ nêu tại tiết b dưới đây"

*c.22. Chi tài trợ cho y tế và chi tài trợ khắc phục hậu quả thiên tai không đúng đối tượng quy định hoặc không có hồ sơ xác định khoản tài trợ trên*

Theo Điều 4 Thông tư 96/2015/TT-BTC sửa đổi, bổ sung Điểm 2.24 Khoản 2 Điều 6 Thông tư 78/2104/TT-BTC có quy định về chi tài trợ y tế không được trừ khi xác định thuế thu nhập doanh nghiệp như sau:

"Chi tài trợ cho y tế không đúng đối tượng quy định tại tiết a điểm này hoặc không có hồ sơ xác định khoản tài trợ nêu tại tiết b dưới đây"

Theo Điều 4 Thông tư 96/2015/TT-BTC sửa đổi, bổ sung Điểm 2.25 Khoản 2 Điều 6 Thông tư 78/2104/TT-BTC có quy định về chi khắc phục hậu quả thiên tai không được trừ khi xác định thuế thu nhập doanh nghiệp như sau:

" Chi tài trợ cho việc khắc phục hậu quả thiên tai không đúng đối tượng quy định tại tiết a điểm này hoặc không có hồ sơ xác định khoản tài trợ nêu tại tiết b dưới đây"

*c.23. Chi tài trợ làm nhà cho người nghèo không đúng đối tượng; Chi tài trợ làm nhà tình nghĩa, làm nhà chongười nghèo, làm nhà đại đoàn kết theo quy định của pháp luật không có hồ sơ xác định khoản tài trợ trên*

Theo Điều 4 Thông tư 96/2015/TT-BTC sửa đổi, bổ sung Điểm 2.26 Khoản 2 Điều 6 Thông tư 78/2014/TT-BTC có quy định về chi tài trợ làm nhà tình nghĩa không được trừ như sau:

"Chi tài trợ làm nhà cho người nghèo không đúng đối tượng quy định tại tiết a điểm này; Chi tài trợ làm nhà tình nghĩa, làm nhà cho người nghèo, làm nhà đại đoàn kết theo quy định của pháp luật không có hồ sơ xác định khoản tài trợ nêu tại tiết b dưới đây"

*c.24. Chi tài trợ nghiên cứu khoa học không đúng quy định; chi tài trợ cho các đối tượng chính sách không theo quy định của pháp luật; chi tài trợ không theo*  *chương trình của Nhà nước dành cho các địa phương thuộc địa bàn có điều kiện kinh tế – xã hội đặc biệt khó khăn.*

Theo Điều 4 Thông tư 96/2105/TT-BTC sửa đổi, bổ sung Điểm 2.27 Khoản 2 Điều 4 Thông tư 78/2014/TT-BTC quy định về các khoản chi tài trợ nghiên cứu khoa học không được tính vào chi phí được trừ khi tính thuế TNDN như sau:

"Chi tài trợ nghiên cứu khoa học không đúng quy định; chi tài trợ cho các đối tượng chính sách không theo quy định của pháp luật; chi tài trợ không theo chương trình của Nhà nước dành cho các địa phương thuộc địa bàn có điều kiện kinh tế – xã hội đặc biệt khó khăn."

*c.25. Phần chi phí quản lý kinh doanh do công ty nước ngoài phân bổ cho cơ sở thường trú tại Việt Nam vượt mức quy định*

Theo Điểm 4 Thông tư 96/2014/TT-BTC sửa đổi, bổ sung Điểm 2.28 Khoản 2 Điều 6 Thông tư 78/2014/TT-BTC quy định về khoản chi phí không được trừ khi xác định thuế TNDN:

"Phần chi phí quản lý kinh doanh do công ty ở nước ngoài phân bổ cho cơ sở thường trú tại Việt Nam vượt mức chi phí tính theo công thức sau:

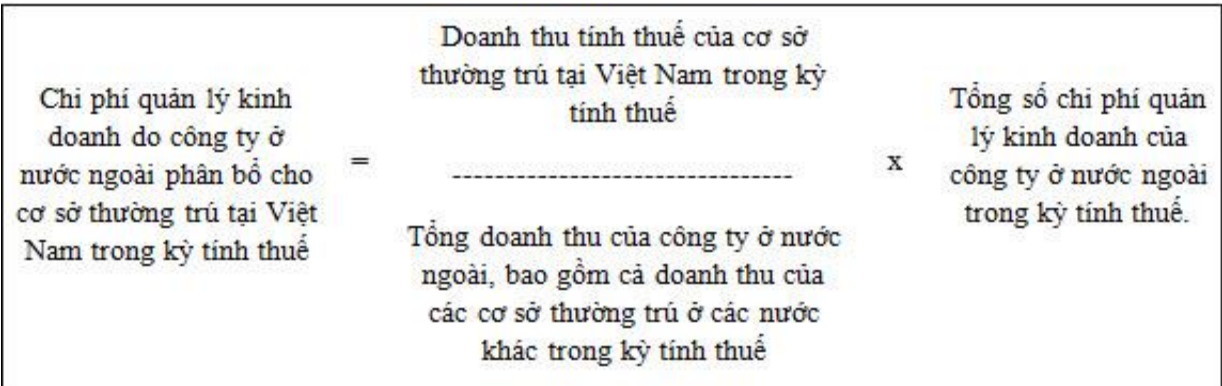

*c.26. Các khoản chi được bù đắp bằng nguồn kinh phí khác; Các khoản chi đã được chi từ quỹ phát triển khoa học và công nghệ của doanh nghiệp;Chi phí mua thẻ hội viên sân gôn, chi phí chơi gôn*

Điều 4 Thông tư 96/2015/TT-BTC sửa đổi, bổ sung Điểm 2.29 Khoản 2 Điều 6 [Thông tư 78/2014/TT-BTC](http://centax.edu.vn/thong-tu-78-huong-dan-thi-hanh-luat-thue-thu-nhap-doanh-nghiep/) có quy định về các khoản chi không được trừ khi tính thuế TNDN như sau:

"Các khoản chi được bù đắp bằng nguồn kinh phí khác; Các khoản chi đã được chi từ quỹ phát triển khoa học và công nghệ của doanh nghiệp; Chi phí mua thẻ hội viên sân gôn, chi phí chơi gôn."

*c.27. Phần chi phí liên quan đến việc thuê quản lý đối với hoạt động kinh doanh trò chơi điện tử có thưởng, kinh doanh casino vượt quá 4% doanh thu hoạt động kinh doanh trò chơi điện tử có thưởng, kinh doanh casino*

Theo Điều 4 Thông tư 96/2015/TT-BTC sửa đổi, bổ sung Điểm 2.30 Khoản 2 Điều 6 Thông tư 78/2014/TT-BTC có quy định về chi phí không được trừ khi xác định thuế thu nhập doanh nghiệp như sau:

"Phần chi phí liên quan đến việc thuê quản lý đối với hoạt động kinh doanh trò chơi điện tử có thưởng, kinh doanh casino vượt quá 4% doanh thu hoạt động kinh doanh trò chơi điện tử có thưởng, kinh doanh casino ."

*c.28. Các khoản chi không tương ứng với doanh thu tinh thuế trừ một số trường hợp*

Các khoản chi không tương ứng với doanh thu tính thuế không được coi là chi phí được trừ khi xác định thuế TNDN. Ngoài ra có một số khoản chi vẫn được tính vào chi phí được trừ khi quyết toán thuế TNDN.

*c.29. Chi về đầu tư xây dựng cơ bản trong giai đoạn đầu tư để hình thành tài sản cố định*

*c.30. Chi ủng hộ địa phương; chi ủng hộ các đoàn thể, tổ chức xã hội; chi từ thiện*  (trừ khoản chi tài trợ cho giáo dục, y tế, khắc phục hậu quả thiên tai,làm nhà tình nghĩa, làm nhà cho người nghèo, làm nhà đại đoàn kết;tài trợ cho nghiên cứu khoa học, tài trợ cho các đối tượng chính sách theo quy định của pháp luật,tài trợ theo chương trình của Nhà nước dành cho các địa phương thuộc địa bàn có điều kiện kinh tế – xã hội đặc biệt khó khăn nêu trên.

*c.31. Khoản chi liên quan trực tiếp đến việc phát hành cổ phiếu (trừ cổ phiếu thuộc loại nợ phải trả) và cổ tức của cổ phiếu (trừ cổ tức của cổ phiếu thuộc loại nợ phải trả), mua bán cổ phiếu quỹ và các khoản chi khác liên quan trực tiếp đến việc tăng, giảm vốn chủ sở hữu của doanh nghiệp.*

*c.32. Số tiền cấp quyền khai thác khoáng sản vượt mức thực tế phát sinh của năm.*

*c.33. Các khoản chi của hoạt động kinh doanh bảo hiểm, kinh doanh xổ số, kinh doanh chứng khoán và một số hoạt động kinh doanh đặc thù khác không thực hiện đúng theo văn bản hướng dẫn riêng của Bộ Tài chính*

*c.34. Các khoản tiền phạt về vi phạm hành chính bao gồm: vi phạm luật giao thông, vi phạm chế độ đăng ký kinh doanh, vi phạm chế độ kế toán thống kê, vi phạm pháp luật về thuế bao gồm cả tiền chậm nộp thuế theo quy định của Luật Quản lý thuế và các khoản phạt về vi phạm hành chính khác theo quy định của pháp luật*

*c.35. Thuế giá trị gia tăng đầu vào đã được khấu trừ hoặc hoàn thuế; thuế giá trị gia tăng đầu vào của tài sản cố định là ô tô từ 9 chỗ ngồi trở xuống vượt mức quy định được khấu trừ theo quy định tại các văn bản pháp luật về thuế giá trị gia tăng;* thuế thu nhập doanh nghiệp trừ trường hợp doanh nghiệp nộp thay thuế thu nhập doanh nghiệp của nhà thầu nước ngoài mà theo thoả thuận tại hợp đồng nhà thầu, nhà thầu phụ nước ngoài, doanh thu nhà thầu, nhà thầu phụ nước ngoài nhận được không bao gồm thuế thu nhập doanh nghiệp; thuế thu nhập cá nhân trừ trường hợp doanh nghiệp ký hợp đồng lao động quy định tiền lương, tiền công trả cho người lao động không bao gồm thuế thu nhập cá nhân

*c.36. Chi tiền thuê tài sản của cá nhân không đầy đủ hồ sơ, chứng từ*

Theo Điều 4 [Thông tư 96/2015/TT-BTC](http://centax.edu.vn/thong-tu-962015tt-btc-huong-dan-ve-thue-thu-nhap-doanh-nghiep/) sửa đổi, bổ sung Điều 6 Thông tư 78/2014/TT-BTCcó quy định như sau:

"Chi tiền thuê tài sản của cá nhân không đầy đủ hồ sơ, chứng từ dưới đây:

- Trường hợp doanh nghiệp thuê tài sản của cá nhân thì hồ sơ để xác định chi phí được trừ là hợp đồng thuê tài sản và chứng từ trả tiền thuê tài sản.

- Trường hợp doanh nghiệp thuê tài sản của cá nhân mà tại hợp đồng thuê tài sản có thoả thuận doanh nghiệp nộp thuế thay cho cá nhân thì hồ sơ để xác định chi phí được trừ là hợp đồng thuê tài sản, chứng từ trả tiền thuê tài sản và chứng từ nộp thuế thay cho cá nhân.

- Trường hợp doanh nghiệp thuê tài sản của cá nhân mà tại hợp đồng thuê tài sản có thỏa thuận tiền thuê tài sản chưa bao gồm thuế (thuế giá trị gia tăng, thuế thu nhập cá nhân) và doanh nghiệp nộp thuế thay cho cá nhân thì doanh nghiệp được tính vào chí phí được trừ tổng số tiền thuê tài sản bao gồm cả phần thuế nộp thay cho cá nhân."

**Lưu ý:** Chi phí thuê nhà làm văn phòng : Có 2 trường hợp

\* Trường hợp doanh thu  $\leq 100$ tr/năm.

1. Thuế môn bài:

*Từ năm 2017 theo* Theo Nghị định 139/2016/NĐ-CP: Áp dụng từ ngày 01/01/2017 --> không phải nộp tiền thuế môn bài nữa *(Còn trước ngày 01/01/2017 thì phải đóng 1trđ)*

2. Thuế GTGT: Không phải nộp

3. Thuế TNCN: Không phải nộp

Bộ hồ sơ được tính vào chi phí được trừ:

- Trường hợp thuê của Công ty:

+ Hóa đơn đầu vào (liên 2)

 $+$  Hợp đồng thuê văn phòng

+ Phiếu chi tiền hoặc chứng từ thanh toán qua ngân hàng (trên 20tr phải chuyển khoản qua NH)

- Trường hợp thuê của Cá nhân:

 $+$  Hợp đồng thuê văn phòng

+ Phiếu chi tiền hoặc chứng từ thanh toán qua ngân hàng (trên 20tr không bắt buộc phải chuyển khoản.

--> Kê vào mẫu 01/TNDN theo TT78 (Cơ quan thuế không cấp hóa đơn)

\*. Trường hợp doanh thu > 100tr/năm.

1. Thuế môn bài: Phải đóng 1.000.000đ *--> Áp dụng năm 2016 về trước*

*Còn từ năm 2017 theo* Theo Nghị định 139/2016/NĐ-CP: Áp dụng từ ngày 01/01/2017 --> thuế môn bài nộp theo mức mới : mẫu mới

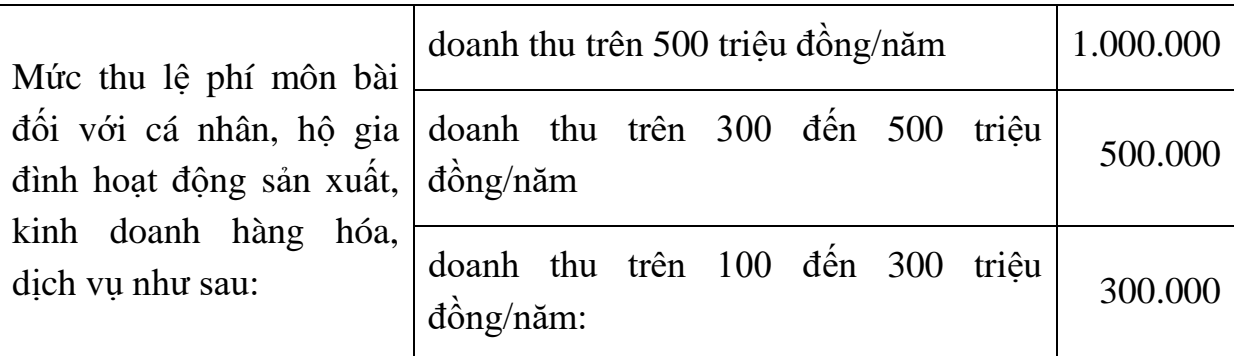

2. Thuế GTGT và Thuế TNCN (thuế suất 5%) *Theo TT92/2015/TT-BTC*

Thuế GTGT phải nộp = Doanh thu tính thuế  $x$  5%

Thuế TNCN phải nộp = Doanh thu tính thuế x 5%

Tính xong kê vào 2 mẫu sau :

Mẫu số 01/TTS theo TT92/2015/TT-BTC

Mẫu số 01/BK-TTS theo TT92/2015/TT-BTC (nếu là khai lần đầu liên quan điền thông tin hợp động và phụ lục hợp đồng..)

Kê xong 2 mẫu trên ký mang nộp Chi cục thuế nơi có Tài sản cho thuê

Thời hạn nộp chậm nhất là ngày thứ 30 của quý tiếp theo quý bắt đầu thời han cho thuê.

Bộ hồ sơ được tính vào chi phí được trừ:

- Trường hợp thuê của Công ty:

+ Hóa đơn đầu vào (liên 2)

 $+$  Hợp đồng thuê văn phòng

+ Phiếu chi tiền hoặc chứng từ thanh toán qua ngân hàng (trên 20tr phải chuyển khoản qua NH)

- Trường hợp thuê của Cá nhân:

 $+$  Hợp đồng thuê văn phòng

+ Phiếu chi tiền hoặc chứng từ thanh toán qua ngân hàng

Có 3 trường hợp ghi trong điều khoản hợp đồng liên quan đến nộp thuế thuê  $n$ hà :

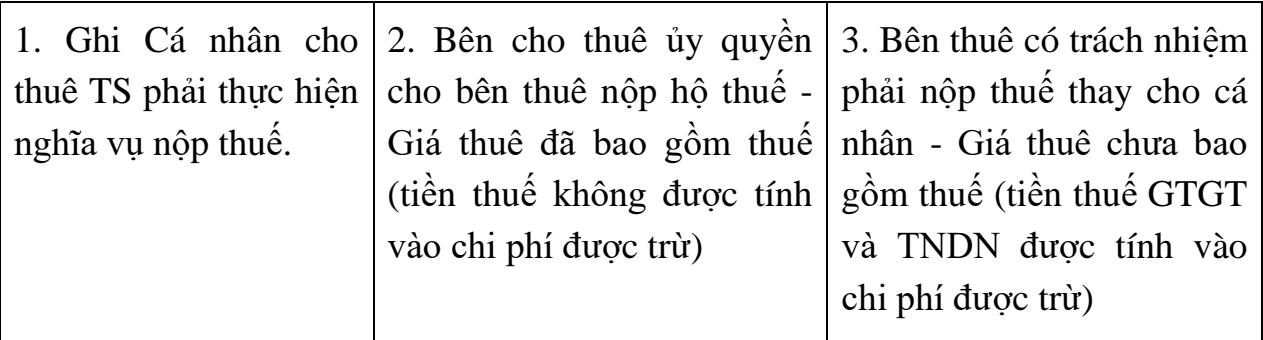

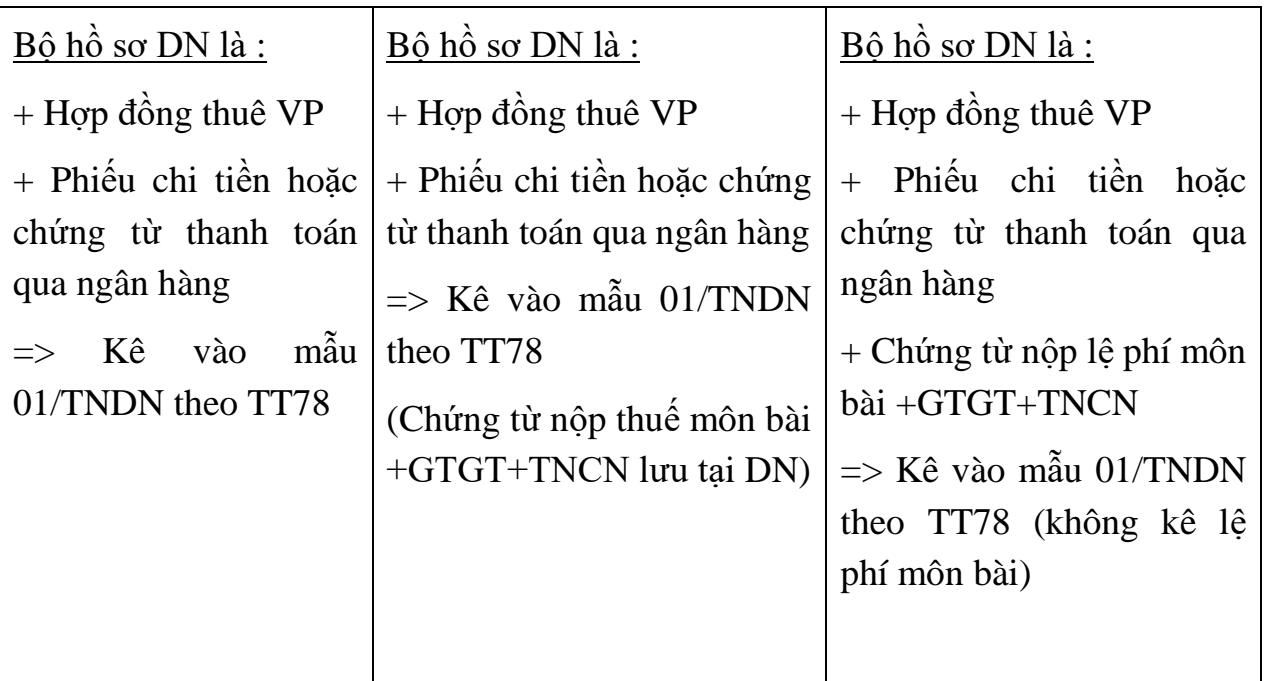

*Lưu ý : Trường hợp 3 phải quy đổi giá chưa bao gồm thuế ra giá đã bao gồm thuế tỷ lệ là : 0.9 (tham khảo CV3822/TCT-DNL ngày 22/08/2016)*

VD : Ghi trên hợp đồng giá thuê chưa bao gồm thuế là 10.000.000đ / tháng =>

thì DN phải quy ra giá đã bao gồm thuế :  $10.000.000/0.9 = 11.111.111$ đ x 5% = 555.556đ

#### *d. Thu nhập khác*

Theo Đoạn 1 Điều 7 Thông tư 78/2104/TT-BTC có quy định như sau: " Thu nhập khác là các khoản thu nhập chịu thuế trong kỳ tính thuế mà khoản thu nhập này không thuộc các ngành nghề, lĩnh vực kinh doanh ghi trong đăng ký kinh doanh của doanh nghiệp."

Theo [Thông tư 96/2015/TT-BTC](http://centax.edu.vn/thong-tu-962015tt-btc-huong-dan-ve-thue-thu-nhap-doanh-nghiep/) sửa đổi bổ sung [Thông tư 78/2014/TT-](http://centax.edu.vn/thong-tu-78-huong-dan-thi-hanh-luat-thue-thu-nhap-doanh-nghiep/)[BTCđ](http://centax.edu.vn/thong-tu-78-huong-dan-thi-hanh-luat-thue-thu-nhap-doanh-nghiep/)ã bỏ quy định trên tại Đoạn 1 Điều 7 Thông tư 78/2014/TT-BTC, thu nhập khác bao gồm các khoản thu nhập sau:

*d.1. Thu nhập từ chuyển nhượng vốn, chuyển nhượng chứng khoán*

Thu nhập từ chuyển nhượng vốn của doanh nghiệp là thu nhập có được từ chuyển nhượng một phần hoặc toàn bộ số vốn của doanh nghiệp đã đầu tư cho một hoặc nhiều tổ chức, cá nhân khác (bao gồm cả trường hợp bán doanh nghiệp)

Thu nhập từ chuyển nhượng chứng khoán là thu nhập có được từ việc chuyển nhượng cổ phiếu, trái phiếu, chứng chỉ quỹ và các loại chứng khoán khác theo quy định.

*d.2. Thu nhập từ chuyển nhượng dự án đầu tư, chuyển nhượng quyền tham gia dự án đầu tư; chuyển nhượng quyền thăm dò, khai thác, chế biến khoáng sản theo quy định của pháp luật.*

*d.3. Thu nhập từ quyền sở hữu, quyền sử dụng tài sản*

Theo Khoản 4 Điều 7 Thông tư 78/2104/TT-BTC có quy định như sau:

"Thu nhập từ quyền sở hữu, quyền sử dụng tài sản bao gồm cả tiền thu về bản quyền dưới mọi hình thức trả cho quyền sở hữu, quyền sử dụng tài sản; thu nhập về quyền sở hữu trí tuệ; thu nhập từ chuyển giao công nghệ theo quy định của pháp luật.

Thu nhập từ tiền bản quyền sở hữu trí tuệ, chuyển giao công nghệ được xác định bằng tổng số tiền thu được trừ (-) giá vốn hoặc chi phí tạo ra quyền sở hữu trí tuệ, công nghệ được chuyển giao, trừ (-) chi phí duy trì, nâng cấp, phát triển quyền sở hữu trí tuệ, công nghệ được chuyển giao và các khoản chi được trừ khác."

*d.4. Thu nhập từ cho thuê tài sản dưới mọi hình thức*

*d.5. Thu nhập từ chuyển nhượng tài sản, thanh lý tài sản (trừ bất động sản), các loại giấy tờ có giá khác*

*d.6. Thu nhập từ lãi tiền gửi, lãi cho vay vốn*

Theo Khoản 7 Điều 7 Thông tư 78/2104/TT-BTC có quy định như sau:

"Thu nhập từ lãi tiền gửi, lãi cho vay vốn bao gồm cả tiền lãi trả chậm, lãi trả góp, phí bảo lãnh tín dụng và các khoản phí khác trong hợp đồng cho vay vốn.

- Trường hợp khoản thu từ lãi tiền gửi, lãi cho vay vốn phát sinh cao hơn các khoản chi trả lãi tiền vay theo quy định, sau khi bù trừ, phần chênh lệch còn lại tính vào thu nhập khác khi xác định thu nhập chịu thuế.

- Trường hợp khoản thu từ lãi tiền gửi, lãi cho vay vốn phát sinh thấp hơn các khoản chi trả lãi tiền vay theo quy định, sau khi bù trừ, phần chênh lệch còn lại giảm trừ vào thu nhập sản xuất kinh doanh chính khi xác định thu nhập chịu thuế."

*d.7. Thu nhập từ hoạt động bán ngoại tệ*

*d.8. Thu nhập từ chênh lệch tỷ giá*

Trong năm tính thuế thu nhập doanh nghiệp có chênh lệch tỷ giá phát sinh trong kỳ và chênh lêch tỷ giá do đánh giá lại các khoản nợ phải trả có gốc ngoại tệ cuối năm tài chính.

*d.9. Khoản nợ khó đòi đã xóa nay đòi được*

*d.10. Khoản nợ phải trả không xác định được chủ nợ*

*d.11. Thu nhập từ hoạt động sản xuất kinh doanh của những năm trước bị bỏ sót phát hiện ra*

*d.12. Các khoản tiền thu về tiền phạt, tiền bồi thường*

Theo Khoản 13 Điều 7 Thông tư 78/2014/TT-BTC có quy định như sau:

"Trường hợp doanh nghiệp có khoản thu về tiền phạt, tiền bồi thường do bên đối tác vi phạm hợp đồng hoặc các khoản thưởng do thực hiện tốt cam kết theo hợp đồng phát sinh cao hơn khoản chi tiền phạt, tiền bồi thường do vi phạm hợp đồng (các khoản phạt này không thuộc các khoản tiền phạt về vi phạm hành chính theo quy định của pháp luật về xử lý vi phạm hành chính), sau khi bù trừ, phần chênh lệch còn lại tính vào thu nhập khác.

Trường hợp doanh nghiệp có khoản thu về tiền phạt, tiền bồi thường do bên đối tác vi phạm hợp đồng hoặc các khoản thưởng do thực hiện tốt cam kết theo hợp đồng phát sinh thấp hơn khoản chi tiền phạt, tiền bồi thường do vi phạm hợp đồng (các khoản phạt này không thuộc các khoản tiền phạt về vi phạm hành chính theo quy định của pháp luật về xử lý vi phạm hành chính), sau khi bù trừ, phần chênh lệch còn lại tính giảm trừ vào thu nhập khác. Trường hợp đơn vị trong năm không phát sinh thu nhập khác thì được giảm trừ vào thu nhập hoạt động sản xuất kinh doanh.

Các khoản thu về tiền phạt, tiền bồi thường nêu trên không bao gồm các khoản tiền phạt, tiền bồi thường được ghi giảm giá trị công trình trong giai đoạn đầu tư."

*d.13. Chênh lệch do đánh giá lại tài sản*

Theo Khoản 14 Điều 7 [Thông tư 78/2014/TT-BTC](http://centax.edu.vn/thong-tu-78-huong-dan-thi-hanh-luat-thue-thu-nhap-doanh-nghiep/) có quy định như sau:

"Chênh lệch do đánh giá lại tài sản theo quy định của pháp luật để góp vốn, để điều chuyển tài sản khi chia, tách, hợp nhất, sáp nhập, chuyển đổi loại hình doanh nghiệp, được xác định cụ thể …"

*d.14. Quà biếu, quà tặng bằng tiền, bằng hiện vật*

Theo Khoản 15 Điều 7 [Thông tư 78/2014/TT-BTC](http://centax.edu.vn/thong-tu-78-huong-dan-thi-hanh-luat-thue-thu-nhap-doanh-nghiep/) có quy định:

"Quà biếu, quà tặng bằng tiền, bằng hiện vật; thu nhập nhận được bằng tiền, bằng hiện vật từ các nguồn tài trợ; thu nhập nhận được từ các khoản hỗ trợ tiếp thị, hỗ trợ chi phí, chiết khấu thanh toán, thưởng khuyến mại và các khoản hỗ trợ khác. Các khoản thu nhập nhận được bằng hiện vật thì giá trị của hiện vật được xác định bằng giá trị của hàng hóa, dịch vụ tương đương tại thời điểm nhận."

#### *d.15. Các khoản tiền, tài sản, lợi ích vật chất khác*

Theo Khoản 16 Điều 7 [Thông tư 78/2014/TT-BTC](http://centax.edu.vn/thong-tu-78-huong-dan-thi-hanh-luat-thue-thu-nhap-doanh-nghiep/) có quy định về các khoản thu nhập từ tiền, tài sản, lợi ích vật chất khác như sau:

"Các khoản tiền, tài sản, lợi ích vật chất khác doanh nghiệp nhận được từ các tổ chức, cá nhân theo thỏa thuận, hợp đồng phù hợp với pháp luật dân sự do doanh nghiệp bàn giao lại vị trí đất cũ để di dời cơ sở sản xuất kinh doanh sau khi trừ các khoản chi phí liên quan như chi phí di dời (chi phí vận chuyển, lắp đặt), giá trị còn lại của tài sản cố định và các chi phí khác (nếu có).

Riêng các khoản tiền, tài sản, lợi ích vật chất doanh nghiệp nhận được theo chính sách của Nhà nước, được cơ quan Nhà nước có thẩm quyền phê duyệt để di dời cơ sở sản xuất thì thực hiện quản lý, sử dụng theo quy định của pháp luật có liên quan."

#### *d.16. Các khoản trích trước vào chi phí*

Theo Khoản 17 Điều 7 Thông tư 78/2104/TT-BTC có quy định như sau:

"Các khoản trích trước vào chi phí nhưng không sử dụng hoặc sử dụng không hết theo kỳ hạn trích lập mà doanh nghiệp không hạch toán điều chỉnh giảm chi phí; khoản hoàn nhập dự phòng bảo hành công trình xây dựng."

*d.17. Các khoản thu nhập liên quan đến việc tiêu thụ hàng hóa, cung cấp dịch vụ không tính trong doanh thu*

Theo Khoản 18 Điều 7 Thông tư 78/2014/TT-BTC có quy định như sau:

"Các khoản thu nhập liên quan đến việc tiêu thụ hàng hóa, cung cấp dịch vụ không tính trong doanh thu như: thưởng giải phóng tàu nhanh, tiền thưởng phục vụ trong ngành ăn uống, khách sạn sau khi đã trừ các khoản chi phí để tạo ra khoản thu nhập đó."

#### *d.18. Thu nhập về tiêu thụ phế liệu, phế phẩm*

Theo Khoản 19 Điều 7 Thông tư 78/2014/TT-BTC có quy định như sau:

"Thu nhập về tiêu thụ phế liệu, phế phẩm sau khi đã trừ chi phí thu hồi và chi phí tiêu thụ, được xác định cụ thể như sau:

- Trường hợp doanh nghiệp phát sinh khoản thu nhập từ bán phế liệu, phế phẩm được tạo ra trong quá trình sản xuất của các sản phẩm đang được hưởng ưu đãi thuế thu nhập doanh nghiệp thì khoản thu nhập này được hưởng ưu đãi thuế thu nhập doanh nghiệp.

- Trường hợp doanh nghiệp phát sinh khoản thu nhập từ bán phế liệu, phế phẩm được tạo ra trong quá trình sản xuất của các sản phẩm không được hưởng ưu đãi thuế thu nhập doanh nghiệp thì khoản thu nhập này được tính vào thu nhập khác."

*d.19. Khoản tiền hoàn thuế xuất khẩu, thuế nhập khẩu*

Theo Khoản 20 Điều 7 Thông tư 78/2014/TT-BTC có quy định như sau:

"Khoản tiền hoàn thuế xuất khẩu, thuế nhập khẩu của hàng hóa đã thực xuất khẩu, thực nhập khẩu phát sinh ngay trong năm quyết toán thuế thu nhập doanh nghiệp thì được tính giảm trừ chi phí trong năm quyết toán đó. Trường hợp khoản tiền hoàn thuế xuất, nhập khẩu của hàng hóa đã thực xuất khẩu, thực nhập khẩu phát sinh của các năm quyết toán thuế thu nhập doanh nghiệp trước thì tính vào thu nhập khác của năm quyết toán phát sinh khoản thu nhập. Khoản thu nhập này liên quan trực tiếp đến lĩnh vực sản xuất kinh doanh đang được hưởng ưu đãi thuế thu nhập doanh nghiệp thì khoản thu nhập này được hưởng ưu đãi thuế thu nhập doanh nghiệp. Khoản thu nhập này không liên quan trực tiếp lĩnh vực sản xuất kinh doanh được hưởng ưu đãi thuế thu nhập doanh nghiệp thì khoản thu nhập này được tính vào thu nhập khác."

*d.20. Các khoản thu nhập từ các hoạt động góp vốn cổ phần, liên doanh, liên kết kinh tế trong nước được chia từ thu nhập trước khi nộp thuế thu nhập doanh nghiệp*

*d.21. Thu nhập nhận được từ hoạt động sản xuất, kinh doanh hàng hóa, dịch vụ ở nước ngoài*

 *Việc xác định chính xác các khoản doanh thu, chi phí chịu thuế chính xác, tính được Thuế thu nhập doanh nghiệp phải nộp, nhằm mục đích lập được Bảng báo cáo kết quả kinh doanh đúng - Đây cũng là cơ sở để lập Phụ lục 03-1A của Tờ khai quyết toán thuế TNDN năm mẫu 03/TNDN.*

#### PHỤ LỤC 03-1A KẾT QUẢ HOẠT ĐỘNG SẢN XUẤT KINH DOANH

Dành cho người nộp thuế thuộc các ngành sản xuất, thương mại, dịch vụ

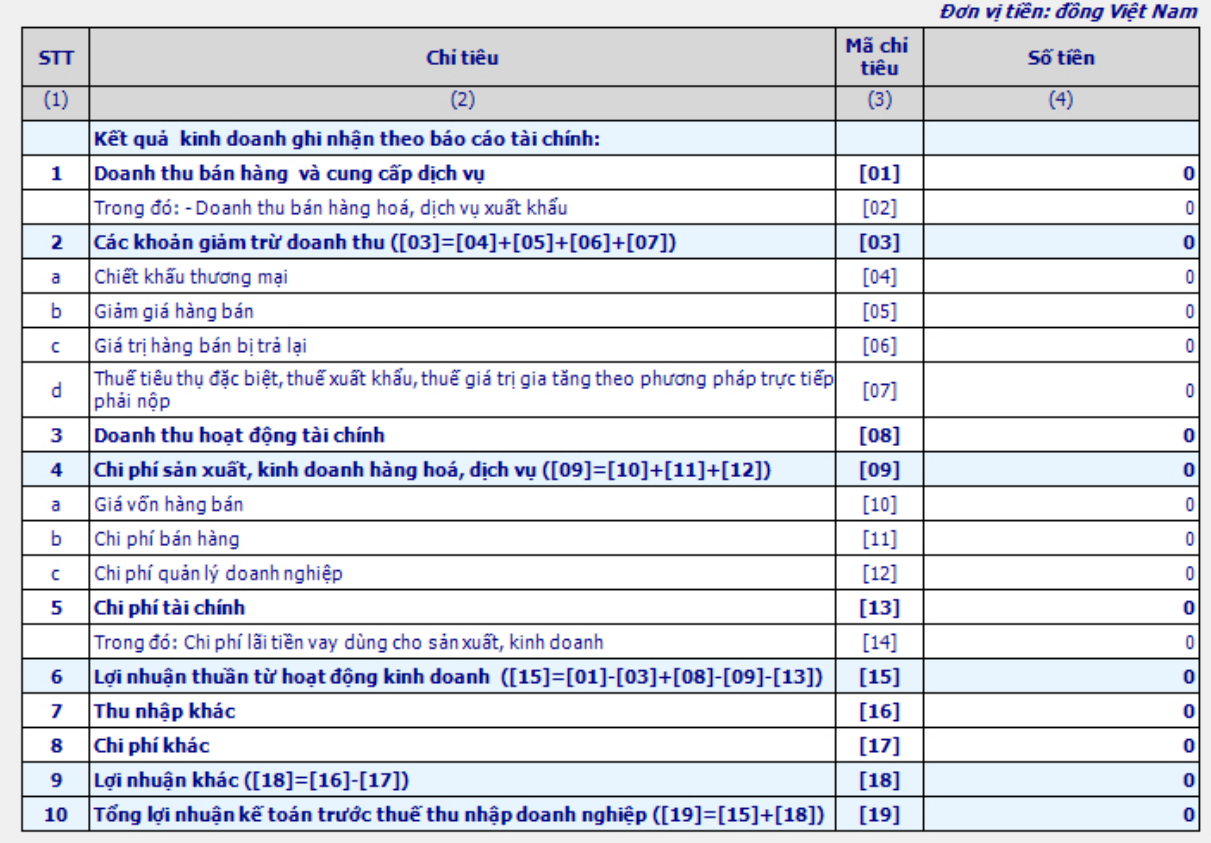

H | 4 | > | M | Tờ khai | 03-1A/TNDN | 03-2A/TNDN |

### *3.1.3. Phương pháp tính thuế TNDN*

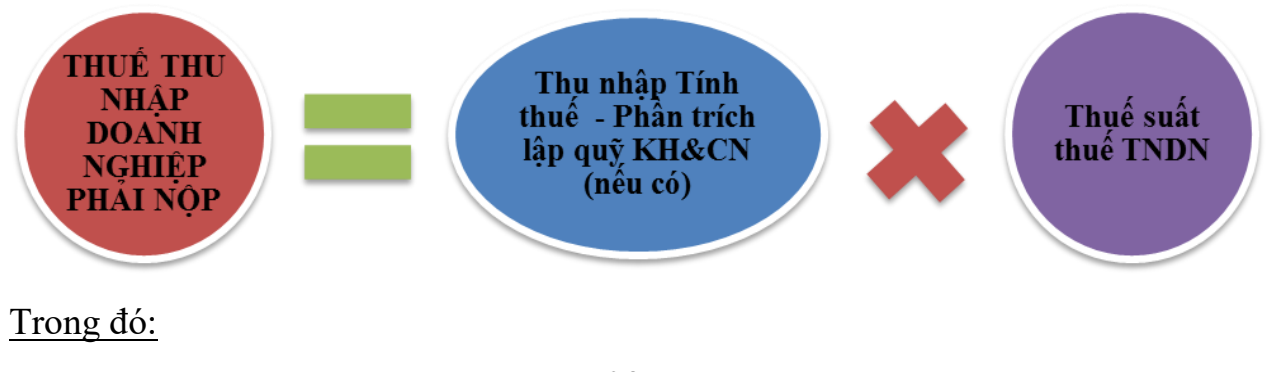

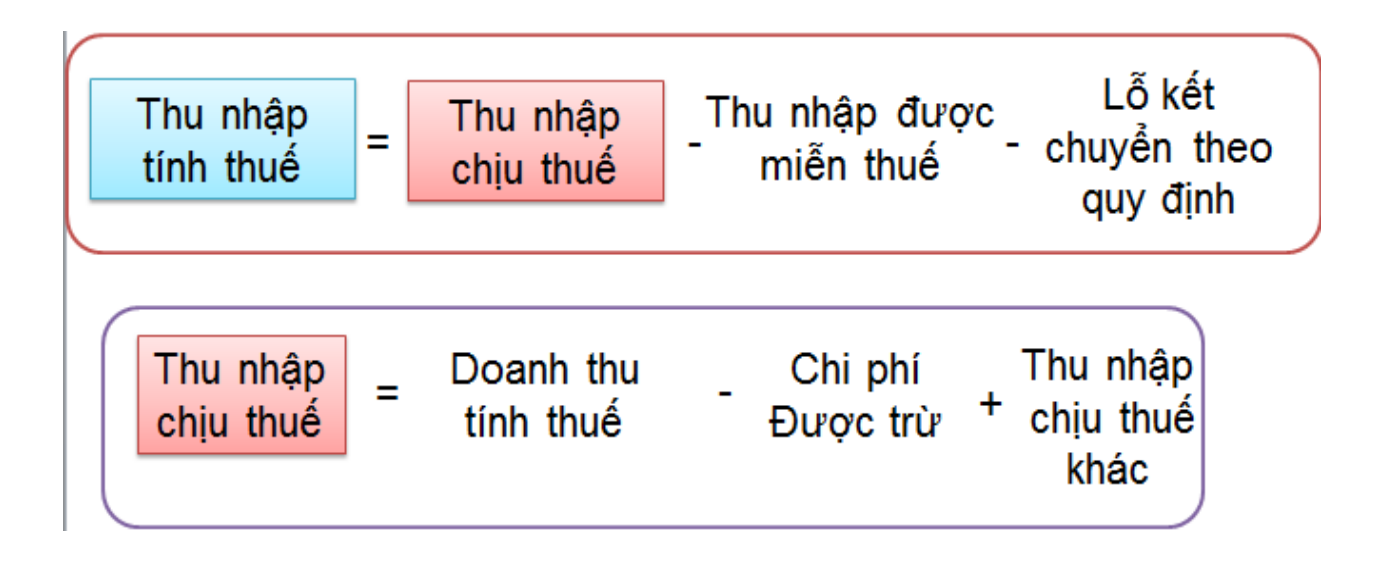

## *Lưu ý kế toán cần phân biệt được CHI PHÍ KẾ TOÁN ≠ CHI PHÍ THUẾ.*

- Chi phí kế toán: Tuân thủ theo pháp luật về kế toán  $\rightarrow$  là DN có phát sinh bất kỳ khoản chi phí nào thì kế toán có thể hạch toán vào sổ sách $\rightarrow$  Để phản ánh được lãi / lỗ thực của DN $\rightarrow$  Chủ DN mới đưa ra được định hướng đúng về kết quả kinh doanh cho những kỳ tiếp theo.

- Chi phí thuế: Phải tuân thủ theo pháp luật quy định của thuế  $\rightarrow$  về các khoản chi phí được trừ và không được trừ theo Điều 6 TT78/2014/TT- BTC (có một số điều được sửa đổi tại điều 1 TT151/2014 và Điều 4TT96/2015)

 Việc phân biệt chi phí kế toán và chi phí thuế để loại trừ chi phí không được trừ, xác định được **chỉ tiêu (B4) – Các khoản chi không được trừ khi xác định thu nhập chịu thuế** trên **Tờ khai quyết toán thuế TNDN năm mẫu 03/TNDN**

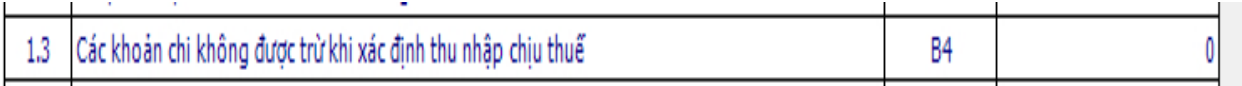

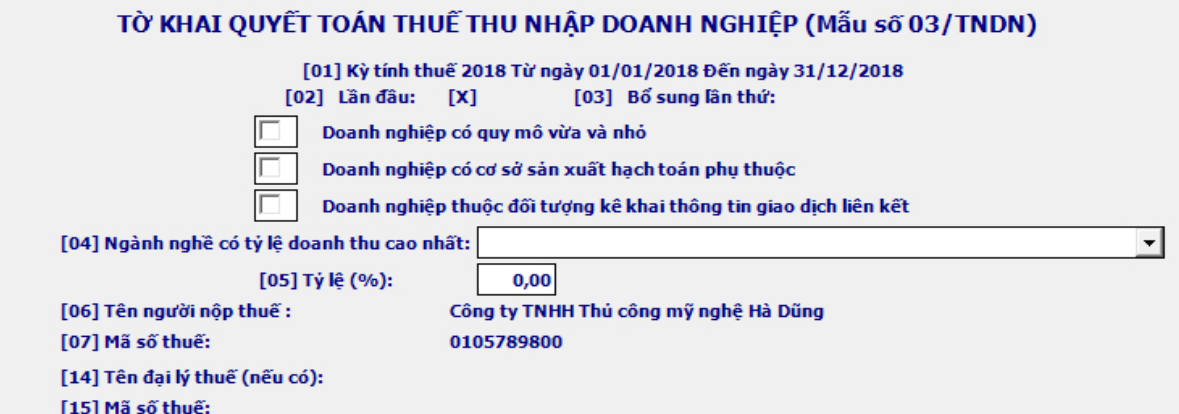

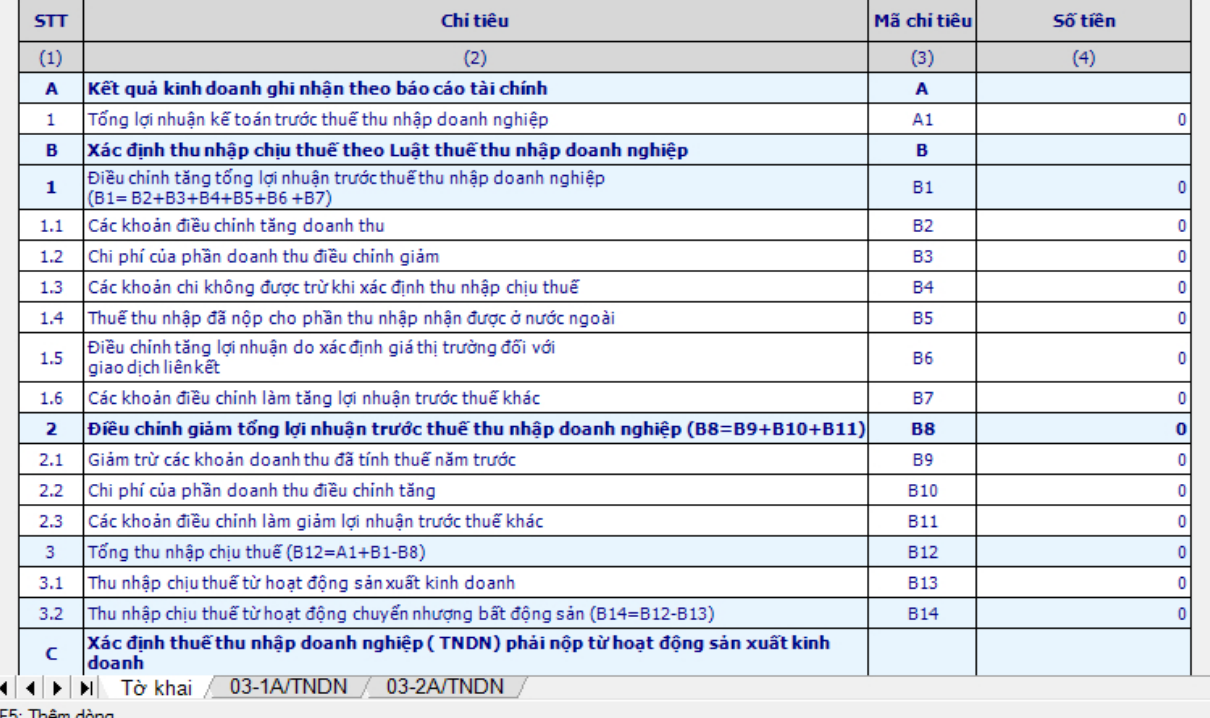

F6: Xóa dòng

# *3.1.4. Trình tự thao tác tính thuế TNDN*

## **Chuẩn bị:**

- **-** Giấy, bút
- Máy tính cá nhân có kết nối Internet
- Token (chữ ký số)
- Máy tính
- Các tệp file chứa tài liệu, giấy ghi chú

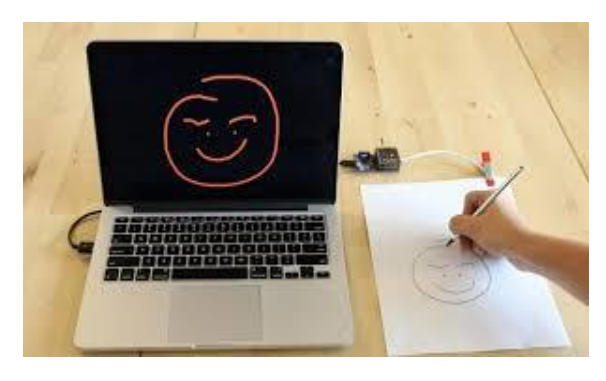

Đơn vị tiền: đồng Việt Nam

### *3.1.4.1. Tính thuế thu nhập doanh nghiệp tạm nộp theo quý*

- Theo hướng dẫn thông tư 78/2014 từ Q4/2014 doanh nghiệp không phải làm tờ khai tạm tính mà chỉ tự tính thuế TNDN nếu có phát sinh số tiền phải nộp thì DN tự nộp $\rightarrow$  Nếu có phát sinh DN không nộp thì cuối năm làm quyết toán sẽ bị tính phạt.

### *- Doanh nghiệp tự làm bảng tạm tính Quý ra Excel để tự tính thuế TNDN.*

 $\Rightarrow$  Làm tạm tính thuế TNDN mà tính ra số thuế phải nộp thì tự đi nộp số tiền đó thời hạn là **ngày 30 tháng** kế tiếp quý đó.

## *- Nếu Doanh nghiệp không làm tạm tính thuế thu nhập DN thì có bị phạt không?*

*Nếu DN không làm thì khi làm quyết toán máy tự tính ra số chênh lệch giữa tạm tính quý và Quyết toán năm ra số thuế phạt nếu có chệnh lệch lớn hơn 20% x số quyết toán.*

### - **Tình huống**

Phạt chênh lệch 20% thuế TNDN tạm tính với quyết toán

### **+ Tình huống 1: Số liệu năm N của Công ty CP Hồng Hà**

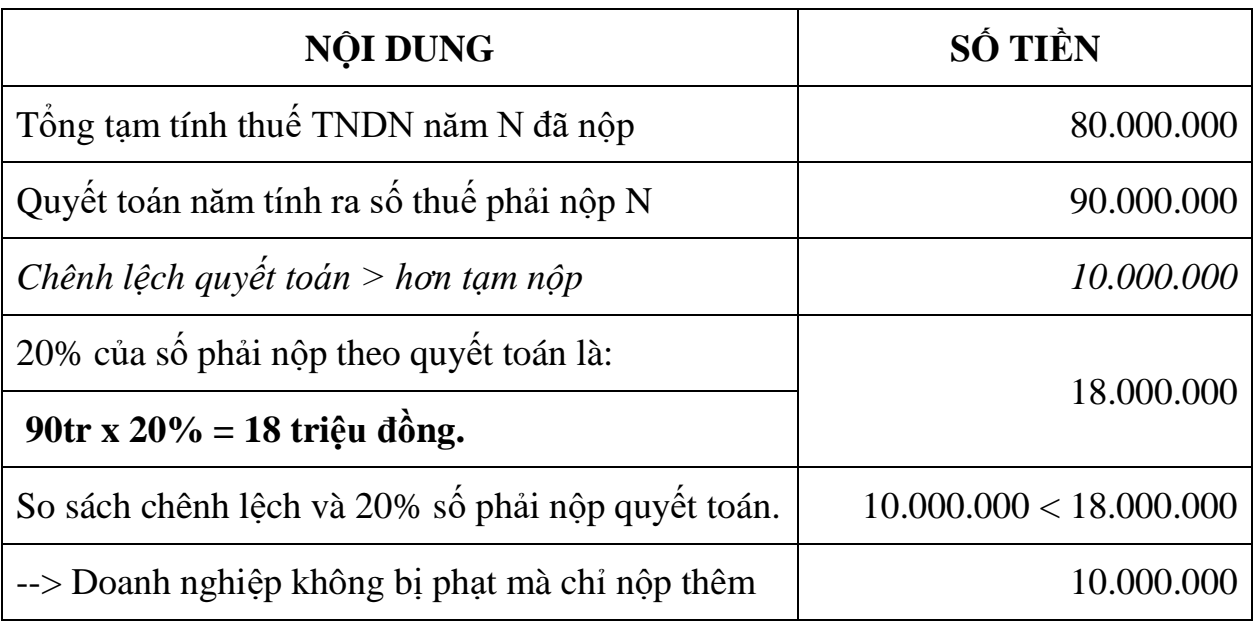

## **+ Tình huống 2: Số liệu năm N của Công ty CP Hà Dũng**

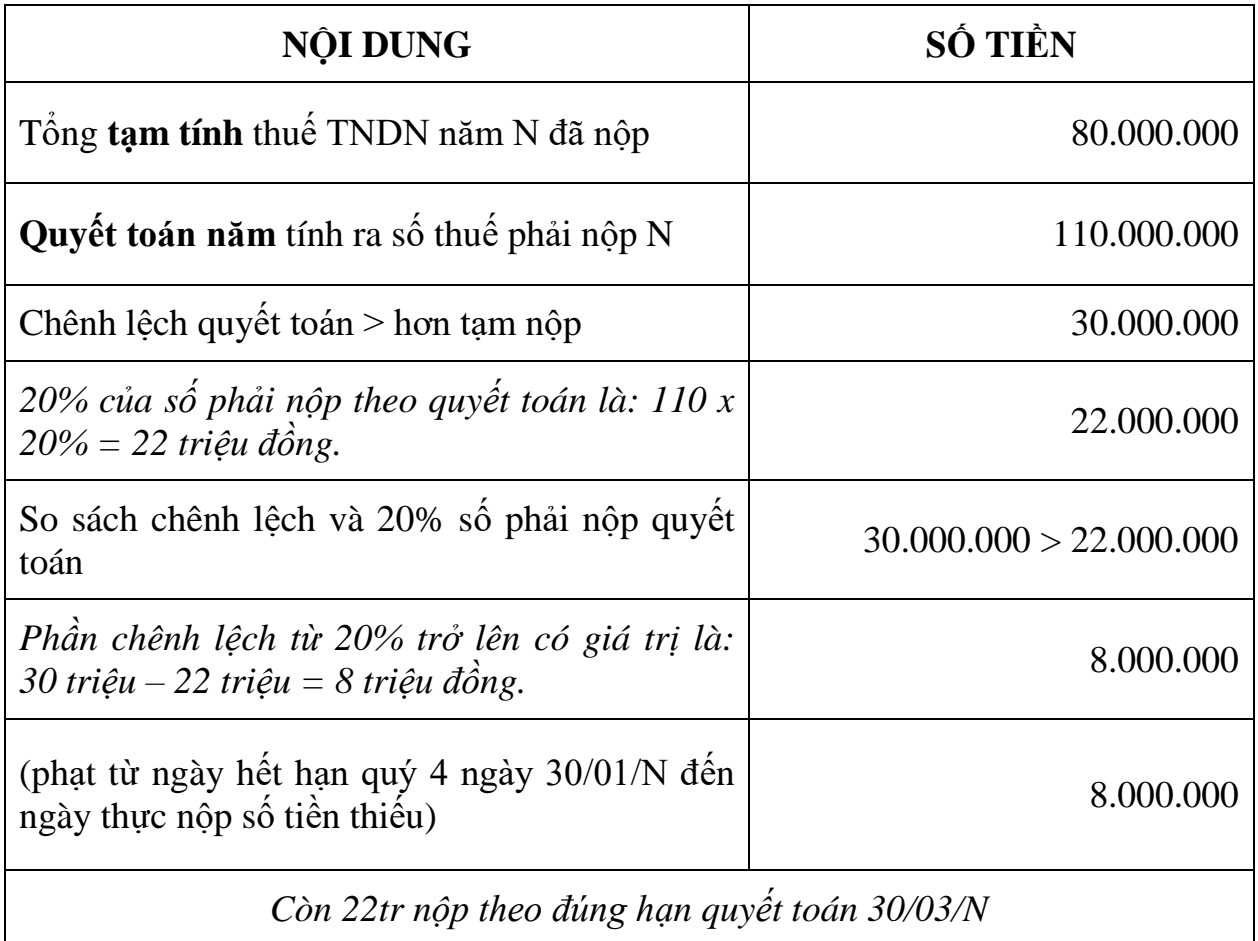

*3.1.4.2. Tính các chỉ tiêu trên tờ khai quyết toán thuế thu nhập doanh nghiệp năm mẫu 03/TNDN*

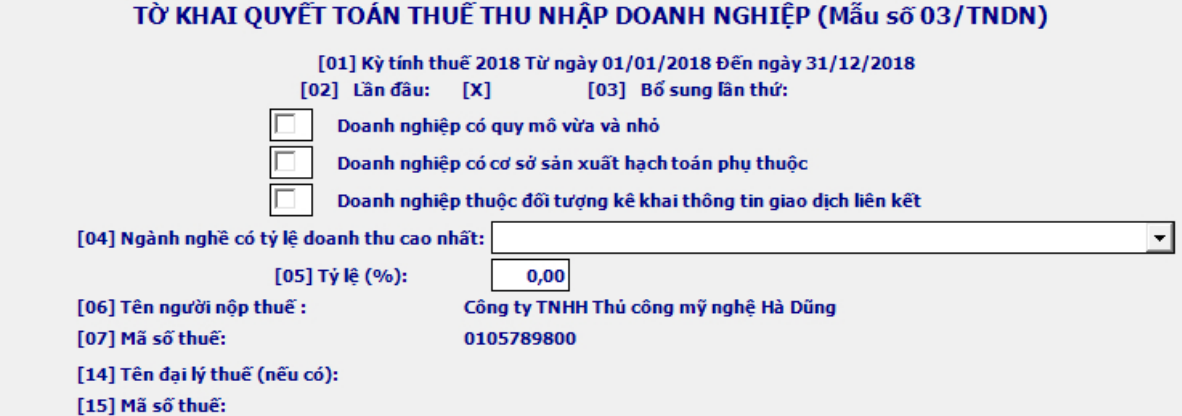

Đơn vị tiền: đồng Việt Nam

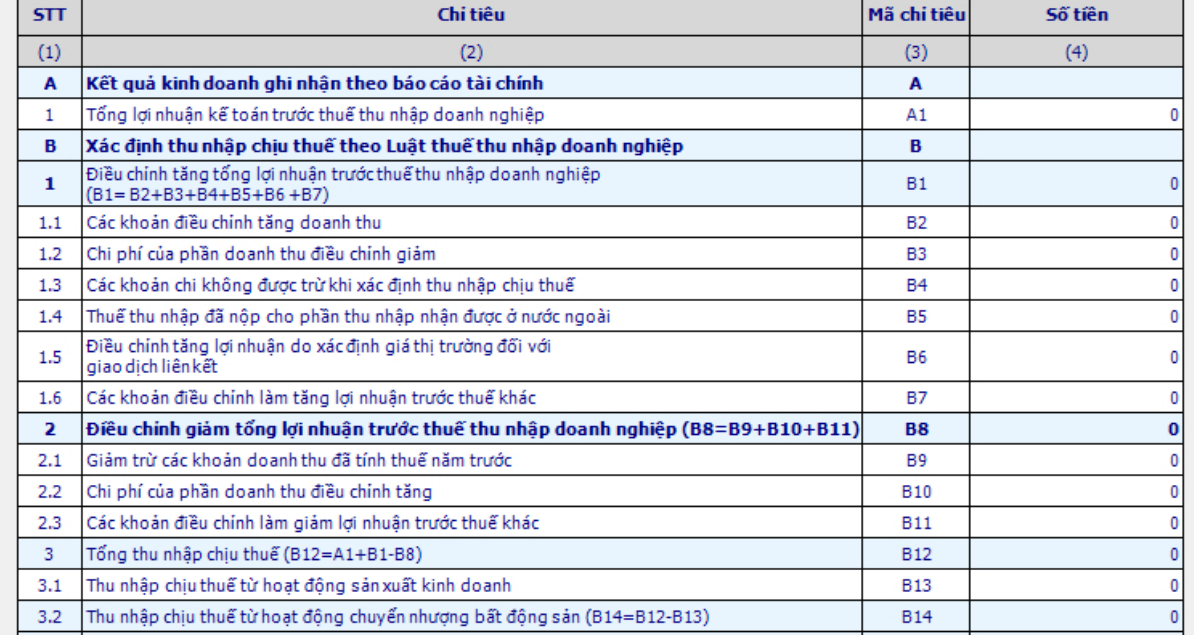

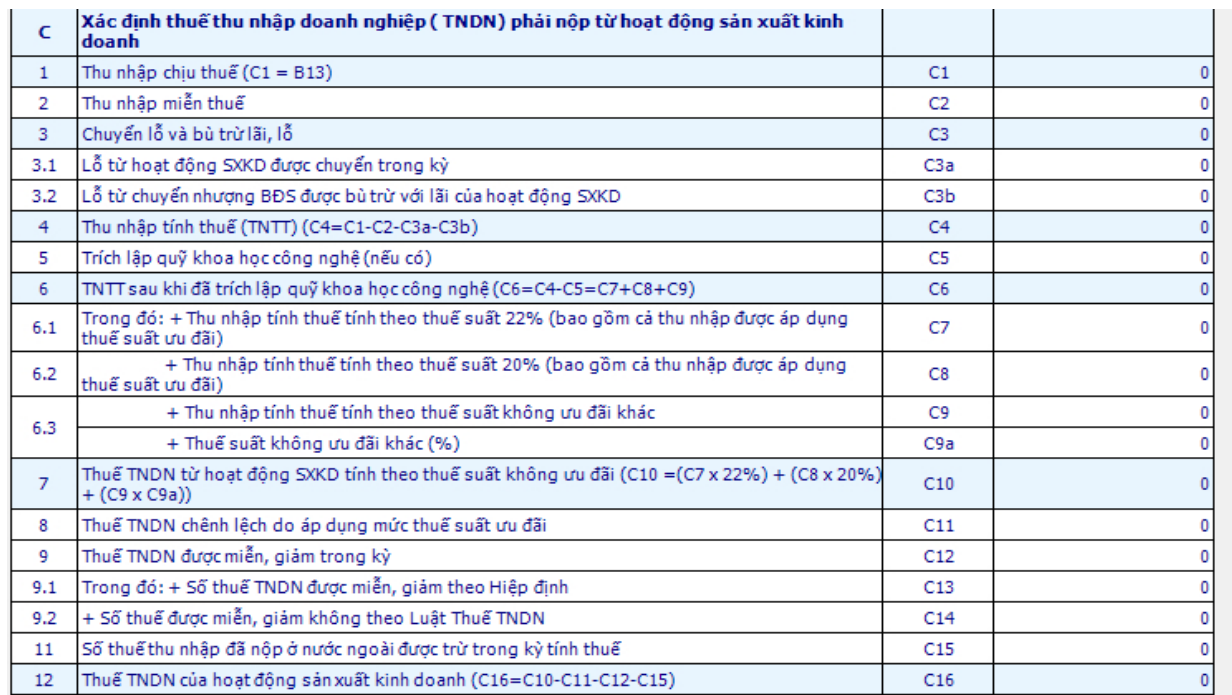

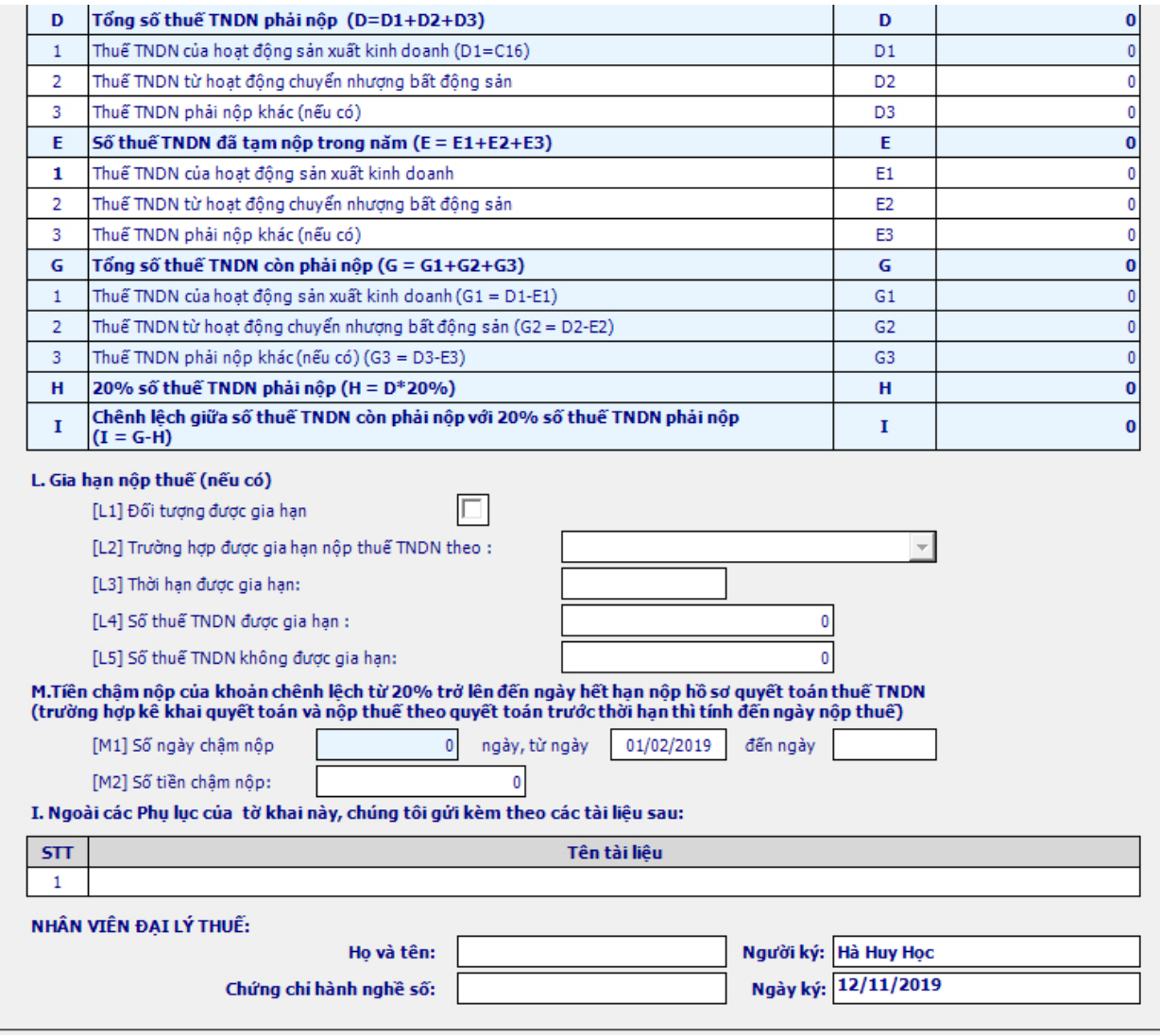

### *Các chỉ tiêu trên Tờ khai quyết toán thuế TNDN năm mẫu 03/TNDN*:

[A1]: Chỉ tiêu này phản ánh tổng số lợi nhuận thực hiện của cơ sở kinh doanh trong kỳ tính thuế theo quy định của pháp luật về kế toán.

Số liệu trên chỉ tiêu này được lấy từ Phụ lục kết quả hoạt động sản xuất kinh doanh kèm theo Tờ khai quyết toán thuế TNDN. Cụ thể:

+ Đối với NNT thuộc các ngành sản xuất thương mại, dịch vụ: lấy số trên Chỉ tiêu [19] của Phụ lục 03-1A/TNDN.

+ Đối với NNT thuộc các ngành ngân hàng, tín dụng: lấy số trên Chỉ tiêu [16] của Phu lục 03-1B/TNDN.

+ Đối với các Công ty chứng khoán, Công ty quản lý quỹ đầu tư chứng khoán: lấy số trên Chỉ tiêu [28] của Phụ lục 03-1C/TNDN.

[B2]: Chỉ tiêu này phản ánh tất cả các khoản điều chỉnh dẫn đến tăng doanh thu tính thuế do sự khác biệt giữa các quy định của pháp luật về kế toán và thuế, bao gồm các khoản được xác định là doanh thu để tính thuế TNDN theo quy định của Luật thuế TNDN nhưng không được ghi nhận là doanh thu trong kỳ theo quy định của chuẩn mực kế toán về doanh thu. Chỉ tiêu này cũng phản ánh các khoản giảm trừ doanh thu được chấp nhận theo chế độ kế toán nhưng không được chấp nhận theo qui định của luật thuế.

[B3]: Chỉ tiêu này phản ánh toàn bộ các chi phí liên quan đến việc tạo ra các khoản doanh thu được ghi nhận là doanh thu theo chế độ kế toán nhưng được điều chỉnh giảm khi tính thu nhập chịu thuế trong kỳ theo các qui định của Luật thuế TNDN.

Điển hình nhất của các chi phí này là các khoản chi liên quan đến doanh thu đã được đưa vào doanh thu tính thuế của các năm trước (các khoản doanh thu này sẽ được điều chỉnh giảm tương ứng ở chỉ tiêu [B9] - Giảm trừ các khoản doanh thu đã tính thuế năm trước).

[B4]: Chỉ tiêu này phản ánh toàn bộ các khoản chi phí không được trừ khi xác định thu nhập chịu thuế TNDN theo quy định của Luật thuế TNDN

[B5]: Chỉ tiêu này phản ánh tổng số thuế TNDN (hoặc một loại thuế có bản chất tương tự như thuế TNDN) cơ sở kinh doanh đã nộp ở nước ngoài đối với số thu nhập mà cơ sở nhận được từ các hoạt động sản xuất, kinh doanh, cung cấp dịch vụ ở nước ngoài trong kỳ tính thuế dựa trên các Biên lai và/hoặc chứng từ nộp thuế ở nước ngoài và được lấy từ dòng "Tổng cộng" tại cột (6) trên Phụ lục 03- 4/TNDN kèm theo Tờ khai quyết toán thuế TNDN.

Cơ sở kinh doanh có các khoản thu nhập nhận được ở nước ngoài chuyển về Việt Nam thì phải xác định lại khoản thu nhập nhận được trước khi nộp thuế tại nước ngoài và xác định số thuế TNDN phải nộp theo Luật thuế TNDN hiện hành của Việt Nam, kể cả trường hợp doanh nghiệp đang được hưởng ưu đãi miễn, giảm thuế thu nhập theo qui định của nước doanh nghiệp đầu tư. Mức thuế suất thuế TNDN để tính và kê khai thuế đối với các khoản thu nhập từ nước ngoài là 22% (từ ngày 01/01/2016 là 20%), không áp dụng mức thuế suất ưu đãi (nếu có) mà doanh nghiệp Việt Nam đầu tư ra nước ngoài đang được hưởng theo Luật Thuế thu nhập doanh nghiệp hiện hành. Khi tính thuế TNDN phải nộp tại Việt Nam, doanh nghiệp Việt Nam đầu tư ra nước ngoài được trừ số thuế đã nộp ở nước ngoài hoặc đã được đối tác nước tiếp nhận đầu tư trả thay (kể cả thuế đối với tiền lãi cổ phần).

Các thu nhập nhận được ở nước ngoài cộng vào thu nhập chịu thuế tại Việt Nam được xác định trên cơ sở thực nhân, cơ sở kinh doanh chỉ hạch toán phần thu nhập thực nhận trên Báo cáo kết quả kinh doanh nên cơ sở kinh doanh phải cộng số thuế thu nhập đã nộp ở nước ngoài vào thu nhập chịu thuế và ghi vào chỉ tiêu này.

[B6]: Chỉ tiêu này phản ánh tăng lợi nhuận do xác định giá thị trường đối với giao dịch liên kết trong trường hợp doanh nghiệp phải xác định giá trị bằng tiền của các khác biệt trọng yếu khi so sánh giữa giao dịch độc lập với giao dịch liên kết hoặc do cơ quan thuế ấn định mức giá được sử dụng để kê khai tính thuế, ấn định thu nhập chịu thuế khi doanh nghiệp không kê khai hoặc kê khai không đầy đủ các giao dịch liên kết phát sinh.

[B7]: Chỉ tiêu này phản ánh tổng số tiền của các điều chỉnh khác (chưa được điều chỉnh tại các chỉ tiêu từ [B2] đến [B6]) do sự khác biệt giữa chế độ kế toán và Luật thuế TNDN dẫn đến làm tăng tổng thu nhập trước thuế.

Một số trường hợp điển hình được kê khai vào chỉ tiêu này:

Lãi chênh lệch tỉ giá của các khoản nơ phải thu, nơ phải trả có thời hạn dưới 12 tháng đã thực hiện trong năm tính thuế và được đưa vào thu nhập của năm trước theo chế độ kế toán nhưng chưa đưa vào thu nhập chịu thuế của năm trước (do lãi chênh lệch tỉ giá hối đoái chưa thực hiện của các khoản nợ phải thu, phải trả ngắn hạn không thuộc diện chịu thuế TNDN).

[B9]: Chỉ tiêu này phản ánh các khoản doanh thu được hạch toán trong Báo cáo Kết quả kinh doanh năm nay của cơ sở kinh doanh nhưng đã đưa vào doanh thu để tính thuế TNDN của các năm trước.

Trường hợp cơ sở kinh doanh bán hàng và đã xuất hoá đơn trong năm trước nhưng giao hàng trong năm sau. Theo chuẩn mực kế toán về doanh thu, cơ sở kinh doanh chỉ ghi nhận doanh thu khi khoản doanh thu đó đã được xác định tương đối chắc chắn. Tuy nhiên, về doanh thu để xác định thuế TNDN, khi doanh nghiệp đã lập hoá đơn bán hàng, cung ứng dịch vụ thì khoản doanh thu này phải được đưa vào để tính thu nhập chịu thuế. Như vậy, đến năm sau khi doanh nghiệp đã giao hàng và đủ điều kiện ghi nhận doanh thu theo chuẩn mực kế toán thì khoản doanh thu bán hàng này mới được ghi nhận doanh thu trên sổ sách kế toán. Tuy nhiên do đã được đưa vào thu nhập chịu thuế của năm trước nên khi lập tờ khai quyết toán thuế TNDN cho năm nay, cơ sở kinh doanh phải điều chỉnh giảm doanh thu chịu thuế một khoản tương ứng. (Điều chỉnh giảm chi phí được thực hiện tại chỉ tiêu [B3] ).

[B10]: Chỉ tiêu này phản ánh toàn bộ chi phí trực tiếp liên quan đến việc tạo ra các khoản doanh thu điều chỉnh tăng đã ghi vào chỉ tiêu [B2] - Các khoản điều chỉnh tăng doanh thu - của Tờ khai quyết toán thuế TNDN. Các khoản chi phí được điều chỉnh tại chỉ tiêu này chủ yếu là chi phí giá vốn hàng bán hoặc giá thành sản xuất sản phẩm. Chỉ tiêu này cũng phản ánh các khoản chi phí chiết khấu thương mại được giảm trừ doanh thu theo chuẩn mực kế toán, nhưng không được giảm trừ doanh thu mà được đưa chi phí theo quy định của Luật thuế TNDN.

[B11]: Chỉ tiêu này phản ánh tổng các khoản điều chỉnh khác ngoài các khoản điều chỉnh đã nêu tại các chỉ tiêu từ [B9] đến [B10] của Tờ khai quyết toán thuế TNDN dẫn đến giảm lợi nhuận chịu thuế. Các điều chỉnh này có thể bao gồm:

i) Các khoản trích trước vào chi phí năm trước theo chế độ kế toán nhưng chưa được đưa vào chi phí để xác định thu nhập chịu thuế do chưa có đủ hoá đơn chứng từ. Sang năm sau khi các khoản này đã thực chi, cơ sở kinh doanh được quyền đưa các khoản này vào chi phí. Do các chi phí này đã được đưa vào Báo cáo kết quả kinh doanh của năm trước nên không được đưa vào Báo cáo kết quả kinh doanh của năm nay. Vì vậy, cơ sở kinh doanh sẽ thực hiện điều chỉnh tăng chi phí để thể hiện các khoản chi này.

ii)Khoản lỗ chênh lệch tỉ giá ngoại tệ (thực hiện trong năm) đã được đưa vào Báo cáo kết quả kinh doanh của năm trước theo chế độ kế toán nhưng chưa được ghi nhận vào chi phí khi xác định thu nhập chịu thuế của các năm trước do chưa thực hiện.

[B13]: Chỉ tiêu này phản ánh tổng số thu nhập chịu thuế từ hoạt động kinh doanh và hoạt động khác (không bao gồm thu nhập từ hoạt động chuyển nhượng bất động sản) và chưa trừ chuyển lỗ của cơ sở kinh doanh trong kỳ tính thuế.

Chỉ tiêu này được xác định theo công thức: [B13] = [B12]-[B14]

[B14]: Chỉ tiêu này phản ánh tổng số thu nhập chịu thuế từ hoạt động chuyển nhượng bất động sản (chưa trừ chuyển lỗ năm trước chuyển sang) của doanh nghiệp trong kỳ tính thuế. Số liệu để ghi vào chỉ tiêu này được lấy từ chỉ tiêu [09] của Phu lục 03-5/TNDN.
[C2]: là khoản thu nhập được miễn không tính vào thu nhập tính thuế trong năm theo quy định của Luật thuế TNDN.

[C3a]: Chỉ tiêu này phản ánh tổng số lỗ từ hoạt động SXKD của các năm trước chuyển sang để giảm trừ vào thu nhập chịu thuế của năm tính thuế. Chỉ tiêu này được lấy từ dòng "Tổng cộng" của cột (5) trên Phụ lục 03-2/TNDN kèm theo tờ khai quyết toán thuế TNDN.

[C3b]: Chỉ tiêu này phản ánh số lỗ từ hoạt động chuyển nhượng bất động sản sau khi bù trừ với thu nhập từ hoạt động chuyển nhượng bất động sản, nếu bù trừ không hết thì tiếp tục được bù trừ với lãi của hoạt động sản xuất kinh doanh. Chỉ tiêu này được lấy từ chỉ tiêu [11a] trên Phụ lục 03-5/TNDN kèm theo tờ khai quyết toán thuế TNDN.

[C5]: là mức trích lập quỹ phát triển khoa học, công nghệ

[C7]: là thu nhập tính thuế của các doanh nghiệp được thành lập theo quy định của pháp luật Việt Nam (kể cả hợp tác xã, đơn vị sự nghiệp) hoạt động sản xuất, kinh doanh hàng hoá, dịch vụ có tổng doanh thu năm từ 20 tỷ đồng trở lên.

[C8]: là thu nhập tính thuế của các doanh nghiệp được thành lập theo quy định của pháp luật Việt Nam (kể cả hợp tác xã, đơn vị sự nghiệp) hoạt động sản xuất, kinh doanh hàng hoá, dịch vụ có tổng doanh thu năm không quá 20 tỷ đồng.

[C9]: là thu nhập tính thuế từ hoạt động tìm kiếm, thăm dò, khai thác dầu khí tại Việt Nam hoặc từ các hoạt động sản xuất, kinh doanh hàng hoá, dịch vụ không ưu đãi khác.

[C9a]: Chỉ tiêu này phản ánh thuế suất đối với hoạt động tìm kiếm, thăm dò, khai thác các mỏ tài nguyên quý hiếm (bao gồm: bạch kim, vàng, bạc, thiếc, wonfram, antimoan, đá quý, đất hiếm trừ dầu khí) là 50%; Trường hợp các mỏ tài nguyên quý hiếm có từ 70% diện tích được giao trở lên ở địa bàn có điều kiện kinh tế xã hội đặc biệt khó khăn thuộc danh mục địa bàn ưu đãi thuế thu nhập doanh nghiệp ban hành kèm theo Nghị định số 218/2013/NĐ-CP của Chính phủ áp dụng thuế suất thuế thu nhập doanh nghiệp 40%.

[C11]: Cơ sở kinh doanh được hưởng các mức thuế suất thuế TNDN ưu đãi theo Giấy phép đầu tư, Giấy chứng nhận ưu đãi đầu tư, hoặc các mức thuế suất khác theo quyết định của Thủ tướng Chính phủ..., thì cơ sở kinh doanh tự xác định các điều kiện được hưởng thuế suất ưu đãi, mức thuế suất được hưởng, số chênh lệch do được hưởng mức thuế suất khác các mức thuế suất thuế TNDN không ưu đãi nêu trên.

[C12]: chỉ tiêu này phản ánh tổng số thuế TNDN được miễn, giảm trong kỳ tính thuế được xác định căn cứ vào điều kiện thực tế cơ sở kinh doanh đang được hưởng miễn, giảm thuế theo quy định và số thuế được miễn, giảm theo Hiệp định.

[C13]: chỉ tiêu này phản ánh số thuế TNDN được miễn, giảm theo Hiệp định tránh đánh thuế hai lần của nước ký kết hiệp định với Việt Nam.

[C14]: chỉ tiêu này phải ánh số thuế TNDN được miễn, giảm theo Nghị quyết, Quyết định của Thủ tướng Chính phủ và các trường hợp được miễn, giảm khác không theo Luật thuế TNDN.

[C15]: Chỉ tiêu này phản ánh số thuế TNDN đã nộp ở nước ngoài được phép giảm trừ vào số thuế TNDN của hoạt động sản xuất kinh doanh trong kỳ.

Mức thuế tối đa được trừ xác định trên cơ sở mức thuế suất thuế TNDN là 22% (từ ngày 01/01/2016 là 20%), không áp dụng mức thuế suất ưu đãi (nếu có) mà doanh nghiệp Việt Nam đầu tư ra nước ngoài đang được hưởng theo Luật Thuế thu nhập doanh nghiệp hiện hành. Ví dụ: doanh nghiệp Việt Nam đầu tư ra nước ngoài được hưởng thuế suất là 25% thì số thuế tối đa được trừ trên phần thu nhập nhận được từ nước ngoài sẽ được xác định trên mức thuế suất là 22% .

[D2]: Chỉ tiêu này phản ánh số thuế TNDN phát sinh phải nộp từ hoạt động chuyển nhượng bất động sản trong kỳ tính thuế và được xác định căn cứ chỉ tiêu [15] trên Phụ lục 03-5/TNDN kèm theo Tờ khai quyết toán thuế TNDN

[D3]: Chỉ tiêu này phản ánh số thuế TNDN phải nộp từ các hoạt động khác ngoài hoạt động SXKD và hoạt động chuyển nhượng bất động sản nêu trên. Ví dụ: Theo quy định của Luật thuế TNDN thì trong thời hạn 5 năm, kể từ khi trích lập, nếu Quỹ phát triển khoa học và công nghệ không được sử dụng hoặc sử dụng không hết 70% hoặc sử dụng không đúng mục đích thì doanh nghiệp phải nộp ngân sách nhà nước phần thuế TNDN tính trên khoản thu nhập đã trích lập quỹ mà không sử dụng hoặc sử dụng không đúng mục đích và phần lãi phát sinh từ số thuế thu nhập doanh nghiệp đó. Thuế suất thuế TNDN dùng để tính số thuế thu hồi là thuế suất áp dụng cho doanh nghiệp trong thời gian trích lập quỹ. Doanh nghiệp tự xác định số thuế TNDN tính trên phần thu nhập đã trích lập quỹ mà không sử dụng hoặc sử dụng không đúng mục đích để điều bào chỉ tiêu này.

[E1]: Chỉ tiêu này phản ánh số thuế TNDN tạm nộp trong năm của hoạt động SXKD, đó là số thuế TNDN còn lại sau khi đã bù trừ hết với các khoản thuế nợ năm trước chốt đến 31/1(năm tài chính trùng năm dương lịch) và các khoản thuế phát sinh trong năm từ hoạt động SXKD. Các chứng từ nộp thuế được tính từ ngày đầu năm tài chính cho đến ngày thứ 30 kể từ ngày kết thúc năm tài chính. Riêng quyết toán thuế năm 2014, số thuế TNDN tạm nộp trong năm được xác định trên cơ sở số kê khai tạm tính của 3 quý trong năm 2014 và số thuế còn lại sau khi đã bù trừ hết với các khoản thuế nợ năm trước chốt đến 31/1(năm tài chính trùng năm dương lịch) và các khoản thuế phát sinh trong năm của hoạt động SXKD.

[E2]: Chỉ tiêu này phản ánh số thuế TNDN tạm nộp trong năm từ hoạt động chuyển nhượng bất động sản, đó là số thuế TNDN còn lại sau khi đã bù trừ hết với các khoản thuế nợ năm trước chốt đến 31/1(năm tài chính trùng năm dương lịch) và các khoản thuế phát sinh trong năm từ hoạt động chuyển nhượng bất động sản. Các chứng từ nộp thuế được tính từ ngày đầu năm tài chính cho đến ngày thứ 30 kể từ ngày kết thúc năm tài chính. Riêng quyết toán thuế năm 2014, số thuế TNDN tạm nộp trong năm được xác định trên cơ sở số kê khai tạm tính của 3 quý trong năm 2014 và số thuế còn lại sau khi đã bù trừ hết với các khoản thuế nợ năm trước chốt đến 31/1(năm tài chính trùng năm dương lịch) và các khoản thuế phát sinh trong năm của hoạt động chuyển nhượng bất động.

[E3]: Chỉ tiêu này phản ánh số thuế TNDN tạm nộp trong năm từ các hoạt động khác ngoài hoạt động SXKD và hoạt động chuyển nhượng bất động sản nêu trên sau khi đã bù trừ hết với các khoản thuế nợ năm trước chốt đến 31/1(năm tài chính trùng năm dương lịch) và các khoản thuế phát sinh trong năm có cùng tiểu muc.

# *3.2. Lập tờ khai quyết toán thuế thu nhập doanh nghiệp*

**- Thao tác 1:** Đăng nhập vào phầm mềm HTKK,

=> Chọn: "Thuế Thu Nhập Doanh Nhiệp",

=> Chọn "Quyết toán TNDN năm (03/TNDN)"

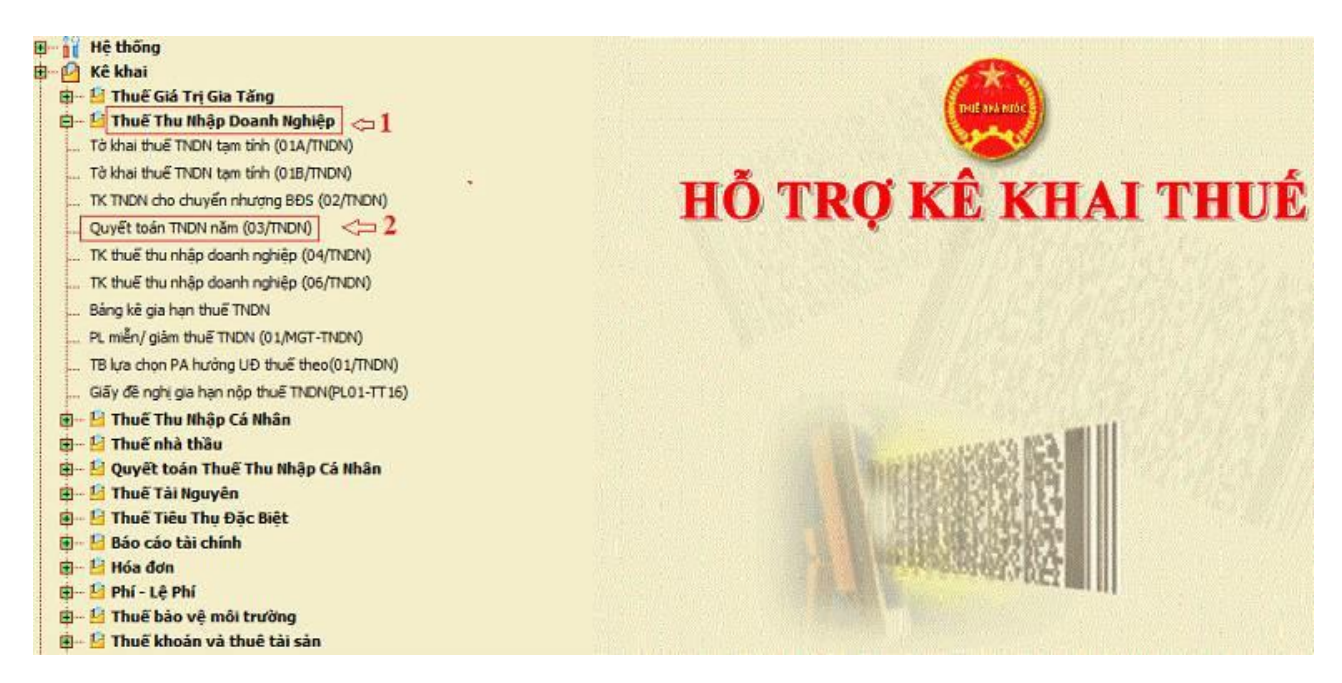

**- Thao tác 2:** Chọn kỳ tính thuế:

Phần mềm sẽ hiện thị ra Bảng "Chọn kỳ tính thuế"

=> Anh (chị) tiến hành chọn:

+ Năm quyết toán.

+ Chọn phụ lục kê khai: chúng ta cần chọn 2 phụ lục cơ bản dành cho ngành sản xuất kinh doanh thông thường là:

03-1A/TNDN: Kết quả hoạt động sản kinh doanh.

03-2A/TNDN: Chuyển lỗ từ hoạt động sản xuất kinh doanh.

(Chọn 03-2A khi năm nay DN lãi và có số lỗ của các năm trước được chuyển)

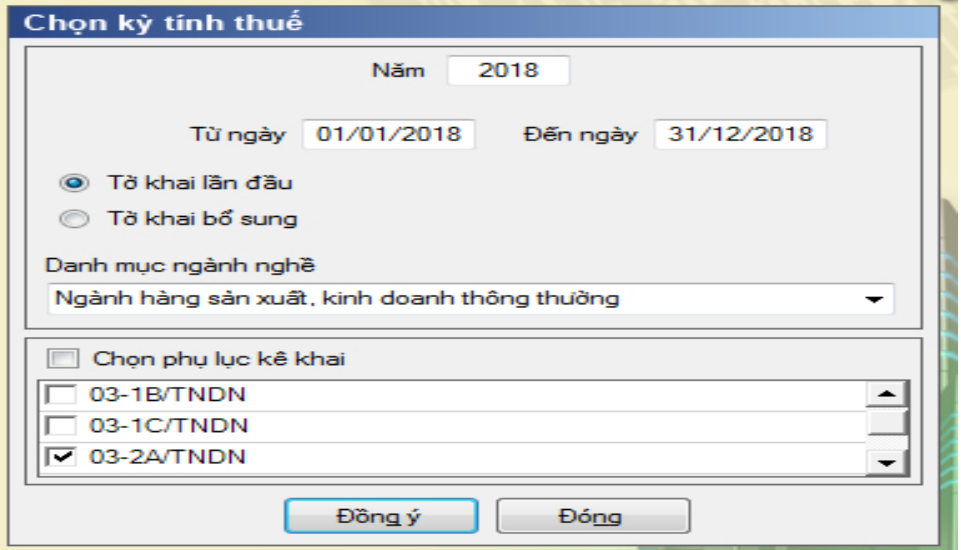

Chọn xong các bạn ấn "Đồng ý" phần mềm sẽ xuất hiện giao diện của tờ khai quyết toán như sau:

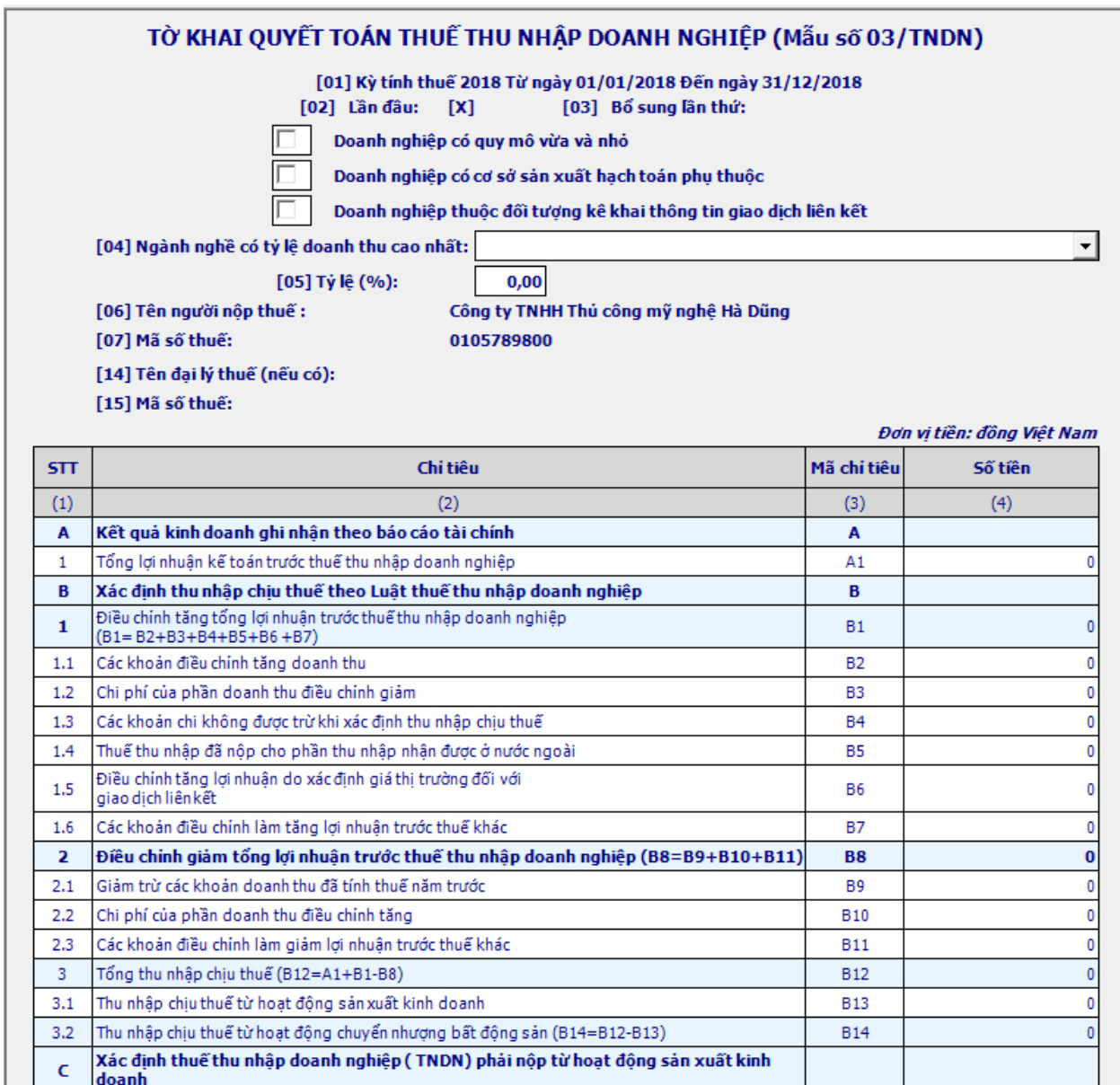

**- Thao tác 3:** Hoàn thiện Phụ lục 03-1A/TNDN **trước** để phần mềm tự động tổng hợp số liệu lên chỉ tiêu A1 trên tờ khai quyết toán.

+ **Căn cứ**: Số liệu được đưa vào chỉ tiêu trên PL 03-1A/TNDN được lấy tại:

1. Báo cáo kết quả hoạt động sản xuất kinh doanh của Báo cáo tài chính:

+ Nếu DN áp dụng Thông tư 133/2016/TT-BTC => Mẫu B02-DNN

# + Nếu DN áp dụng Thông tư 200/2014/TT-BTC => Mẫu B02-DN

# 2. Sổ chi tiết tài khoản hoặc Bảng cân đối phát sinh tài khoản

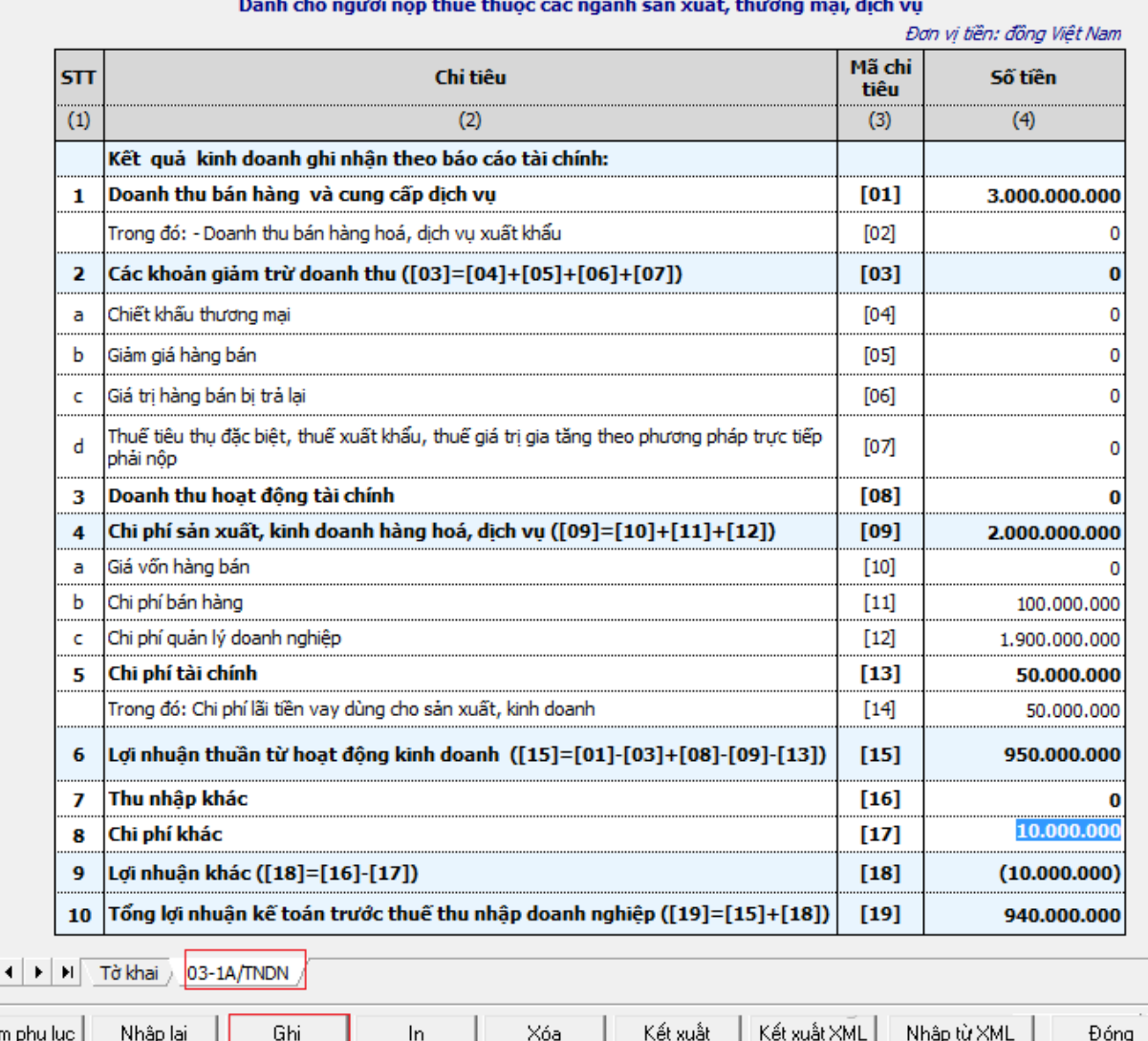

**- Thao tác 4:** Làm tờ khai quyết toán 03/TNDN:

 $\blacksquare$ 

Ihê

Điều chỉnh tăng giảm tổng lợi nhuận trước thuế ở các chỉ tiêu từ B1 – B14 (Nếu có)

Quan tâm nhất đến chỉ tiêu B4 – Các khoản chi phí không được trừ.

Xác định thu nhập tính thuế tại chỉ tiêu C4: âm hay dương

+ Nếu C4 âm (giá trị xuất hiện trong ngoặc đơn) => Năm nay DN không phải nộp thuế.

=> Chúng ta chỉ cần quan tâm thêm chỉ tiêu [E1] - Thuế TNDN của hoạt động sản xuất kinh doanh – Đã Tạm Nộp trong Năm – Nếu trong năm ở các quý

các bạn đã tạm tính ra số tiền phải nộp và các bạn đã mang số tiền đó đi nộp thì các bạn đưa số tiền đó vào E1 là xong.

+ Nếu C4 dương: có thu nhập tính thuế dương thì:

++ Nếu các năm trước DN các bạn có số lỗ chưa chuyển hết (5 năm gần nhất) các bạn thực hiện Chuyển lỗ – Việc chuyển lỗ được thực hiện thông qua Phụ lục 03- 2A/TNDN để đưa số liệu lên chỉ tiêu C3.

 $++$  Nếu không có số lỗ được chuyển hoặc chuyển lỗ xong mà các bạn vẫn có lãi tức là C4 vẫn dương thì chúng ta đưa giá trị dương ở C4 – Thu nhập tính thuế đó vào C7/C8/C9 theo mức thuế suất mà công ty các bạn áp dụng => là ra số tiền thuế TNDN mà các bạn phải nộp xuất hiện tại chỉ tiêu G. Sau đó các bạn hoàn thiện nốt chỉ tiêu E1 nữa là xong (Ngoài ra quan tâm đến chỉ tiêu H và I),

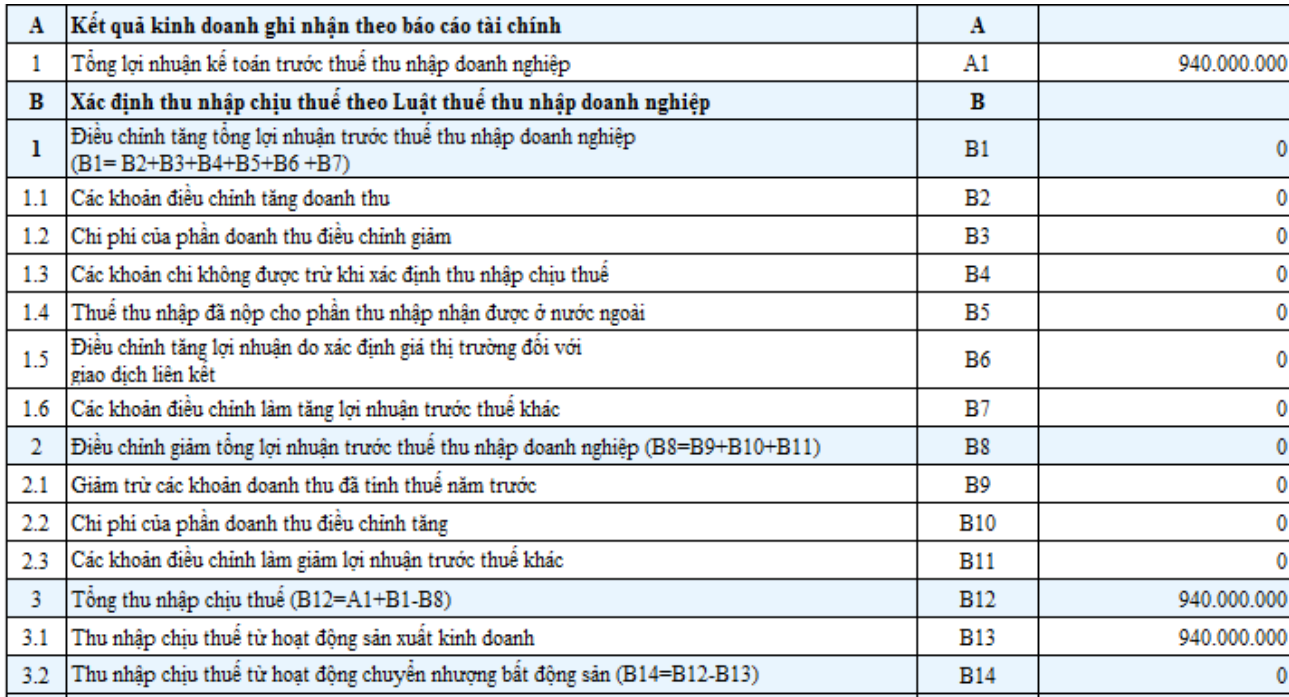

#### **\* Chỉ tiêu A**

- Chỉ tiêu [A1] - Tổng lợi nhuận kế toán trước thuế TNDN:

Chỉ tiêu này phản ánh tổng số lợi nhuận thực hiện của cơ sở kinh doanh trong kỳ tính thuế theo quy định của pháp luật về kế toán.

Số liệu trên chỉ tiêu này được lấy từ Phụ lục 03-1A/TNDN ( phần mềm tự động cập nhật)

**\* Các chỉ tiêu B**

Từ B1 đến B14 là các chỉ tiêu điều chỉnh. Sở dĩ có các chỉ tiêu này là do có sự chênh lệnh giữa Luật kế toán và Luật Thuế:

 $+$  Về doanh thu:

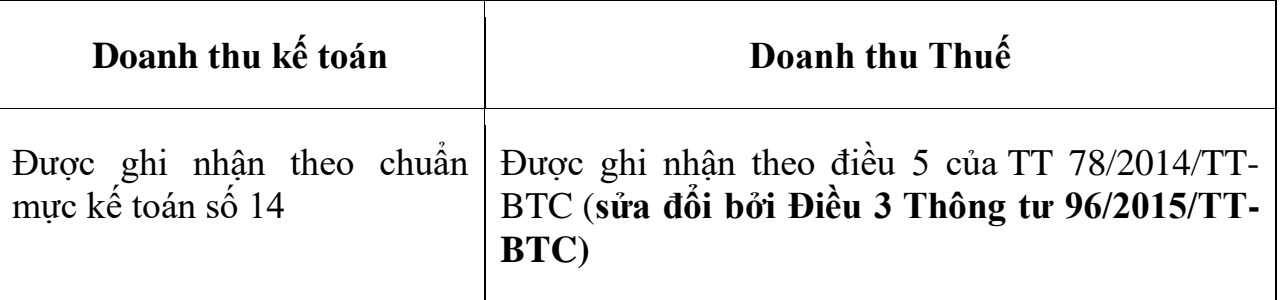

 $+$  Về chi phí

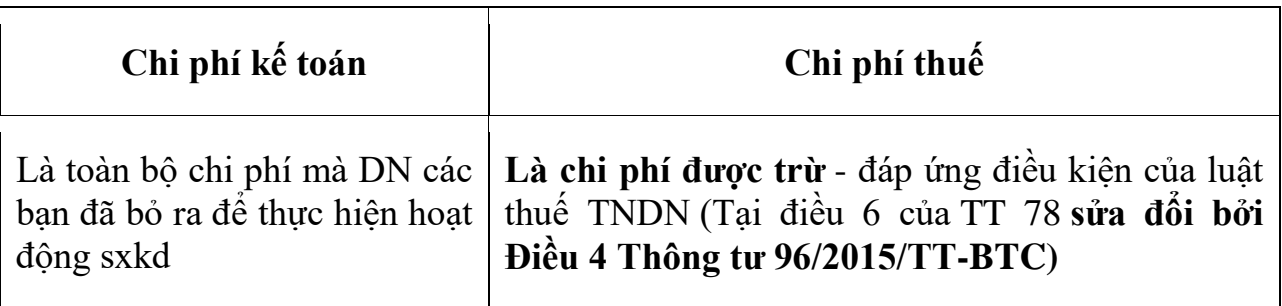

Về mặt tổng quan thì Luật kế toán và Luật thuế cũng thường xuyên thay đổi để phù hợp với nhau hơn nên kế toán giảm bớt công tác theo dõi, ghi nhận sự khác biệt giữa 2 loại luật này. Xong chúng ta cũng vẫn phải chú ý đến chỉ tiêu B4 – Các khoản chi phí không được trừ.

- Chỉ tiêu [B4] – Các khoản chi không được trừ khi xác định thu nhập chịu thuế:

Chỉ tiêu này phản ánh toàn bộ các khoản chi phí không được trừ khi xác định thu nhập chịu thuế TNDN theo quy định của Luật thuế TNDN (Quy định tại khoản 2 điều 6 của Thông tư 78 và được sửa đổi bổ sung tại: Điều 1 Thông tư 151/2014/TT-BTC, Điều 4 và điều 14 Thông tư 96/2015/TT-BTC, Điều 1 Thông tư 151/2014/TT-BTC)

# **Cách tập hợp các khoản chi phí này như sau:**

Lập bảng tính theo dõi riêng (tương tự sổ NKC) – cứ khi nào phát sinh các khoản CP không được trừ các bạn đưa hết vào đây để theo dõi, cuối năm tổng hợp – xem xét lại.

Dòng diễn giải chúng ta sẽ ghi lý do không được trừ để khi cần giải trình với GĐ chúng ta đó có sẵn số liệu – BC.

(Các chỉ B còn lại: B2/B3/B5/B6/B7/B9/B10/B11 – Các bạn muốn biết nó là cái gì chỉ cần đặt con trỏ chuột vào ô đó rồi ấn F1 là ra.)

#### **\* Chỉ tiêu C**

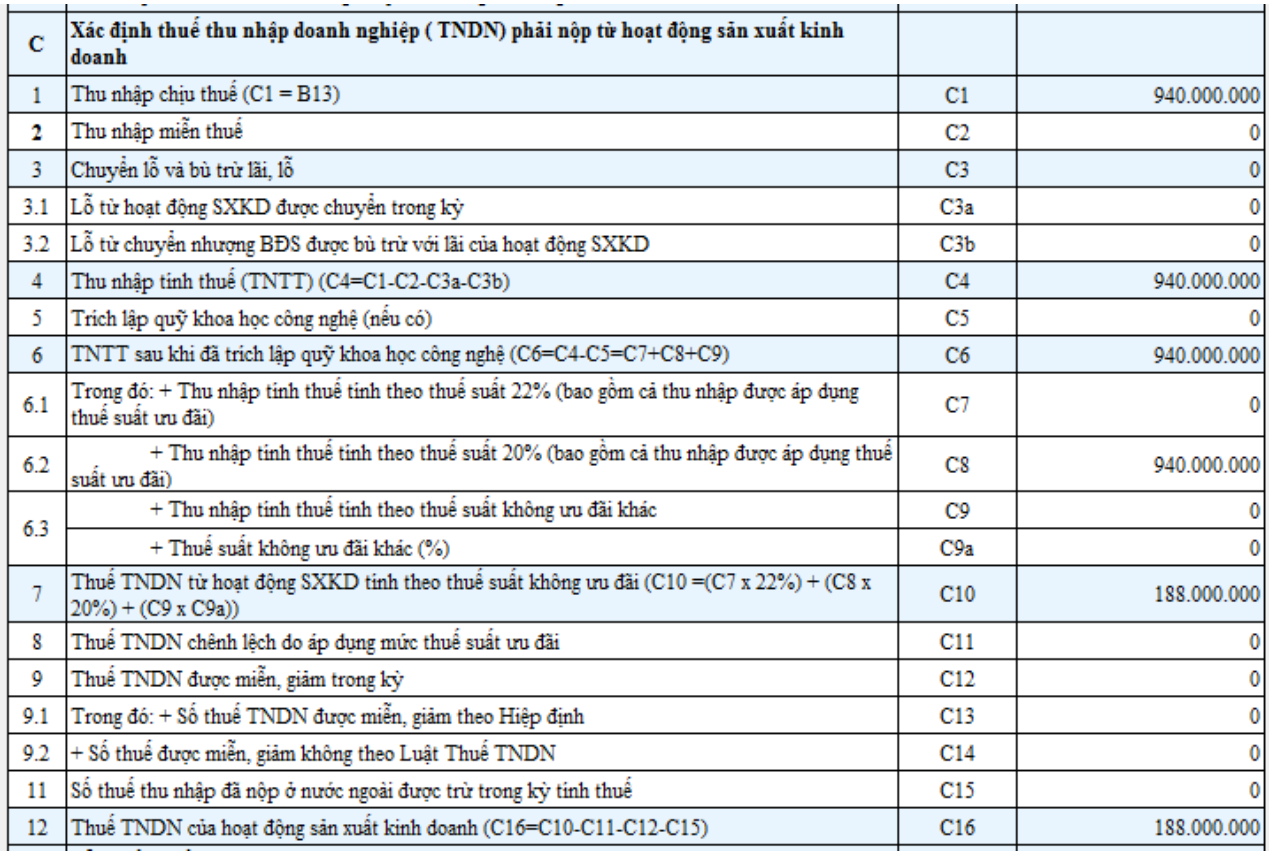

- Chỉ tiêu C1 - Thu nhập chịu thuế = B13: Phần mềm tự động nhảy.

- Chỉ tiêu [C2] - Thu nhập miễn thuế: là khoản thu nhập được miễn không tính vào thu nhập tính thuế trong năm theo quy định của Luật thuế TNDN tại điều 8 của TT 78 (Điều 6 Thông tư 96/2015/TT-BTC). Đều là các khoản rất ít gặp. Các bạn muốn biết thì ấn F1.

Nếu DN bạn không có TN Miễn thuế thì các bạn bỏ qua C2.

- Chỉ tiêu [C3] - Chuyển lỗ và bù trừ lãi lỗ:

Theo Nguyên tắc chuyển lỗ là: Chỉ chuyển khi trong kỳ có lãi nên

Trước khi thực hiện C3 - Các bạn cần kiểm tra C4 - TNTT trước để xem C4 âm hay dương.

**TH1**: **C4 âm** ( số liệu ở trong ngoặc đơn)

Với Trường hợp này các bạn **không thực hiện chuyển lỗ** (vì lỗ rồi => không phải nộp thuế  $\Rightarrow$  nên không phải chuyển).

Khi C4 ra âm tức là năm nay DN không phải nộp thuế nhưng cũng có thể trong kỳ các bạn đã tạm các quý ra số tiền thuế TNDN phải nộp và đã mang tiền đi nộp

### **Ví dụ**:

Công Minh: Năm N-1, QTT TNDN lãi  $10tr \gg 10tr$  x  $20\% = 2tr$  đã nộp đầy đủ.

Sang năm N: Tạm tính các quý:

Q1/N: Lãi 10tr => mang tiền đi nộp 2tr (Sao lãi mà không chuyển lỗ mà mang tiền đi nộp? Vì không có lỗ để chuyển – Năm 2016 Lãi – đã đóng thuế thì sẽ ko có số lỗ chuyển kỳ sau)

Q2/N: Lãi 5tr => mang 1tr đi nộp

Q3/N: Lỗ 5 tr => Không phải nộp thuế.

 $Q4/N$ : Lỗ 12 tr  $\Rightarrow$  Không phải nộp.

Đến cuối năm, thực hiện làm QTT TNDN năm N: tính ra C4= - 2tr (Lỗ 2tr)

C4 ra âm 2tr thì chứng tỏ năm N Công Minh không phải nộp tiền thuế TNDN nhưng thực tế Q1 + Q2 đã nôp:  $2tr + 1tr = 3tr$ .

Số tiền 3tr đã nộp này gọi là Số tiền TNDN nộp thừa.

Khi trong năm có số tiền thuế TNDN tạm tính đã nộp thì kế toán cần đưa số tiền đó vào chỉ tiêu E: Thuế TNDN đã tạm nộp trong năm – Mà cụ thể là chỉ tiêu E1: Thuế TNDN của hoạt động sản xuất kinh doanh (Căn cứ vào giấy nộp tiền vào NSNN để đưa vào chỉ tiêu này).

**Chốt lại**: TH C4 âm: thì không thực hiện chuyển lỗ tại C3 mà chỉ cần quan tâm đến E1:

+ Nếu trong năm không có số tiền đã nộp tạm tính các quý thì không cần quan tâm đến E1 - Tờ khai QTT được hoàn thiện tại đây.

+ Nếu trong năm có số tiền đã nộp như ví dụ trên đưa vào E1 để phần mềm hiện thị lên chỉ tiêu G (âm) => Đây là số tiền thuế nộp thừa.

Các chỉ tiêu còn lại chúng ta không cần thực hiện nữa => Tiến hành kết xuất tờ khai XML và gửi qua mang là xong.

## **TH2: C4 dương**:

C4 dương là có thu nhập bị tính thuế. Nếu các kỳ trước DN có số lỗ chưa chuyển hết. Thì thực hiện chuyển lỗ vào chi tiêu C3a – Thông qua phụ lục chuyển lỗ 03-2A/TNDN

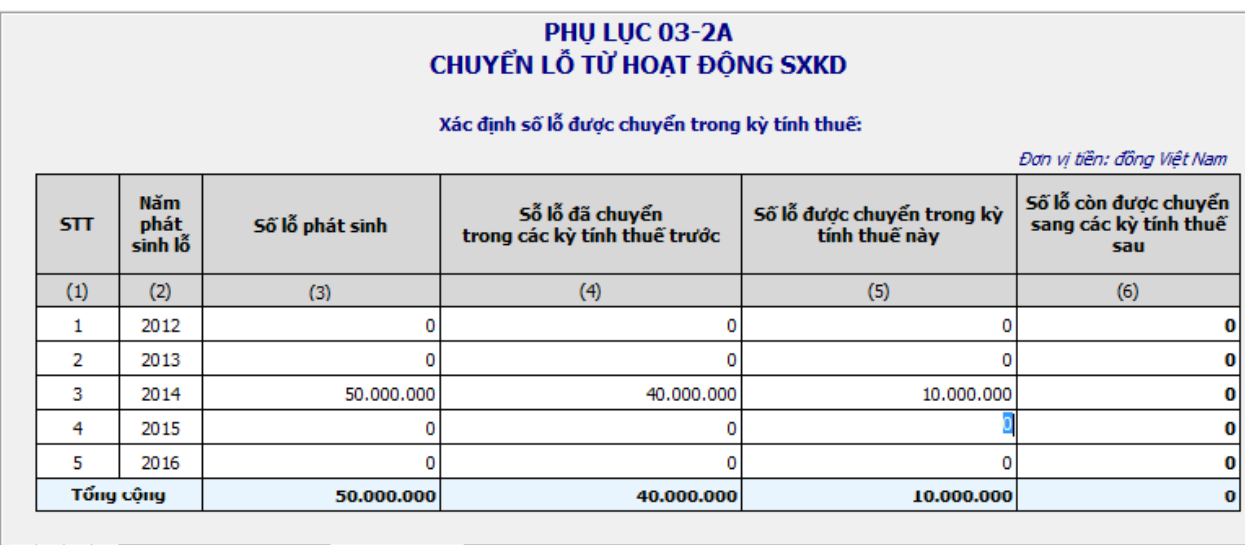

H | + | ▶ | H | Tờ khai / 03-1A/TNDN / 03-2A/TNDN /

Sau khi chuyển lỗ xong chúng ta thấy  $C3 = 10.000.000$ . Làm C4 giảm 10.000.000 Nhưng C4 vẫn còn dương

Chúng ta sẽ bị tính thuế trên khoản C4 dương này.

- Chỉ tiêu [C5] – Trích lập quỹ khoa học công nghệ (nếu có): ấn F1. (DN hoạt động lãi đc trích tối đa 10% TNTT)

- Chỉ tiêu [C7] [C8] [C9] [C9a]: Là Thuế suất - Kế toán xác định mức thuế suất mà doanh nghiệp mình áp dụng rồi đưa giá trị dương tại chỉ tiêu C4 vào dòng có mức thuế suất đó.

Ở Đây Công Minh áp dụng mức Thuế suất 20%

Các bạn gõ số tiền 940.000.000 tại C4 vào chỉ tiêu C8.

Sau khi gõ xong chúng ta thấy phần mềm tự động tính ra số tiền Thuế TNDN phải nộp tại chỉ tiêu D là: 188.000.000

Các chỉ tiêu từ C11 đến C15 bỏ qua: ấn F1 để biết.

# **\* Chỉ tiêu E**

Thể hiện số thuế TNDN đã tạm nộp trong năm: 1 năm có 4 quý và theo quy định chúng ta phải tạm tính ra số tiền thuế TNDN tạm nộp hàng quý vào Ngân sách. Nếu trong năm các bạn đã tạm tính ra số tiền phải nộp thì các bạn đưa số tiền đó vào chỉ tiêu E1:

+ Chỉ tiêu [E1] - Thuế TNDN của hoạt động sản xuất kinh doanh:

Chỉ tiêu này phản ánh số thuế TNDN tạm nộp trong năm – CĂN CỨ VÀO GIẤY NỘP TIỀN THUẾ TNDN vào Ngân sách. **(không bao gồm** chứng từ nộp cho các khoản thuế nợ của các kỳ tính thuế trước và số thuế nộp theo quyết định truy thu của các cơ quan có thẩm quyền (nếu có).)

Được xác định như sau:

 $E1 = T\hat{\phi}$ ng số Thuế tạm nộp (Q1 + Q2+ Q3 +Q4) (Tính từ 01/01/2017 đến 30/01/2018)

# **Chú ý:**

- Nếu có số thuế TNDN **nộp thừa của năm trước** thì các bạn cũng đưa vào chỉ tiêu E1 này:

Ví dụ: Đối với kỳ tính thuế năm N, Doanh nghiệp C đã tạm nộp thuế thu nhập doanh nghiệp là 80 triệu đồng, khi quyết toán năm, số thuế thu nhập doanh nghiệp phải nộp theo quyết toán là 70 triệu đồng thì số thuế nộp thừa là 10 triệu đồng sẽ được coi như số thuế tạm nộp của năm kế tiếp hoặc được hoàn thuế theo quy định. (đây là ví dụ 3 nằm ở điều 17 của thông tư 151/2014/TT-BTC)

- Số liệu tổng hợp vào chỉ tiêu này căn cứ vào chứng từ tạm nộp cho số thuế TNDN phát sinh trong năm (ngày trên chứng từ tính từ ngày bắt đầu năm tài chính đến ngày thứ 30 kể từ ngày kết thúc năm tài chính), không bao gồm chứng từ nộp cho các khoản thuế nợ của các kỳ tính thuế trước và số thuế nộp theo quyết định truy thu của các cơ quan có thẩm quyền (nếu có).

Ví dụ: Trong năm N, Công Minh có các chứng từ nộp thuế TNDN của hoạt động sản xuất kinh doanh như sau:

– Ngày 20/3/N, nộp thuế TNDN theo quyết toán thuế năm N-1 là 10 triệu đồng. (Phát sinh tại chỉ tiêu G trên tờ khai QTT 03/TNDN của năm N – do tạm tính ít hơn số quyết toán)

 $-$  Ngày 15/4/N, nộp thuế TNDN tạm nộp quý I/N là 200.000 (1)

– Ngày 25/7/N, nộp thuế TNDN tạm nộp quý II/N là 100.000. (2)

 $-$  Ngày 22/10/N, nộp thuế TNDN tam nộp quý III/N là 200.000. (3)

– Ngày 2/11/N, nộp thuế TNDN theo quyết định của cơ quan thuế qua thanh tra, kiểm tra là 10 triệu đồng.

 $-$  Ngày 25/1/N+1, nộp thuế TNDN tạm nộp quý IV/N là 200.000 (4)

 $\Rightarrow$  Vậy số thuế TNDN tạm nộp trong năm N của hoạt động sản xuất kinh doanh để ghi vào chỉ tiêu [E1] được xác định bằng:  $1+2+3+4 = 700.000$ 

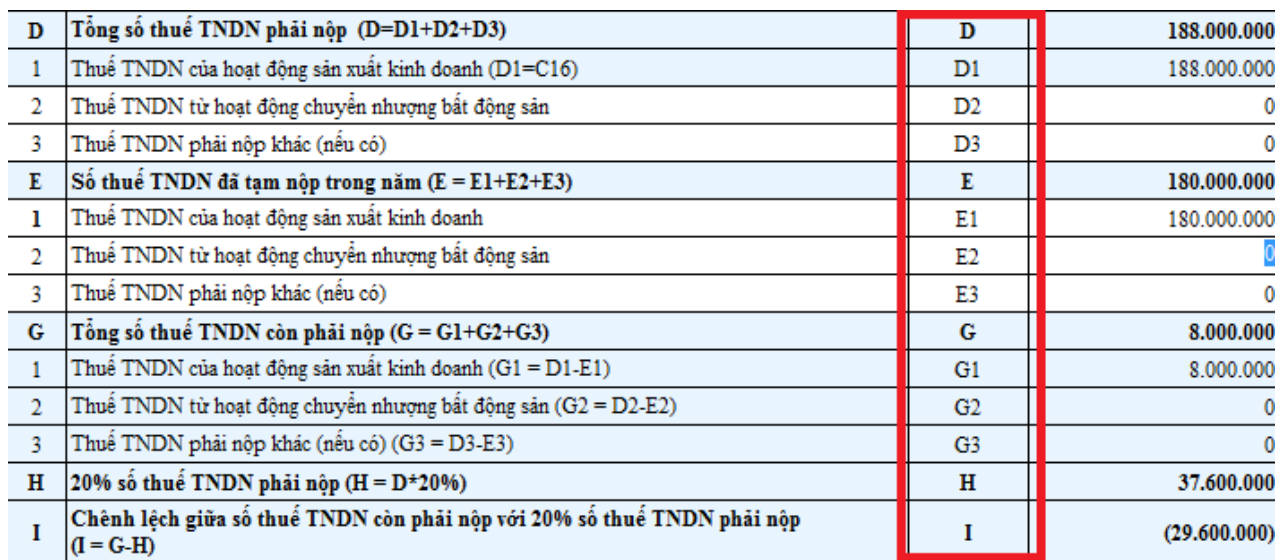

## \* **Các chỉ tiêu G/H/I**

- Chỉ tiêu G: Thuế TNDN còn phải nộp – là phần chênh lệch giữa tạm tính so với quyết toán:  $G1 = D1 - E1$  (Phần mềm tự tính)

+ Nếu Chỉ tiêu [G] mà âm (ở trong ngoặc): Đây là số tiền thuế TNDN mà DN nộp thừa. (Không phải nộp, các bạn có thể làm thủ tục hoàn hoặc chuyển sang kỳ sau).

G mà âm thì tờ khai quyết toán hoàn thành tại đây. Các bạn kết xuất tờ khai và gửi.

+ Nếu Chỉ tiêu [G] mà dương: Đây là số tiền thuế TNDN mà DN còn phải nộp. Thì ngoài việc mang số tiền phát sinh dương tại G đi nộp. Chúng ta cần quan tâm thêm:

- Chỉ tiêu H và I: chênh lệch 20% (Phần mềm tự tính)

Theo điều 17 của TT 151/2014/TT-BTC: Hàng quý doanh nghiệp không phải làm tờ khai thuế TNDN tạm tính quý chỉ việc tính ra số tiền tạm nộp. Nhưng đến khi quyết toán mà ra chênh lệch từ 20% số tiền QT so với số tạm tính thì bị phạt chậm nộp.

Quyết toán: Chỉ tiêu D là 188.000.000 (Là số tiền phải nộp trong năm)

**Ví dụ 1**: Tạm nộp 4 quý E1: 180.000.000 => Chênh: 8.000.000 => chiếm 4,25%

Tức là phần chênh lệch dưới 20% => suy ra không bị phạt nộp chậm

Nhập vào trong phần mềm: E1 = 180.000.000 ra:

 $H = 37.600.000 \Rightarrow$  đây là số tiền được chênh là không bị phạt.

I = âm 29.600.000 => ra âm -> đây là số tiền thuế còn được chênh nữa

(chúng ta đang được quyền chênh 20% của 188.000.000 = 37.600.000 => mà chúng ta chỉ chênh có 8.000.000 thôi nên không bị phạt chậm nộp

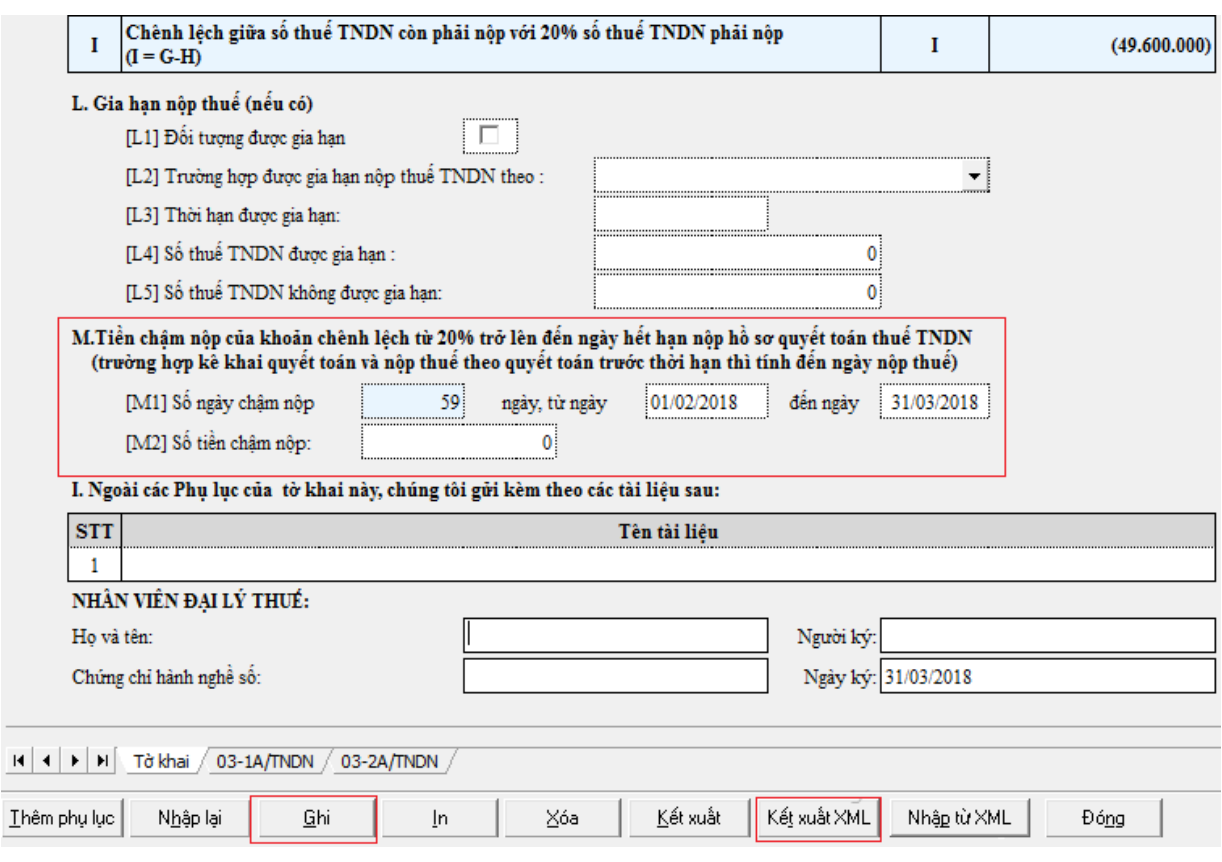

**Ví dụ 2**: Tạm nộp 4 quý E1: 150.000.000 => Chênh: 38.000.000 => chiếm 20.22% (Lớn hơn 20% => bị phạt)

 $H = 37.600.000 \Rightarrow$  đây là số tiền được chênh là không bị phạt.

I = 400.000 => Khi I ra dương đây là số tiền thuế chênh quá 20% (H) => sẽ bị tính tiền chậm nộp: Thông qua chỉ Tiêu M:

- Chỉ tiêu M1: Số ngày chậm nộp: phần mềm tự tính thông qua:

+Từ ngày: Phần mềm đang để mặc định là 1/2/2018 (Là ngày chúng ta bắt đầu bị tính tiền chậm nộp)

+ Đến ngày: Là ngày chúng ta sẽ mang số tiền phát sinh dương tại chỉ tiêu G đi nộp. (Các bạn làm xong quyết toán mà G ra dương và ngày nào các bạn mang số tiền đó đi nộp thì các bạn điều vào đây)

VD: Công Minh dự tính là ngày 31/03/2018 đi nộp nốt 38.000.000 tại chỉ tiêu G thì Công Minh điền vào ô đến ngày là: 31/03/2018.

- Chỉ tiêu [M2] – Số tiền chậm nộp: PM tự tính:

## **M2 = M1 \* I \* 0.03% = 59 \* 400.000 \* 0.03% = 7.080**

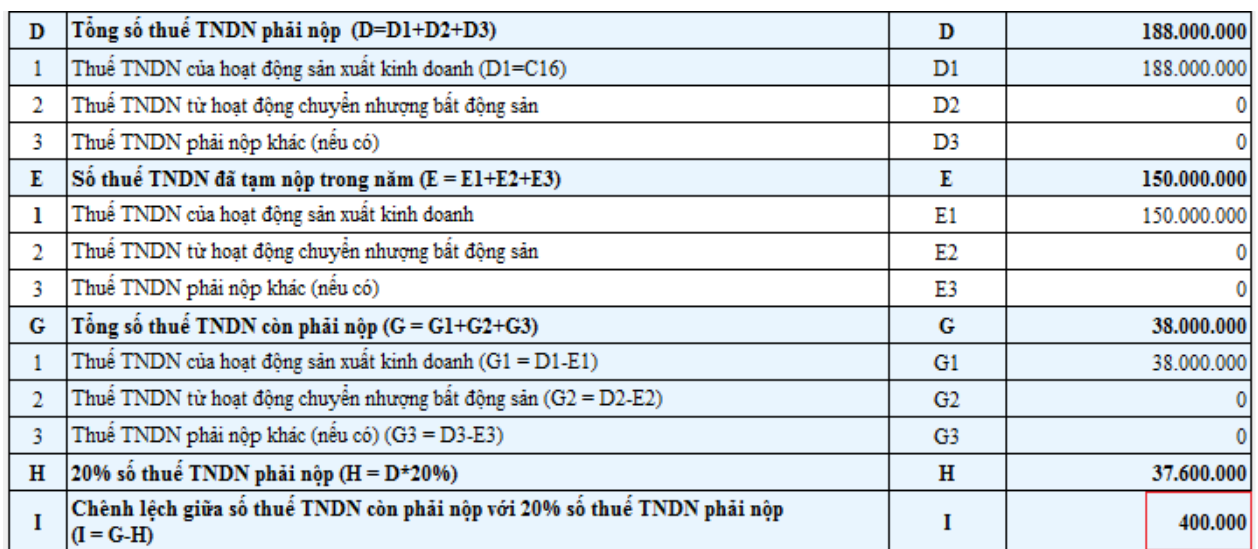

M.Tiền chậm nộp của khoản chênh lệch từ 20% trở lên đến ngày hết hạn nộp hồ sơ quyết toán thuế TNDN (trường hợp kê khai quyết toán và nộp thuế theo quyết toán trước thời hạn thì tính đến ngày nộp thuế)

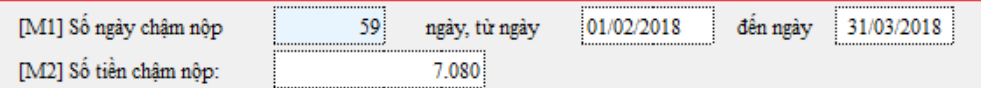

**Từ đây rút ra chú ý:**

Chỉ tiêu I mà xuất hiện số dương thì chắc chắn phải tính tiền chậm nộp => chỉ cần nó về 0 hoặc âm Thì sẽ không bị phạt (tức là M2 = 0)

 $\vec{D}$ ể I = 0 hoặc âm thì số tiền phát sinh tại chỉ tiêu này phải nằm hết trên chỉ tiêu E1 => Các bạn đưa I = 400.000 cộng lên chỉ tiêu E1 => M2= 0.

Để đưa được 400.000 này vào E1 thì các bạn phải lập nó trước ngày 31/1/2018.

**Vậy là**: Nếu không muốn bị phạt tiền nộp chậm thì các bạn làm tờ khai quyết toán trước hạn nộp tiền thuế TNDN của quý 4/2017 (tức là chậm nhất là ngày 30/1/2017 phải nộp đủ số tiền tại chỉ tiêu I)

# **Như vậy là các bạn đã lập hoàn thiện tờ khai quyết toán thuế TNDN**

- **Bước 5:** Kết xuất Tờ khai sang file XML để gửi cơ quan thuế:

+ Click vào nút "Ghi" để lưu tờ khai quyết toán thuế TNDN mẫu 03/TNDN trên hệ thống.

+ Click vào "Kết xuất": chọn kết xuất file XML: lưu ý không được đổi tên file khi lưu vào thư mục trên máy tính

# *3.3. Gửi tờ khai quyết toán thuế TNDN năm mẫu 03/TNDN qua mạng*

**- Thao tác 1:** Đăng nhập vào hệ thống thuế điện tử bằng Trình duyệt Internet Explorer qua địa chỉ **[http://thuedientu.gdt.gov.vn](http://thuedientu.gdt.gov.vn/)**.

Nhấp chọn **Đăng Nhập**

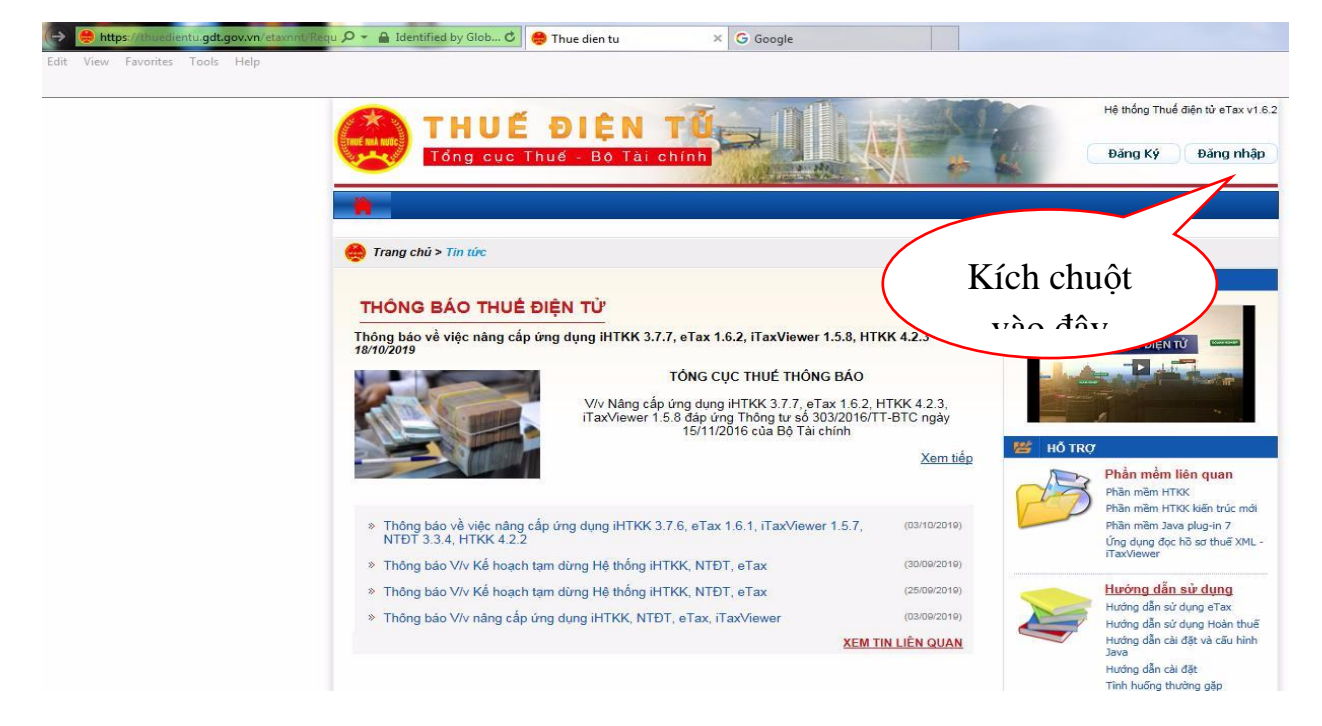

**- Thao tác 2:** Điền thông tin đăng nhập:

**Tên đăng nhập:** Mã số thuế doanh nghiệp-QL

 **Mật khẩu**: Mật khẩu của doanh nghiệp

Click vào **Đăng nhập**

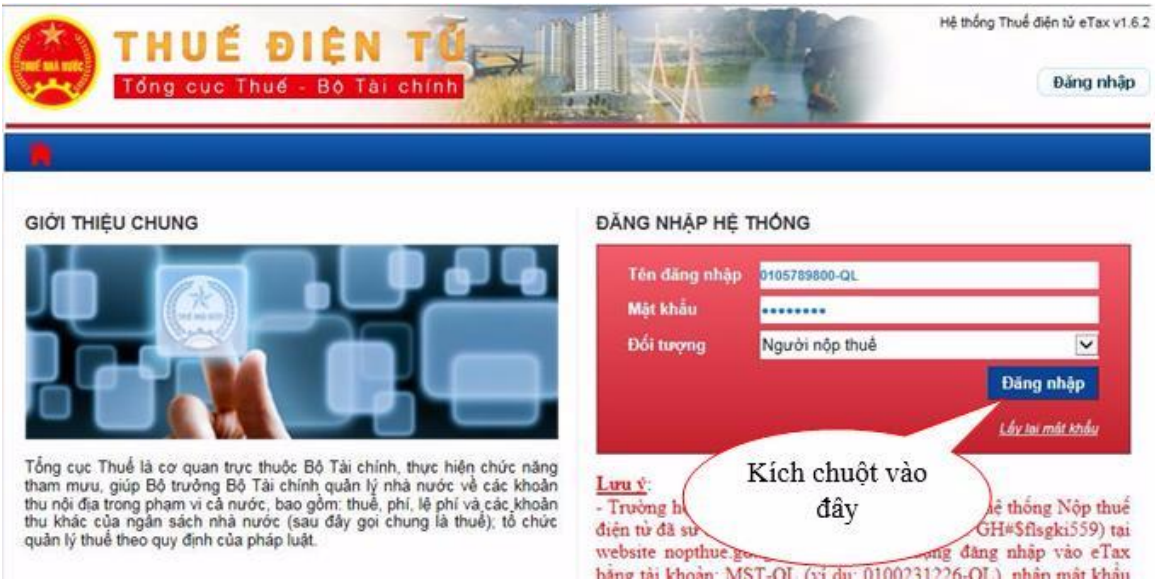

**- Thao tác 3:** Gửi tờ khai quyết toán thuế TNDN năm mẫu 03/TNDN qua mạng

+ Click vào **"Khai thuế"**

+ Click vào **"Nộp tờ khai XML"**

+ Click vào **"Chọn tệp tờ khai",** có đường link vào thư mục lưu giữ Tờ khai 01/MBAI trên máy tính, click chọn tờ khai, ấn "open"

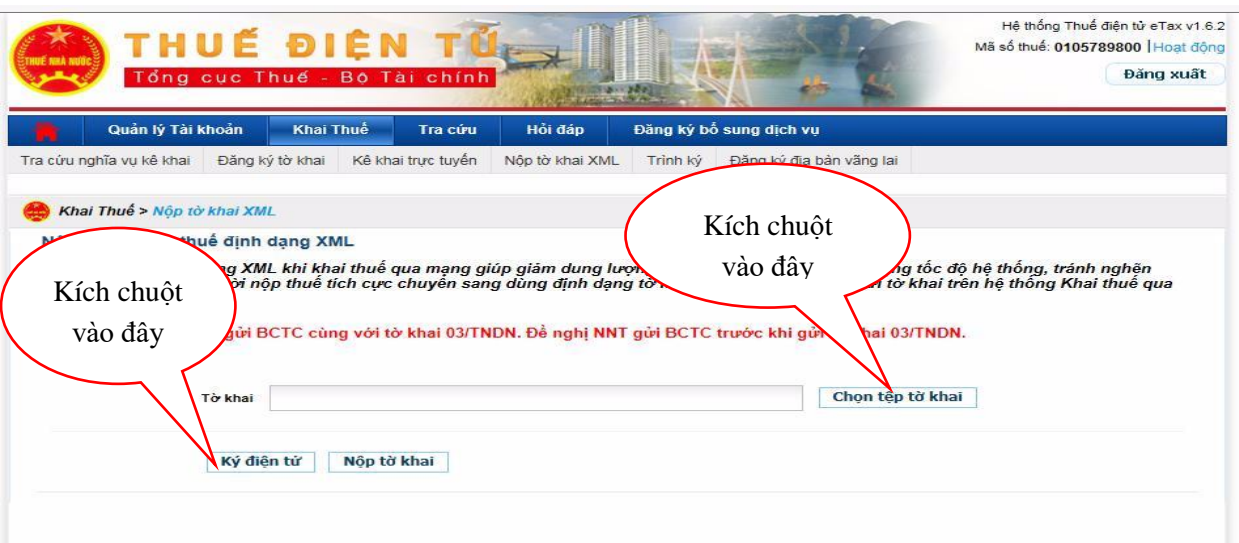

Cửa sổ Open mở ra, bạn tìm đến thư mục lưu các tệp tờ khai đã kết xuất sau đó bấm chọn tệp tờ khai cần gửi và bấm Open

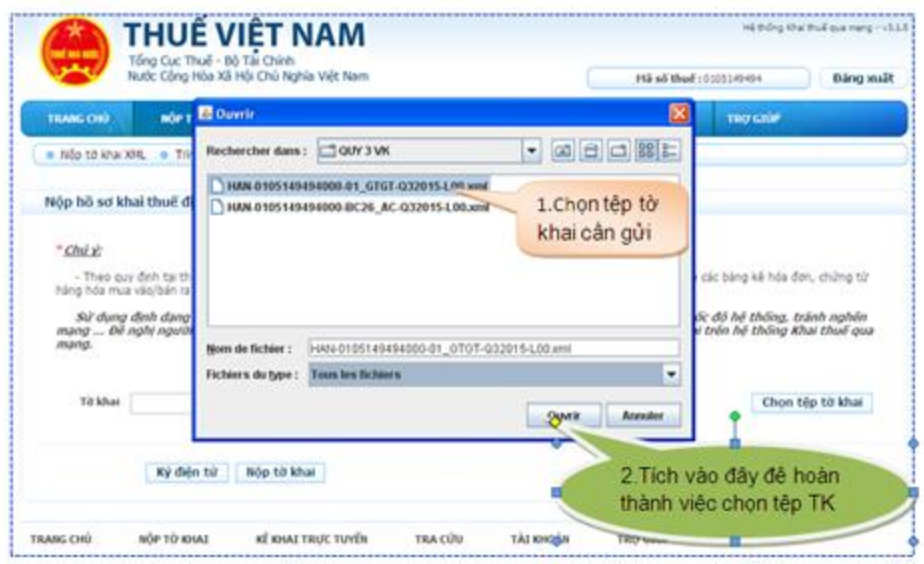

Cắm USB Token vào cổng USB của máy tính, sau đó bấm nút Ký điện tử để ký lên tệp tờ khai.

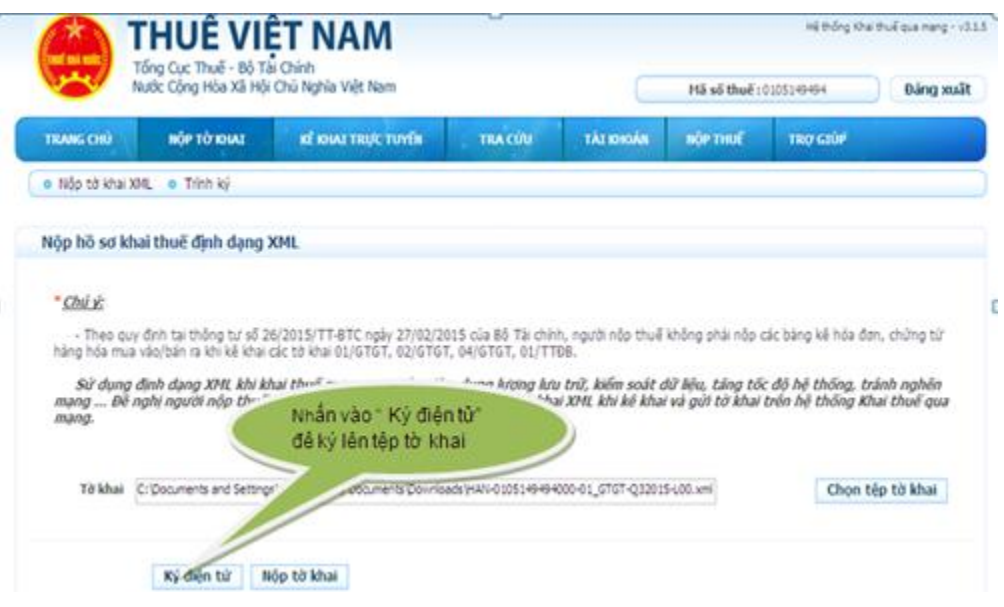

Khi cửa sổ iHTKK hiện ra, bạn nhập mã PIN của USB Token (mật khẩu đăng nhập USB Token) sau đó bấm Chấp nhận để ký điện tử lên tờ khai.

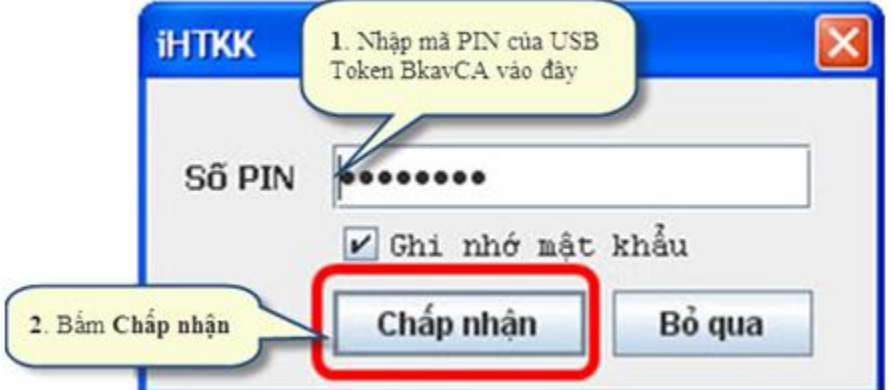

Khi cửa sổ iHTKK thông báo "Ký tệp tờ khai thành công" hiện ra, bạn bấm vào OK để hoàn tất quá trình ký lên tệp tờ khai.

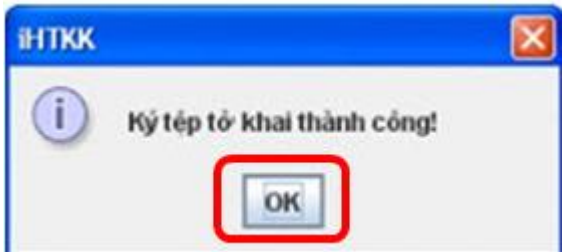

Bạn bấm Nộp tờ khai để gửi tờ khai đến cơ quan thuế.

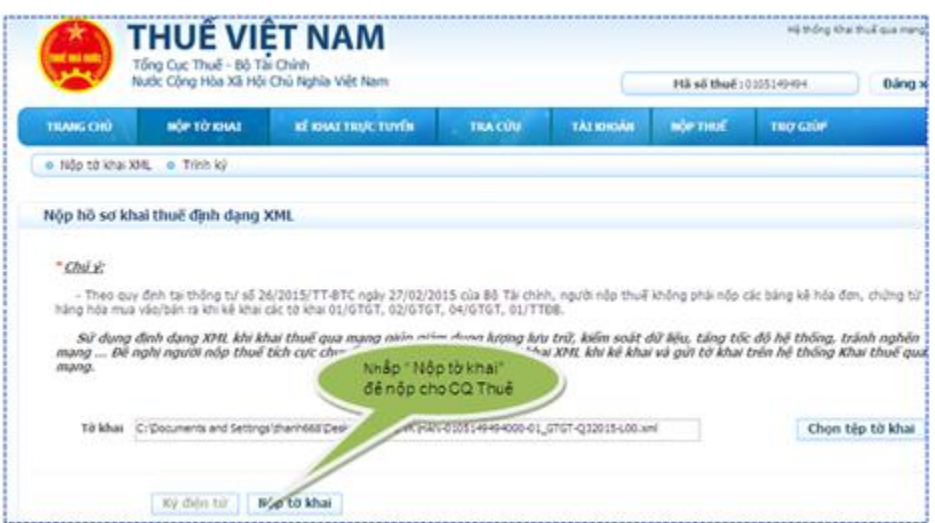

Sau khi bấm nút Nộp tờ khai, bạn chờ trong giây lát để hệ thống upload tờ khai

Khi máy upload xong tệp tờ khai, trên màn hình sẽ hiện ra Danh sách các tờ khai đã nộp thành công tới cơ quan thuế .

# *3.4. Nộp thuế TNDN điện tử*

**- Thao tác 1:** Đăng nhập vào hệ thống thuế điện tử bằng Trình duyệt Internet Explorer qua địa chỉ **[http://thuedientu.gdt.gov.vn](http://thuedientu.gdt.gov.vn/)**.

Nhấp chọn **Đăng Nhập**

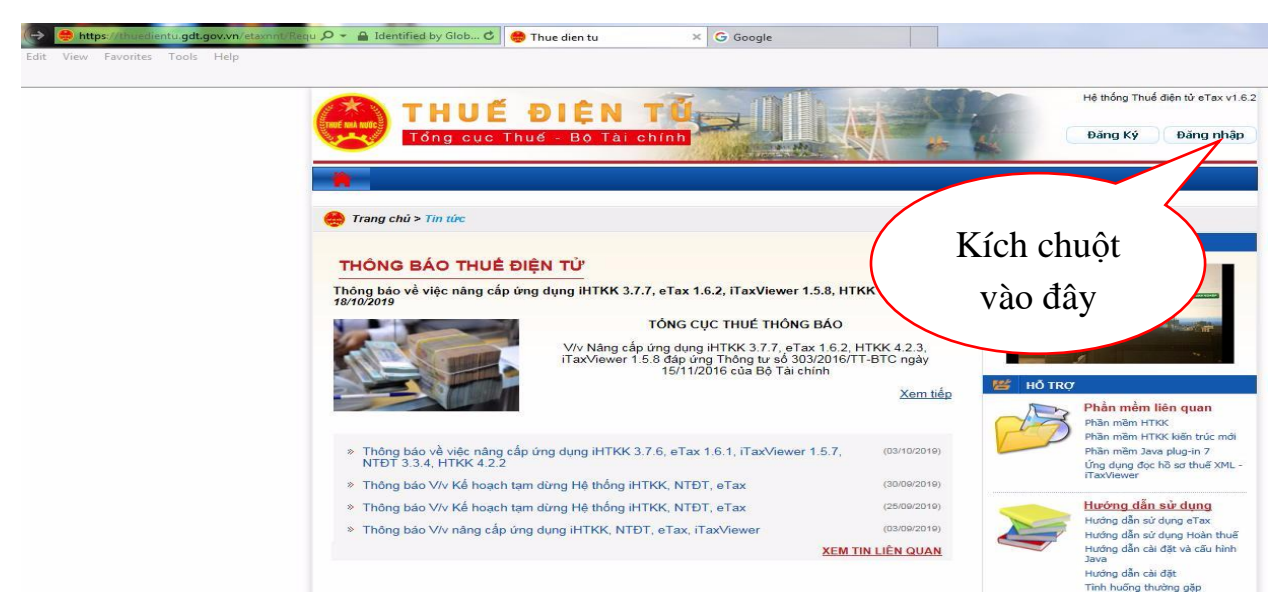

**- Thao tác 2:** Điền thông tin đăng nhập:

**Tên đăng nhập:** Mã số thuế doanh nghiệp-QL

# **Mật khẩu**:Mật khẩu doanh nghiệp

## Click vào **Đăng nhập**

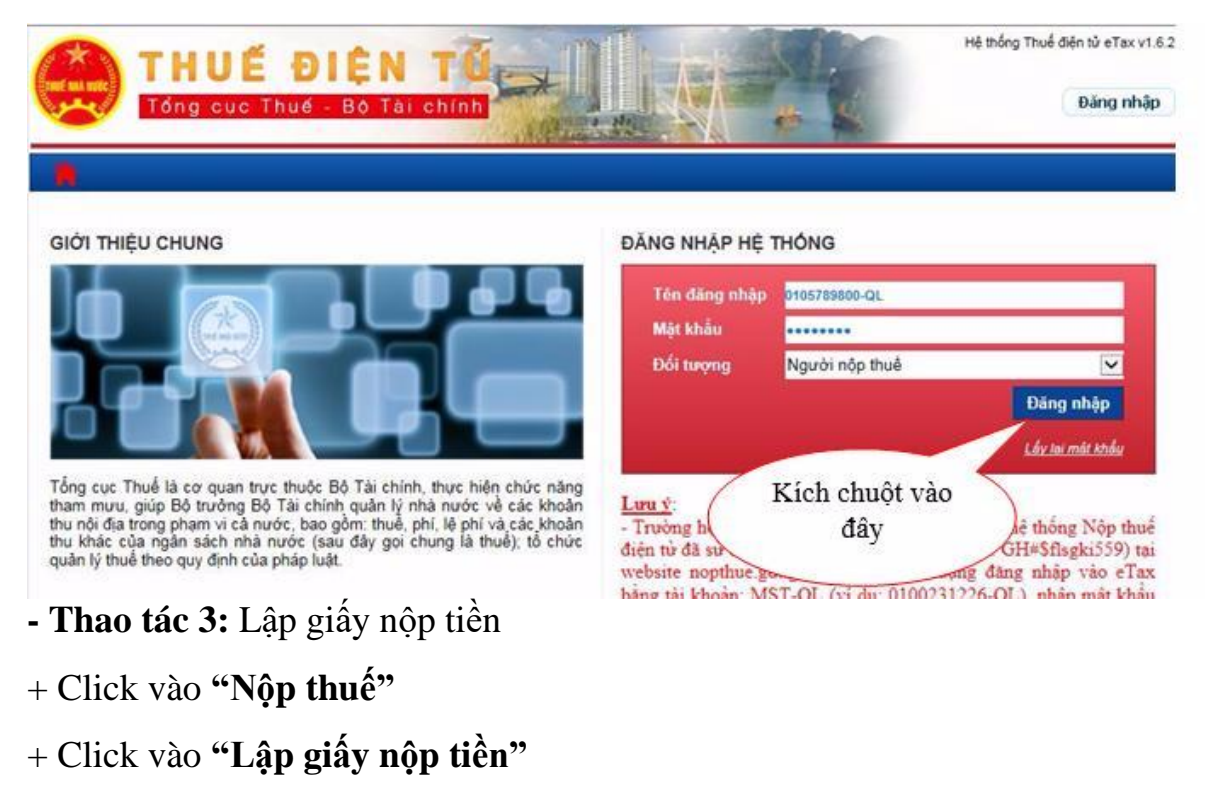

**+ Chọn ngân hàng nộp tiền:** là ngân hàng mà doanh nghiệp mở tài khoản

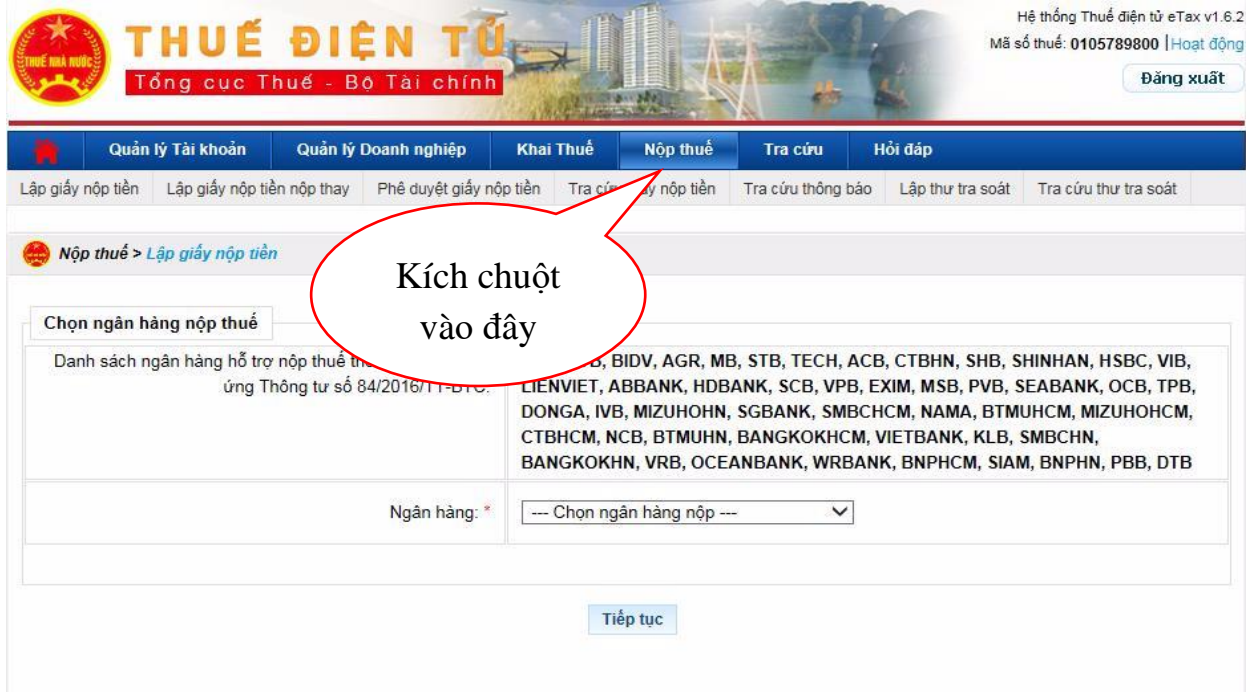

# **- Thao tác 4:** *Nộp thuế thu nhập doanh nghiệp điện tử*

+ Điền thông tin người nộp thuế trên Giấy nộp tiền: **" Trích tài khoản số":** là tài khoản ngân hàng của doanh nghiệp đã đăng ký

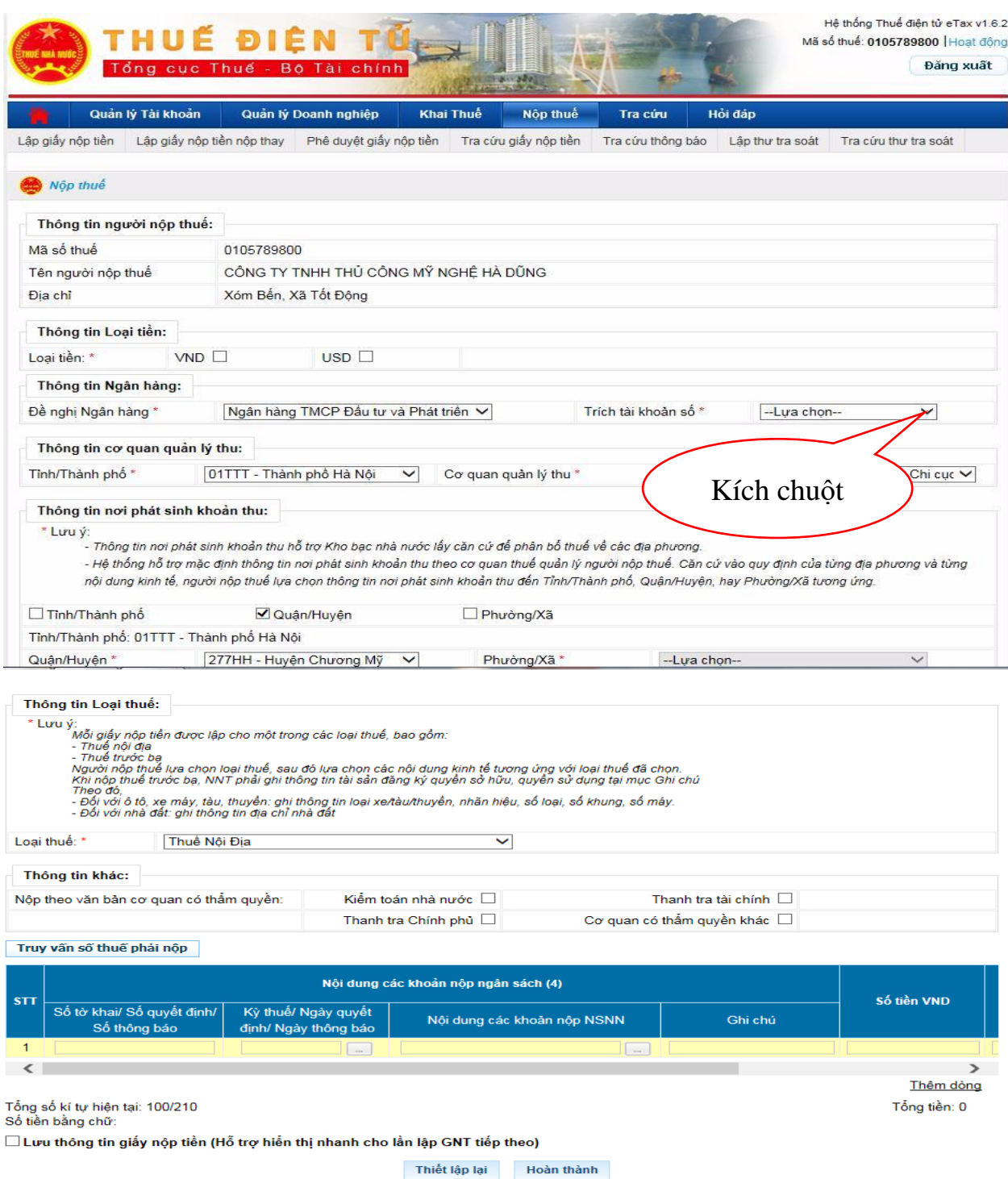

*- Click chọn "Kỳ thuế/ Ngày quyết định, ngày thông báo" sẽ hiện ra bảng chọn:*

# Chọn kỳ thuế theo năm N

# Ấn Tiếp tục

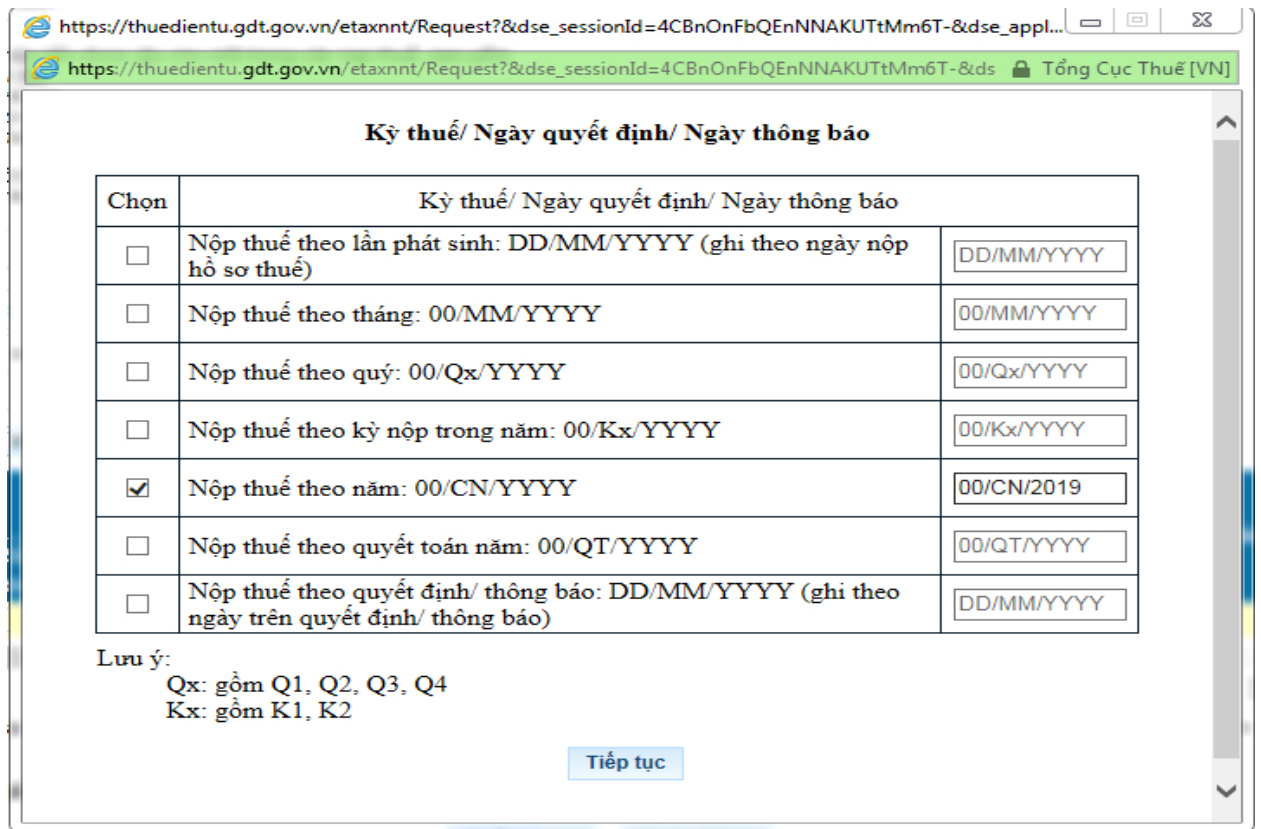

- Click chọn "Nội dung các khoản nộp NSNN" sẽ hiện ra danh sách để tra cứu khoản mục nộp tiền như sau:

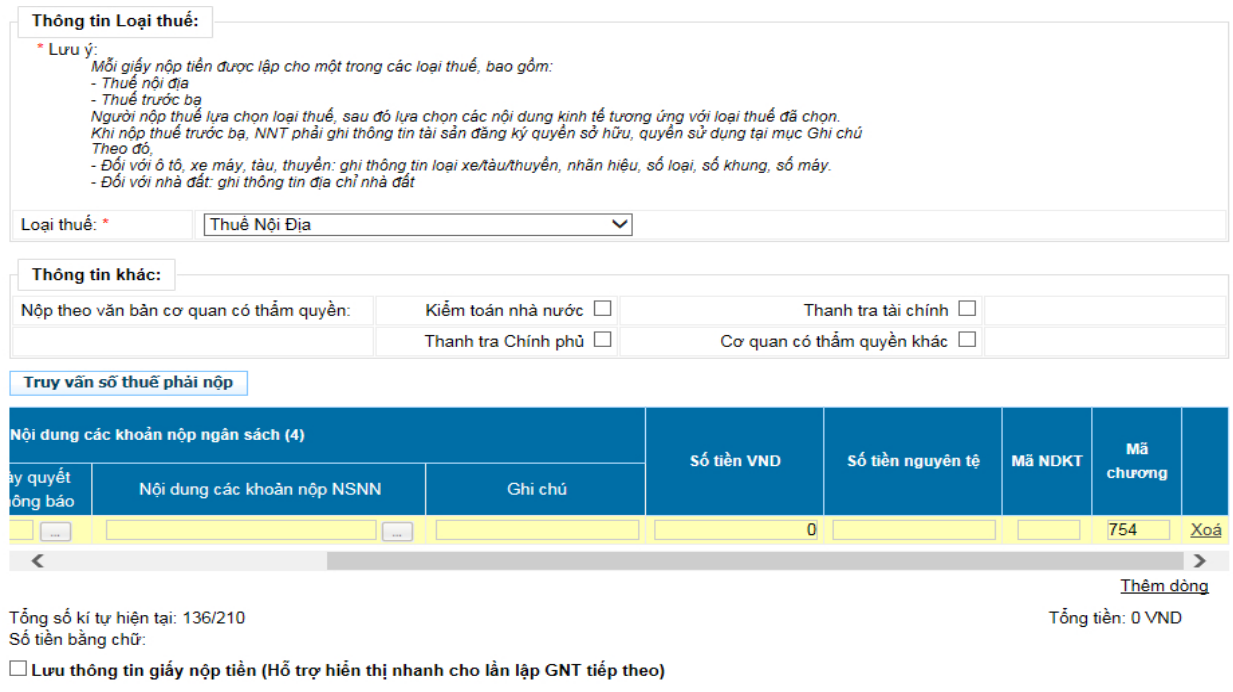

Thiết lập lại Hoàn thành

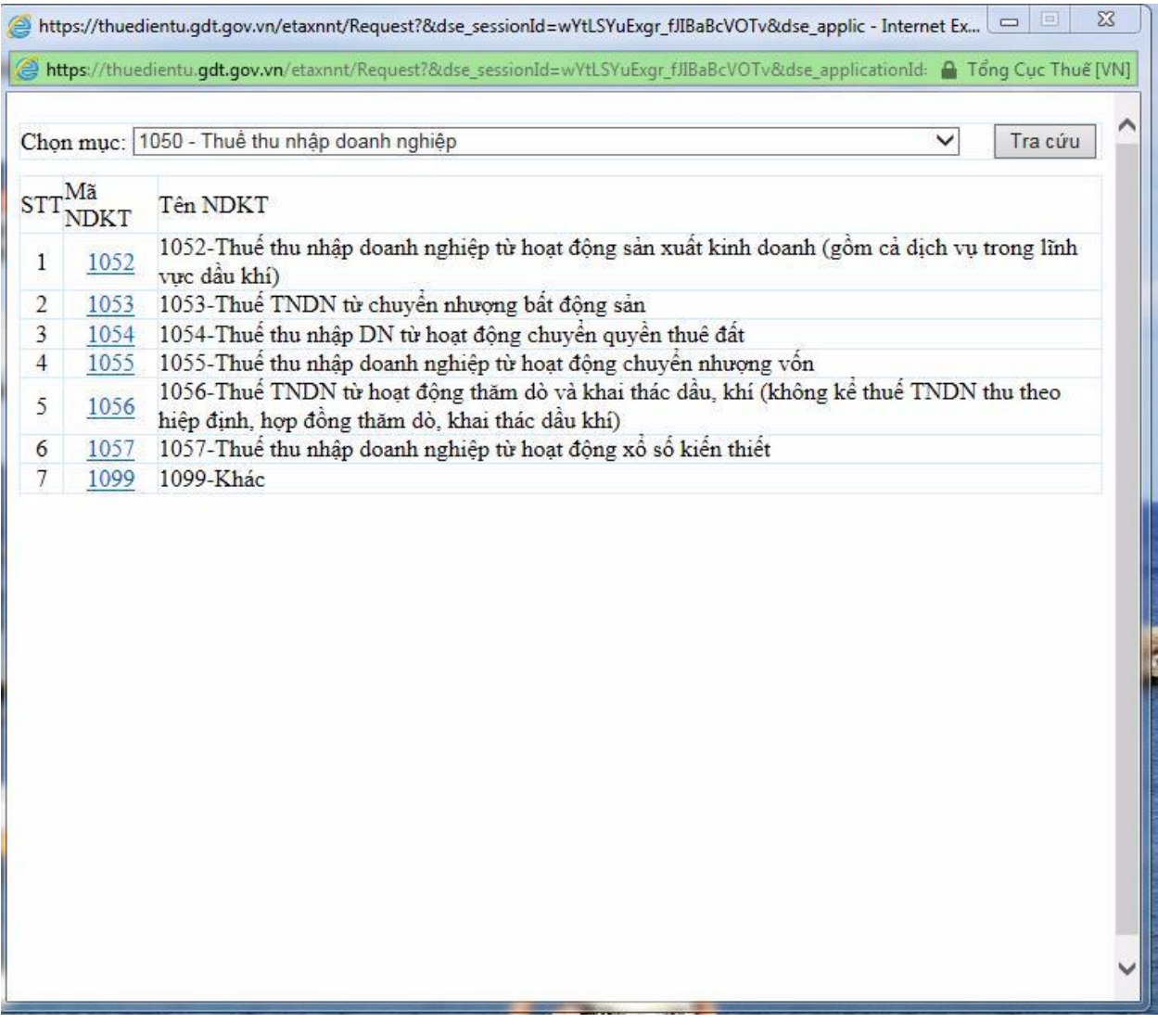

*- Click chọn "Tra cứu", chọn mã 1052- Thuế TNDN từ hoạt động sản xuất kinh doanh*

*- Nhập số tiền thuế TNDN phải nộp theo tờ khai đã gửi,*

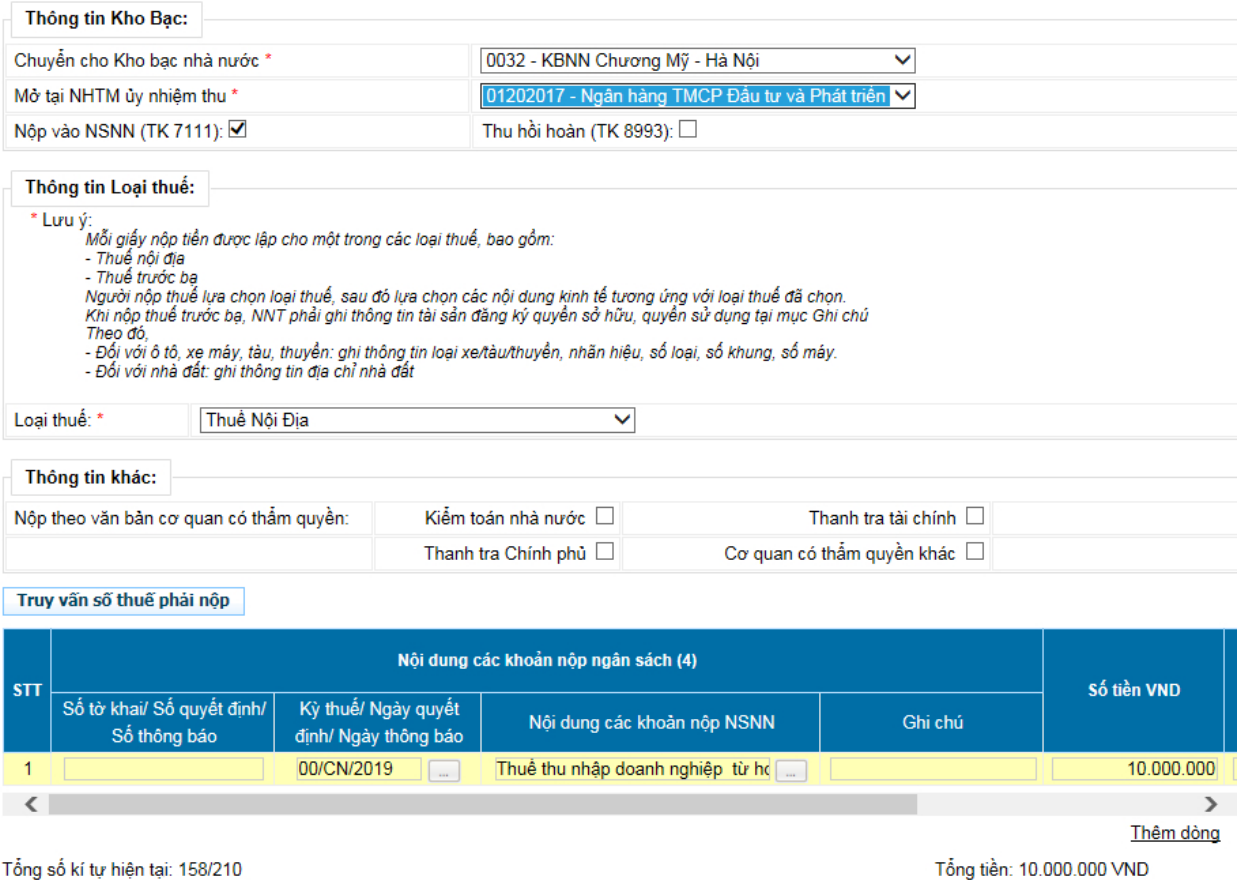

Tổng số kí tự hiện tại: 158/210<br>Số tiền bằng chữ: MƯỜI TRIỆU ĐỒNG

 $\Box$  Lưu thông tin giấy nộp tiền (Hỗ trợ hiền thị nhanh cho lần lập GNT tiếp theo)

*Click vào "Hoàn thành"; sẽ hiện ra Giấy nộp tiền vào ngân sách nhà nước*:

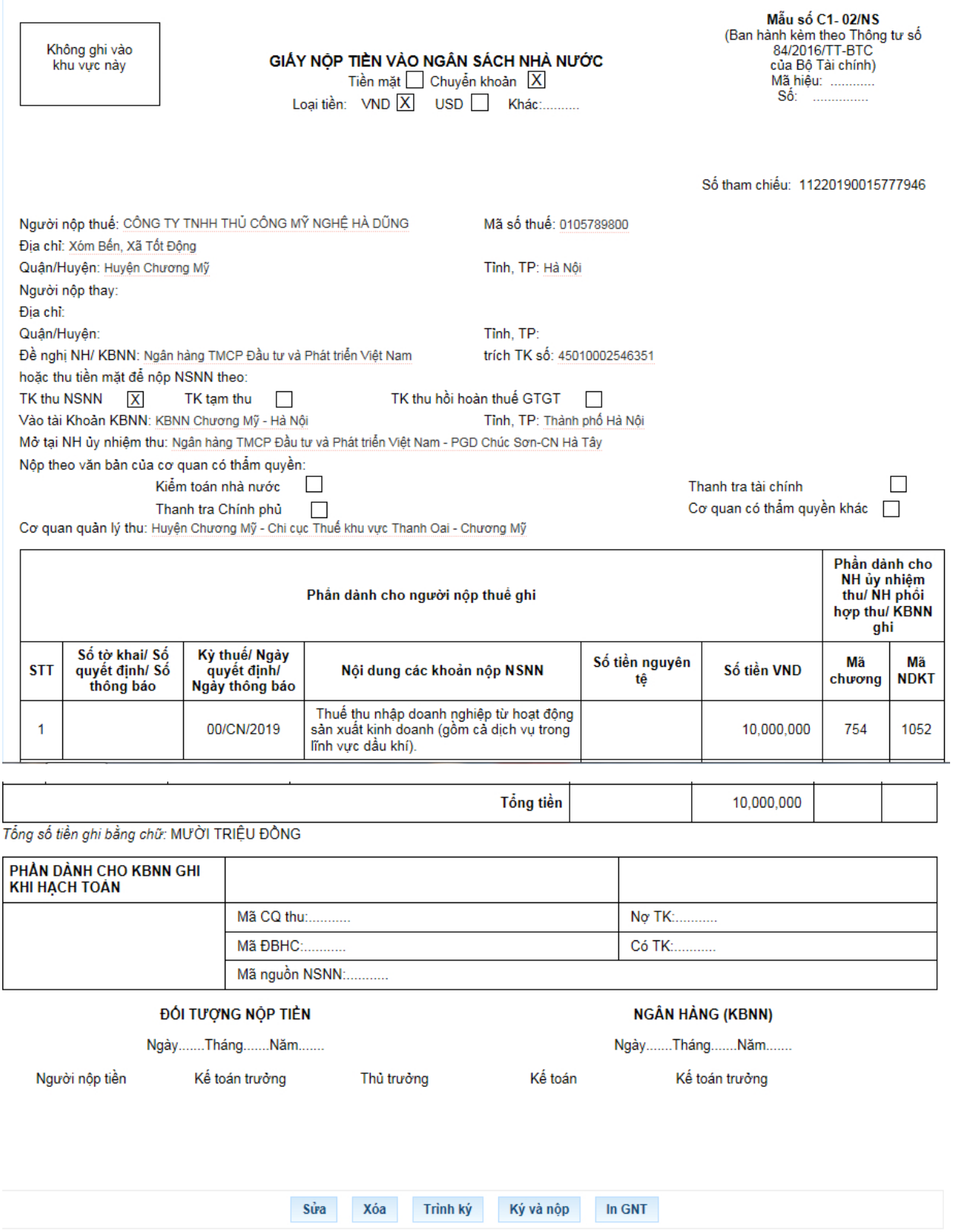

# Xác nhận để nộp "Giấy Nộp Tiền".

Khi giấy nộp tiền của Quý khách đã được lập, bạn kiểm tra thông tin trên giấy nộp xem đã chính xác chưa, Sau đó Quý khách chọn "Ký và nộp". Khi đó hệ thống sẽ Hiển thị thông báo xác nhận "Message from webpage" hỏi "Bạn có chắc chắn muốn Ký và Nộp GNT này không". Quý khách chọn "Ok" để đồng ý nộp.

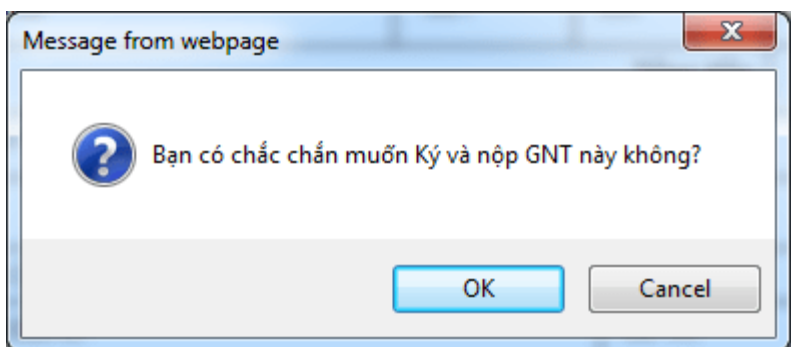

Hệ thống sẽ hiện thị cửa sổ yêu cầu nhập "Mã PIN" để xác minh. Quý khách nhập Mã PIN đã đăng ký vào, Sau đó ấn "Chấp nhận"

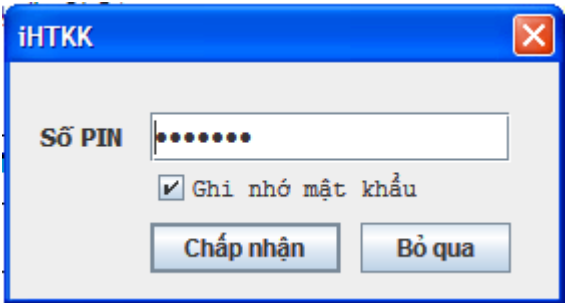

Sau khi nhập đúng "Mã PIN" thì hệ thống sẽ thống báo "Ký điện tử thành công" và Giấy Nộp thuế đã được gửi đến cơ quan thuế.

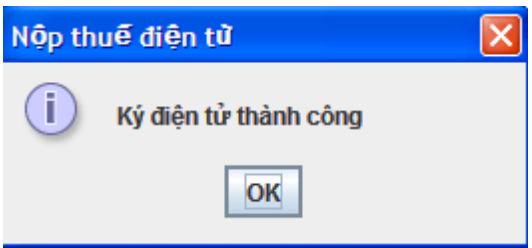

Vậy là Quý khách đã nộp tiền thuế qua mạng thành công.

Lưu ý: Khi lập GNT xong quý khách cần kiểm tra lại thông tin như hình dưới xem đã thành công chưa.

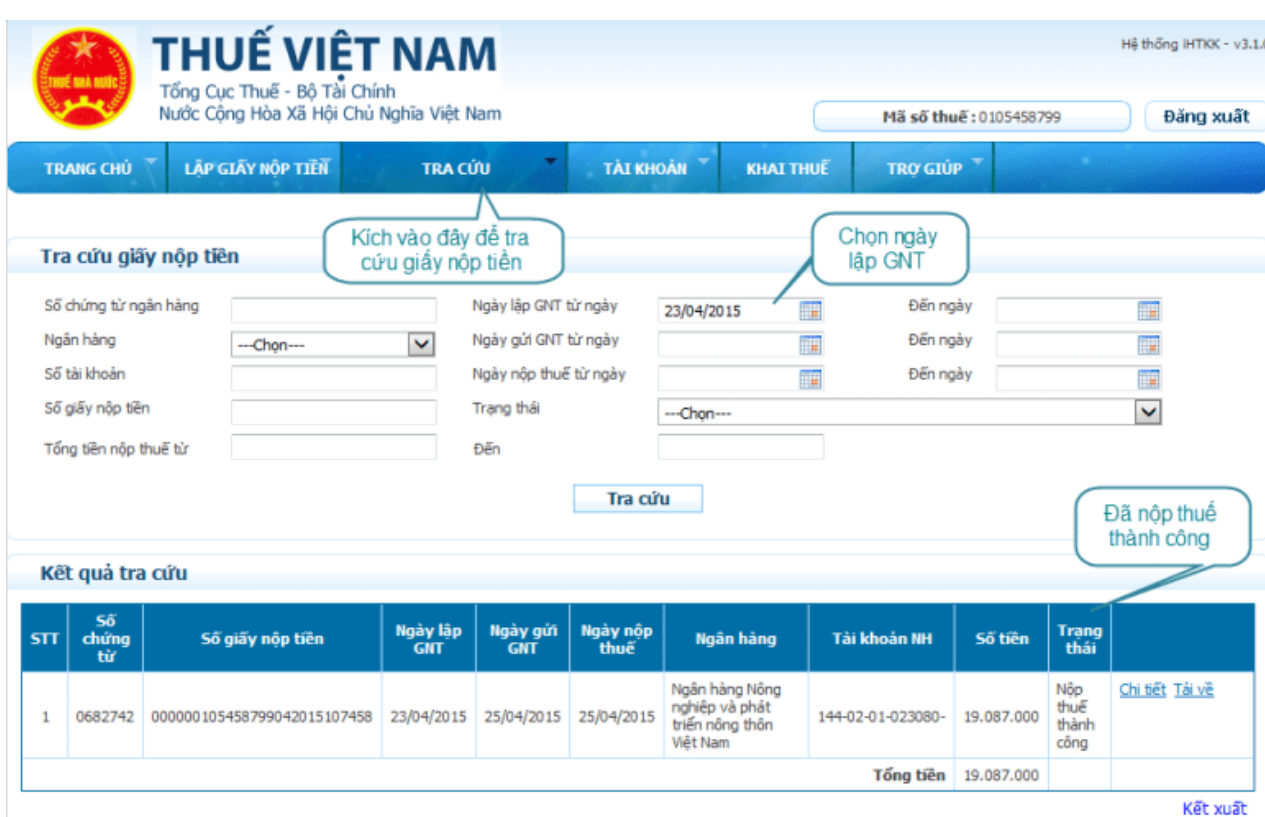

# *3.5. Các chú ý về an toàn lao động*

- Kiểm tra nguồn điện trước khi sử dụng máy tính;

- Kiểm tra kết nối mạng internet;

- Hướng dẫn học viên thực hành lập tờ khai, gửi tờ khai, nộp thuế điện tử thuế thu nhập doanh nghiệp.

+ Chia lớp thành nhóm nhỏ từ  $3 - 5$  học viên;

+ Giao bài tập thực hành;

+ Hướng dẫn cách làm việc nhóm;

+ Yêu cầu từng nhóm trình bày kết quả thực hiện và lấy ý kiến nhận xét của các nhóm còn lại.

# *3.6. Các sự cố thường gặp, nguyên nhân và cách khắc phục*

# *3.6.1. Khi nộp tờ khai báo lỗi: Cảnh báo Hồ sơ chưa đăng ký nộp qua mạng*

Khắc phục: do chưa đăng ký loại tờ khai đang nộp, vào menu tài khoản\ đăng ký tờ khai chọn loại tờ khai còn thiếu đăng ký.

# *3.6.2. Lỗi "xử lý thông tin không thành công tại hệ thống ngân hàng"*

Khi tài khoản ngân hàng của người nộp thuế không đủ số dư để nộp tiền thuế chắc chắn sẽ gặp phải lỗi "xử lý chứng từ không thành công tại ngân hàng".

Cách khắc phục: Người nộp thuế liên hệ tới ngân hàng để kiểm tra số dư tài khoản của doanh nghiệp xem có thuộc các trường hợp sau đây hay không:

- Số dư tài khoản của người nộp thuế sau khi trừ đi khoản thuế không đủ hạn mức tối thiểu ngân hàng quy định.

- Số dư tài khoản của người nộp thuế không đủ để nộp thuếl

Như vậy, người nộp tiền chuyển tiền vào tài khoản đảm bảo đủ số tiền tối thiếu để nộp thuế thành công.

# *3.6.3. Khi nhấn chuột vào nút chọn tệp tờ khai, thấy góc bên trái của trình duyệt xuất hiện thông báo " Error on page", và không thấy hiện ra của sổ chọn tệp tờ khai*

Khắc phục: Đăng nhập vào trang http://kekhaithue.gdt.gov.vn, trên trình duyệt Internet Explore, chọn Tool -> Manage Adds on. Tìm và disable Java-Plugin, Sun Java Console. Tắt tất cả các trang web sử cụng trình duyệt Internet Explorer. Sau đó mở lại Internet Explorer, vào lại phần Manage Adds-On và enable Java-Plugin, Sun Java Console.

Nếu sau khi thực hiện các thao tác trên mà ứng dụng vẫn không thể chọn được tệp tờ khai, hãy gỡ bỏ môi trường Java Plug-in và thực hiện cài đặt lại

Lưu ý: Tải java tại mục trợ giúp của trang vào trang http://kekhaithue.gdt.gov.vn

# *3.6.4. Khi nộp tờ khai sau khi trình ký xong bấm nộp thì báo lỗi tờ khai không đúng định dạng*

Nguyên nhân: Do bảng kê lúc nhập vào hay kết xuất từ chương trình kế toán khác mà có MST đơn vị trực thuộc 13 số không có dấu gạch ngang '-' ở 3 số cuối (ví dụ: 1900100100-001)

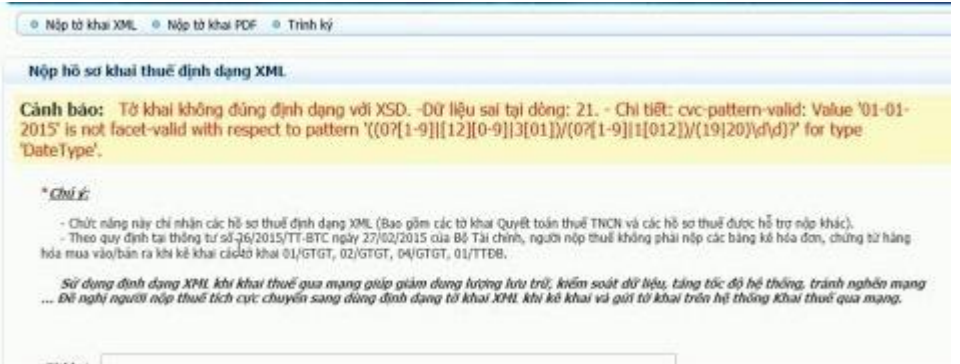

Khắc phục: Vào phần mềm Hỗ trợ kê khai thuế HTKK phiên bản đang dùng vào các phụ lục tìm đến những MST có 13 số thêm dấu '-' ở 3 số cuối

# *3.6.5. Người nộp thuế đã lập giấy nộp tiền mà ngân hàng chưa trích nợ tài khoản và không thấy thông báo của cơ quan thuế qua email*

Lỗi sai cuối cùng là một lỗi liên quan đến ngân hàng của người nộp thuế. Bộ phận hỗ trợ khai nộp thuế điện tử hướng dẫn người nộp thuế vào phần "Tra cứu" và chọn "Tra cứu Giấy nộp tiền". Khi người nộp thuế thực hiện tra cứu theo cách thức của ngày lập giấy nộp tiền hiển thị rõ trạng thái của giấy nộp tiền đã lập, trạng thái giấy nộp tiền sẽ hiển thị theo 1 trong 3 trường hợp sau:

 TH1: Đã lập giấy nộp tiền mà người nộp thuế mới thực hiện lập được giấy nộp tiền, chưa "Ký và Nộp" sau đó để gửi đến ngân hàng mà chưa nhận được thông báo của cơ quan thuế. Giải pháp lúc này là người nộp thuế cần vào thực hiện "Ký và Nộp".

 TH2: Thực hiện trình ký mà người nộp thuế đã "Ký và Nộp" giấy nộp tiền để gửi đến Ngân hàng mà chưa nhận được thông báo tới cơ quan thuế. Khi đó, cần phải làm giấy đề nghị người nộp thuế vào thực hiện "Ký và Nộp".

 TH3: Gửi giấy nộp tiền tới người nộp thuế thực hiện "Ký và Nộp" sau đó gửi đến ngân hàng, đề nghị người nộp thuế chờ ngân hàng xử lý giấy nộp tiền để được ký và nhận mail khi ngân hàng chờ xử lý giấy nộp tiền. Giấy nộp tiền được xử lý thành công tại Ngân hàng thì tài khoản của người nộp thuế mới được trích nợ.

**4. Thuế thu nhập cá nhân (TNCN)**

*4.1. Đăng ký mã số thuế, tra cứu mã số thuế thu nhập cá nhân qua cơ quan chi trả*

# *4.1.1. Tổng quan về thuế thu nhập các nhân*

*4.1.1.1. Đối tượng nộp thuế thu nhập cá nhân*

- Đối tượng nộp thuế TNCN: Đó chính là những cá nhân cư trú và cá nhân không cư trú mà có thu nhập phát sinh tại Việt Nam.

- Như thế nào là cá nhân cư trú và cá nhân không cư trú?

\*Cá nhân cư trú: phải đáp ứng 1 trong 2 điều kiện sau:

- Có mặt tại VN từ 183 ngày trở lên tính trong 1 năm dương lịch hoặc 12 tháng liên tục kể từ ngày đầu tiên có mặt tại Việt Nam *(Trong đó: ngày đến và ngày đi được tính là 01 ngày)*

- Hoặc, có nơi ở thường xuyên tại VN hay có nhà thuê để ở theo *các hợp đồng thuê từ* 183 ngày trở lên.

- Cách tính 183 ngày *(thường áp dụng cho người nước ngoài)*:

Tính theo năm dương lịch từ 1/1 đến 31/12: cộng tất cả lại gồm cả ngày đến và ngày đi.

Tính theo 12 tháng liên tục kể từ ngày đầu tiên đến Việt Nam.

*Ngày đến và ngày đi được tính là 01 ngày*

*(Ngày đến và ngày đi được căn cứ vào chứng thực của cơ quan quản lý xuất nhập cảnh trên hộ chiếu hoặc giấy thông hành)*

Nếu đáp ứng được điều kiện là cá nhân cư trú thì tính thuế TNCN theo biểu lũy tiến từng phần.

\* Cá nhân không cứ trú: Là không đáp ứng 1 trong 2 điều kiện trên và tiền lượng tiền công của cá nhân không cư trú phát sinh tại Việt Nam khi trả thì Công ty khấu trừ *20% để nộp thuế TNCN nhà nước.*

*???HỎI: Vì sao phải phân biệt cá nhân cư trú và cá nhân không cư trú Vì liên quan đến cách tính thuế thu nhập cá nhân với mức thuế suất khác nhau:*

*Đối tượng nộp thuế thu nhập cá nhân là cá nhân cư trú có thu nhập chịu thuế phát sinh trong và ngoài lãnh thổ Việt Nam và cá nhân không cư trú có thu nhập chịu thuế phát sinh trong lãnh thổ Việt Nam.*

## *4.1.1.2. Căn cứ tính thuế TNCN*

*a. Thu nhập chịu thuế thu nhập cá nhân:*

*a.1.Thu nhập từ kinh doanh, bao gồm:*

- Thu nhập từ hoạt động sản xuất, kinh doanh hàng hóa, dịch vụ;

- Thu nhập từ hoạt động hành nghề độc lập của cá nhân có giấy phép hoặc chứng chỉ hành nghề theo quy định của pháp luật.

Thu nhập từ kinh doanh quy định tại khoản này không bao gồm thu nhập của cá nhân kinh doanh có doanh thu từ 100 triệu đồng/năm trở xuống.

# *a.2. Thu nhập từ tiền lương, tiền công, bao gồm:*

- Tiền lương, tiền công và các khoản có tính chất tiền lương, tiền công;

- Các khoản phụ cấp, trợ cấp, trừ các khoản: phụ cấp, trợ cấp theo quy định của pháp luật về ưu đãi người có công; phụ cấp quốc phòng, an ninh; phụ cấp độc hại, nguy hiểm đối với ngành, nghề hoặc công việc ở nơi làm việc có yếu tố độc hại, nguy hiểm; phụ cấp thu hút, phụ cấp khu vực theo quy định của pháp luật; trợ cấp khó khăn đột xuất, trợ cấp tai nạn lao động, bệnh nghề nghiệp, trợ cấp một lần khi sinh con hoặc nhận nuôi con nuôi, trợ cấp do suy giảm khả năng lao động, trợ cấp hưu trí một lần, tiền tuất hàng tháng và các khoản trợ cấp khác theo quy định của pháp luật về bảo hiểm xã hội; trợ cấp thôi việc, trợ cấp mất việc làm theo quy định của Bộ luật lao động; trợ cấp mang tính chất bảo trợ xã hội và các khoản phụ cấp, trợ cấp khác không mang tính chất tiền lương, tiền công theo quy định của Chính phủ.

*a.3. Thu nhập từ đầu tư vốn, bao gồm:*

- Tiền lãi cho vay;

- Lợi tức cổ phần;

- Thu nhập từ đầu tư vốn dưới các hình thức khác, trừ thu nhập từ lãi trái phiếu Chính phủ.

*a.4. Thu nhập từ chuyển nhượng vốn, bao gồm:*

- Thu nhập từ chuyển nhượng phần vốn trong các tổ chức kinh tế;

- Thu nhập từ chuyển nhượng chứng khoán;

- Thu nhập từ chuyển nhượng vốn dưới các hình thức khác.

*a.5. Thu nhập từ chuyển nhượng bất động sản, bao gồm:*

- Thu nhập từ chuyển nhượng quyền sử dụng đất và tài sản gắn liền với đất;

- Thu nhập từ chuyển nhượng quyền sở hữu hoặc sử dụng nhà ở;

- Thu nhập từ chuyển nhượng quyền thuê đất, quyền thuê mặt nước;

- Các khoản thu nhập khác nhận được từ chuyển nhượng bất động sản dưới mọi hình thức.

*a.6. Thu nhập từ trúng thưởng, bao gồm:*

- Trúng thưởng xổ số;

- Trúng thưởng trong các hình thức khuyến mại;

- Trúng thưởng trong các hình thức cá cược;

- Trúng thưởng trong các trò chơi, cuộc thi có thưởng và các hình thức trúng thưởng khác.

*a.7. Thu nhập từ bản quyền, bao gồm:*

- Thu nhập từ chuyển giao, chuyển quyền sử dụng các đối tượng của quyền sở hữu trí tuệ;

- Thu nhập từ chuyển giao công nghệ.

*a.8. Thu nhập từ nhượng quyền thương mại.*

*a.9. Thu nhập từ nhận thừa kế là chứng khoán, phần vốn trong các tổ chức kinh tế, cơ sở kinh doanh, bất động sản và tài sản khác phải đăng ký sở hữu hoặc đăng ký sử dụng.*

*a.10. Thu nhập từ nhận quà tặng là chứng khoán, phần vốn trong các tổ chức kinh tế, cơ sở kinh doanh, bất động sản và tài sản khác phải đăng ký sở hữu hoặc đăng ký sử dụng.*

# *b. Thu nhập được miễn thuế*

*b.1. Thu nhập từ chuyển nhượng bất động sản giữa vợ với chồng; cha đẻ, mẹ đẻ với con đẻ; cha nuôi, mẹ nuôi với con nuôi; cha chồng, mẹ chồng với con dâu; cha vợ, mẹ vợ với con rể; ông nội, bà nội với cháu nội; ông ngoại, bà ngoại với cháu ngoại; anh, chị, em ruột với nhau.*

*b.2. Thu nhập từ chuyển nhượng nhà ở, quyền sử dụng đất ở và tài sản gắn liền với đất ở của cá nhân trong trường hợp cá nhân chỉ có một nhà ở, đất ở duy nhất.*

*b.3. Thu nhập từ giá trị quyền sử dụng đất của cá nhân được Nhà nước giao đất.*

*b.4. Thu nhập từ nhận thừa kế, quà tặng là bất động sản giữa vợ với chồng; cha đẻ, mẹ đẻ với con đẻ; cha nuôi, mẹ nuôi với con nuôi; cha chồng, mẹ chồng với con dâu; cha vợ, mẹ vợ với con rể; ông nội, bà nội với cháu nội; ông ngoại, bà ngoại với cháu ngoại; anh, chị, em ruột với nhau.*

*b.5. Thu nhập của hộ gia đình, cá nhân trực tiếp sản xuất nông nghiệp, lâm nghiệp, làm muối, nuôi trồng, đánh bắt thủy sản chưa qua chế biến thành các sản phẩm khác hoặc chỉ qua sơ chế thông thường.*

*b.6. Thu nhập từ chuyển đổi đất nông nghiệp của hộ gia đình, cá nhân được Nhà nước giao để sản xuất.*

*b.7. Thu nhập từ lãi tiền gửi tại tổ chức tín dụng, lãi từ hợp đồng bảo hiểm nhân thọ.*

*b.8. Thu nhập từ kiều hối.*

*b.9. Phần tiền lương làm việc ban đêm, làm thêm giờ được trả cao hơn so với tiền lương làm việc ban ngày, làm trong giờ theo quy định của pháp luật.*

*b.10. Tiền lương hưu do Quỹ bảo hiểm xã hội chi trả; tiền lương hưu do quỹ hưu trí tự nguyện chi trả hàng tháng.*

*b.11. Thu nhập từ học bổng, bao gồm:*

- Học bổng nhận được từ ngân sách nhà nước;

- Học bổng nhận được từ tổ chức trong nước và ngoài nước theo chương trình hỗ trợ khuyến học của tổ chức đó.

*b.12. Thu nhập từ bồi thường hợp đồng bảo hiểm nhân thọ, phi nhân thọ, tiền bồi thường tai nạn lao động, khoản bồi thường nhà nước và các khoản bồi thường khác theo quy định của pháp luật.*

*b.13. Thu nhập nhận được từ quỹ từ thiện được cơ quan nhà nước có thẩm quyền cho phép thành lập hoặc công nhận, hoạt động vì mục đích từ thiện, nhân đạo, không nhằm mục đích lợi nhuận.*

*b.14. Thu nhập nhận được từ nguồn viện trợ nước ngoài vì mục đích từ thiện, nhân đạo dưới hình thức chính phủ và phi chính phủ được cơ quan nhà nước có thẩm quyền phê duyệt.*

*b.15.Thu nhập từ tiền lương, tiền công của thuyền viên là người Việt Nam làm việc cho các hãng tàu nước ngoài hoặc các hãng tàu Việt Nam vận tải quốc tế.*

*b.16. Thu nhập của cá nhân là chủ tàu, cá nhân có quyền sử dụng tàu và cá nhân làm việc trên tàu từ hoạt động cung cấp hàng hóa, dịch vụ trực tiếp phục vụ hoạt động khai thác, đánh bắt thủy sản xa bờ.*

*c. Thuế suất thuế TNCN*

*c.1. Thuế suất lũy tiến từng phần (7 bậc): áp dụng với thu nhập từ tiền lương tiền công của người lao động cư trú, ký hợp đồng lao động từ 1 tháng trở lên.*

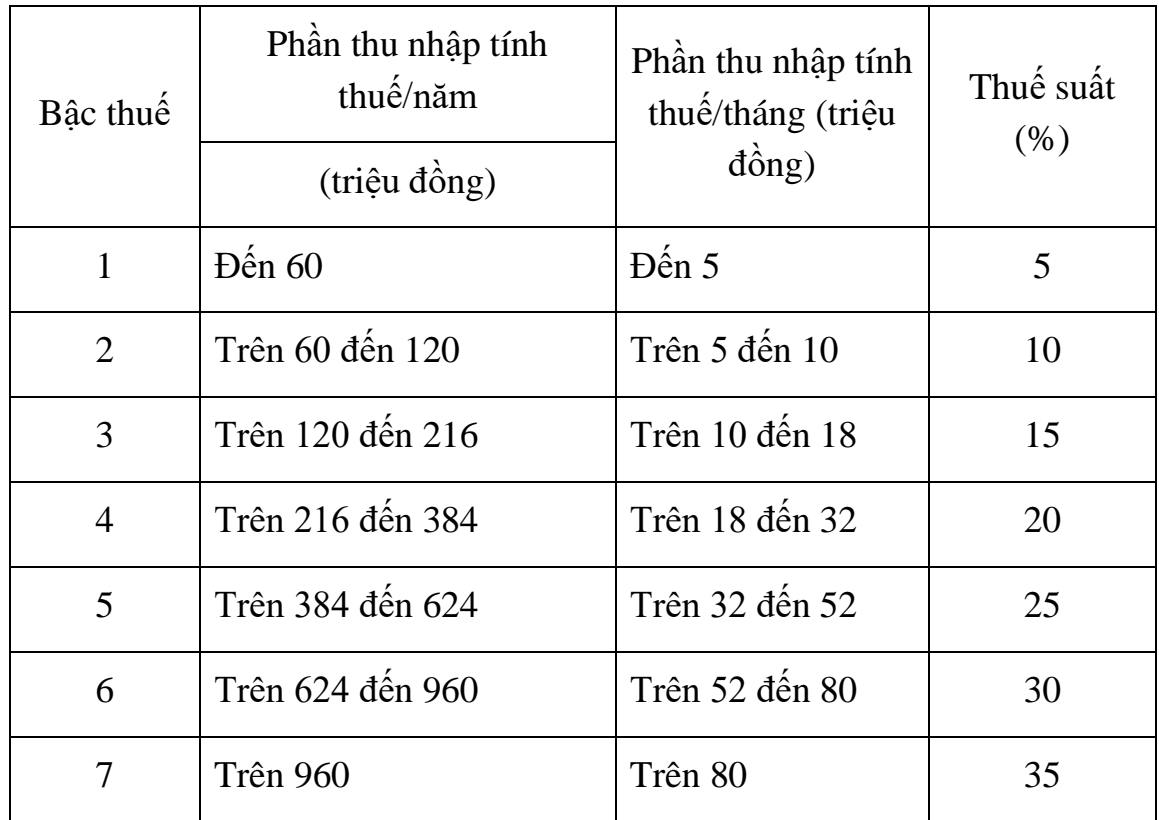

*c.2. Thuế suất toàn phần 10%: áp dụng cho thu nhập từ tiền lương tiền công của người lao động cư trú không ký hợp đồng lao động, có thu nhập từng lần từ 2 triệu trở lên.*
*c.3. Thuế suất toàn phần 20%: Áp dụng cho thu nhập từ tiền lương tiền công của người lao động không cư trú.*

*c.4. Thuế suất toàn phần 5%: áp dụng cho thu nhập từ hoạt động đầu tư vốn; phần thu nhập vượt trên 10 triệu đồng thu nhập từ bản quyền, nhượng quyền thương mại c.5. Thuế suất toàn phần 10%: áp dụng cho thu nhập vượt trên 10 triệu đồng từ hoạt động trúng thưởng, quà tặng.*

*4.1.1.3. Phương pháp tính thuế TNCN* 

#### Có 2 cách tính:

- Tính thuế theo biểu lũy tiến từng phần: Áp dụng đối với cá nhân cư trú có hợp đồng lao động >= 1 tháng thu nhập từ tiền lương tiền công *(mức thuế suất tăng dần.*

- Tính thuế theo biểu toàn phần: mức thuế suất 10% và 20%

+ 10%: Áp dụng với cá nhân cư trú và ký hợp đồng lao động dưới 1 tháng

+ 20%: Áp dụng với cá nhân không cư trú.

*a. Cách tính thuế TNCN của cá nhân cư trú và có ký hợp đồng lao động >= 1 tháng* 

Công thức:

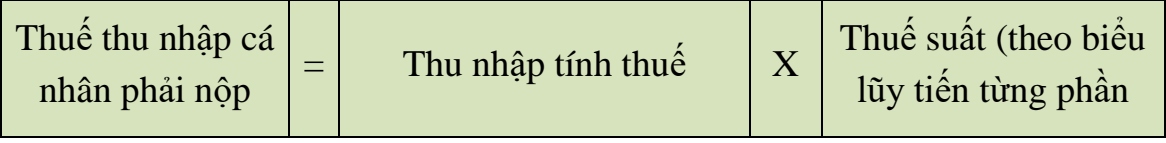

Trong đó:

Thu nhập tính thuế = Thu nhập chịu thuế - Các khoản giảm trừ

Thu nhập chịu thuế = Tổng thu nhập - Thu nhập miễn thuế

- Tổng thu nhập từ tiền lương, tiền công là gồm những khoản thu nhập nào?

Tại điểm 2 điều 2 TT111/2013/TT-BTC ngày 15/08/2013 thì:

+ Thu nhập từ tiền lương, tiền công là thu nhập người lao động nhận được từ người sử dụng lao động.

+ Trả lương vào tháng nào thì tính vào thu nhập của tháng đó.

Ví dụ: Công ty CP Hà Dũng ký hợp đồng lao đông thời hạn 2 năm với bà Huệ: Tháng 1/N:

Với mức thu nhập là 20tr/tháng,

*Ngoài ra Công ty phụ cấp thêm:*

Tiền xăng xe 1 tháng là 400 nghìn/tháng; phụ cấp điện thoại 500 nghìn/tháng; ăn trưa 680 nghìn/tháng..)

Tổng *Tổng thu nhập* bà Huệ nhận được tháng 1/N bao gồm:

10tr + 400 nghìn + 500 nghìn + 680 nghìn = 11,580tr--> Đây là *tổng thu nhập từ tiền lương, tiền công.*

*Lưu ý: Lương trả vào năm nào thì tính vào năm đó (Lương T12/N mà trả vào T1/N+1 tình tính vào thu nhập T1/N+1)*

Ví dụ: Công ty CP Hà Dũng ký hợp đồng lao động thời hạn 2 năm với bà Huệ: Tháng 1/N:

Với mức thu nhập là 20tr/tháng,

*Ngoài ra Công ty phụ cấp thêm:*

Tiền xăng xe 1 tháng là 400 nghìn/tháng; phụ cấp điện thoại 500 nghìn/tháng; ăn trưa 730 nghìn/tháng…)

*Thu nhập chịu thuế* bà Huệ nhận được hàng tháng 1/N bao gồm:

**L**  $10tr + 400$  nghìn + 500 nghìn = 10,9tr--> Đây là tổng thu nhập chịu thuế từ tiền lương, tiền công.

**ưu** 

**ý:** Ăn ca, ăn trưa: Kể từ ngày 15/10/2016 theo điều 22 thông tư 26/2016/TT-BLĐTBXH Nếu không vượt quá mức quy định của bộ LĐTBXH là 730.000đ thì không bị cộng vào thu nhập chịu thuế TNCN còn trường hợp vượt quá thì bị tính phần vượt quá đó *(Áp dụng với trường hợp DN không tổ chức bữa ăn giữa ca, ăn trưa mà chi tiền cho người lao động--> Quy định tại Điều 2 tại TT111/2013/TT-BTC)*

*VD: Công ty CP Hà Dũng thuê lao động là Bà Huệ với hợp đồng lao động là 2 năm. Trong hợp đồng quy định là hàng tháng Công ty chi tiền cơm là*  *1.000.000đ/tháng => Khoản tiền phải chịu thuế TNCN là 1.000.000đ- 730.000đ = 270.000đ* 

- Phụ cấp công tác phí:

*Gồm các khoản: Phụ cấp đi lại (vé xe, vé tầu, máy bay); phụ cấp nhà nghỉ và phụ cấp lưu trú...*

Nếu chi trả tiền ăn khi đi công tác theo quy chế nội bộ của công ty thì *không bị tính vào thu nhập chịu thuế TNCN quy định tại TT92/2015 (trước chưa ra TT92/2015 thì bị khống chế là không vượt quá 2 lần theo quy định BTC đối với cán bộ công viên chức nhà nước)*

- Tiền trang phục:

+ Nếu người lao động nhận tiền trang phục bằng tiền thì miễn tối đa là 5tr/người/năm.

+ Nếu người lao động nhận bằng hiện vật: thì miễn hết

+ Nếu NLĐ vừa nhận bằng tiền vừa bằng hiện vật thì phần bằng hiện vật không tính còn bằng tiền vẫn khống chế ở mức tối đa là 5tr/người/năm.

- Xăng xe, điện thoại:

Nếu Công ty quy định cụ thể về điều kiện hưởng tại các văn bản sau: Trong hợp đồng lao động, quy chế lương thưởng, quy chế tài chính… là chi tiền xăng xe điện thoại cho cá nhân mà có hóa đơn mang tên công ty thì không bị cộng vào thu nhập chịu thuế TNCN CÒN không có hóa đơn thì phải cộng vào thu nhập chịu thuế TNCN.

- Phần tiền lương, tiền công trả cao hơn do phải làm việc ban đêm, làm thêm giờ được miễn thuế:

Căn cứ vào tiền lương, tiền công thực trả do phải làm đêm, thêm giờ trừ đi mức tiền lương, tiền công tính theo ngày làm việc bình thường.

Ví dụ: Bà Huệ có mức lương trả theo ngày làm việc bình thường theo quy định của bộ luật lao động là 40.000đ/giờ.

- Trường hợp cá nhân làm thêm giờ vào ngày thường, cá nhân được trả: 60.000đ thì thu nhập miễn thuế là:  $60.000$ đ/giờ -  $40.000$ đ/giờ =  $20.000$ đ/giờ

- Trường hợp cá nhân làm thêm giờ vào ngày nghỉ hoặc ngày lễ, cá nhân được

trả: 80.000đ thì thu nhập miễn thuế là: 80.000đ/giờ - 40.000đ/giờ = 40.000đ/giờ

- Khoản tiền nhận được do tổ chức, cá nhân trả thu nhập chi đám hiếu, hỉ cho bản thân và gia đình người lao động theo quy định chung của tổ chức, cá nhân trả thu nhập và phù hợp với mức xác định thu nhập chịu thuế thu nhập doanh nghiệp theo các văn bản hướng dẫn thi hành Luật thuế TNDN và *Điểm 5 điều 11 của TT92/2015/TT-BTC ngày 15/06/2015 hướng dẫn về thuế TNCN)*

- Căn cứ vào tiền lương, tiền công thực trả do phải làm đêm, thêm giờ trừ đi mức tiền lương, tiền công tính theo ngày làm việc

Ví dụ: Bà Huyền có ký hợp đồng lao động không thời hạn với Công ty CP Hà Dũng. Trong năm bà Huyền có tổ chức đám cưới Công ty có hỗ trợ tiền đám cưới cho Bà Huyền là 3tr. Thì khoản tiền 3tr này không thuộc diện thu nhập chịu thuế **TNCN** 

--> Thì khoản tiền 3tr này không thuộc diện thu nhập chịu thuế TNCN.

- Các khoản giảm trừ:

*Các khoản giảm trừ gồm (Điều 9 TT111/2013)*

+ Giảm trừ gia cảnh *(Gồm: Giảm trừ bản thân + Giảm trừ người phụ thuộc)*

+ Giảm trừ các khoản đóng bảo hiểm, quỹ hưu trí tự nguyện

 $+$  Giảm trừ đối với các khoản đóng góp từ thiên, nhân đạo, khuyến học.

\* Giảm trừ gia cảnh:

- Giảm trừ bản thân: *Mức giảm trừ: 9tr/1 người/1 tháng.*

Giảm trừ bản thân không phải đăng ký với cơ quan thuế nhưng điều kiện được giảm trừ phải ký HĐLĐ với DN thời hạn trên 1 tháng.

Ví dụ: Bà Huệ ký HĐLĐ với Công ty CP Hà Dũng: 2 năm

Đồng thời Bà Huệ có ký HĐLĐ với 1 công ty khác: 6 tháng

--> Bà Huệ được giảm trừ bản thân ở 1 trong 2 công ty và được tính thuế TNCN theo biểu lũy tiến từng phần.

*Lưu ý: Người lao động ký HĐLĐ 2 nơi đều dài hạn thì giảm trừ bản thân tại 1 công ty còn tính thuế TNCN theo biểu lũy tiến ở cả 2 công ty.*

- Người phụ thuộc: *Mức giảm trừ: 3.6tr/người/tháng*

 $+$  Đối tượng người phụ thuộc và bộ hồ sơ người phụ thuộc:

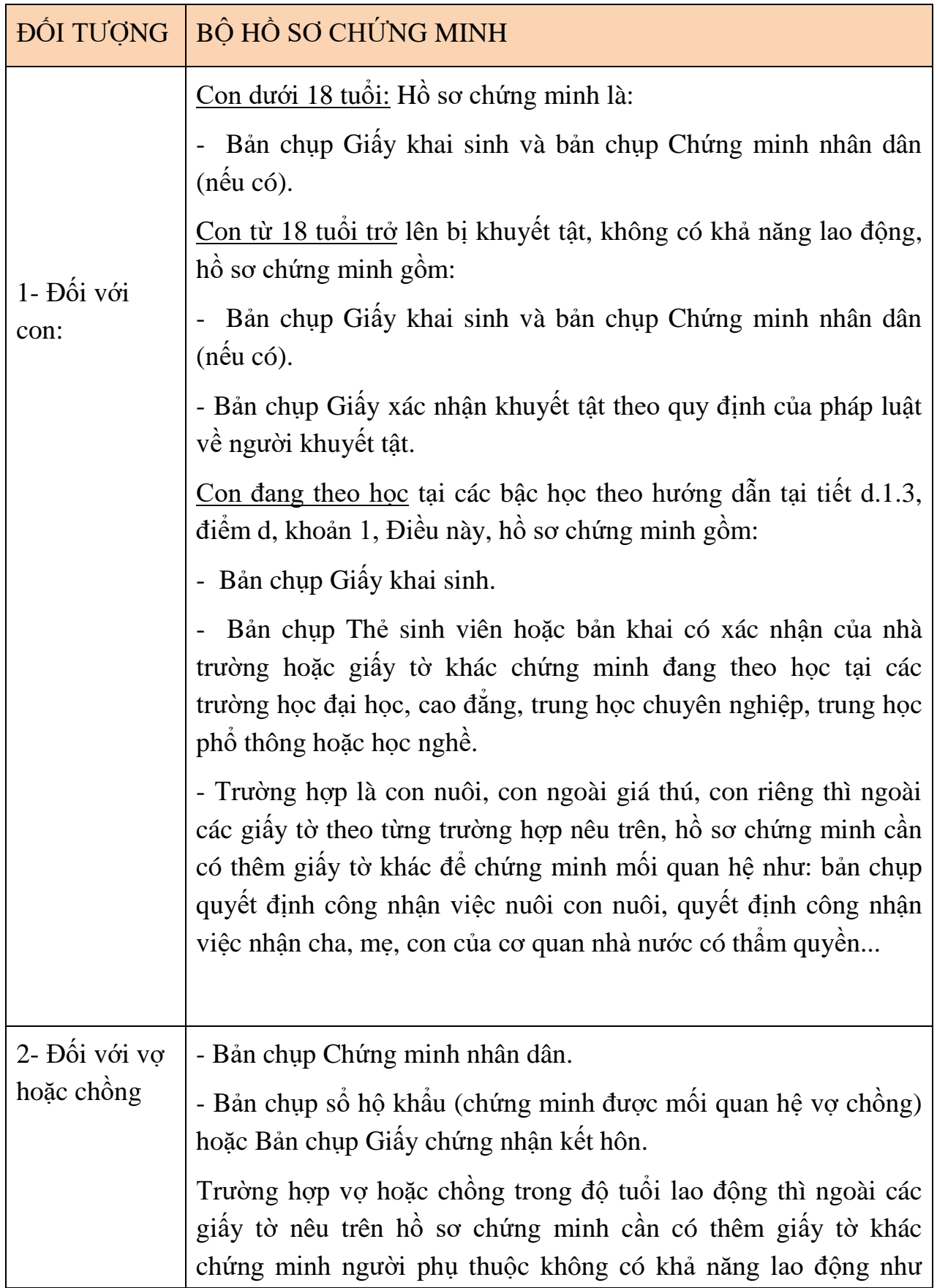

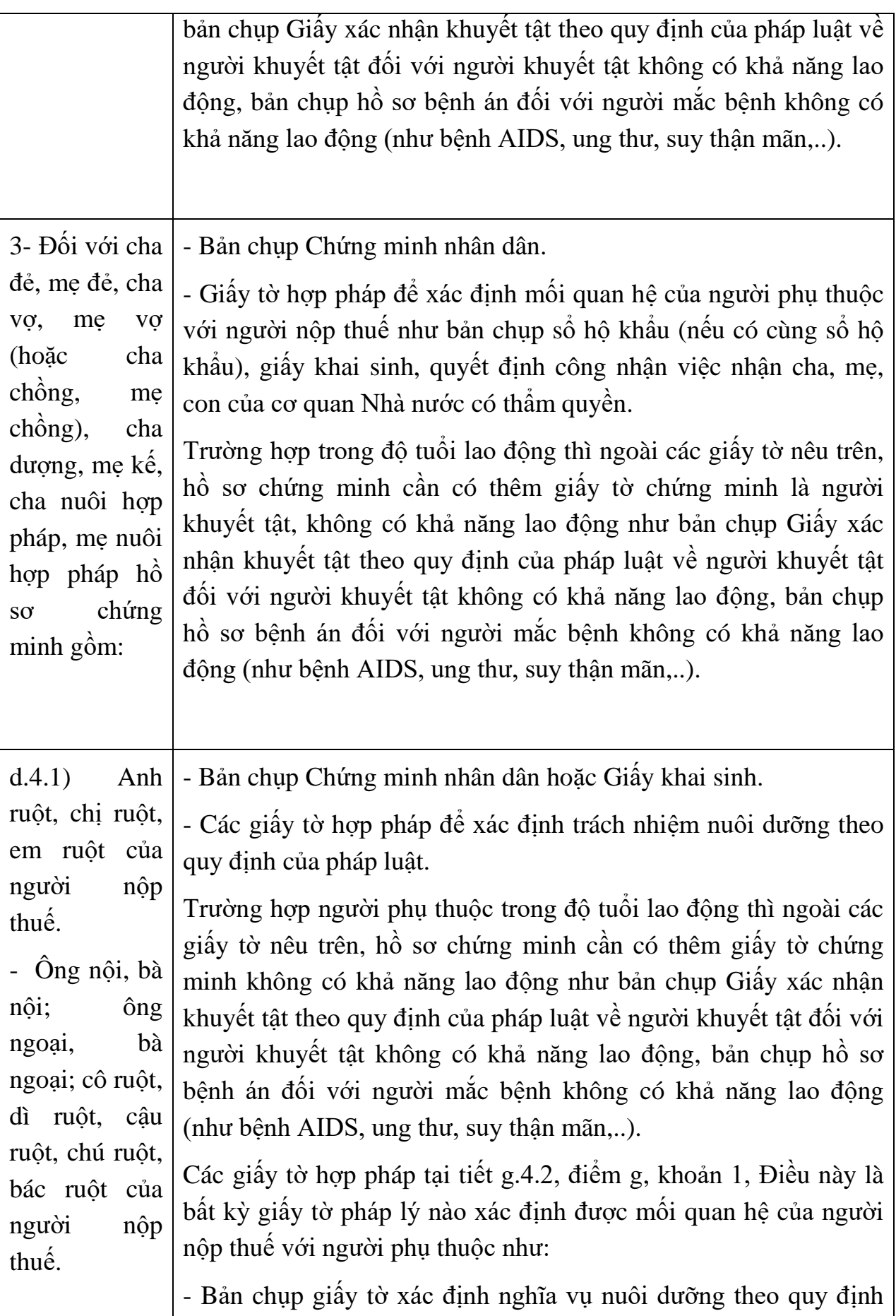

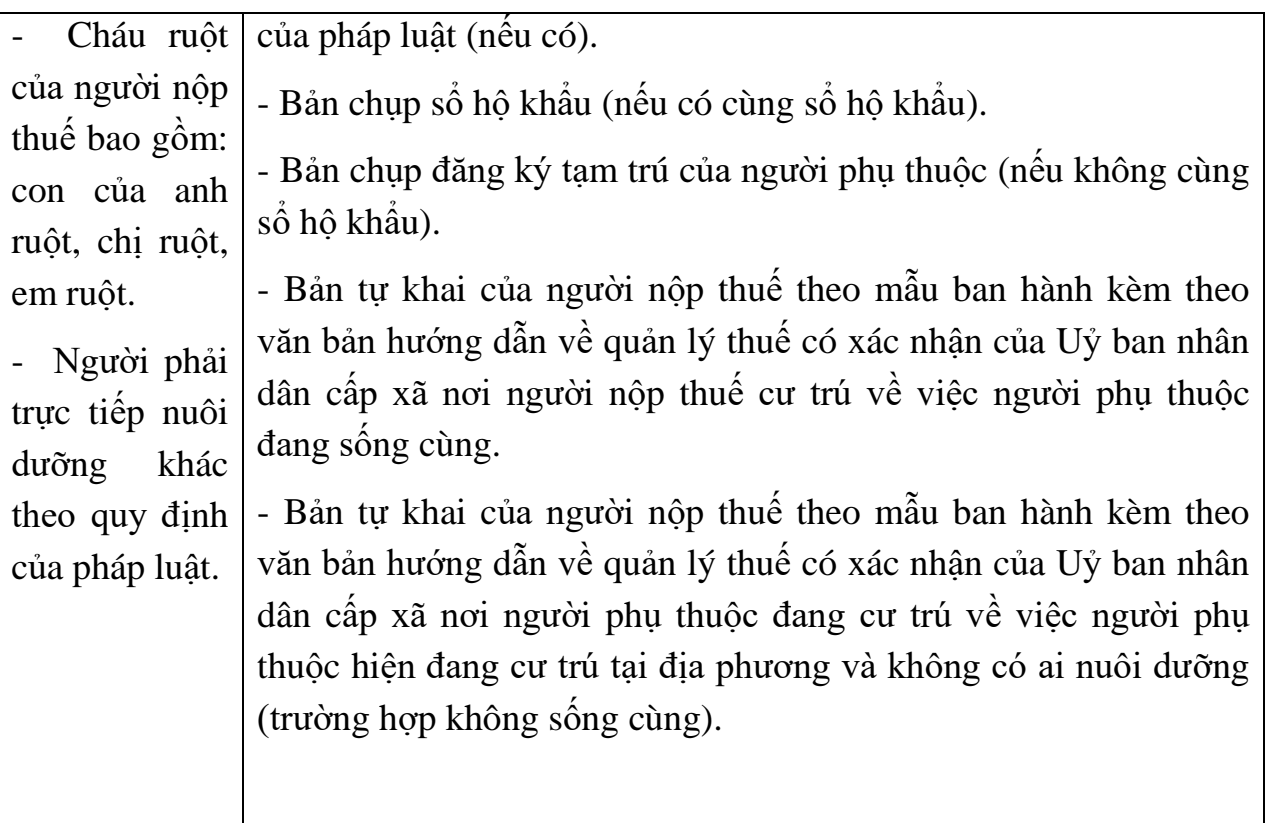

- Điều kiện được tính là người phụ thuộc:

+ Đối với người trong độ tuổi lao động:

*Phải đáp ứng đồng thời các điều kiện sau:*

Bị khuyết tật, không có khả năng lao động.

Không có thu nhập hoặc có thu nhập bình quân tháng trong năm từ tất cả các nguồn thu nhập không vượt quá 1.000.000 đồng.

+ Đối với người ngoài độ tuổi lao động:

*Phải đáp ứng đồng thời các điều kiện sau:*

Phải không có thu nhập hoặc có thu nhập bình quân tháng trong năm từ tất cả các nguồn thu nhập không vượt quá 1.000.000 đồng.

Người khuyết tật, không có khả năng lao động theo hướng dẫn tại tiết đ.1.1, điểm đ, khoản 1, Điều này là những người thuộc đối tượng điều chỉnh của pháp luật về người khuyết tật, người mắc bệnh không có khả năng lao động (như bệnh AIDS, ung thư, suy thận mãn,...).

- Nguyên tắc tính giảm trừ trên người phụ thuộc:

Một người nộp thuế có thể đăng ký nhiều người phụ thuộc.

Một người phụ thuộc chỉ được tính giảm trừ một lần vào một người nộp thuế trong năm tính thuế. Trường hợp nhiều người nộp thuế có chung người phụ thuộc phải nuôi dưỡng thì người nộp thuế tự thỏa thuận để đăng ký giảm trừ gia cảnh vào một người nộp thuế (nhằm tránh trùng lắp)

Đăng ký từ thời điểm nào thì được giảm trừ ngay tại thời điểm đó. Nhưng khi quyết toán thì được tính cho cả năm.

Trường hợp thay đổi nơi làm việc mới thì phải đăng ký NPT như lần đầu và kể cả trường hợp tăng, giảm người phụ thuộc.

- Để được tính giảm trừ gia cảnh cho người phụ thuộc thì người nộp thuế phải thỏa mãn 2 điều kiện sau:

Thứ nhất: Người nộp thuế phải có mã số thuế TNCN.

Thứ hai: Phải đăng ký người phụ thuộc giảm trừ gia cảnh và cung cấp bộ hồ sơ chứng minh người phụ thuộc nộp cho Công ty.

- Các khoản đóng góp bắt buộc:

*Người lao động ký hợp đồng LĐ từ 1 tháng trở lên sẽ phải tham gia đóng bảo hiểm như: BHXH, BHYT, BHTN, KPCĐ và các khoản bảo hiểm bắt buộc khác là 10,5% trên tổng lương thực tế, được giảm trừ khi tính thuế thu nhập cá nhân.*

- Các khoản từ thiện, nhân đạo.

*Đóng góp vào tổ chức nuôi dưỡng trẻ em, người già có hoàn cảnh khó khăn Đóng góp vào quỹ từ thiện, nhân đạo, khuyến học...*

- Cách tính thuế thu nhập cá nhân cho cá nhân ký HĐLĐ lớn hơn 1 tháng theo biểu thuế lũy tiến từng phần sau:

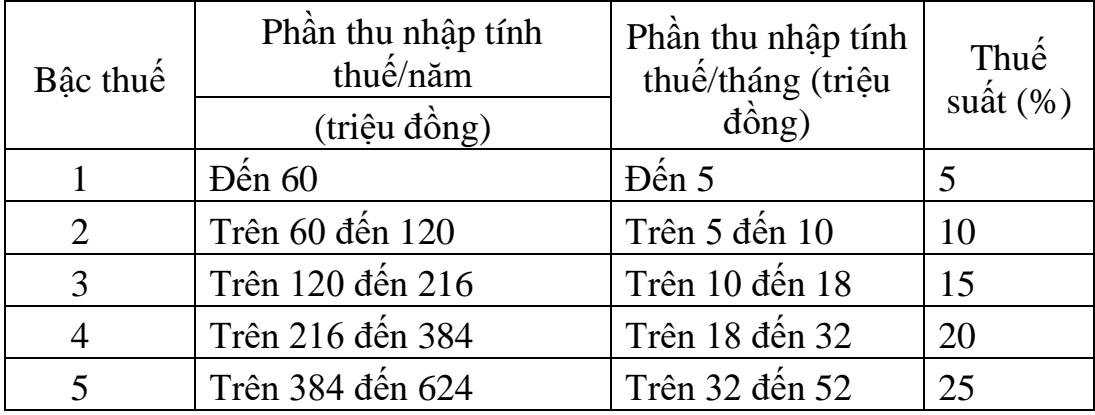

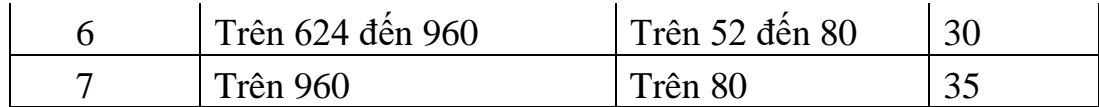

Ví dụ: Bà C có thu nhập từ tiền lương, tiền công trong tháng là 40 triệu đồng và nộp các khoản bảo hiểm là: 7% bảo hiểm xã hội, 1,5% bảo hiểm y tế trên tiền lương. Bà C nuôi 2 con dưới 18 tuổi, trong tháng Bà C không đóng góp từ thiện, nhân đạo, khuyến học. Thuế thu nhập cá nhân tạm nộp trong tháng của Bà C được tính như sau:

- Thu nhập chịu thuế của Bà C là 40 triệu đồng.

- Bà C được giảm trừ các khoản sau:

+ Giảm trừ gia cảnh cho bản thân: 9 triệu đồng

+ Giảm trừ gia cảnh cho 02 người phụ thuộc (2 con):

3,6 triệu đồng  $\times$  2 = 7,2 triệu đồng

+ Bảo hiểm xã hội, bảo hiểm y tế:

40 triệu đồng  $\times$  (7% + 1,5%) = 3,4 triệu đồng

Tổng công các khoản được giảm trừ:

9 triệu đồng + 7,2 triệu đồng + 3,4 triệu đồng = 19,6 triệu đồng

- Thu nhập tính thuế của Bà C là:

40 triệu đồng - 19,6 triệu đồng  $= 20.4$  triệu đồng

- Số thuế phải nộp:

*Số thuế phải nộp tính theo từng bậc của Biểu thuế lũy tiến từng phần:*

+ Bậc 1: thu nhập tính thuế đến 5 triệu đồng, thuế suất 5%:

5 triệu đồng  $\times$  5% = 0,25 triệu đồng

+ Bậc 2: thu nhập tính thuế trên 5 triệu đồng đến 10 triệu đồng, thuế suất 10%: (10 triệu đồng - 5 triệu đồng)  $\times$  10% = 0,5 triệu đồng

+ Bậc 3: thu nhập tính thuế trên 10 triệu đồng đến 18 triệu đồng, thuế suất 15%: (18 triệu đồng - 10 triệu đồng)  $\times$  15% = 1,2 triệu đồng

+ Bậc 4: thu nhập tính thuế trên 18 triệu đồng đến 32 triệu đồng, thuế suất 20%:

(20,4 triệu đồng - 18 triệu đồng)  $\times$  20% = 0,48 triệu đồng

Tổng số thuế Bà C phải tạm nộp trong tháng là:

 $0.25$  triệu đồng +  $0.5$  triệu đồng +  $1.2$  triệu đồng +  $0.48$  triệu đồng =  $2.43$  triệu đồng.

Ví dụ: HV làm

Công ty CP đầu tư Hải Phát Việt Nam ký hợp đồng không thời hạn với ông Vũ Hoàng: Trong tháng 1/N ông nhận được các khoản thu nhập sau:

+ Lương cơ bản: 20tr

Ngoài ra: phụ cấp ăn trưa 730 nghìn, Xăng xe 800 nghìn, điện thoại 3tr

 $+$  Bảo hiểm: 2,1tr

 $+$  Có 1 con phu thuộc

*Yêu cầu: Tính ra số thuế phải nộp của ông Vũ Hoàng tháng 1/N*

*b. Cách tính thuế TNCN của cá nhân cư trú và có ký các loại hợp đồng sau:*

*Hợp đồng lao động dưới 1 tháng*

*Lao động thử việc 2 tháng*

*Hợp đồng khoán việc*

*Hợp đồng giảng dạy và tiền dịch vụ khác....*

- Cách tính thuế:

+ Thực hiện khấu trừ tại nguồn 10% (tại nơi chi trả) nếu có thu nhập từng lần ≥2 triệu đồng, dưới 2 triệu đồng sẽ không bị khấu trừ thuế thu nhập cá nhân.

Công thức:

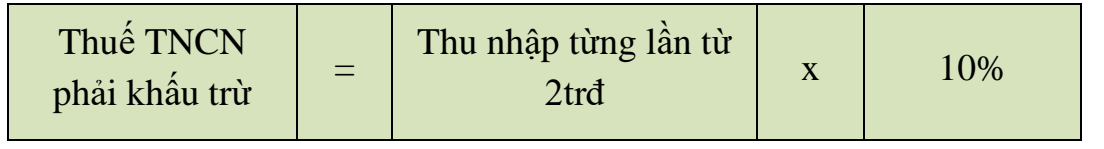

Ví dụ:

Công ty CP đầu tư Hải Phát VN có ký hợp đồng thử việc 2 tháng với Ông Nguyễn Văn Quang thỏa thuận lương 3tr.

 $\rightarrow$  Vậy thu nhập của Ông Nhật 3tr  $>2$ tr  $\Rightarrow$  thực hiện khấu trừ thuế TNCN của ông Nhật là 300 nghìn => *Còn lại trả 2,7 triệu và chứng từ khấu trừ thuế.*

+ Không Thực hiện khấu trừ tại nguồn 10%:

Trường hợp cá nhân tạm thời chưa khấu trừ tại nguồn 10% thì phài làm Mẫu cam kết 02/CK theo TT92/2015 là trong một năm có tổng thu nhập không quá 9tr x 12 tháng = 108tr/năm *(nếu có 1 người phụ thuộc thì được cộng thêm 3,6tr vào tổng thu nhập chịu thuế thì sẽ không thu 10% thuế TNCN trên tổng số tiền phải trả cho cá nhân)*

Điều kiện làm cam kết 02/CK:

- Ký hợp đồng (nhưng không phải là hợp đồng lao động)
- Phải có mã số thuế TNCN tại thời điểm làm cam kết
- Có thu nhập tại một nơi duy nhất.

## Ví dụ:

Công ty CP đầu tư Hải Phát VN có ký hợp đồng thử việc 2 tháng với Bà Lê Minh Huyền thỏa thuận lương 3tr.

Bà Huyền đã có MST thu nhập cá nhân và chỉ làm duy nhất tại Công ty đầu tư Hải Phát Việt Nam.

Bà làm mẫu cam kết 02/Ck theo TT92/2015 nộp lại cho DN

--> Vậy DN tạm thời không khấu trừ tại nguồn 10% của bà Huyền

\*Cấp chứng từ khấu trừ thuế TNCN.

Tổ chức, cá nhân trả các khoản thu nhập đã khấu trừ thuế phải cấp chứng từ khấu trừ thuế theo yêu cầu của cá nhân bị khấu trừ. Trường hợp cá nhân ủy quyền quyết toán thuế thì không cấp chứng từ khấu trừ *(theo khoản 2 điều 25 TT111/2013/TT-BTC)*

Cấp chứng từ khấu trừ trong một số trường hợp sau:

Cá nhân cư trú có HĐLĐ từ 1 tháng trở lên

Chỉ cấp cho cá nhân một chứng từ khấu trừ trong một kỳ tính thuế (nếu tự quyết toán)

Cá nhân cư trú không có HĐ TN từng lần từ 2trđ.

Cấp chứng từ khấu trừ cho mỗi lần khấu trừ thuế hoặc cấp một chứng từ khấu trừ cho nhiều lần khấu trừ thuế trong một kỳ tính thuế.

*Lưu ý : Cá nhân có số thuế thu nhập cá nhân thì bắt buộc phải làm quyết toán còn có số thuế được khấu trừ thì không bắt buộc phải quyết toán.*

Vậy chứng từ khấu trừ thuế lấy ở đâu ???

Phải lên cơ quan thuế xin cấp : Bộ hồ sơ gồm

- Giấy giới thiêu của DN

- Đơn đề nghị cấp chứng từ khấu trừ thuế TNCN (mẫu số 07/CTKT-TNCN theo TT92/2015/TT-BTC ngày 15/06/2015)

- Giấy phép đăng ký kinh doanh (bản sao)

- Chứng minh thư nhân dân người đi mua

- Danh sách lao động thuộc đối tượng bị khấu trừ thuế (có chi Thuế yêu cầu)

Lưu ý : *Khi sử dụng chứng từ khấu trừ thuế phải báo cáo như tình hình sử dụng hóa đơn.*

*c. Cách tính thuế TNCN của cá nhân không cư trú.*

Thực hiện khấu trừ tại nguồn 20% (tại nơi chi trả) - theo biểu toàn phần Công thức:

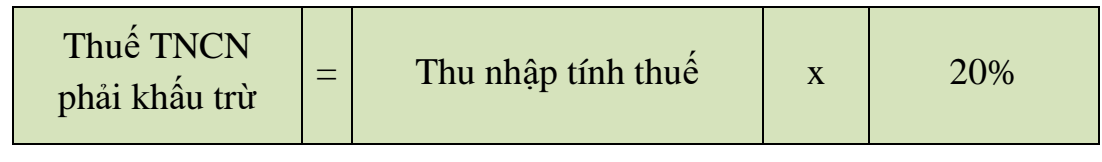

Ví dụ:

Công ty CP Hà Dũng có ký hợp đồng vụ việc với Mr Tom tháng 01 thỏa thuận lương 10tr (Mr Tom là đối tượng không cư trú tại VN)

--> Vậy thực hiện khấu trừ thuế TNCN tại nguồn 20% của Mr Tom 10tr là 2tr => *Còn lại trả 8tr và chứng từ khấu trừ thuế.*

*4.1.1.4. Quy định về lập Tờ khai khấu trừ thuế 05/KK- TNCN và Tờ khai quyết toán thuế 05/QTT-TNCN*

*a. Tờ khai khấu trừ thuế TNCN (theo tháng hoặc theo Quý) từ tiền lương tiền công trên HTKK.*

+ Hàng tháng DN tạm khấu trừ thuế TNCN của người lao động (gồm cả cá nhân cư trú và không cư trú.

 $+$  Cơ sở dữ liệu để kê khai thuế TNCN tạm tính hàng tháng hoặc hàng quý là từ bảng lương hàng tháng của DN (Bao gồm cả hợp đồng lao động từ 1 tháng trở

lên và HĐLĐ dưới 1 tháng) và những khoản chi cho hợp đồng dịch vụ hoặc tư vấn thuộc diện chịu thuế TNCN (không phân biệt có khấu trừ hay không khấu trừ 10% thuế TNCN).

**+ Mẫu kê khai: Theo mẫu 05/KK-TNCN** Tờ khai thuế khấu trừ thuế TNCN (TT92/2015) trên HTKK.

**Vậy khi nào DN kê khai thuế TNCN theo tháng, khi nào kê khai theo quý?**

+ Doanh nghiệp mà kê khai **thuế GTGT theo tháng:** thì xác địnhTờ khai thuế TNCN **như sau:**

+ Nếu thuế TNCN phải khấu trừ tháng đầu tiên **<= 50trđ** => Lập tờ khai TNCN **theo Quý.**

+ Nếu thuế TNCN phải khấu trừ tháng đầu tiên > 50trđ => Lập tờ khai TNCN theo tháng.

+ Doanh nghiệp mà kê khai **thuế GTGT theo quý:** thì Tờ khai thuế TNCN **theo Quý.**

+ Nếu Doanh nghiệp không phát sinh thuế TNCN phải khấu trừ thì không phâỉ lập Tờ khai thuế TNCN (nhưng cuối năm thì vẫn phải làm quyết toán TNCN)

#### **Lưu ý:**

- Xác định tiền thuế TNCN phải khấu trừ tháng đầu tiên: là số tiền thuế của tất các các cá nhân cư trú và không cư trú của tháng đó.

- Việc kê khai theo tháng hoặc quý được xác định 1 lần kể từ tháng đầu tiên có phát sinh khấu trừ thuế và áp dụng cho cả năm tính thuế.

*b. Tờ khai quyết toán thuế TNCN năm từ tiền lương tiền công trên HTKK.*

- Tại sao phải làm quyết toán thuế TNCN từ tiền lương, tiền công ?

*Vì kỳ tính thuế TNCN là tính theo năm (12 tháng) => Do đó muốn biết cá nhân đó có phải đóng thuế TNCN hay không thì phải tính tổng thu nhập tính thuế cả năm (12 tháng) để so với số thuế TNCN hàng tháng hoặc Quý đã nộp.*

Nếu tính thuế cả năm mà bị âm => Cá nhân sẽ được hoàn lại số thuế này hoặc chuyển sang kỳ sau :

Còn tính thuế cả năm mà dương  $\Rightarrow$  Cá nhân nộp số tiền còn thiếu

Ví dụ : Kế toán tính thuế TNCN cho Ông Vũ Hoàng từ T1/N đến T12/N tổng số thuế TNCN là : 7.200.000đ (Tính theo biểu lũy tiến cột tháng)

*Cuối năm quyết toán máy tự động nhảy cả năm N là : 7.920.000đ (máy tự động tính theo biểu lũy tiến theo cột năm)*

 $\Rightarrow$  Lệch 720.000đ  $\Rightarrow$  Nộp phần thiếu

Các lý do lệch giữa tổng các tháng và cuối năm :

*+ Thuế TNCN làm hàng tháng hoặc là quý chỉ là tạm tính* 

*+ Cá nhân vào từ tháng 2 thì làm theo tháng kế toán tính giảm trừ từ T2 nhưng khi quyết toán thì được tính giảm trừ cho cả năm.....*

- Biều mẫu quyết toán :

Mẫu 05/QTT-TNCN :Dành cho tổ chức, cá nhân trả thu nhập chịu thuế từ tiền lương, tiền công trả cho cá nhân.

Có Tờ khai mẫu 05/QTT-TNCN và kèm các phụ lục sau :

+ Phụ lục 05-1BK-TNCN : Khai tất cả các cá nhân có ký hợp đồng lao động *từ 1 tháng trở lên* (không phân biệt người đó có bị tính thuế hay không bị tính thuế TNCN)

+ Chỉ tiêu MST : Kế toán rà soát lại tất cả các cá nhân này đã có MST chưa nếu chưa phải đăng ký ngay (tất cả các cá nhân kể cả cá nhân không bị tính thuế cũng phải có MST vì như thế CQT với kiểm tra được thu nhập của cá nhân đó ở các công ty khác)

+ Chỉ tiêu cá nhân ủy quyền quyết toán thay :

*Bản chất thuế thu nhập cá nhân là cá nhân phải tự quyết toán tiền thuế TNCN của mình với cơ quan thuế : Tuy nhiên cá nhân cũng có thể nhờ Công ty mình đang làm quyết toán hộ :*

 $\Rightarrow$  Vây nếu cá nhân đó muốn ủy quyền cho DN mình làm quyết toán hộ thì phải điền vào mẫu 02/UQ ban hành theo TT92/2015 và phải đáp ứng những điều kiện sau :

Có ký HĐLĐ trên 1 tháng.

Phải có mã số thuế thu nhập cá nhân.

Nếu có thu nhập vãng lai ở các nơi khác bình quân tháng trong năm *không quá 10 triệu đồng /tháng* đã được đơn vị trả thu nhập khấu trừ tại nguồn (còn nếu chưa khấu trừ hoặc thu nhập dưới 2tr đều không được ủy quyền)

*Lưu ý : Những cá nhân không đủ điều kiện thì tự quyết toán theo mẫu 02/QTT-TNCN) căn cứ vào những chứng từ khấu trừ tại các DN cấp (nếu có số thuế còn phải nộp thì bắt buộc phải quyết toán còn nếu có số thuế bằng hoặc nộp thừa thì không bắt buộc phải làm)*

# CỘNG HOÀ XÃ HỘI CHỦ NGHĨA VIỆT NAM

Độc lập - Tự do - Hạnh phúc

Mẫu số: **02/UQ-QTT-TNCN**

*(Ban hành kèm theo Thông tư số 92/2015/TT-BTC* 

### GIẤY UỶ QUYỀN QUYẾT TOÁN THUẾ THU NHẬP CÁ NHÂN *Năm ...20.......*

Tên tôi là: … HOÀNG DŨNG…….. Quốc tịch:……Việt Nam………………. Mã số thuế: …………8071966482…………………………..…….

Năm 2016 tôi chỉ có thu nhập chịu thuế tại một nơi là Công ty cổ phần đầu tư Hải Phát Việt Nam.

Năm ............... tôi có thu nhập chịu thuế tại Công ty/đơn vị………………...

và có thu nhập vãng lai ở các nơi khác bình quân tháng trong năm không quá 10 triệu đồng /tháng đã được đơn vị trả thu nhập khấu trừ tại nguồn.

....................................................................................................................................

Đề nghị Công ty/đơn vị Công ty Cổ phần đầu tư Hải Phát Việt Nam (Mã số thuế: 0104247876 thay mặt tôi thực hiện quyết toán thuế thu nhập cá nhân năm 2016 với cơ quan thuế.

Trường hợp cơ quan thuế kiểm tra phát hiện tôi có thu nhập chịu thuế ở nơi khác thì tôi hoàn toàn chịu trách nhiệm trước pháp luật./.

> *......, ngày ....... tháng ....... năm .......* NGƯỜI UỶ QUYỀN *(Ký, ghi rõ họ tên)*

- Phụ lục 05-2BK-TNCN : Khai các cá nhân có ký hợp đồng lao *động nhỏ hơn 1 tháng hoặc không có ký hợp đồng* lao động và cá nhân không cư trú.

 $\rightarrow$  Nếu tạm thời chưa khấu trừ tại nguồn 10% thì cá nhân phải làm bảng cam kết mẫu 02/CK theo TT92/2015 (phải có MST và chỉ làm duy nhất tại 1 công ty).

## CỘNG HÒA XÃ HỘI CHỦ NGHĨA VIỆT NAM

Độc lập - Tự do - Hạnh phúc

Mẫu số: **02/CK-TNCN**

*(Ban hành kèm theo Thông tư số 92/2015/TT-BTC ngày*

#### BẢN CAM KẾT

*(Áp dụng cho cá nhân chưa đến mức thu nhập chịu thuế TNCN)*

Kính gửi: Công ty Cổ phần Cơ Điện Lạnh Việt Nam

1. Tên tôi là: LÊ MINH HUYỀN

2. Mã số thuế: 8028936722

3. Số CMND/hộ chiếu :.................... Ngày cấp: .............. Nơi cấp: ................

4. Địa chỉ cư trú: Số 15 ngõ 192 Lê Trọng Tấn- Thanh Xuân- HN

5. Tên tổ chức, cá nhân trả thu nhập: Công ty Cổ phần đầu tư Hải Phát Việt Nam

Tôi cam kết rằng, trong năm 2016 tôi chỉ có thu nhập duy nhất tại Công ty Cổ phần đầu tư Hải Phát Việt Nam nhưng ước tính tổng thu nhập không quá (\*)108 triệu đồng *(ghi bằng chữ: Một trăm linh tám triệu đồng)* nên không đến mức phải nộp thuế TNCN.

Tôi cam đoan số liệu khai trên là đúng và chịu trách nhiệm trước pháp luật về những số liệu đã khai./.

> *…., ngày …… tháng …… năm……....* CÁ NHÂN CAM KẾT

*(Ký, ghi rõ họ tên)*

*Ghi chú*: (\*) Số tiền khai tại mục này được xác định bằng mức giảm trừ gia cảnh được tính trong năm:

- Phụ lục 05-3BK-TNCN : Khai thông tin người phụ thuộc.

*Lưu ý : Tổ chức, cá nhân không phát sinh trả thu nhập cho người lao động trong năm thì không phải làm tờ khai quyết toán thuế TNCN.*

=> Sau khi làm xong kết xuât file và gửi CQT

- Thời hạn nộp hồ sơ quyết toán :

+ Thời hạn nộp hồ sơ khai quyết toán thuế TNCN chậm nhất là ngày thứ 90 kể từ ngày kết thúc năm dương lịch.

 $+$  Thời hạn nộp tiền thuế = thời hạn nộp tờ khai

#### *4.1.2. Trình tự các bước thực hiện đăng ký mã số thuế*

- Chuẩn bị hồ sơ sau:

+ Giấy ủy quyền đăng ký mã số thuế cá nhân

+ Giấy chứng minh nhân dân hoặc thẻ căn cước công dân (bản sao không cần chứng thực), người lao động là người nước ngoài thì nộp Hộ chiếu.

- Doanh nghiệp (Đơn vị chi trả thu nhập) làm tờ khai đăng ký thuế dựa vào thông tin cá nhân cung cấp và nộp qua mạng và chờ khoảng 03 ngày làm việc để nhận kết quả đăng ký mã số thuế.

**-Thao tác 1:** Click vào biểu tượng phần mềm hỗ trợ quyết toán thuế TNCN-**QTTNCN 3.3.2** trên màn hình destop

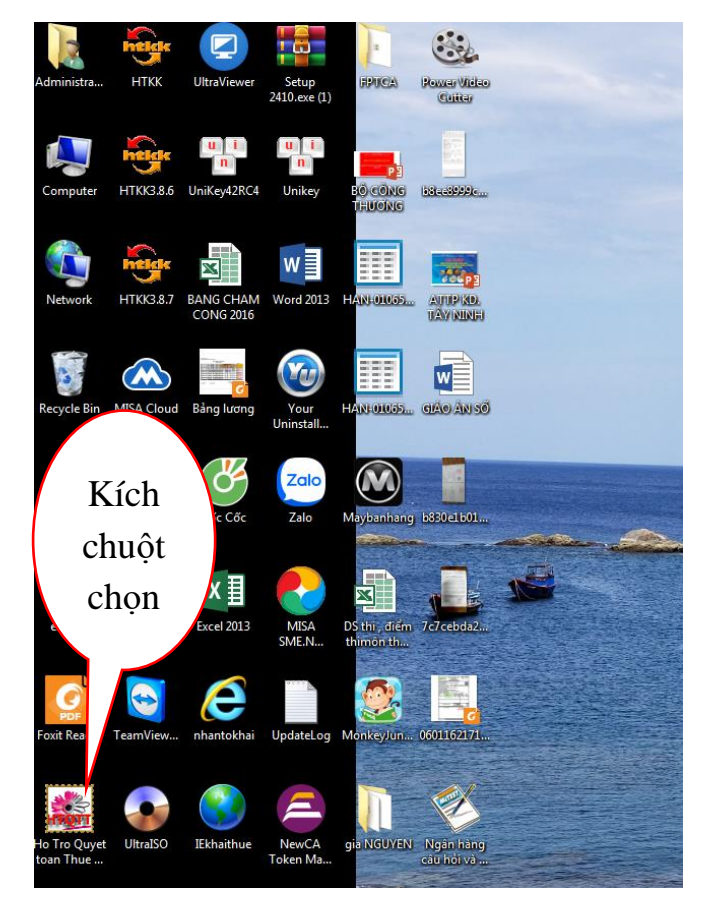

**-Thao tác 2:** Click chọn mục **"Đăng ký thuế", "Đăng ký thuế qua CQCT"**

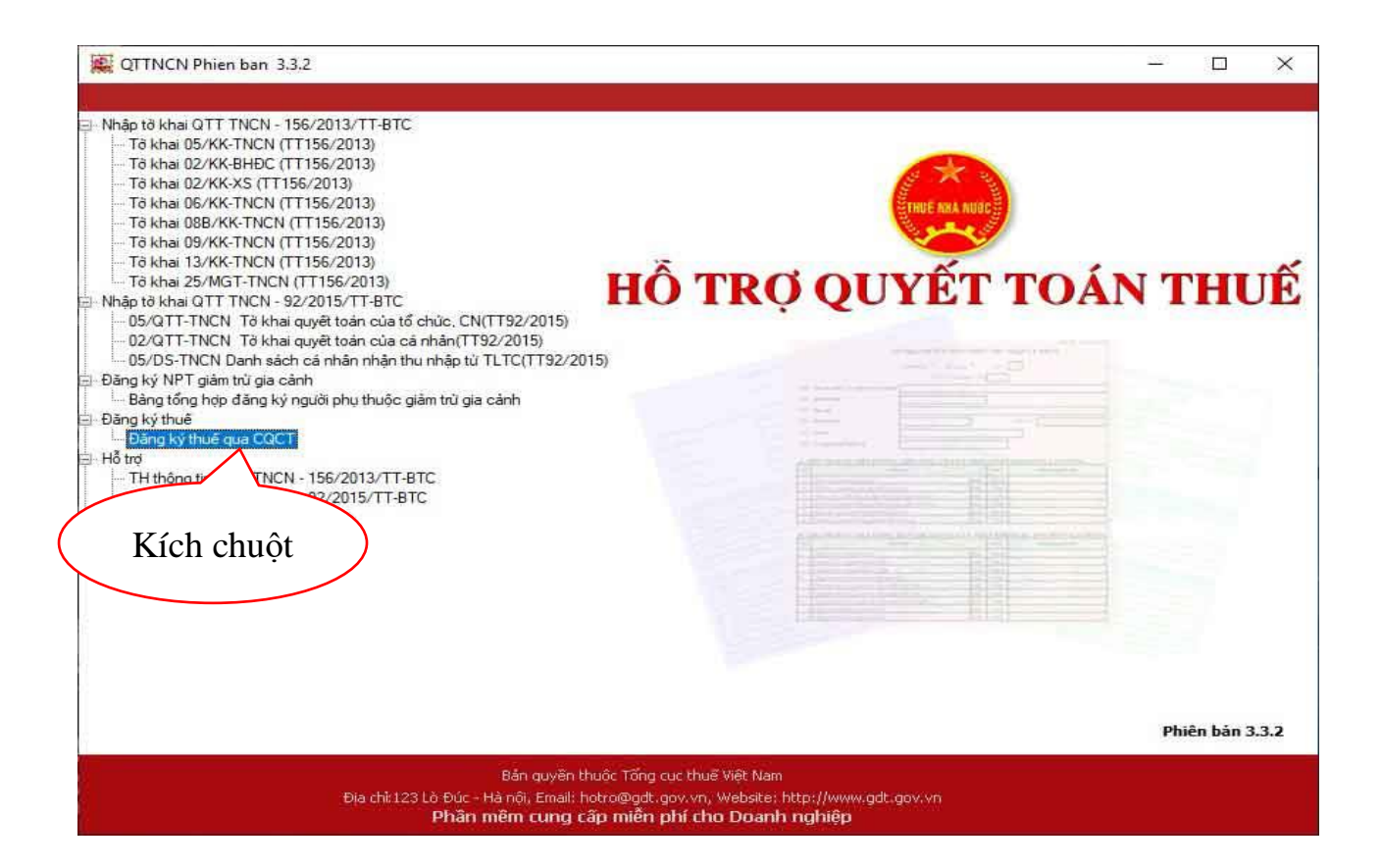

Màn hình sẽ xuất hiện **Tệp hồ sơ đăng ký thuế TNCN:**

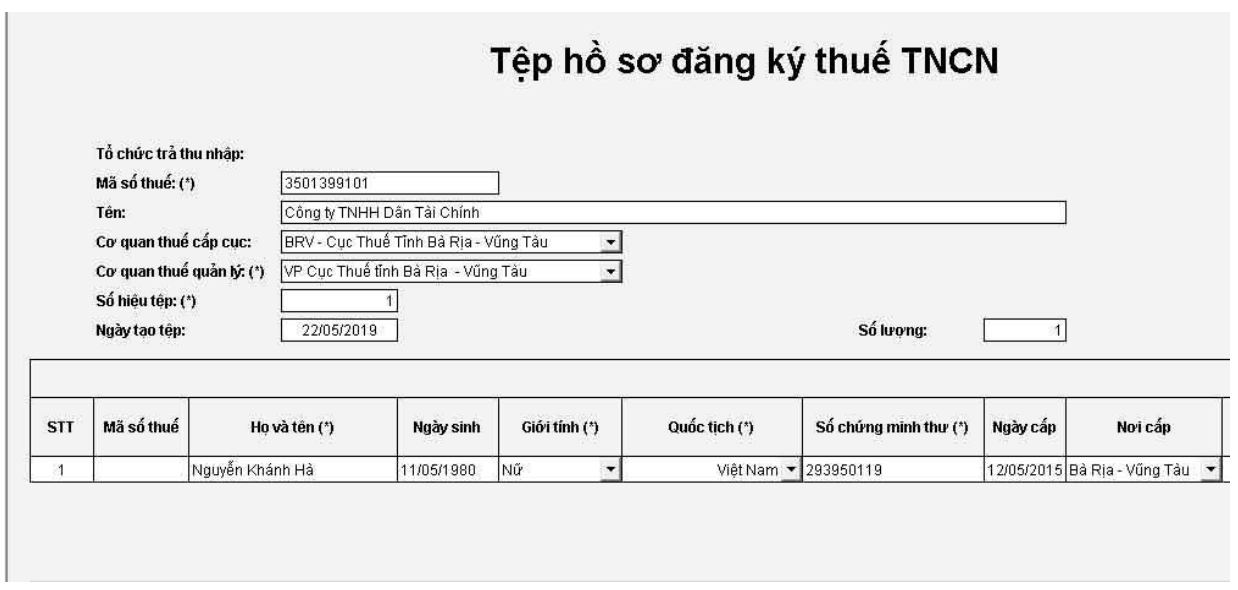

**-Thao tác 3:** Điền thông tin doanh nghiệp và thông tin đầy đủ của Nhân viên vào Tệp hồ sơ đăng ký:

+ Mục mã số thuế và tên doanh nghiệp: Bạn điền chính xác theo giấy phép đăng ký kinh doanh.

+ Mục Số hiệu tệp: Số hiệu tệp chính là số thứ tự (số lần) mà bạn nộp tờ khai đăng ký mã số thuế lên cơ quan thuế. Lần đầu tiên sẽ mặc định là 1, từ các lần sau các bạn sẽ phải tăng lên 1 đơn vị. Nếu không tăng số hiệu tệp này lên thì khi nộp hệ thống sẽ báo lỗi.

Để biết số hiệu tệp của công ty bạn hiện nay là bao nhiêu? các bạn thực hiện kiểm tra như sau:

Truy cập vào website: tncnonline.com.vn => Chon "Đăng Ký Thuế" => Chọn "Tổ chức chi trả" => Tiến hành nhập các thông tin tại bảng "Đăng nhập" => Sau khi nhập xong các bạn ấn "Đăng nhập"

Tại đây: Ngay phía dưới biểu tượng kính lúp "Tổ chức chi trả" có chữ {Tra cứu file} -> Các bạn bấm vào đó là ra các file mà công ty các bạn đã gửi qua mạng.

Tại cột "Tên File dữ liệu" có tên tệp hồ sơ mà các bạn đã gửi. Ví dụ: BRV-3501399101000-00001.xml

Với "BRV" là ký hiệu của cục thuế tỉnh Bà Rịa – Vũng Tàu, "3501399101000" là Mã số thuế DN, "00001" chính là số hiệu tệp.

Chúng ta chỉ cần điền 1 số hiệu tệp khác với các số hiệu tệp đã có tại đây là được

Lưu ý: Nên điền theo thứ tự để các lần sau đăng ký dễ nhớ, dễ quản lý. Còn không bạn cứ chọn số bất kỳ cũng được (Vì chỉ cần không trùng là gửi được) Mục ngày tạo tệp: Phần mềm tự động lấy theo ngày trên máy tính của bạn (cho phép sửa)

Mục số lượng: Phần mềm tự nhảy theo số người được kê khai đăng ký mã số thuế trong tệp hồ sơ.

Cách nhập thông tin của cá nhân vào hồ sơ đăng ký mã số thuế cá nhân:

Chúng ta nhập thông tin của những người cần đăng ký mã số thuế vào phần mềm dựa vào Hồ sơ của cá nhân gửi cho doanh nghiệp như sau:

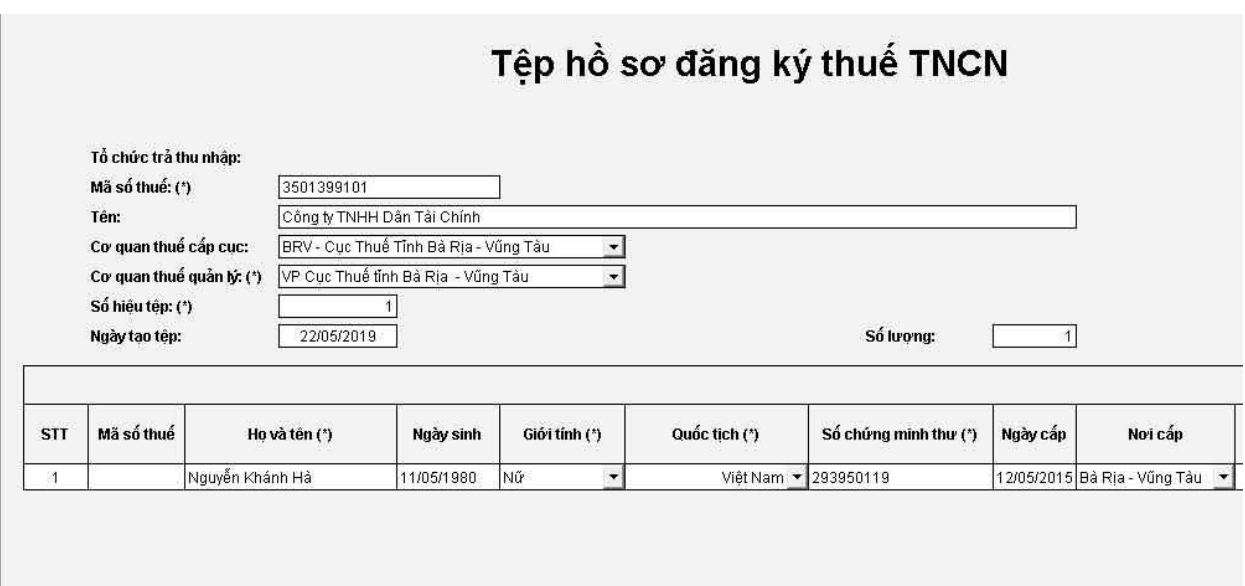

#### **Chú ý:**

+Ấn F5 để thêm dòng, F6 xóa dòng

+ Điền đầy đủ thông tin cần đăng ký mã số thuế xong, các bạn ấn "Kiểm tra"

+ Nếu xuất hiện thông báo "tờ khai không hợp lệ" thì các bạn ấn "đóng" sau đó tìm đến các chỗ báo đỏ trên phần mềm (là các thông tin bị sai) để sửa lại cho đúng, sau đó lại ấn "kiểm tra" cho đến khi có thông báo "tờ khai hợp lệ" chúng ta mới kết xuất tệp hồ sơ được.

+ Nếu xuất hiện thông báo "tờ khai hợp lệ" thì các bạn chuyển qua bước 4.

**-Thao tác 4:** Kết xuất file .xml để gửi cho cơ quan thuế

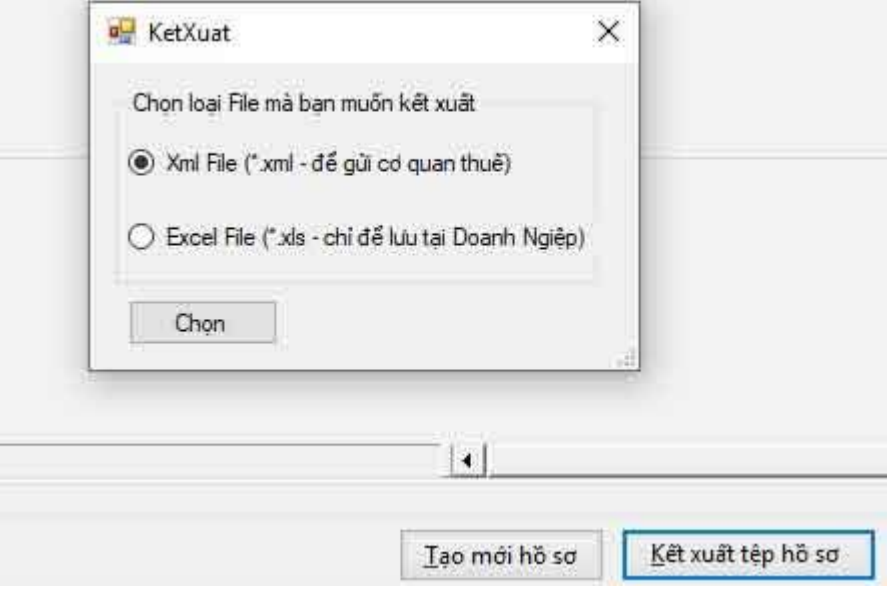

Sau khi các bạn kiểm tra tờ khai đã hợp lệ => Các bạn bấm "Ghi dữ liệu", rồi tiến hành chọn "Kết xuất tệp hồ sơ"

Màn hình sẽ hiện thị ra bảng kết xuất để chọn loại file mà bạn muốn kết xuất:

+ Phần mềm để mặc định là: "Xml File – Để gửi cơ quan thuế" -> Các bạn ấn "Chon" Để chọn nơi lưu file dạng XML này để gửi qua trang tncnonline cho cơ quan thuế.

+ Hiện nay, vẫn có các chi cục thuế yêu cầu phải nộp bản giấy lên trực tiếp cơ quan thuế thì mới được xem xét hồ sơ để cấp mã số thuế – Nên các bạn muốn có bản giấy thì: Các bạn ấn vào "In Tờ Khai"

-> Tại bảng "In tờ khai" Tích chọn "In bảng kê đăng ký thuế TNCN" -> Bấm "in", chúng ta thực hiện in ra và ký đóng dấu rồi mang lên bộ phận 1 cửa của chi cục thuế quản lý để nộp.

**-Thao tác 5:** Gửi hồ sơ qua mang cho cơ quan thuế

- Truy cập vào website: [https://www.tncnonline.com.vn](https://www.tncnonline.com.vn/)

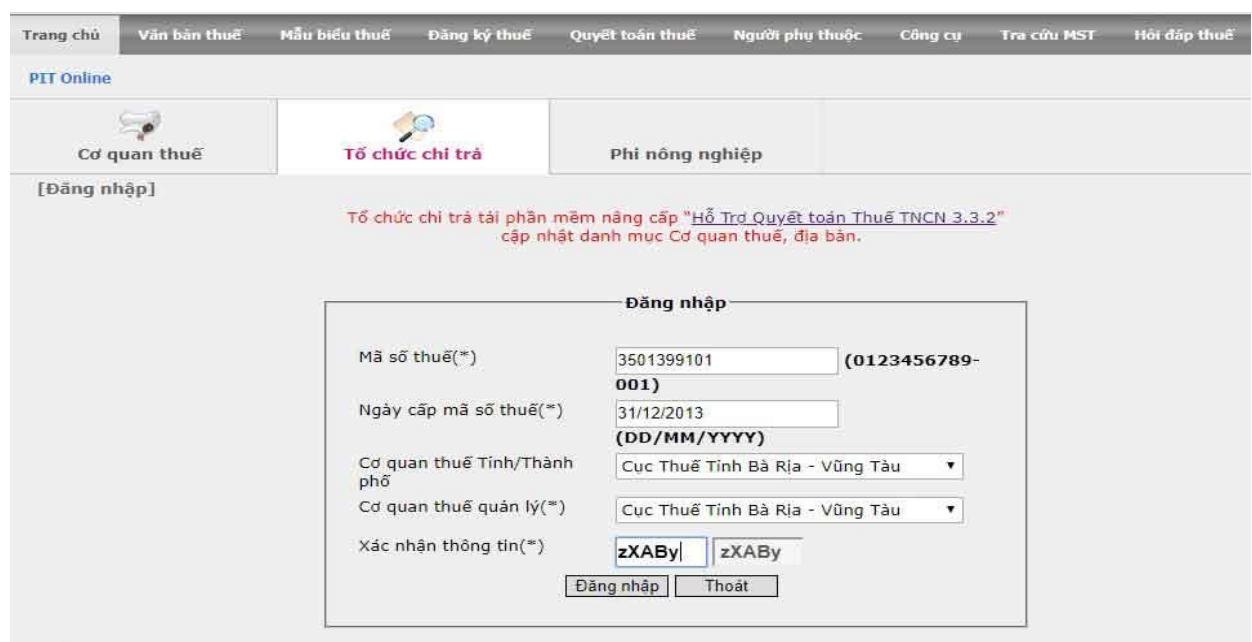

Chú ý: ở phần này mà các bạn không biết hoặc điền không đúng "Ngày cấp mã số thuế" thì thực hiện tra cứu như sau:

vào trang tncnonline.com.vn => chon "Tra cứu mã số thuế" => Chon "Doanh nghiệp" -> Tiến hành nhập thông tin sau đó ấn "Tìm kiếm" là ra ngày cấp mã số thuế.

- Sau khi ấn "đăng nhập" màn hình xuất hiện:

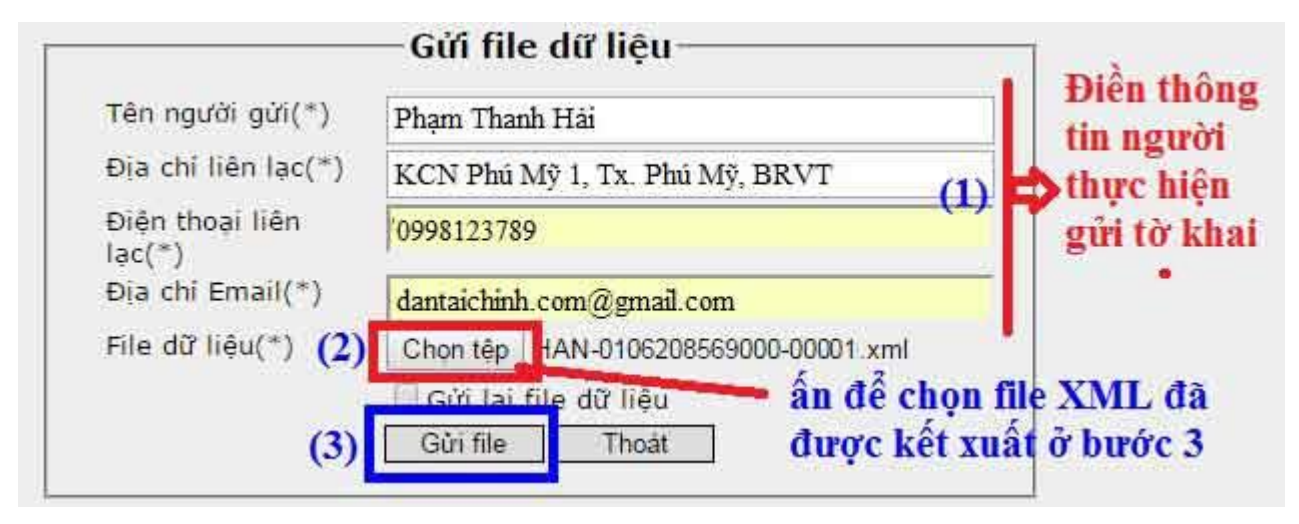

**-Thao tác 6:** Kiểm tra file đã gửi và tải kết quả về

Người nộp thuế tiến hành kiểm tra file đã gửi bằng cách lặp lại bước 3 vào (Đăng ký thuế  $\rightarrow$  Tổ Chức chi trả)  $\rightarrow$  vào muc tra cứu file  $\rightarrow$  xem trang thái cấp mã (nếu trạng thái cấp mã là "đã cấp mã") chọn mục tải kết quả để tải file kết quả về máy tính.

Khi kiểm tra file lưu ý ở cột "Trạng thái: Hiển thị trạng thái của tờ khai của file tương ứng, một trong các trạng thái:

+ Chưa phê duyệt: Trạng thái của file ngay khi NSD gửi file lên website

+ Đã phê duyệt: Trạng thái của file sau khi CQT xác nhận hợp lệ

+ Từ chối: Trạng thái của file sau khi CQT xác nhận không hợp lệ

Chúng ta ấn vào đường link màu xanh ở cột "Tải kết quả" để nhận mã số thuế

Như vậy là chúng ta đã hoàn thành việc đăng ký mã số thuế cá nhân cho người lao đồng rồi đó.

#### *4.2. Lập tờ khai thuế TNCN*

## *4.2.1. Lập tờ khai khấu trừ thuế TNCN mẫu 05/KK- TNCN trên phần mềm HTKK*

**- Thao tác 1:** Đăng nhập vào phần mềm **HTKK**

Chọn **"Thuế thu nhập cá nhân"** -> Chọn **"05/KK-TNCN Tờ khai khấu trừ thuế TNCN (TT92/2015)"**

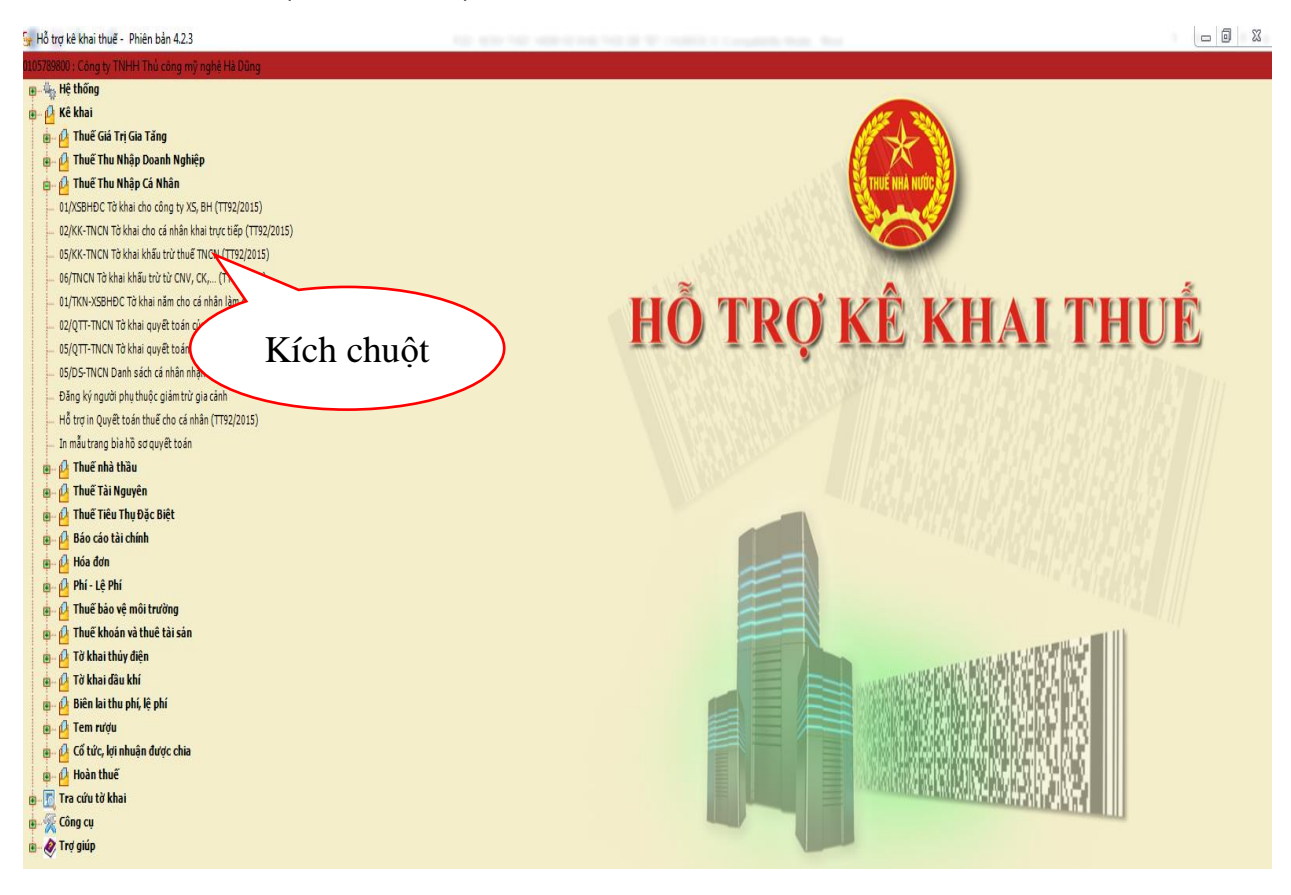

**- Thao tác 2:** Chọn kỳ tính thuế: Tháng hay Quý: Ấn **"Đồng ý"**

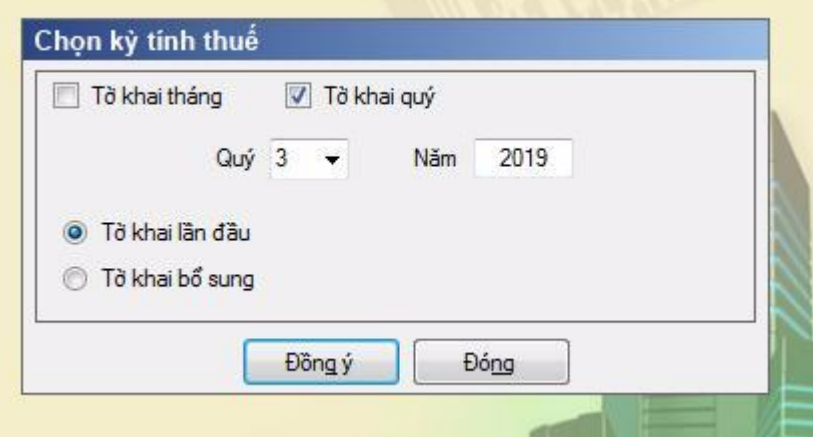

**- Thao tác 3:** Nhập số liệu vào Tờ khai khấu trừ thuế 05/KK- TNCN

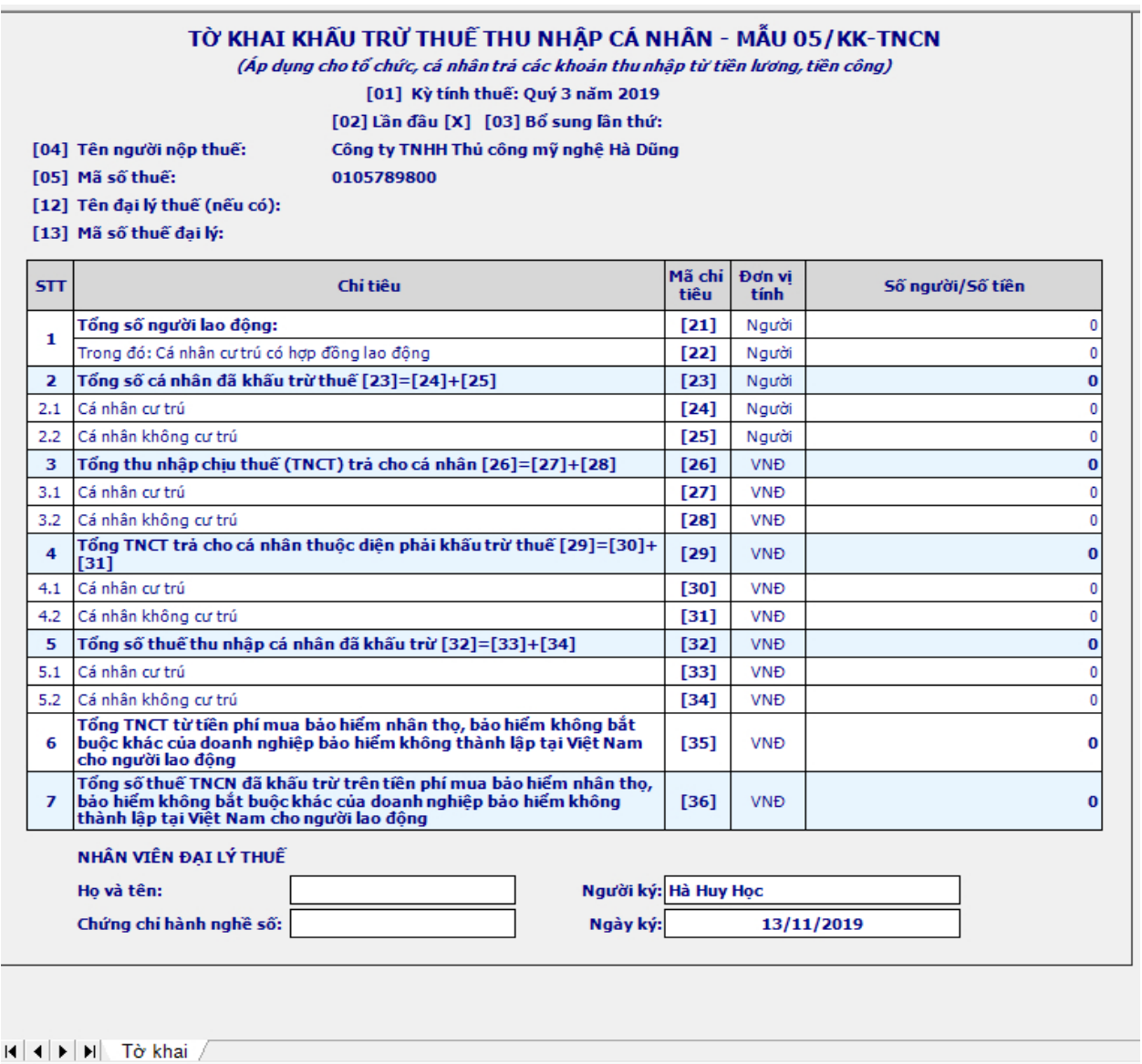

**– Chỉ tiêu [21] Tổng số người lao động:** Chỉ tiêu này ghi tổng số người lao động doanh nghiệp trả tiền lương, tiền công trong kỳ bao gồm cả những người có hợp đồng lao động và không có hợp đồng lao động, và cá nhân cư trú hoặc không cư trú.

Nếu doanh nghiệp có biến động về số lao động thì doanh nghiệp ghi tổng số lao động đã nghỉ và đang làm việc.

**– Chỉ tiêu [22] Cá nhân cư trú có hợp đồng lao động:** Chỉ tiêu này ghi tổng số người lao động là cá nhân cư trú và có hợp đồng lao động từ 3 tháng trở lên. Nếu doanh nghiệp có biến động về số lao động thì doanh nghiệp ghi tổng số lao động đã nghỉ và đang làm việc.

**– Chỉ tiêu [23] Tổng số cá nhân đã khấu trừ thuế:** Chỉ tiêu này được tính bằng chỉ tiêu  $[24]$  + Chỉ tiêu  $[25]$ .

**– Chỉ tiêu [24] Cá nhân cư trú:** Chỉ tiêu này ghi tổng số người là cá nhân cư trú mà công ty đã khấu trừ thuế thu nhập cá nhân. Doanh nghiệp cần xác định rõ người lao động của doanh nghiệp có phải là cá nhân cư trú hay không?

**– Chỉ tiêu [25] Cá nhân không cư trú:** Chỉ tiêu này phản ánh tổng số người là cá nhân không cư trú mà không ty đã khấu trừ thuế.

**– Chỉ tiêu [26] Tổng thu nhập chịu thuế (TNCT) trả cho cá nhân:** Chỉ tiêu này được tính bằng chỉ tiêu [27] + Chỉ tiêu [28].

**– Chỉ tiêu [27] Cá nhân cư trú:** Chỉ tiêu này phản ánh tổng thu nhập chịu thuế mà doanh nghiệp đã trả cho cá nhân cư trú bao gồm cả cá nhân có hợp đồng lao động và cá nhân không có hợp đồng lao động.

**– Chỉ tiêu [28] Cá nhân không cư trú:** Chỉ tiêu này phản ánh tổng thu nhập chịu thuế mà doanh nghiệp trả cho cá nhân không cư trú, thường cá nhân không cư trú là các cá nhân là người nước ngoài và không thỏa mãn điều kiện là cá nhân cư trú.

**– Chỉ tiêu [29] Tổng TNCT trả cho cá nhân thuộc diện phải khấu trừ thuế:** Chỉ tiêu này được tính bằng chỉ tiêu [30] + Chỉ tiêu [31].

**– Chỉ tiêu [30] Cá nhân cư trú:** Chỉ tiêu này phản ánh tổng thu nhập chịu thuế đã trả cho cá nhân cư trú bao gồm cả cá nhân có hợp đồng lao động và không có hợp đồng lao động thuộc diện phải khấu trừ thuế TNCN.

**– Chỉ tiêu [31] Cá nhân không cư trú:** Chỉ tiêu này phản ánh tổng thu nhập chịu thuế đã trả cho cá nhân không cư trú thuộc diện phải khấu trừ thuế TNCN.

**– Chỉ tiêu [32] Tổng số thuế thu nhập cá nhân đã khấu trừ:** Chỉ tiêu này được tính bằng chỉ tiêu [33] + Chỉ tiêu [34].

**– Chỉ tiêu [33] Cá nhân cư trú:** Chỉ tiêu này phản ánh số thuế thu nhập cá nhân đã khấu trừ của cá nhân cư trú bao gồm cả cá nhân có hợp đồng lao động và không có hợp đồng lao động.

**– Chỉ tiêu [34] Cá nhân không cư trú:** Chỉ tiêu này phản ánh số thuế thu nhập cá nhân đã khấu trừ của cá nhân không cư trú.

**– Chỉ tiêu [35] Tổng TNCT từ tiền phí mua bảo hiểm nhân thọ, bảo hiểm không bắt buộc** khác của doanh nghiệp bảo hiểm không thành lập tại Việt Nam cho người lao động: Phản ánh số tiền phí mua bảo hiểm nhân tho, bảo hiểm không bắt buộc cho tất cả người lao động trong công ty và mua của doanh nghiệp bảo hiểm không thành lập tại Việt Nam.

Nếu doanh nghiệp mua bảo hiểm nhân thọ, bảo hiểm không bắt buộc khác của doanh nghiệp bảo hiểm cho người lao động của doanh nghiệp thành lập tại Việt Nam thì không ghi vào chỉ tiêu này.

**– Chỉ tiêu [36] Tổng số thuế TNCN đã khấu trừ trên tiền phí mua bảo hiểm nhân thọ,** bảo hiểm không bắt buộc khác của doanh nghiệp bảo hiểm không thành lập tại Việt Nam cho người lao động: Phản ánh số thuế TNCN phải khấu trừ của người lao động đối với khoản tiền phí mua bảo hiểm nhân tho, bảo hiểm không bắt của doanh nghiệp bảo hiểm không thành lập tại Việt Nam. Số thuế thu nhập cá nhân doanh nghiệp phải khấu trừ = 10% x Tiền phí bảo hiểm đã mua hoặc đóng góp.

**- Thao tác 4:** Ghi số liệu Tờ khai khấu trừ thuế 05/KK- TNCN vào hệ thống và kết xuất XML

Nhập xong dữ liệu vào Tờ khai 05/KK-TNCN chúng ta nhấn nút "Ghi"

Nhấn nút "Kết xuất" để xuất file định dạng XML, lưu vào thư mục của máy tính để phục vụ việc gửi tờ khai lên cơ quan thuế

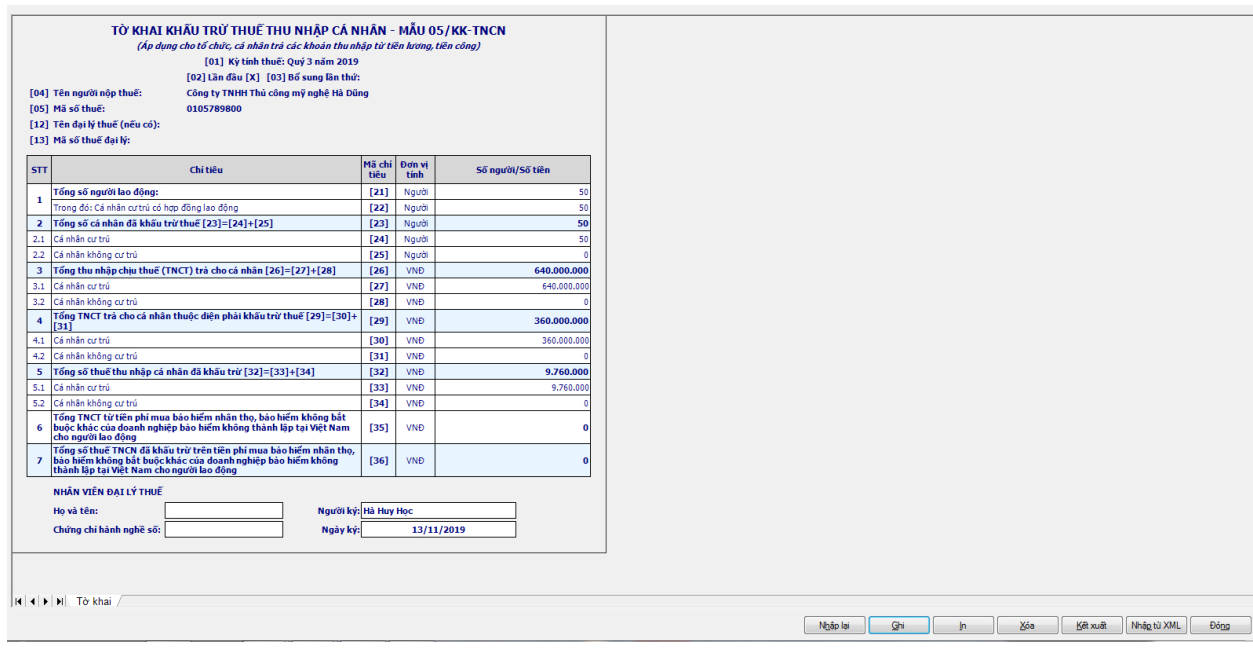

**- Thao tác 5:** Gửi tờ khai khấu trừ thuế TNCN mẫu 05/KK-TNCN qua mạng

+ Click vào **"Khai thuế"**

+ Click vào **"Nộp tờ khai XML"**

+ Click vào **"Chọn tệp tờ khai",** có đường link vào thư mục lưu giữ Tờ khai 01/MBAI trên máy tính, click chọn tờ khai, ấn "open"

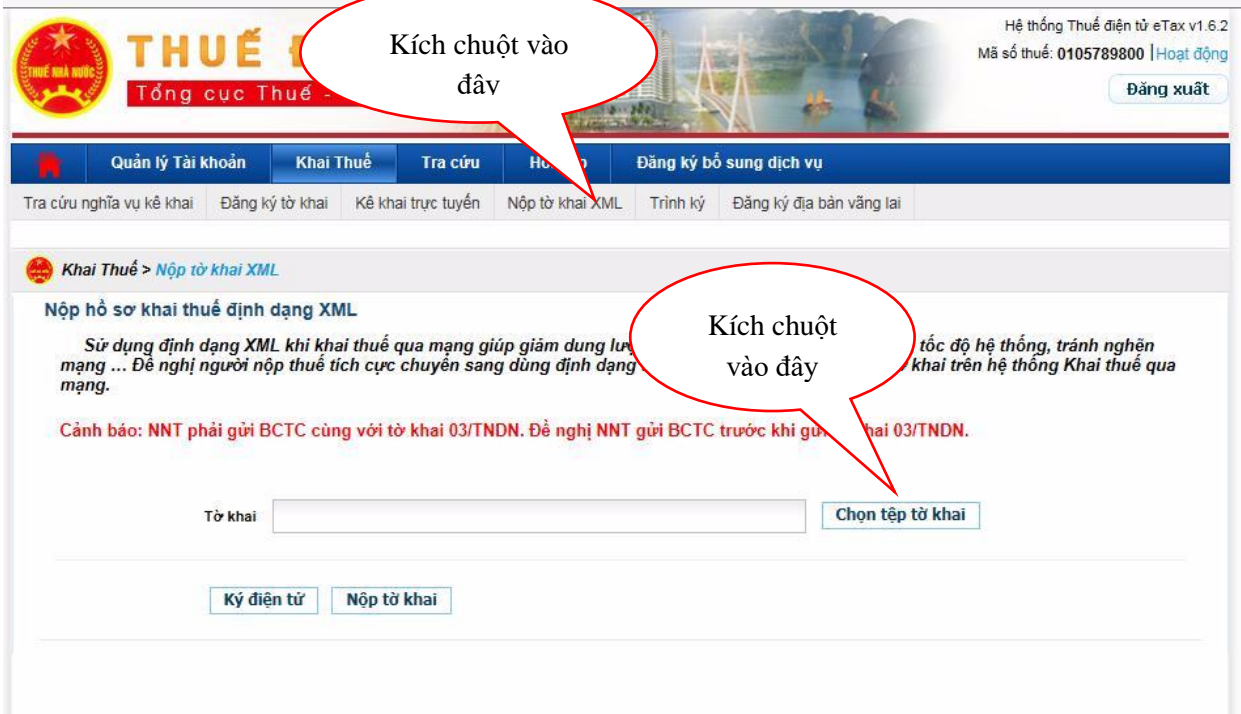

Cửa sổ Open mở ra, bạn tìm đến thư mục lưu các tệp tờ khai đã kết xuất sau đó bấm chọn tệp tờ khai cần gửi và bấm Open

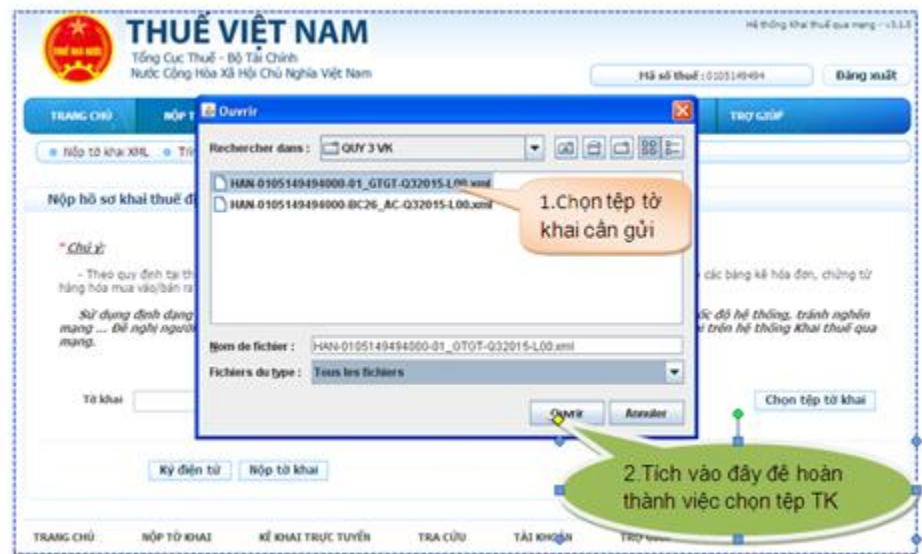

Cắm USB Token vào cổng USB của máy tính, sau đó bấm nút Ký điện tử để ký lên tệp tờ khai.

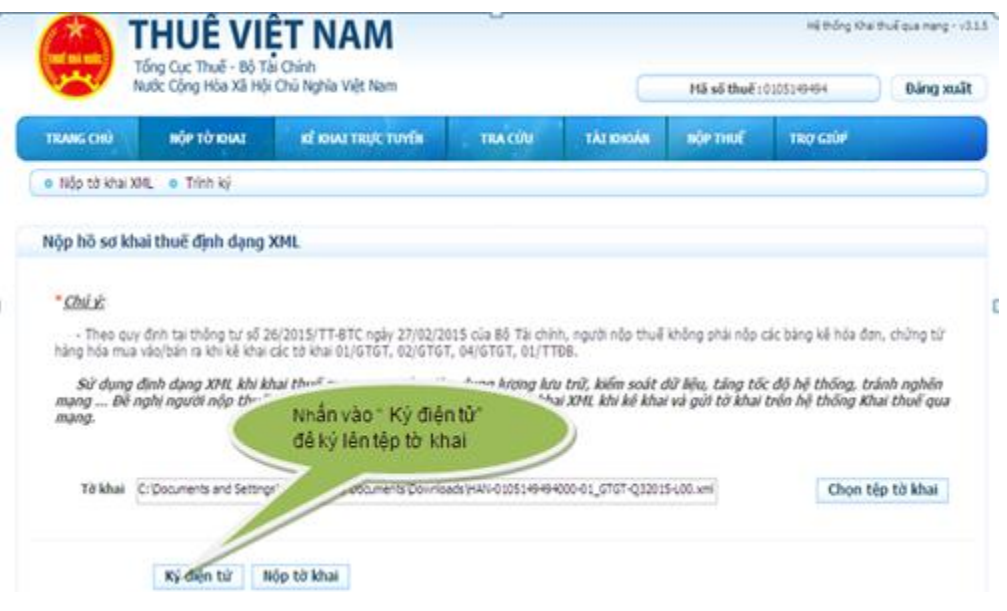

Khi cửa sổ iHTKK hiện ra, bạn nhập mã PIN của USB Token (mật khẩu đăng nhập USB Token) sau đó bấm Chấp nhận để ký điện tử lên tờ khai.

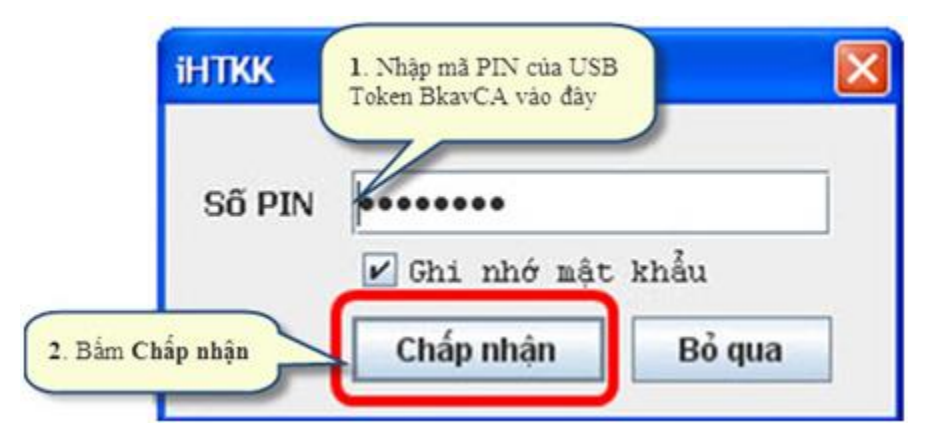

Khi cửa sổ iHTKK thông báo "Ký tệp tờ khai thành công" hiện ra, bạn bấm vào OK để hoàn tất quá trình ký lên tệp tờ khai.

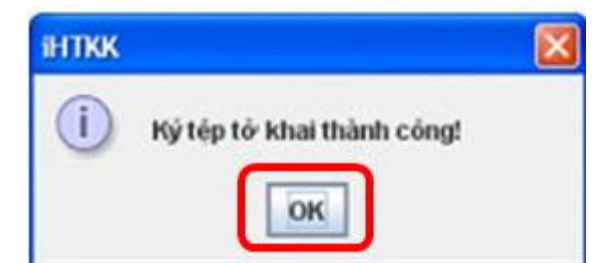

Bạn bấm Nộp tờ khai để gửi tờ khai đến cơ quan thuế.

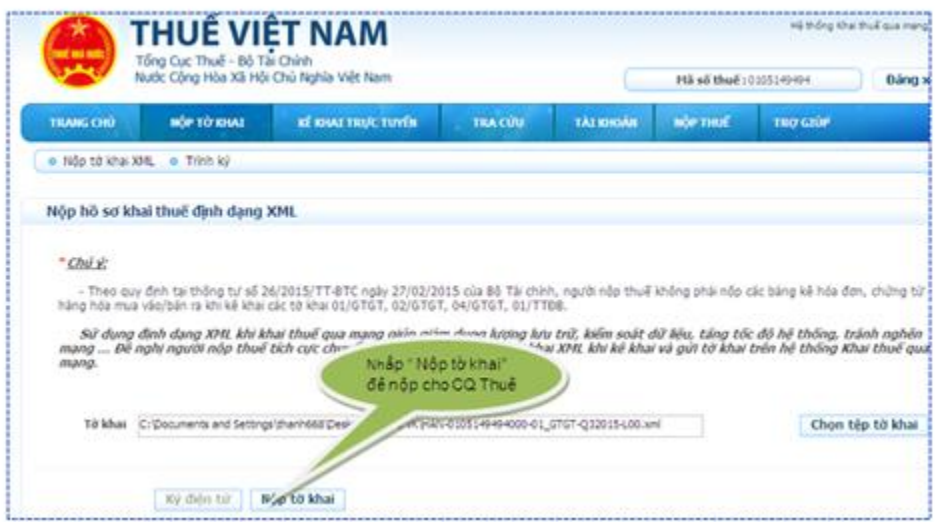

Sau khi bấm nút Nộp tờ khai, bạn chờ trong giây lát để hệ thống upload tờ khai

Khi máy upload xong tệp tờ khai, trên màn hình sẽ hiện ra Danh sách các tờ khai đã nộp thành công tới cơ quan thuế .

## *4.2.2. Lập tờ khai quyết toán thuế TNCN mẫu 05/QTT- TNCN trên phần mềm HTKK*

**- Thao tác 1:** Đăng nhập vào phần mềm QTTNCN

Chọn "Nhập tờ khai QTT TNCN-92/2015/TT-BTC" -> Chọn "Tờ khai 05/QTT-TNCN"

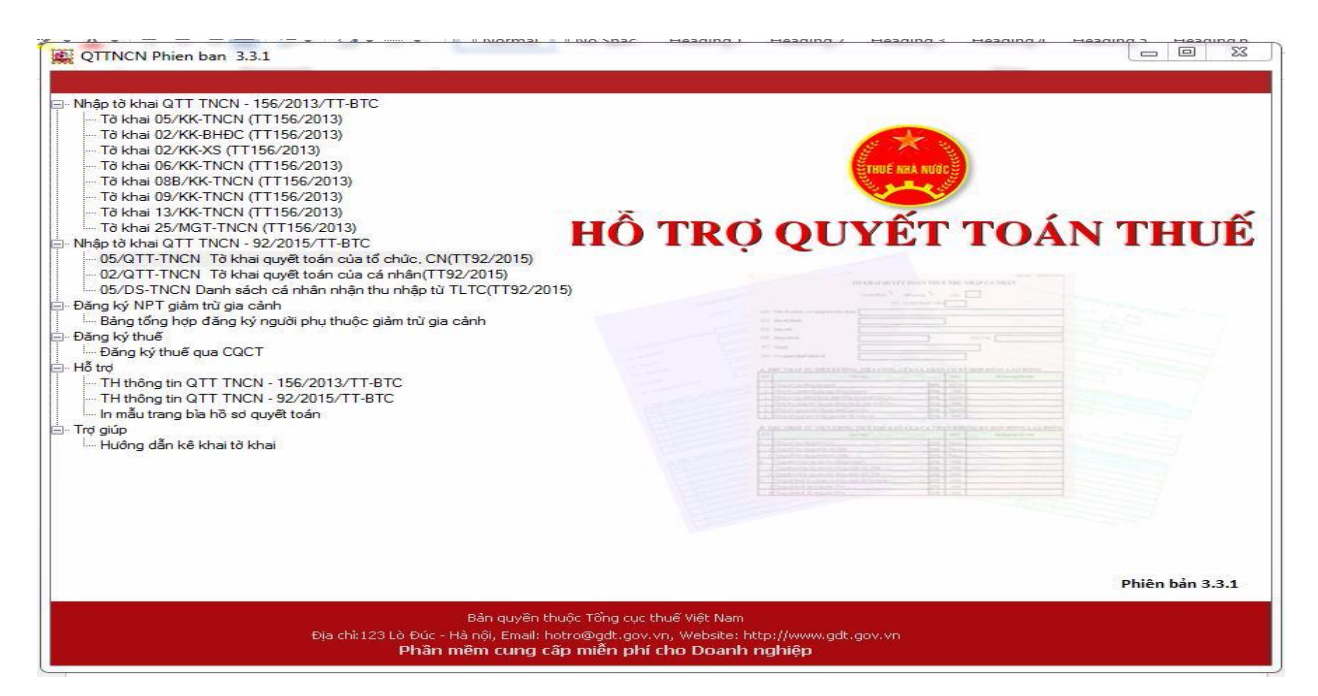

#### -> Chọn "Kỳ tính thuế", màn hình sẽ xuất hiện như hình dưới:

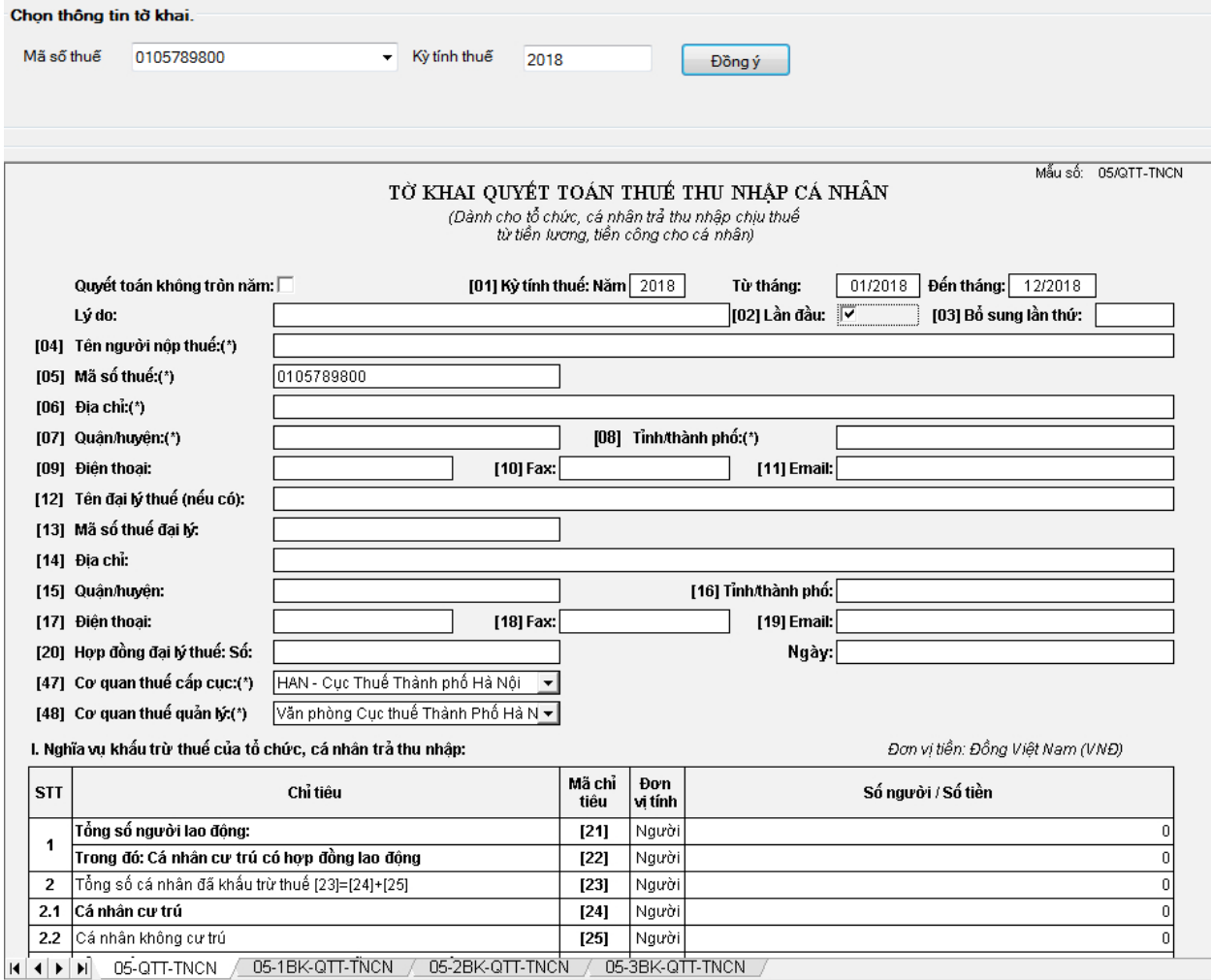

Chú ý: Những tổ chức, doanh nghiệp mới thành lập không từ ngày 01/01 của năm quyết toán nên không tròn năm thì click vào ô: "Quyết toán không tròn năm" và bắt buộc phải nhập vào ô lý do. Để click chon được vào đây thì phải quay lại bước chọn "Kỳ tính thuế" -> Phải chọn từ tháng mấy -> Thì khi vào trong tờ khai mới click được vào đây.

**- Thao tác 2:** Lập tờ khai quyết toán thuế TNCN mẫu 05/QTT-TNCN: Cách tốt nhất là nhập dữ liệu trên Excel rồi tải lên HTKK để tránh bị lỗi font chữ và nếu có trục trặc gì cũng không bị mất dữ liệu

Chỉ cần nhập ở các phụ lục 05-1/BK-QTT-TNCN, PL 05-2/BK-QTT-TNCN và PL 05-3/BK-QTT-TNCN. Sau đó phần mềm sẽ tự động cập nhật sang "Tờ khai 05/QTT-TNCN".

Cách lập phụ lục 05-1/BK-QTT-TNCN: Những cá nhân cư trú ký hợp đồng từ 3 tháng trở lên thì kê khai vào phụ lục này:

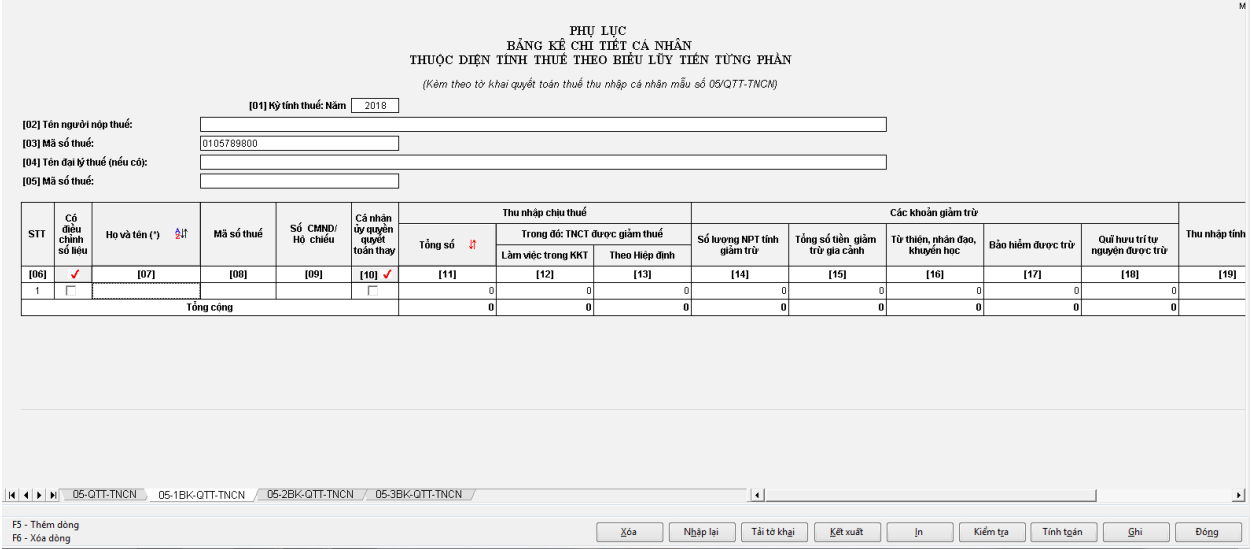

– Chỉ tiêu [07] đến [09]: Nhập theo từng cá nhân. Nhập MST vào chỉ tiêu [08] thì không cần nhập số CMND/Hộ chiếu vào chỉ tiêu [09].

– Nếu muốn thêm dòng thì ấn phím "F5". Nếu muốn xóa dòng thì ấn phím "F6".

– Chỉ tiêu  $[10]$  – Cá nhân nào uỷ quyền cho tổ chức, doanh nghiệp quyết toán thay thì click vào ô vuông. Chi tiết xem công văn **[CV-801-TCT-TNCN](https://www.dantaichinh.com/wp-content/uploads/2016/03/CV-801-TCT-TNCN.docx)** (Phải có giấy ủy quyền theo mẫu 02/UQ-QTT-TNCN Ban hành kèm theo Thông tư số 92/2015/TT-BTC ngày15/6/2015 của Bộ Tài chính. Chi tiết về các trường hợp được ủy quyền quyết toán thuế thay được quy định tại điểm a.4, Khoản 3, Điều 21 Thông tư này).

\* Phần "Thu nhập chịu thuế":

– Chỉ tiêu [11] Tổng số: Là tổng các khoản thu nhập chịu thuế từ tiền lương, tiền công đã trả trong kỳ cho cá nhân cư trú có ký hợp đồng lao động từ 03 tháng trở lên, kể cả các khoản tiền lương, tiền công nhận được do làm việc tại khu kinh tế và thu nhập được miễn, giảm thuế theo Hiệp định tránh đánh thuế 2 lần.

Lưu ý: Các khoản thu nhập của cá nhân người lao động ở phụ lục 05-1/BK-QTT-TNCN này không được giảm trừ hoặc miễn thuế. Tức là Tổng thu nhập bao nhiêu thì nhập vào chỉ tiêu [11] bấy nhiêu. Cách tính:

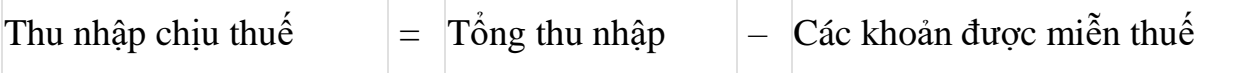

Tổng thu nhập: Là tổng số các khoản thu nhập chịu thuế từ tiền lương, tiền công và các khoản thu nhập chịu thuế khác có tính chất tiền lương, tiền công mà cơ quan chi trả đã trả cho cá nhân.

Các khoản được miễn thuế theo quy định: Tại Điều 3 Thông tư 111/2013/TT-BTC và Điều 12 Thông tư 92/2015/TT-BTC quy định về các khoản được miễn.

– Chỉ tiêu [12] Làm việc trong KKT: Là các khoản thu nhập chịu thuế mà doanh nghiệp trả thu nhập trả cho cá nhân do làm việc tại khu kinh tế, không bao gồm thu nhập được miễn giảm theo Hiệp định tránh đánh thuế hai lần (nếu có).

– Chỉ tiêu [13] Theo hiệp định: Là các khoản thu nhập chịu thuế làm căn cứ xét miễn, giảm thuế theo Hiệp định tránh đánh thuế hai lần.

\* Phần: "Các khoản giảm trừ"

– Chỉ tiêu [15] Tổng số tiền giảm trừ gia cảnh: Là tổng các khoản giảm trừ cho bản thân người nộp thuế và các khoản giảm trừ cho người phụ thuộc. Trong đó:

+ Giảm trừ cho bản thân = 09 triệu đồng/tháng x Tổng số tháng đã tính giảm trừ trong năm.

Trường hợp cá nhân ủy quyền quyết toán cho tổ chức, doanh nghiệp thì giảm trừ cho bản thân được tính đủ 12 tháng là 108 triệu đồng/năm.

+ Giảm trừ cho người phụ thuộc = 3,6 triệu đồng/người x Tổng số tháng đã tính giảm trừ cho người phụ thuộc trong năm.

Trường hợp cá nhân ủy quyền quyết toán cho tổ chức, doanh nghiệp thì giảm trừ cho người phụ thuộc được tính đủ theo thực tế phát sinh nghĩa vụ nuôi dưỡng trong kỳ nếu cá nhân có đăng ký giảm trừ gia cảnh cho người phụ thuộc theo quy định (Điều 9 Thông tư số 111/2013/TT-BTC ngày 15/8/2013 của Bộ Tài chính).

– Chỉ tiêu [16] Từ thiện, nhân đạo, khuyến học: Là các khoản chi đóng góp vào các tổ chức, cơ sở chăm sóc, nuôi dưỡng trẻ em có hoàn cảnh đặc biệt khó khăn, người tàn tật, người già không nơi nương tựa; các khoản chi đóng góp vào các quỹ từ thiện, quỹ nhân đạo, quỹ khuyến học được thành lập và hoạt động vì mục đích từ thiên, nhân đạo, khuyến học, không nhằm mục đích lợi nhuận (nếu có).

– Chỉ tiêu [17] Bảo hiểm được trừ: Là các khoản đóng góp bảo hiểm gồm: Bảo hiểm xã hội, bảo hiểm y tế, bảo hiểm thất nghiệp, bảo hiểm trách nhiệm nghề nghiệp đối với một số ngành nghề phải tham gia bảo hiểm bắt buộc. Cụ thể: BHXH: 8%, BHYT: 1,5%, BHTN: 1%.

– Chỉ tiêu [18] Quỹ hưu trí tự nguyện được trừ: Là tổng các khoản đóng góp vào Quỹ hưu trí tự nguyện theo thực tế phát sinh nhưng tối đa không quá 01 triệu đồng/tháng, kể cả trường hợp đóng góp vào nhiều quỹ (Điều 15 Thông tư 92/2015/TT-BTC).

– Chỉ tiêu [19] Thu nhập tính thuế: Phần mềm sẽ tự động cập nhật.

– Chỉ tiêu [20] Số thuế TNCN đã khấu trừ: Là tổng số thuế TNCN mà tổ chức, doanh nghiệp đã khấu trừ của cá nhân cư trú có hợp đồng lao động từ 03 tháng trở lên trong kỳ.

– Chỉ tiêu [21] Số thuế TNCN được giảm do làm việc trong khu kinh tế:

– Số thuế được giảm bằng 50% số thuế phải nộp của thu nhập chịu thuế cá nhân nhận được do làm việc trong khu kinh tế (nếu có).

– Chỉ tiêu [22] Tổng số thuế phải nộp: Là tổng số thuế phải nộp của cá nhân uỷ quyền quyết toán thay. Cụ thể: Chỉ tiêu [22] = ([19] x Thuế suất biểu thuế lũy  $\text{ti}\,{}_{\text{en}}$ ) – [20].

– Chỉ tiêu [23] Số thuế đã nộp thừa: Nếu xuất hiện chỉ tiêu này thì có thể xảy ra trường hợp hoàn thuế hoặc chuyển kỳ sau.

– Chỉ tiêu [24] Số thuế còn phải nộp: Nếu xuất hiện chỉ tiêu này thì tổ chức, doanh nghiệp phải đi nộp thêm tiền thuế.

Cách lập phụ lục 05-2/BK-QTT-TNCN: Dành cho tổ chức, doanh nghiệp kê khai thu nhập đã trả cho những cá nhân không cư trú, cá nhân cư trú không ký hợp đồng lao động hoặc ký hợp đồng lao động dưới 1 tháng

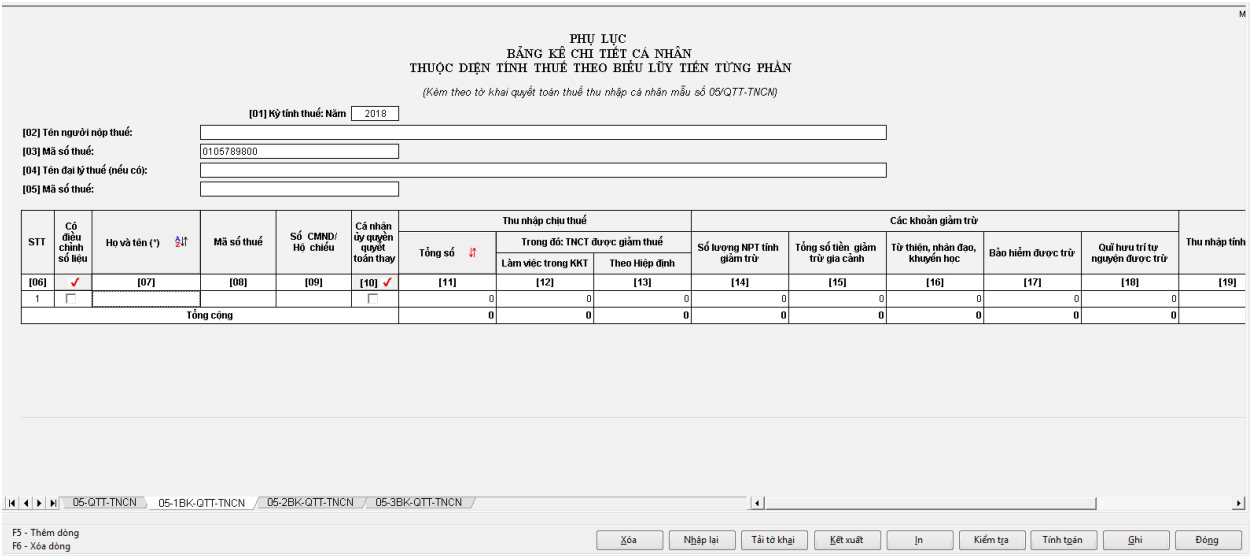

– Chỉ tiêu [07] đến [09]: Nhập theo từng cá nhân. Nhập MST vào chỉ tiêu [08] thì không cần nhập số CMND/Hộ chiếu vào chỉ tiêu [09].

– Nếu muốn thêm dòng thì ấn phím "F5". Nếu muốn xóa dòng thì ấn phím "F6".

– Chỉ tiêu [10]: Nếu là cá nhân không cư trú thì click vào ô này.

– Chỉ tiêu [11] Tổng số: Là tổng các khoản thu nhập chịu thuế từ tiền lương, tiền công đã trả trong kỳ cho cá nhân không cư trú, cá nhân cư trú không ký hợp đồng lao động hoặc có hợp đồng lao động dưới 03 tháng, kể cả các khoản tiền lương, tiền công nhận được do làm việc tại khu kinh tế và thu nhập được miễn, giảm thuế theo Hiệp định tránh đánh thuế 2 lần.

Lưu ý: Các khoản thu nhập của cá nhân người lao động ở phụ lục 05-2/BK-QTT-TNCN này không được giảm trừ hoặc miễn thuế. Tức là Tổng thu nhập bao nhiêu thì nhập vào chỉ tiêu [11] bấy nhiêu.

– Chỉ tiêu [12]: TNCT từ phí mua BH nhân thọ, BH không bắt buộc khác của doanh nghiệp BH không thành lập tại Việt Nam cho người lao động (nếu có).

– Chỉ tiêu [13] Làm việc trong KKT: Là các khoản thu nhập chịu thuế mà tổ chức, cá nhân trả thu nhập trả cho cá nhân do làm việc tại khu kinh tế trong kỳ, không bao gồm thu nhập được miễn giảm theo Hiệp định tránh đánh thuế hai lần (nếu có).

– Chỉ tiêu [14] Theo hiệp định: Là các khoản thu nhập chịu thuế làm căn cứ xét miễn, giảm thuế theo Hiệp định tránh đánh thuế hai lần.

– Chỉ tiêu [15] Số thuế TNCN đã khấu trừ: Là tổng số thuế thu nhập cá nhân mà tổ chức, cá nhân trả thu nhập đã khấu trừ của từng cá nhân trong kỳ.

Lưu ý: Nếu cá nhân có làm bản cam kết mẫu 02/CK-TNCN (Ban hành kèm theo Thông tư số 92/2015/TT-BTC), tức là không khấu trừ 10% thì nhập "0 đồng" vào đây.

– Chỉ tiêu [16]: Là số thuế khấu trừ từ phí mua bảo hiểm nhân thọ, bảo hiểm không bắt buộc khác của doanh nghiệp Bảo hiểm không thành lập tại Việt Nam cho người lao động (nếu có).

– Chỉ tiêu [17] Số thuế TNCN được giảm do làm việc trong khu kinh tế: Số thuế được giảm bằng 50% số thuế phải nộp của thu nhập chịu thuế cá nhân nhận được do làm việc tại khu kinh tế (nếu có).

 $\begin{tabular}{c} \bf PRU~LUC \\ \bf B\AA NG~K\hat{E}~CHI~TI\hat{E}T~C\hat{A}~NH\hat{A}N \\ \bf THU\hat{Q}C~D\bar{L}\hat{E}N~T\dot{I}NH~THU\hat{E}~H\bar{E}O~B\bar{L}\hat{E}U~L\bar{U}Y~T\bar{L}\hat{E}N~T\dot{U}NG~PH\hat{A}N \end{tabular}$ (Kèm theo tờ khai quyết toán thuế thụ nhập cá nhân mẫu số 05/QTT-TNCN [01] Kỳ tính thuế: Năm  $\lceil$ [02] Tên người nộp thi [03] Mã số thuế: [04] Tên đại lý thuế (nếu có) [05] Mã số thuế Thu nhập chịu thuế Các khoản giảm trừ Cá nhân<br>ủy quyềi<br>quyết<br>toán tha Cố<br>điều<br>chỉnh<br>số liệ Số CMND<br>Hộ chiếu Ho và tên (\*) \$1 Mã số thuế  $ST$ Trong đó: TNCT được giảm thuậ .<br>Quĩ hưu trí tự<br>nguyện được trù Thu nhập tính Tổng số tiền giảm<br>trừ gia cảnh Từ thiên, nhân đạo,<br>khuyển học Số lượng NPT tính<br>giảm trừ Tổng số .<br>Bảo hiểm được trừ .<br>Làm việc trong KKT Theo Hiền định  $[10]$  $\overline{111}$  $\frac{1}{[18]}$  $[06]$  $[07]$  $[09]$  $[12]$  $[13]$  $[14]$  $[15]$  $[16]$  $[17]$ H (+) H 05-QTT-TNCN 05-1BK-QTT-TNCN 05-2BK-QTT-TNCN 05-3BK-QTT-TNCN  $| \cdot |$ F5 - Thêm dòng<br>F6 - Xóa dòng Voa Nhập lại Tải tờ khai Kiên Lin Kiểm tra Tính toán (Bhi ) Đông

 $[19]$ 

Cách lập phụ lục 05-3/BK-QTT-TNCN:

 $-$  Tổ chức, doanh nghiệp trả thu nhập kê khai đầy đủ 100% người phu thuộc đã tính giảm trừ trong năm 2016 vào Phụ lục bảng kê 05-3/BK-QTT-TNCN này.
– Đối với những NPT đã được cấp MST thì không phải khai đủ các thông tin định danh, chỉ cần khai thông tin tại các chỉ tiêu [06] "STT", [07] "Họ và tên người nộp thuế", [08] "MST của người nộp thuế", [09] "Họ và tên người phụ thuộc", [10] "Ngày sinh người phụ thuộc", [11] "MST của người phụ thuộc", [14] "Quan hệ với người nộp thuế", [21] "Thời gian tính giảm trừ từ tháng", [22] "Thời gian tính giảm trừ đến tháng".

Lưu ý: Để thực hiện quyết toán thuế TNCN năm 2016 thì Người phụ thuộc phải được cấp MST (Xem hướng dẫn của Cục Thuế về cách đăng ký người phụ thuộc giảm trừ gia cảnh).

#### **- Thao tác 3:** Hoàn thành

Sau khi đã kê khai xong 3 phụ lục thì ấn nút: "Ghi" -> Sang bên tờ khai "05- QTT-TNCN" để kiểm tra lại số liệu.

– Nếu xuất hiện chỉ tiêu [45] thì tổ chức, doanh nghiệp phải nộp thêm tiền thuếTNCN

– Nếu xuất hiện chỉ tiêu [46] thì tổ chức, doanh nghiệp theo dõi bù trừ kỳ sau hoặc làm thủ tục hoàn thuế TNCN.

**- Thao tác 4:** Kết xuất dữ liệu ra file

Sau khi cập nhật dữ liệu vào các phần mềm kê khai, cá nhân thực hiện:

Kết xuất dữ liệu ra file: Sử dụng các chức năng của phần mềm để kết xuất dữ liệu ra file theo đúng định dạng của Cơ quan thuế (CQT) quyđịnh.

Lưu ý: Kiểm tra số liệu khớp đúng giữa bản in ra giấy và file dữ liệu. CQT sẽ yêu cầu gửi lại file dữ liệu nếu có chênh lệch với bản giấy hoặc sai tên, sai cấu trúc, định dạng qui định.

### *4.3. Gửi tờ khai thuế TNCN*

**+ Thao tác 1:** Truy cập vào trang: thuedientu.gdt.gov.vn

+ **Thao tác 2:** Vào ĐĂNG NHẬP HỆ THỐNG → chọn DOANH NGHIỆP

+ **Thao tác 3:** Chọn Đăng nhập  $\rightarrow$  Nhập thông tin để đăng nhập gồm tên đăng nhập, mật khẩu (chú ý tên đăng nhập là mã số doanh nghiệp kèm thêm "-ql")  $\rightarrow$  chon Đăng nhập

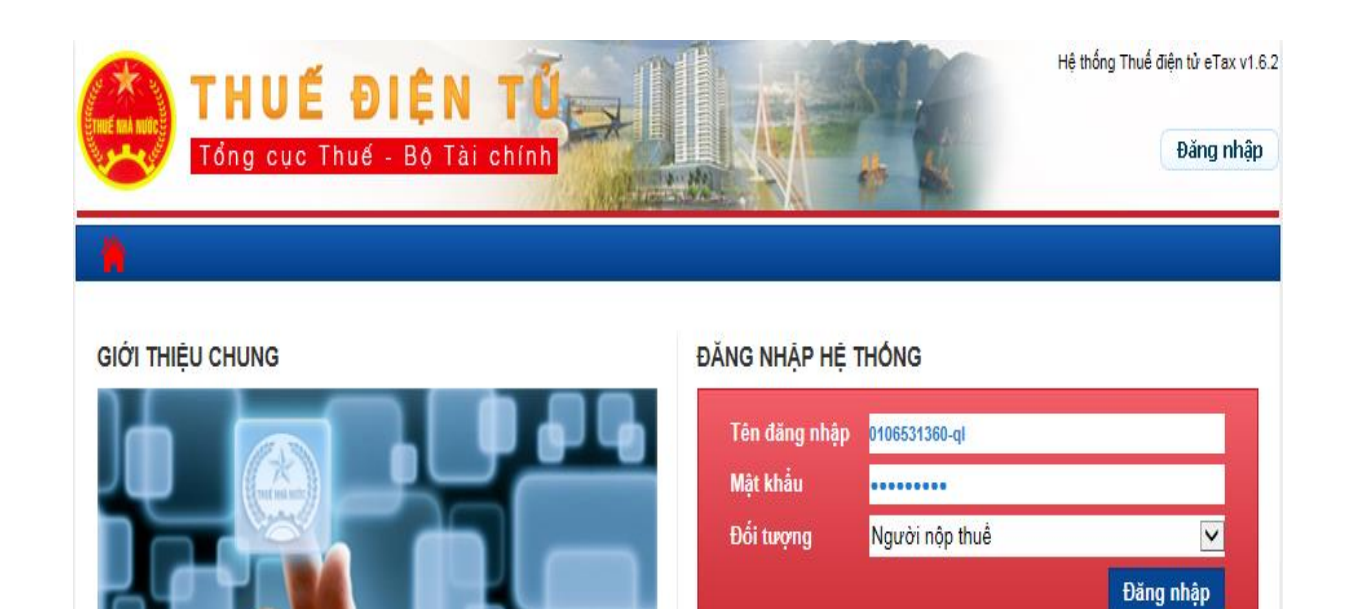

<u>Lấy lai mát khẩu</u>

+ Thao tác 4: Chọn Khai thuế → chọn Nộp tờ khai XML

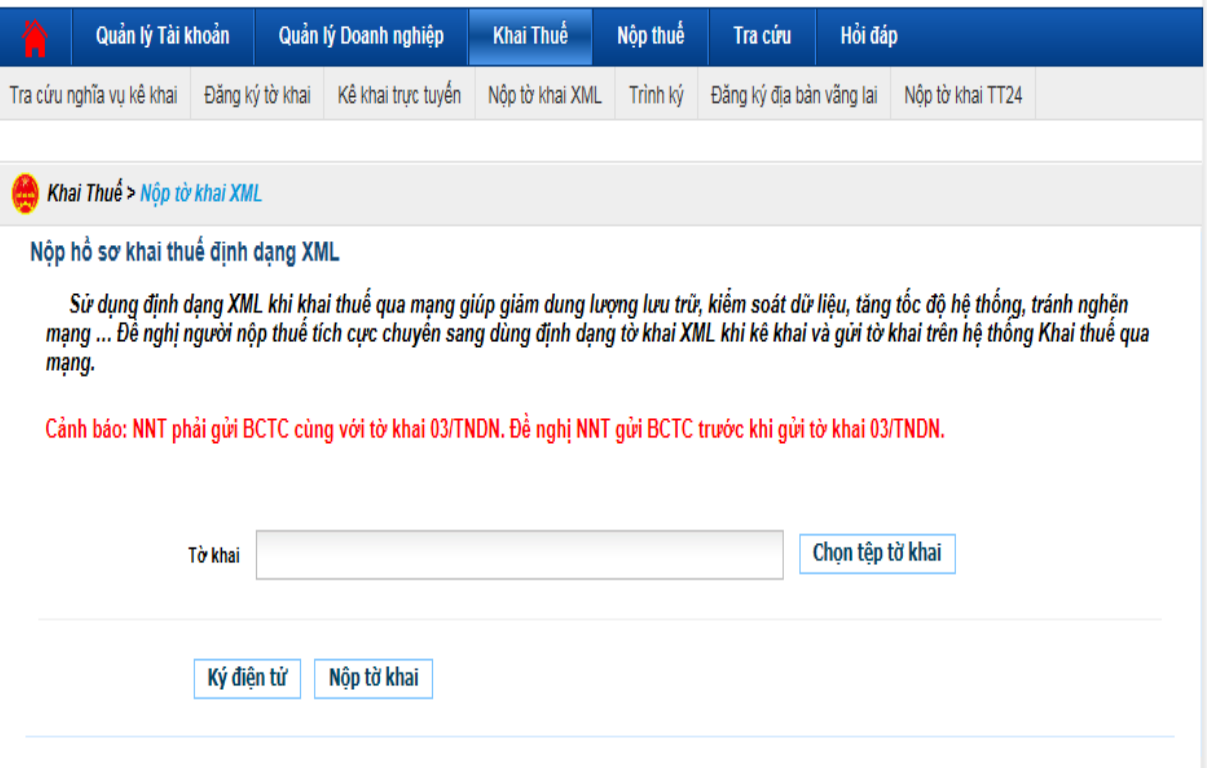

**- Thao tác 5:** Gửi file dữ liệu quyết toán đến CQT

+ Click vào **"Chọn tệp tờ khai",** có đường link vào thư mục lưu giữ Tờ khai 01/MBAI trên máy tính, click chọn tờ khai, ấn "open"

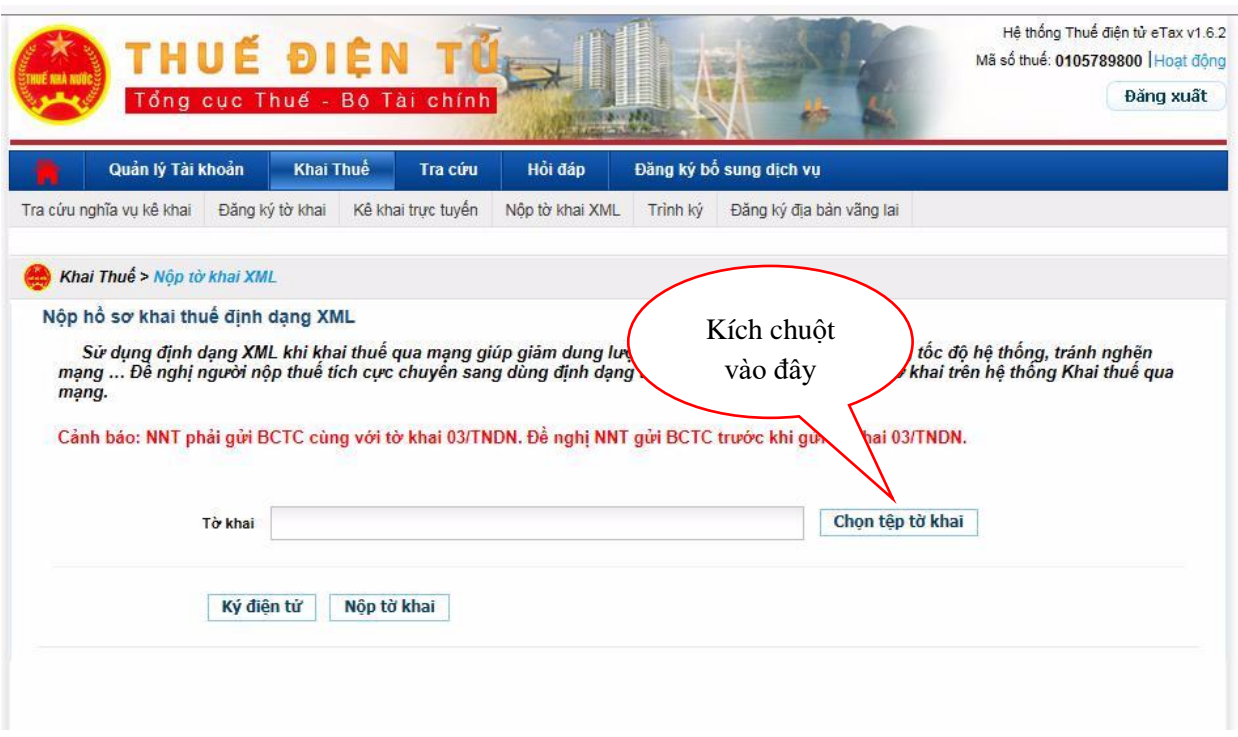

Cửa sổ Open mở ra, bạn tìm đến thư mục lưu các tệp tờ khai đã kết xuất sau đó bấm chọn tệp tờ khai cần gửi và bấm Open

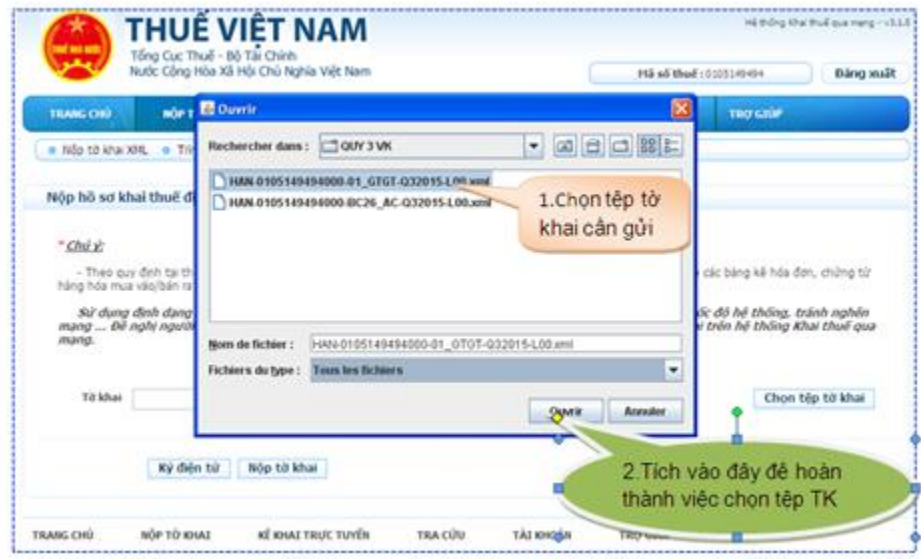

Cắm USB Token vào cổng USB của máy tính, sau đó bấm nút Ký điện tử để ký lên tệp tờ khai.

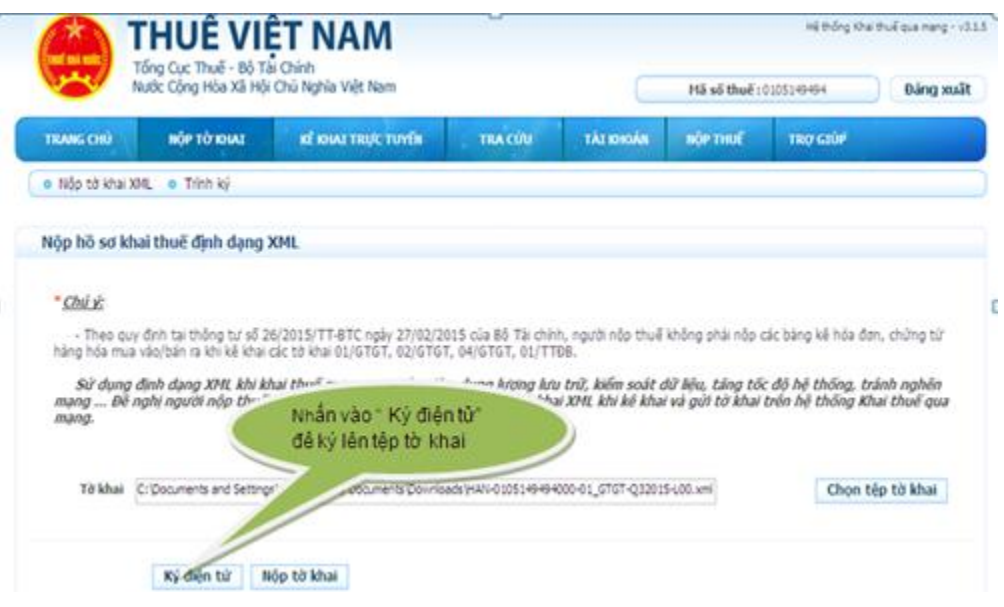

Khi cửa sổ iHTKK hiện ra, bạn nhập mã PIN của USB Token (mật khẩu đăng nhập USB Token) sau đó bấm Chấp nhận để ký điện tử lên tờ khai.

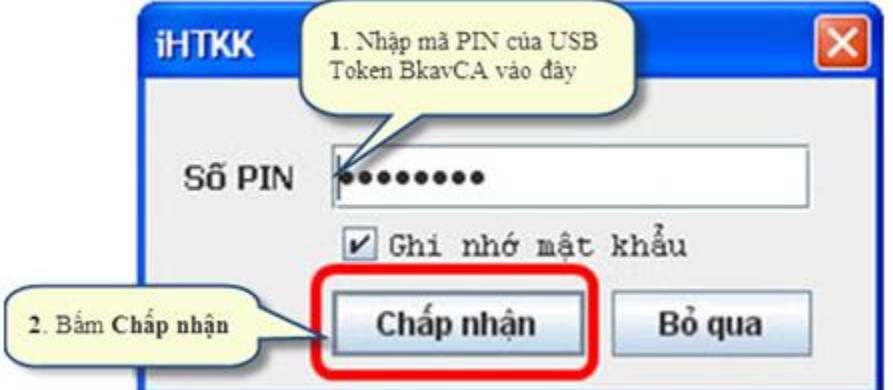

Khi cửa sổ iHTKK thông báo "Ký tệp tờ khai thành công" hiện ra, bạn bấm vào OK để hoàn tất quá trình ký lên tệp tờ khai.

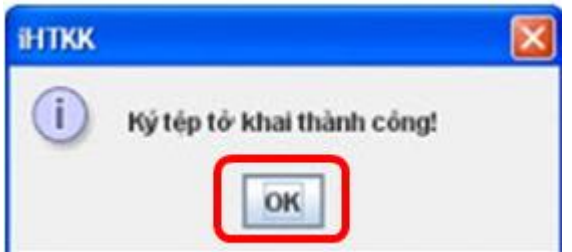

Bạn bấm Nộp tờ khai để gửi tờ khai đến cơ quan thuế.

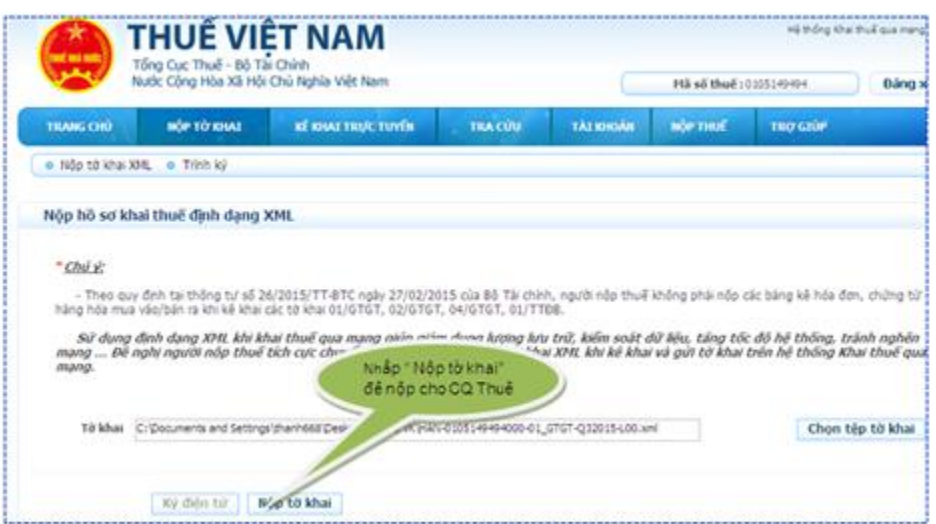

Sau khi bấm nút Nộp tờ khai, bạn chờ trong giây lát để hệ thống upload tờ khai

Khi máy upload xong tệp tờ khai, trên màn hình sẽ hiện ra Danh sách các tờ khai đã nộp thành công tới cơ quan thuế .

**- Thao tác 6:** Theo dõi kết quả gửi file

Sau khi gửi hồ sơ quyết toán, file dữ liệu, NNT truy cập vào cổng thông tin điện tử [http://thuedientu.gdt.gov.vn \(phân hệ](http://thuedientu.gdt.gov.vn/) CÁ NHÂN), để theo dõi kết quả gửi tệp dữ liệu (Xem chi tiết hướng dẫn sử dụng phần mềm trên địa chỉ [http://thuedientu.gdt.gov.vn](http://thuedientu.gdt.gov.vn/) (phân hệ CÁ NHÂN)

**- Thao tác 7:** Điều chỉnh số liệu quyết toán

Khi có các sai sót cần điều chỉnh hoặc nhận được thông báo cần điều chỉnh của CQT, cá nhân thực hiện kê khai quyết toán, kết xuất lại tệp dữ liệu và gửi cho CQT. Các bước thực hiện bắt đầu từ Bước 1 đến Bước 6.

Lưu ý: Ghi nhớ tên file điều chỉnh để copy hoặc gửi đúng tệp dữ liệu đã điều chỉnh.

Thời hạn nộp tờ khai quyết toán thuế TNCN năm N:

– Thời hạn nộp tờ khai cũng là thời hạn nộp tiền thuế. Chậm nhất là ngày thứ 90 kể từ ngày kết thúc năm dương lịch. (tức là ngày 30/3/N+1)

### *4.4. Nộp thuế TNCN điện tử*

**- Thao tác 1:** Đăng nhập vào hệ thống thuế điện tử bằng Trình duyệt Internet Explorer qua địa chỉ **[http://thuedientu.gdt.gov.vn](http://thuedientu.gdt.gov.vn/)**.

## Nhấp chọn **Đăng Nhập**

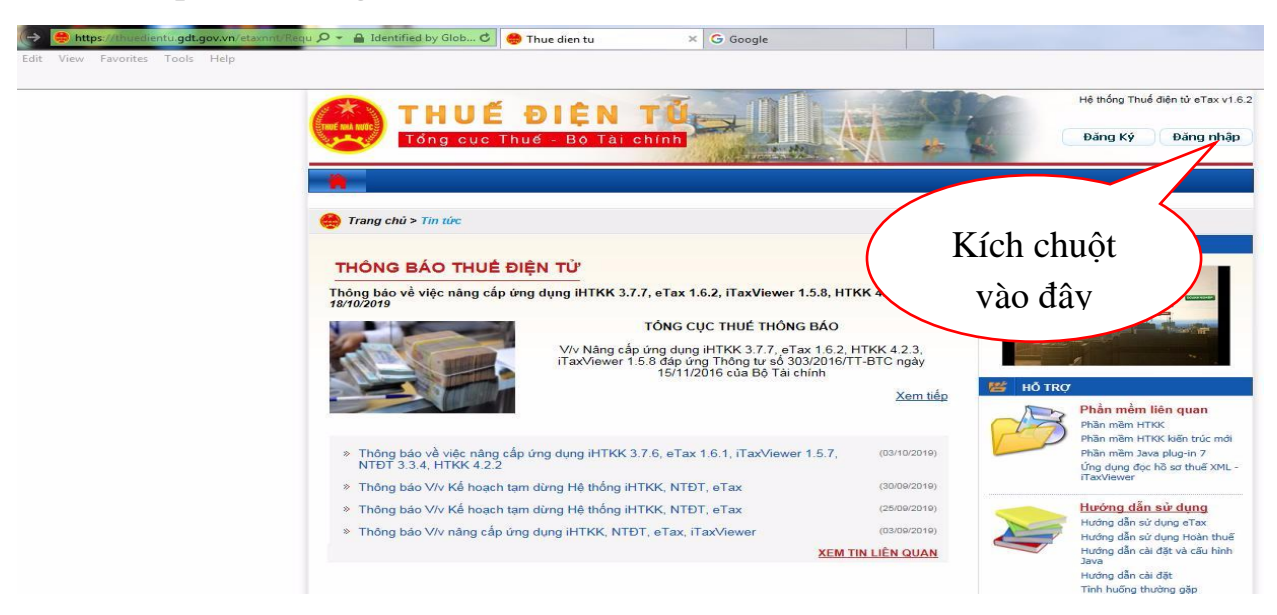

**- Thao tác 2:** Điền thông tin đăng nhập:

**Tên đăng nhập:** Mã số thuế doanh nghiệp-QL

 **Mật khẩu**: Mật khẩu doanh nghiệp

Click vào **Đăng nhập**

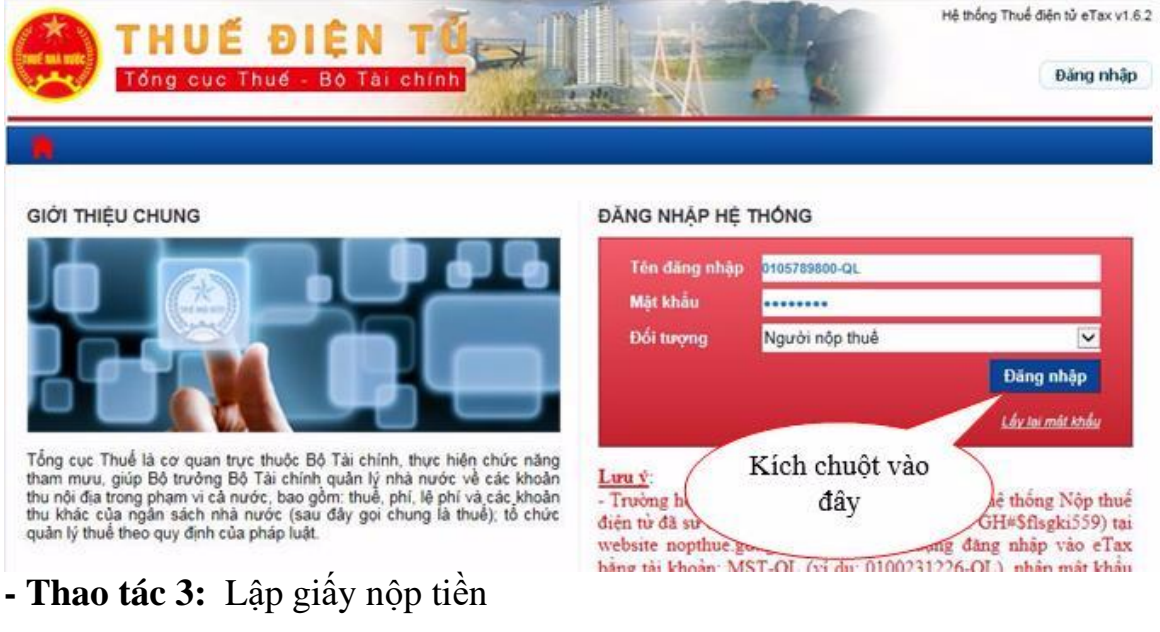

- + Click vào **"Nộp thuế"**
- + Click vào **"Lập giấy nộp tiền"**
- **+ Chọn ngân hàng nộp tiền:** là ngân hàng mà doanh nghiệp mở tài khoản

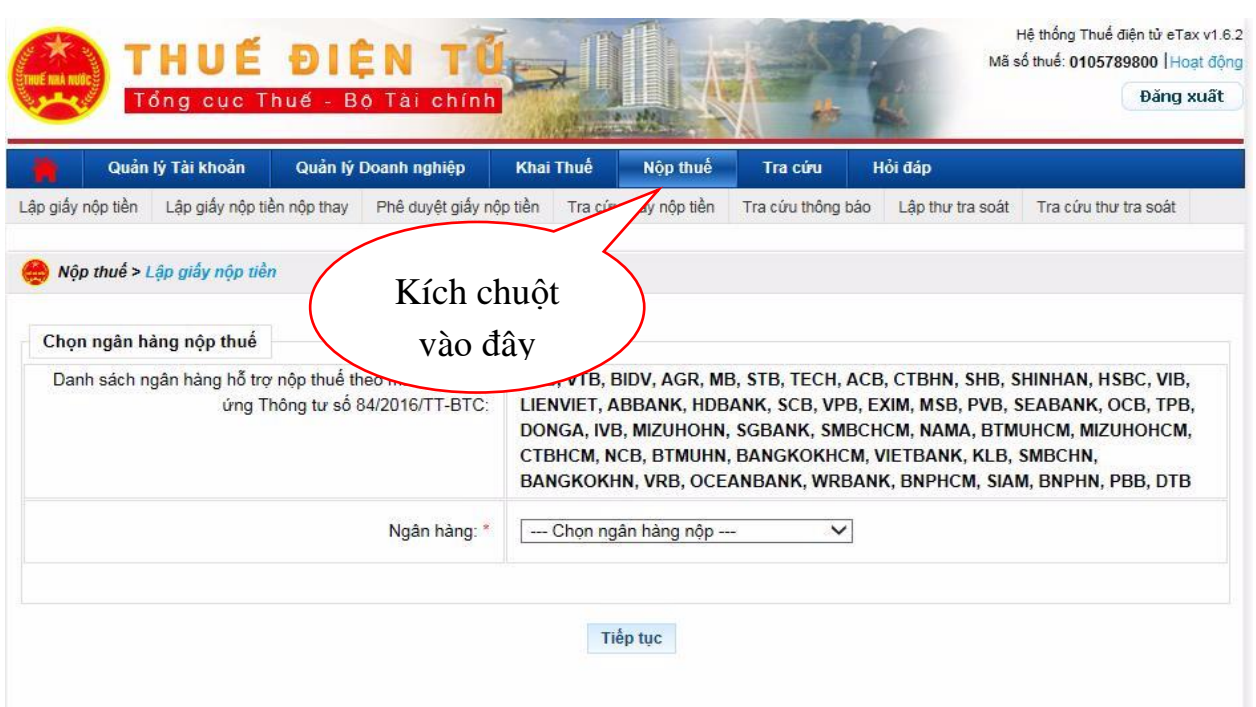

# **- Thao tác 4:** *Nộp thuế TNCN điện tử*

+ Điền thông tin người nộp thuế trên Giấy nộp tiền: **" Trích tài khoản số":** là tài khoản ngân hàng của doanh nghiệp đã đăng ký

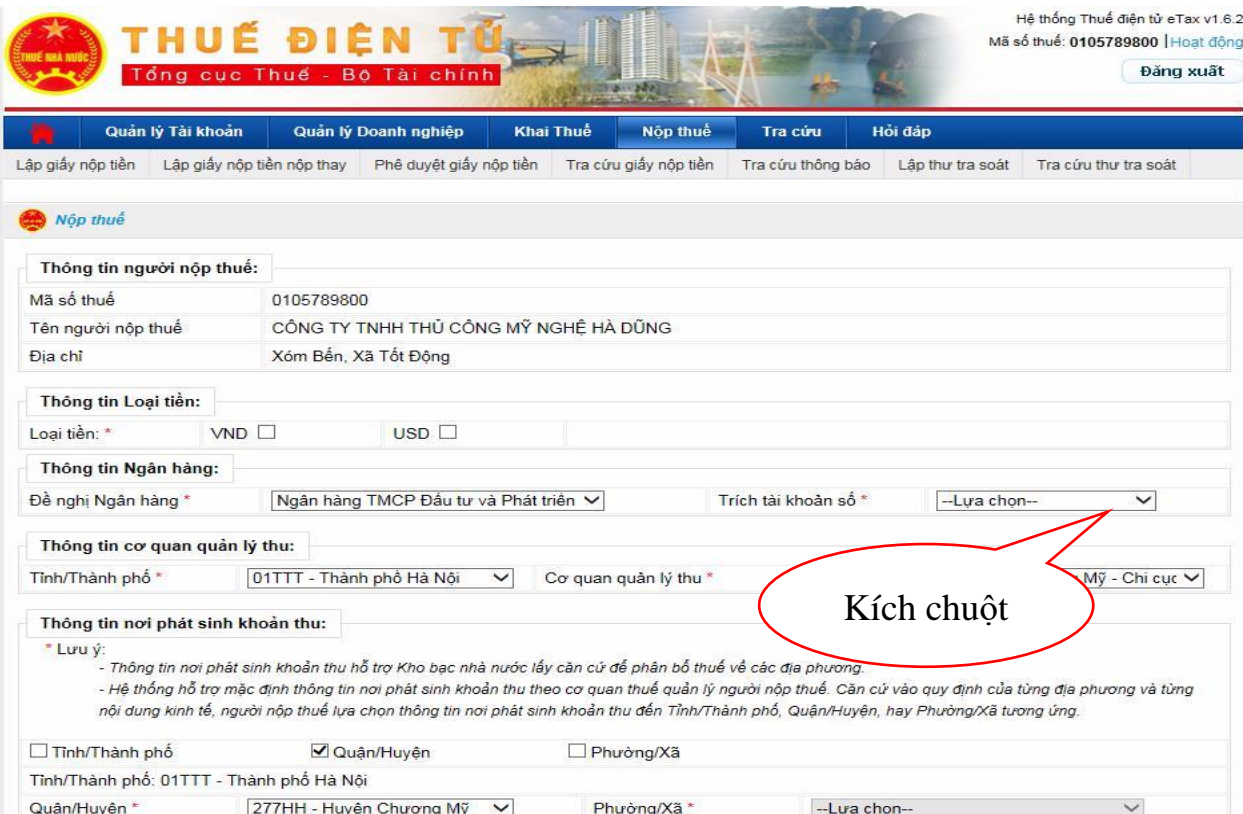

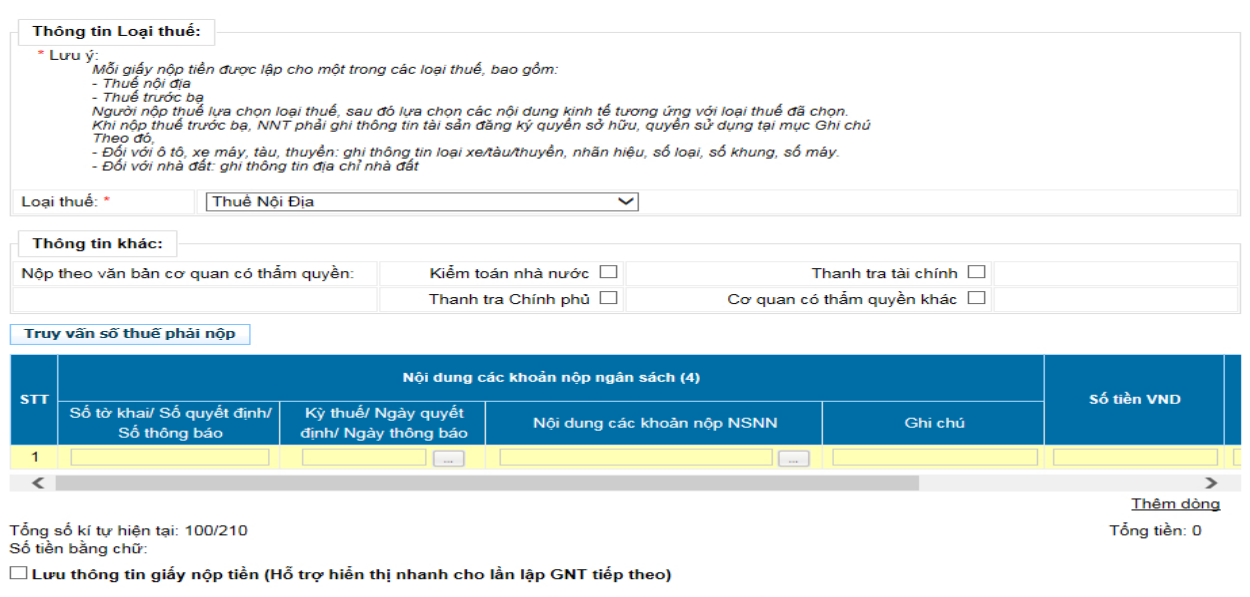

Thiết lập lại Hoàn thành

*- Click chọn "Kỳ thuế/ Ngày quyết định, ngày thông báo" sẽ hiện ra bảng chọn:*

Chọn kỳ thuế theo năm N

Ấn Tiếp tục

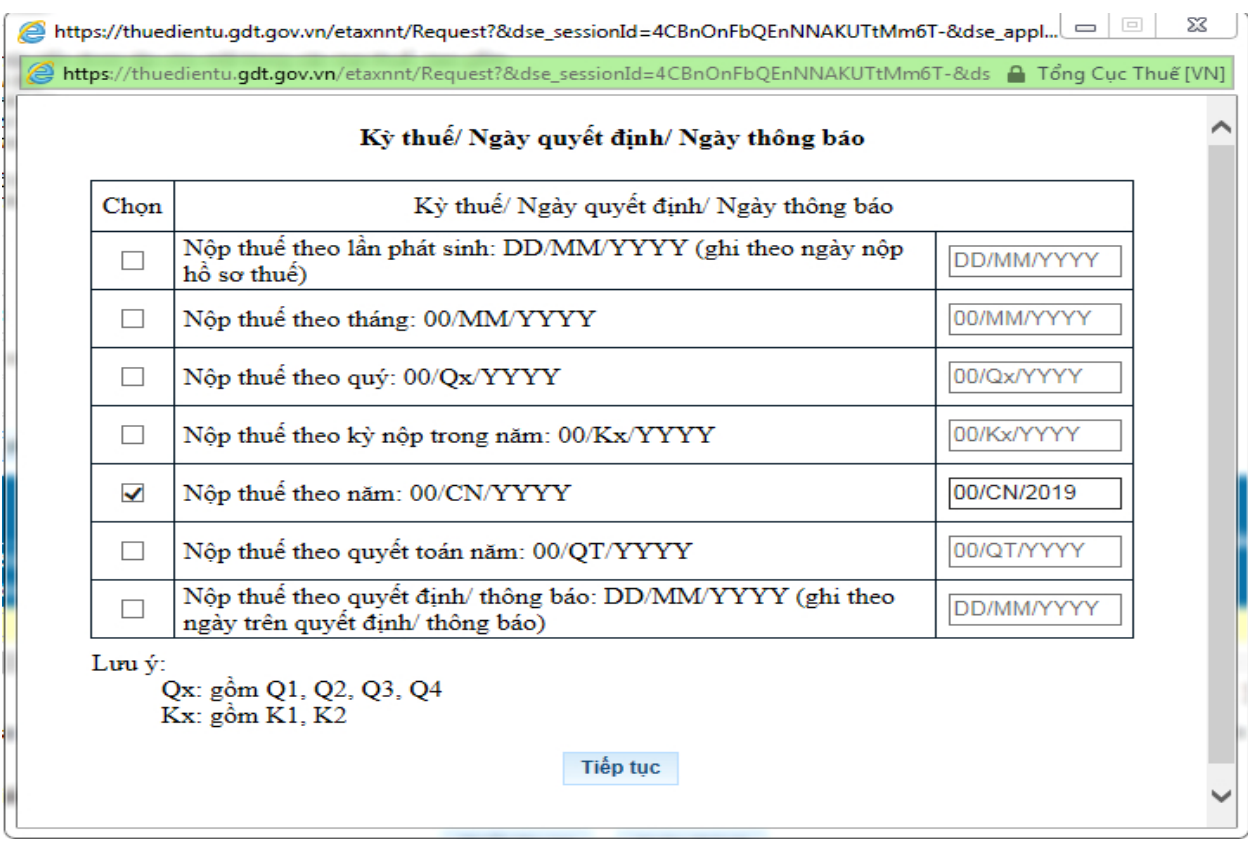

## *- Click chọn "Nội dung các khoản nộp NSNN" sẽ hiện ra danh sách để tra cứu khoản mục nộp tiền như sau:*

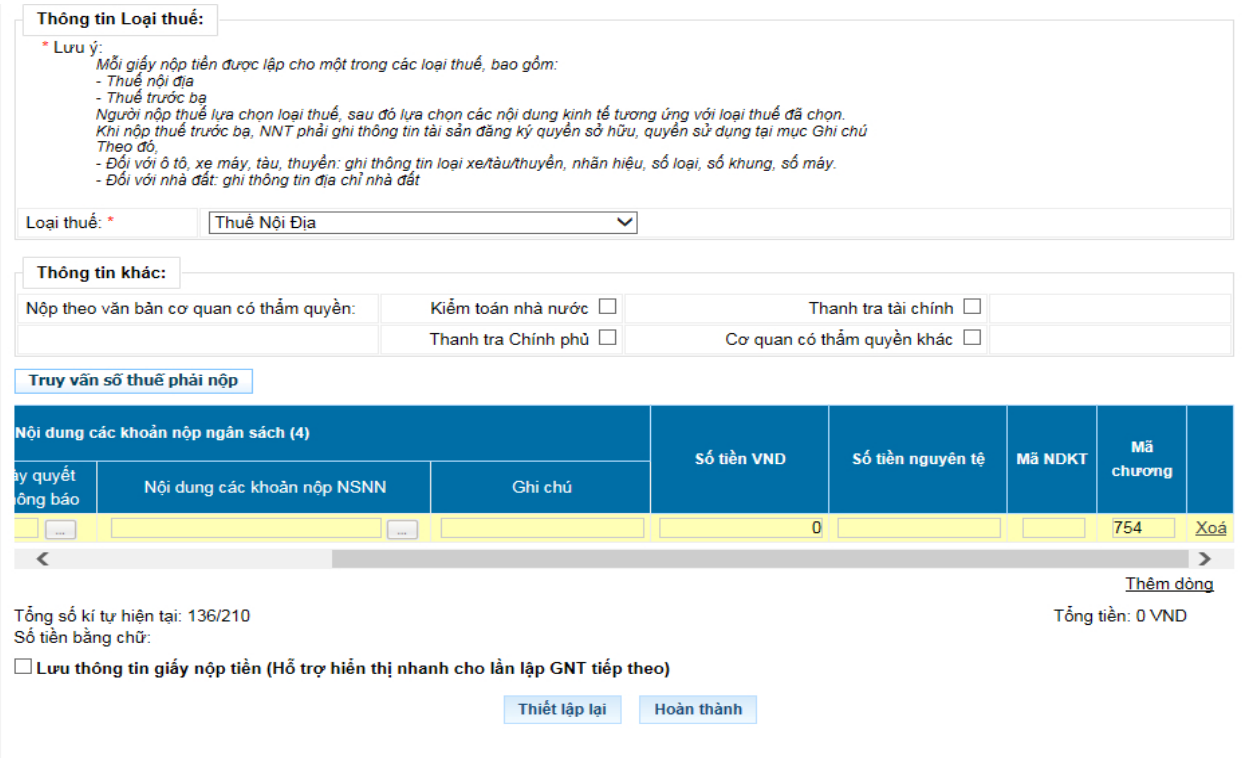

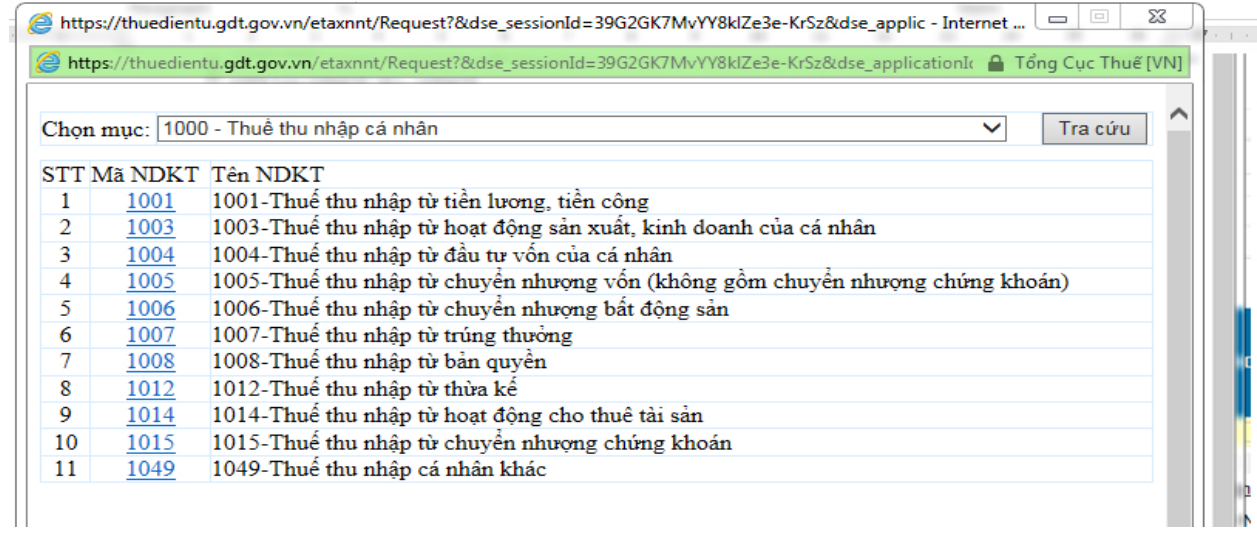

*- Click chọn Mục 1000- Thuế thu nhập cá nhân, Nhấn "Tra cứu", chọn mã 1001- Thuế thu nhập từ tiền lương, tiền công*

*- Nhập số tiền thuế TNDN phải nộp theo tờ khai đã gửi,*

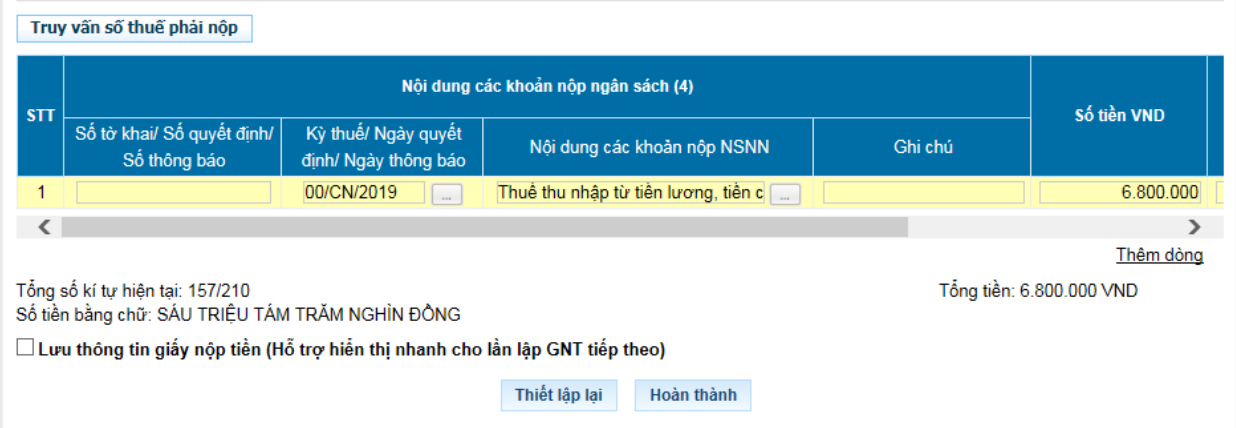

*Click vào "Hoàn thành"; sẽ hiện ra Giấy nộp tiền vào ngân sách nhà nước:*

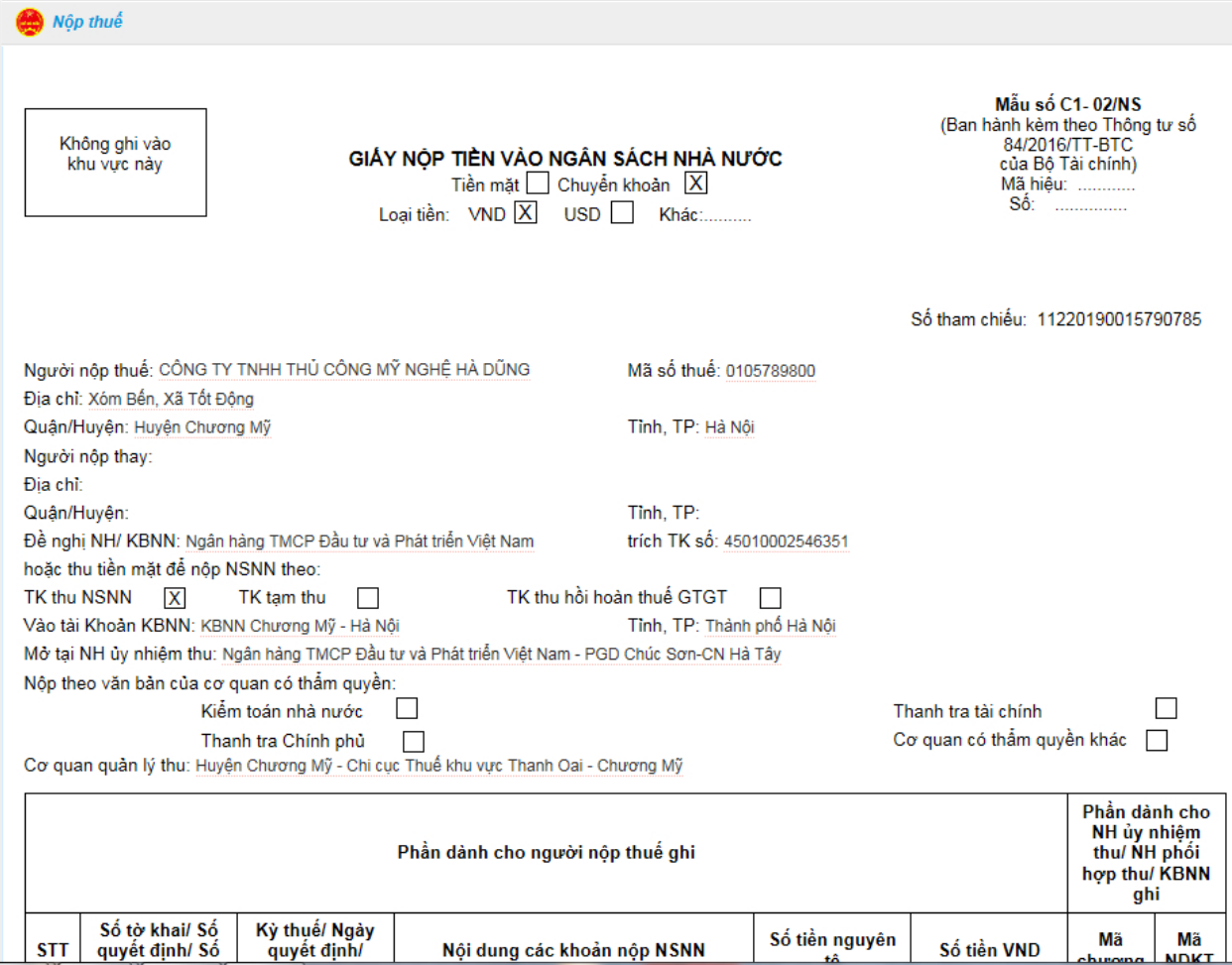

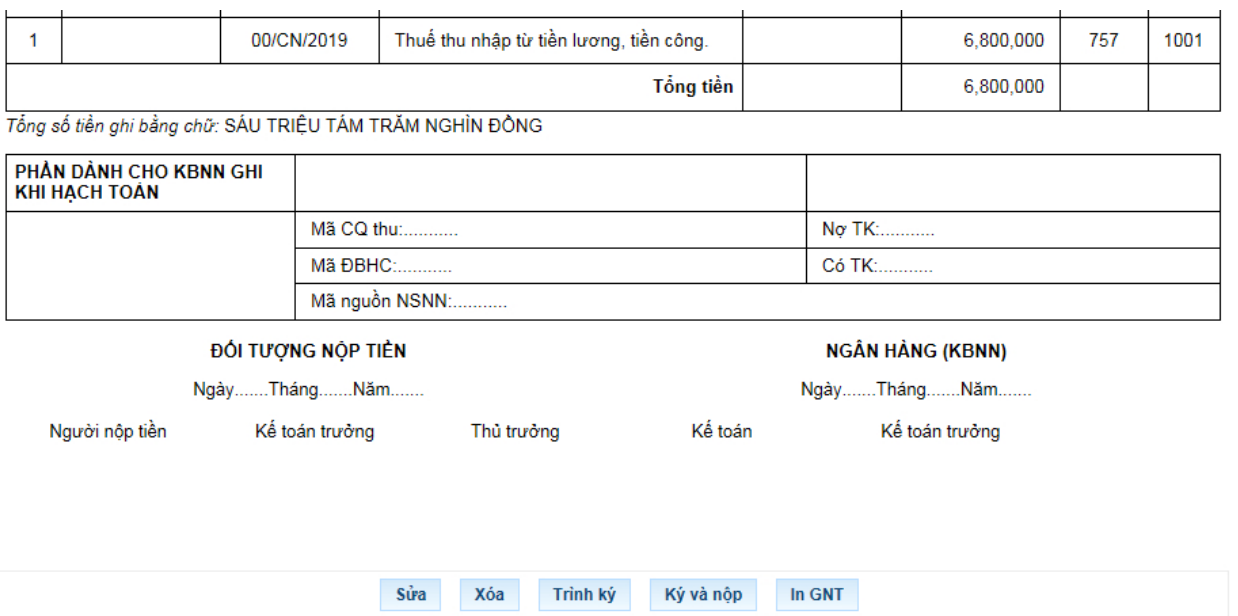

Xác nhận để nộp "Giấy Nộp Tiền".

Khi giấy nộp tiền của Quý khách đã được lập, bạn kiểm tra thông tin trên giấy nộp xem đã chính xác chưa, Sau đó Quý khách chọn "Ký và nộp". Khi đó hệ thống sẽ Hiển thị thông báo xác nhận "Message from webpage" hỏi "Bạn có chắc chắn muốn Ký và Nộp GNT này không". Quý khách chọn "Ok" để đồng ý nộp.

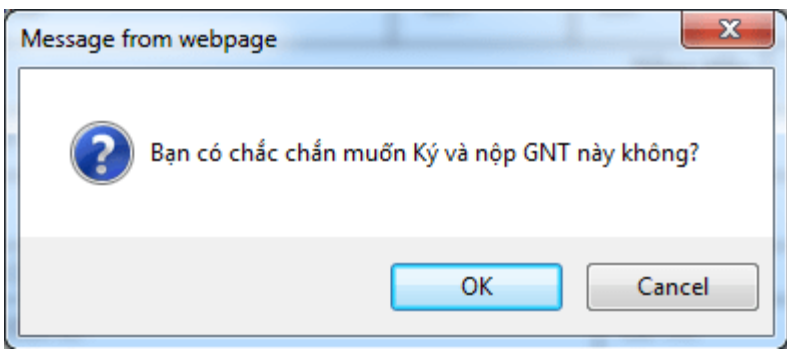

Hệ thống sẽ hiện thị cửa sổ yêu cầu nhập "Mã PIN" để xác minh. Quý khách nhập Mã PIN đã đăng ký vào, Sau đó ấn "Chấp nhận"

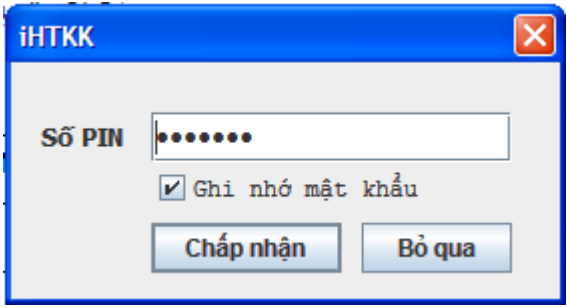

Sau khi nhập đúng "Mã PIN" thì hệ thống sẽ thống báo "Ký điện tử thành công" và Giấy Nộp thuế đã được gửi đến cơ quan thuế.

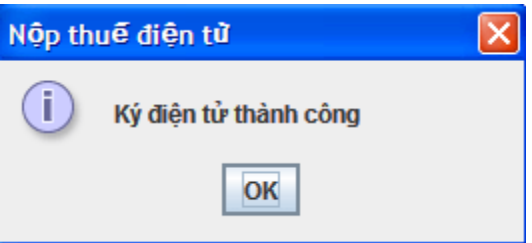

Vậy là Quý khách đã nộp tiền thuế qua mạng thành công.

Lưu ý: Khi lập GNT xong quý khách cần kiểm tra lại thông tin như hình dưới xem đã thành công chưa.

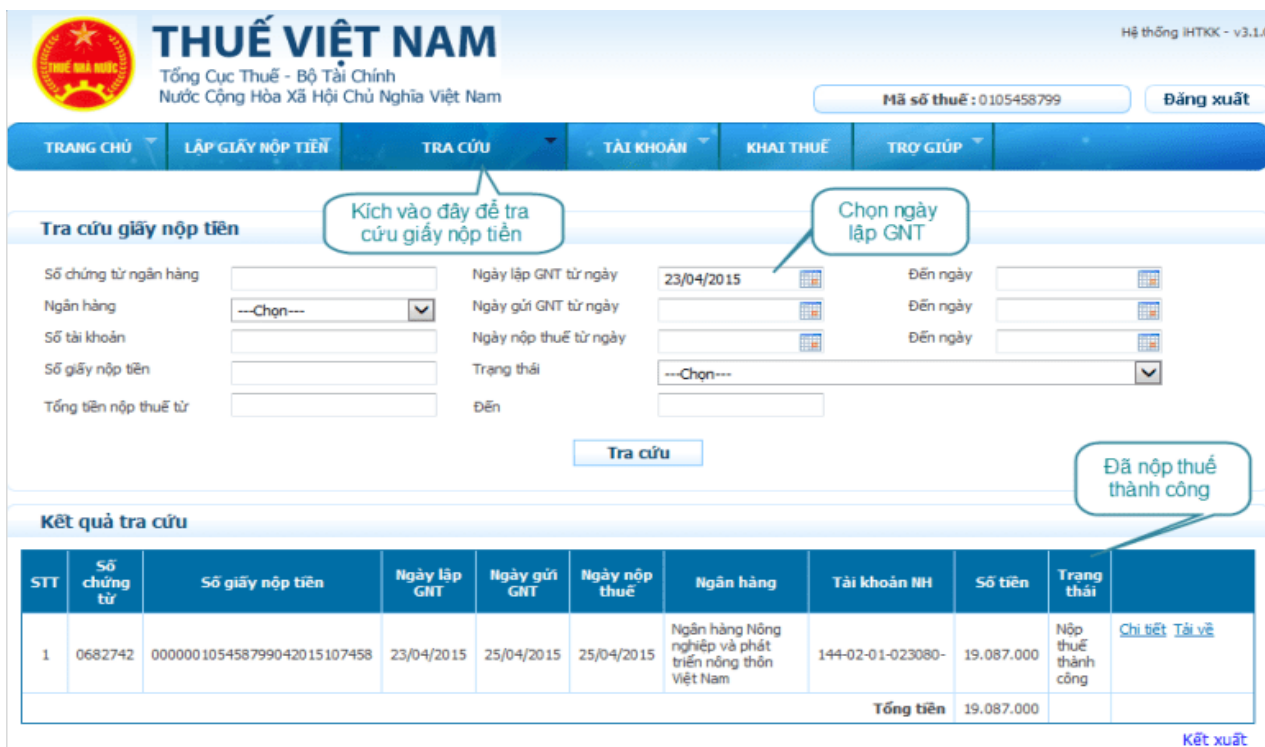

### *4.5. Các chú ý về an toàn lao động*

- Kiểm tra nguồn điện trước khi sử dụng máy tính;

- Kiểm tra kết nối mạng internet;

- Hướng dẫn học viên thực hành lập tờ khai, gửi tờ khai, nộp thuế điện tử thuế thu nhập cá nhân.

+ Chia lớp thành nhóm nhỏ từ  $3 - 5$  học viên;

+ Giao bài tập thực hành;

+ Hướng dẫn cách làm việc nhóm;

+ Yêu cầu từng nhóm trình bày kết quả thực hiện và lấy ý kiến nhận xét của các nhóm còn lại.

#### *4.6. Các sự cố thường gặp, nguyên nhân và cách khắc phục*

### *4.6.1. Khi nộp tờ khai báo lỗi: Cảnh báo Hồ sơ chưa đăng ký nộp qua mạng*

Khắc phục: do chưa đăng ký loại tờ khai đang nộp, vào menu tài khoản đăng ký tờ khai chọn loại tờ khai còn thiếu đăng ký.

#### *4.6.2. Lỗi "xử lý thông tin không thành công tại hệ thống ngân hàng"*

Khi tài khoản ngân hàng của người nộp thuế không đủ số dư để nộp tiền thuế chắc chắn sẽ gặp phải lỗi "xử lý chứng từ không thành công tại ngân hàng".

Cách khắc phục: Người nộp thuế liên hệ tới ngân hàng để kiểm tra số dư tài khoản của doanh nghiệp xem có thuộc các trường hợp sau đây hay không:

- Số dư tài khoản của người nộp thuế sau khi trừ đi khoản thuế không đủ hạn mức tối thiểu ngân hàng quy định.

- Số dư tài khoản của người nộp thuế không đủ để nộp thuế

Như vậy, người nộp tiền chuyển tiền vào tài khoản đảm bảo đủ số tiền tối thiếu để nộp thuế thành công.

### *4.6.3. Người nộp thuế đã lập giấy nộp tiền mà ngân hàng chưa trích nợ tài khoản và không thấy thông báo của cơ quan thuế qua email*

Lỗi sai cuối cùng là một lỗi liên quan đến ngân hàng của người nộp thuế. Bộ phận hỗ trợ khai nộp thuế điện tử hướng dẫn người nộp thuế vào phần "Tra cứu" và chọn "Tra cứu Giấy nộp tiền". Khi người nộp thuế thực hiện tra cứu theo cách thức của ngày lập giấy nộp tiền hiển thị rõ trạng thái của giấy nộp tiền đã lập, trạng thái giấy nộp tiền sẽ hiển thị theo 1 trong 3 trường hợp sau:

 TH1: Đã lập giấy nộp tiền mà người nộp thuế mới thực hiện lập được giấy nộp tiền, chưa "Ký và Nộp" sau đó để gửi đến ngân hàng mà chưa nhận được thông báo của cơ quan thuế. Giải pháp lúc này là người nộp thuế cần vào thực hiện "Ký và Nộp".

 TH2: Thực hiện trình ký mà người nộp thuế đã "Ký và Nộp" giấy nộp tiền để gửi đến Ngân hàng mà chưa nhận được thông báo tới cơ quan thuế. Khi đó, cần phải làm giấy đề nghị người nộp thuế vào thực hiện "Ký và Nộp".

 TH3: Gửi giấy nộp tiền tới người nộp thuế thực hiện "Ký và Nộp" sau đó gửi đến ngân hàng, đề nghị người nộp thuế chờ ngân hàng xử lý giấy nộp tiền để được ký và nhận mail khi ngân hàng chờ xử lý giấy nộp tiền. Giấy nộp tiền được xử lý thành công tại Ngân hàng thì tài khoản của người nộp thuế mới được trích nợ.

### **5. Thuế tiêu thụ đặc biệt (TTĐB)**

### *5.1. Tính thuế TTĐB*

# *5.1.1. Tổng quan về thuế tiêu thụ đặc biệt*

### *5.1.1.1 Thuế tiêu thụ đặc biệt là gì?*

Là một loại thuế gián thu, đánh vào một số hàng hóa, dịch vụ thuộc đối tượng chịu thuế theo qui định của luật thuế tiêu thụ đặc biệt. Thuế được cấu thành trong giá cả hàng hóa, dịch vụ và do người tiêu dùng chịu khi mua hàng hóa, sử dụng dịch vụ

Thuế tiêu thụ đặc biệt được áp dụng phổ biến ở các nước trên thế giới với những tên gọi khác nhau: chẳng hạn ở Pháp gọi là thuế tiêu dùng đặc biệt,ở Thụy Ðiển gọi là thuế đặc biệt; ở nước ta, tiền thân của thuế tiêu thụ đặc biệt hiện hành là thuế hàng hóa được ban hành năm 1951.

Ðến năm 1990 Bộ tài chính soạn thảo dự án luật thuế mới, đổi thuật ngữ thuế hàng hóa thành thuế tiêu thụ đặc biệt và được Quốc hội thông qua ngày 30- 6- 1990. Sau đó được sửa đổi bổ sung tại kỳ họp thứ 3 Quốc hội khóa 9 và thông qua ngày 5- 7 -1993. Ðến tháng 10- 1995 Luật thuế tiêu thụ đặc biệt lại được sửa đổi, bổ sung lần nữa.

Ðể phát huy vai trò của luật thuế tiêu thụ đặc biệt trong điều tiết sản xuất, tiêu dùng xã hội, điều tiết thu nhập của người tiêu dùng cho ngân sách nhà nước một cách hợp lý, tăng cường quản lý sản xuất kinh doanh đối với một số hàng hóa, dịch vụ; ngày 20- 5- 1998 Quốc hội đã thông qua Luật thuế tiêu thụ đặc biệt và có hiệu lực thi hành kể từ ngày 1- 1- 1999 thay thế Luật thuế tiêu thụ đặc biệt năm 1990 và hai đạo luật sửa đổi, bổ sung ban hành năm 1993 và năm 1995.

Từ đó đến nay để phù hợp và sát với tình hình phát triển của kinh tế thị trường trong nước, đến năm 2008 Quốc hội ban hành luật thuế tiêu thụ 27/2008 ngày 14 tháng 11 năm 2008. Đến ngày 26 tháng 11 năm 2014 ban hành luật số 70/2014/QH13: Bổ sung một số điều của luật thuế tiêu thụ đặc biệt. Chính phủ cũng đã ban hành các nghị định hướng dẫn chi tiết một số điều của luật; Nghị định số 108/2015/NĐ-CP ngày 28/10/2015; Nghị định số 100/2016/NĐ-CP ngày 01 tháng 7 năm 2016; Nghị định số 14/2019/NĐ-CP ngày 01 tháng 02 năm 2019. Và đến ngày 23 tháng 4 năm 2019 Bộ Tài Chính ban hành văn bản hợp nhất đó là: Nghị định Số: 26/VBHN-BTC

### *5.1.1.2. Ðặc điểm của thuế tiêu thụ đặc biệt*

Là một loại thuộc tiêu dùng, song thuế tiêu thu đặc biệt có những đặc điểm giống như sau :

- Các loại hàng hóa, dịch vụ chịu thuế tiêu thụ đặc biệt được pháp luật thuế các nước qui định hầu như giống nhau gồm : rượu, bia, thuốc lá, xe ô tô, xăng…; kinh doanh cá cược, đua ngựa, đua xe, sòng bạc…

- Mức thuế suất thuế tiêu thụ đặc biệt được pháp luật thuế các nước quy định rất cao vì thuế đánh vào một số hàng hóa dịch vụ mang tính chất xa xỉ, chưa thật cần thiết cho nhu cầu thiết yếu hàng ngày của con người và có ảnh hưởng đến sức khỏe của nhiều người trong xã hội.

- Cách thu thuế tiêu thụ đặc biệt ở các nước cũng giống nhau, tức là nhà nước chỉ thu một lần ở khâu sản xuất, nhập khẩu hàng hóa hay kinh doanh các dịch vụ thuộc diện chịu thuế tiêu thụ đặc biệt

*5.1.1.3. Tầm quan trọng của thuế tiêu thụ đặc biệt*

- Thông qua chế độ thu thuế tiêu thụ đặc biệt, nhà nước động viên một phần thu nhập đáng kể của người tiêu dùng vào ngân sách nhà nước.

- Thuế tiêu thụ đặc biệt là công cụ rất quan trọng để nhà nước thực hiện chức năng hướng dẩn sản xuất và điều tiết tiêu dùng xã hội.

- Thuế tiêu thụ đặc biệt cũng là công cụ để nhà nước điều tiết thu nhập của người tiêu dùng vào ngân sách nhà nước một cách công bằng hợp lý: ai tiêu dùng nhiều các hàng hóa, dịch vụ chịu thuế tiêu thụ đặc biệt thì nộp thuế nhiều hơn người tiêu dùng ít hoặc không phải nộp thuế nếu không tiêu dùng các hàng hóa, dịch vụ đó.

- Việc ban hành Luật thuế tiêu thụ đặc biệt để điều chỉnh việc sản xuất, kinh doanh,lưu thông và tiêu dùng một số hàng hóa, dịch vụ mang tính chất xa xỉ, chưa thật cần thiết cho nhu cầu xã hội thể hiện sự tăng cường quản lý, kiểm soát của nhà nước một cách tập trung, chặt chẽ đối với các loại hàng hóa, dịch vụ này.

*5.1.1.4. Đối tượng chịu thuế*

Đối tượng chịu thuế tiêu thụ đặc biệt thực hiện theo quy định tại Điều 2 của Luật Thuế tiêu thụ đặc biệt và Khoản 1 Điều 1 Luật sửa đổi, bổ sung một số điều của Luật Thuế tiêu thụ đặc biệt.

1. Hàng hóa:

a) Thuốc lá điếu, xì gà và chế phẩm khác từ cây thuốc lá dùng để hút, hít, nhai, ngửi, ngậm;

b) Rượu;

c) Bia;

d) Xe ô tô dưới 24 chỗ, kể cả xe ô tô vừa chở người, vừa chở hàng loại có từ hai hàng ghế trở lên, có thiết kế vách ngăn cố định giữa khoang chở người và khoang chở hàng;

đ) Xe mô tô hai bánh, xe mô tô ba bánh có dung tích xi lanh trên 125cm3;

e) Tàu bay, du thuyền;

g) Xăng các loại, nap-ta (naphtha), chế phẩm tái hợp (reformade component) và các chế phẩm khác để pha chế xăng;

h) Điều hoà nhiệt độ công suất từ 90.000 BTU trở xuống;

i) Bài lá;

k) Vàng mã, hàng mã.

2. Dịch vụ:

a) Kinh doanh vũ trường;

b) Kinh doanh mát-xa (massage), ka-ra-ô-kê (karaoke);

c) Kinh doanh ca-si-nô (casino); trò chơi điện tử có thưởng bao gồm trò chơi bằng máy giắc-pót (jackpot), máy sờ-lot (slot) và các loại máy tương tự;

d) Kinh doanh đặt cược;

đ) Kinh doanh gôn (golf) bao gồm bán thẻ hội viên, vé chơi gôn;

e) Kinh doanh xổ số.

g) Xăng các loại

- Đối với tàu bay, du thuyền quy định tại Điểm e Khoản 1 Điều 2 Luật Thuế tiêu thụ đặc biệt là loại sử dụng cho mục đích dân dụng.

- Đối với hàng mã quy định tại Điểm k Khoản 1 Điều 2 Luật Thuế tiêu thụ đặc biệt không bao gồm hàng mã là đồ chơi trẻ em, đồ dùng dạy học.

- Đối với kinh doanh đặt cược quy định tại Điểm d Khoản 2 Điều 2 của Luật Thuế tiêu thụ đặc biệt bao gồm: Đặt cược thể thao, giải trí và các hình thức đặt cược khác theo quy định của pháp luật.

#### *5.1.1.5. Giá tính thuế*

a) Đối với hàng hóa sản xuất trong nước, hàng hóa nhập khẩu là giá do cơ sở sản xuất, cơ sở nhập khẩu bán ra. Trường hợp giá bán của cơ sở sản xuất, cơ sở nhập khẩu bán ra không theo giá giao dịch thông thường trên thị trường thì cơ quan thuế thực hiện ấn định thuế theo quy định của Luật quản lý thuế. Giá tính thuế tiêu thụ đặc biệt được xác định như sau:

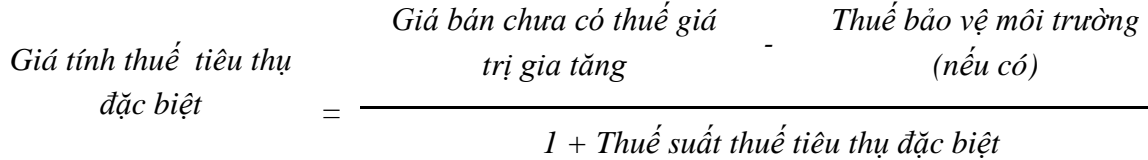

Trong đó, giá bán chưa có thuế giá trị gia tăng được xác định theo quy định của pháp luật về thuế giá trị gia tăng.

- Trường hợp cơ sở sản xuất, cơ sở nhập khẩu hàng hóa chịu thuế tiêu thụ đặc biệt bán hàng qua các cơ sở trực thuộc hạch toán phụ thuộc thì giá làm căn cứ tính thuế tiêu thụ đặc biệt là giá do cơ sở hạch toán phụ thuộc bán ra. Cơ sở sản xuất, cơ sở nhập khẩu bán hàng thông qua đại lý bán đúng giá do cơ sở sản xuất, cơ sở nhập khẩu quy định và chỉ hưởng hoa hồng thì giá bán làm căn cứ xác định giá tính thuế tiêu thụ đặc biệt là giá do cơ sở sản xuất, cơ sở nhập khẩu quy định chưa trừ hoa hồng.

- Trường hợp hàng hóa chịu thuế tiêu thụ đặc biệt được bán cho các cơ sở kinh doanh thương mại là cơ sở có quan hệ công ty mẹ, công ty con hoặc các công ty con trong cùng công ty mẹ với cơ sở sản xuất, cơ sở nhập khẩu hoặc cơ sở kinh doanh thương mại là cơ sở có mối quan hệ liên kết thì giá bán làm căn cứ xác định giá tính thuế tiêu thụ đặc biệt không được thấp hơn tỷ lệ 7% so với giá bình quân của các cơ sở kinh doanh thương mại mua trực tiếp của cơ sở sản xuất, nhập khẩu bán ra. Trường hợp cơ sở sản xuất, cơ sở nhập khẩu thành lập nhiều cơ sở thương mại trung gian có quan hệ công ty mẹ, công ty con hoặc các công ty con trong cùng công ty mẹ hoặc có mối quan hệ liên kết thì giá bán làm căn cứ xác định giá tính thuế tiêu thụ đặc biệt không được thấp hơn tỷ lệ 7% so với giá bình quân của các cơ sở thương mại này bán cho cơ sở kinh doanh thương mại không có quan hệ công ty mẹ, công ty con, hoặc các công ty con trong cùng công ty mẹ, hoặc có mối quan hệ liên kết với cơ sở sản xuất, cơ sở nhập khẩu. Riêng mặt hàng xe ôtô giá bán bình quân của cơ sở kinh doanh thương mại để so sánh là giá bán xe ôtô chưa bao gồm các lựa chọn về trang thiết bị, phụ tùng mà cơ sở kinh doanh thương mại lắp đặt thêm theo yêu cầu của khách hàng.

Cơ sở sản xuất, cơ sở nhập khẩu và cơ sở kinh doanh thương mại có mối quan hệ liên kết theo quy định tại điểm này khi: Một doanh nghiệp nắm giữ trực tiếp hoặc gián tiếp ít nhất 20% vốn đầu tư của chủ sở hữu của doanh nghiệp kia.

Trường hợp giá bán làm căn cứ xác định giá tính thuế tiêu thụ đặc biệt của cơ sở sản xuất, cơ sở nhập khẩu hàng hóa chịu thuế tiêu thụ đặc biệt thấp hơn tỷ lệ 7% so với giá bình quân của cơ sở kinh doanh thương mại bán ra thì giá tính thuế tiêu thụ đặc biệt là giá do cơ quan thuế ấn định theo quy định của pháp luật về quản lý thuế.

b) Đối với hàng nhập khẩu tại khâu nhập khẩu, giá tính thuế tiêu thụ đặc biệt được xác định như sau:

Giá tính thuế tiêu thụ đặc biệt = Giá tính thuế nhập khẩu + Thuế nhập khẩu.

Giá tính thuế nhập khẩu được xác định theo các quy định của pháp luật thuế xuất khẩu, thuế nhập khẩu. Trường hợp hàng hóa nhập khẩu được miễn, giảm thuế nhập khẩu thì giá tính thuế không bao gồm số thuế nhập khẩu được miễn, giảm

#### *5.1.1.6. Khấu trừ thuế*

bằng các nguyên liệu chịu thuế tiêu thụ đặc biệt được khấu trừ số thuế tiêu thụ đặc biệt đã nộp đối với nguyên liệu nhập khẩu (bao gồm cả số thuế tiêu thụ đặc biệt đã nộp theo Quyết định ấn định thuế của cơ quan hải quan, trừ trường hợp cơ quan hải quan xử phạt về gian lận, trốn thuế) hoặc đã trả đối với nguyên liệu mua trực tiếp từ cơ sở sản xuất trong nước khi xác định số thuế tiêu thụ đặc biệt phải nộp. Số thuế tiêu thụ đặc biệt được khấu trừ tương ứng với số thuế tiêu thụ đặc biệt của nguyên liệu đã sử dụng để sản xuất hàng hóa chịu thuế tiêu thụ đặc biệt bán ra.

\* Người nộp thuế tiêu thụ đặc biệt đối với hàng hóa chịu thuế tiêu thụ đặc biệt nhập khẩu được khấu trừ số thuế tiêu thụ đặc biệt đã nộp ở khâu nhập khẩu bao gồm cả số thuế tiêu thụ đặc biệt đã nộp theo Quyết định ấn định thuế của cơ quan hải quan, trừ trường hợp cơ quan hải quan xử phạt về gian lận, trốn thuế khi xác định số thuế tiêu thụ đặc biệt phải nộp bán ra trong nước. Số thuế tiêu thụ đặc biệt được khấu trừ tương ứng với số thuế tiêu thụ đặc biệt của hàng hóa nhập khẩu chịu thuế tiêu thụ đặc biệt bán ra và chỉ được khấu trừ tối đa bằng tương ứng số thuế tiêu thụ đặc biệt tính được ở khâu bán ra trong nước. Phần chênh lệch không được khấu trừ giữa số thuế tiêu thụ đặc biệt đã nộp ở khâu nhập khẩu với số thuế tiêu thụ đặc biệt bán ra trong nước, người nộp thuế được hạch toán vào chi phí để tính thuế thu nhập doanh nghiệp.

\* Điều kiện khấu trừ thuế tiêu thụ đặc biệt được quy định như sau:

*+ Đối với trường hợp nhập khẩu nguyên liệu chịu thuế tiêu thụ đặc biệt để sản xuất hàng hóa chịu thuế tiêu thụ đặc biệt và trường hợp nhập khẩu hàng hóa chịu thuế tiêu thụ đặc biệt thì chứng từ để làm căn cứ khấu trừ thuế tiêu thụ đặc biệt là chứng từ nộp thuế tiêu thụ đặc biệt khâu nhập khẩu.*

*+ Đối với trường hợp mua nguyên liệu trực tiếp của nhà sản xuất trong nước:*

*- Hợp đồng mua bán hàng hóa, trong hợp đồng phải có nội dung thể hiện hàng hóa do cơ sở bán hàng trực tiếp sản xuất; bản sao Giấy chứng nhận kinh doanh của cơ sở bán hàng (có chữ ký, đóng dấu của cơ sở bán hàng).*

*- Chứng từ thanh toán qua ngân hàng.*

*- Chứng từ để làm căn cứ khấu trừ thuế tiêu thụ đặc biệt là hóa đơn giá trị gia tăng khi mua hàng. Số thuế tiêu thụ đặc biệt mà đơn vị mua hàng đã trả khi mua nguyên liệu được xác định = giá tính thuế tiêu thụ đặc biệt nhân (x) thuế suất thuế tiêu thụ đặc biệt; trong đó:*

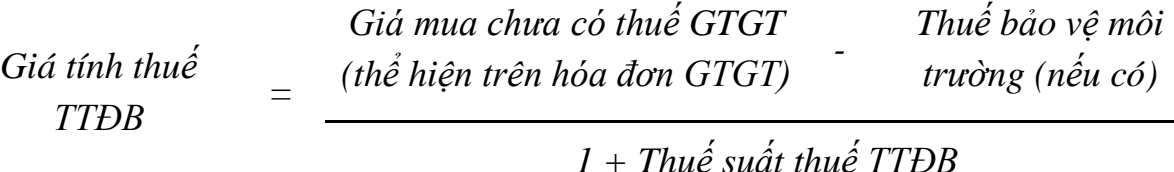

*Việc khấu trừ tiền thuế tiêu thụ đặc biệt được thực hiện khi kê khai thuế tiêu thụ đặc biệt và số thuế tiêu thụ đặc biệt phải nộp được xác định theo công thức sau:*

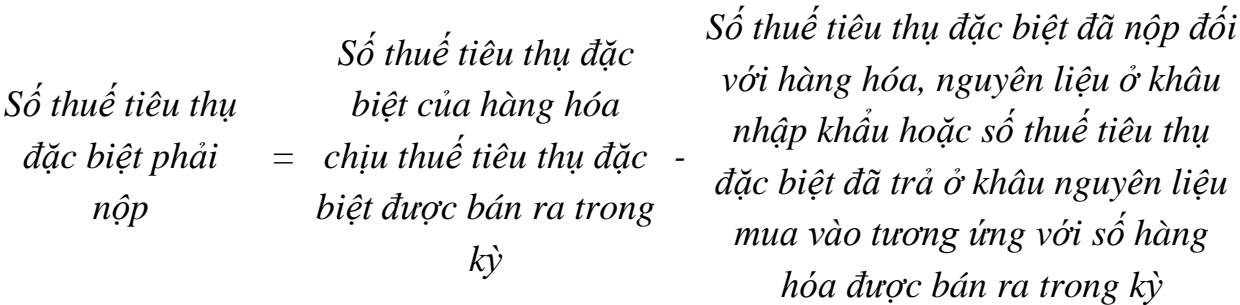

*Trường hợp chưa xác định được chính xác số thuế tiêu thụ đặc biệt đã nộp (hoặc đã trả) cho số nguyên vật liệu tương ứng với số sản phẩm tiêu thụ trong kỳ thì có thể căn cứ vào số liệu của kỳ trước để tính số thuế tiêu thụ đặc biệt được khấu trừ và sẽ xác định theo số thực tế vào cuối quý, cuối năm. Trong mọi trường hợp, số thuế tiêu thụ đặc biệt được phép khấu trừ tối đa không vượt quá số thuế tiêu thụ đặc biệt tính cho phần nguyên liệu theo tiêu chuẩn định mức kinh tế kỹ thuật của sản phẩm.*

#### *5.1.1.7. Kỳ khai thuế*

Theo thông tư số 156/2013/TT-BTC thuế tiêu thụ đặc biệt là loại khai theo tháng; đối với hàng hóa mua để xuất khẩu nhưng được bán trong nước thì khai theo lần phát sinh

Hồ sơ khai thuế tiêu thụ đặc biệt

- Tờ khai thuế tiêu thụ đặc biệt theo mẫu số 01/TTĐB

- Bảng kê hóa đơn bán hàng hoá, dịch vụ chịu thuế tiêu thụ đặc biệt theo mẫu số 01-1/TTĐB

- Bảng kê thuế tiêu thụ đặc biệt được khấu trừ (nếu có) theo mẫu số 01- 2/TTĐB.

### *5.1.1.8. Người nộp thuế*

- Người nộp thuế TTĐB là tổ chức, cá nhân có sản xuất, nhập khẩu hàng hóa và kinh doanh dịch vụ thuộc đối tượng chịu thuế TTĐB, bao gồm:

+ Các tổ chức kinh doanh được thành lập và đăng ký kinh doanh theo Luật Doanh nghiệp, Luật Doanh nghiệp Nhà nước (nay là Luật Doanh nghiệp) và Luật Hợp tác xã.

+ Các tổ chức kinh tế của tổ chức chính trị, tổ chức chính trị - xã hội, tổ chức xã hội, tổ chức xã hội - nghề nghiệp, tổ chức chính trị - xã hội - nghề nghiệp, đơn vị vũ trang nhân dân, tổ chức sự nghiệp và các tổ chức khác.

+ Các doanh nghiệp có vốn đầu tư nước ngoài và bên nước ngoài tham gia hợp tác kinh doanh theo Luật đầu tư nước ngoài tại Việt Nam (nay là Luật đầu tư); các tổ chức, cá nhân nước ngoài hoạt động kinh doanh ở Việt Nam nhưng không thành lập pháp nhân tại Việt Nam.

+ Cá nhân, hộ gia đình, nhóm người kinh doanh độc lập và các đối tượng khác có hoạt động sản xuất, kinh doanh, nhập khẩu.

- Cơ sở kinh doanh xuất khẩu mua hàng chịu thuế TTĐB của cơ sở sản xuất để xuất khẩu nhưng không xuất khẩu mà tiêu thụ trong nước thì cơ sở kinh doanh xuất khẩu là người nộp thuế TTĐB. Khi bán hàng hóa, cơ sở kinh doanh xuất khẩu phải kê khai và nộp đủ thuế TTĐB.

#### *5.1.2. Trình tự thao tác tính thuế*

#### a. Tính thuế TTĐB ở khâu nhập khẩu

**- Thao tác 1:** Căn cứ vào hồ sơ nhập khẩu của hàng hóa, cơ sở nhập khẩu hàng hóa chịu thuế TTĐB kê khai và làm thủ tục thông quan với cơ quan Hải quan

#### **COMMERCIAL INVOICE**

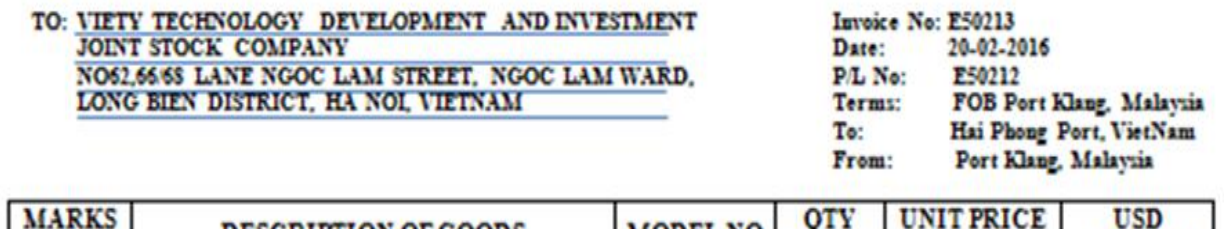

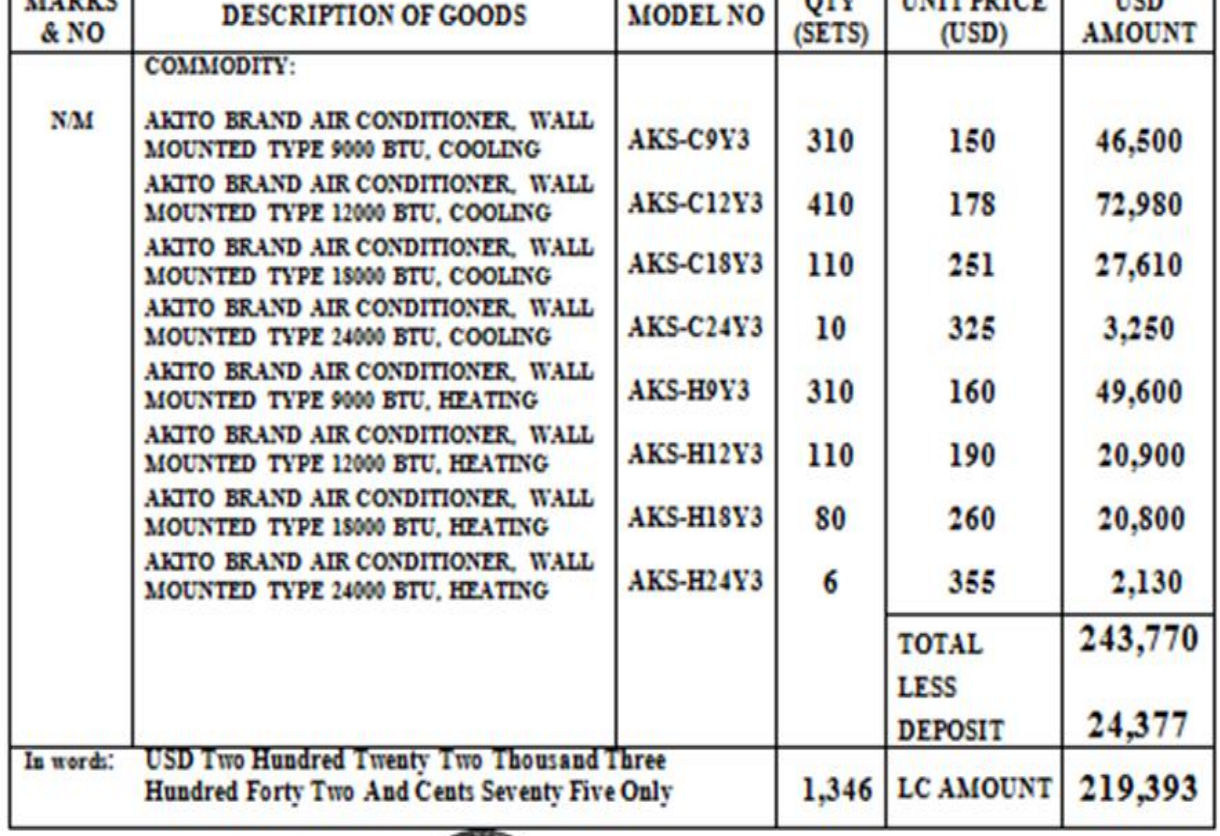

**- Thao tác 2:** Cơ quan Hải quan khai báo hồ sơ hải quan để thông quan cho hàng hóa , tiến hành tính và thông báo cho cơ sở nhập khẩu để cơ sở nhập khẩu tiến hành nộp các loại thuế.

**Trị giá tính thuế = ( 243.770 + 4.000 ) x 22.000 = 5.450.940.000 Thuế NK = 5.450.940.000 x 5% = 272.547.000 Thuế TTĐB = (5.450.940.000+272.547.000) x 10% = 572.348.70**

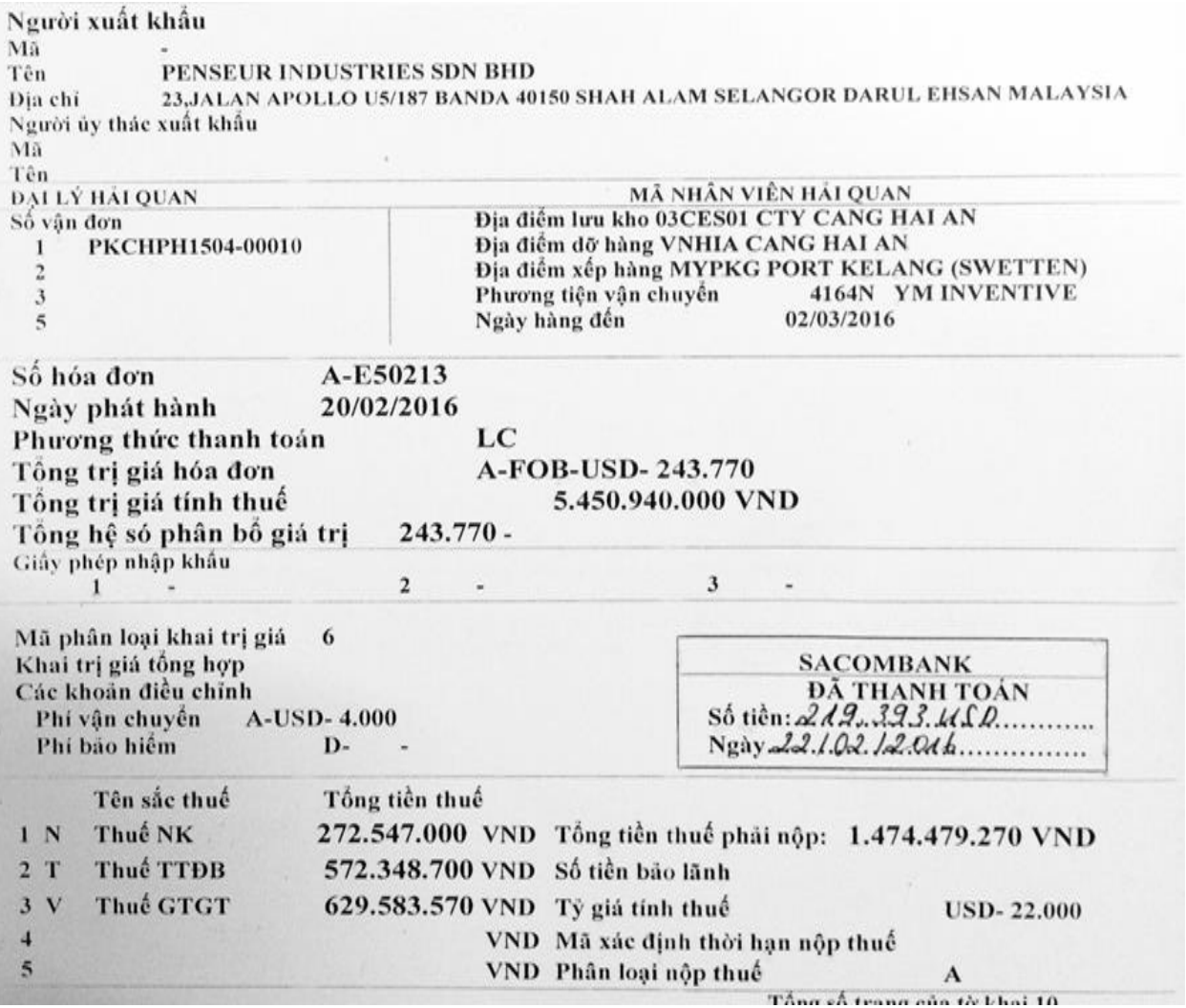

**- Thao tác 3:** Cơ sở tiến hành nộp các loại thuế liên quan đến hàng hóa

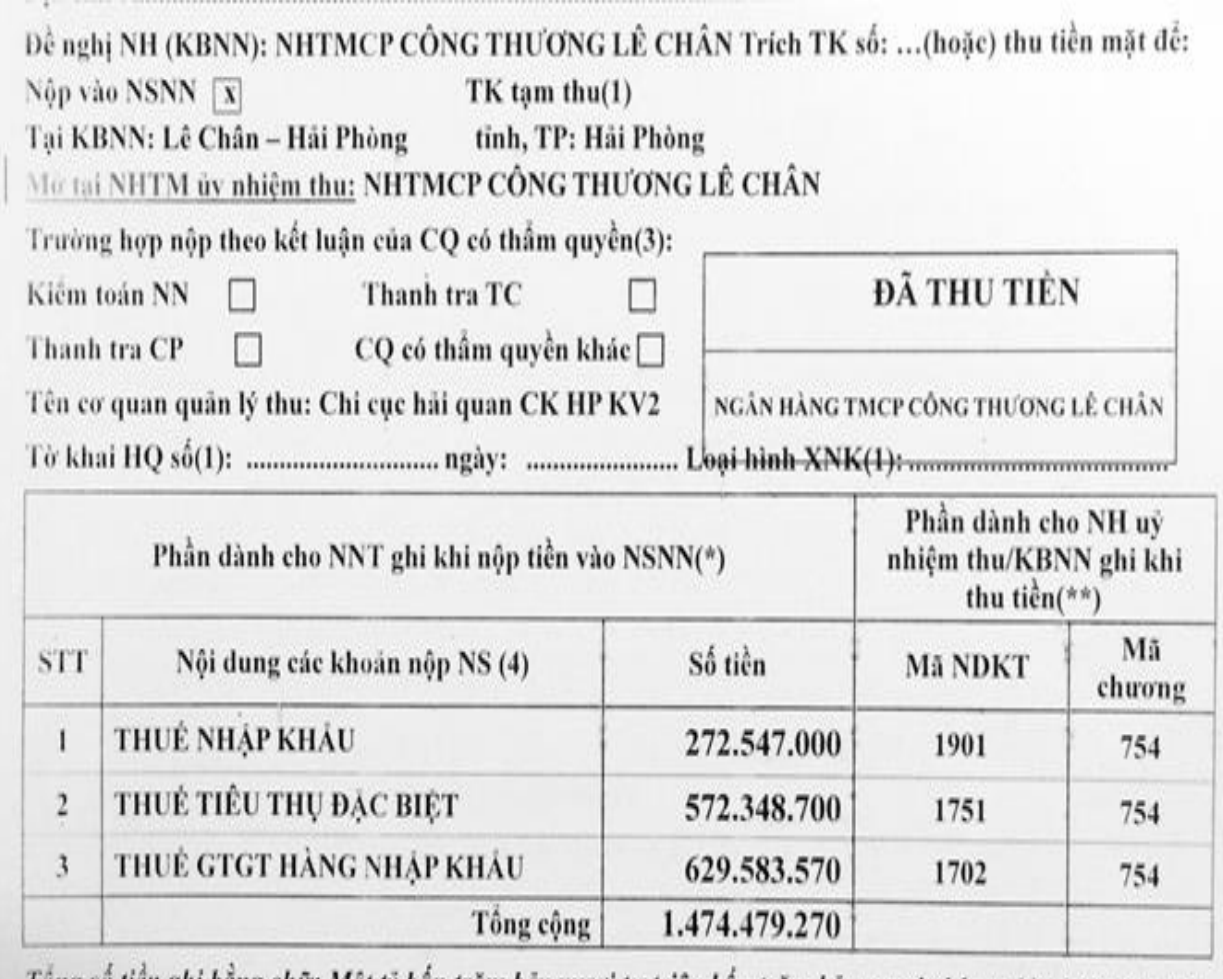

Tông số tiền ghi bằng chữ: Một tỷ bốn trăm bảy mươi tư triệu bốn trăm bảy mươi chín nghìn hai trăm bảy muoi dòng.

### b. Tính thuế TTĐB ở khâu bán ra trong nước

**- Thao tác 1:** Xác định giá tính thuế

Giả sử đơn vị bán ½ lô hàng nhập khẩu trên theo số liệu tập hợp như sau

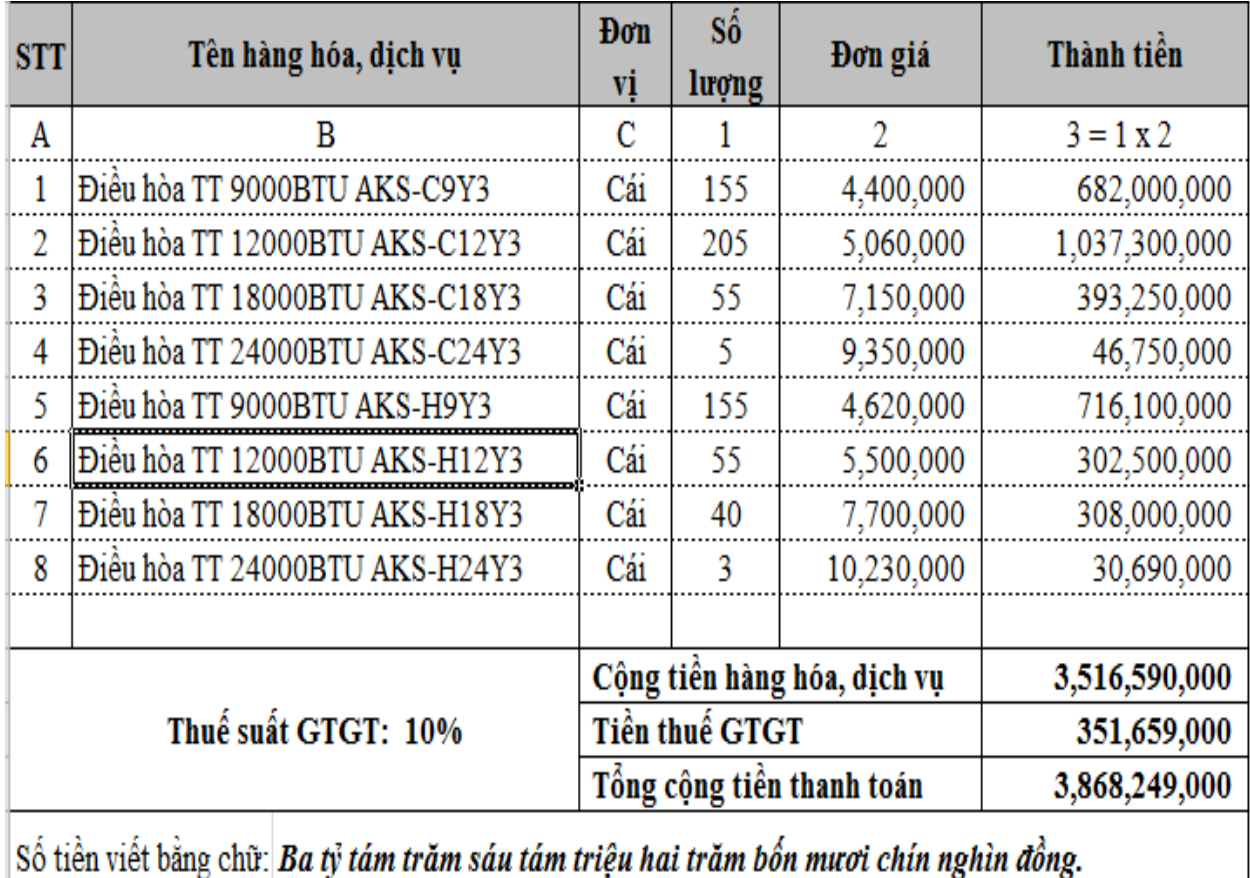

#### **3.516.590.000**

**Doanh thu tính thuế TTĐB = = 3.196.900.000** 

 **(1+10%)** 

**- Thao tác 2:** Xác định thuế tiêu thụ phải nộp ở khâu bán ra trong nước Thuế TTĐB đầu ra phải nộp:

572.348.700

 $3.196.900.000 \times 10\%$  -  $\longrightarrow$  = 33.515.650

2

## *5.2. Lập tờ khai thuế TTĐB mẫu 01/TTĐB trên phần mềm HTKK*

**- Thao tác 1:** Đăng nhập hệ thông HTKK, chọn mục thuế tiêu thụ đặc biệt, chọn tờ khai 01/TTĐB, sau đó chọn tháng kê khai và chọn đồng ý

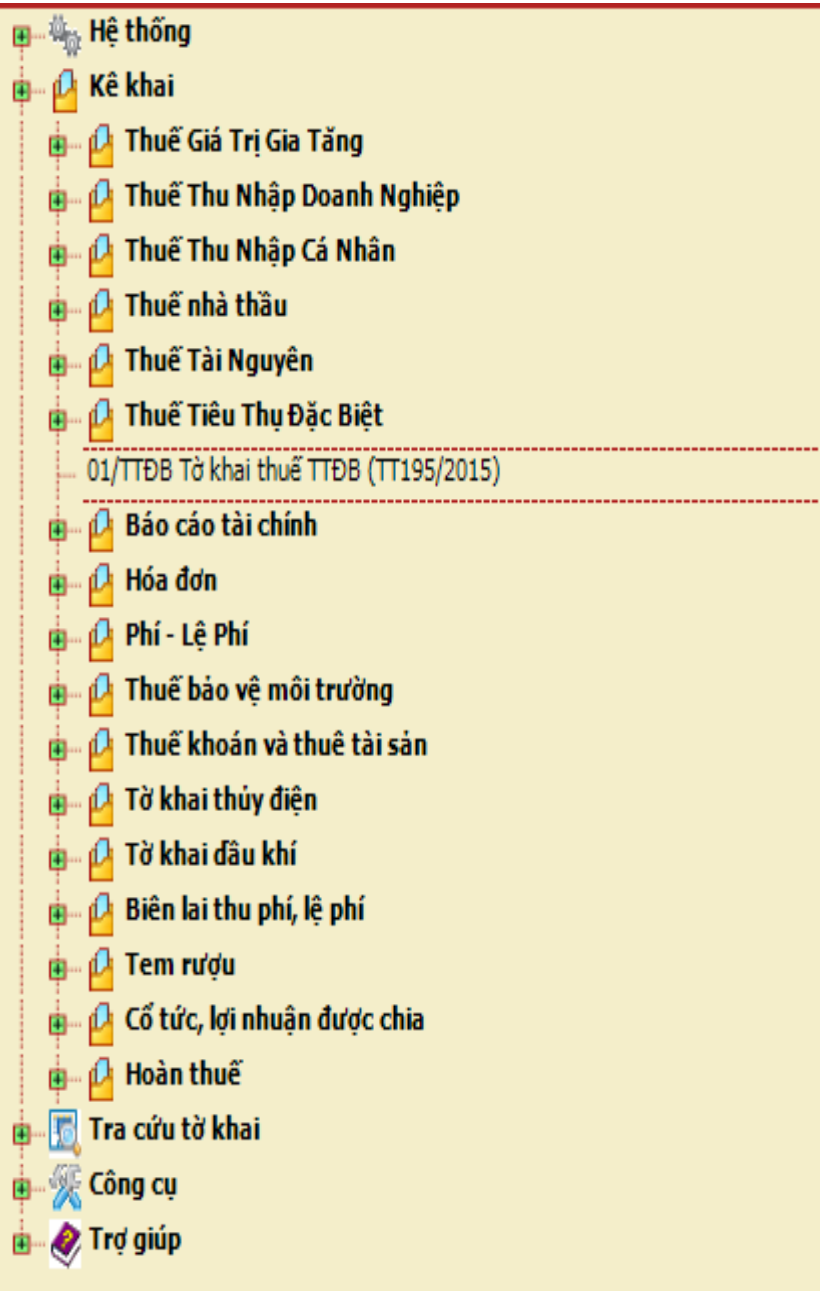

**- Thao tác 2:** Trong hệ thống tờ khai chọn mục Hàng hóa chịu thuế tiêu thụ đặc biệt, sau đó chọn hàng hóa tương ứng

#### [12] Mã số thuế đại lý: [13] Tên đại lý thuế (nếu có):

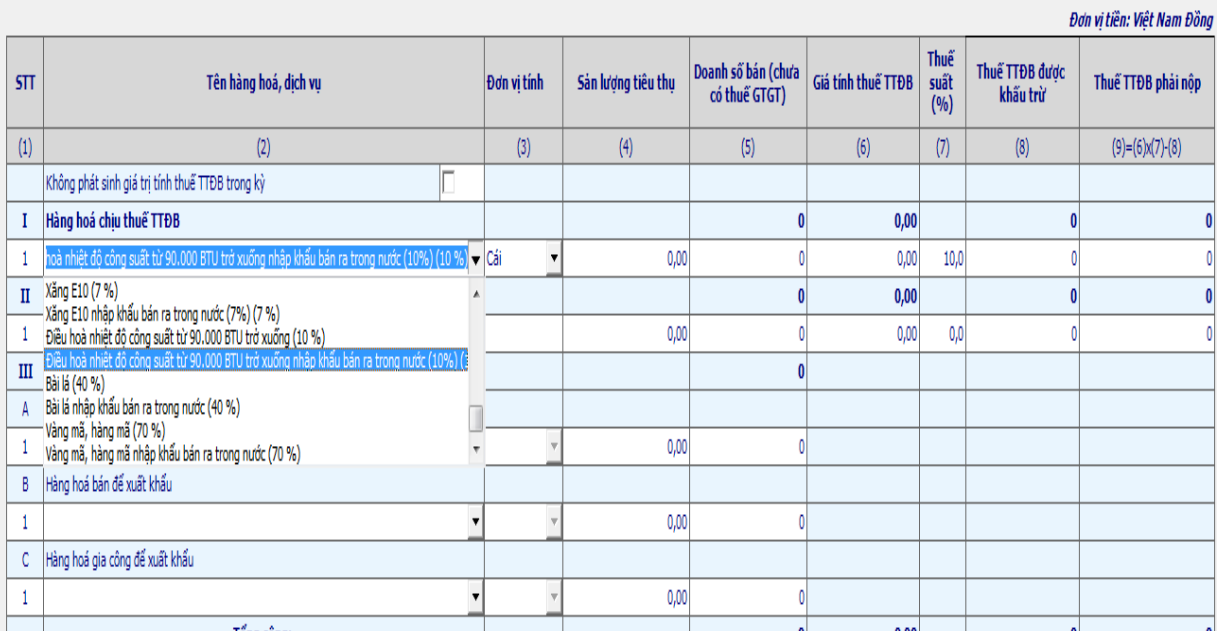

# **- Thao tác 3:** Tiếp tục kê khai các cột còn lại ta được bảng

#### [12] Mã số thuế đại lý:

#### [13] Tên đại lý thuế (nếu có):

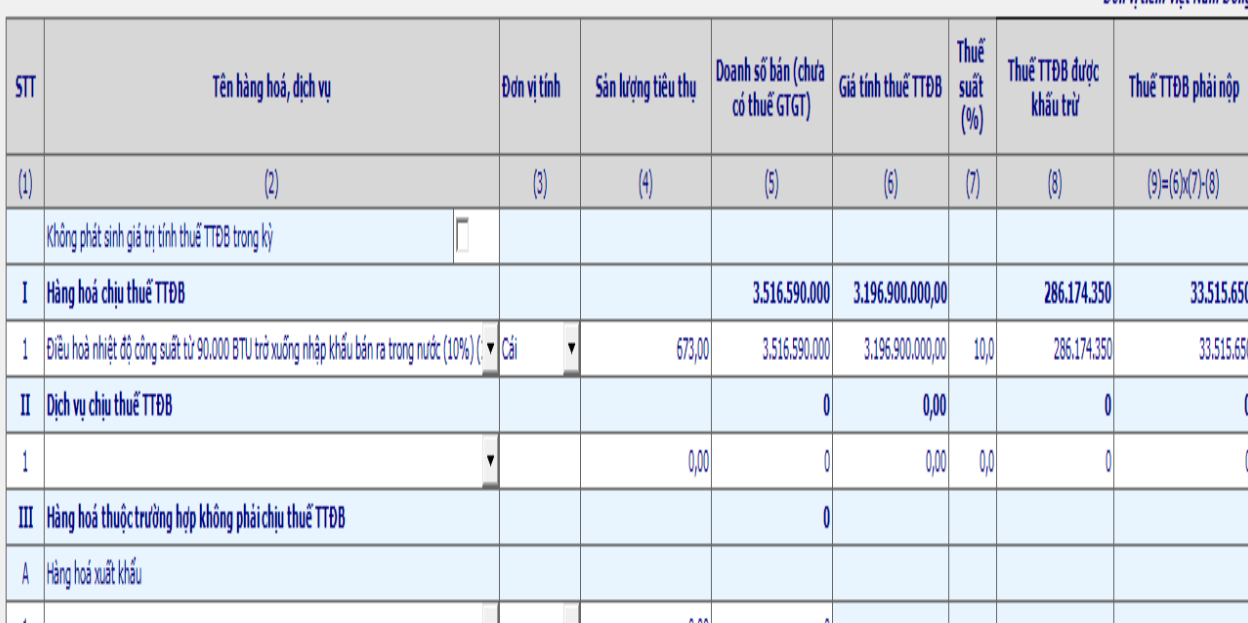

Đơn vi tiền: Việt Nam Đồng

# **- Thao tác 4:** Chọn nút ghi sau đó chọn kết xuất XML

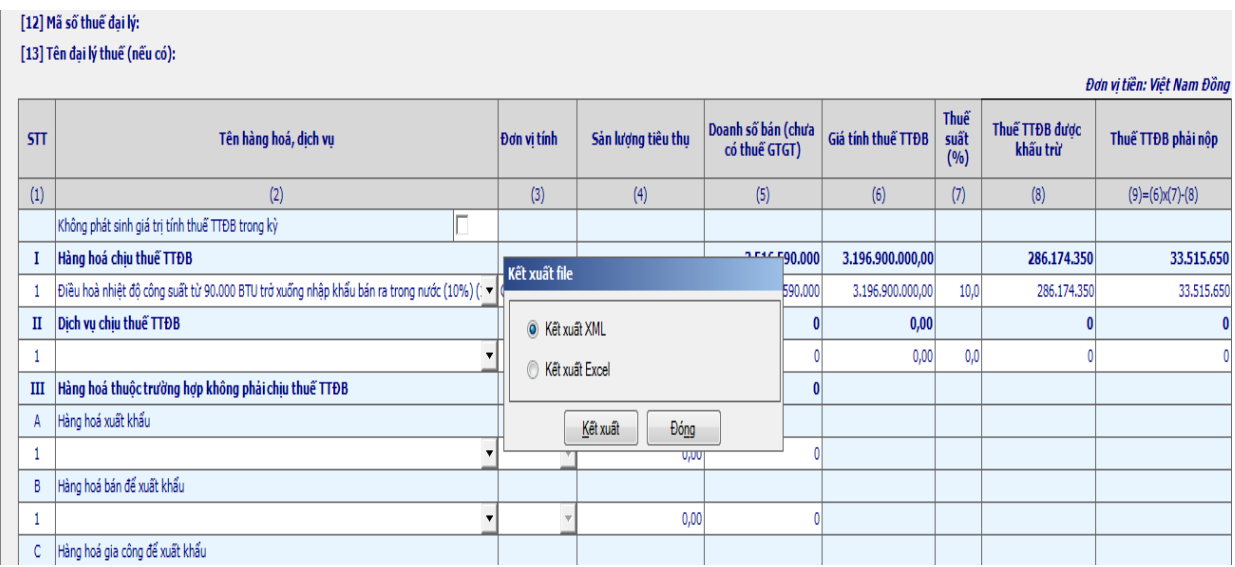

# **- Thao tác 5:** Chọn nút kết xuất và dẫn đường dẫn lưu file

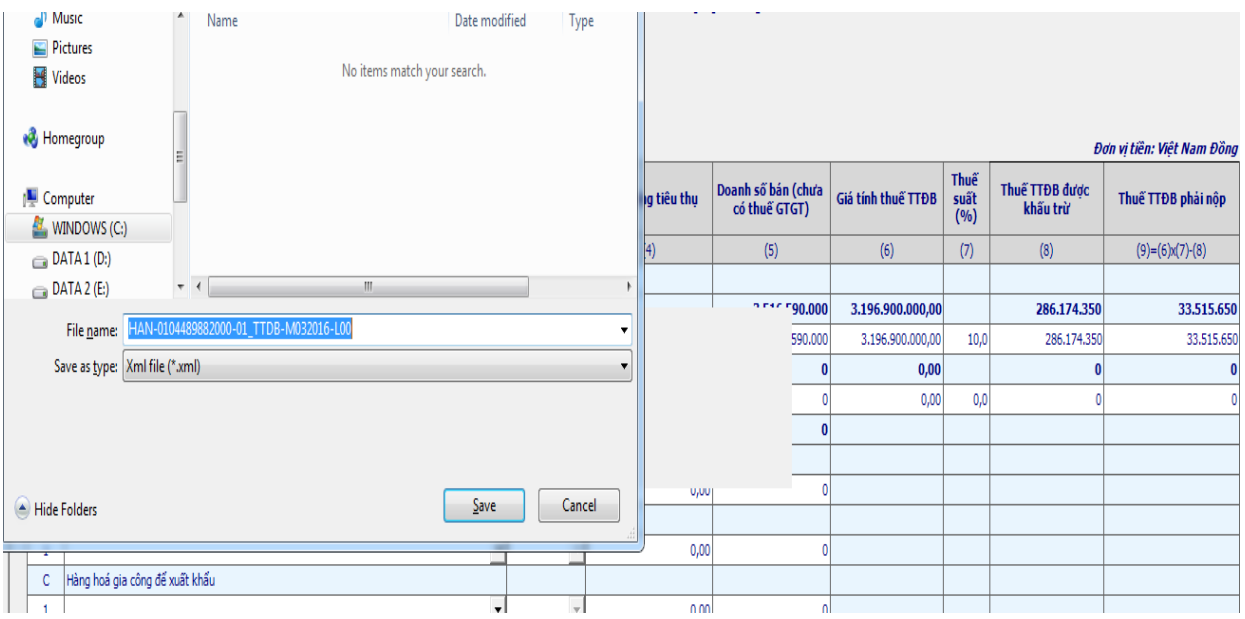

# *5.3. Gửi tờ khai thuế TTĐB qua mạng.*

**- Thao tác 1:** Chuẩn bị chữ ký số điện tử, máy tính có kết nối mạng

**- Thao tác 2:** Sử dụng trình duyệt Internet Explorer truy cập vào website [http://thuedientu.gdt.gov.vn](http://thuedientu.gdt.gov.vn/) chọn mục Doanh nghiệp

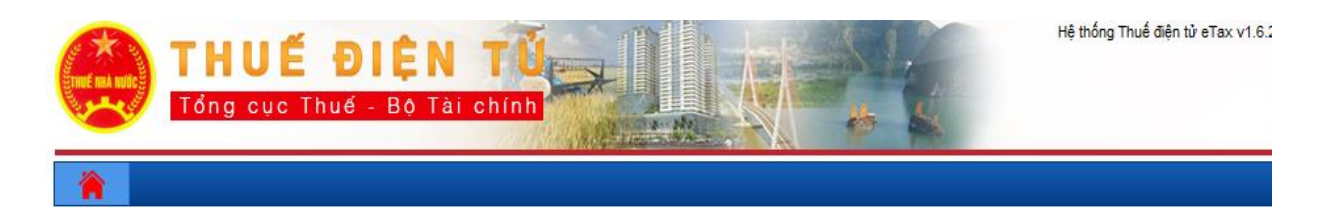

DỊCH VỤ THUỂ ĐIỆN TỪ (ETAX SERVICES) ĐĂNG NHẬP HỆ THỐNG vietinbank Hệ thống<br>Thuế điện tử JÂN I DOANH NGHIỆP P THUẾ ĐỊ<br>Mương M<br>MBBANK **THU/** ŨΑ CÁ NHÂN TỔ CHỨC KHÔNG SỬ<br>DỤNG CHỮ KÝ SỐ 

**- Thao tác 3:** Sau khi đăng nhập vào trang, ta chọn mục Khai thuế/nộp tờ khai XML

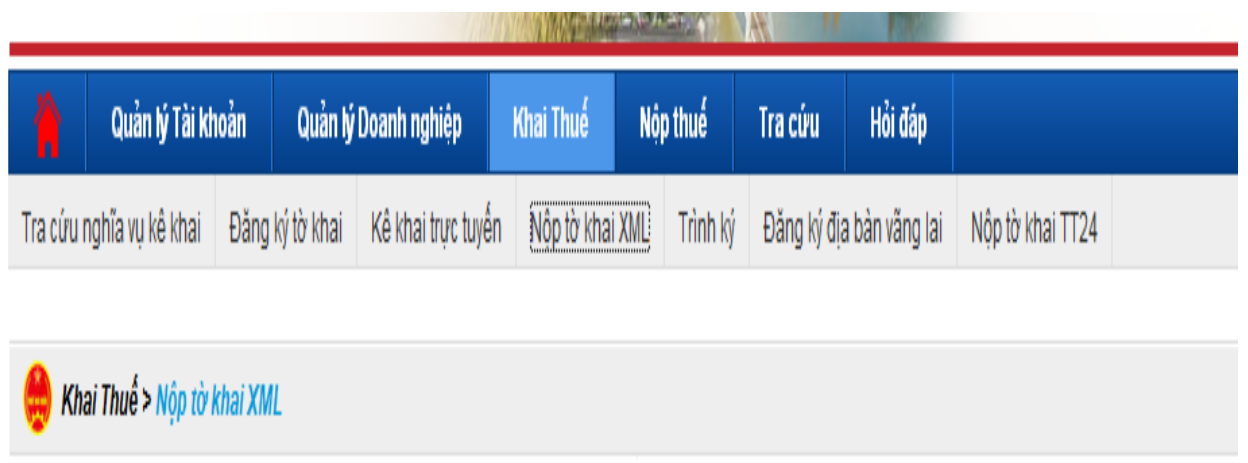

Nộp hồ sơ khai thuế định dạng XML

**- Thao tác 4:** Chọn nút " Chọn tệp tờ khai" và tìm đến đường dẫn đến tờ khai cần nộp

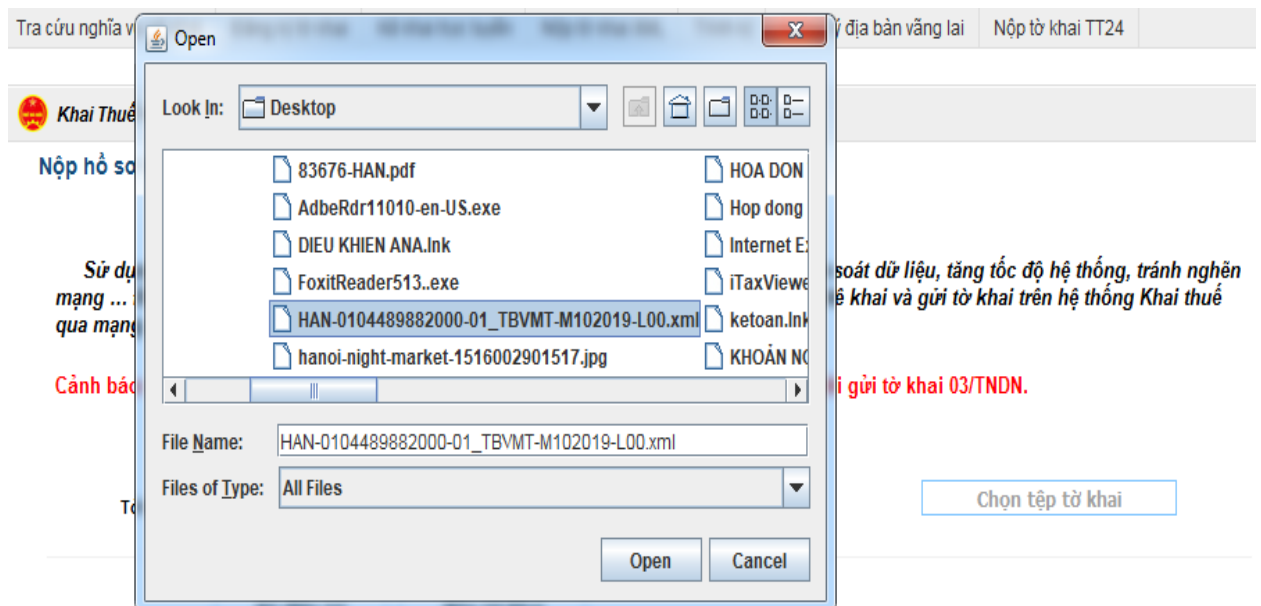

**- Thao tác 5:** Chọn nút " Ký điện tử", ký xong chúng ta chọn nút Nộp tờ khai và tờ khai đã được nộp tới cơ quan thuế

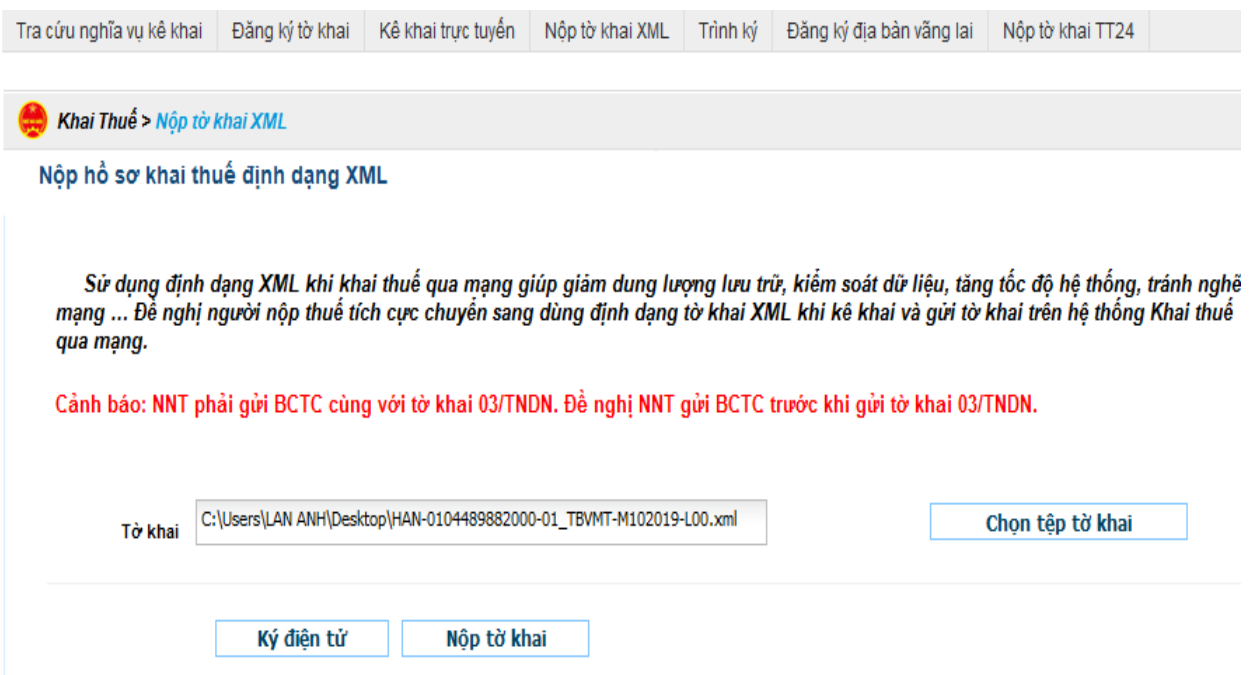

### *5.4. Nộp thuế TTĐB điện tử*

**- Thao tác 1:** Chuẩn bị chữ ký số điện tử, máy tính có kết nối mạng

**- Thao tác 2:** Sử dụng trình duyệt Internet Explorer truy cập vào website [http://thuedientu.gdt.gov.vn](http://thuedientu.gdt.gov.vn/) chọn mục Doanh nghiệp

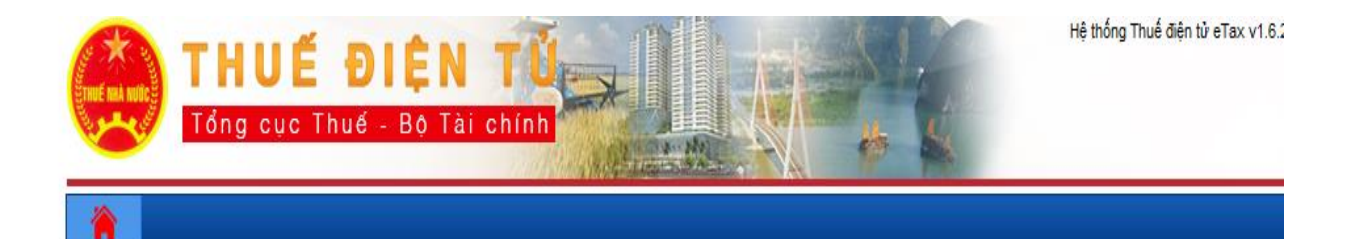

DỊCH VỤ THUỀ ĐIỆN TỪ (ETAX SERVICES)

#### ĐĂNG NHẬP HỆ THỐNG

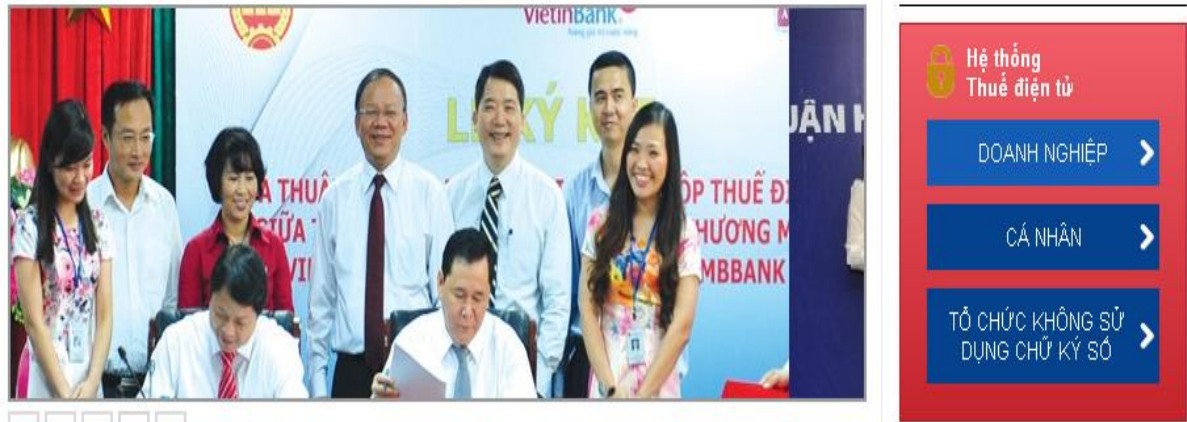

**- Thao tác 3:** Sau khi đăng nhập vào trang, ta chọn mục Nộp thuế/Lập giấy nộp tiền/ chọn ngân hàng nộp tiền mà công ty đã đăng ký nộp thuế điện tử/ tiếp tục

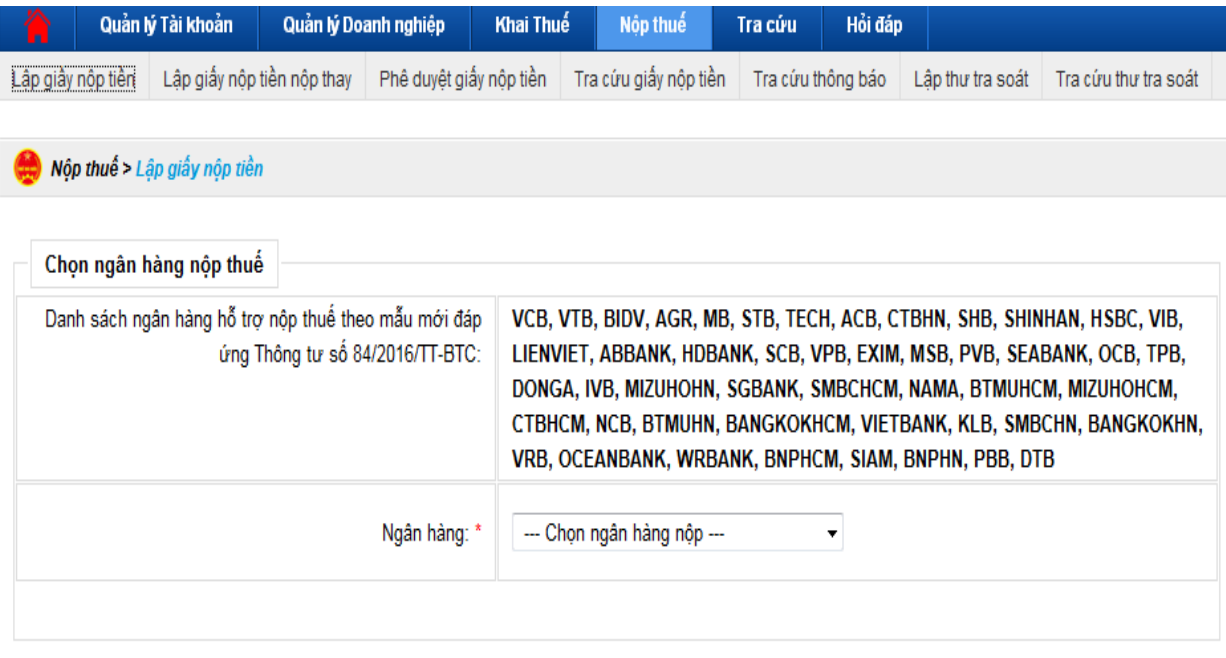

Tiếp tục

# **- Thao tác 4:** Chọn kỳ thuế phải nộp

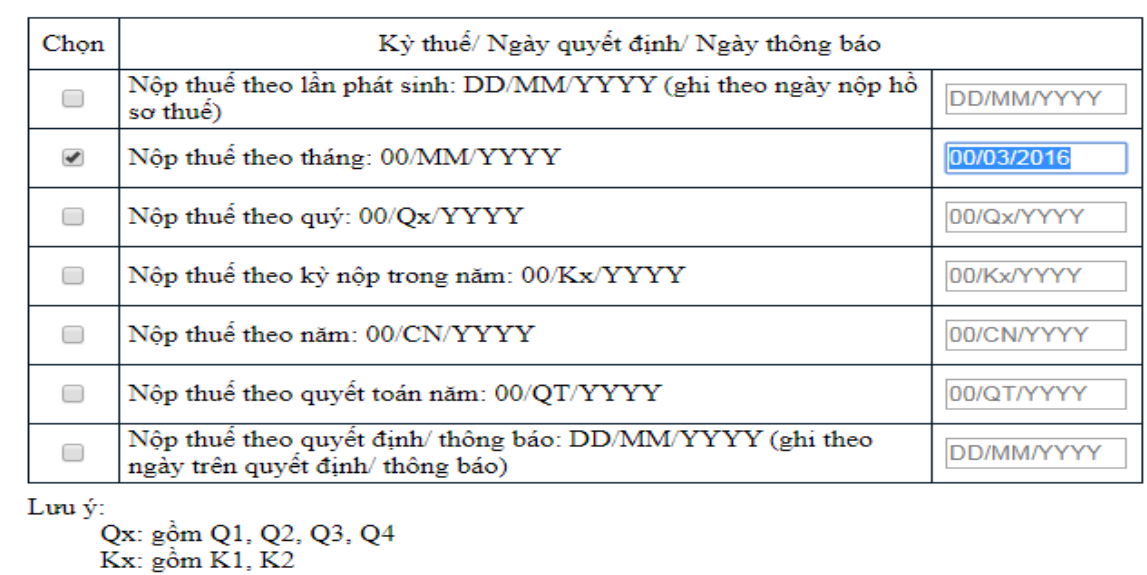

#### Kỳ thuế/ Ngày quyết định/ Ngày thông báo

Tiếp tục

**- Thao tác 5:** Chọn Nội dung các khoản nộp ngân sách/Tra cứu, hệ thống sẽ hiện ra danh sách các nội dung kinh tế của từng khoản/ chọn các khoản tương ứng để nộp thuế

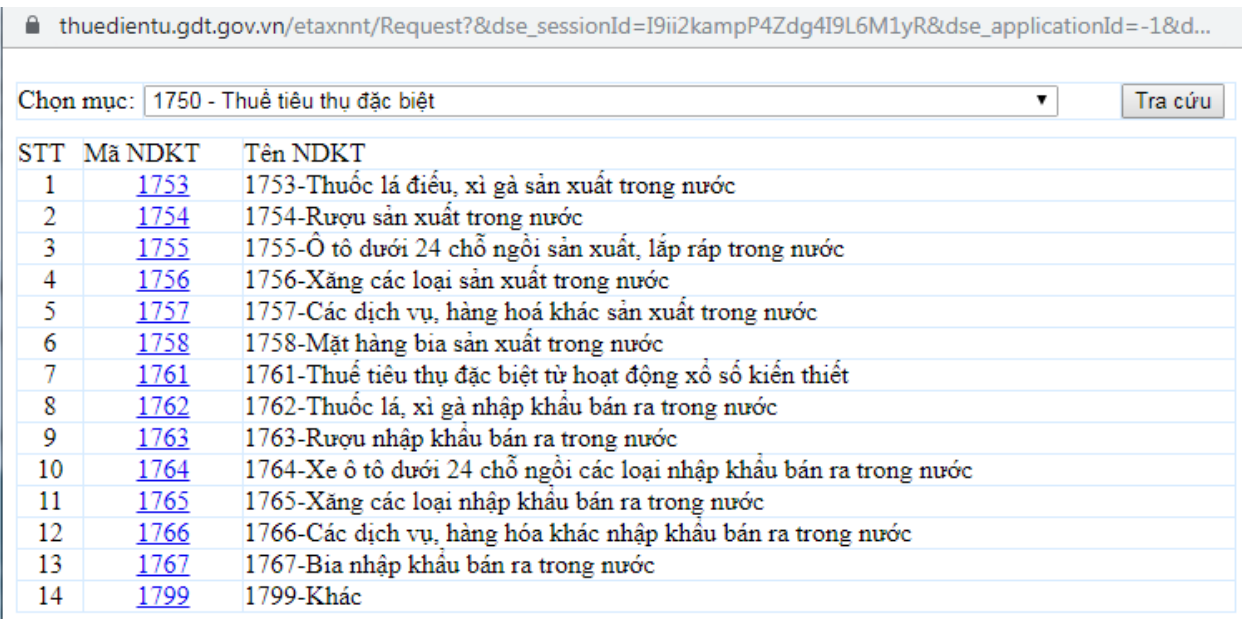

### **- Thao tác 6:** Chọn "Hoàn thành" để hoàn thiện thao tác lập giấy nộp tiền

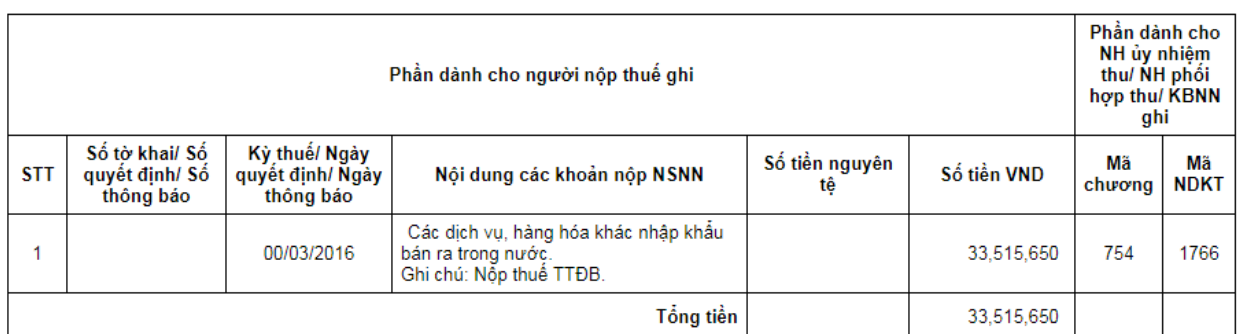

Tổng số tiền ghi bằng chữ: BA MƯƠI BA TRIỆU NĂM TRĂM MƯỜI NĂM NGHÌN SÁU TRẮM NĂM MƯƠI ĐỒNG

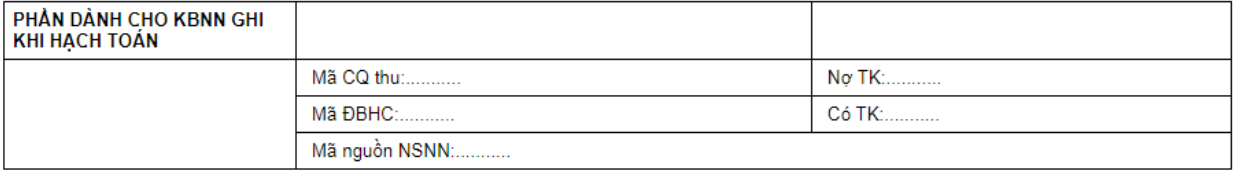

ĐỔI TƯỢNG NỘP TIỀN

NGÂN HÀNG (KBNN)

**- Thao tác 7:** Kiểm tra lại các thông tin trên giấy nộp tiền, nếu đúng thì chọn nút "Ký và Nộp".

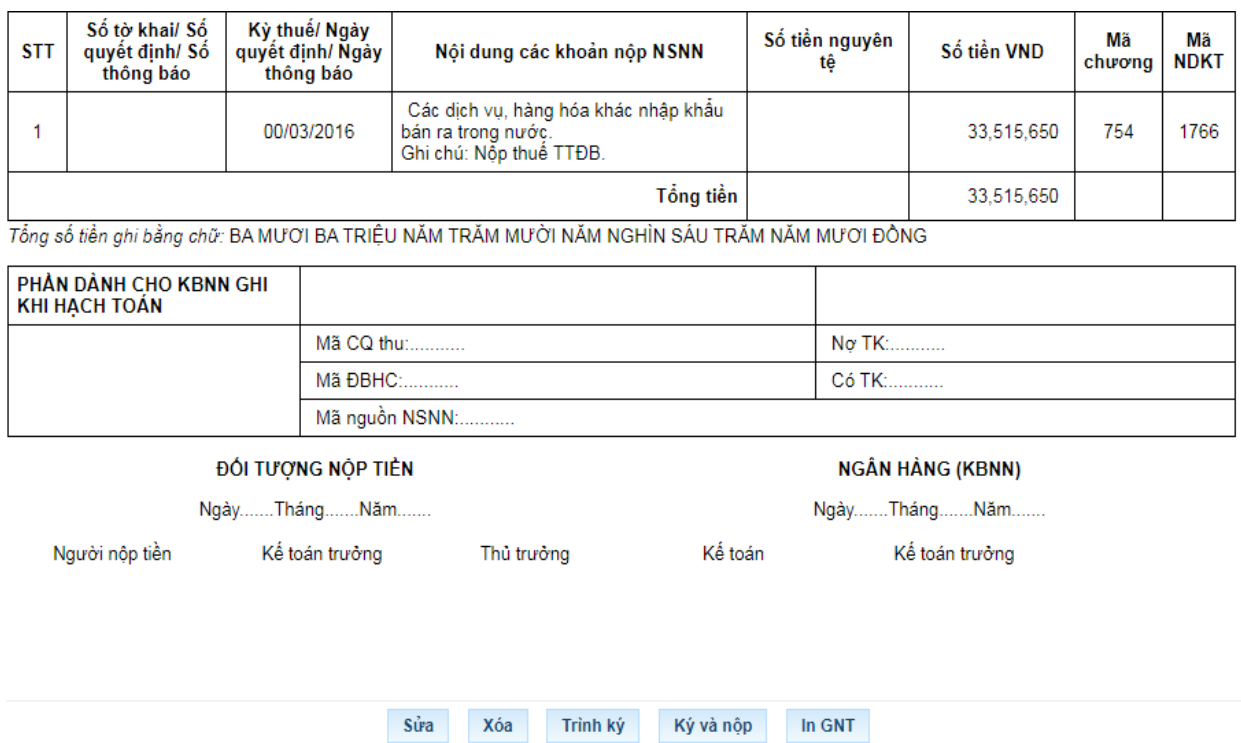

# **Một số bài tập tình huống**

**- Bài tập tình huống 1**: Một xe ô tô nhập khẩu có giá CIF: 20.000 USD; thuế suất thuế nhập khẩu của mẫu xe này là 70%; thuế suất thuế TTĐB là 45%; giả sử tỷ giá để tính thuế nhập khẩu tại thời điểm nhập khẩu là 22.500 VND/USD. Giá bán chưa có thuế GTGT ghi trên hóa đơn của nhà nhập khẩu là 1.164.712.500 đồng. Số thuế TTĐB của cơ sở nhập khẩu khi bán ô tô?

Bảng tính thuế TTĐB phải nộp

Đơn vị tính: đồng

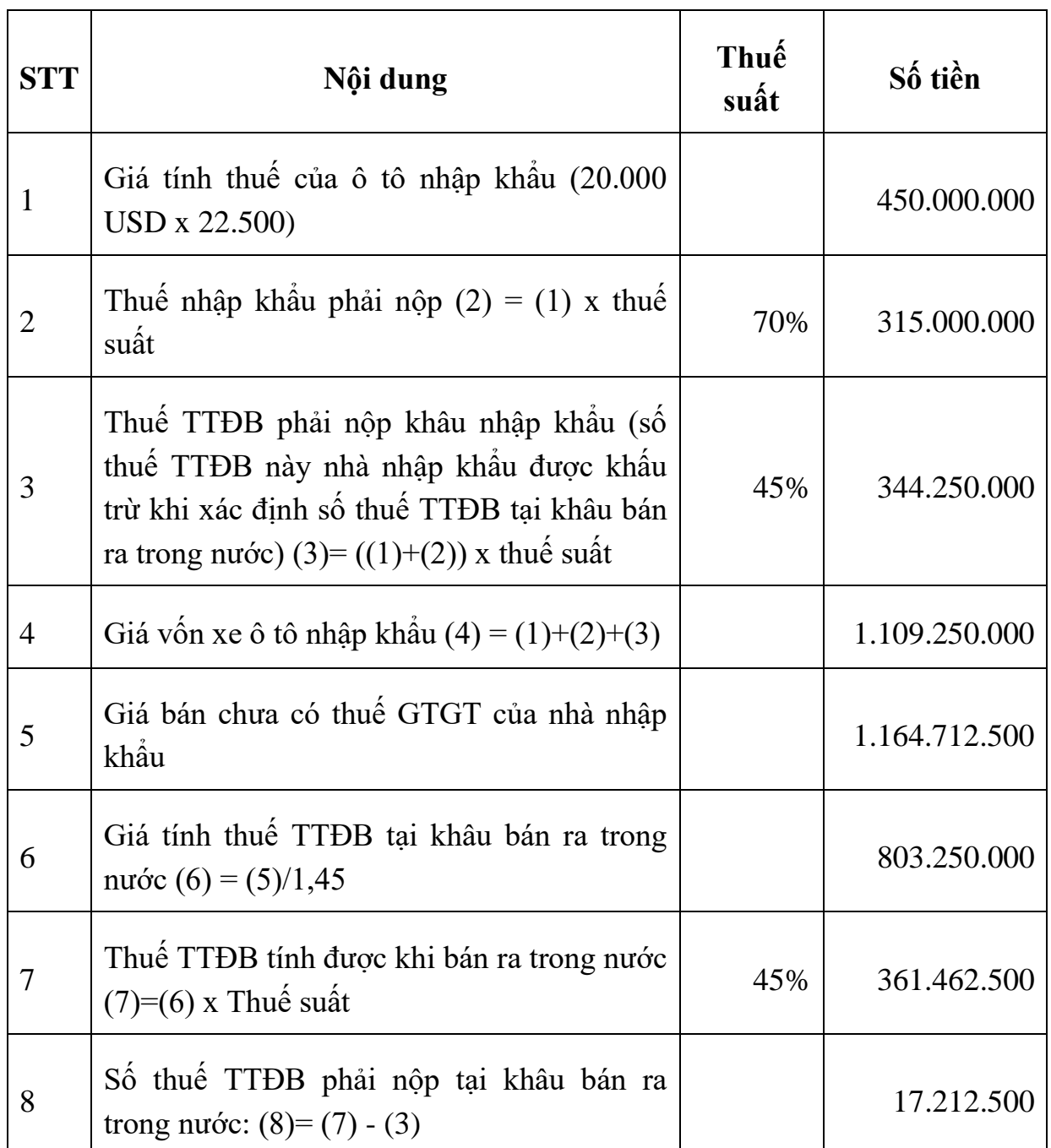

**- Bài tập tình huống 2**: Với giả định giá bán chưa có thuế GTGT ghi trên hóa đơn của nhà nhập khẩu là 1.100.000.000 đồng thì thuế TTĐB phải nộp?

Trong trường hợp này giá bán làm căn cứ tính thuế TTĐB của cơ sở nhập khẩu chưa có thuế GTGT thấp hơn 105% giá vốn xe nhập khẩu. Do vậy, cơ quan thuế sẽ thực hiện ấn định giá bán của cơ sở nhập khẩu theo quy định của luật quản lý thuế.

**- Bài tập tình huống 3**: Với giả định giá bán chưa có thuế GTGT ghi trên hóa đơn của cơ sở nhập khẩu là 1.186.897.500 đồng (cao hơn 105% giá vốn của xe nhập khẩu). Như vậy, số thuế TTĐB của cơ sở nhập khẩu khi bán ô tô?

Bảng tính thuế TTĐB phải nộp

Đơn vị tính: đồng

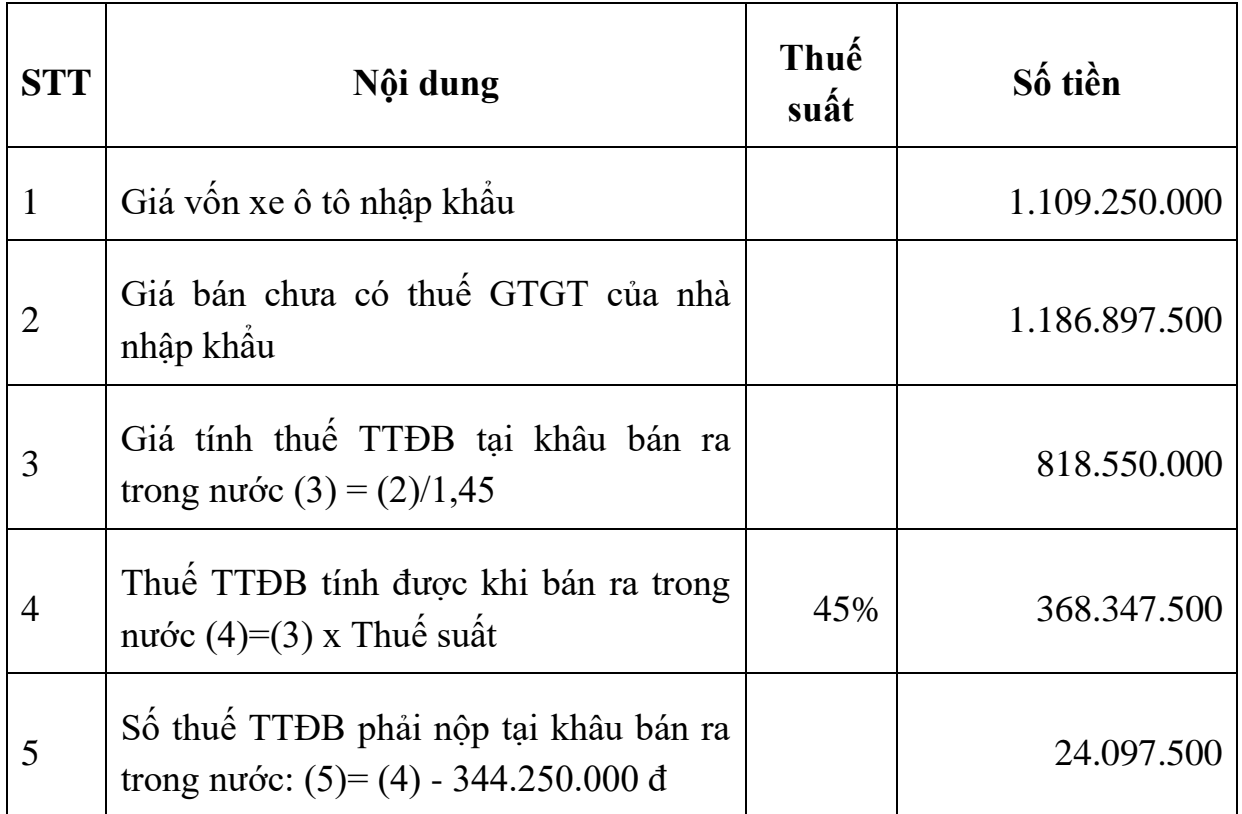

**- Bài tập tình huống 4**: Tại đơn vị có số liệu

1. Nhập khẩu 405 chai rượu 40 độ, giá mua tại cửa khẩu nhập 20\$/chai, chi phí vận chuyển và bảo hiểm quốc tế cho cả lô hàng là 300\$. Hàng chưa về đến kho Công ty mà đang ở Kho tại Cảng.

2. Xuất toàn bộ số rượu nhập khẩu trên để sản xuất và thu đuoc 60.000 chai rượu 30 độ. Trong quá trình sản xuất phát sinh thêm rất nhiều chi phí khác, tổng chi phí để sản xuất 1 chai rượu 30 độ là 56.000đ.

3. Công ty gửi bán tại đại lý 16.000 chai rượu 30 độ.

4. Bán cho Doanh nghiệp A thuộc khu chế xuất Nội Bài 40.000 chai rượu 30 độ với giá 70.000d/ chai.

5. Trục tiếp xuất khẩu ra nước ngoài 3.000 chai rượu 30 độ (thành phẩm) với giá 6\$/chai, thuế suất thuế xuất khẩu 0%.

6. Cuối tháng đại lý thông báo bán được 15.000 chai với đúng giá mà công ty niêm yết là 70.000/chai, Công ty đã nhận được tiền đại lý gửi trả (chuyển khoản), phí hoa hồng là 10% tổng doanh thu (trả bằng tiền mặt)

7. Bán cho Công ty Hải Nam 12.000 chai rượu 30 độ với giá chưa có thuế GTGT 70.000 đ/chai.

8. Công ty đã nộp đầy đủ các khoản thuế ở khâu nhập khẩu rượu bàng chuyển khoản.

9. Sang tháng 9/2017 có 100 chai rượu 30 độ đã bán ở tháng trước nay bị trả lại do không đảm bảo chất lượng Công ty đã nhập kho đầy đủ và trả lại tiền cho khách hàng bằng tiền mặt giá bán chưa thuế GTGT là 70.000d/chai, giá vốn 56.000d/chai.

- Biết thuế suất thuế nhập khẩu rượu 40 độ là 65%, thuế suất thuế tiêu thụ đặc biệt rượu 40 độ là 65%, rượu 30 độ là 30%.

- Thuế GTGT các mặt hàng đều 10%, thuế suất GTGT hoa hồng phí là 10% . GTGT hàng nhập khẩu 10%, GTGT hàng xuất khẩu 0%.

- Tỉ giá 1\$= 21.000đ.

### *5.5. Các chú ý về an toàn lao động*

- Kiểm tra nguồn điện trước khi sử dụng máy tính;

- Kiểm tra kết nối mạng internet;

- Hướng dẫn học viên thực hành lập tờ khai, gửi tờ khai, nộp thuế điện tử thuế tiêu thụ đặc biệt.

+ Chia lớp thành nhóm nhỏ từ  $3 - 5$  học viên;

+ Giao bài tập thực hành;

+ Hướng dẫn cách làm việc nhóm;

+ Yêu cầu từng nhóm trình bày kết quả thực hiện và lấy ý kiến nhận xét của các nhóm còn lại.
#### *5.6. Các sự cố thường gặp, nguyên nhân và cách khắc phục*

## *5.6.1. Khi nộp tờ khai báo lỗi: Cảnh báo Hồ sơ chưa đăng ký nộp qua mạng*

Khắc phục: do chưa đăng ký loại tờ khai đang nộp, vào menu tài khoản\ đăng ký tờ khai chọn loại tờ khai còn thiếu đăng ký.

#### *5.6.2. Lỗi "xử lý thông tin không thành công tại hệ thống ngân hàng"*

Khi tài khoản ngân hàng của người nộp thuế không đủ số dư để nộp tiền thuế chắc chắn sẽ gặp phải lỗi "xử lý chứng từ không thành công tại ngân hàng".

Cách khắc phục: Người nộp thuế liên hệ tới ngân hàng để kiểm tra số dư tài khoản của doanh nghiệp xem có thuộc các trường hợp sau đây hay không:

- Số dư tài khoản của người nộp thuế sau khi trừ đi khoản thuế không đủ hạn mức tối thiểu ngân hàng quy định.

- Số dư tài khoản của người nộp thuế không đủ để nộp thuế

Như vậy, người nộp tiền chuyển tiền vào tài khoản đảm bảo đủ số tiền tối thiếu để nộp thuế thành công.

# *5.6.3. Người nộp thuế đã lập giấy nộp tiền mà ngân hàng chưa trích nợ tài khoản và không thấy thông báo của cơ quan thuế qua email*

Lỗi sai cuối cùng là một lỗi liên quan đến ngân hàng của người nộp thuế. Bộ phận hỗ trợ khai nộp thuế điện tử hướng dẫn người nộp thuế vào phần "Tra cứu" và chọn "Tra cứu Giấy nộp tiền". Khi người nộp thuế thực hiện tra cứu theo cách thức của ngày lập giấy nộp tiền hiển thị rõ trạng thái của giấy nộp tiền đã lập, trạng thái giấy nộp tiền sẽ hiển thị theo 1 trong 3 trường hợp sau:

 TH1: Đã lập giấy nộp tiền mà người nộp thuế mới thực hiện lập được giấy nộp tiền, chưa "Ký và Nộp" sau đó để gửi đến ngân hàng mà chưa nhận được thông báo của cơ quan thuế. Giải pháp lúc này là người nộp thuế cần vào thực hiện "Ký và Nộp".

 TH2: Thực hiện trình ký mà người nộp thuế đã "Ký và Nộp" giấy nộp tiền để gửi đến Ngân hàng mà chưa nhận được thông báo tới cơ quan thuế. Khi đó, cần phải làm giấy đề nghị người nộp thuế vào thực hiện "Ký và Nộp".

 TH3: Gửi giấy nộp tiền tới người nộp thuế thực hiện "Ký và Nộp" sau đó gửi đến ngân hàng, đề nghị người nộp thuế chờ ngân hàng xử lý giấy nộp tiền để được ký và nhận mail khi ngân hàng chờ xử lý giấy nộp tiền. Giấy nộp tiền được

xử lý thành công tại Ngân hàng thì tài khoản của người nộp thuế mới được trích nợ.

### **6. Thuế tài nguyên**

# *6.1. Tính thuế tài nguyên*

# *6.1.1. Tổng quan về thuế tài nguyên*

## *6.1.1.1. Thuế tài nguyên là gì?*

Thuế tài nguyên là loại thuế gián thu, là số tiền mà tổ chức, cá nhân phải nộp cho Nhà nước khi khai thác tài nguyên thiên nhiên (nếu tài nguyên này thuộc đối tượng chịu thuế).

Theo đó, tổ chức, hộ kinh doanh, cá nhân khi khai thác tài nguyên thiên nhiên thì có nghĩa vụ đăng ký thuế, khai thuế, nộp thuế, quyết toán thuế theo quy định.

Riêng với khai thác khoáng sản thì tổ chức, hộ kinh doanh khai thác có trách nhiệm thông báo với cơ quan thuế về phương pháp xác định giá tính thuế đối với từng loại tài nguyên khai thác, kèm theo hồ sơ khai thuế tài nguyên của tháng đầu tiên khai thác.

Hàng tháng phải thực hiện khai thuế đối với toàn bộ sản lượng tài nguyên khai thác trong tháng (theo Điều 9 Thông tư 152/2015/TT-BTC).

## *6.1.1.2. Đối tượng chịu thuế tài nguyên*

Theo Điều 2 Thông tư 152/2015/TT-BTC thì đối tượng chịu thuế là các tài nguyên thiên nhiên trong phạm vi đất liền, hải đảo...của nước Việt Nam quy định, gồm:

- Khoáng sản kim loại.

- Khoáng sản không kim loại như: Đất khai thác để san lấp, xây dựng công trình; đất làm gạch…

- Sản phẩm của rừng tự nhiên, bao gồm các loại thực vật và các loại sản phẩm khác của rừng tự nhiên, trừ động vật và hồi, quế, sa nhân, thảo quả do người nộp thuế trồng tại khu vực rừng tự nhiên được giao khoanh nuôi, bảo vệ.

- Hải sản tự nhiên, gồm động vật và thực vật biển.

- Nước thiên nhiên, bao gồm: Nước mặt và nước dưới đất; trừ nước thiên nhiên dùng cho nông nghiệp, lâm nghiệp, ngư nghiệp, diêm nghiệp và nước biển để làm mát máy.

- Yến sào thiên nhiên, trừ yến sào do tổ chức, cá nhân thu được từ hoạt động đầu tư xây dựng nhà để dẫn dụ chim yến tự nhiên về nuôi và khai thác.

- Ngoài ra, đối tượng chịu thuế còn có tài nguyên thiên nhiên khác do Uỷ ban thường vụ Quốc hội xem xét, quyết định. Trong một số trường hợp người nộp thuế được quy định rõ như sau:

# *6.1.1.3. Đối tượng nộp thuế tài nguyên*

Theo Điều 3 Thông tư 152/2015/TT-BTC thì khi tổ chức, cá nhân khai thác tài nguyên thiên nhiên thuộc đối tượng chịu thuế thì phải nộp thuế. Trong một số trường hợp người nộp thuế được quy định rõ như sau:

- Với hoạt động khai thác tài nguyên khoáng sản thì người nộp thuế là tổ chức, hộ kinh doanh được cơ quan nhà nước có thẩm quyền cấp Giấy phép.

 $+ T\dot{\hat{o}}$  chức (chủ yếu là doanh nghiệp) được cơ quan nhà nước có thẩm quyền cấp Giấy phép, được phép hợp tác với tổ chức, cá nhân khai thác tài nguyên và có quy định riêng về người nộp thuế thì người nộp thuế được xác định theo văn bản đó.

 $+$  Tổ chức được cơ quan nhà nước có thẩm quyền cấp Giấy phép, sau đó có văn bản giao cho các đơn vị trực thuộc thực hiện khai thác tài nguyên thì mỗi đơn vị khai thác là người nộp thuế tài nguyên.

- Doanh nghiệp khai thác tài nguyên được thành lập trên cơ sở liên doanh thì doanh nghiệp liên doanh là người nộp thuế.

- Tổ chức, cá nhân nhận thầu thi công công trình trong quá trình thi công có phát sinh sản lượng tài nguyên mà được phép của cơ quan quản lý nhà nước hoặc không trái quy định của pháp luật khi thực hiện khai thác sử dụng hoặc tiêu thụ thì phải khai, nộp thuế tài nguyên với cơ quan thuế.

- Tổ chức, cá nhân sử dụng nước từ công trình thuỷ lợi để phát điện thì là người nộp thuế, không phân biệt nguồn vốn đầu tư công trình thuỷ lợi...

- Đối với tài nguyên thiên nhiên cấm khai thác hoặc khai thác trái phép bị bắt giữ, tịch thu thuộc đối tượng chịu thuế tài nguyên và được phép bán ra thì tổ chức được giao bán phải khai, nộp thuế tài nguyên theo từng lần phát sinh.

#### *6.1.1.4. Căn cứ tính thuế tài nguyên*

Theo Điều 4 Thông tư 152/2015/TT-BTC thì căn cứ tính thuế tài nguyên là sản lượng tài nguyên tính thuế, giá tính thuế tài nguyên, thuế suất thuế tài nguyên.

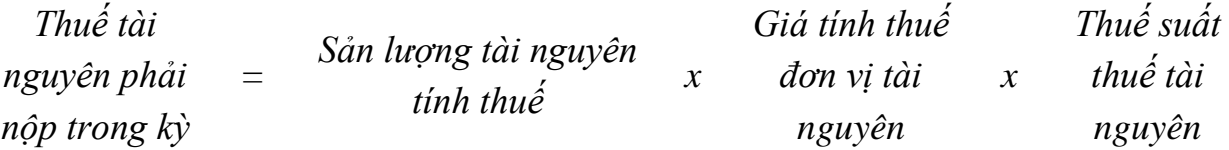

Trường hợp được cơ quan nhà nước ấn định mức thuế tài nguyên phải nộp trên một đơn vị tài nguyên khai thác thì số thuế tài nguyên phải nộp được xác định như sau:

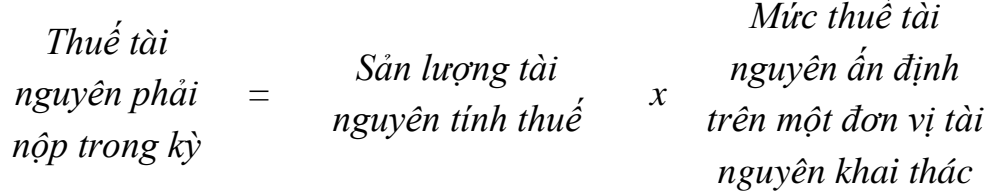

Việc ấn định thuế tài nguyên được thực hiện căn cứ vào cơ sở dữ liệu của cơ quan Thuế. Phù hợp với các quy định về ấn định thuế theo quy định của pháp luật về quản lý thuế.

#### **Thứ nhất: Sản lượng tính thuế**

- Sản lượng tài nguyên tính thuế là số lượng, trọng lượng hoặc khối lượng của tài nguyên thực tế khai thác trong kỳ tính thuế. Một số trường hợp đặc biệt được quy định rất rõ tại Điều 5 Thông tư 152/2015/TT-BTC

Đối với loại tài nguyên khai thác xác định được số lượng, trọng lượng hoặc khối lượng thì sản lượng tài nguyên tính thuế là số lượng, trọng lượng hoặc khối lượng của tài nguyên thực tế khai thác trong kỳ tính thuế.

Trường hợp tài nguyên khai thác thu được sản phẩm tài nguyên có nhiều cấp độ, chất lượng, giá trị thương mại khác nhau thì sản lượng tài nguyên tính thuế được xác định theo sản lượng từng loại tài nguyên có cùng cấp độ, chất lượng, giá trị thương mại như nhau hoặc quy ra sản lượng của loại tài nguyên có sản lượng bán ra lớn nhất để làm căn cứ xác định sản lượng tính thuế cho toàn bộ sản lượng tài nguyĐối với tài nguyên không xác định được số lượng, trọng lượng hoặc khối lượng thực tế của tài nguyên khai thác do chứa nhiều chất, tạp chất khác nhau và được bán ra sau khi sàng tuyển, phân loại thì sản lượng tài nguyên tính thuế được xác định như sau:

Đối với tài nguyên sau khi sàng tuyển, phân loại thu được từng chất riêng thì sản lượng tài nguyên tính thuế được xác định theo số lượng, trọng lượng hoặc khối lượng loại tài nguyên hoặc từng chất có trong tài nguyên thu được sau khi sàng tuyển, phân loại.

Trường hợp đất, đá, phế thải, bã xít thu được qua sàng tuyển mà bán ra thì phải nộp thuế tài nguyên đối với lượng tài nguyên có trong phế thải, bã xít bán ra theo giá bán và thuế suất tương ứng của tài nguyên có trong phế thải, bã xít.ên khai thác trong kỳ.

Đối với tài nguyên khai thác có chứa nhiều chất khác nhau (quặng đa kim) qua sàng, tuyển, phân loại mà không xác định được sản lượng từng chất có trong tài nguyên khai thác (quặng) thì sản lượng tài nguyên tính thuế được xác định đối với từng chất căn cứ sản lượng tài nguyên thực tế khai thác (quặng) và tỷ lệ của từng chất có trong tài nguyên. Tỷ lệ từng chất có trong tài nguyên được xác định theo mẫu tài nguyên khai thác đã được cơ quan nhà nước có thẩm quyền kiểm định và phê duyệt. Trường hợp, tỷ lệ của từng chất có trong tài nguyên khai thác thực tế khác với tỷ lệ từng chất có trong mẫu tài nguyên (quặng) thì sản lượng tính thuế được xác định căn cứ kết quả kiểm định về tỷ lệ từng chất có trong tài nguyên khai thác thực tế của cơ quan nhà nước có thẩm quyền.

Đối với tài nguyên khai thác không bán ra mà phải qua sản xuất, chế biến mới bán ra (tiêu thụ trong nước hoặc xuất khẩu) thì sản lượng tài nguyên tính thuế được xác định như sau:

Đối với tài nguyên khai thác không bán ra mà phải qua sản xuất, chế biến mới bán ra (tiêu thụ trong nước hoặc xuất khẩu) thì sản lượng tài nguyên tính thuế là sản lượng tài nguyên khai thác được xác định bằng cách quy đổi từ sản lượng sản phẩm sản xuất trong kỳ để bán ra theo định mức sử dụng tài nguyên tính trên một đơn vị sản phẩm. Định mức sử dụng tài nguyên tính trên một đơn vị sản phẩm do NNT kê khai căn cứ dự án được cấp có thẩm quyền phê duyệt, tiêu chuẩn công nghệ thiết kế để sản xuất sản phẩm đang ứng dụng, trong đó:

- Trường hợp sản phẩm bán ra là sản phẩm tài nguyên thì căn cứ định mức sử dụng tài nguyên tính trên một đơn vị sản phẩm tài nguyên sản xuất bán ra.

- Trường hợp sản phẩm bán ra là sản phẩm công nghiệp thì căn định mức sử dụng tài nguyên tính trên một đơn vị sản phẩm công nghiệp sản xuất bán ra.

Việc xác định sản phẩm bán ra sau quá trình chế biến là sản phẩm công nghiệp hay không phải sản phẩm công nghiệp do Bộ quản lý nhà nước chuyên ngành thực hiện theo thẩm quyền

Đối với nước thiên nhiên dùng cho sản xuất thuỷ điện thì sản lượng tài nguyên tính thuế là sản lượng điện của cơ sở sản xuất điện bán cho bên mua điện theo hợp đồng mua bán điện hoặc sản lượng điện giao nhận trong trường hợp không có hợp đồng mua bán điện được xác định theo hệ thống đo đếm đạt tiêu chuẩn đo lường chất lượng Việt Nam, có xác nhận của bên mua, bên bán hoặc bên giao, bên nhận.

Đối với nước khoáng thiên nhiên, nước nóng thiên nhiên, nước thiên nhiên tinh lọc đóng chai, đóng hộp, nước thiên nhiên dùng cho sản xuất, kinh doanh thì sản lượng tài nguyên tính thuế được xác định bằng mét khối (m3) hoặc lít (l) theo hệ thống đo đếm đạt tiêu chuẩn đo lường chất lượng Việt Nam

#### **Thứ hai: Giá tính thuế**

- Giá tính thuế tài nguyên là giá bán đơn vị sản phẩm tài nguyên của tổ chức, cá nhân khai thác chưa bao gồm thuế giá trị gia tăng nhưng không được thấp hơn giá tính thuế tài nguyên do UBND cấp tỉnh quy định; Trường hợp giá bán đơn vị sản phẩm tài nguyên thấp hơn giá tính thuế tài nguyên do UBND cấp tỉnh quy định thì tính thuế tài nguyên theo giá do UBND cấp tỉnh quy định. Một số trường hợp đặc biệt được quy định rất rõ tại Điều 6 Thông tư 152/2015/TT-BTC

Đối với loại tài nguyên xác định được giá bán đơn vị sản phẩm tài nguyên

Giá tính thuế tài nguyên là giá bán đơn vị sản phẩm tài nguyên có cùng phẩm cấp, chất lượng chưa bao gồm thuế giá trị gia tăng và được áp dụng cho toàn bộ sản lượng tài nguyên khai thác trong tháng; Giá bán của một đơn vị tài nguyên được tính bằng tổng doanh thu (chưa có thuế GTGT) của loại tài nguyên bán ra chia cho tổng sản lượng tài nguyên tương ứng bán ra trong tháng.

Trường hợp trong tháng có khai thác tài nguyên nhưng không phát sinh doanh thu bán tài nguyên thì giá tính thuế tài nguyên là giá tính thuế đơn vị tài nguyên bình quân gia quyền của tháng trước gần nhất có doanh thu; nếu giá tính thuế đơn vị tài nguyên bình quân gia quyền của tháng trước gần nhất có doanh thu thấp hơn giá tính thuế tài nguyên do UBND cấp tỉnh quy định thì áp dụng giá tính thuế tài nguyên do UBND cấp tỉnh quy định.

Trường hợp các tổ chức là pháp nhân khai thác tài nguyên cho Tập đoàn, Tổng công ty để tập trung một đầu mối tiêu thụ theo hợp đồng thoả thuận giữa các bên hoặc bán ra theo giá do Tổng công ty, Tập đoàn quyết định thì giá tính thuế tài nguyên là giá do Tổng công ty, Tập đoàn quyết định nhưng không được thấp hơn giá do UĐối với loại tài nguyên không xác định được giá bán đơn vị tài nguyên khai thác do có chứa nhiều chất khác nhau

Giá tính thuế là giá bán đơn vị tài nguyên của từng chất, được xác định căn cứ tổng doanh thu bán tài nguyên trong tháng (chưa có thuế GTGT) tính cho từng chất có trong tài nguyên khai thác theo tỷ lệ hàm lượng của từng chất đã được cơ quan nhà nước có thẩm quyền kiểm phê duyệt và sản lượng tài nguyên bán ra ghi trên chứng từ bán hàng tương ứng với từng chất.BND cấp tỉnh tại địa phương nơi khai thác tài nguyên quy định.

#### **Thứ ba: Thuế suất**

- Thuế suất thuế tài nguyên làm căn cứ tính thuế tài nguyên đối với từng loại tài nguyên khai thác được quy định tại Biểu mức thuế suất thuế tài nguyên ban hành kèm theo Nghị quyết số 712/2013/UBTVQH13 ngày 16/12/2013 của Uỷ ban thường vụ QViệc áp dụng thuế suất thuế tài nguyên đối với nước khoáng thiên nhiên, nước nóng thiên nhiên, nước thiên nhiên tinh lọc đóng chai, đóng hộp, nước thiên nhiên khai thác, sử dụng trong một số trường hợp được xác định như sau:

a) Nước khoáng thiên nhiên, nước nóng thiên nhiên, nước thiên nhiên tinh lọc đóng chai, đóng hộp (kể cả đóng bình, đóng thùng có thể chiết ra thành chai, thành hộp) đều áp dụng cùng mức thuế suất thuế tài nguyên như loại được đóng chai, đóng hộp;

b) Nước thiên nhiên dùng cho sản xuất thuỷ điện, nước thiên nhiên dùng cho sản xuất kinh doanh có lẫn nước khoáng thiên nhiên, nước nóng thiên nhiên mà theo hồ sơ thiết kế, quy trình công nghệ sản xuất, cung ứng dịch vụ đã được cơ quan thẩm quyền phê duyệt xác định không thuộc diện sản xuất kinh doanh sản phẩm nước khoáng thiên nhiên, nước nóng thiên nhiên, nước thiên nhiên tinh lọc đóng chai, đóng hộp thì áp dụng mức thuế suất thuế tài nguyên theo mục đích sử dụng tương ứng.uốc hội và các văn bản sửa đổi, bổ sung (nếu có).

*6.1.1.5. Khai thuế, quyết toán thuế đối với hoạt động khai thác khoáng sản*

- Tổ chức, hộ kinh doanh khai thác tài nguyên có trách nhiệm thông báo với cơ quan thuế về phương pháp xác định giá tính thuế đối với từng loại tài nguyên khai thác, kèm theo hồ sơ khai thuế tài nguyên của tháng đầu tiên có khai thác. Trường hợp thay đổi phương pháp xác định giá tính thuế thì thông báo lại với cơ quan thuế trực tiếp quản lý trong tháng có thay đổi.

- Hàng tháng, NNT thực hiện khai thuế đối với toàn bộ sản lượng tài nguyên khai thác trong tháng (không phân biệt tồn kho hay đang trong quá trình chế biến).

- Khi quyết toán thuế, NNT phải lập Bảng kê kèm theo Tờ khai quyết toán thuế năm trong đó kê khai chi tiết sản lượng khai thác trong năm theo từng mỏ tương ứng với Giấy phép được cấp. Số thuế tài nguyên được xác định căn cứ thuế suất của loại tài nguyên khai thác tương ứng với sản lượng và giá tính thuế như sau:

+ Sản lượng tài nguyên tính thuế là tổng sản lượng tài nguyên khai thác trong năm, không phân biệt tồn kho hay đang trong quá trình chế biến hoặc vận chuyển.

Trường hợp trong sản lượng bán ra vừa có sản lượng sản phẩm tài nguyên vừa có sản lượng sản phẩm công nghiệp thì phải quy đổi từ tài nguyên có trong sản lượng sản phẩm tài nguyên và sản phẩm công nghiệp ra sản lượng tài nguyên khai thác theo định mức sử dụng tài nguyên do NNT tự xác định.

+ Giá tính thuế là giá bán bình quân một đơn vị sản phẩm tài nguyên được xác định bằng cách lấy tổng doanh thu bán tài nguyên chia cho tổng sản lượng tài nguyên bán ra tương ứng trong năm.

#### *6.1.2. Trình tự thao tác tính thuế tài nguyên theo bộ chứng từ thực hành*

\* Công ty TNHH Quỳnh Trang, địa chỉ trụ sở tại Lai Châu. Có hoạt động khai thác tài nguyên là cát, đá. Trong tháng 01/N. Công ty tự khai thác được 1.521 (m3) đá, và 7 (m3) cát. Biết rằng, mức thuế tài nguyên ấn định trên một đơn vị tài nguyên khai thác của đá là: 5.000 đ/m3, của cát là: 4.000 đ/m3. Tính thuế tài nguyên phải nộp trong tháng 01/N

Số thuế tài nguyên phải nôp trong tháng 01/N là:

 $= 1.521 * 5.000 + 7 * 4.000 = 7.633.000$  đồng

\* Đối với tài nguyên khai thác chưa xác định được sản lượng thực tế khai thác do chứa nhiều chất khác nhau, phải sàng tuyển, phân loại … thì sản lượng tài nguyên tính thuế được tính theo sản lượng từng chất thu được qua sàng tuyển, phân loại.

Ví dụ: Công ty cổ phần khai thác và chế biến khoáng sản A trong kỳ phải khác thác, sàng tuyển một khối lượng lớn đất, đá (không thể xác định được khối lượng) để thu được 10.000 tấn quặng thiếc thì thuế tài nguyên được tính trên

10.000 tấn quặng thiếc này. Đồng thời xác định sản lượng nước khai thác sử dụng cho việc sàng, tuyển. Đối với đất, đá… thu được qua sàng tuyển nếu bán ra thì xác định sản lượng tính thuế tài nguyên theo từng loại tượng ứng.

\* Đối với tài nguyên khai thác có chứa nhiều chất khác nhau nhưng không qua sàng, tuyển, phân loại và không xác định được sản lượng từng chất khi bán ra thì sản lượng tài nguyên tính thuế của từng chất được xác định theo sản lượng tài nguyên thực tế khai thác và tỷ lệ của từng chất có trong tài nguyên đã được kiểm định theo mẫu quặng tài nguyên khai thác.

Ví dụ : Đơn vị khai thác quặng tại mỏ đồng, với sản lượng quặng đồng khai thác trong tháng là 1000 tấn, có lẫn nhiều chất khác nhau.

- Theo Giấy phép khai thác và hồ sơ thiết kế khai thác tài nguyên đã được cơ quan thẩm quyền phê duyệt và tỷ lệ tài nguyên đã được kiểm định đối với từng chất trong quặng đồng khai thác là: đồng: 60%; bạc: 0,2%; thiếc: 0,5%.

Sản lượng tài nguyên tính thuế của từng chất được xác định như sau:

 $-$  Quặng đồng: 1.000 tấn x 60% = 600 tấn.

- Quặng bạc : 1.000 tấn x 0,2% = 2 tấn.

- Quặng thiếc: 1.000 tấn x  $0.5\% = 5$  tấn

\* Đối với loại tài nguyên khai thác, chưa bán ra ngay mà đưa vào tiếp tục sản xuất sản phẩm khác, nếu không trực tiếp xác định được sản lượng thì sản lượng tài nguyên tính thuế được căn cứ vào sản lượng sản phẩm sản xuất trong kỳ và định mức sử dụng tài nguyên tính trên một đơn vị sản phẩm (định mức sử dụng tài nguyên phải tương ứng với tiêu chuẩn công nghệ sản xuất, chế biến và được đăng ký với cơ quan thuế vào kỳ khai thuế đầu tiên).

Công ty cổ phần sản xuất vật liệu xây dựng C khai thác đất để làm gạch nung các loại.

Đất khai thác của công ty được đưa vào ngay khâu làm đất để sản xuất ra sản phẩm gạch mộc.

Do đó, công ty không tính được sản lượng đất trực tiếp khai thác để tính thuế tài nguyên, mà phải tính qua sản phẩm gạch mộc.

Trong kỳ tính thuế, công ty có số liệu thống kê sản lượng sản phẩm mộc sản xuất như sau:

- Gạch đặc 2.000.000 viên.

- Gạch rỗng 2 lỗ 500.000 viên.

- Gạch rỗng 4 lỗ 200.000 viên.

Giả sử định mức sử dụng nguyên liệu (đất) cho sản phẩm gạch mộc của công ty như sau:

- Gạch đặc : 2,1 m3/ 1.000 viên.

- Gạch rỗng 2 lỗ: 1,75 m3 / 1.000 viên.

- Gạch rỗng 4 lỗ bằng 2,5 lần gạch rỗng 2 lỗ (4,37m3/1.000viên).

Công ty sẽ xác định sản lượng đất sét sử dụng làm gạch để tính thuế tài nguyên như sau:

STT Tên sản phẩm (sản phẩm mộc) Sản lượng sản xuất (1.000viên) Định mức (1.000 Viên) Sản lượng đất để tính thuế tài nguyên (m3).

1 Gạch đặc : 2.000; 2,1 4.200. 2 Gạch 2 lỗ : 500; 1,75 875. 3 Gạch 4 lỗ : 200; 4,37 874. CỘNG : 2.700 ; 5.949.

Số liệu 5.949 m3 này được ghi vào cột số (4) – Sản lượng tài nguyên thương phẩm khai thác của Tờ khai thuế tài nguyên.

\* Đối với nước thiên nhiên dùng sản xuất thuỷ điện thì sản lượng làm căn cứ tính thuế là sản lượng điện của cơ sở sản xuất điện bán cho bên mua điện theo hợp đồng mua bán điện hoặc sản lượng điện giao nhận trong trường hợp không có hợp đồng mua bán điện được xác định theo hệ thống đo đếm đạt tiêu chuẩn đo lường chất lượng Việt Nam, có xác nhận của bên mua, bên bán hoặc bên giao, bên nhận.

\*Đối với nước khoáng thiên nhiên, nước nóng thiên nhiên, nước thiên nhiên dùng cho mục đích công nghiệp thì sản lượng tài nguyên tính thuế được xác định bằng mét khối (m3) hoặc lít (l) theo hệ thống đo đếm đạt tiêu chuẩn đo lường chất lượng Việt Nam.

\* Trường hợp khai thác tài nguyên thủ công, phân tán hoăc khai thác lưu động, không thường xuyên, sản lượng tài nguyên khai thác dự kiến trong năm có giá trị dưới 200.000.000 đồng thì thực hiện khoán sản lượng tài nguyên khai thác theo mùa vụ hoặc định kỳ để tính thuế.

Cơ quan thuế phối hợp với cơ quan có liên quan để xác định sản lượng tài ngyên khai thác được khoán để tính thuế.

\*Đối với trường hợp loại tài nguyên khai thác được tập trung vào đầu mối thu mua, cơ sở đầu mối thu mua cam kết chấp thuận bằng văn bản kê khai, nộp thuế tài nguyên thay cho người khai thác thì Sản lượng tài nguyên tính thuế là sản lượng tài nguyên thực tế thu mua.

Giá tính thuế tài nguyên được xác định đối với một số trường hợp như sau:

\* Đối với loại tài nguyên khai thác trong tháng có cùng phẩm cấp, chất lượng, một phần sản lượng tài nguyên được bán tại nơi khai thác theo giá thị trường, một phần bán đi nơi khác thì giá tính thuế của toàn bộ sản lượng tài nguyên khai thác được là giá bán đơn vị sản phẩm tài nguyên đó tại nơi khai thác chưa có thuế giá trị gia tăng. Giá bán của một đơn vị tài nguyên được tính bằng tổng doanh thu (chưa có thuế GTGT) của loại tài nguyên tại nơi khai thác chia cho tổng sản lượng loại tài nguyên tương ứng bán ra trong tháng.

Bài tập tình huống 1: Công ty C khai thác cát làm vật liệu xây dựng.

Trong kỳ tính thuế, Công ty khai thác được 100.000 m3 cát.

Trong đó:

- Bán tại nơi khai thác: 25.000 m3,

- Với giá chưa có thuế GTGT là 50.000 đồng/m3.

- Bán tại chân công trình của bên mua là 75.000 m3,

- Với giá chưa có thuế là 120.000 đồng/m3.

- Chi phí vận chuyển từ nơi khai thác đến công trình là 50.000 đồng/m3.

Giá tính thuế tài nguyên đối với cát xây dựng trong kỳ của Công ty C được xác định theo giá bình quân như sau:

Giá tính thuế tài nguyên =  $[(25.000 \text{m}3 \times 50.000 \text{m}) + (75.000 \text{m}3 \times 50.000 \text{m})]$  $120.000d$ ] :  $(25.000 m3 + 75.000 m3) = 102.500 d/m3$ 

- Số liệu 102.500 này được ghi vào cột số (5) trên Tờ khai thuế tài nguyên.

- Trường hợp tài nguyên khai thác cho Tập đoàn, Tổng công ty, Công ty để tập trung một đầu mối tiêu thụ theo hợp đồng thoả thuận giữa các bên thì áp dụng giá tính thuế đơn vị tài nguyên do UBND cấp tỉnh tại địa phương khai thác tài nguyên quy định..

\* Trường hợp trong tháng có phát sinh sản lượng tài nguyên khai thác nhưng không phát sinh doanh thu bán tài nguyên thì giá tính thuế đơn vị tài nguyên được xác định theo giá tính thuế đơn vị tài nguyên bình quân gia quyền của tháng trước liền kề, nhưng nếu tính thuế bình quân gia quyền của tháng trước liền kề thấp hơn giá tính thuế tài nguyên do UBND cấp tỉnh quy định thì tính thuế tài nguyên theo giá UBND cấp tỉnh quy định.

\* Trường hợp tài nguyên chưa xác định được giá bán tài nguyên khai thác thì giá tính thuế được xác định theo một trong các căn cứ sau (Tổ chức, cá nhân khai thác tài nguyên phải Thông báo với cơ quan thuế việc áp dụng phương pháp xác định giá tính thuế đối với trường hợp này và được gửi một lần kèm theo hồ sơ đăng ký thuế hoặc hồ sơ khai thuế tài nguyên của tháng đầu tiên có khai thác, nếu có thay đổi phương pháp xác định giá tính thuế thì gửi thông báo lại với cơ quan thuế trong tháng có thay đổi phương pháp xác định giá tính thuế):

- Giá bán thực tế trên thị trường khu vực của đơn vị sản phẩm tài nguyên cùng loại, có giá trị tương đương nhưng không thấp hơn giá tính thuế do UBND cấp tỉnh quy định.

- Trường hợp tài nguyên khai thác có chứa nhiều chất khác nhau thì giá tính thuế xác định theo giá bán đơn vị của từng chất và hàm lượng của từng chất trong tài nguyên khai thác, nhưng không thấp hơn giá tính thuế do Uỷ ban nhân dân cấp tỉnh quy định.

Bài tập tình huống 2: Trường hợp đơn vị khai thác 1.000 tấn quặng tại mỏ đồng.

- Theo Giấy phép khai thác, hồ sơ thiết kế khai thác tài nguyên, hồ sơ kiểm định được cơ quan thẩm quyền phê duyệt và tỷ lệ tài nguyên đã được kiểm định đối với từng chất trong quặng đồng khai thác như sau:

đồng: 60%; bạc: 0,2%; thiếc: 0,5%.

- Giá tính thuế đơn vị tài nguyên nguyên chất do UBND cấp tỉnh quy định như sau:

- Đồng 8.000.000 đồng/tấn;

- Bạc: 600.000.000 đồng/ tấn;

- Thiếc 40.000.000 đồng/tấn.

+ Căn cứ giá tính thuế đơn vị tài nguyên nguyên chất do UBND cấp tỉnh quy định và sản lượng của từng chất để xác định giá tính thuế tài nguyên của từng chất, cụ thể:

- Quặng đồng là: 600 tấn x 8.000.000 đồng/tấn = 4.800.000.000 đồng.

- Quặng bạc là: 2 tấn x 600.000.000 đồng/tấn = 1.200.000.000 đồng..

- Quặng thiếc là: 5 tấn x 40.000.000 đồng/tấn = 200.000.000 đồng.

Trường hợp tài nguyên khai thác đưa vào chế biến, sản xuất sản phẩm và thu được sản phẩm tài nguyên đồng hành thì áp dụng giá tính thuế đơn vị tài nguyên theo từng trường hợp cụ thể.

Bài tập tình huống 3: Trường hợp trong quá trình luyện quặng sắt thu được 0,05 tấn tinh quặng đồng trên 01 tấn gang và giá bán đồng là 8.500.000 đồng/tấn thì giá tính thuế tài nguyên đối với 0,05 tấn quặng đồng là: 0,05 x 8.500.000 đồng = 425.000 đồng. Trường hợp không bán ra thì áp dụng giá tính thuế đơn vị tài nguyên do UBND cấp tỉnh quy định.

#### *6.2. Lập tờ khai thuế tài nguyên*

# *6.2.1. Lập tờ khai thuế tài nguyên mẫu 01/TAIN trên phần mềm HTKK*

**- Thao tác 1:** Đăng nhập vào hệ thống phần mềm HTKK, chọn tờ khai 01/TAIN

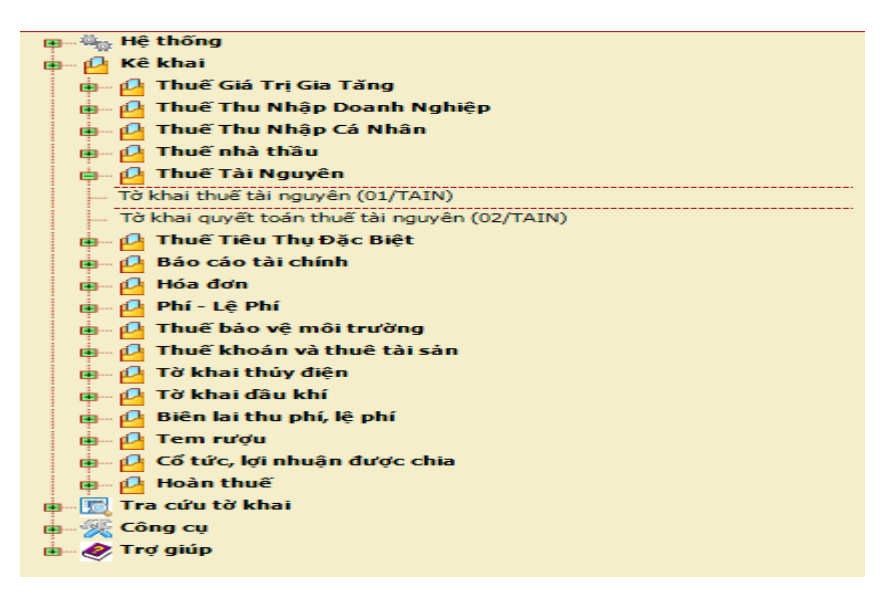

**- Thao tác 2:** Chọn tháng kỳ kê khai và đăng nhập vào phần mềm, chọn tên tài nguyên khác thác

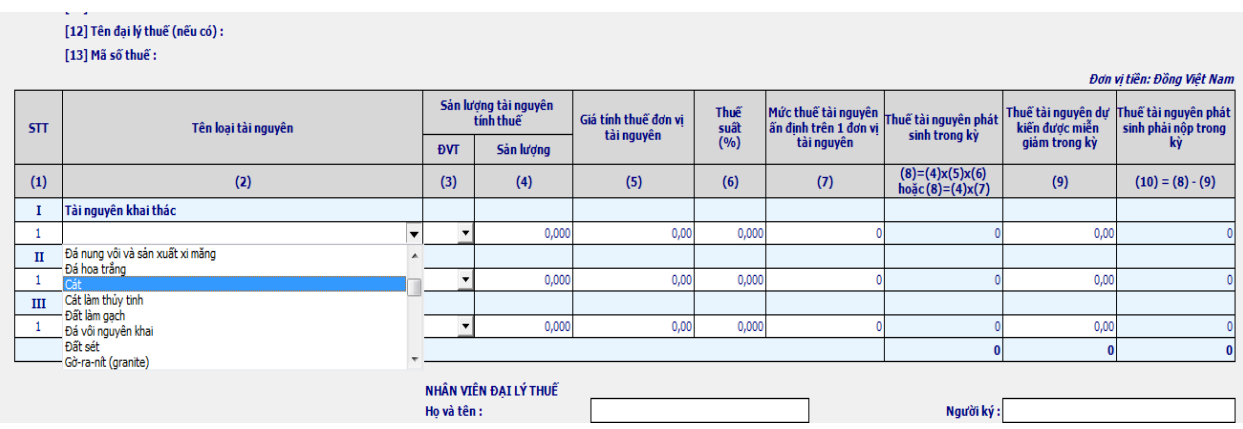

**- Thao tác 3:** Điền các cột sản lượng, giá tính thuế, thuế suất, lưu ý Thuế suất. Số liệu ghi vào cột này được căn cứ vào mức thuế suất tương ứng của loại tài nguyên khai thác theo quy định tại Biểu thuế suất thuế tài nguyên ban hành kèm theo Nghị quyết số 928/2010/UBTVQH12 ngày 19/4/2010 của Uỷ ban thường vụ Quốc hội (Phụ lục kèm theo).

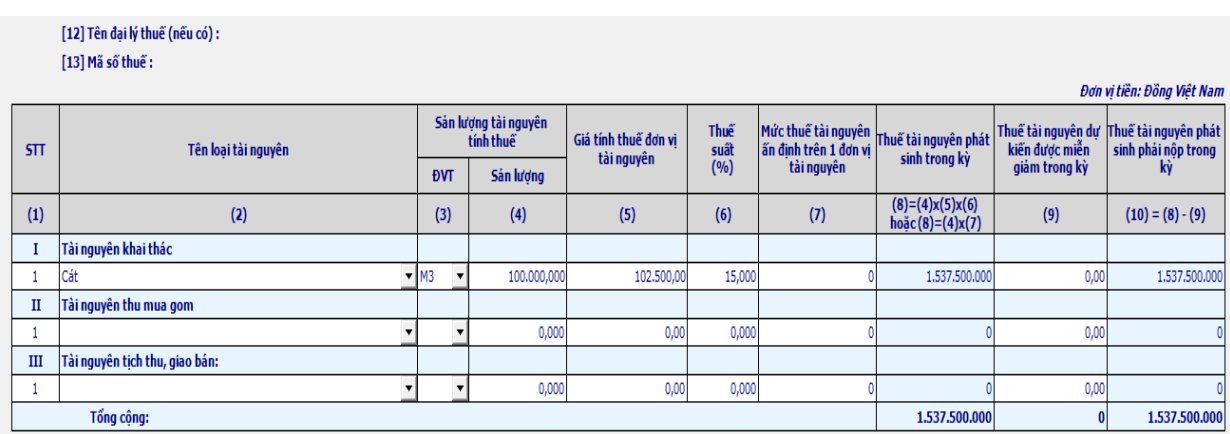

Cột số (6): Cột số (7): Mức thuế tài nguyên ấn định trên 1 đơn vị tài nguyên - Số liệu ghi vào cột này là mức thuế tài nguyên ấn định trên một đơn vị tài nguyên của cơ quan có thẩm quyền.

Cột số (8): Thuế tài nguyên phát sinh trong kỳ

Số liệu ghi vào cột này được tính như sau:

Thuế tài nguyên phải nộp trong kỳ = Sản lượng tài nguyên tính thuế x Giá tính thuế đơn vị tài nguyên x Thuế suất thuế tài nguyên

Trường hợp được cơ quan nhà nước ấn định mức thuế tài nguyên phải nộp trên một đơn vị tài nguyên khai thác được xác định như sau:

Thuế tài nguyên phải nộp trong kỳ = Sản lượng tài nguyên tính thuế x Mức thuế tài nguyên ấn định trên một đơn vị tài nguyên khai thác

Cột số (9): Thuế tài nguyên được miễn, giảm trong kỳ

Số liệu ghi vào cột này là số thuế tài nguyên được miễn, giảm của các loại tài nguyên khai thác trong tháng (nếu có) . Hàng tháng, người nộp thuế căn cứ điều kiện được miễn, giảm thuế tài nguyên theo quy định tại Điều 9 phần IV Thông tư số 105/2010/TT-BTC ngày 23/7/2010 của Bộ Tài chính để xác định mức thuế tài nguyên khai thác được miễn, giảm trong tháng để kê khai.

Cột số (10): Thuế tài nguyên phát sinh phải nộp trong kỳ

Số liệu ghi vào cột này là số thuế tài nguyên phải nộp trong tháng của các loại tài nguyên, được xác định bằng số thuế tài nguyên phát sinh trong kỳ (cột số 8), trừ đi số thuế tài nguyên dự kiến được miễn, giảm trong kỳ (cột số 9).

**- Thao tác 4:** Chọn nút ghi, chọn kết xuất, kết xuất xml, chọn đường dẫn và lưu lại

|              | [12] Tên đại lý thuế (nếu có) :<br>[13] Mã số thuế : |                                   |  |                |                                    |              |                                              |                                                |                | Đơn vị tiền: Đồng Việt Nam                                       |
|--------------|------------------------------------------------------|-----------------------------------|--|----------------|------------------------------------|--------------|----------------------------------------------|------------------------------------------------|----------------|------------------------------------------------------------------|
| <b>STT</b>   | Tên loai tài nguyên                                  | Sản lượng tài nguyên<br>tính thuế |  |                | Giá tính thuế đơn vi<br>tài nguyên | Thuế<br>suât | Mức thuế tài nguyên<br>ẩn định trên 1 đơn vị | Thuế tài nguyên phát<br>sinh trong kỳ          | kiến được miễn | Thuế tài nguyên dự ∣Thuế tài nguyên phát∣<br>sinh phải nộp trong |
|              |                                                      | <b>DVT</b>                        |  | Sản lương      |                                    | (9/0)        | tài nguyên                                   |                                                | giảm trong kỳ  | ký                                                               |
| (1)          | (2)                                                  | (3)                               |  | (4)            | (5)                                | (6)          | (7)                                          | $(8)=(4)x(5)x(6)$<br>$ho\check{a}c(8)=(4)x(7)$ | (9)            | $(10) = (8) - (9)$                                               |
|              | Tài nguyên khai thác                                 |                                   |  | Kết xuất file  |                                    |              |                                              |                                                |                |                                                                  |
|              | Cát                                                  | ▼ M3                              |  | O Kết xuất XML |                                    |              |                                              | 1,537,500,000                                  | 0,00           | 1,537,500,000                                                    |
| $\mathbf{I}$ | Tài nguyên thu mua gom                               |                                   |  |                |                                    |              |                                              |                                                |                |                                                                  |
|              |                                                      |                                   |  | 0              | Kết xuất Excel                     |              |                                              |                                                | 0,00           |                                                                  |
| III          | Tài nguyên tịch thu, giao bán:                       |                                   |  |                |                                    |              |                                              |                                                |                |                                                                  |
|              |                                                      |                                   |  |                | Đóng<br>Kết xuất                   |              |                                              |                                                | 0,00           |                                                                  |
| Tổng cộng:   |                                                      |                                   |  |                |                                    |              |                                              | 1.537.500.000                                  | $\bf{0}$       | 1.537.500.000                                                    |

*6.2.2. Lập tờ khai quyết toán thuế tài nguyên năm mẫu 02/TAIN trên phần mềm HTKK*

- Tờ khai mẫu số 02/TAIN:

Tờ khai thuế tài nguyên theo mẫu này được dùng đối với người nộp thuế thu mua tài nguyên nộp thay cho người khai thác, kê khai thuế Tài nguyên theo từng lần phát sinh hoặc từng đợt thu mua tài nguyên.

Từ [01] đến [09] kê khai như mẫu tờ khai số 01/TAIN:

Cột số (2),(3),(5),(6),(7)): kê khai như mẫu tờ khai số 01/TAIN.

Cột số (4): Sản lượng tài nguyên thương phẩm thu mua

Số liệu ghi vào cột này là số lượng, trọng lượng hay khối lượng của loại tài nguyên thu mua. Nếu loại tài nguyên thu mua không xác định được sản lượng thu mua do chứa nhiều chất khác nhau, phải sàng tuyển, phân loại … thì sản lượng tính thuế tài nguyên được tính theo sản lượng từng loại chất thu được.

Cột số (8): Thuế tài nguyên phải nộp

Số liệu ghi vào cột mã số này được xác định như sau:

Thuế tài nguyên phải nộp trong kỳ = sản lượng tài nguyên tính thuế x giá tính thuế đơn vị tài nguyên x thuế suất thuế tài nguyên

Trường hợp được cơ quan nhà nước ấn định mức thuế tài nguyên phải nộp trên một đơn vị tài nguyên thu mua được xác định như sau:

Thuế tài nguyên phải nộp trong kỳ = Sản lượng tài nguyên tính thuế x Mức thuế tài nguyên ấn định trên một đơn vị tài nguyên khai thác

# *6.3. Gửi tờ khai thuế tài nguyên mẫu 01/TAIN, tờ khai quyết toán thuế tài nguyên năm mẫu 02/TAIN qua mạng.*

**- Thao tác 1:** Chuẩn bị chữ ký số điện tử, máy tính có kết nối mạng

**- Thao tác 2:** Sử dụng trình duyệt Internet Explorer truy cập vào website [http://thuedientu.gdt.gov.vn](http://thuedientu.gdt.gov.vn/) chọn mục Doanh nghiệp

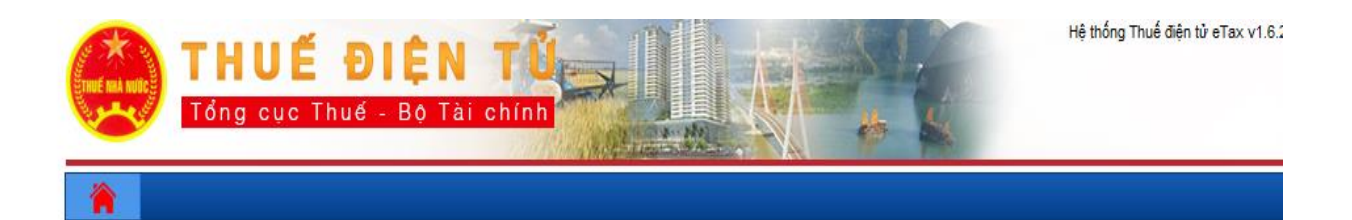

DỊCH VỤ THUỂ ĐIỆN TỪ (ETAX SERVICES)

ĐĂNG NHẬP HỆ THỐNG

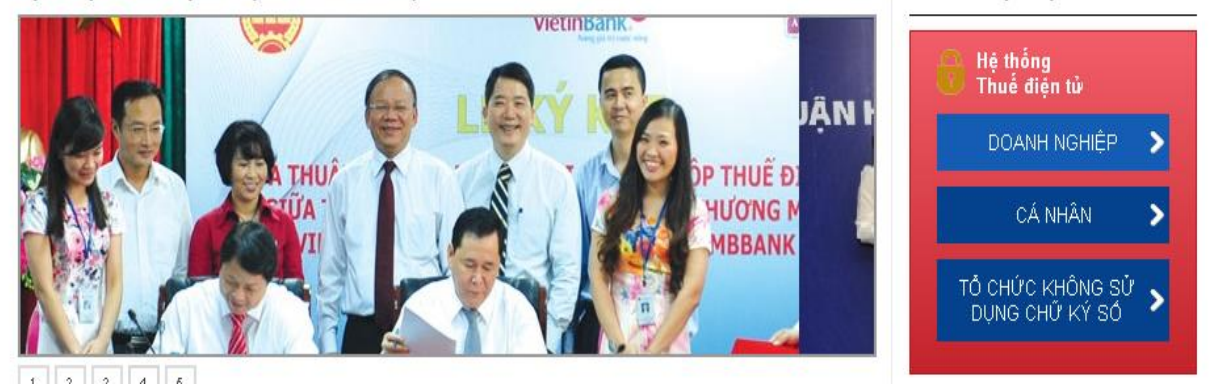

**- Thao tác 3:** Sau khi đăng nhập vào trang, ta chọn mục Khai thuế/nộp tờ khai XML

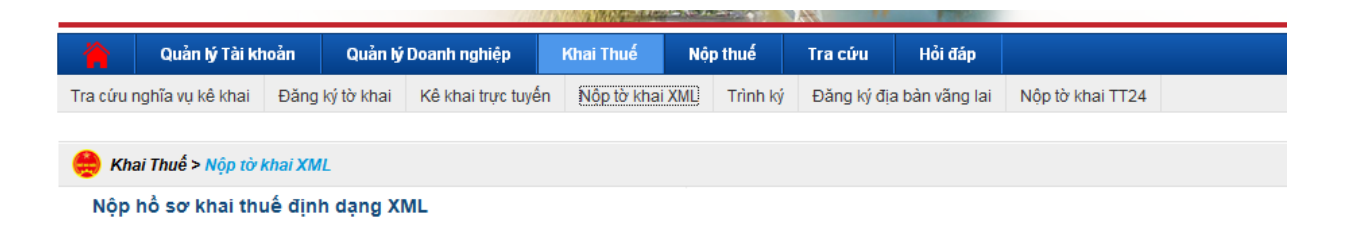

**- Thao tác 4:** Chọn nút " Chọn tệp tờ khai" và tìm đến đường dẫn đến tờ khai cần nộp

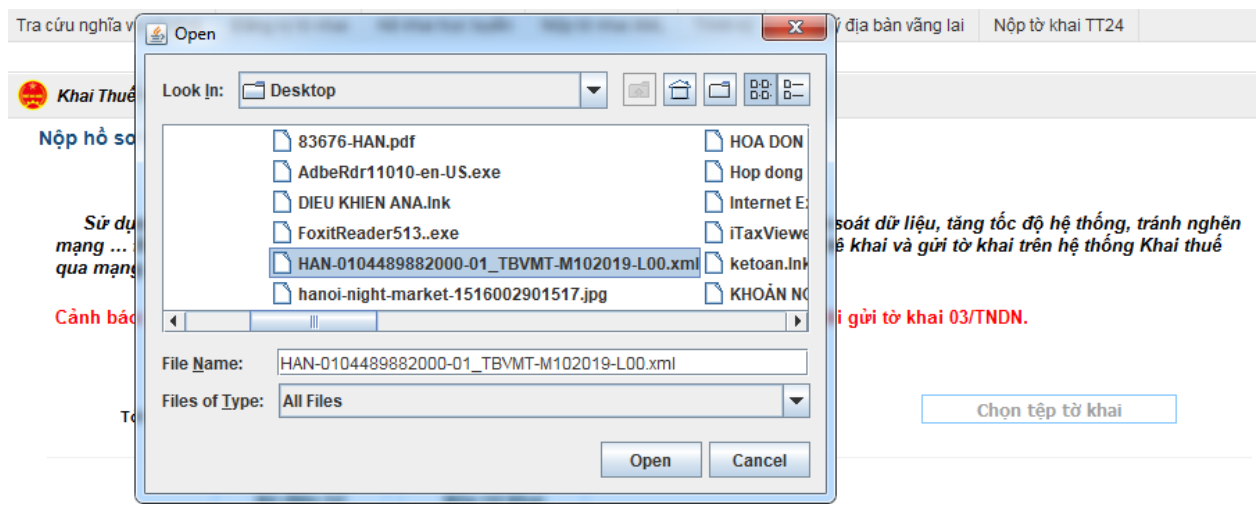

**- Thao tác 5:** Chọn nút " Ký điện tử", ký xong chúng ta chọn nút Nộp tờ khai và tờ khai đã được nộp tới cơ quan thuế

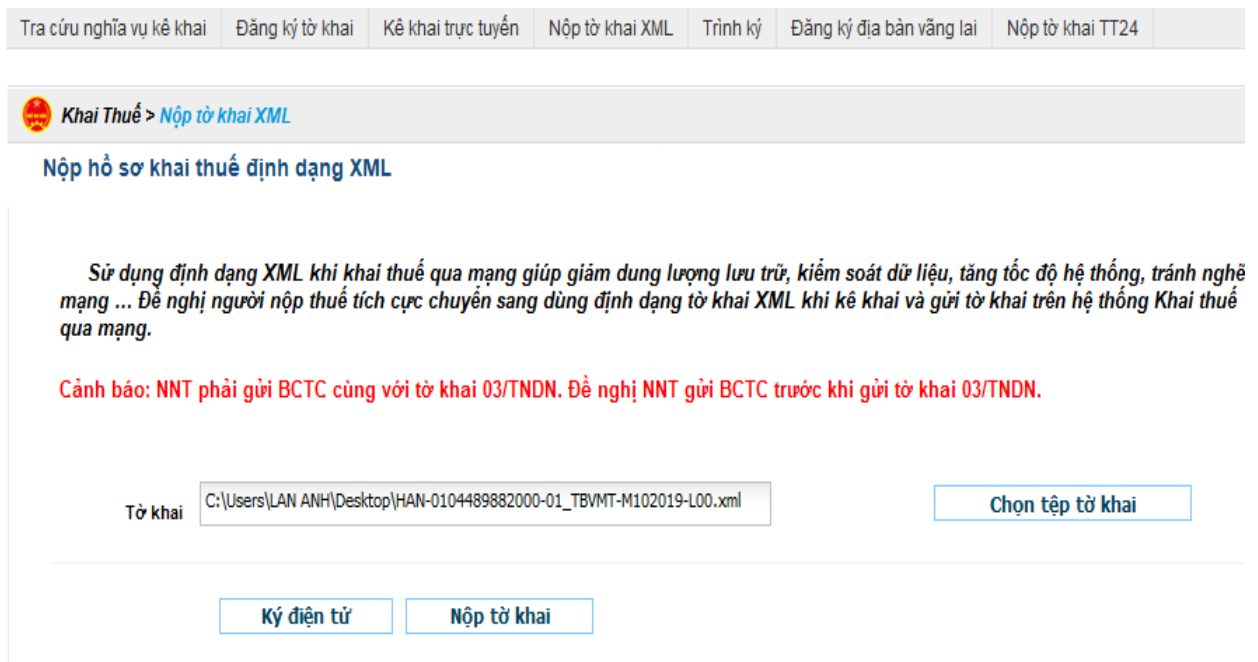

# *6.4. Nộp thuế tài nguyên điện tử*

**- Thao tác 1:** Chuẩn bị chữ ký số điện tử, máy tính có kết nối mạng

**- Thao tác 2:** Sử dụng trình duyệt Internet Explorer truy cập vào website [http://thuedientu.gdt.gov.vn](http://thuedientu.gdt.gov.vn/) chọn mục Doanh nghiệp

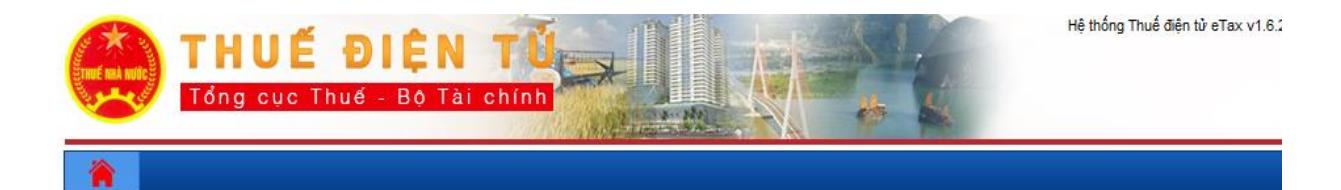

DỊCH VỤ THUỂ ĐIỆN TỪ (ETAX SERVICES) ĐĂNG NHẬP HỆ THỐNG **VietinBank** Hệ thống<br>Thuế điện tử JÂN I DOANH NGHIỆP P THUẾ ĐỊ<br>Mương M<br>MBBANK **THU**<sup>2</sup> JΆ CÁ NHÂN TỔ CHỨC KHÔNG SỬ<br>DỤNG CHỮ KÝ SỐ Гv. **All A**  $A$ 

**- Thao tác 3:** Sau khi đăng nhập vào trang, ta chọn mục Nộp thuế/Lập giấy nộp tiền/ chọn ngân hàng nộp tiền mà công ty đã đăng ký nộp thuế điện tử/ tiếp tục

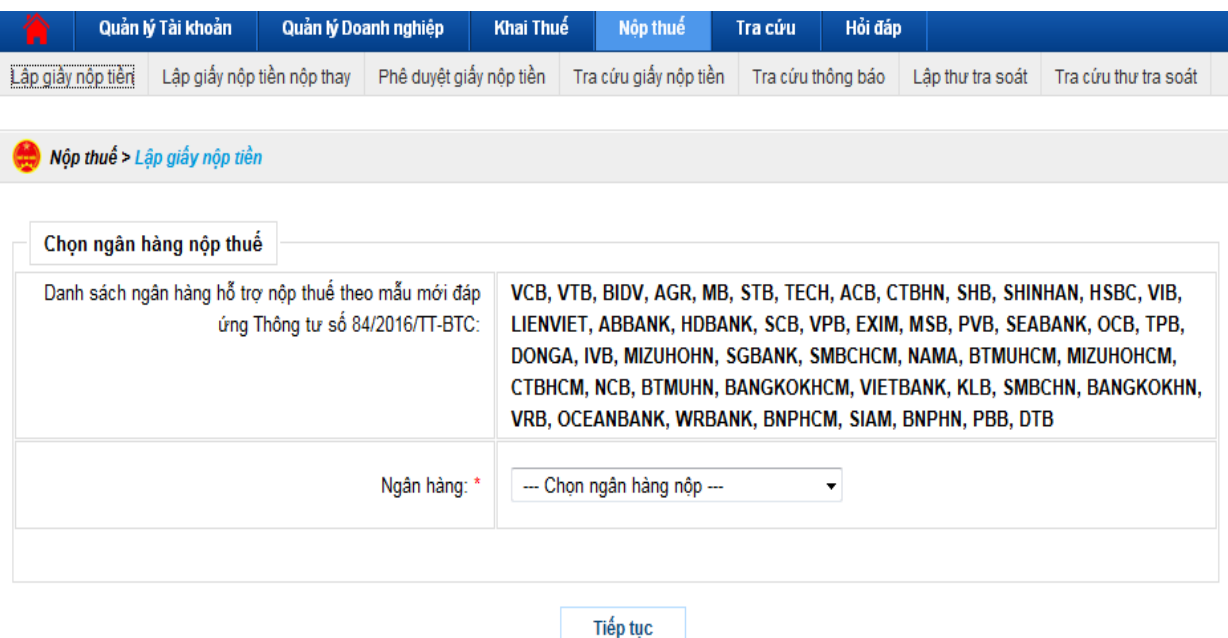

**- Thao tác 4:** Chọn kỳ thuế phải nộp

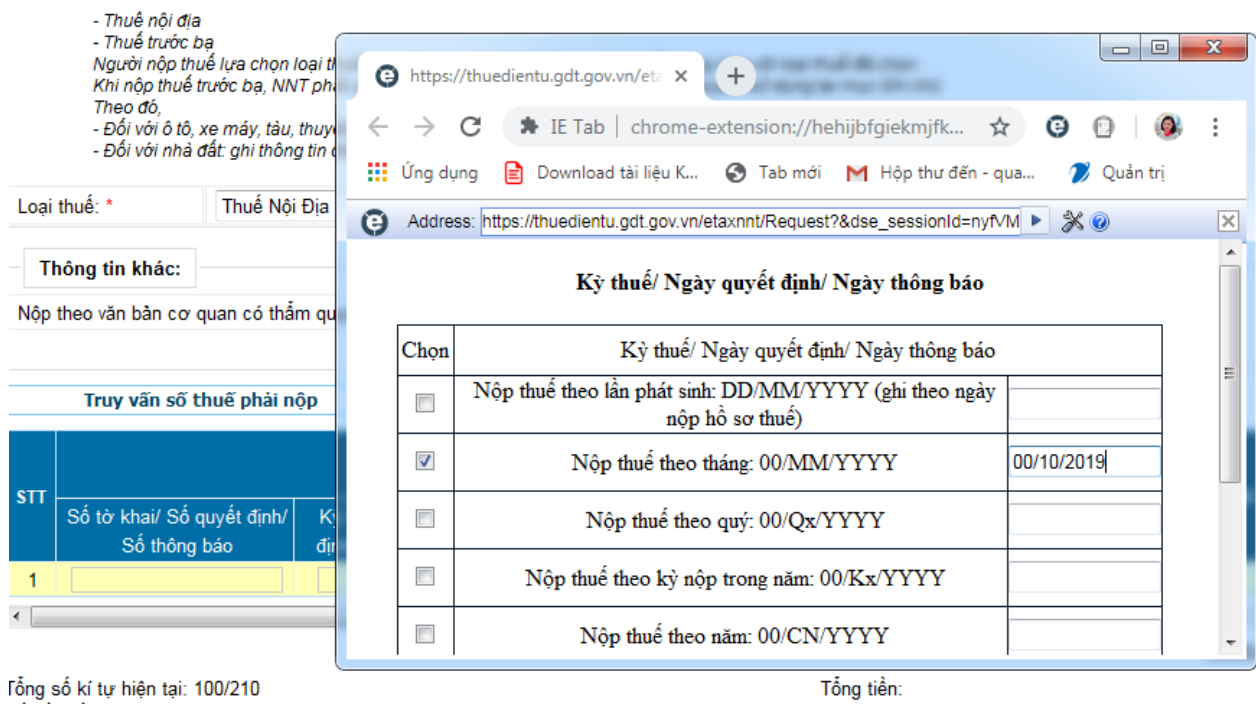

**- Thao tác 5:** Chọn Nội dung các khoản nộp ngân sách/Tra cứu, hệ thống sẽ hiện ra danh sách các nội dung kinh tế của từng khoản/ chọn các khoản tương ứng để nộp thuế

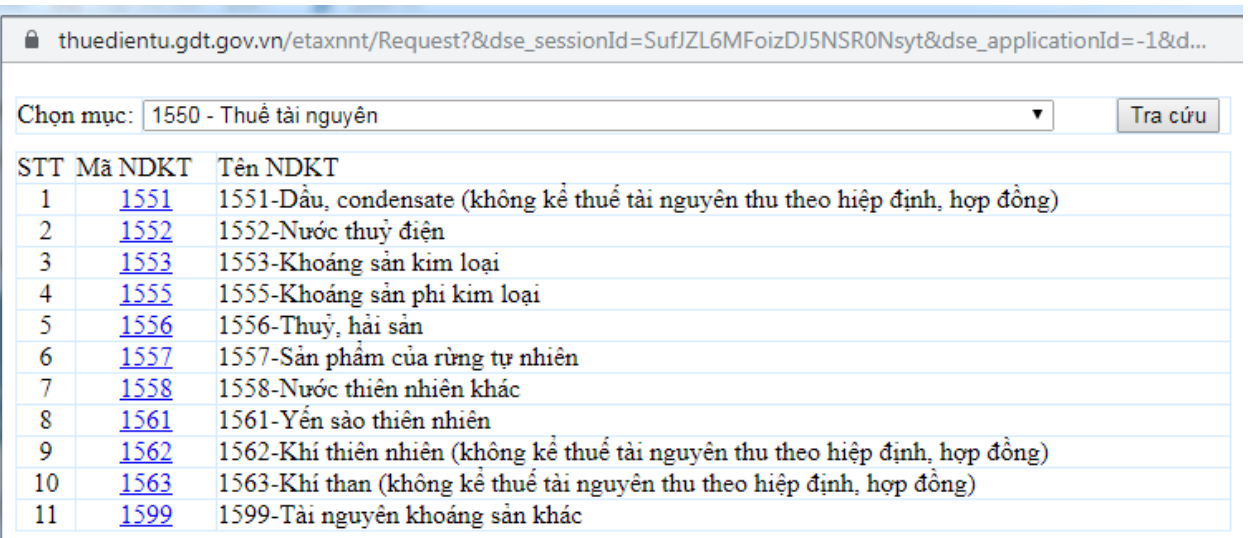

# **- Thao tác 6:** Chọn "Hoàn thành" để hoàn thiện thao tác lập giấy nộp tiền

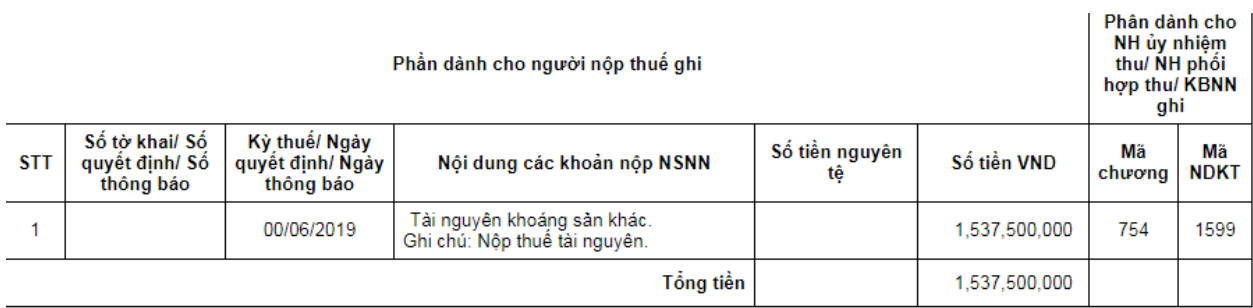

Tổng số tiền ghi bằng chữ: MỘT TỶ NĂM TRĂM BA MƯƠI BẢY TRIỆU NĂM TRĂM NGHÌN ĐỒNG

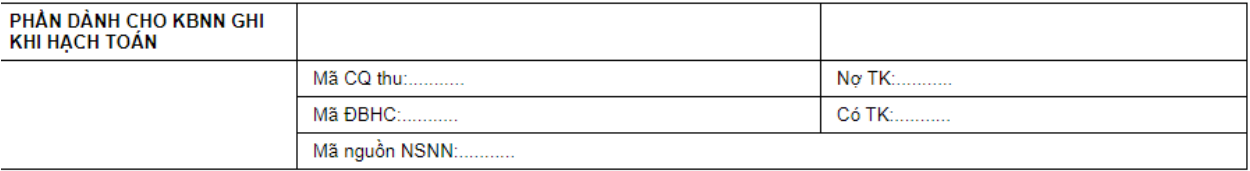

ĐỔI TƯỢNG NỘP TIÊN

NGÂN HÀNG (KBNN)

Ngày.......Tháng.......Năm.......

Ngày.......Tháng.......Năm.......

**- Thao tác 7:** Kiểm tra lại các thông tin trên giấy nộp tiền, nếu đúng thì chọn nút "Ký và Nộp".

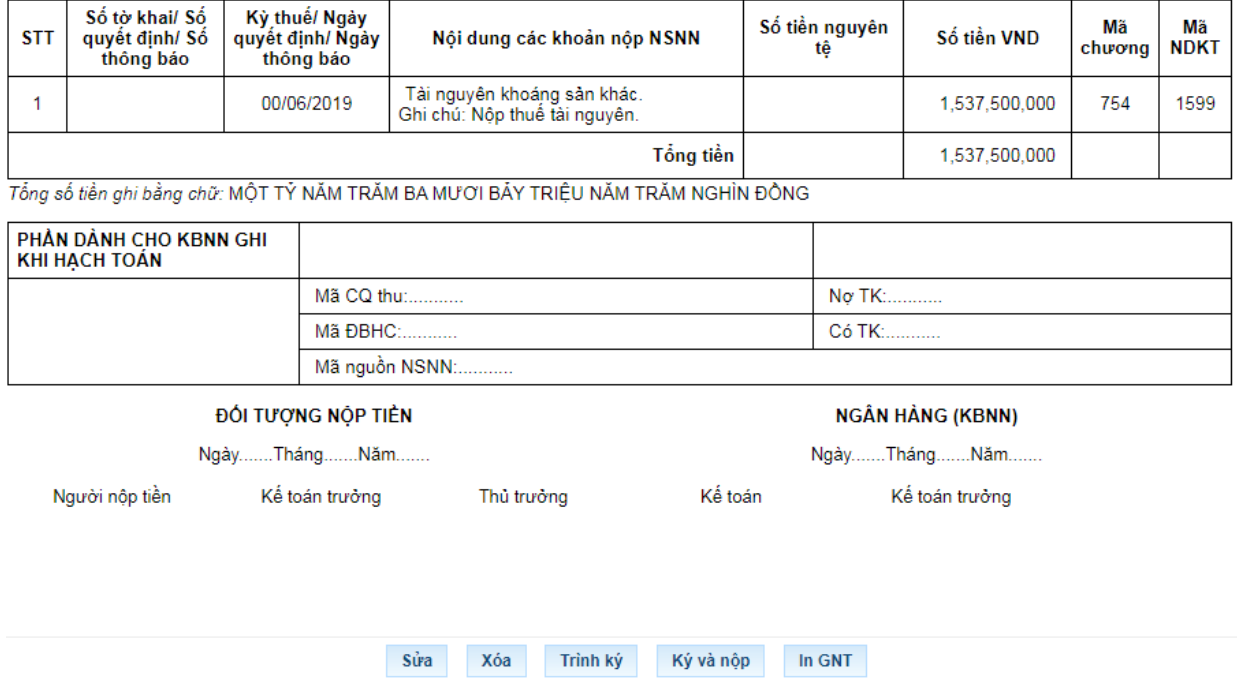

# *Một số bài tập tình huống*

**- Bài tập tình huống 1**: Doanh nghiệp A khai thác đá có sử dụng một phần đá để nghiền đưa vào sản xuất xi măng bán ra. Sản lượng tài nguyên tính thuế là đá được xác định như thế nào?

Trả lời:

Nếu không xác định được sản lượng đá khai thác đưa vào sản xuất xi măng thì quy đổi từ sản lượng xi măng sản xuất ra sản lượng đá khai thác; Trường hợp này, doanh nghiệp A tự xác định căn cứ định mức, quy trình kỹ thuật của mình.

**- Bài tập tình huống 2**: Doanh nghiệp C khai thác 10 tấn quặng appatit được 3 loại quặng: apatit 1, apatit 2 và apatit 3. Sau quá trình phân loại xác định được khối lượng cụ thể gồm: 2 tấn apatit1, 3 tấn apatit2 và 5 tấn apatit3. Trong đó, lượng apatit1 và apatit2 được tiêu thụ ngay còn apatit3 được tiếp tục đưa vào chế biến thành apatit 1mới bán. Như vậy, sản lượng tính thuế được xác định như thế nào?

Trả lời:

- Sản lượng apatit1 và apatit2 khai thác trong kỳ là 5 tấn;

- Do loại apatit3 phải chế biến thành apatit1 để bán ra nên sản lượng tài nguyên tính thuế là sản lượng apatit 1.

**- Bài tập tình huống 3**: Doanh nghiệp D khai thác quặng đa kim, trong đó một phần tiêu thụ trong nước ở dạng quặng đa kim, phần còn lại tiếp tục chế biến thành tinh chất để xuất khẩu thì sản lượng tính thuế được xác định như thế nào?

Trả lời:

- Đối với sản lượng bán trong nước: Căn cứ tỷ lệ từng chất có trong quặng đa kim theo phê duyệt của Hội đồng đánh giá trữ lượng quốc gia và mẫu quặng đã được kiểm định để xác định sản lượng tính thuế tương ứng cho từng chất có trong sản phẩm tài nguyên (quặng) sản xuất để bán ra.

- Đối với sản lượng xuất khẩu: Trường hợp sản phẩm tinh chất tài nguyên xuất khẩu được cơ quan chức năng xác định là sản phẩm công nghiệp thì xác định sản lượng tài nguyên tính thuế bằng cách quy đổi ra sản lượng tài nguyên có trong sản phẩm tài nguyên sản xuất trước khi chế biến thành sản phẩm công nghiệp căn cứ tỷ lệ từng chất có trong quặng đa kim theo phê duyệt của Hội đồng đánh giá trữ lượng quốc gia và mẫu quặng đã được kiểm định và định mức sử dụng tài nguyên tính trên 1 đơn vị sản phẩm mà doanh nghiệp D đã kê khai theo quy trình công nghệ của doanh nghiệp.

**- Bài tập tình huống 4**: Doanh nghiệp E khai thác 1.000 tấn quặng, tỷ lệ từng chất có trong mẫu quặng đã được kiểm định là: đồng: 60%; bạc: 0,2%; thiếc: 0,5%.

Sản lượng tài nguyên tính thuế của từng chất được xác định như thế nào?

 $-$  Đồng: 1.000 tấn x 60% = 600 tấn.

- Bạc : 1.000 tấn x 0,2% = 2 tấn.

- Thiếc: 1.000 tấn x 0,5% = 5 tấn

Trong tháng, Doanh nghiệp bán 600 tấn quặng, doanh thu 900triệu đồng. Giá tính thuế được xác định đối với từng chất có trong quặng như sau:

- Doanh thu đối với lượng Đồng bán ra trong tháng: 900tr x  $60\% = 540$ tr

- Giá tính thuế đối với Đồng (tr/tấn): 540 tr / 360tấn

- Khi khai, nộp thuế tài nguyên, đơn vị phải khai, nộp thuế đối với cả 600 tấn quặng đồng với giá tính thuế (như nêu trên) với thuế suất tương ứng.

Tương tự xác định giá tính thuế để khai, nộp thuế đối với lượng bạc, thiếc có trong 1.000 tấn quặng khai thác trong tháng.

### *6.5. Các chú ý về an toàn lao động*

- Kiểm tra nguồn điện trước khi sử dụng máy tính;

- Kiểm tra kết nối mạng internet;

- Hướng dẫn học viên thực hành lập tờ khai, gửi tờ khai, nộp thuế điện tử thuế tài nguyên.

+ Chia lớp thành nhóm nhỏ từ  $3 - 5$  học viên;

+ Giao bài tập thực hành;

+ Hướng dẫn cách làm việc nhóm;

+ Yêu cầu từng nhóm trình bày kết quả thực hiện và lấy ý kiến nhận xét của các nhóm còn lại.

#### *6.6. Các sự cố thường gặp, nguyên nhân và cách khắc phục*

#### *6.6.1. Khi nộp tờ khai báo lỗi: Cảnh báo Hồ sơ chưa đăng ký nộp qua mạng*

Khắc phục: do chưa đăng ký loại tờ khai đang nộp, vào menu tài khoản đăng ký tờ khai chọn loại tờ khai còn thiếu đăng ký.

# *6.6.2. Lỗi "xử lý thông tin không thành công tại hệ thống ngân hàng"*

Khi tài khoản ngân hàng của người nộp thuế không đủ số dư để nộp tiền thuế chắc chắn sẽ gặp phải lỗi "xử lý chứng từ không thành công tại ngân hàng".

Cách khắc phục: Người nộp thuế liên hệ tới ngân hàng để kiểm tra số dư tài khoản của doanh nghiệp xem có thuộc các trường hợp sau đây hay không:

- Số dư tài khoản của người nộp thuế sau khi trừ đi khoản thuế không đủ hạn mức tối thiểu ngân hàng quy định.

- Số dư tài khoản của người nộp thuế không đủ để nộp thuế

Như vậy, người nộp tiền chuyển tiền vào tài khoản đảm bảo đủ số tiền tối thiếu để nộp thuế thành công.

# *6.6.3. Người nộp thuế đã lập giấy nộp tiền mà ngân hàng chưa trích nợ tài khoản và không thấy thông báo của cơ quan thuế qua email*

Lỗi sai cuối cùng là một lỗi liên quan đến ngân hàng của người nộp thuế. Bộ phận hỗ trợ khai nộp thuế điện tử hướng dẫn người nộp thuế vào phần "Tra cứu" và chọn "Tra cứu Giấy nộp tiền". Khi người nộp thuế thực hiện tra cứu theo cách thức của ngày lập giấy nộp tiền hiển thị rõ trạng thái của giấy nộp tiền đã lập, trạng thái giấy nộp tiền sẽ hiển thị theo 1 trong 3 trường hợp sau:

 TH1: Đã lập giấy nộp tiền mà người nộp thuế mới thực hiện lập được giấy nộp tiền, chưa "Ký và Nộp" sau đó để gửi đến ngân hàng mà chưa nhận được thông báo của cơ quan thuế. Giải pháp lúc này là người nộp thuế cần vào thực hiện "Ký và Nộp".

 TH2: Thực hiện trình ký mà người nộp thuế đã "Ký và Nộp" giấy nộp tiền để gửi đến Ngân hàng mà chưa nhận được thông báo tới cơ quan thuế. Khi đó, cần phải làm giấy đề nghị người nộp thuế vào thực hiện "Ký và Nộp".

 TH3: Gửi giấy nộp tiền tới người nộp thuế thực hiện "Ký và Nộp" sau đó gửi đến ngân hàng, đề nghị người nộp thuế chờ ngân hàng xử lý giấy nộp tiền để được ký và nhận mail khi ngân hàng chờ xử lý giấy nộp tiền. Giấy nộp tiền được xử lý thành công tại Ngân hàng thì tài khoản của người nộp thuế mới được trích nợ.

#### **7. Thuế bảo vệ môi trường**

#### *7.1. Tính thuế bảo vệ môi trường*

#### *7.1.1. Tổng quan về thuế bảo vệ môi trường*

#### *7.1.1.1. Thuế bảo vệ môi trường là gì?*

Thuế bảo vệ môi trường là loại thuế gián thu với hàng hóa khi sử dụng gây tác động xấu đến môi trường. Tổ chức, hộ gia đình, cá nhân sản xuất, nhập khẩu hàng hóa thuộc đối tượng chịu thuế có trách nhiệm nộp thuế bảo vệ môi trường.

Mục tiêu: Tạo nguồn thu cho ngân sách nhà nước lấy từ người gây ô nhiễm và gây thiệt hại cho môi trường để bù đắp cho các chi phí xã hội.

Muc đích:

+ Khuyến khích phát triển kinh tế đi liền với giảm ô nhiễm môi trường, đáp ứng yêu cầu phát triển kinh tế bền vững, nâng cao chất lượng cuộc sống, nâng cao ý thức bảo vệ môi trường, từ đó thay đổi nhận thức, hành vi của các cá nhân và doanh nghiệp trong sản xuất và tiêu dùng nhằm phát thải.

+ Tạo một hành lang pháp lý đồng bộ, ổn định, điều chỉnh toàn diện các hành vi tác động tiêu cực đến môi trường, để điều chỉnh trực tiếp hành vi của các chủ thể có tác động trực tiếp hoặc gián tiếp gây ô nhiễm môi trường và nhằm bảo vệ môi trường sinh thái, chống chuyển dịch công nghệ bẩn vào Việt Nam, đồng thời tạo lập và sử dụng nguồn kinh phí trực tiếp đó để đầu tư xây dựng các biện pháp cải thiện môi trường, chi phí cho việc bảo vệ môi trường,tuyên truyền tác động đến ý thức cộng đồng trong việc bảo vệ môi trường.

### *7.1.1.2. Đối tượng chịu thuế*

Theo Điều 3 Luật Thuế bảo vệ môi trường 2010 đối tượng chịu thuế bảo vệ môi trường gồm 08 nhóm hàng hóa. Cụ thể:

- Xăng, dầu, mỡ nhờn, bao gồm: Xăng, trừ etanol; thiên liệu bay; dầu diezel; dầu hỏa; dầu mazut; dầu nhờn; mỡ nhờn.

- Than đá, bao gồm: Than nâu; than antraxit; than mỡ; than đá khác.

- Dung dịch hydro-chloro-fluoro-carbon (HCFC) là loại gas dùng làm môi chất sử dụng trong thiết bị lạnh và trong công nghiệp bán dẫn.

- Túi ni lông thuộc diện chịu thuế.

- Thuốc diệt cỏ thuộc loại hạn chế sử dụng.

- Thuốc trừ mối thuộc loại hạn chế sử dụng gồm: PMC 90 DP, PMs 100 CP.

- Thuốc bảo quản lâm sản thuộc loại hạn chế sử dụng gồm: XM5 100 bột, LN 5 90 bột.

- Thuốc khử trùng kho thuộc loại hạn chế sử dụng như: Alumifos 56% Tablet, Celphos 56 % tablets…

## *7.1.1.3. Người nộp thuế*

Người nộp thuế bảo vệ môi trường là tổ chức, hộ gia đình, cá nhân sản xuất, nhập khẩu hàng hóa thuộc đối tượng chịu thuế.

Người nộp thuế bảo vệ môi trường trong một số trường hợp cụ thể được quy định như sau:

a) Trường hợp ủy thác nhập khẩu hàng hóa thì người nhận ủy thác nhập khẩu là người nộp thuế;

b) Trường hợp tổ chức, hộ gia đình, cá nhân làm đầu mối thu mua than khai thác nhỏ, lẻ mà không xuất trình được chứng từ chứng minh hàng hóa đã được nộp thuế bảo vệ môi trường thì tổ chức, hộ gia đình, cá nhân làm đầu mối thu mua là người nộp thuế.

# *7.1.1.4. Phương pháp tính thuế*

Số thuế bảo vệ môi trường phải nộp bằng số lượng đơn vị hàng hóa chịu thuế nhân với mức thuế tuyệt đối quy định trên một đơn vị hàng hóa.

+ Số lượng hàng hóa tính thuế được quy định như sau:

a) Đối với hàng hóa sản xuất trong nước, số lượng hàng hóa tính thuế là số lượng hàng hóa sản xuất bán ra, trao đổi, tiêu dùng nội bộ, tặng cho;

b) Đối với hàng hóa nhập khẩu, số lượng hàng hóa tính thuế là số lượng hàng hóa nhập khẩu.

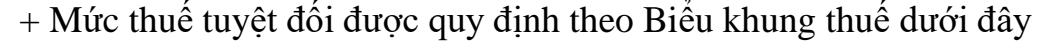

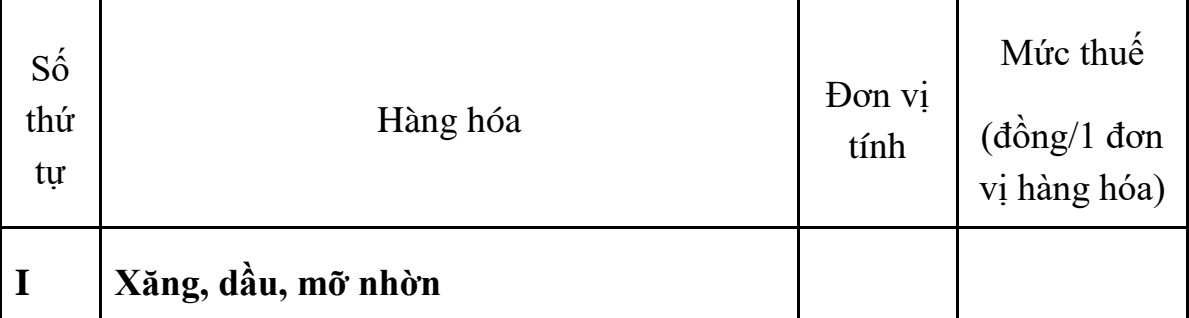

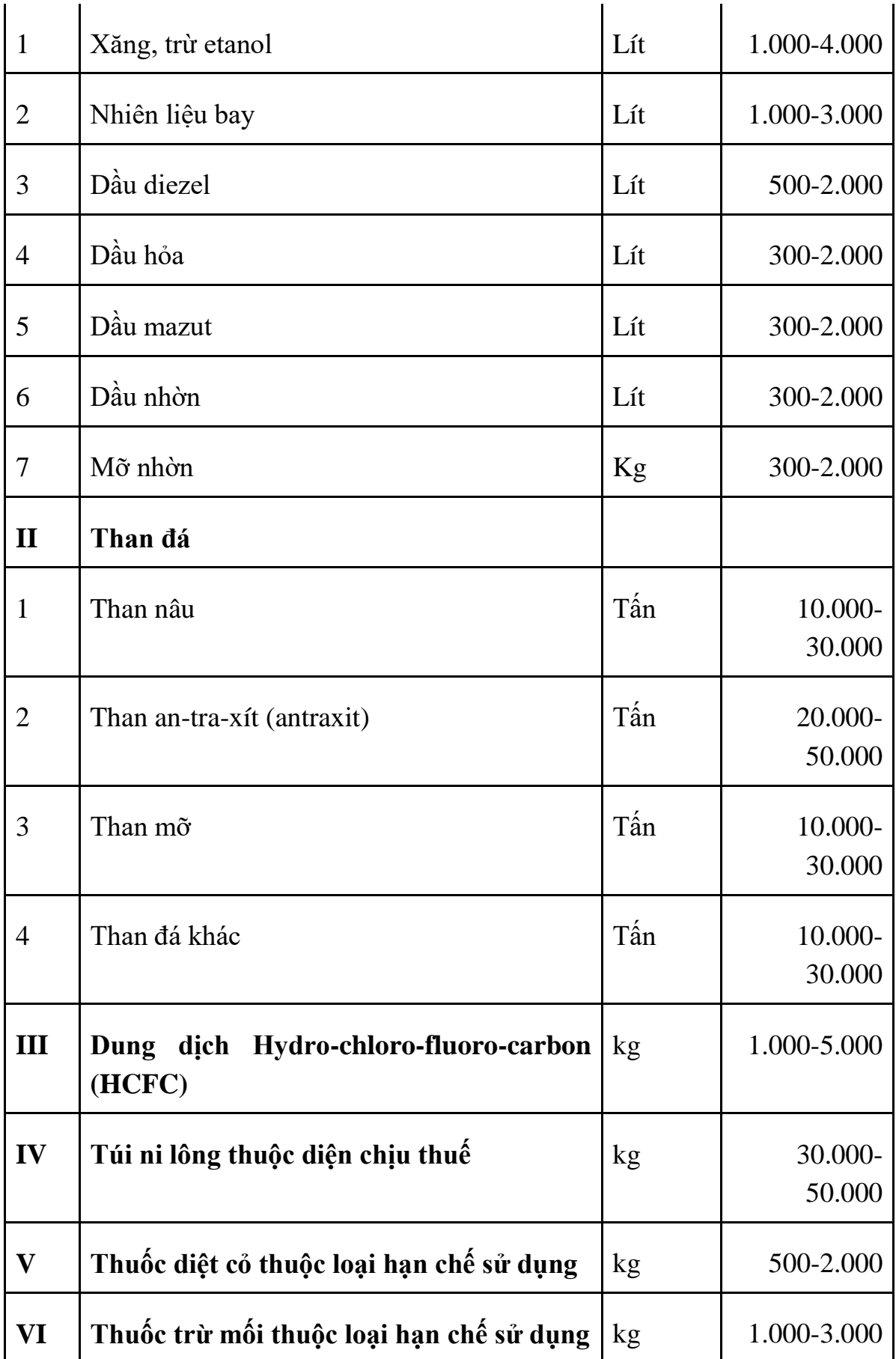

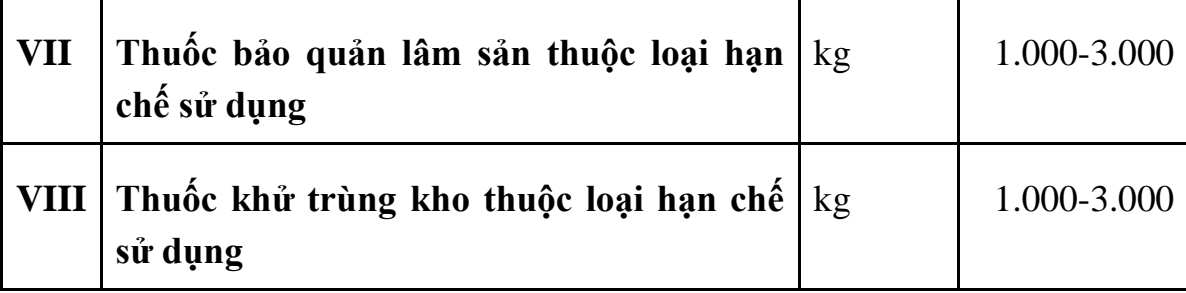

## *7.1.1.5. Khai thuế, tính thuế, nộp thuế*

- Việc khai thuế, tính thuế, nộp thuế bảo vệ môi trường đối với hàng hóa sản xuất bán ra, trao đổi, tiêu dùng nội bộ, tặng cho được thực hiện theo tháng và theo quy định của pháp luật về quản lý thuế.

- Việc khai thuế, tính thuế, nộp thuế bảo vệ môi trường đối với hàng hóa nhập khẩu được thực hiện cùng thời điểm với khai thuế và nộp thuế nhập khẩu.

- Thuế bảo vệ môi trường chỉ nộp một lần đối với hàng hóa sản xuất hoặc nhập khẩu

- Đối với hàng hoá sản xuất trong nước (trừ than đá tiêu thụ nội địa của Tập đoàn công nghiệp than-Khoáng sản Việt Nam và sản xuất kinh doanh xăng dầu), người nộp thuế bảo vệ môi trường thực hiện nộp hồ sơ khai thuế bảo vệ môi trường với cơ quan thuế quản lý trực tiếp.

- Đối với hàng hoá nhập khẩu (trừ trường hợp xăng dầu nhập khẩu để bán), người nộp thuế nộp hồ sơ khai thuế với cơ quan hải quan nơi làm thủ tục hải quan.

#### *7.1.2. Trình tự thao tác tính thuế bảo vệ môi trường*

Tại Công ty cổ phần nhiên liệu Sài Gòn Việt kinh doanh về các mặt hàng xăng dầu, trong tháng 10 năm 2019 đã tập hợp được số lượng hàng hóa xăng dầu bán ra trong nước như bảng sau:

CÔNG TY CỔ PHÂN NHIÊN LIỆU SẢI GÒN VIỆT<br>Mã số thuế: 0300631013 BÁNG TÓNG HƠP SỐ LƯƠNG HẢNG HÒA BẢN RA TRONG THÁNG 10 NĂM 2019

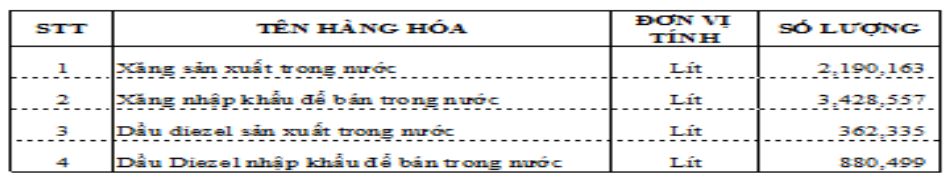

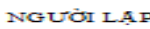

Vì Số thuế bảo vệ môi trường phải nộp bằng *số lượng đơn vị hàng hóa chịu thuế nhân với mức thuế tuyệt đối quy định trên một đơn vị hàng hóa*

Để tính được số thuế bảo vệ môi trường trong tháng 10 phải nộp thì chúng ta căn cứ vào:

**- Thao tác 1:** Xác định số lượng từng mặt hàng bán ra trong tháng (theo bảng số liệu)

**- Thao tác 2:** Xác định mức thuế tuyệt đối quy định trên một đơn vị hàng hóa (căn cứ vào bảng mức thuế tuyệt đối ) xác định được mức thuế tuyệt đối của xăng là 4.000đ/lít và mức thuế tuyệt đối của dầu diezel là 2.000đ/lít.

**- Thao tác 3:** Xác định số thuế bảo vệ môi trường phải nộp theo công thức ở trên ta được kết quả như bảng dưới đây

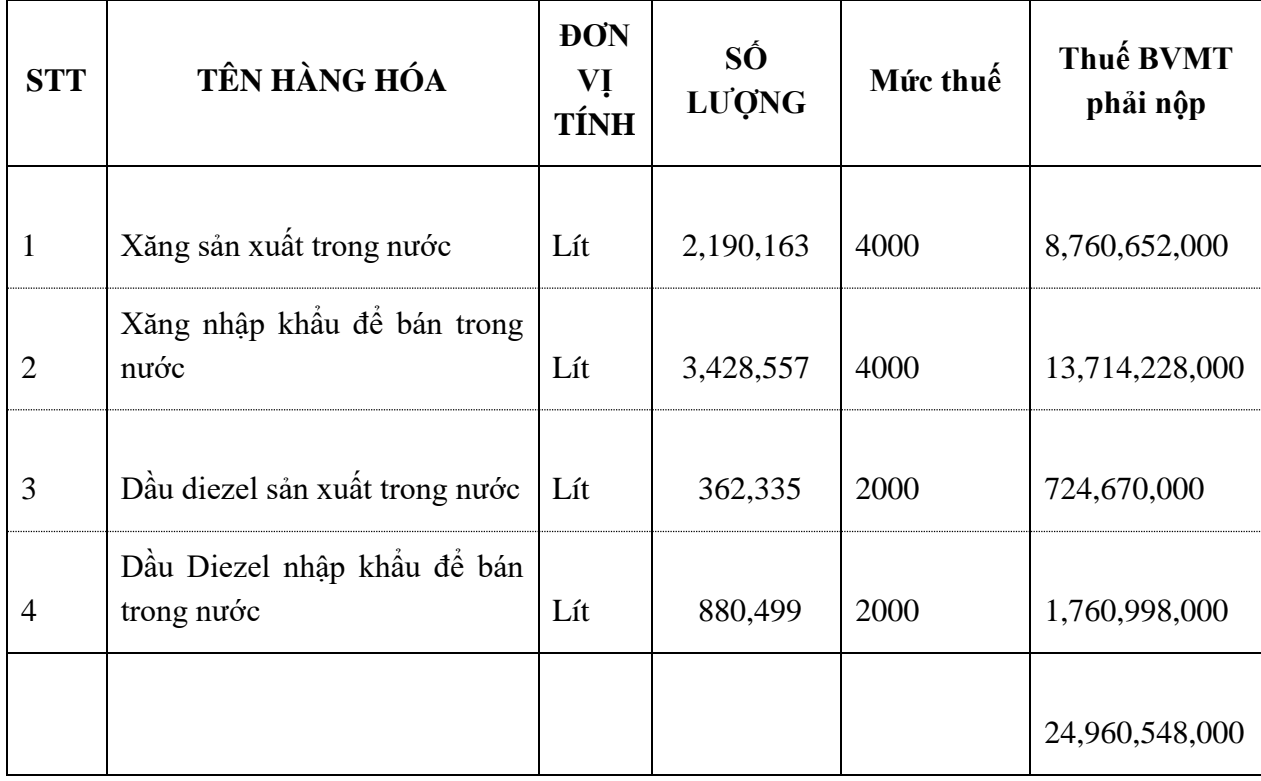

# *7.2. Lập tờ khai thuế bảo vệ môi trường mẫu 01/TBVMT trên phần mềm HTKK*

**- Thao tác 1:** Đăng nhập vào phần mềm HTKK, sau đó chọn mục thuế bảo vệ môi trường, chọn tờ khai thuế bảo vệ môi trường (01/TBVMT)

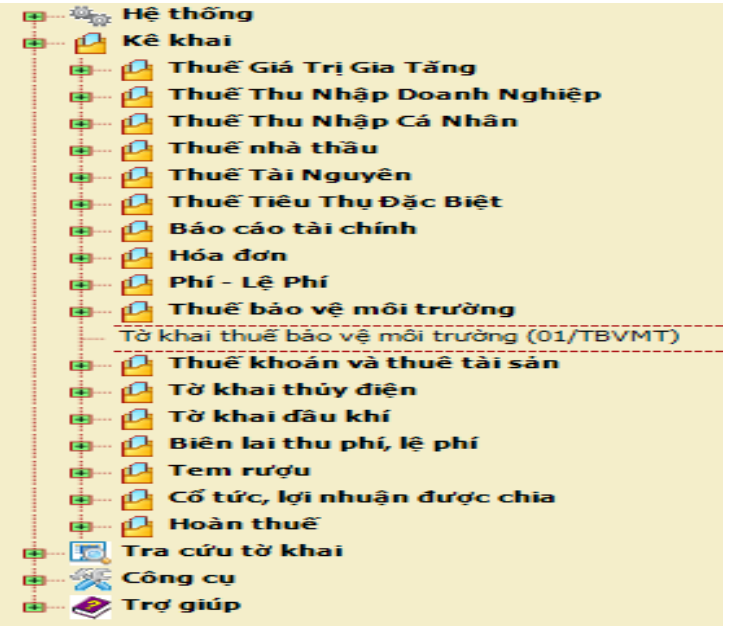

**- Thao tác 2:** Chọn tháng cần kê khai (tháng 10) và nhấn đồng ý

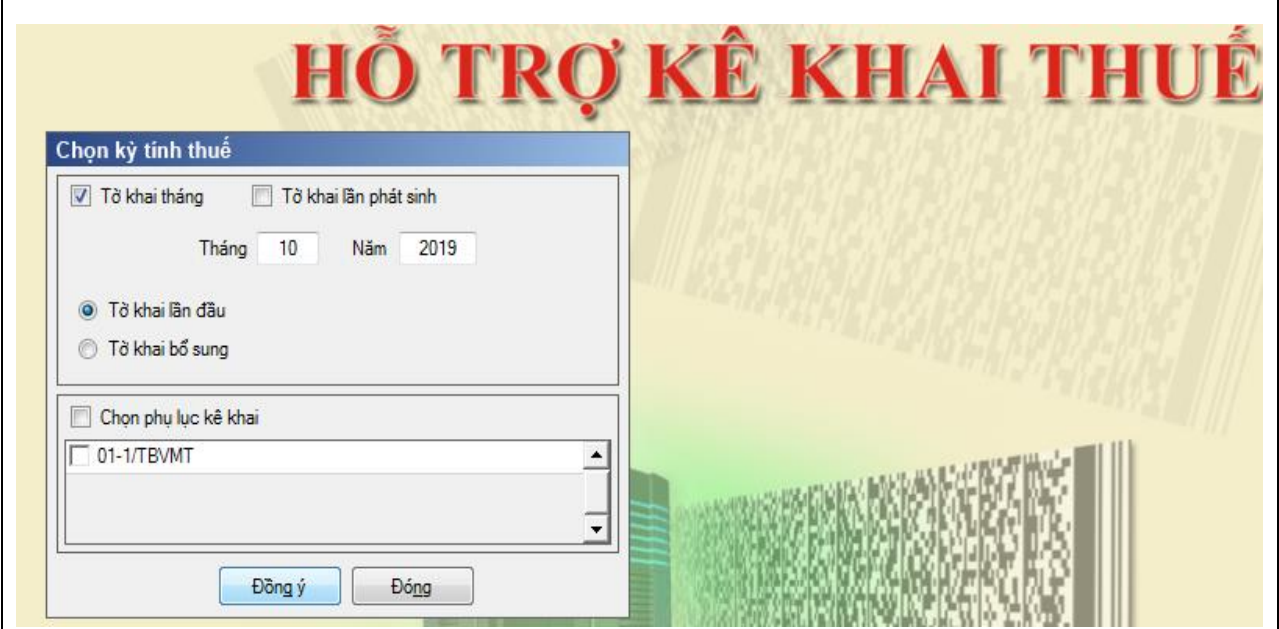

**- Thao tác 3:** Kê khai mẫu 01/TBVMT

Tại cột tên hàng hóa, tích vào mũi tên chúng ta chọn tên loại hàng thích hợp đầu tiên là chọn Xăng sản xuất trong nước

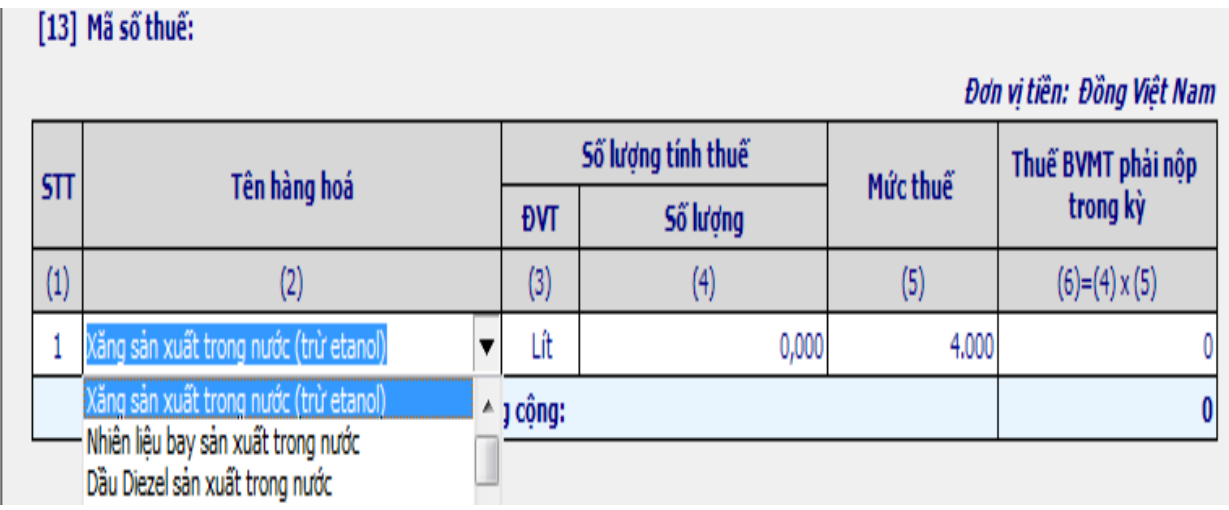

Tiếp đó kê khai số lượng xăng đã bán ra và phần mềm tự động chạy ra mức thuế suất tuyệt đối đối với loại hàng hóa này và tự động tính ra số thuế phải nộp như dưới hình

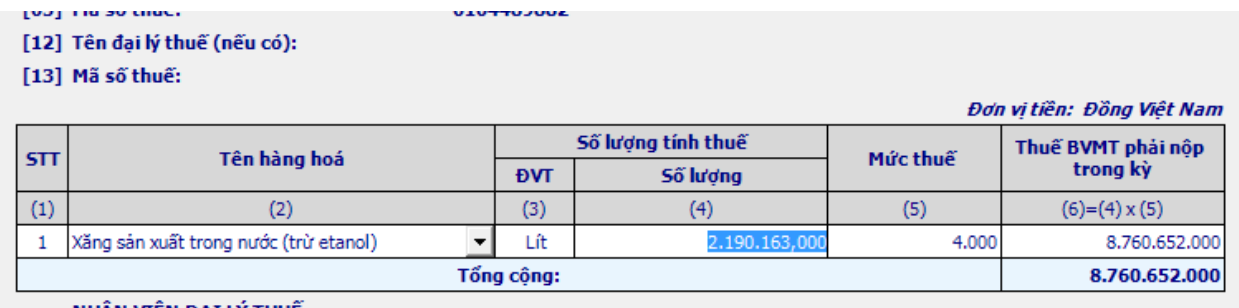

Tiếp đó ta ấn F5 để thêm dòng và tiếp tục kê đến mặt hàng thứ 2, thứ 3, thứ 4 ta được hình

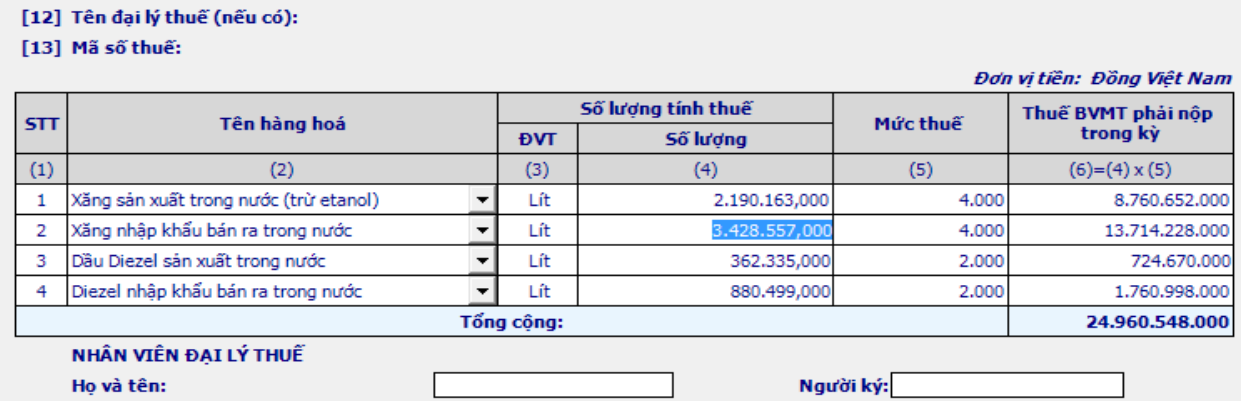

Tiếp đó nhấn nút ghi để phần mềm ghi lại số liệu.

Chọn nút kết xuất, màn hình bật ra cửa sổ như hình và chọn kết xuất XML và ta kết xuất được báo cáo

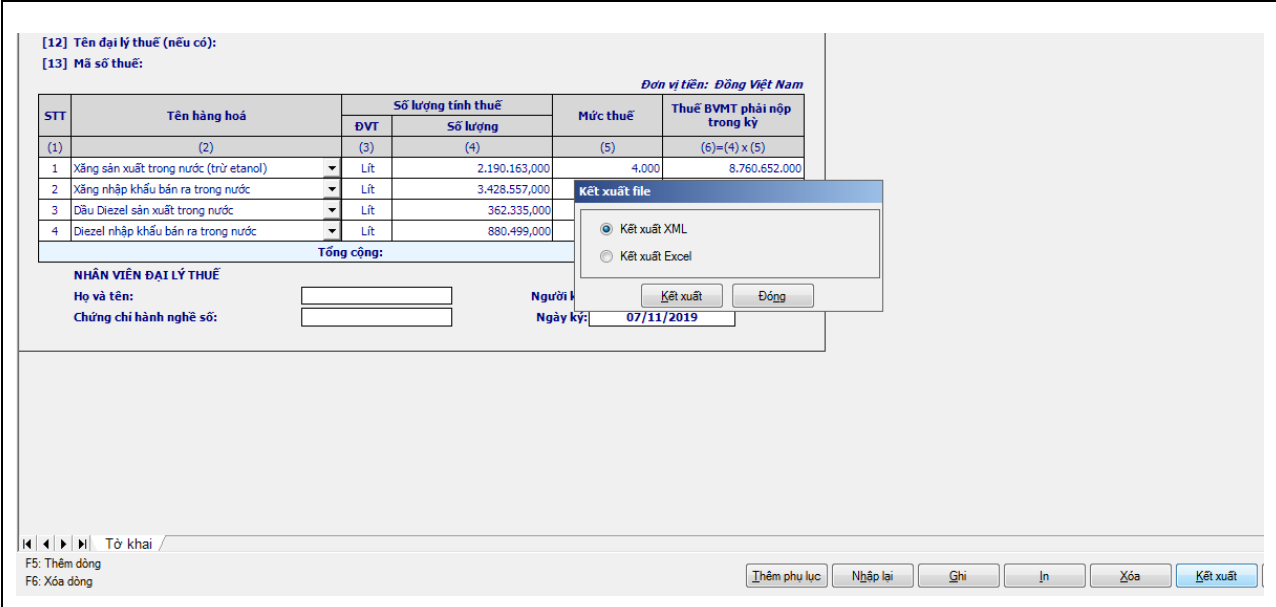

Cuối cùng ta được tờ khai thuế môn bài định dạng xml cần phải nộp cho cơ quan thuế

[15] Quận/Huyện:

[17] Điện thoại:

[20] Hợp đồng đại lý thuế: Số

[16] Tỉnh/Thành phô: [ $18$ ] Fax:  $[19]$  E-mail: Ngày:

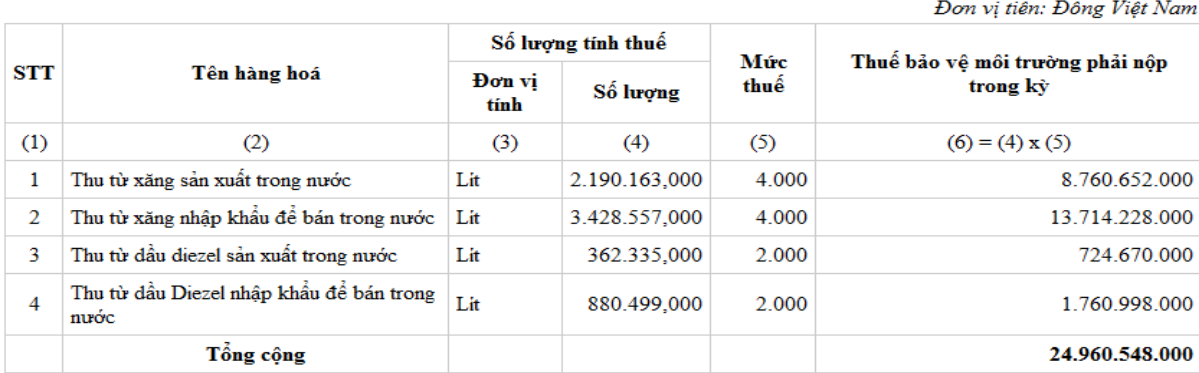

Tôi cam đoan số liệu khai trên là đúng và chịu trách nhiệm trước pháp luật về những số liệu đã khai./...

#### NHẦN VIÊN ĐẠI LÝ THUẾ

Họ và tên:

Chứng chỉ hành nghề số:

NGƯỜI NỘP THUẾ hoặc ĐẠI DIỆN HỢP PHÁP CỦA NGƯỜI NỘP THUÉ Ký, ghi rõ họ tên, chức vụ và đóng dấu (nếu có)

Ngày 07 tháng 11 năm 2019

## *7.3. Gửi tờ khai thuế bảo vệ môi trường mẫu 01/TBVMT qua mạng.*

**- Thao tác 1:** Chuẩn bị chữ ký số điện tử, máy tính có kết nối mạng

**- Thao tác 2:** Sử dụng trình duyệt Internet Explorer truy cập vào website [http://thuedientu.gdt.gov.vn](http://thuedientu.gdt.gov.vn/) chọn mục Doanh nghiệp

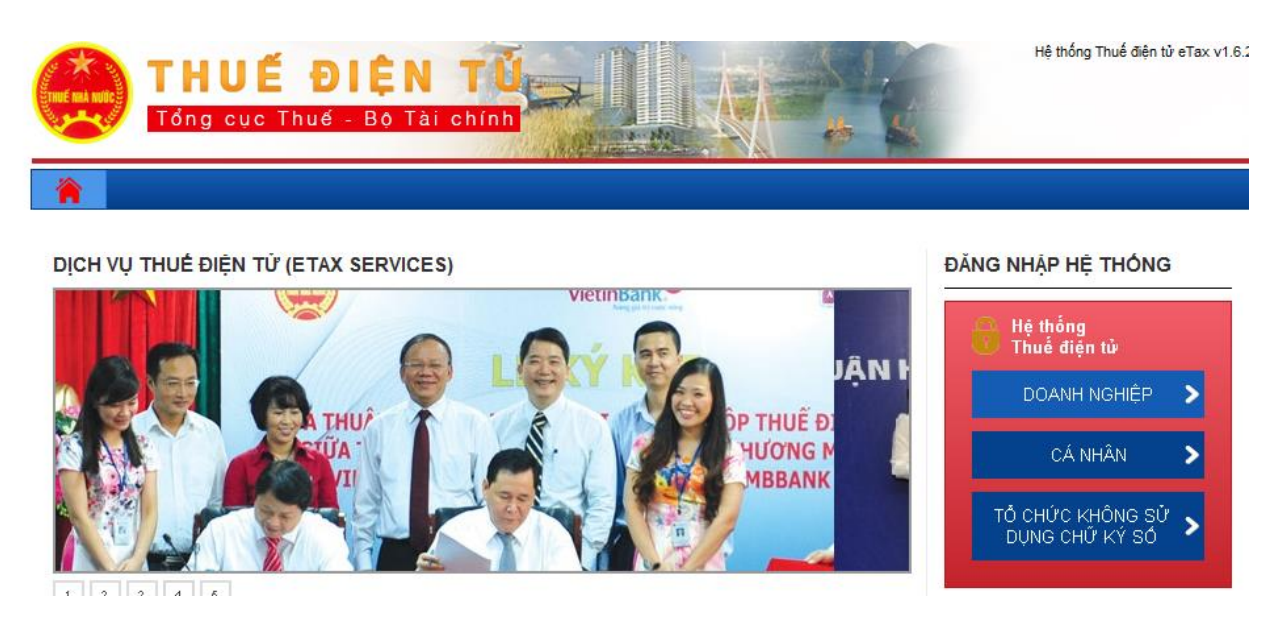

**- Thao tác 3:** Sau khi đăng nhập vào trang, ta chọn mục Khai thuế/nộp tờ khai XML

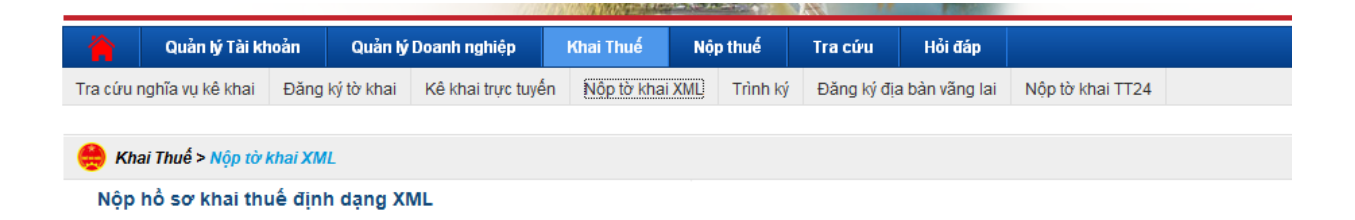

**- Thao tác 4:** Chọn nút " Chọn tệp tờ khai" và tìm đến đường dẫn đến tờ khai cần nộp

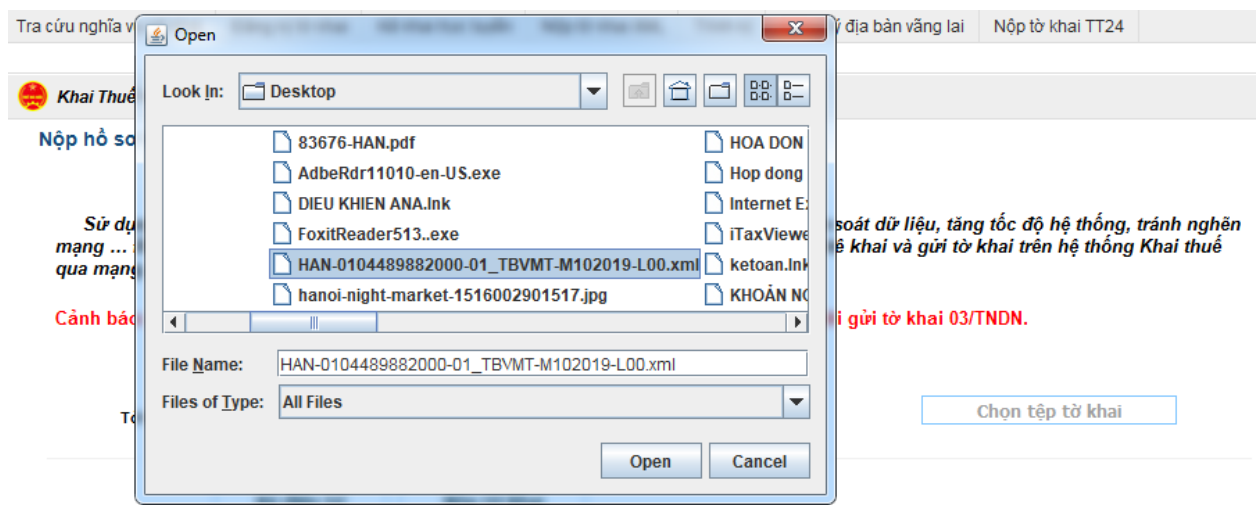

**- Thao tác 5:** Chọn nút " Ký điện tử", ký xong chúng ta chọn nút Nộp tờ khai và tờ khai đã được nộp tới cơ quan thuế

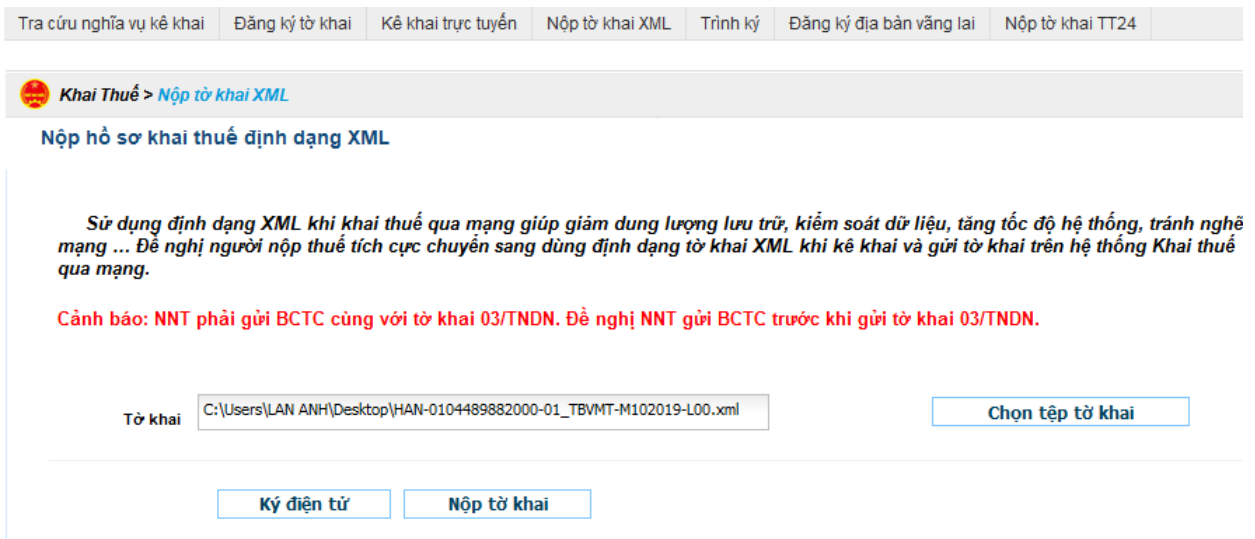

# *7.4. Nộp thuế bảo vệ môi trường điện tử.*

**- Thao tác 1:** Chuẩn bị chữ ký số điện tử, máy tính có kết nối mạng

**- Thao tác 2:** Sử dụng trình duyệt Internet Explorer truy cập vào website [http://thuedientu.gdt.gov.vn](http://thuedientu.gdt.gov.vn/) chọn mục Doanh nghiệp

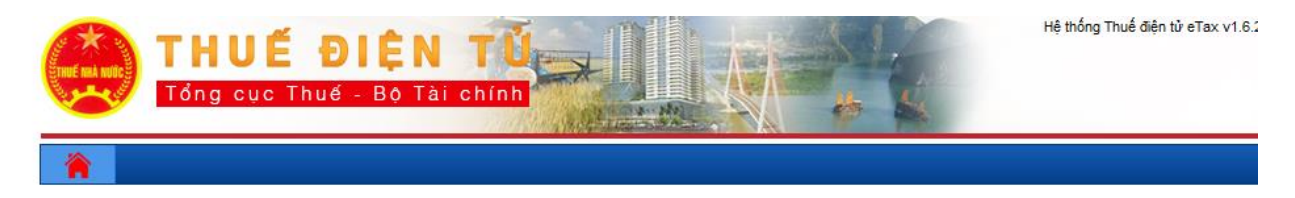

DỊCH VỤ THUỂ ĐIỆN TỪ (ETAX SERVICES) ĐĂNG NHẬP HỆ THỐNG vietinsank Hệ thống<br>Thuế điện tử JÂN I DOANH NGHIỆP P THUẾ ĐI<br>Hương M<br>MBBANK **THU** ÜΆ CÁ NHÂN TỔ CHỨC KHÔNG SỬ<br>DỤNG CHỮ KÝ SỐ  $\overline{\phantom{0}}$ 

**- Thao tác 3:** Sau khi đăng nhập vào trang, ta chọn mục Nộp thuế/Lập giấy nộp tiền/ chọn ngân hàng nộp tiền mà công ty đã đăng ký nộp thuế điện tử/ tiếp tục

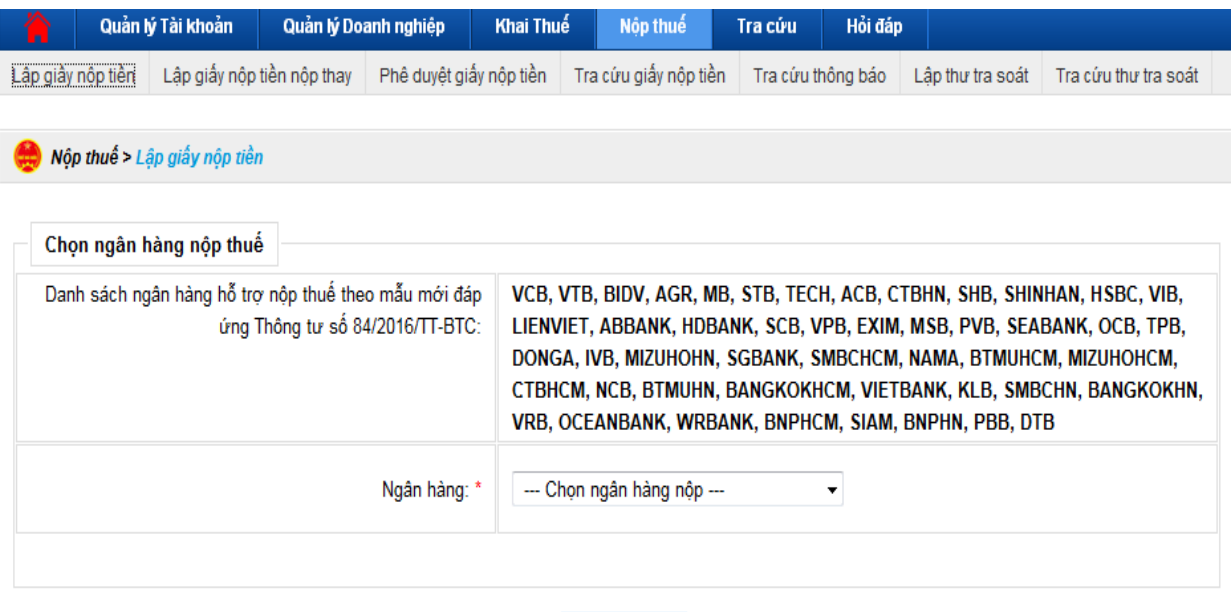

Tiếp tục

**- Thao tác 4:** Chọn kỳ thuế phải nộp

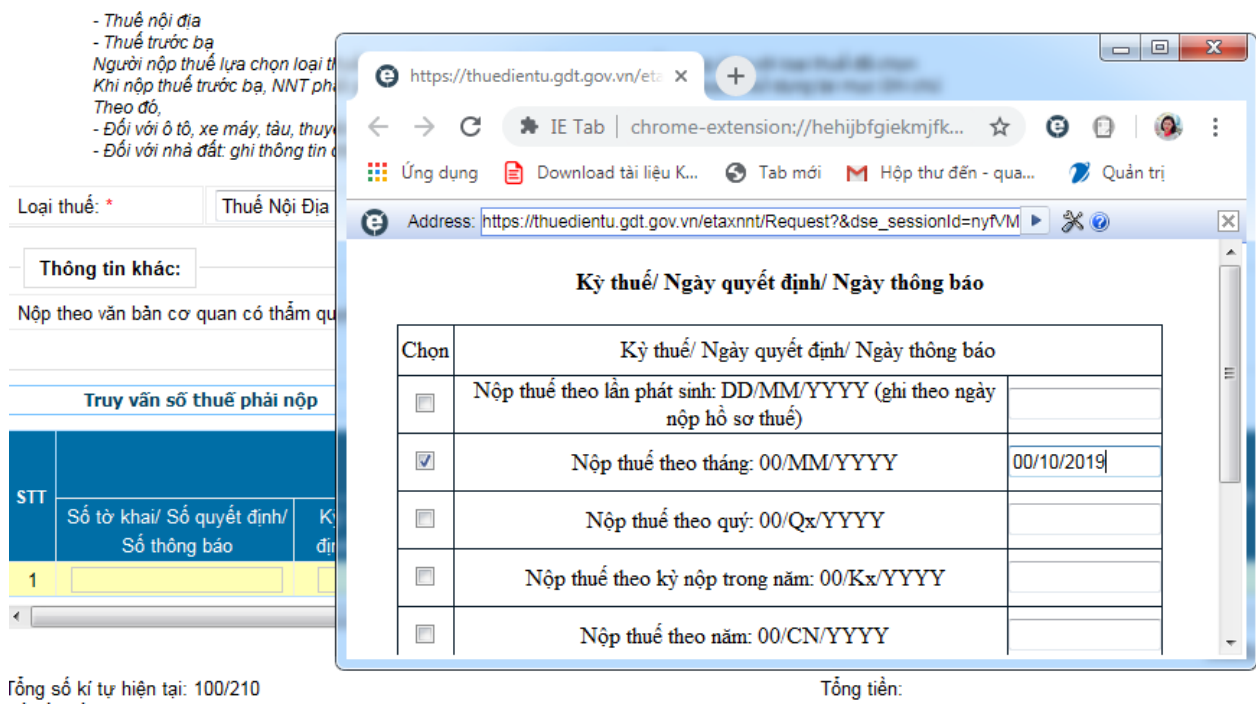

**- Thao tác 5:** Chọn Nội dung các khoản nộp ngân sách/Tra cứu, hệ thống sẽ hiện ra danh sách các nội dung kinh tế của từng khoản/ chọn các khoản tương ứng để nộp thuế

![](_page_359_Picture_42.jpeg)

**- Thao tác 6:** Chọn "Hoàn thành" để hoàn thiện thao tác lập giấy nộp tiền
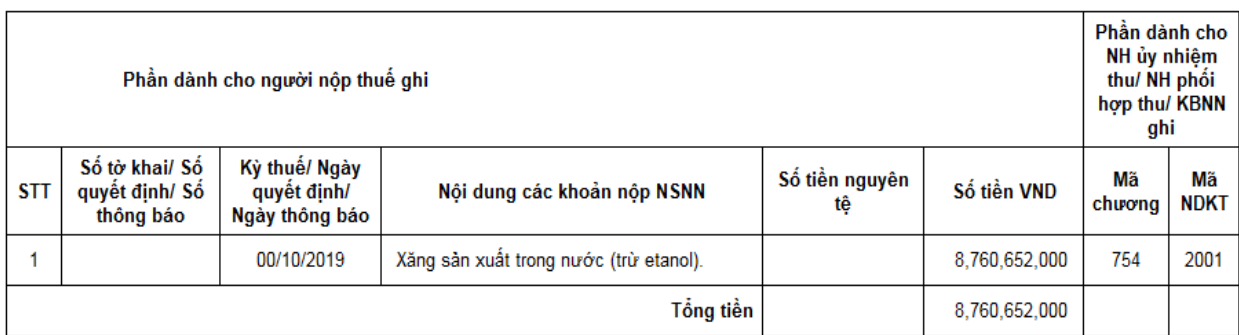

Tổng số tiền ghi bằng chữ: TÁM Tỷ BẢY TRĂM SÁU MƯƠI TRIỆU SÁU TRĂM NĂM MƯƠI HAI NGHÌN ĐỒNG

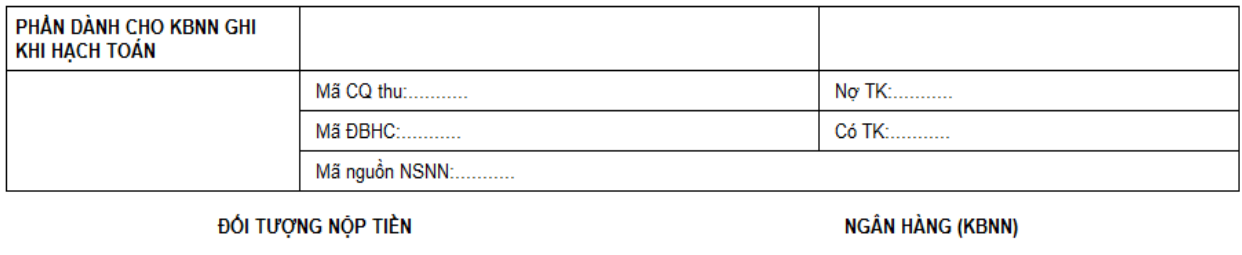

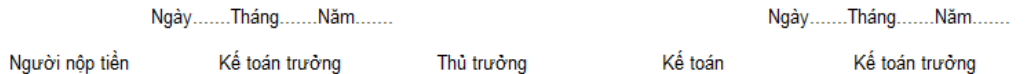

**- Thao tác 7:** Kiểm tra lại các thông tin trên giấy nộp tiền, nếu đúng thì chọn nút "Ký và Nộp".

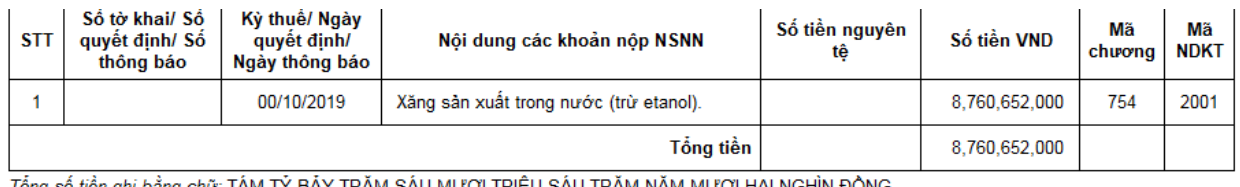

Tổng số tiền ghi bằng chữ: TÁM TÝ BẢY TRĂM SÁU MƯƠI TRIỆU SÁU TRĂM NĂM MƯƠI HAI NGHÌN ĐỒNG

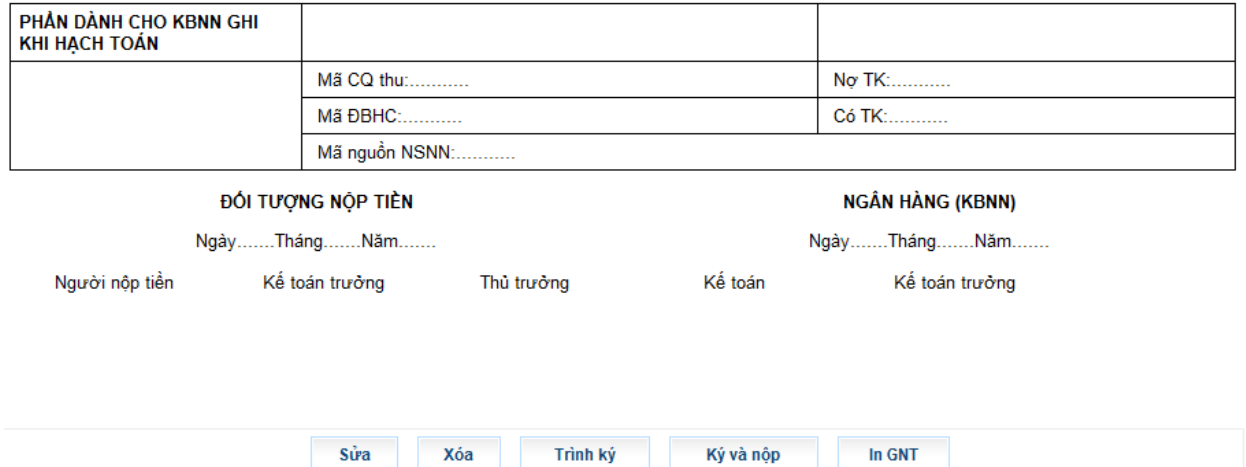

*Một số bài tập tình huống:*

**- Bài tập tình huống 1**: Địa điểm nộp hồ sơ khai thuế bảo vệ môi trường được quy định như thế nào?

Trả Lời:

\* Tại khoản 1, Điều 15 Thông tư số 156/2013/TT-BTC hướng dẫn:

a) Đối với hàng hoá sản xuất trong nước (trừ than đá tiêu thụ nội địa của Tập đoàn công nghiệp Than - Khoáng sản Việt Nam và xăng dầu của các công ty kinh doanh xăng dầu đầu mối) hoặc bao bì thuộc loại để đóng gói sản phẩm mà người mua không sử dụng để đóng gói sản phẩm, người nộp thuế bảo vệ môi trường thực hiện nộp hồ sơ khai thuế bảo vệ môi trường với cơ quan thuế quản lý trực tiếp.

Trường hợp người nộp thuế có cơ sở sản xuất kinh doanh hàng hoá chịu thuế bảo vệ môi trường tại tỉnh, thành phố trực thuộc trung ương khác với trụ sở chính thì nộp hồ sơ khai thuế bảo vệ môi trường với cơ quan thuế quản lý trực tiếp tại địa phương nơi có cơ sở sản xuất kinh doanh hàng hoá chịu thuế bảo vệ môi trường.

b) Đối với hàng hoá nhập khẩu (trừ trường hợp xăng dầu nhập khẩu của các công ty kinh doanh xăng dầu đầu mối), người nộp thuế nộp hồ sơ khai thuế với cơ quan hải quan nơi làm thủ tục hải quan.

**- Bài tập tình huống 2**: Trường hợp nào kê khai thuế bảo vệ môi trường theo tháng, trường hợp nào kê khai thuế theo từng lần phát sinh?

Trả Lời:

\* Tại khoản 3 Điều 15 Thông tư số 156/2013/TT-BTC hướng dẫn:

a) Đối với hàng hoá sản xuất (hoặc bao bì thuộc loại để đóng gói sản phẩm mà người mua không sử dụng để đóng gói sản phẩm) bán ra, trao đổi, tiêu dùng nội bộ, tặng cho, khuyến mại, quảng cáo thì thực hiện khai thuế, tính thuế và nộp thuế theo tháng.

Đối với hàng hoá của cơ sở sản xuất, trường hợp trong tháng không phát sinh thuế bảo vệ môi trường phải nộp thì người nộp thuế vẫn kê khai và nộp tờ khai cho cơ quan quản lý thuế để theo dõi.

b) Đối với hàng hóa nhập khẩu, hàng hoá nhập khẩu uỷ thác thuộc diện chịu thuế bảo vệ môi trường thì người nộp thuế thực hiện khai thuế, tính thuế và nộp thuế theo từng lần phát sinh (trừ trường hợp xăng dầu nhập khẩu của các công ty kinh doanh xăng dầu đầu mối) theo quy định của pháp luật quản lý thuế đối với hàng hoá xuất khẩu, nhập khẩu.

**- Bài tập tình huống 3**: Khai, nộp thuế bảo vệ môi trường đối với xăng dầu được quy định như thế nào?

#### Trả lời:

\* Tại khoản 4 Điều 15 Thông tư số 156/2013/TT-BTC hướng dẫn:

b) Đối với xăng, dầu, mỡ nhờn (sau đây gọi chung là xăng dầu)

b.1) Các công ty kinh doanh xăng dầu đầu mối thực hiện đăng ký, kê khai, nộp thuế bảo vệ môi trường vào ngân sách nhà nước tại cơ quan thuế địa phương nơi kê khai, nộp thuế giá trị giá tăng, cụ thể:

- Các công ty kinh doanh xăng dầu đầu mối trực tiếp nhập khẩu, sản xuất, chế biến xăng dầu (gọi chung là các đơn vị đầu mối) thực hiện kê khai, nộp thuế tại địa phương nơi các đơn vị đầu mối đóng trụ sở chính đối với lượng xăng dầu do các đơn vị này trực tiếp xuất, bán bao gồm xuất để tiêu dùng nội bộ, xuất để trao đổi sản phẩm hàng hoá khác, xuất trả hàng nhập khẩu uỷ thác, bán cho tổ chức, cá nhân khác ngoài hệ thống của đơn vị đầu mối (kể cả các doanh nghiệp mà đơn vị đầu mối có cổ phần từ 50% trở xuống); trừ lượng xăng dầu xuất bán và nhập khẩu uỷ thác cho công ty kinh doanh xăng dầu đầu mối khác.

- Các đơn vị thành viên hạch toán độc lập trực thuộc đơn vị đầu mối; các Chi nhánh trực thuộc đơn vị đầu mối; các Công ty cổ phần do đơn vị đầu mối nắm cổ phần chi phối (trên 50% cổ phần) hoặc các Chi nhánh trực thuộc các đơn vị thành viên, các Chi nhánh trực thuộc các Công ty cổ phần nêu trên (gọi chung là các đơn vị thành viên) thực hiện kê khai, nộp thuế tại địa phương nơi các đơn vị thành viên đóng trụ sở chính đối với lượng xăng dầu do các đơn vị thành viên xuất, bán cho tổ chức, cá nhân khác ngoài hệ thống.

- Tổ chức khác trực tiếp nhập khẩu, sản xuất, chế biến xăng dầu (trong Giấy chứng nhận đăng ký kinh doanh có đăng ký kinh doanh xăng dầu) thực hiện kê khai, nộp thuế tại cơ quan thuế địa phương nơi kê khai, nộp thuế giá trị gia tăng khi xuất, bán xăng dầu.

- Đối với các trường hợp xăng dầu dùng làm nguyên liệu pha chế xăng sinh học mà chưa kê khai nộp thuế bảo vệ môi trường thì khi xuất bán xăng sinh học đơn vị bán xăng sinh học phải kê khai nộp thuế bảo vệ môi trường theo quy định.

b.2) Trường hợp xăng dầu nhập khẩu về sử dụng cho mục đích khác không phải để kinh doanh xăng dầu (trong Giấy chứng nhận đăng ký kinh doanh không có đăng ký kinh doanh xăng dầu); dầu nhờn, mỡ nhờn được đóng gói riêng khi nhập khẩu kèm với vật tư, phụ tùng cho máy bay hoặc kèm với máy móc thiết bị thì người nộp thuế kê khai, nộp thuế bảo vệ môi trường với cơ quan hải quan.

### *7.5. Các chú ý về an toàn lao động*

- Kiểm tra nguồn điện trước khi sử dụng máy tính;

- Kiểm tra kết nối mạng internet;

- Hướng dẫn học viên thực hành lập tờ khai, gửi tờ khai, nộp thuế điện tử thuế bảo vệ môi trường:

+ Chia lớp thành nhóm nhỏ từ  $3 - 5$  học viên;

+ Giao bài tập thực hành;

+ Hướng dẫn cách làm việc nhóm;

+ Yêu cầu từng nhóm trình bày kết quả thực hiện và lấy ý kiến nhận xét của các nhóm còn lại.

#### *7.6. Các sự cố thường gặp, nguyên nhân và cách khắc phục*

#### *7.6.1. Khi nộp tờ khai báo lỗi: Cảnh báo Hồ sơ chưa đăng ký nộp qua mạng*

Khắc phục: do chưa đăng ký loại tờ khai đang nộp, vào menu tài khoản đăng ký tờ khai chọn loại tờ khai còn thiếu đăng ký.

#### *7.6.2. Lỗi "xử lý thông tin không thành công tại hệ thống ngân hàng"*

Khi tài khoản ngân hàng của người nộp thuế không đủ số dư để nộp tiền thuế chắc chắn sẽ gặp phải lỗi "xử lý chứng từ không thành công tại ngân hàng".

Cách khắc phục: Người nộp thuế liên hệ tới ngân hàng để kiểm tra số dư tài khoản của doanh nghiệp xem có thuộc các trường hợp sau đây hay không:

- Số dư tài khoản của người nộp thuế sau khi trừ đi khoản thuế không đủ hạn mức tối thiểu ngân hàng quy định.

- Số dư tài khoản của người nộp thuế không đủ để nộp thuế

Như vậy, người nộp tiền chuyển tiền vào tài khoản đảm bảo đủ số tiền tối thiếu để nộp thuế thành công.

### *7.6.3. Người nộp thuế đã lập giấy nộp tiền mà ngân hàng chưa trích nợ tài khoản và không thấy thông báo của cơ quan thuế qua email*

Lỗi sai cuối cùng là một lỗi liên quan đến ngân hàng của người nộp thuế. Bộ phận hỗ trợ khai nộp thuế điện tử hướng dẫn người nộp thuế vào phần "Tra cứu"

và chọn "Tra cứu Giấy nộp tiền". Khi người nộp thuế thực hiện tra cứu theo cách thức của ngày lập giấy nộp tiền hiển thị rõ trạng thái của giấy nộp tiền đã lập, trạng thái giấy nộp tiền sẽ hiển thị theo 1 trong 3 trường hợp sau:

 TH1: Đã lập giấy nộp tiền mà người nộp thuế mới thực hiện lập được giấy nộp tiền, chưa "Ký và Nộp" sau đó để gửi đến ngân hàng mà chưa nhận được thông báo của cơ quan thuế. Giải pháp lúc này là người nộp thuế cần vào thực hiện "Ký và Nộp".

 TH2: Thực hiện trình ký mà người nộp thuế đã "Ký và Nộp" giấy nộp tiền để gửi đến Ngân hàng mà chưa nhận được thông báo tới cơ quan thuế. Khi đó, cần phải làm giấy đề nghị người nộp thuế vào thực hiện "Ký và Nộp".

 TH3: Gửi giấy nộp tiền tới người nộp thuế thực hiện "Ký và Nộp" sau đó gửi đến ngân hàng, đề nghị người nộp thuế chờ ngân hàng xử lý giấy nộp tiền để được ký và nhận mail khi ngân hàng chờ xử lý giấy nộp tiền. Giấy nộp tiền được xử lý thành công tại Ngân hàng thì tài khoản của người nộp thuế mới được trích nợ.

## *7.6.4. Lỗi về chức năng "Truy vấn số thuế" hoặc gặp cảnh báo "Người nộp thuế chưa có đầy đủ thông tin về số thuế"*

Đây cũng là một lỗi sai phổ biến, thường hay gặp trong quá trình nộp thuế điện tử. Người nộp thuế luôn sử dụng chức năng "Truy vấn sổ thuế" để hiển thị và cảnh báo xem "Người nộp thuế chưa có thông tin sổ thuế" do cơ quan thuế chưa cấp sổ thuế cho người nộp thuế. Hoặc người nộp thuế chưa gửi thông tin lên tổng cục thuế để cập nhật số thuế vào hệ thống "Truy vấn sổ thuế".

Cách khắc phục: Người nộp thuế cần sử dụng chức năng hỗ trợ người nộp thuế để lập giấy nộp tiền khi chưa có thông tin về sổ thuế.

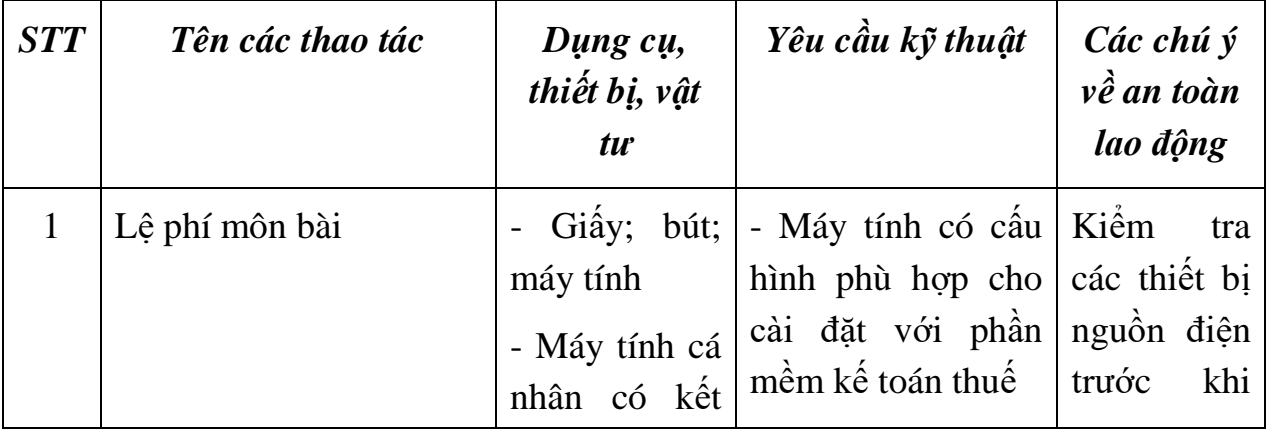

## *Tóm tắt trình tự thao tác thực hiện:*

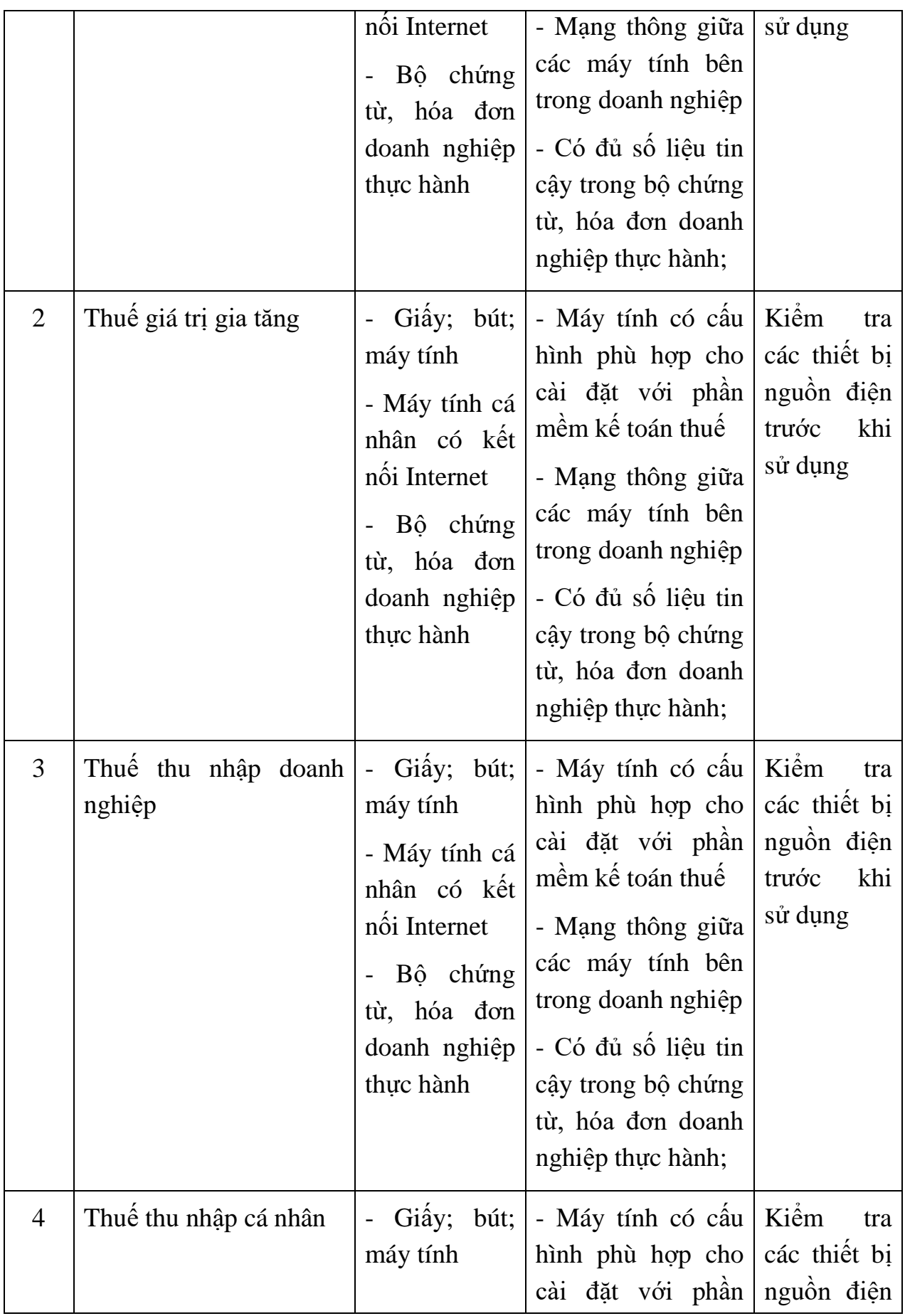

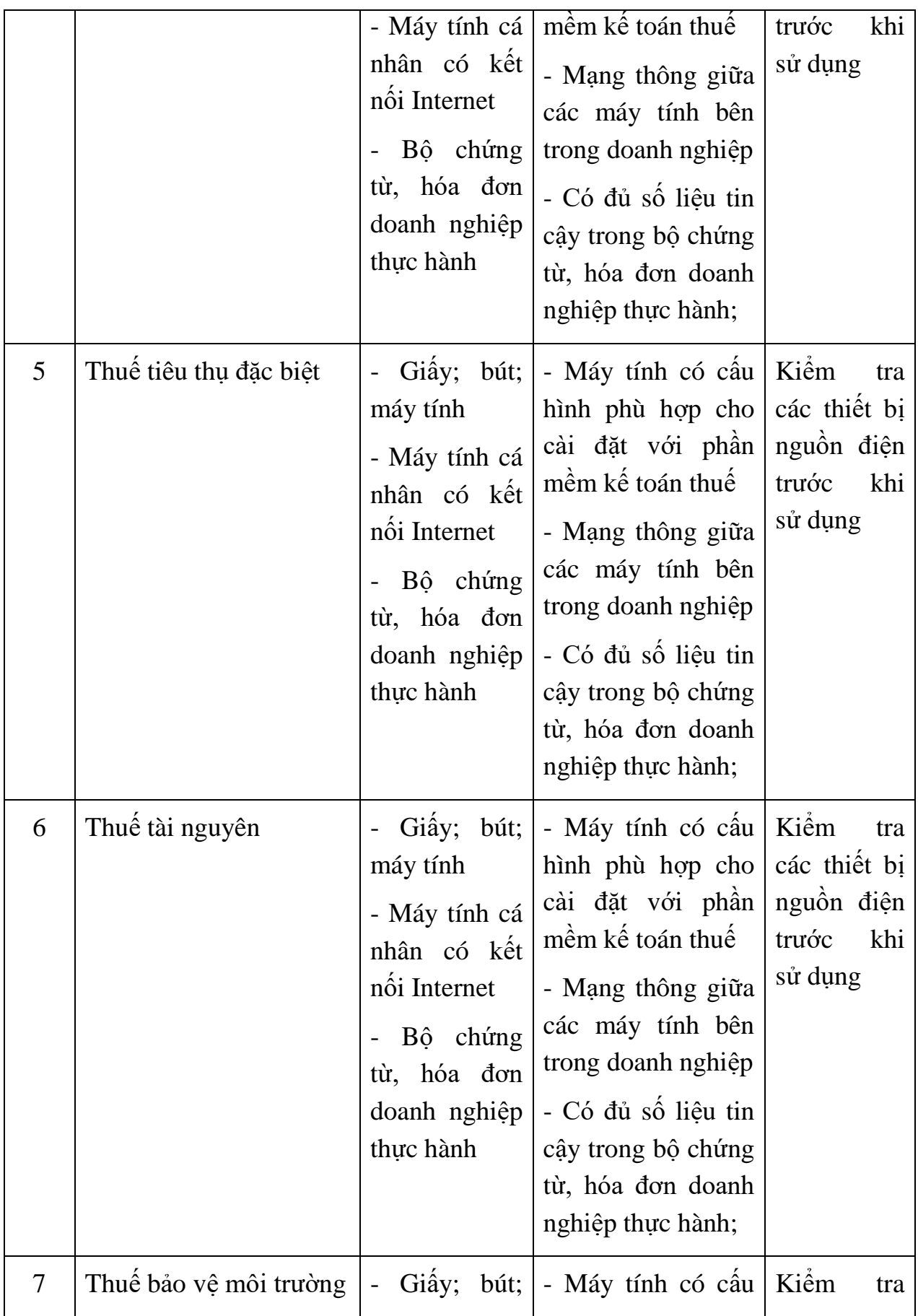

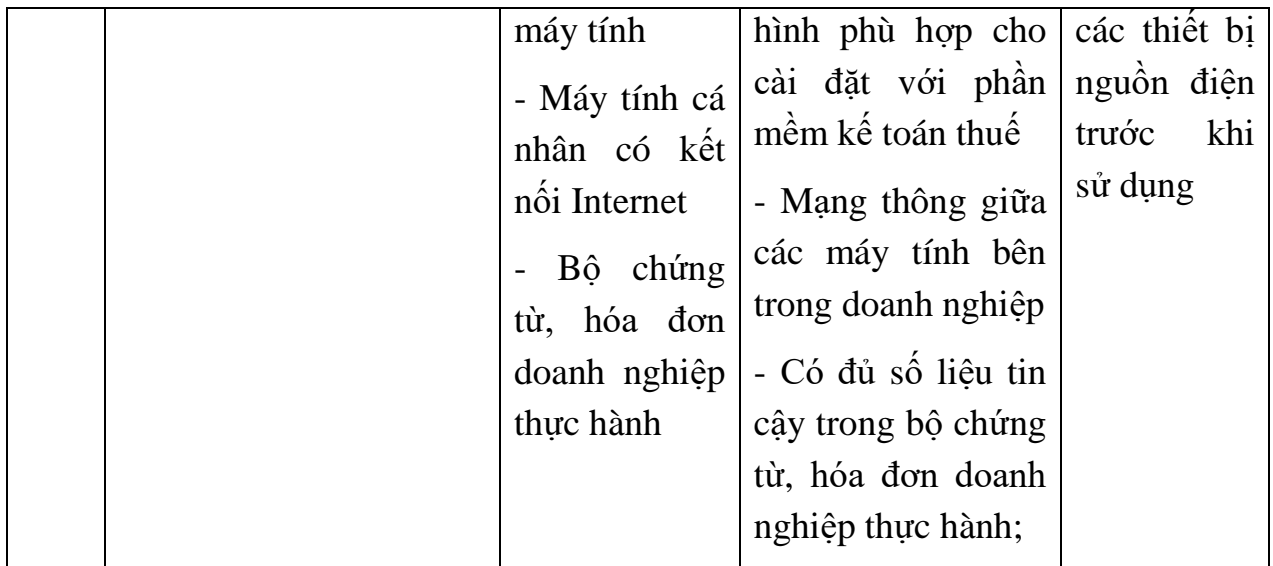

# **TÀI LIỆU THAM KHẢO**

- 1. Luật thuế GTGT số 13/2008/QH12
- 2. Luật sửa đổi bổ sung thuế GTGT số 31/2013/QH13
- 3. Luật sửa đổi bổ sung số 71/2014/QH13
- 4. Luật thuế TNCN số 04/2007/QH12
- 5. Luật sửa đổi bổ sung thuế TNCN số 26/2012/QH13
- 6. Luật thuế TNDN số 14/2008/QH12
- 7. Luật sửa đổi bổ sung thuế TNDN số 32/2013/QH13
- 8. Luật thuế tiêu thụ đặc biệt số 27/2008/QH12
- 9. Luật thuế tiêu thụ sửa đổi số 70/2014/QH13
- 10. Luật thuế tài nguyên số 45/2009/QH12
- 11. Luật thuế bảo vệ môi trường số 57/2010/QH12
- 12. Nghị định 218/2003/NĐ-CP
- 13. Nghị định 83/2013/NĐ-CP
- 14. Nghị định 65/2003/NĐ-CP
- 15. Nghị định 209/2003/NĐ-BTC
- 16. Nghị định 51/2010/NĐ-CP
- 17. Nghị định 04/2014/NĐ-CP (sửa đổi NĐ 51)
- 18. Nghị định 139/2016/NĐ-CP
- 19. Thông tư 302/2016/TT-BTC
- 20. Thông tư 166/2013/TT-BTC
- 21. Thông tư 32/2011/TT-BTC
- 22. Thông tư 39/2014/TT-BTC
- 23. Thông tư 119/2014/TT-BTC (sửa đổi TT39)
- 24. Thông tư 10/2014/TT-BTC (phạt về hóa đơn)
- 25. Thông tư 176/2016/TT-BTC (sửa đổi TT10)
- 26. Thông tư 26/2015/TT-BTC
- 27. Thông tư 37/2017/TT-BTC
- 29. Thông tư 156/2013/TT-BTC
- 30. Thông tư 219/2013/TT-BTC
- 31. Thông tư 151/2014/TT-BTC
- 32. Thông tư 173/2016/TT-BTC
- 33. Thông tư 93/2017/TT-BTC
- 34. Thông tư 111/2013/TT-BTC
- 35. Thông tư 92/2015/TT-BTC
- 36. Thông tư 95/2016/TT-BTC
- 37. Thông tư 78/2013/TT-BTC
- 38. Thông tư 96/2015/TT-BTC
- 39. Các tài liệu điện tử/website:

[www.chinhphu.vn:](http://www.chinhphu.vn/) Cổng thông tin điện tử Chính phủ.

[www.mof.gov.vn:](http://www.mof.gov.vn/) Bộ Tài chính.

[www.gdt.gov.vn:](http://www.gdt.gov.vn/) Tổng cục Thuế.

[www.customs.gov.vn:](http://www.customs.gov.vn/) Tổng cục Hải quan